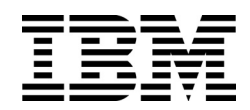

IBM Flex System Fabric EN4093/EN4093R 10Gb Scalable Switch

# ISCLI—Industry Standard CLI Command Reference

for IBM Networking OS 7.8

**Note:** Before using this information and the product it supports, read the general information in the *Safety information and Environmental Notices and User Guide* documents on the IBM *Documentation* CD and the *Warranty Information* document that comes with the product.

**First Edition (June 2014)**

# **Contents**

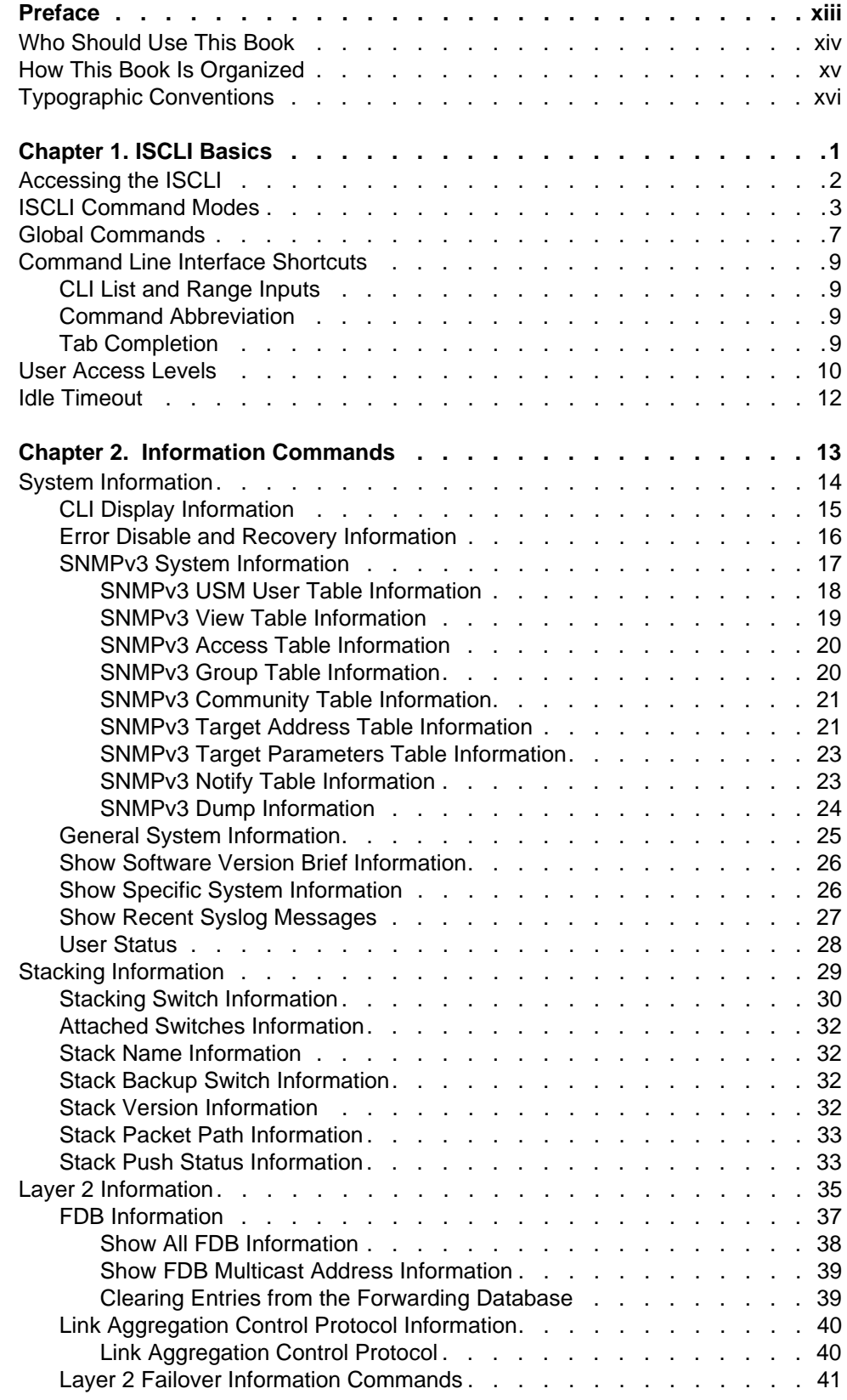

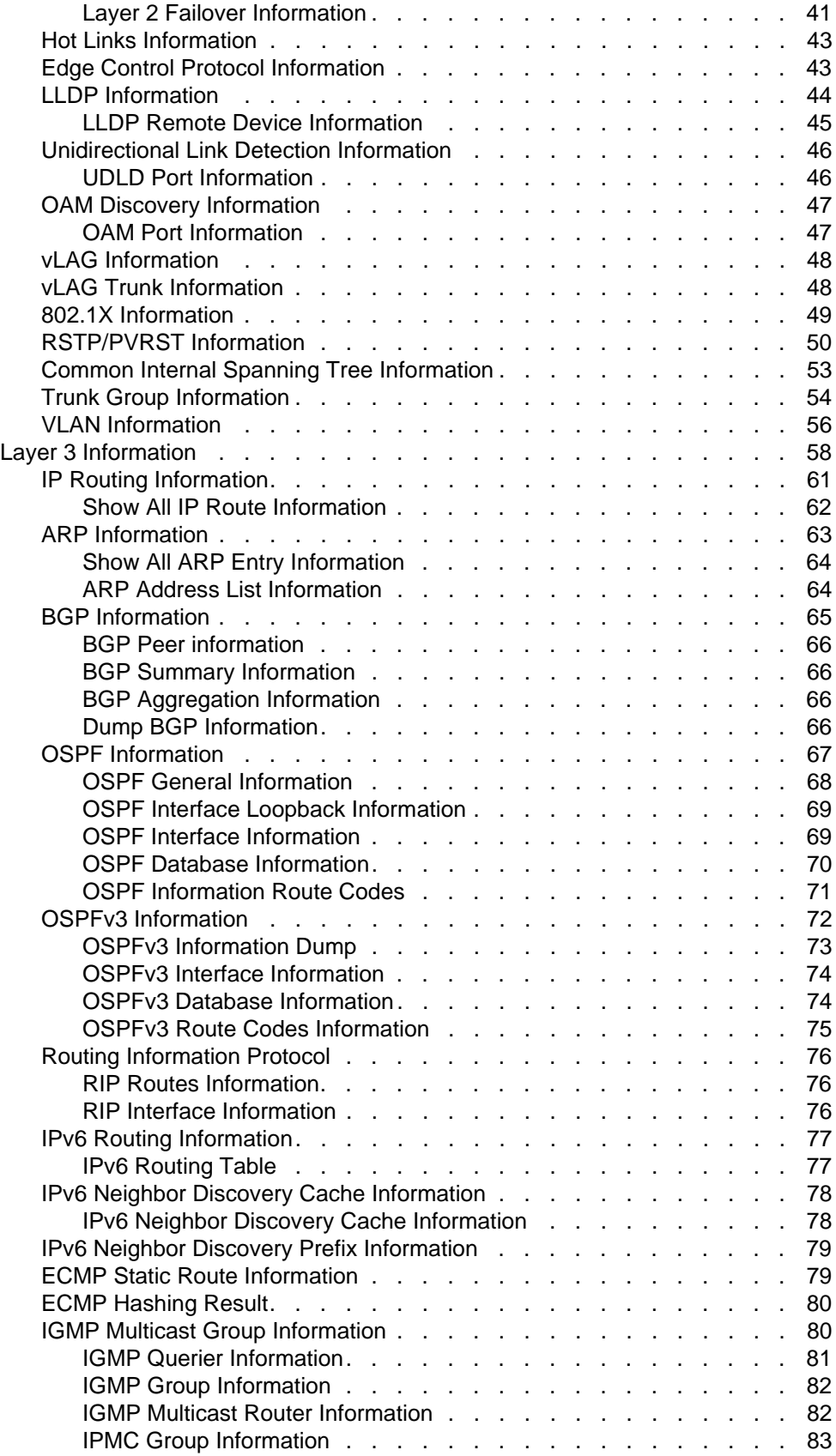

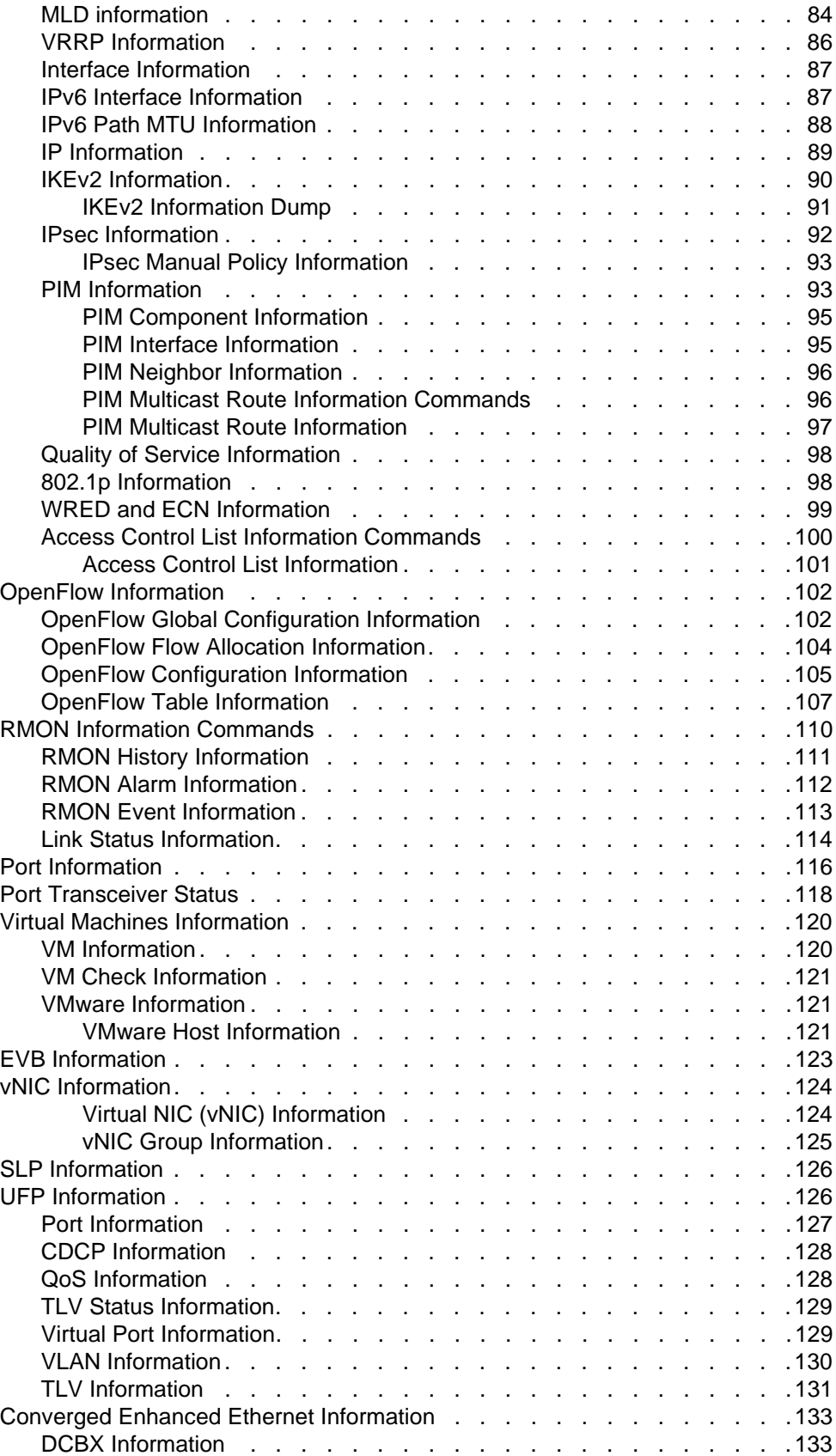

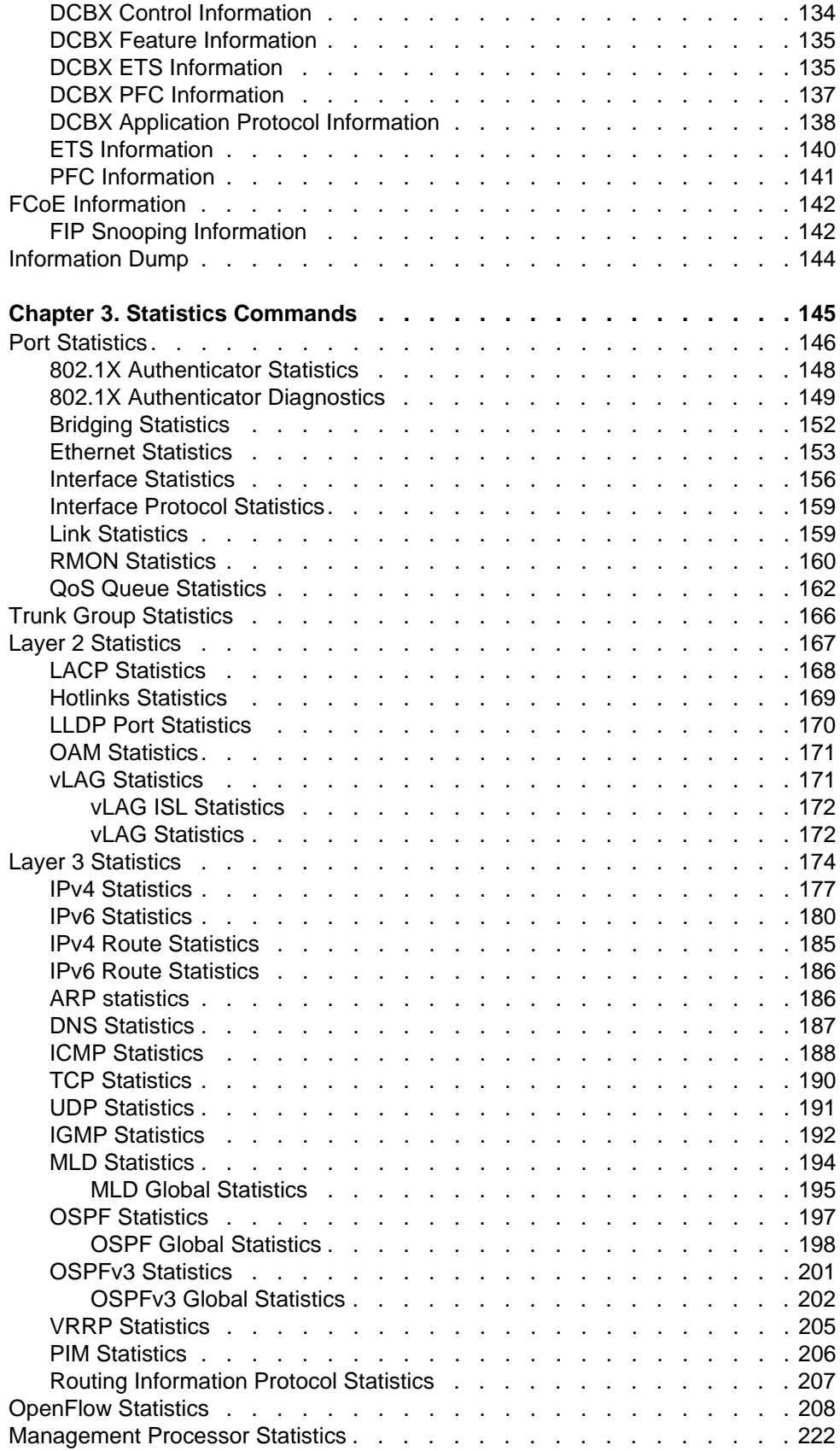

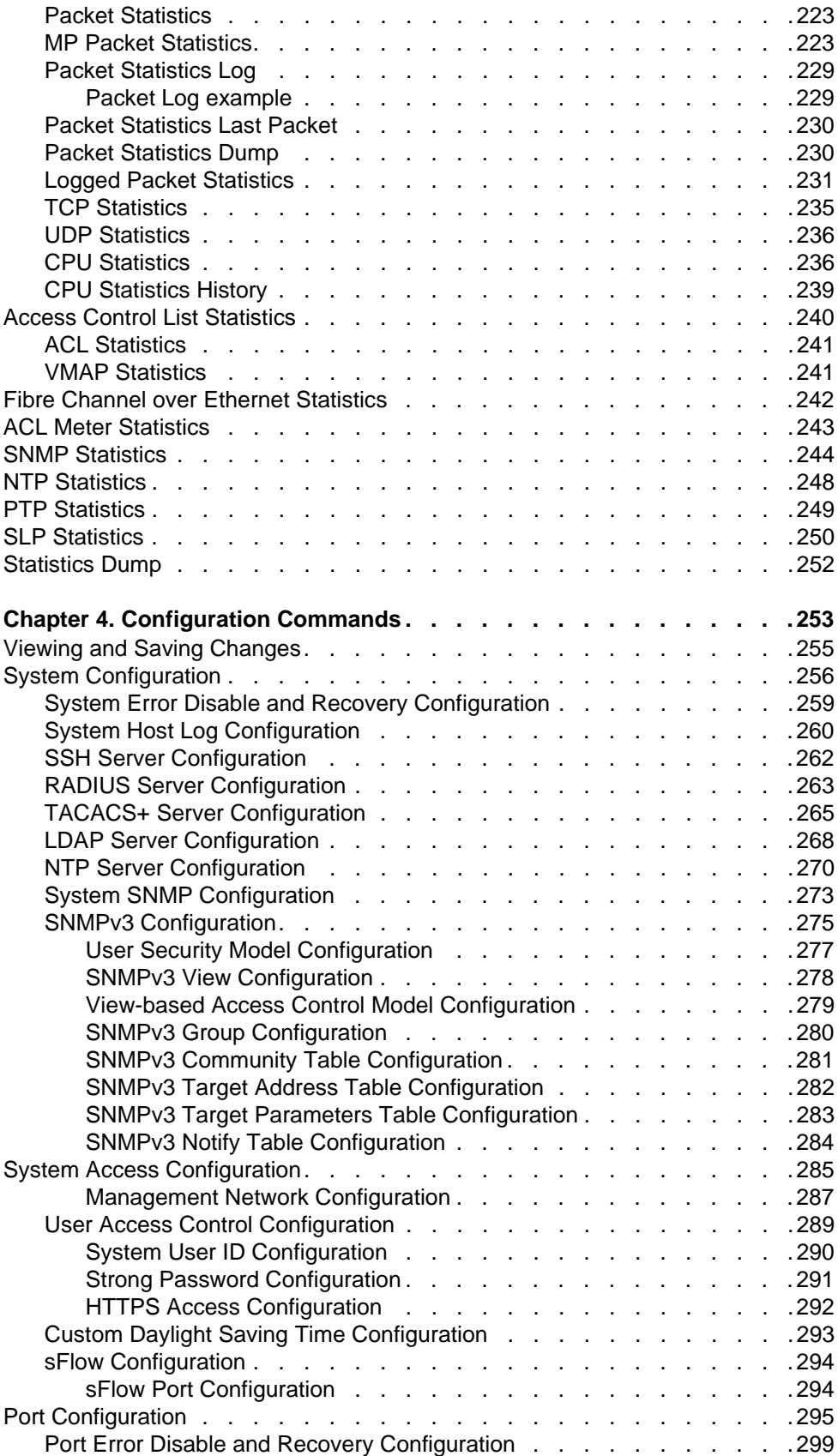

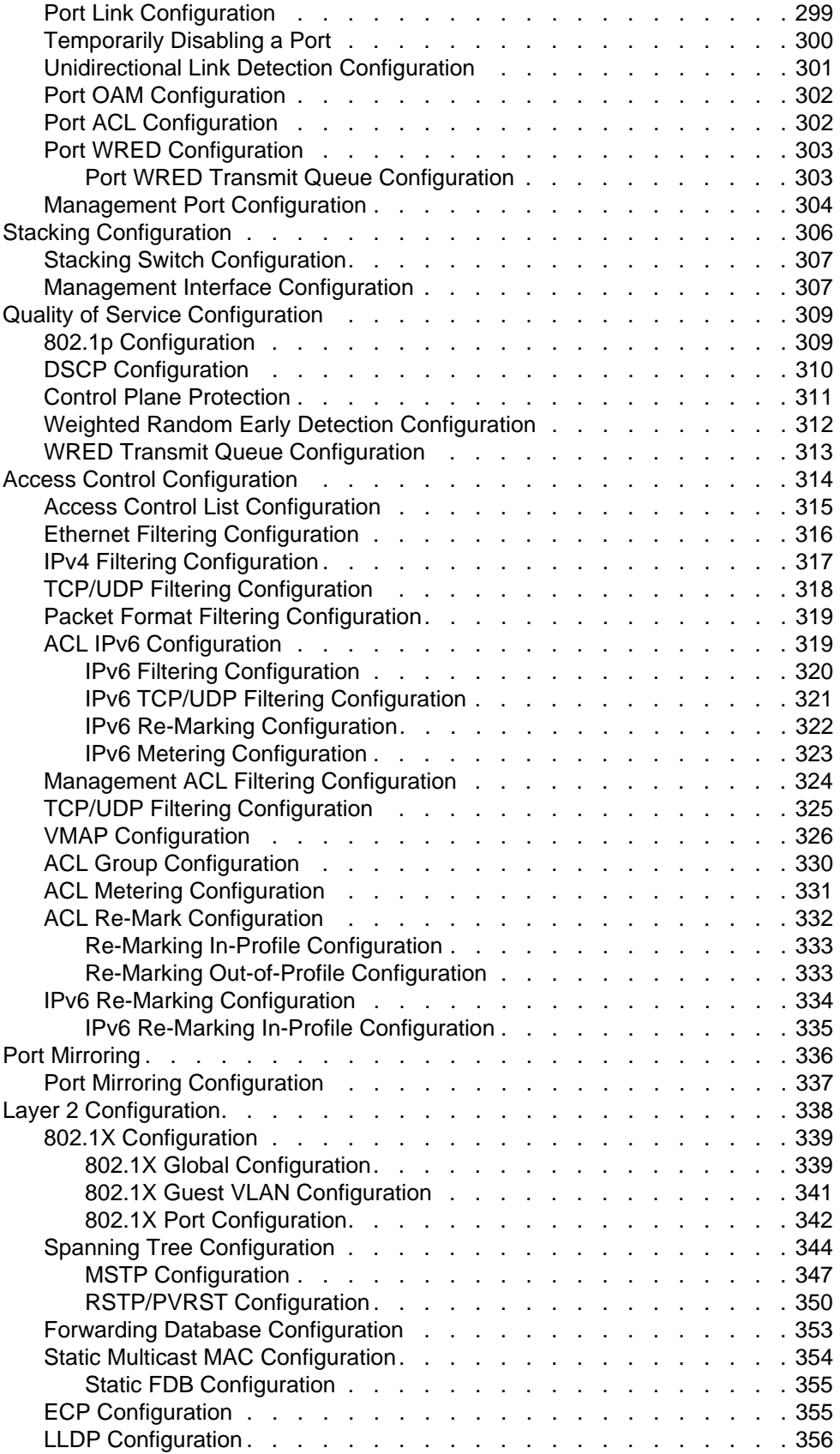

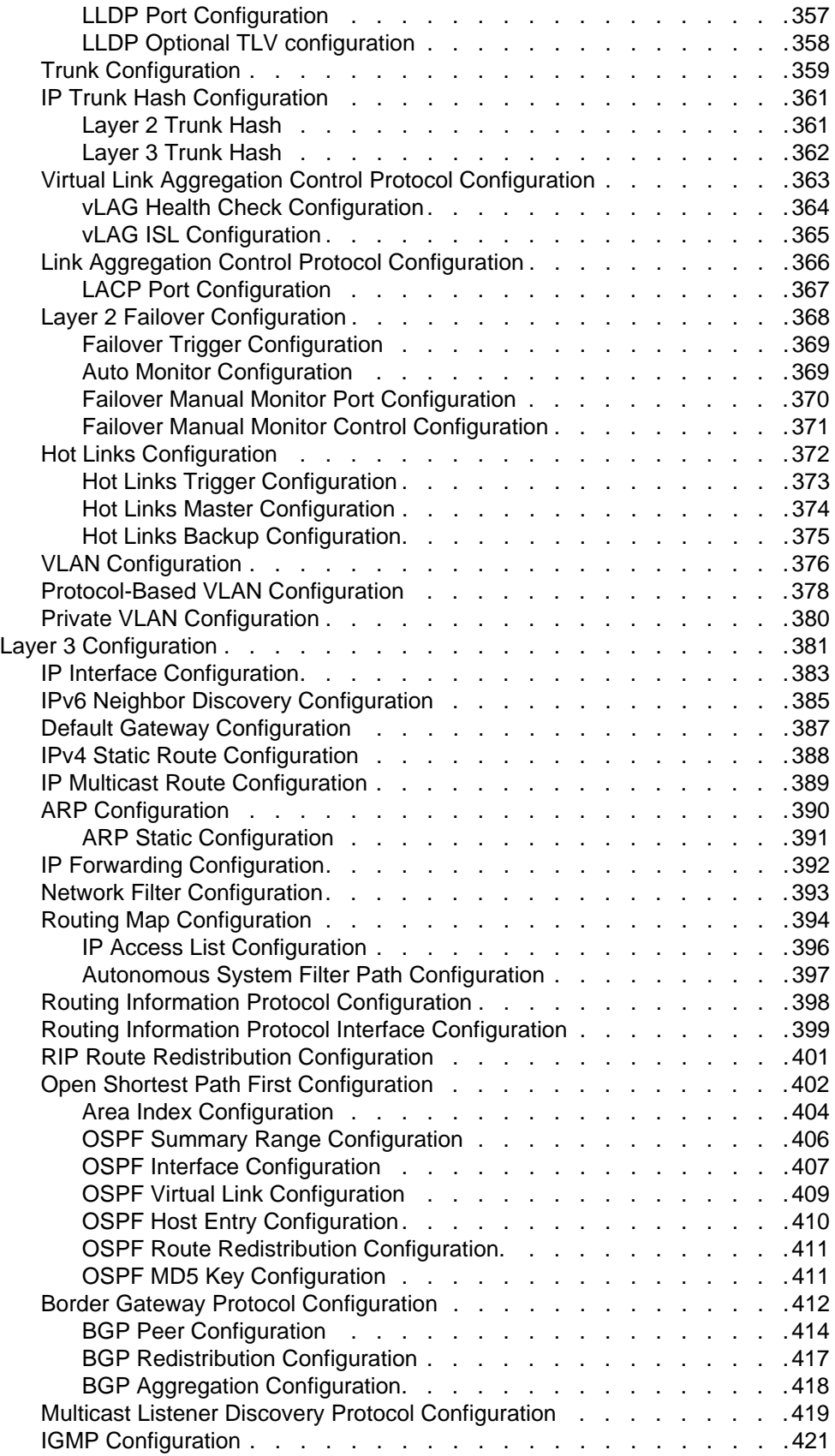

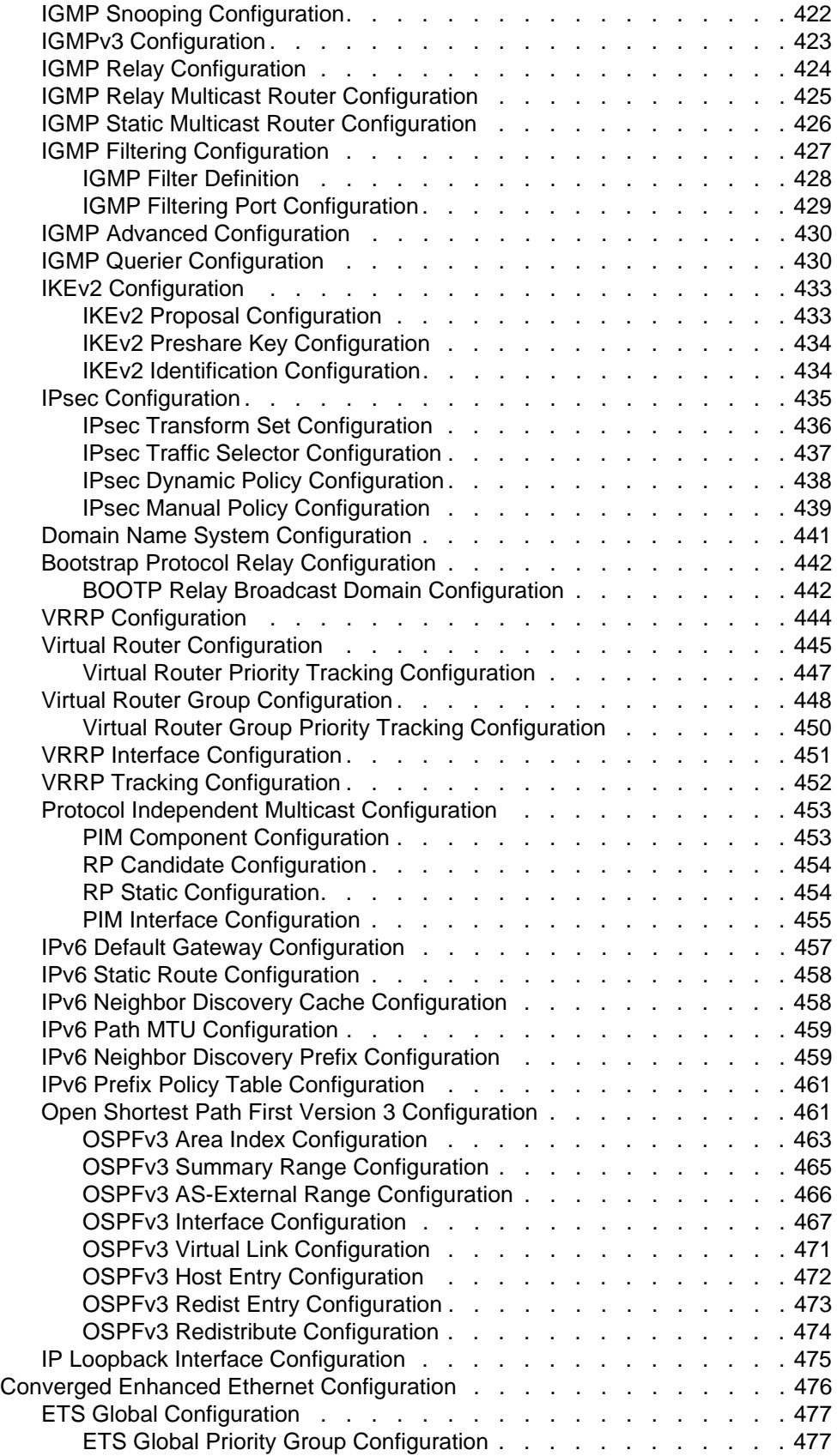

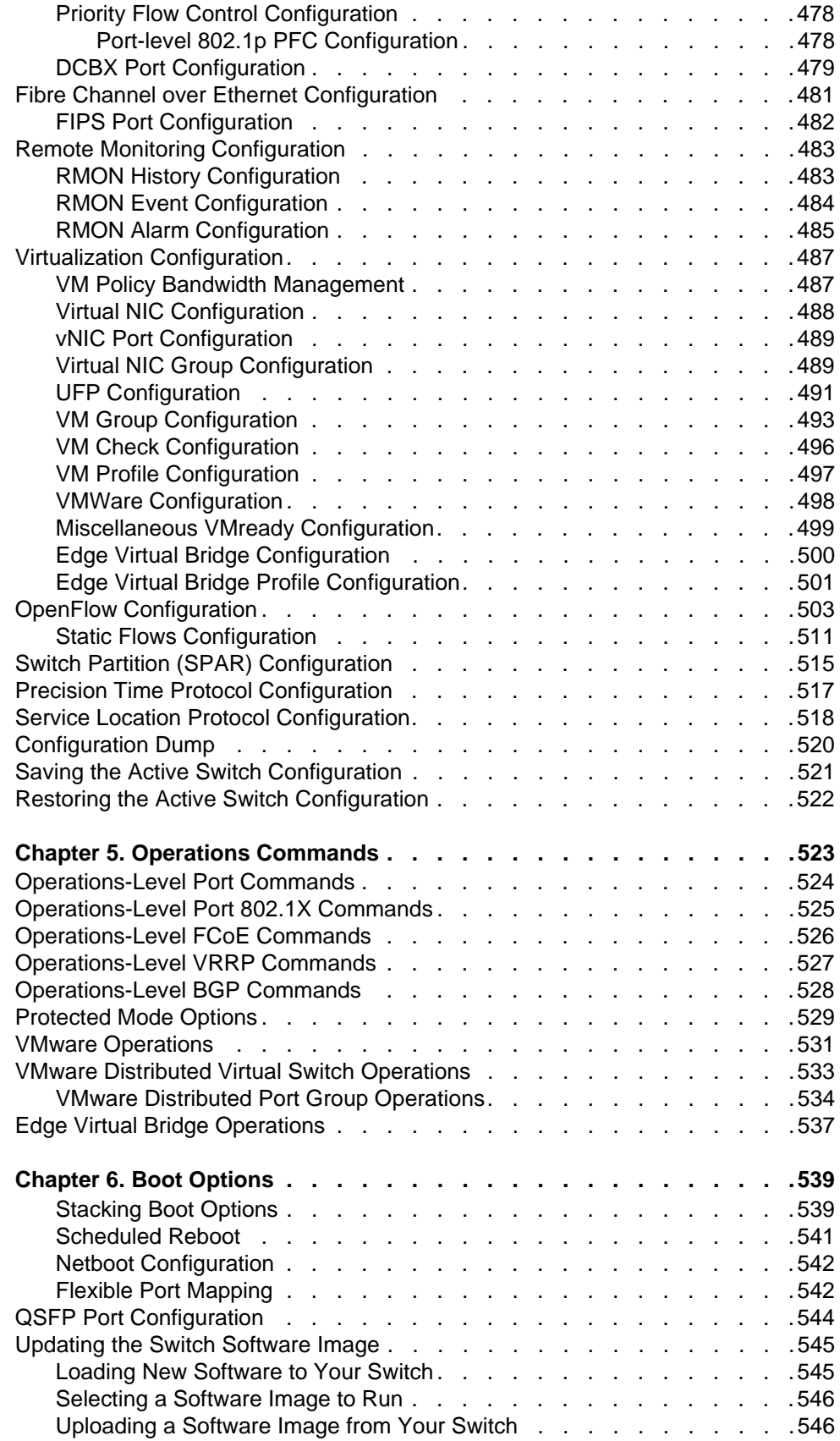

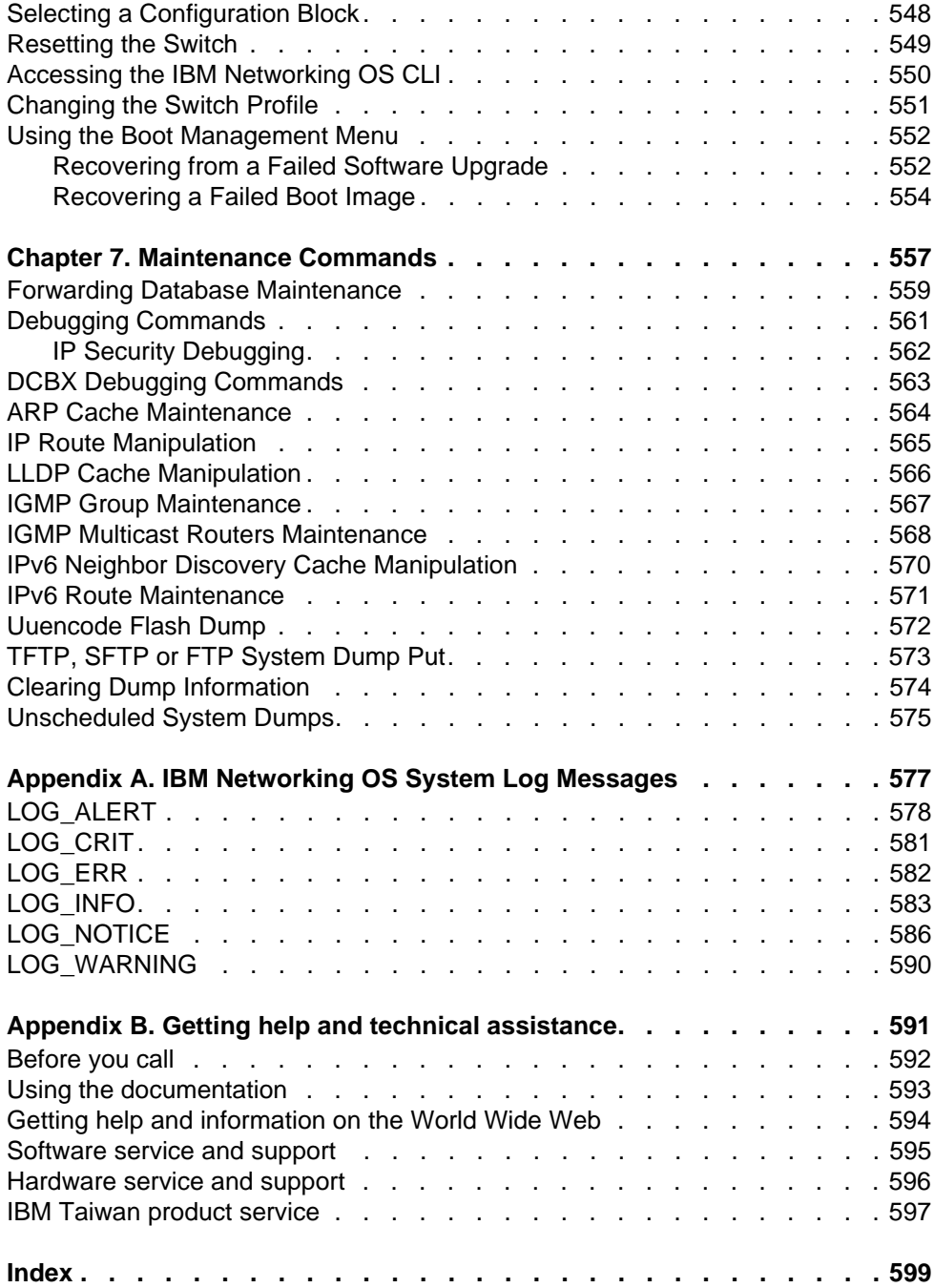

## <span id="page-12-0"></span>**Preface**

The *IBM Flex System Fabric EN4093/EN4093R 10Gb Scalable Switch ISCLI Command Reference* describes how to configure and use the IBM Networking OS 7.8 software with your IBM Flex System Fabric EN4093/EN4093R 10Gb Scalable Switch. This guide lists each command, together with the complete syntax and a functional description, from the IS Command Line Interface (ISCLI).

For documentation on installing the switches physically, see the *Installation Guide* for your EN4093/EN4093R. For details about the configuration and operation of the EN4093/EN4093R, see the *IBM N/OS 7.8 Application Guide*.

## <span id="page-13-0"></span>**Who Should Use This Book**

This book is intended for network installers and system administrators engaged in configuring and maintaining a network. The administrator should be familiar with Ethernet concepts, IP addressing, the Spanning Tree Protocol and SNMP configuration parameters.

#### <span id="page-14-0"></span>**How This Book Is Organized**

**[Chapter 1, "ISCLI Basics,](#page-18-1)"** describes how to connect to the switch and access the information and configuration commands. This chapter provides an overview of the command syntax, including command modes, global commands, and shortcuts.

**[Chapter 2, "Information Commands](#page-30-1),"** shows how to view switch configuration parameters.

**[Chapter 3, "Statistics Commands,](#page-162-1)"** shows how to view switch performance statistics.

**[Chapter 4, "Configuration Commands](#page-270-1),"** shows how to configure switch system parameters, ports, VLANs, Spanning Tree Protocol, SNMP, Port Mirroring, IP Routing, Port Trunking, and more.

**[Chapter 5, "Operations Commands](#page-540-1),"** shows how to use commands which affect switch performance immediately, but do not alter permanent switch configurations (such as temporarily disabling ports). The commands describe how to activate or deactivate optional software features.

**[Chapter 6, "Boot Options](#page-556-2),"** describes the use of the primary and alternate switch images, how to load a new software image, and how to reset the software to factory defaults.

**[Chapter 7, "Maintenance Commands](#page-574-1),"** shows how to generate and access a dump of critical switch state information, how to clear it, and how to clear part or all of the forwarding database.

**[Appendix A, "IBM Networking OS System Log Messages](#page-594-1),"** lists IBM Networking OS System Log Messages.

**[Appendix B, "Getting help and technical assistance,](#page-608-1)"** contains information on how to get help, service, technical assistance, o more information about IBM products.

**["Index](#page-616-1)"** includes pointers to the description of the key words used throughout the book.

## <span id="page-15-0"></span>**Typographic Conventions**

The following table describes the typographic styles used in this book.

*Table 1. Typographic Conventions*

| <b>Typeface or Symbol</b>   | <b>Meaning</b>                                                                                                    |
|-----------------------------|----------------------------------------------------------------------------------------------------|
| plain fixed-width<br>text   | This type is used for names of commands, files, and<br>directories used within the text. For example:                                                                                      |
|                             | View the readme.txt file.                                                                                                    |
|                             | It also depicts on-screen computer output and prompts.                                                                                                    |
| bold fixed-width<br>text    | This bold type appears in command examples. It shows<br>text that must be typed in exactly as shown. For<br>example:                                                                       |
|                             | show sys-info                                                                                                    |
| bold body text              | This bold type indicates objects such as window names,<br>dialog box names, and icons, as well as user interface<br>objects such as buttons, and tabs.                                     |
| <i>italicized body text</i> | This italicized type indicates book titles, special terms,<br>or words to be emphasized.                                                                                                   |
| angle brackets $<$ >        | Indicate a variable to enter based on the description<br>inside the brackets. Do not type the brackets when<br>entering the command.                                                       |
|                             | Example: If the command syntax is<br>ping <ip address=""></ip>                                                                                                    |
|                             | you enter<br>ping 192.32.10.12                                                                                                    |
| braces $\{\}$               | Indicate required elements in syntax descriptions where<br>there is more than one option. You must choose only<br>one of the options. Do not type the braces when<br>entering the command. |
|                             | Example: If the command syntax is<br>show portchannel $\{-1-128\rangle$ hash information}                                                                                                  |
|                             | you enter:<br>show portchannel <1-128>                                                                                                    |
|                             | or<br>show portchannel hash                                                                                                    |
|                             | or<br>show portchannel information                                                                                                    |

#### *Table 1. Typographic Conventions*

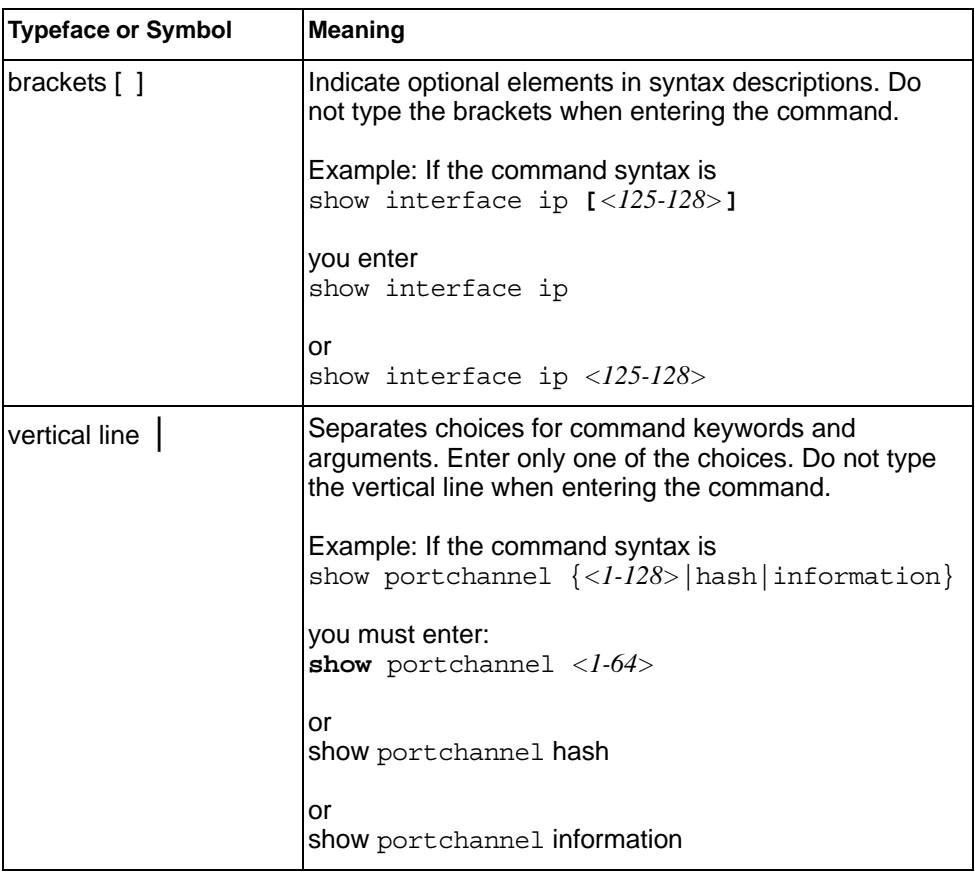

## <span id="page-18-0"></span>**Chapter 1. ISCLI Basics**

<span id="page-18-1"></span>Your EN4093/EN4093R 10Gb Scalable Switch (EN4093/EN4093R) is ready to perform basic switching functions right out of the box. Some of the more advanced features, however, require some administrative configuration before they can be used effectively.

This guide describes the individual ISCLI commands available for the EN4093/EN4093R.

The ISCLI provides a direct method for collecting switch information and performing switch configuration. Using a basic terminal, the ISCLI allows you to view information and statistics about the switch, and to perform any necessary configuration.

This chapter explains how to access the IS Command Line Interface (ISCLI) for the switch.

#### <span id="page-19-0"></span>**Accessing the ISCLI**

The first time you start the EN4093/EN4093R, it boots into IBM Networking OS CLI. To access the ISCLI, enter the following command and reset the EN4093/EN4093R:

Main# boot/mode iscli

To access the IBM Networking OS CLI, enter the following command from the ISCLI and reload the EN4093/EN4093R:

Router(config)# boot cli-mode ibmnos-cli

The switch retains your CLI selection, even when you reset the configuration to factory defaults. The CLI boot mode is not part of the configuration settings.

If you downgrade the switch software to an earlier release, it will boot into IBM Networking OS CLI. However, the switch retains the CLI boot mode, and will restore your CLI choice.

#### <span id="page-20-0"></span>**ISCLI Command Modes**

The ISCLI has three major command modes listed in order of increasing privileges, as follows:

• **User EXEC mode**

This is the initial mode of access. By default, password checking is disabled for this mode, on console.

• **Privileged EXEC mode**

This mode is accessed from User EXEC mode. This mode can be accessed using the following command: enable

• **Global Configuration mode**

This mode allows you to make changes to the running configuration. If you save the configuration, the settings survive a reload of the EN4093/EN4093R. Several sub-modes can be accessed from the Global Configuration mode. For more details, see [Table 1](#page-20-1).

Each mode provides a specific set of commands. The command set of a higher-privilege mode is a superset of a lower-privilege mode—all lower-privilege mode commands are accessible when using a higher-privilege mode.

[Table 1](#page-20-1) lists the ISCLI command modes.

| <b>Command Mode/Prompt</b>  | Command used to enter or exit                                                                                            |
|-----------------------------|----------------------------------------------------------------------------------------------------|
| User EXEC                   | Default mode, entered automatically on console                                                                           |
| Router>                     | Exit: exit or logout                                                                                                    |
| <b>Privileged EXEC</b>      | Enter Privileged EXEC mode, from User EXEC mode: enable                                                                  |
| Router#                     | Exit to User EXEC mode: disable                                                                                          |
|                             | Quit SCLI: exit or logout                                                                                                |
| <b>Global Configuration</b> | Enter Global Configuration mode, from Privileged EXEC mode:<br>configure terminal                                        |
| Router (config)#            |                                                                                                    |
|                             | Exit to Privileged EXEC: end or exit                                                                                     |
| Interface IP                | Enter Interface IP Configuration mode, from Global<br>Configuration mode: interface ip <interface number=""></interface> |
| $Router(config-ip-if)$ #    | Internal Management IP interface is reachable only by<br>Management Module.                                              |
|                             | Exit to Global Configuration mode: exit                                                                                  |
|                             | Exit to Privileged EXEC mode: end                                                                                        |

<span id="page-20-1"></span>*Table 1. ISCLI Command Modes*

*Table 1. ISCLI Command Modes (continued)*

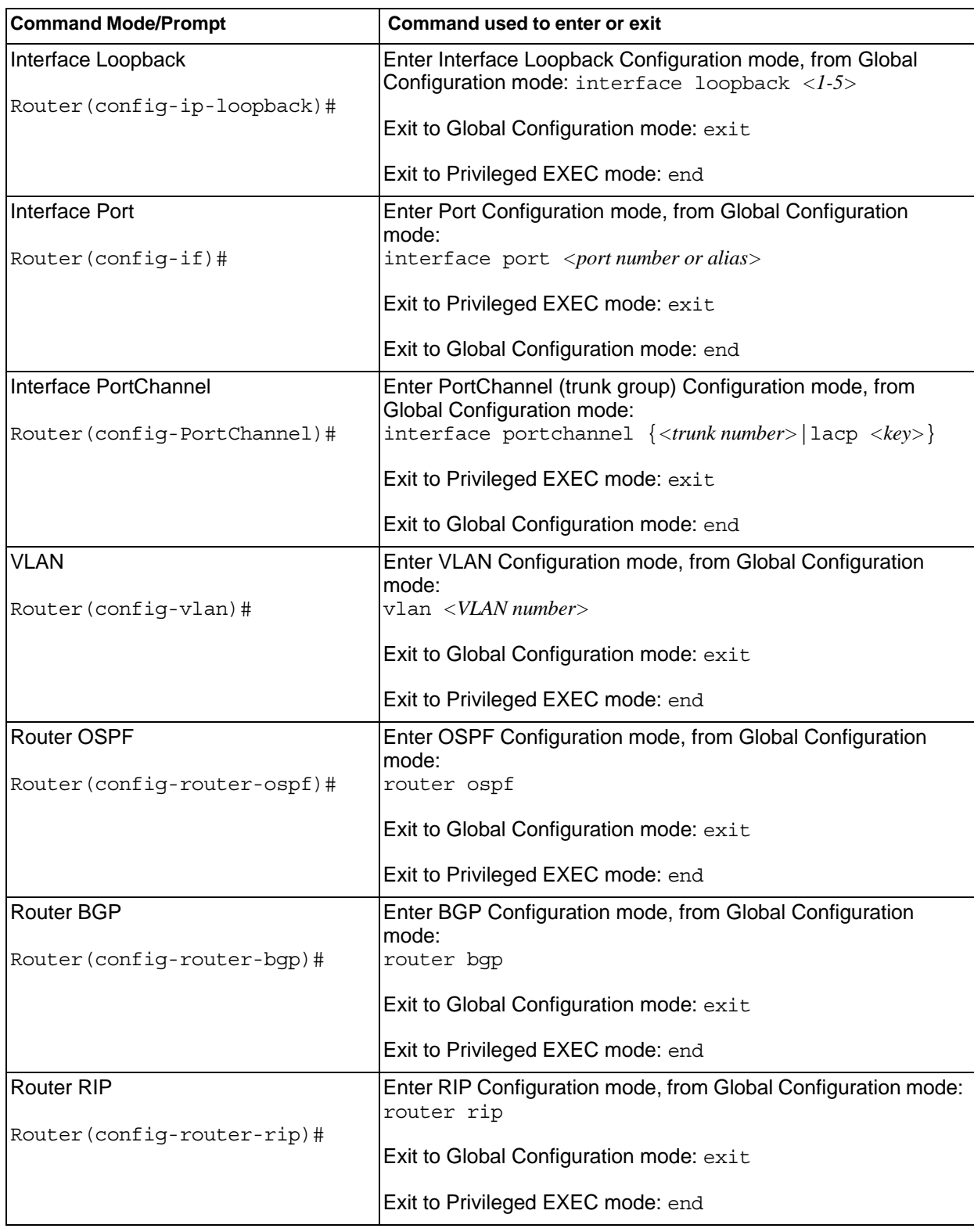

*Table 1. ISCLI Command Modes (continued)*

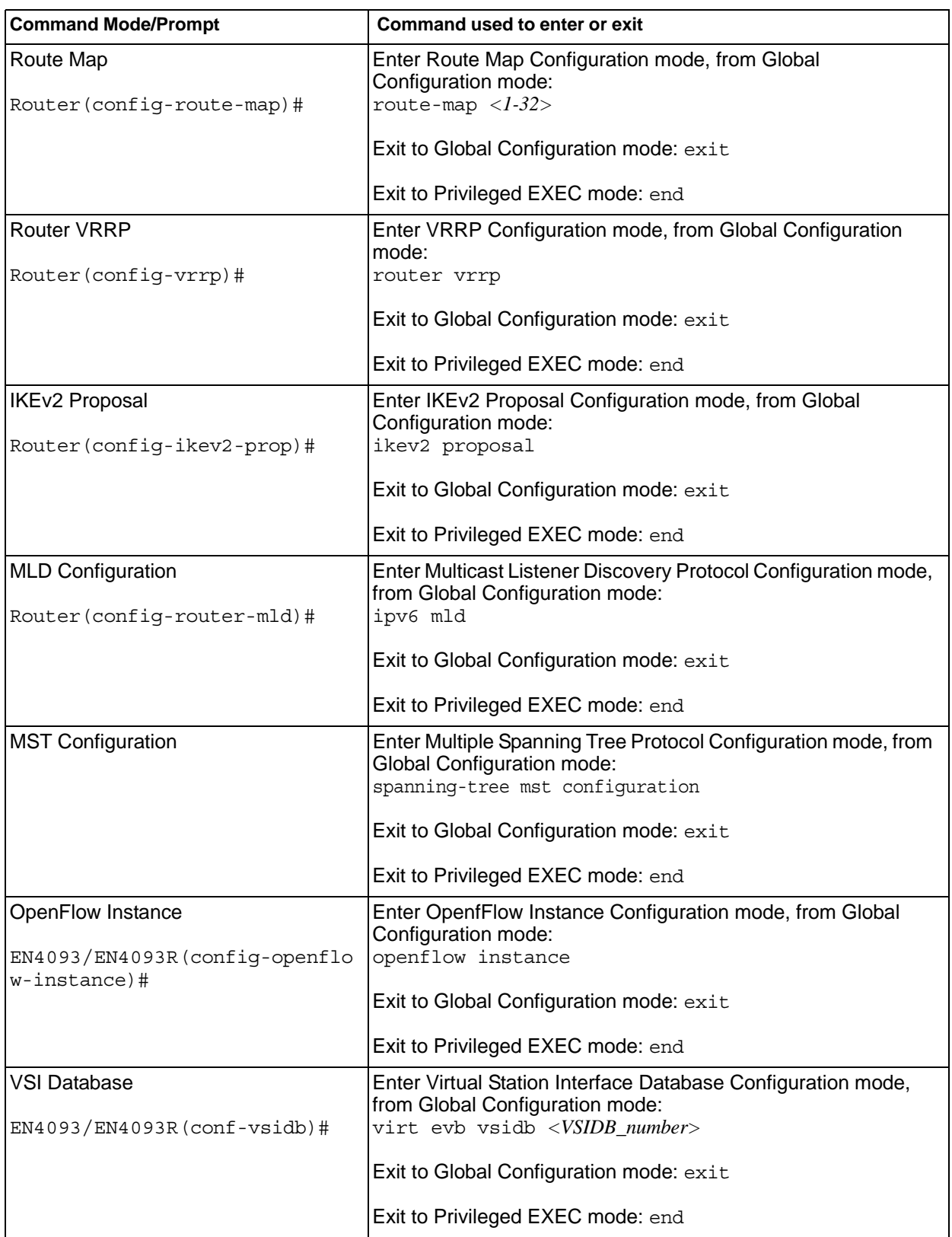

*Table 1. ISCLI Command Modes (continued)*

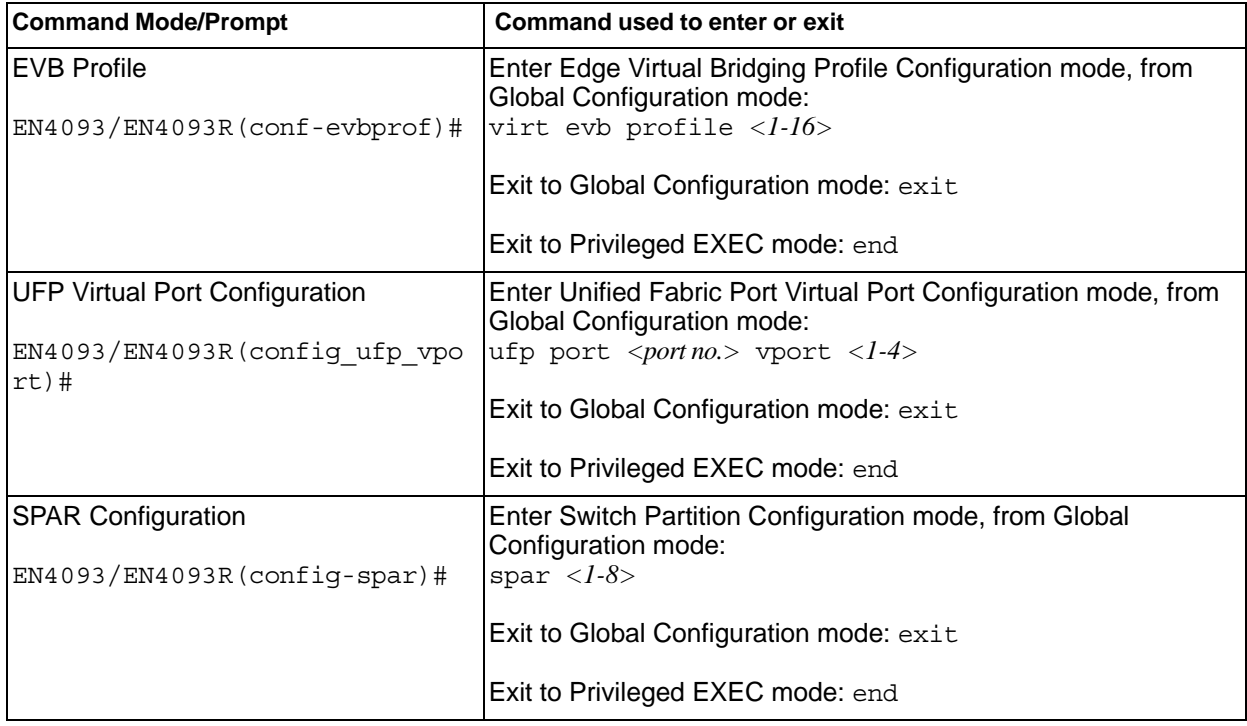

#### <span id="page-24-0"></span>**Global Commands**

Some basic commands are recognized throughout the ISCLI command modes. These commands are useful for obtaining online help, navigating through the interface, and for saving configuration changes.

For help on a specific command, type the command, followed by help.

*Table 2. Description of Global Commands*

| <b>Command</b> | Action                                                                                                    |
|----------------|----------------------------------------------------------------------------------------------------|
| S.             | Provides more information about a specific command or lists<br>commands available at the current level.                                                                                                    |
| list           | Lists the commands available at the current level.                                                                                                    |
| exit           | Go up one level in the command mode structure. If already at<br>the top level, exit from the command line interface and log out.                                                                                                    |
|                | copy running-config startup-config                                                                                                    |
|                | Write configuration changes to non-volatile flash memory.                                                                                                    |
| logout         | Exit from the command line interface and log out.                                                                                                    |
| ping           | Use this command to verify station-to-station connectivity<br>across the network. The format is as follows:                                                                                                    |
|                | ping <host name="">   <ip address=""> [-n <tries<br><math>(0-4294967295)</math> [-w <msec <math="" delay="">(0-4294967295)) [-1<br/><math>\langle length (0/32-65500/2080) &gt; ]</math> [-s <math>\langle IP \space source \rangle ]</math> [-v <math>\langle \text{tos} \rangle</math>]<br/><math>(0-255)</math>) [-f] [-t]</msec></tries<br></ip></host> |
|                | Where:                                                                                                    |
|                | $-$ -n: Sets the number of attempts (optional).                                                                                                    |
|                | - -w: Sets the number of milliseconds between attempts<br>(optional).                                                                                                    |
|                | $-$ -1: Sets the ping request payload size (optional).                                                                                                    |
|                | $-$ -s: Sets the IP source address for the IP packet<br>(optional).                                                                                                    |
|                | $-$ -v: Sets the Type Of Service bits in the IP header.                                                                                                    |
|                | - - f: Sets the don't fragment bit in the IP header (only<br>for IPv4 addresses).                                                                                                    |
|                | $-$ -t: Pings continuously (same as -n 0).                                                                                                    |
|                | Where the IP address or hostname specify the target device.<br>Use of a hostname requires DNS parameters to be configured<br>on the switch.                                                                                                    |
|                | Tries (optional) is the number of attempts (1-32), and <i>msec</i><br>delay (optional) is the number of milliseconds between<br>attempts.                                                                                                    |

| Command      | <b>Action</b>                                                                                                    |
|--------------|----------------------------------------------------------------------------------------------------|
| traceroute   | Use this command to identify the route used for<br>station-to-station connectivity across the network. The format<br>is as follows:                                                                                                    |
|              | traceroute { <hostname>   <ip address="">} [<max-hops (1-32)=""><br/>[<i>msec delay</i>&gt;]</max-hops></ip></hostname>                                                                                                    |
|              | traceroute <hostname>   <ip address=""> [<max-hops <math="">(1-32)&gt;<br/><math>[msec-delay (1-4294967295)&gt;]</math></max-hops></ip></hostname>                                                                                                    |
|              | Where <i>hostname/IP address</i> is the hostname or IP address of<br>the target station, max-hops (optional) is the maximum distance<br>to trace (1-32 devices), and <i>msec-delay</i> (optional) is the<br>number of milliseconds to wait for the response. |
|              | As with ping, the DNS parameters must be configured if<br>specifying hostnames.                                                                                                    |
| telnet       | This command is used to form a Telnet session between the<br>switch and another network device. The format is as follows:                                                                                                    |
|              | telnet { <hostname>   <ip address="">} [<port>]</port></ip></hostname>                                                                                                    |
|              | Where IP address or hostname specifies the target station. Use<br>of a hostname requires DNS parameters to be configured on<br>the switch.                                                                                                    |
|              | Port is the logical Telnet port or service number.                                                                                                    |
| show history | This command displays the last ten issued commands.                                                                                                    |
| show who     | Displays a list of users who are currently logged in.                                                                                                    |
| show line    | Displays a list of users who are currently logged in, in table<br>format.                                                                                                    |

*Table 2. Description of Global Commands (continued)*

#### <span id="page-26-0"></span>**Command Line Interface Shortcuts**

The following shortcuts allow you to enter commands quickly and easily.

#### <span id="page-26-1"></span>**CLI List and Range Inputs**

For VLAN and port commands that allow an individual item to be selected from within a numeric range, lists and ranges of items can now be specified. For example, the  $v \text{lan}$  command permits the following options:

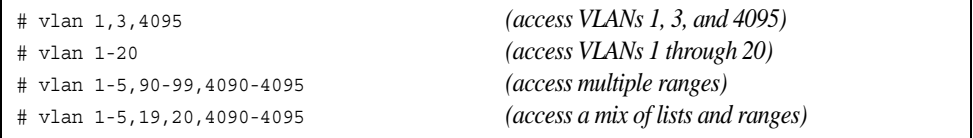

The numbers in a range must be separated by a dash: *<start of range>*-*<end of range>*

Multiple ranges or list items are permitted using a comma: *<range or item 1>*,*<range or item 2>*

Do not use spaces within list and range specifications.

Ranges can also be used to apply the same command option to multiple items. For example, to access multiple ports with one command:

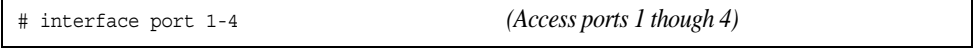

#### <span id="page-26-2"></span>**Command Abbreviation**

Most commands can be abbreviated by entering the first characters which distinguish the command from the others in the same mode. For example, consider the following full command and a valid abbreviation:

```
Router(config)# spanning-tree stp 2 bridge hello 2
    or
Router(config)# sp stp 2 br h 2
```
#### <span id="page-26-3"></span>**Tab Completion**

By entering the first letter of a command at any prompt and pressing <Tab>, the ISCLI displays all available commands or options that begin with that letter. Entering additional letters further refines the list of commands or options displayed. If only one command fits the input text when <Tab> is pressed, that command is supplied on the command line, waiting to be entered.

#### <span id="page-27-0"></span>**User Access Levels**

To enable better switch management and user accountability, three levels or *classes* of user access have been implemented on the EN4093/EN4093R. Levels of access to CLI, Web management functions, and screens increase as needed to perform various switch management tasks. Conceptually, access classes are defined as follows:

• **user**

Interaction with the switch is completely passive—nothing can be changed on the EN4093/EN4093R. Users may display information that has no security or privacy implications, such as switch statistics and current operational state information.

• **oper**

Operators can make temporary changes on the EN4093/EN4093R. These changes are lost when the switch is rebooted/reset. Operators have access to the switch management features used for daily switch operations. Because any changes an operator makes are undone by a reset of the switch, operators cannot severely impact switch operation.

• **admin**

Administrators are the only ones that may make permanent changes to the switch configuration—changes that are persistent across a reboot or reset of the switch. Administrators can access switch functions to configure and troubleshoot problems on the EN4093/EN4093R. Because administrators can also make temporary (operator-level) changes as well, they must be aware of the interactions between temporary and permanent changes.

Access to switch functions is controlled through the use of unique surnames and passwords. Once you are connected to the switch via local Telnet, remote Telnet, or SSH, you are prompted to enter a password. The default user names/password for each access level are listed in the following table.

**Note:** It is recommended that you change default switch passwords after initial configuration and as regularly as required under your network security policies.

| <b>User Account</b> | <b>Description and Tasks Performed</b>                                                                                                    | Password |
|---------------------|----------------------------------------------------------------------------------------------------|----------|
| User                | The User has no direct responsibility for switch<br>management. He or she can view all switch status<br>information and statistics, but cannot make any<br>configuration changes to the switch.                                                  | user     |
| Operator            | The Operator can make temporary changes that are<br>lost when the switch is rebooted/reset. Operators<br>have access to the switch management features<br>used for daily switch operations.                                                      |          |
| Administrator       | The superuser Administrator has complete access to<br>all command modes, information, and configuration<br>commands on the EN4093/EN4093R 10Gb Scalable<br>Switch, including the ability to change both the user<br>and administrator passwords. | admin    |

*Table 3. User Access Levels*

**Note:** With the exception of the "admin" user, access to each user level can be disabled by setting the password to an empty value.

### <span id="page-29-0"></span>**Idle Timeout**

By default, the switch will disconnect your Telnet session after ten minutes of inactivity. This function is controlled by the following command, which can be set from 1 to 60 minutes, or disabled when set to 0:

system idle *<0-60>*

**Command mode**: Global Configuration

## <span id="page-30-0"></span>**Chapter 2. Information Commands**

<span id="page-30-1"></span>You can view configuration information for the switch in both the user and administrator command modes. This chapter discusses how to use the command line interface to display switch information.

*Table 4. Information Commands*

| <b>Command Syntax and Usage</b>                                                                                                    |
|----------------------------------------------------------------------------------------------------|
| show interface status <port alias="" number="" or=""><br/>Displays configuration information about the selected port(s), including:<br/>- Port alias and number<br/>- Port speed<br/>- Duplex mode (half, full, or auto)<br/>- Flow control for transmit and receive (no, yes, or both)<br/>- Link status (up, down, or disabled)<br/>For details, see page 114.<br/><b>Command mode: All</b></port> |
| show interface trunk <portalias number="" or=""><br/>Displays port status information, including:<br/>- Port alias and number<br/>- Whether the port uses VLAN Tagging or not<br/>- Port VLAN ID (PVID)<br/><math>-</math> Port name<br/>- VLAN membership<br/>- FDB Learning status<br/>- Flooding status<br/>For details, see page 116.<br/><b>Command mode: All</b></portalias>                   |
| show interface transceiver<br>Displays the status of the port transceiver module on each external port. For<br>details, see page 118.<br><b>Command mode: All</b>                                                                                                    |
| show software-key<br>Displays the enabled software features.<br><b>Command mode: All</b>                                                                                                    |
| show information-dump<br>Dumps all switch information available (10K or more, depending on your<br>configuration).<br>If you want to capture dump data to a file, set your communication software on<br>your workstation to capture session data prior to issuing the dump commands.<br><b>Command mode: All</b>                                                                                     |

## <span id="page-31-0"></span>**System Information**

The information provided by each command option is briefly described in [Table 5 on](#page-31-1)  [page 14,](#page-31-1) with pointers to where detailed information can be found.

<span id="page-31-1"></span>*Table 5. System Information Commands*

| <b>Command Syntax and Usage</b>                                                                                                    |
|----------------------------------------------------------------------------------------------------|
| show sys-info                                                                                                    |
| Displays system information, including:                                                                                                    |
| - System date and time                                                                                                    |
| - Switch model name and number                                                                                                    |
| - Switch name and location                                                                                                    |
| $-$ Time of last boot                                                                                                    |
| - MAC address of the switch management processor                                                                                                    |
| - IP address of management interface                                                                                                    |
| - Hardware version and part number                                                                                                    |
| - Software image file and version number                                                                                                    |
| - Configuration name                                                                                                    |
| - Log-in banner, if one is configured                                                                                                    |
| - Internal temperatures                                                                                                    |
| For details, see page 25.                                                                                                    |
| <b>Command mode: All</b>                                                                                                    |
| show logging [severity $\langle 0.7 \rangle$ ] [reverse]                                                                                                    |
| Displays the current syslog configuration, followed by the most recent 2000<br>syslog messages, as displayed by the show logging messages command.<br>For details, see page 27. |
| <b>Command mode: All</b>                                                                                                    |
| show access user                                                                                                    |
| Displays configured user names and their status.                                                                                                    |
| <b>Command mode: Privileged EXEC</b>                                                                                                    |

## <span id="page-32-0"></span>**CLI Display Information**

These commands allow you to display information about the number of lines per screen displayed in the CLI.

*Table 6. CLI Display Information Options*

|                          | <b>Command Syntax and Usage</b>                                                                                                 |
|--------------------------|----------------------------------------------------------------------------------------------------|
|                          | show terminal-length                                                                                                    |
|                          | Displays the number of lines per screen displayed in the CLI for the current<br>session. A value of 0 means paging is disabled. |
| <b>Command mode: All</b> |                                                                                                    |
|                          | show line console length                                                                                                    |
| page 256.                | Displays the current line console length setting. For details, see                                                              |
| <b>Command mode: All</b> |                                                                                                    |
|                          | show line vty length                                                                                                    |
|                          | Displays the current line vty length setting. For details, see page 256.                                                        |

## <span id="page-33-0"></span>**Error Disable and Recovery Information**

These commands allow you to display information about the Error Disable and Recovery feature for interface ports.

*Table 7. Error Disable Information Commands*

| <b>Command Syntax and Usage</b>                           |  |
|-----------------------------------------------------------|--|
| show errdisable recovery                                  |  |
| Displays a list ports with their Error Recovery status.   |  |
| <b>Command mode: All</b>                                  |  |
| show errdisable timers                                    |  |
| Displays a list of active recovery timers, if applicable. |  |
| <b>Command mode: All</b>                                  |  |
| show errdisable information                               |  |
| Displays all Error Disable and Recovery information.      |  |
| <b>Command mode: All</b>                                  |  |
|                                                           |  |

## <span id="page-34-0"></span>**SNMPv3 System Information**

SNMP version 3 (SNMPv3) is an extensible SNMP Framework that supplements the SNMPv2 framework by supporting the following:

- a new SNMP message format
- security for messages
- access control
- remote configuration of SNMP parameters

For more details on the SNMPv3 architecture please refer to RFC2271 to RFC2276.

*Table 8. SNMPv3 Commands*

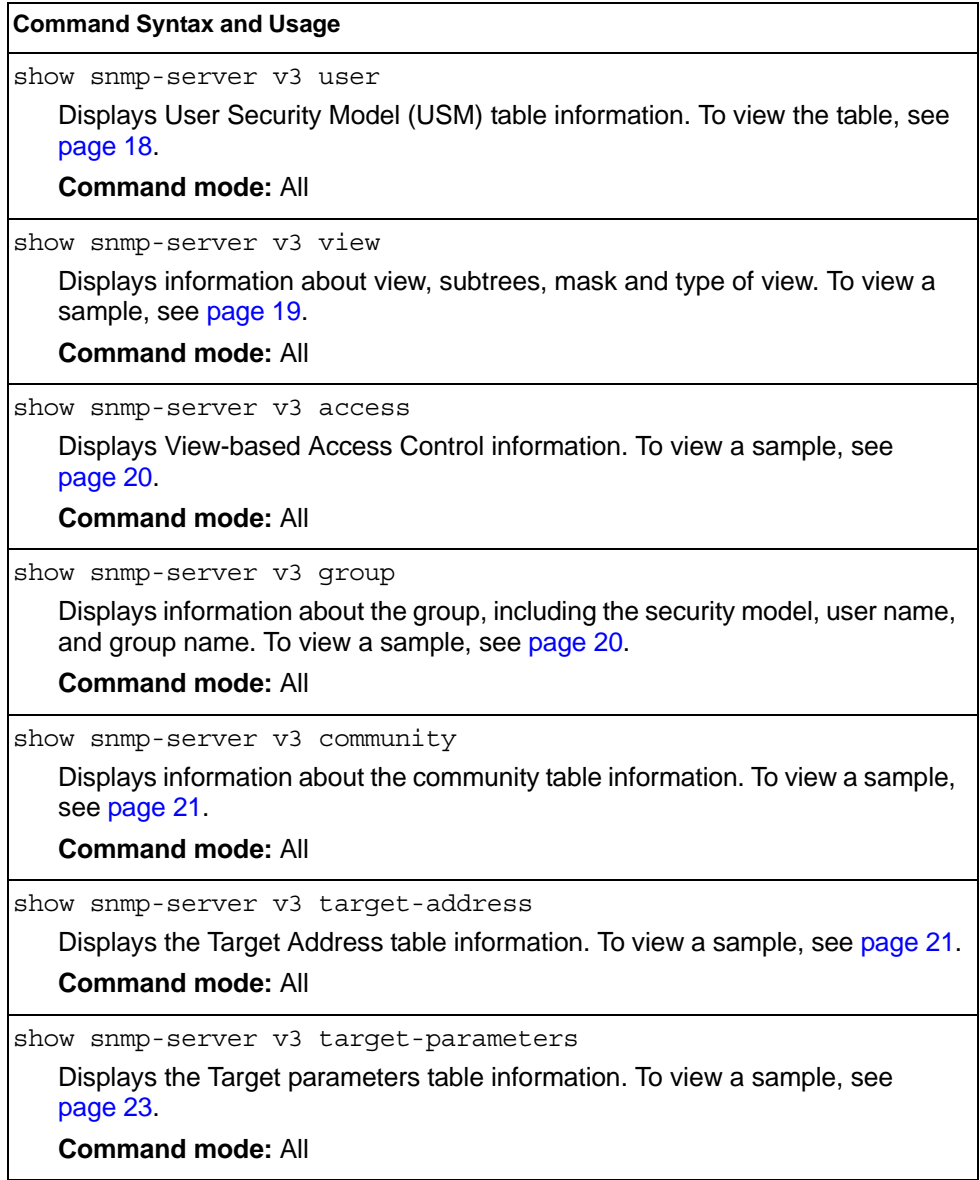

*Table 8. SNMPv3 Commands (continued)*

**Command Syntax and Usage**

```
show snmp-server v3 notify
```
Displays the Notify table information. To view a sample, see [page 23](#page-40-1).

**Command mode:** All

show snmp-server v3

Displays all the SNMPv3 information. To view a sample, see [page 24.](#page-41-0)

**Command mode:** All

#### <span id="page-35-0"></span>**SNMPv3 USM User Table Information**

The User-based Security Model (USM) in SNMPv3 provides security services such as authentication and privacy of messages. This security model makes use of a defined set of user identities displayed in the USM user table. The following command displays SNMPv3 user information:

show snmp-server v3 user

#### **Command mode:** All

The USM user table contains the following information:

- the user name
- a security name in the form of a string whose format is independent of the Security Model
- an authentication protocol, which is an indication that the messages sent on behalf of the user can be authenticated
- the privacy protocol

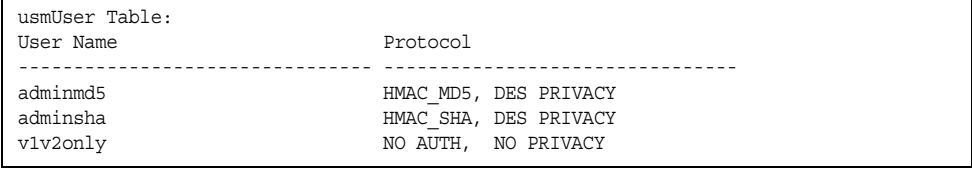

*Table 9. USM User Table Information Parameters*

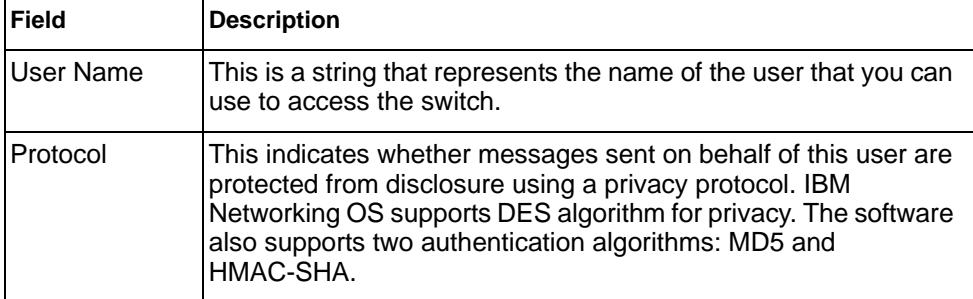
# **SNMPv3 View Table Information**

The user can control and restrict the access allowed to a group to only a subset of the management information in the management domain that the group can access within each context by specifying the group's rights in terms of a particular MIB view for security reasons.

The following command displays the SNMPv3 View Table:

show snmp-server v3 view

## **Command mode:** All

| View Name | Subtree        | Mask | Type     |
|-----------|----------------|------|----------|
|           |                |      |          |
| iso       |                |      | included |
| v1v2only  |                |      | included |
| v1v2only  | 1.3.6.1.6.3.15 |      | excluded |
| v1v2only  | 1.3.6.1.6.3.16 |      | excluded |
| v1v2only  | 1.3.6.1.6.3.18 |      | excluded |

*Table 10. SNMPv3 View Table Information Parameters*

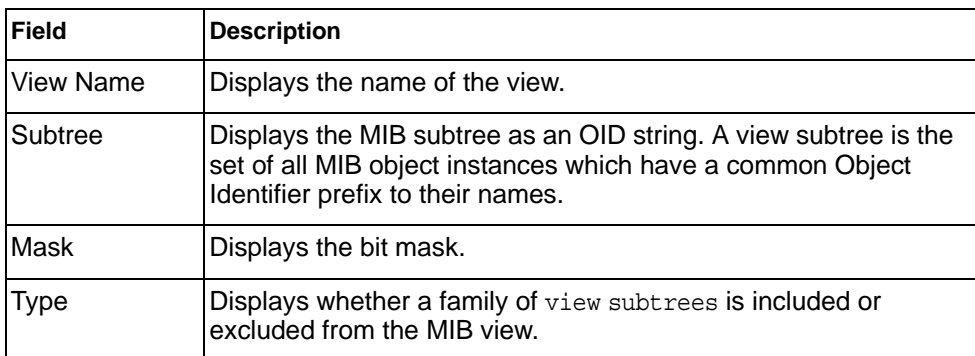

## **SNMPv3 Access Table Information**

The access control subsystem provides authorization services.

The vacmAccessTable maps a group name, security information, a context, and a message type, which could be the read or write type of operation or notification into a MIB view.

The View-based Access Control Model defines a set of services that an application can use for checking access rights of a group. This group's access rights are determined by a read-view, a write-view and a notify-view. The read-view represents the set of object instances authorized for the group while reading the objects. The write-view represents the set of object instances authorized for the group when writing objects. The notify-view represents the set of object instances authorized for the group when sending a notification.

The following command displays SNMPv3 access information:

show snmp-server v3 access

#### **Command mode:** All

| Group Name Model Level |                                              |  | ReadV WriteV NotifyV |
|------------------------|----------------------------------------------|--|----------------------|
|                        |                                              |  |                      |
|                        | v1v2qrp snmpv1 noAuthNoPriv iso iso v1v2only |  |                      |
| admingrp               | usm authPriv iso iso                         |  | iso                  |

*Table 11. SNMPv3 Access Table Information*

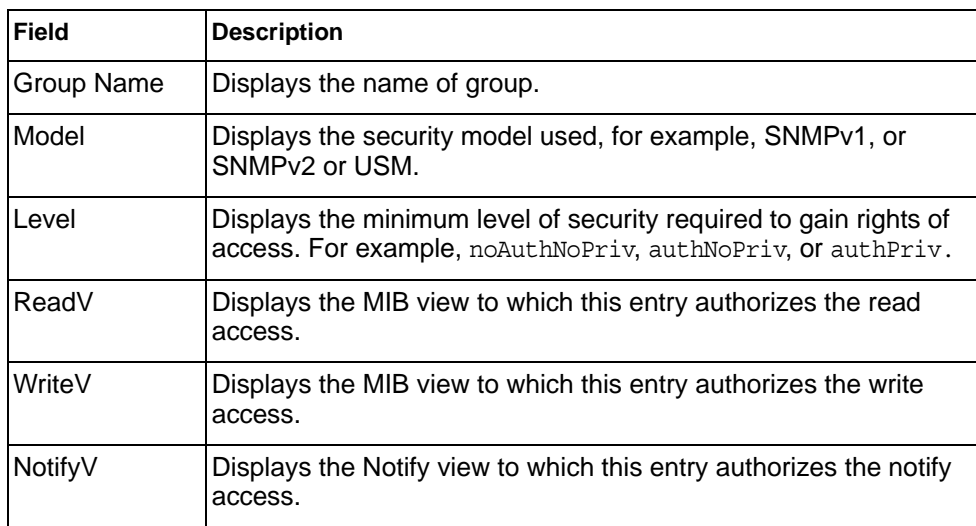

## **SNMPv3 Group Table Information**

A group is a combination of security model and security name that defines the access rights assigned to all the security names belonging to that group. The group is identified by a group name.

The following command displays SNMPv3 group information:

show snmp-server v3 group

### **Command mode:** All

| Sec Model | User Name   | Group Name |
|-----------|-------------|------------|
| snmpv1    | v1v2only    | v1v2qrp    |
| usm       | adminmd5    | admingrp   |
| usm       | adminsha    | admingrp   |
| usm       | adminshaaes | admingrp   |

*Table 12. SNMPv3 Group Table Information Parameters*

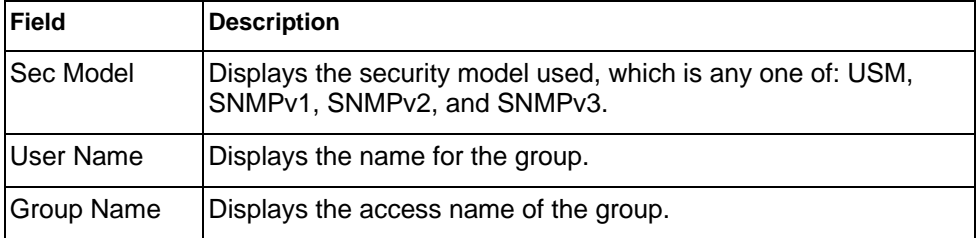

## **SNMPv3 Community Table Information**

This command displays the community table information stored in the SNMP engine.The following command displays SNMPv3 community information:

show snmp-server v3 community

### **Command mode:** All

| Index | Name   | User Name | Taq      |
|-------|--------|-----------|----------|
| trap1 | public | v1v2only  | v1v2trap |

*Table 13. SNMPv3 Community Table Information Parameters*

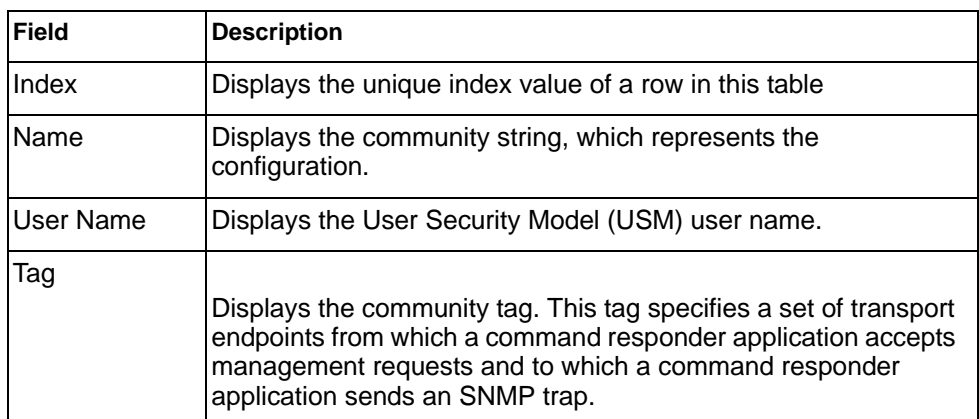

## **SNMPv3 Target Address Table Information**

The following command displays SNMPv3 target address information:

show snmp-server v3 target-address

#### **Command mode:** All

This command displays the SNMPv3 target address table information, which is stored in the SNMP engine.

```
Name Transport Addr Port Taglist Params
---------- --------------- ---- ---------- ---------------
trap1 47.81.25.66 162 v1v2trap v1v2param
```
*Table 14. SNMPv3 Target Address Table Information Parameters*

| <b>Field</b>          | <b>Description</b>                                                                                                    |
|-----------------------|----------------------------------------------------------------------------------------------------|
| Name                  | Displays the locally arbitrary, but unique identifier associated with<br>this snmpTargetAddrEntry.                                                                                                    |
| <b>Transport Addr</b> | Displays the transport addresses.                                                                                                    |
| Port                  | Displays the SNMP UDP port number.                                                                                                    |
| Taglist               | This column contains a list of tag values which are used to select<br>target addresses for a particular SNMP message.                                                                                       |
| Params                | The value of this object identifies an entry in the<br>snmpTargetParamsTable. The identified entry contains SNMP<br>parameters to be used when generating messages to be sent to<br>this transport address. |

## **SNMPv3 Target Parameters Table Information**

The following command displays SNMPv3 target parameters information:

show snmp-server v3 target-parameters

### **Command mode:** All

| Name      | MP Model | User Name | Sec Model Sec Level |              |
|-----------|----------|-----------|---------------------|--------------|
|           |          |           |                     |              |
| v1v2param | snmpv2c  | vlv2onlv  | snmpvl              | noAuthNoPriv |

*Table 15. SNMPv3 Target Parameters Table Information*

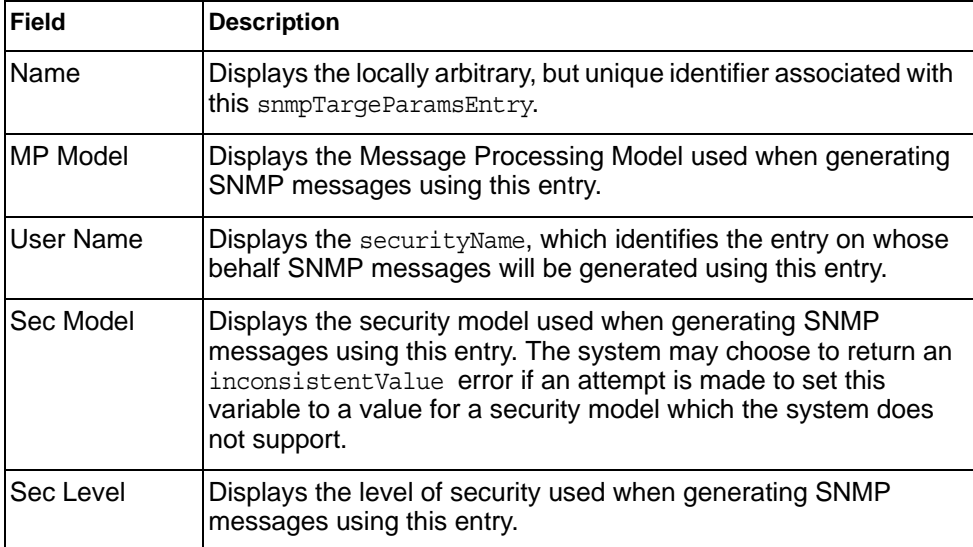

# **SNMPv3 Notify Table Information**

The following command displays the SNMPv3 Notify table:

show snmp-server v3 notify

Command mode: All

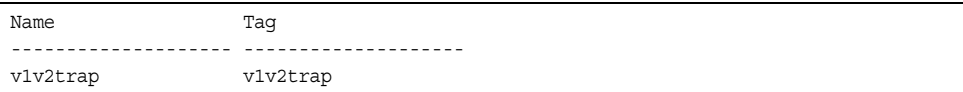

*Table 16. SNMPv3 Notify Table Information*

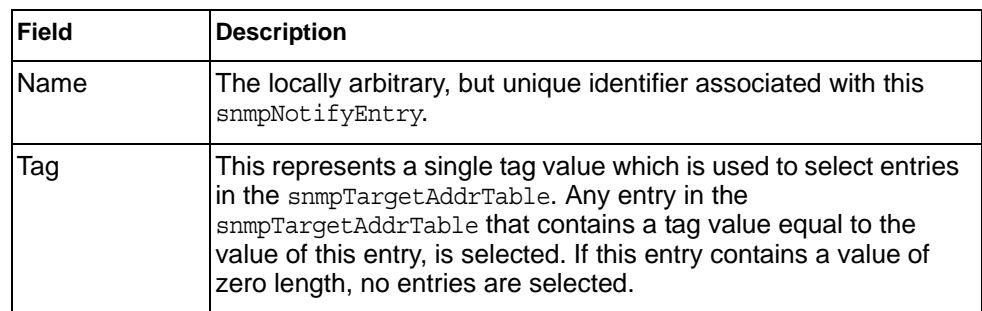

# **SNMPv3 Dump Information**

The following command displays SNMPv3 information:

show snmp-server v3

## **Command mode:** All

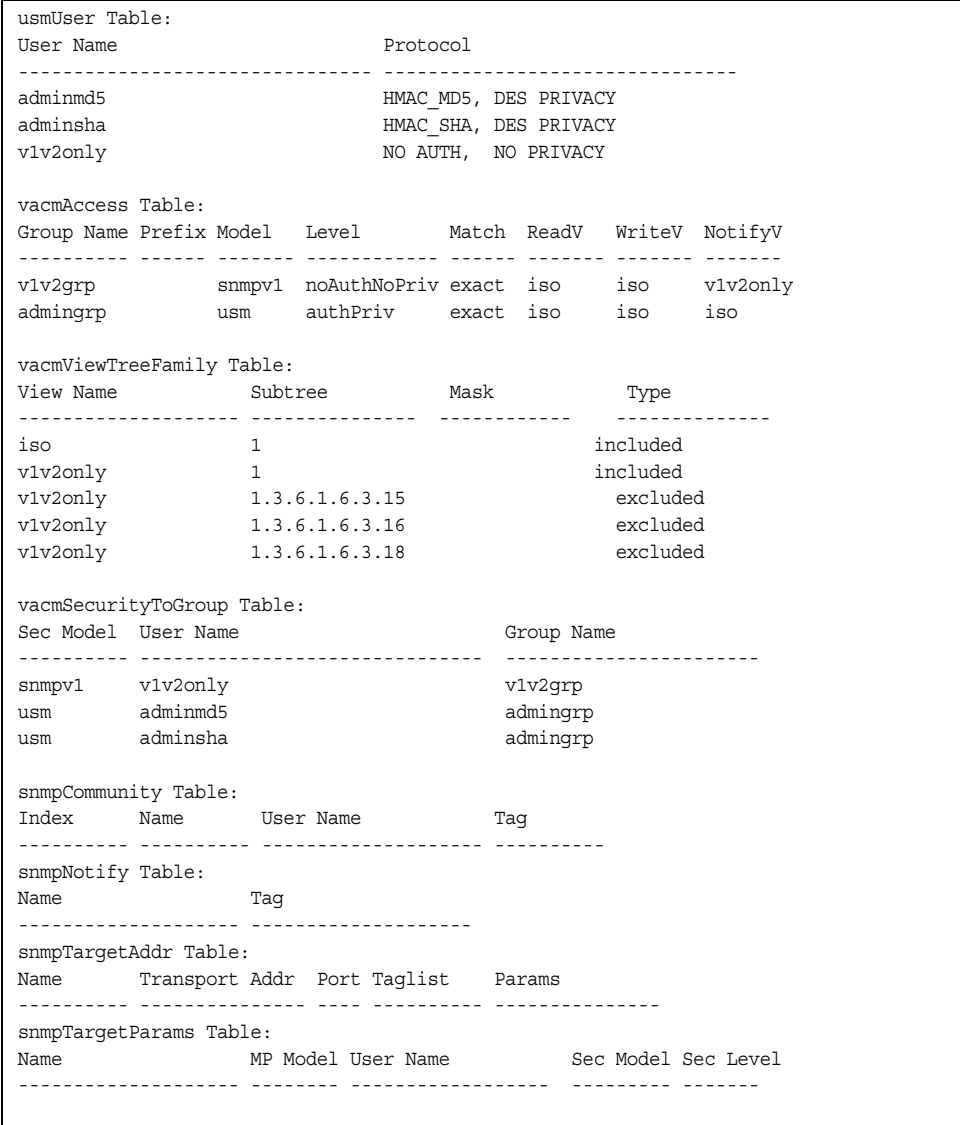

## **General System Information**

The following command displays system information:

show sys-info

#### **Command mode:** All

```
System Information at 16:50:45 Wed Nov 16, 2011
Time zone: America/US/Pacific
Daylight Savings Time Status: Disabled
IBM Flex System Fabric EN4093/EN4093R 10Gb Scalable Switch
IBM Flex System Fabric EN4093/EN4093R 10Gb Scalable Switch (BW build)
Switch has been up 5 days, 2 hours, 16 minutes and 42 seconds.
Last boot: 0:00:47 Wed Jan 3, 2010 (reset from console)
MAC address: 00:00:00:00:00:00 IP (If 1) address: 0.0.0.0
Internal Management Port MAC Address: 00:00:00:00:00:ef
Internal Management Port IP Address (if 128): 9.43.95.121
External Management Port MAC Address: 00:00:00:00:00:fe
External Management Port IP Address (if 127):
WARNING: This is UNRELEASED SOFTWARE for LAB TESTING ONLY.
         DO NOT USE IN A PRODUCTION NETWORK.
Software Version 7.9.0.19 (FLASH image2), active configuration.
Boot kernel version 7.9.0.19
Hardware Part Number : 95Y3315
Hardware Revision : 05
Serial Number : Y030CM31B047
Manufacturing Date (WWYY) : 0513
PCBA Part Number : 00D6224
PCBA Revision : 0
PCBA Number : 00
Board Revision : 05
PLD Firmware Version : 1.7
Temperature Warning : 44 C (Warning at 60 C / Recover at 55 C)
Temperature Shutdown : 43 C (Shutdown at 65 C / Recover at 60 C)
Temperature Inlet : 38 C
Temperature Exhaust : 44 C
Temperature Asic Max : 47 C (Warning at 100 C / Shutdown at 108 C)
```
**Note:** The display of temperature will come up only if the temperature of any of the sensors exceeds the temperature threshold. There will be a warning from the software if any of the sensors exceeds this temperature threshold. The switch will shut down if the power supply overheats.

System information includes:

- System date and time
- Switch model
- Switch name and location
- Time of last boot
- MAC address of the switch management processor
- Software image file and version number, and configuration name.
- IP address of the management interface
- Hardware version and part number
- Log-in banner, if one is configured
- Internal temperatures

## **Show Software Version Brief Information**

The following command displays brief software version information:

show version brief

## **Command mode:** All

Software Version 7.8.1.0 (FLASH image2), active configuration.

Displays the software version number, image file, and configuration name.

## **Show Specific System Information**

Table 17 lists commands used for displaying specific entries from the general system information screen

*Table 17. Specific System Information Options*

**Command Syntax and Usage**

show version brief

Displays the software version number, image file, and configuration name.

**Command mode:** All

## **Show Recent Syslog Messages**

The following command displays system log messages:

show logging messages [severity *<0-7>*] [reverse]

#### **Command mode:** All

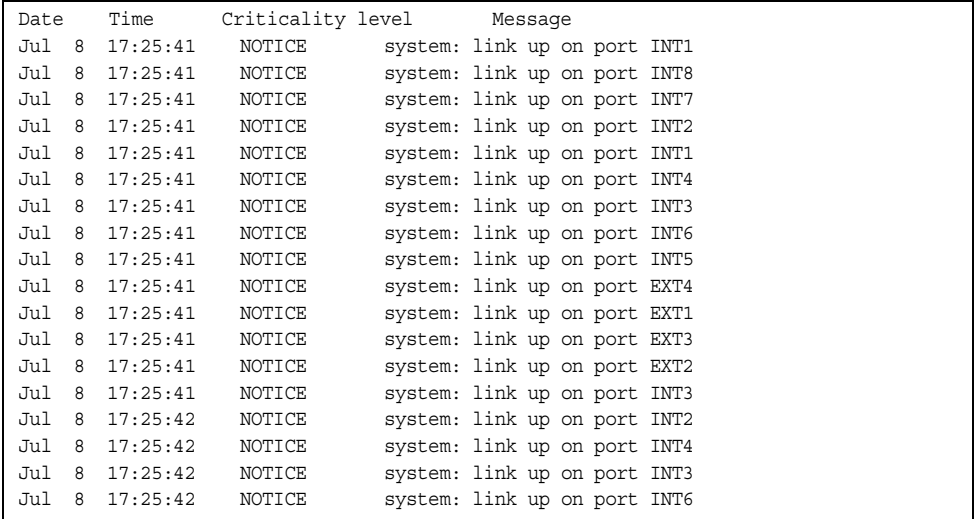

Each syslog message has a severity level associated with it, included in text form as a prefix to the log message. One of eight different prefixes is used, depending on the condition for which the administrator is being notified.

- EMERG **Indicates the system is unusable**
- ALERT **Indicates action should be taken immediately**
- CRIT Indicates critical conditions
- ERR Indicates error conditions or errored operations
- WARNING Indicates warning conditions
- NOTICE Indicates a normal but significant condition
- INFO **Indicates an information message**
- DEBUG **Indicates a debug-level message**

The severity option filters only syslog messages with a specific severity level between 0 and 7, from EMERG to DEBUG correspondingly.

The reverse option displays the output in reverse order, from the newest entry to the oldest.

# **User Status**

The following command displays user status information:

show access user

**Command mode:** All except User EXEC

```
Usernames:
 user - enabled - offline
 oper - disabled - offline
 admin - Always Enabled - online 1 session
Current User ID table:
 1: name paul , dis, cos user , password valid, offline
Current strong password settings:
  strong password status: disabled
```
This command displays the status of the configured usernames.

# **Stacking Information**

Table 18 lists the Stacking information options.

*Table 18. Stacking Information Commands*

| <b>Command Syntax and Usage</b>                                                                       |
|----------------------------------------------------------------------------------------------------|
| show stack switch                                                                                     |
| Displays information about each switch in the stack, including:                                       |
| - Configured Switch Number (csnum)                                                                    |
| - Attached Switch Number (asnum) when run on master switch                                            |
| - MAC address                                                                                         |
| - Stacking state                                                                                      |
| - UUID                                                                                                |
| - Bay number                                                                                          |
| <b>Command mode: All</b>                                                                              |
| show stack attached-switches                                                                          |
| Displays information about each attached switch in the stack. Available only on<br>the master switch. |
| <b>Command mode: All</b>                                                                              |
| show stack link                                                                                       |
| Displays link information for each switch in the stack, listed by attached switch<br>number.          |
| <b>Command mode: All</b>                                                                              |
| show stack name                                                                                       |
| Displays the name of the stack.                                                                       |
| <b>Command mode: All</b>                                                                              |
| show stack backup                                                                                     |
| Displays the unit number of the backup switch.                                                        |
| <b>Command mode: All</b>                                                                              |
| show stack version                                                                                    |
| Displays the firmware version number for all attached switches.                                       |
| <b>Command mode: All</b>                                                                              |
| show stack path-map [csnum <1-8>]                                                                     |
| Displays the path used to send known unicast packets from one switch of the<br>stack to another.      |
| <b>Command mode: All</b>                                                                              |

*Table 18. Stacking Information Commands*

show stack push-status Displays the status of the most recent firmware and configuration file push from the master to member switches. **Command mode:** All show stack dynamic Displays all stacking information. **Command Syntax and Usage**

**Command mode:** All

# **Stacking Switch Information**

The following command displays Stacking switch information:

show stack switch

## **Command mode:** All

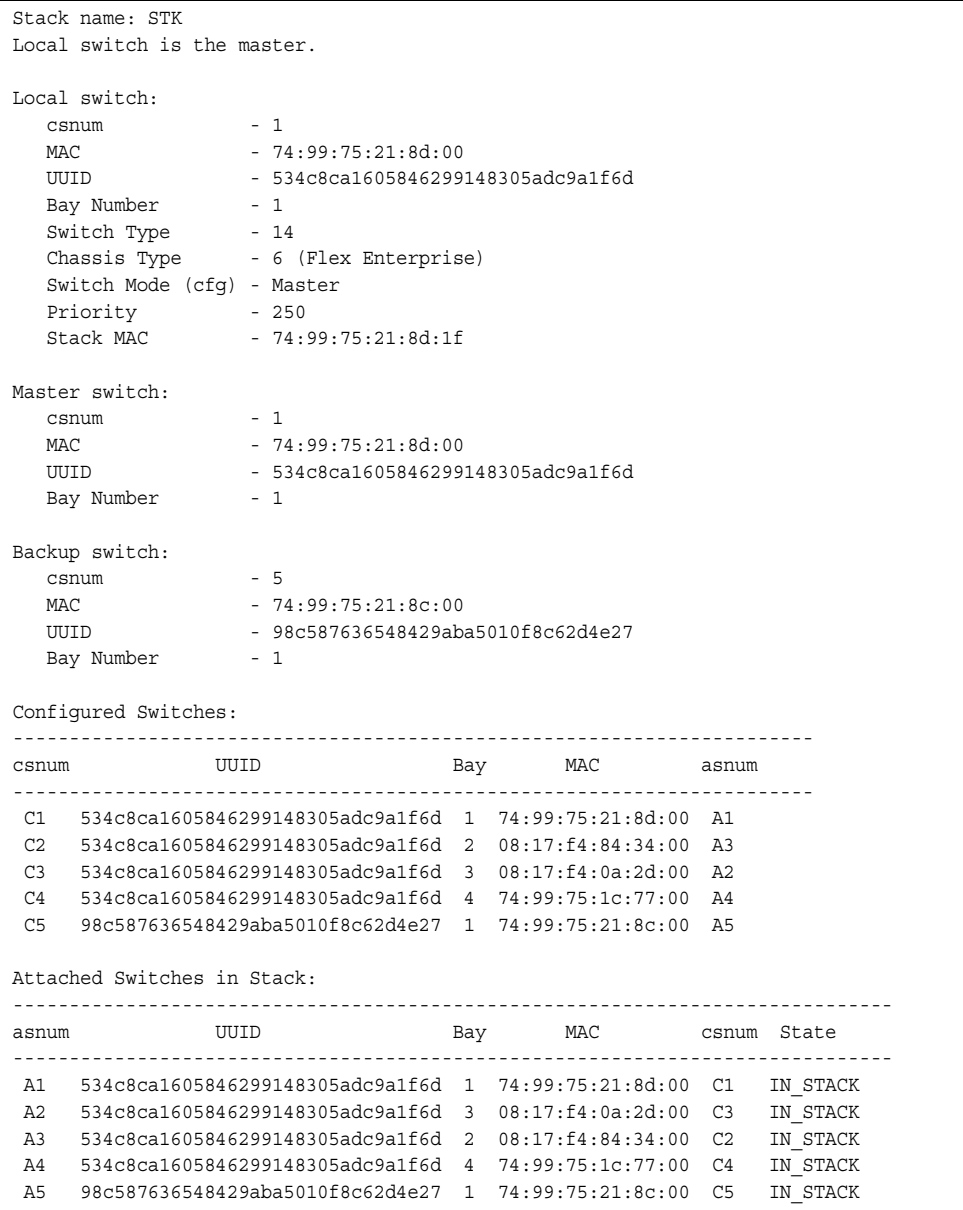

Stack switch information includes the following:

- Stack name
- Details about the local switch from which the command was issued
- Configured switch number and MAC of the Stack Master and Stack Backup
- Configured switch numbers and their associated assigned switch numbers
- Attached switch numbers and their associated configured switch numbers

## **Attached Switches Information**

The following command displays information about attached switches, when run on master switch:

show stack attached-switches

#### **Command mode:** All

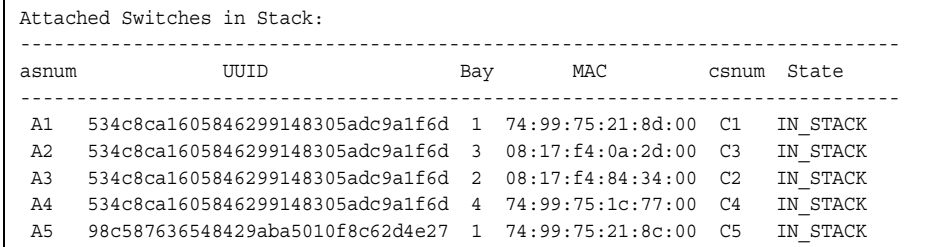

## **Stack Name Information**

The following command displays the name of the stack:

show stack name

**Command mode:** All

Stack name: STK

# **Stack Backup Switch Information**

The following command displays the unit number for the backup switch:

show stack backup

### **Command mode:** All

Current config Backup unit number = 5

# **Stack Version Information**

The following command displays firmware version information for each switch in the stack:

show stack version

## **Command mode:** All

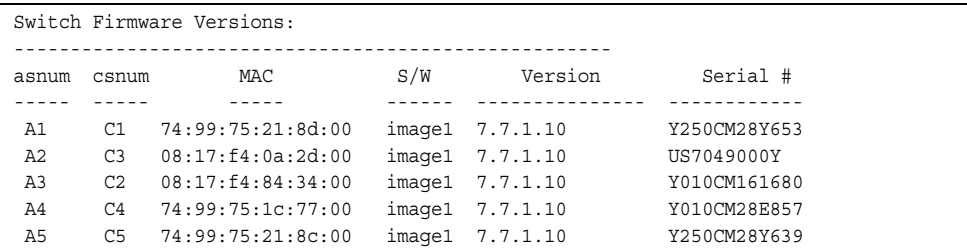

# **Stack Packet Path Information**

The following command displays information about the path used to send known unicast packets between the switches of a stack.

show stack path-map

### **Command mode:** All

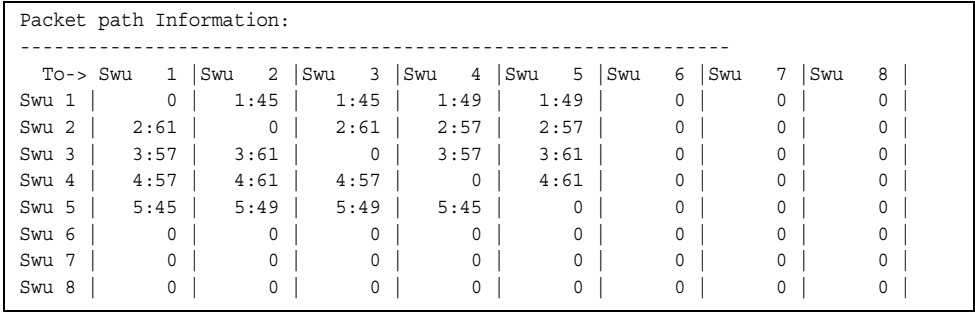

# **Stack Push Status Information**

The following command displays the status of the most recent firmware and configuration file push from the master to member switches:

show stack push-status

## **Command mode:** All

```
Image 1 transfer status info:
         Switch 08:17:f4:0a:2d:00:
                 not received - file not sent or transfer in progress
         Switch 08:17:f4:84:34:00:
                 not received - file not sent or transfer in progress
         Switch 74:99:75:1c:77:00:
                not received - file not sent or transfer in progress
         Switch 74:99:75:21:8c:00:
                not received - file not sent or transfer in progress
Image 2 transfer status info:
         Switch 08:17:f4:0a:2d:00:
                 not received - file not sent or transfer in progress
         Switch 08:17:f4:84:34:00:
                not received - file not sent or transfer in progress
         Switch 74:99:75:1c:77:00:
                not received - file not sent or transfer in progress
         Switch 74:99:75:21:8c:00:
                not received - file not sent or transfer in progress
Boot image transfer status info:
         Switch 08:17:f4:0a:2d:00:
                 not received - file not sent or transfer in progress
         Switch 08:17:f4:84:34:00:
                not received - file not sent or transfer in progress
         Switch 74:99:75:1c:77:00:
                not received - file not sent or transfer in progress
         Switch 74:99:75:21:8c:00:
                not received - file not sent or transfer in progress
Config file transfer status info:
         Switch 08:17:f4:0a:2d:00:
                 last receive successful
         Switch 08:17:f4:84:34:00:
                last receive successful
         Switch 74:99:75:1c:77:00:
                last receive successful
         Switch 74:99:75:21:8c:00:
                last receive successful
```
# **Layer 2 Information**

The following commands display Layer 2 information.

*Table 19. Layer 2 Information Commands*

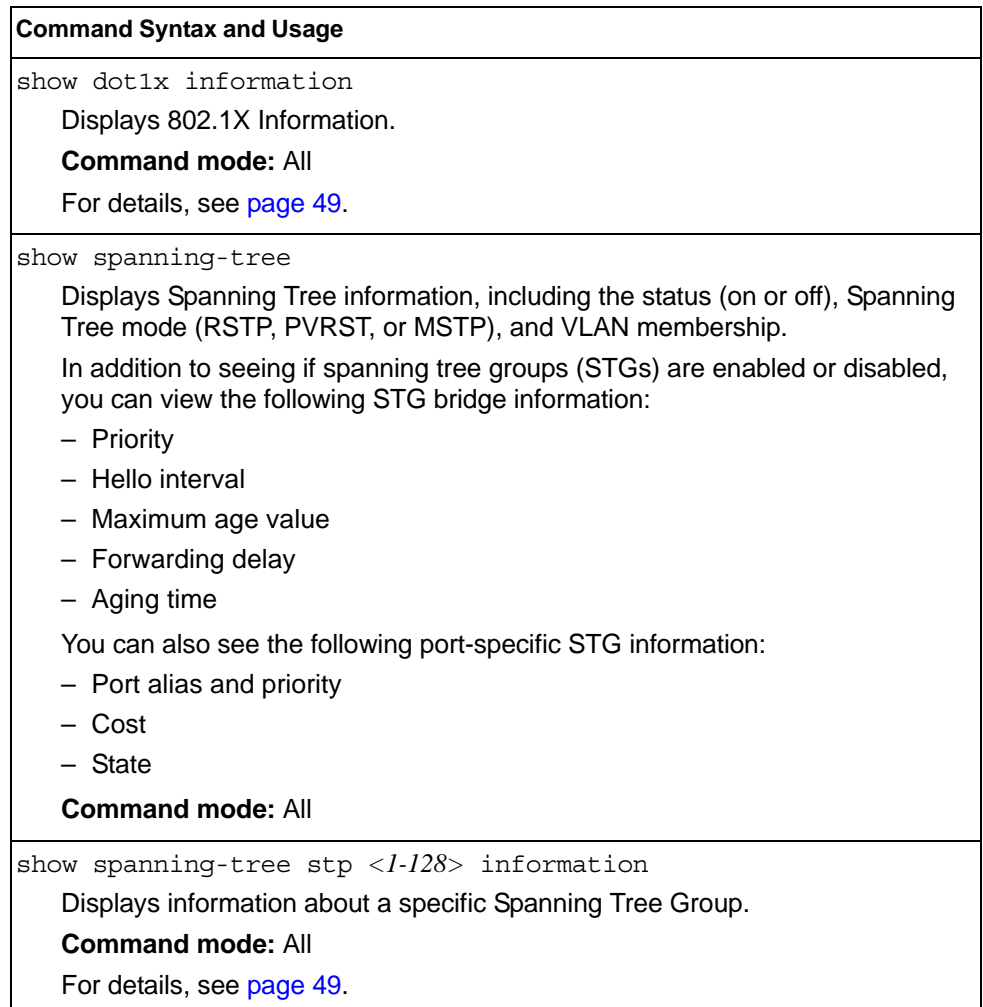

*Table 19. Layer 2 Information Commands (continued)*

| <b>Command Syntax and Usage</b>                                                                                                    |
|----------------------------------------------------------------------------------------------------|
| show spanning-tree mst 0 information                                                                                                    |
| Displays Common Internal Spanning Tree (CIST) information for the specified<br>instance, including the MSTP digest and VLAN membership. |
| CIST bridge information includes:                                                                                                    |
| - Priority                                                                                                    |
| - Hello interval                                                                                                    |
| - Maximum age value                                                                                                    |
| - Forwarding delay                                                                                                    |
| - Root bridge information (priority, MAC address, path cost, root port)                                                                 |
| CIST port information includes:                                                                                                    |
| - Port number and priority                                                                                                    |
| – Cost                                                                                                    |
| - State                                                                                                    |
| For details, see page 53.                                                                                                    |
| <b>Command mode: All</b>                                                                                                    |
| show spanning-tree mst configuration                                                                                                    |
| Displays the current MSTP settings.                                                                                                    |
| show portchannel information                                                                                                    |
| Displays the state of each port in the various static or LACP trunk groups. For<br>details, see page 54.                                |
| <b>Command mode: All</b>                                                                                                    |
| show vlan                                                                                                    |
| Displays VLAN configuration information for all configured VLANs, including:                                                            |
| - VLAN Number                                                                                                    |
| - VLAN Name                                                                                                    |
| – Status                                                                                                    |
| - Port membership of the VLAN                                                                                                    |
| For details, see page 56.                                                                                                    |
| <b>Command mode: All</b>                                                                                                    |
| show failover trigger <trigger number=""></trigger>                                                                                     |
| Displays Layer 2 Failover information. For details, see page 41.                                                                        |
| <b>Command mode: All</b>                                                                                                    |

*Table 19. Layer 2 Information Commands (continued)*

**Command Syntax and Usage**

show hotlinks information

Displays Hot Links information. For details, see [page 43.](#page-60-0)

**Command mode:** All

show layer2 information

Dumps all Layer 2 switch information available (10K or more, depending on your configuration).

If you want to capture dump data to a file, set your communication software on your workstation to capture session data prior to issuing the dump commands.

**Command mode:** All

## **FDB Information**

The forwarding database (FDB) contains information that maps the media access control (MAC) address of each known device to the switch port where the device address was learned. The FDB also shows which other ports have seen frames destined for a particular MAC address.

**Note:** The master forwarding database supports up to 32K MAC address entries on the MP per switch.

*Table 20. FDB Information Commands*

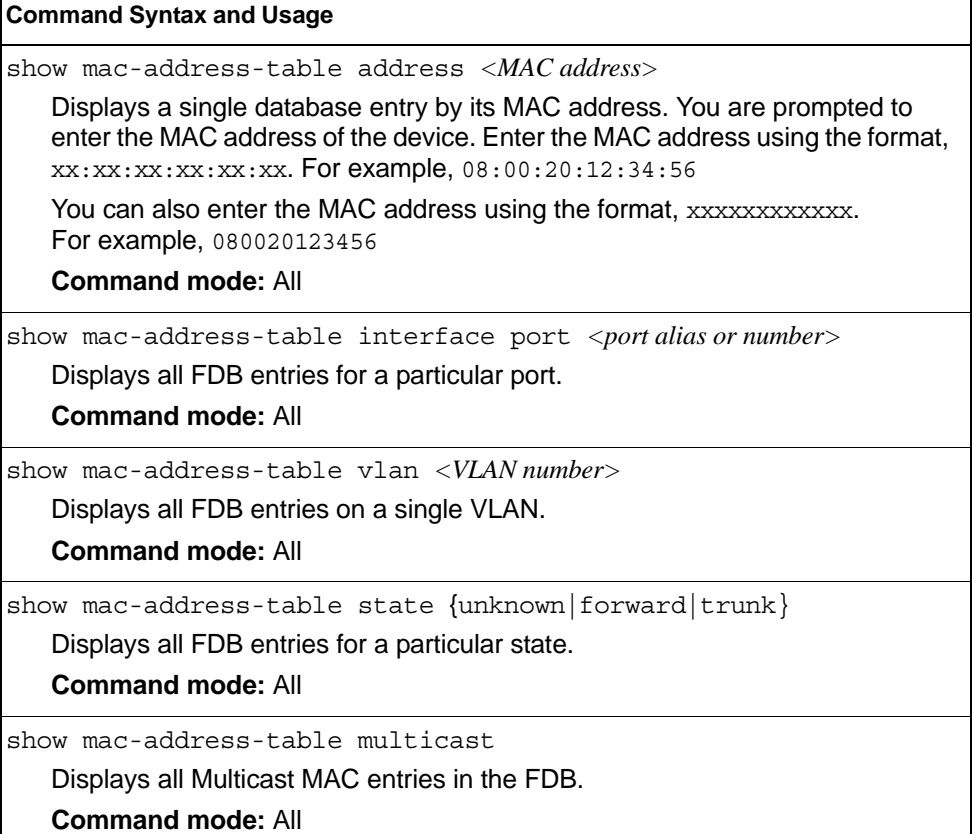

*Table 20. FDB Information Commands (continued)*

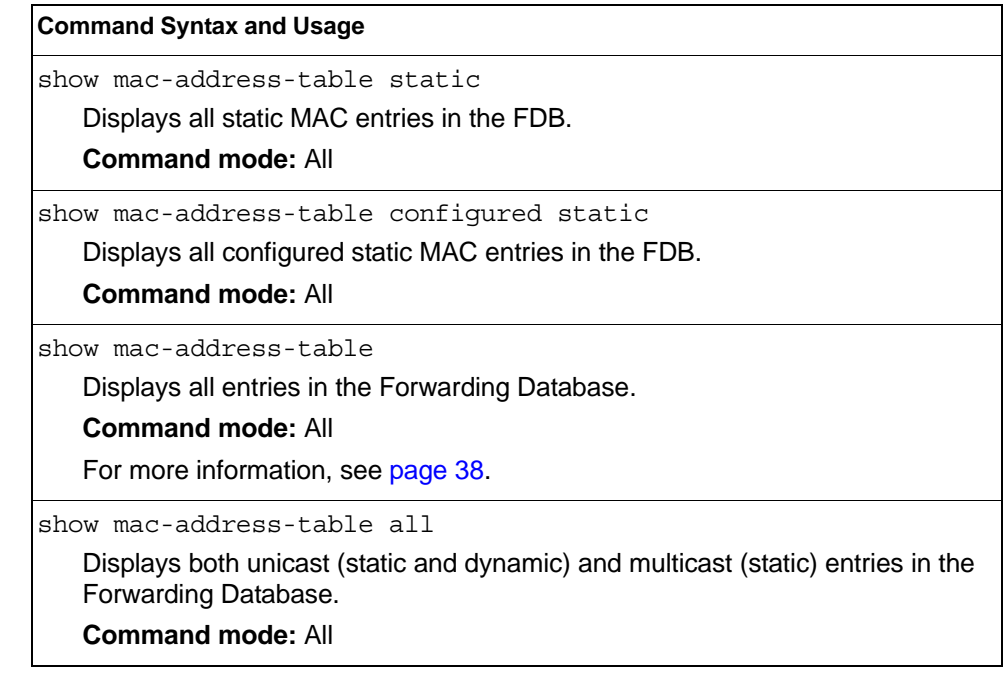

## <span id="page-55-0"></span>**Show All FDB Information**

The following command displays Forwarding Database information:

show mac-address-table

#### **Command mode:** All

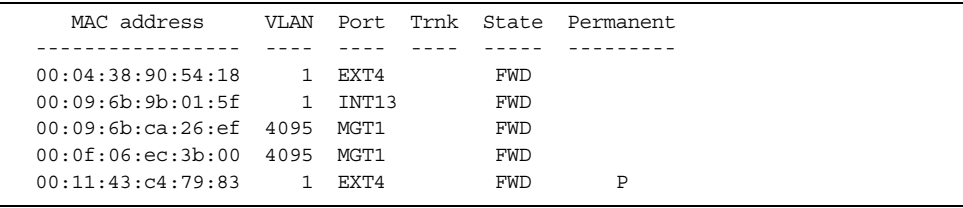

An address that is in the forwarding (FWD) state, means that it has been learned by the switch. When in the trunking (TRK) state, the port field represents the trunk group number. If the state for the port is listed as unknown (UNK), the MAC address has not yet been learned by the switch, but has only been seen as a destination address.

When an address is in the unknown state, no outbound port is indicated, although ports that reference the address as a destination will be listed under "Reference ports.

# **Show FDB Multicast Address Information**

The following commands display Multicast Forwarding Database information:.

```
Table 21. Multicast FDB Information Commands
```
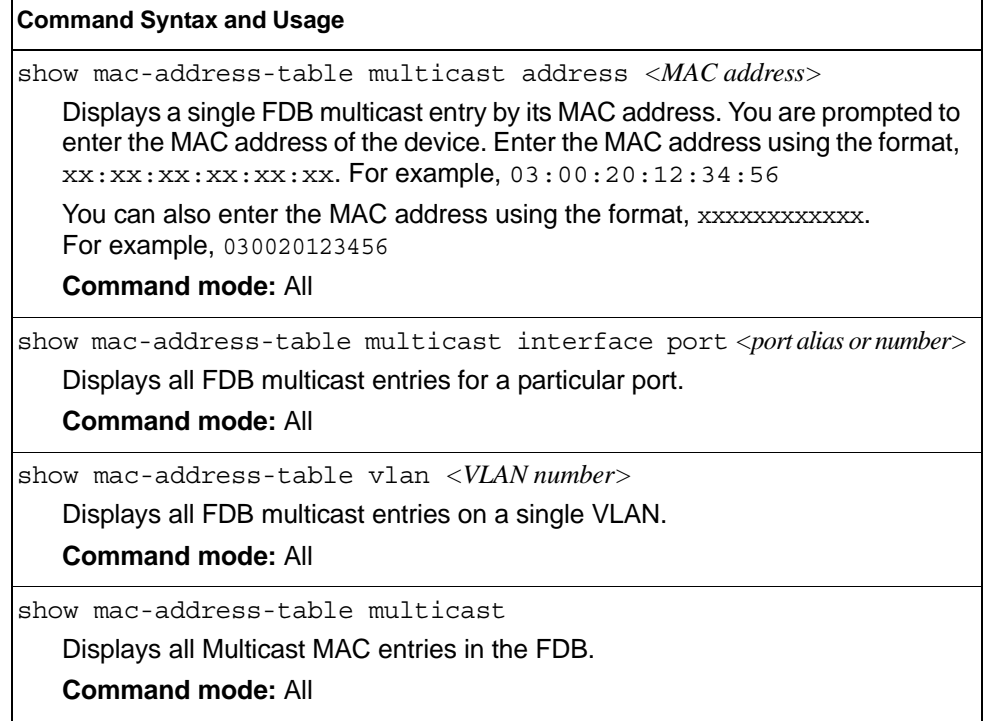

# **Clearing Entries from the Forwarding Database**

To clear the entire FDB, refer to ["Forwarding Database Maintenance" on page 559](#page-576-0).

## **Link Aggregation Control Protocol Information**

Use these commands to display LACP status information about each port on the EN4093/EN4093R.

*Table 22. LACP Information Commands*

| <b>Command Syntax and Usage</b>                                                                                    |
|----------------------------------------------------------------------------------------------------|
| show lacp aggregator $\langle$ aggregator ID $\rangle$<br>Displays detailed information about the LACP aggregator. |
| <b>Command mode: All</b>                                                                                           |
| show interface port <port alias="" number="" or=""> lacp information</port>                                        |
| Displays LACP information about the selected port.                                                                 |
| <b>Command mode: All</b>                                                                                           |
| show lacp information                                                                                              |
| Displays a summary of LACP information.                                                                            |
| <b>Command mode: All</b>                                                                                           |
| For details, see page 40.                                                                                          |

## <span id="page-57-0"></span>**Link Aggregation Control Protocol**

The following command displays LACP information:

show lacp information

### **Command mode:** All

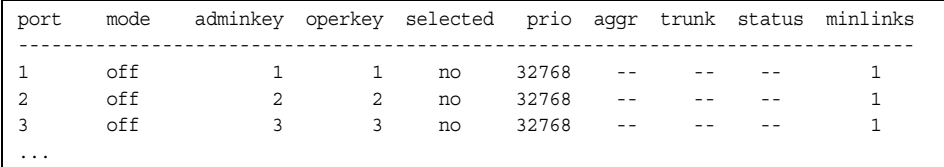

LACP dump includes the following information for each external port in the EN4093/EN4093R:

- mode **Displays the port's LACP mode (active, passive, or off).**
- adminkey Displays the value of the port's *adminkey*.
- operkey Shows the value of the port's operational key.
- selected Indicates whether the port has been selected to be part of a Link Aggregation Group.
- prio Shows the value of the port priority.
- aggr Displays the aggregator associated with each port.
- trunk This value represents the LACP trunk group number.
- status Displays the status of LACP on the port (up, down or standby).
- minlinks Displays the minimum number of active links in the LACP trunk.

# <span id="page-58-0"></span>**Layer 2 Failover Information Commands**

*Table 23. Layer 2 Failover Information Commands*

| <b>Command Syntax and Usage</b>                                               |
|-------------------------------------------------------------------------------|
| show failover trigger <trigger number=""></trigger>                           |
| Displays detailed information about the selected Layer 2 Failover trigger.    |
| <b>Command mode: All</b>                                                      |
| show failover trigger                                                         |
| Displays a summary of Layer 2 Failover information. For details, see page 41. |
| <b>Command mode: All</b>                                                      |

# <span id="page-58-1"></span>**Layer 2 Failover Information**

The following command displays Layer 2 Failover information:

show failover trigger

## **Command mode:** All

```
trunk 1
 EXT2 Operational
 EXT3 Operational
Control State: Auto Disabled
Member Status
--------- -----------
 INT1 Operational
 INT2 Operational
 INT3 Operational
 INT4 Operational
Trigger 2 Manual Monitor: Enabled
Trigger 2 limit: 0
Monitor State: Down
Member Status
--------- -----------
adminkey 62
 EXT20 Failed 
Control State: Auto Disabled
Member Status
--------- -----------
Physical ports
 INTC1 Failed 
Virtual ports
 INTB1.2 Failed 
 INTB2.2 Failed 
 INTB3.2 Failed 
 INTB4.2 Failed 
 INTB5.2 Failed 
 INTB6.2 Failed 
 INTB7.2 Failed 
 INTB8.2 Failed 
 INTB9.2 Failed 
 INTB10.2 Failed 
 INTB11.2 Failed 
...
```
A monitor port's Failover status is Operational only if all the following conditions hold true:

- Port link is up.
- If Spanning-Tree is enabled, the port is in the Forwarding state.
- If the port is a member of an LACP trunk group, the port is aggregated.

If any of these conditions are not true, the monitor port is considered to be failed.

A control port is considered to be operational if the monitor trigger state is  $Up.$  Even if a port's link status is Down, Spanning-Tree status is Blocking, and the LACP status is Not Aggregated, from a teaming perspective the port status is Operational, since the trigger is Up.

A control port's status is displayed as Failed when the monitor trigger state is Down or when the controlled port is a vPort which is not properly configured (UFP feature is not enabled in switch, port is not configured as UFP port, vport is not enabled or physical port is not enabled).

## <span id="page-60-0"></span>**Hot Links Information**

The following command displays Hot Links information:

show hotlinks information

#### **Command mode:** All

```
Hot Links Info: Trigger 
Current global Hot Links setting: ON
Hot Links BPDU flood: disabled
Hot Links FDB update: disabled
FDB update rate (pps): 500
Current Trigger 1 setting: enabled
name "Test", preempt enabled, fdelay 30 sec
Active state: None 
Master settings: 
        port EXT22
Backup settings: 
        port EXT1
```
Hot Links information includes the following:

- Hot Links status (on or off)
- Status of BPDU flood option
- Status of FDB send option
- Status and configuration of each Hot Links trigger

# **Edge Control Protocol Information**

*Table 24. ECP Information Options*

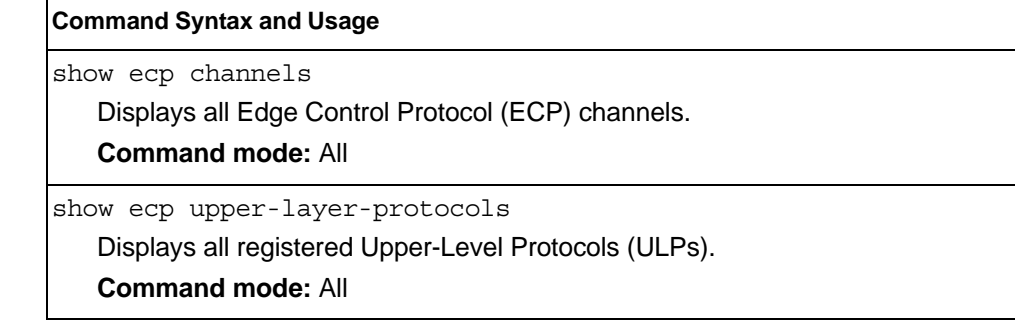

# **LLDP Information**

The following commands display LLDP information.

```
Table 25. LLDP Information Commands
```
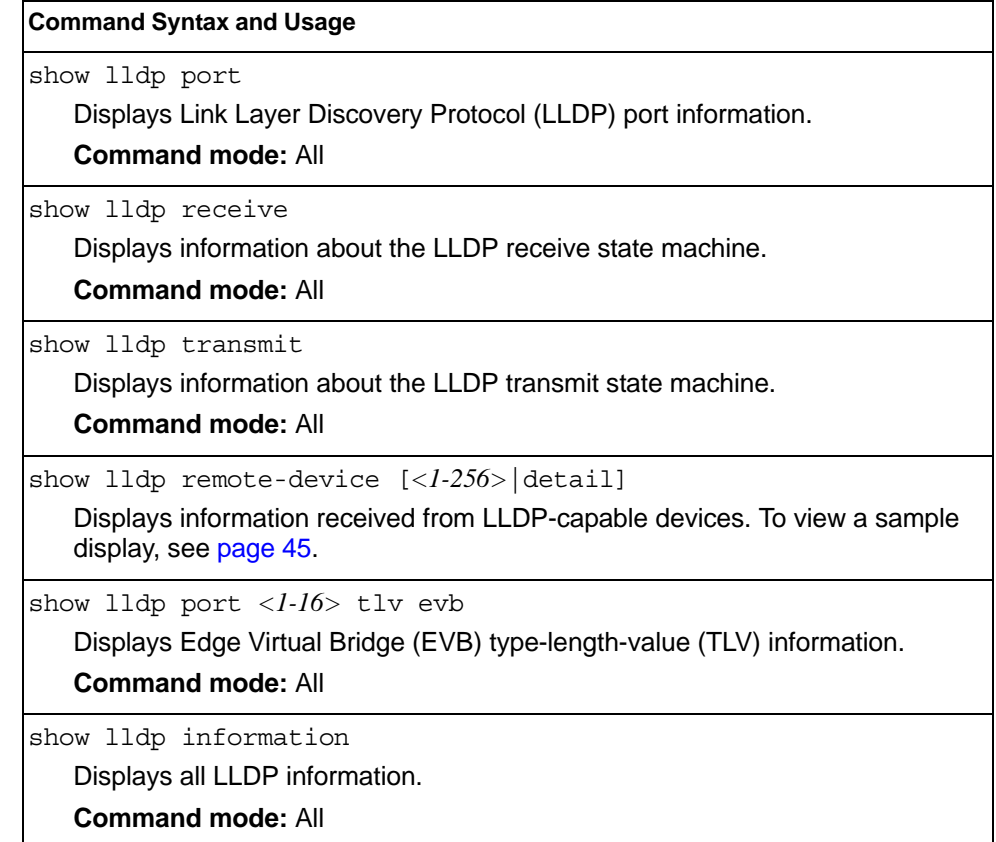

## <span id="page-62-0"></span>**LLDP Remote Device Information**

The following command displays LLDP remote device information:

show lldp remote-device [*<1-256>*|detail]

Command mode: All

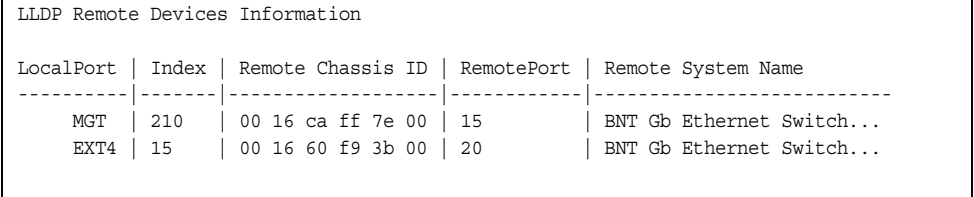

LLDP remote device information provides a summary of information about remote devices connected to the switch. To view detailed information about a device, as shown below, follow the command with the index number of the remote device. To view detailed information about all devices, use the detail option.

```
Local Port Alias: EXT1
       Remote Device Index : 15
       Remote Device TTL : 99
        Remote Device RxChanges : false
        Chassis Type : Mac Address
       Chassis Id : 00-18-b1-33-1d-00<br>Port Type : Locally Assigned
                             : Locally Assigned<br>: 23
       Port Id : 23<br>Port Description : EXT1
       Port Description
        System Name :
        System Description : IBM Networking Operating System IBM Flex System Fabric 
EN4093/EN4093R 10Gb Scalable Switch, IBM Networking OS: version 7.6.1,0 Boot image: 
version 7.7.1
        System Capabilities Supported : bridge, router
        System Capabilities Enabled : bridge, router
        Remote Management Address:
               Subtype : IPv4
              Address : 10.100.120.181
                Interface Subtype : ifIndex
                Interface Number : 128
                Object Identifier :
```
## **Unidirectional Link Detection Information**

The following commands show unidirectional link detection information.

```
Table 26. UDLD Information Commands
```
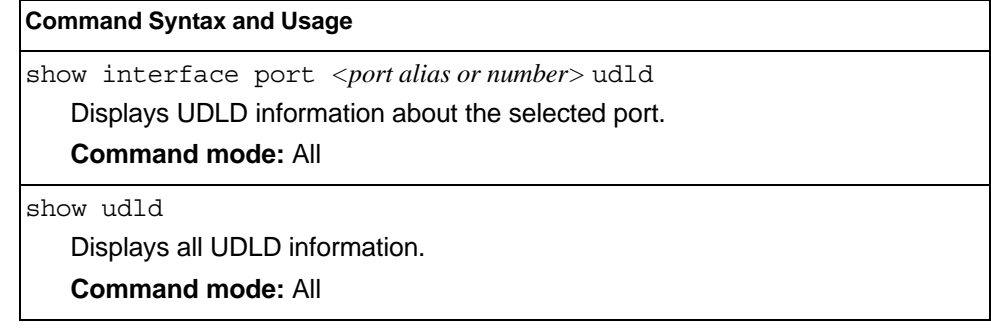

## **UDLD Port Information**

The following command displays UDLD information for the selected port:

show interface port <port alias or number> udld

Command mode: All

```
UDLD information on port EXT1
Port enable administrative configuration setting: Enabled
Port administrative mode: normal
Port enable operational state: link up
Port operational state: advertisement
Port bidirectional status: bidirectional
Message interval: 15
Time out interval: 5
Neighbor cache: 1 neighbor detected
   Entry #1
   Expiration time: 31 seconds
   Device Name:
   Device ID: 00:da:c0:00:04:00
   Port ID: EXT1
```
UDLD information includes the following:

- Status (enabled or disabled)
- Mode (normal or aggressive)
- Port state (link up or link down)
- Bi-directional status (unknown, unidirectional, bidirectional, TX-RX loop, neighbor mismatch)

## **OAM Discovery Information**

*Table 27. OAM Discovery Information Commands*

| <b>Command Syntax and Usage</b>                                |
|----------------------------------------------------------------|
| show interface port <port alias="" number="" or=""> oam</port> |
| Displays OAM information about the selected port.              |
| <b>Command mode: All</b>                                       |
| show cam                                                       |
| Displays all OAM information.                                  |
| <b>Command mode: All</b>                                       |

## **OAM Port Information**

The following command displays OAM information for the selected port:

```
show interface port <port alias or number> oam
```
## Command mode: All

```
OAM information on port EXT1
State enabled
Mode active
Link up
Satisfied Yes
Evaluating No
Remote port information:
Mode active
MAC address 00:da:c0:00:04:00
Stable Yes
State valid Yes
Evaluating No
```
OAM port display shows information about the selected port and the peer to which the link is connected.

## **vLAG Information**

The following table lists the information commands for Virtual Link Aggregation Group (vLAG) protocol.

*Table 28. vLAG Information Options*

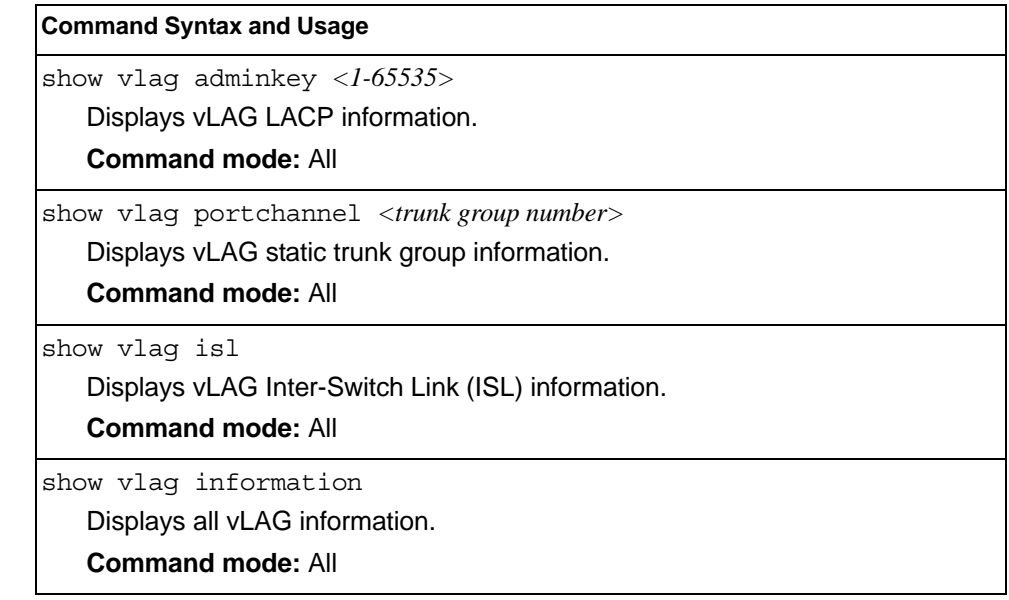

## **vLAG Trunk Information**

The following command displays vLAG information for the trunk group:

show vlag portchannel *<trunk group number>*

### **Command mode:** All

```
vLAG is enabled on trunk 3
Protocol - Static
Current settings: enabled
   ports: 60
Current L2 trunk hash settings: 
   smac 
Current L3 trunk hash settings: 
   sip dip 
Current ingress port hash: disabled
Current L4 port hash: disabled
```
# <span id="page-66-0"></span>**802.1X Information**

The following command displays 802.1X information:

show dot1x information

## **Command mode:** All

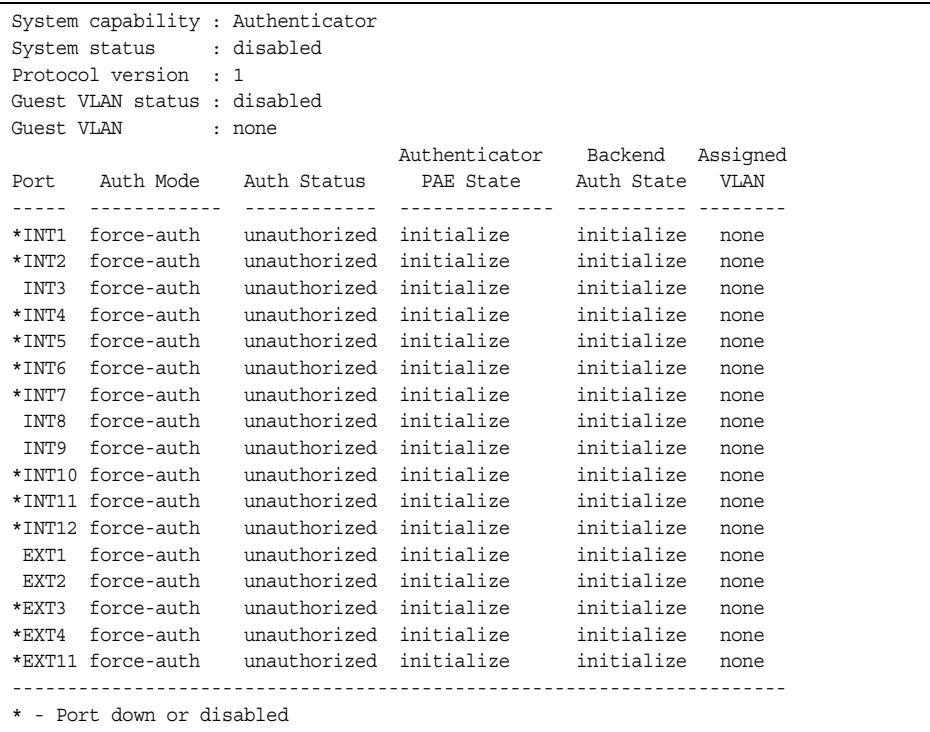

**Note:** The sample screens that appear in this document might differ slightly from the screens displayed by your system. Screen content varies based on the type of BladeCenter unit that you are using and the firmware versions and options that are installed.

The following table describes the IEEE 802.1X parameters.

*Table 29. 802.1X Parameter Descriptions*

| Parameter          | <b>Description</b>                                                                                                    |
|--------------------|----------------------------------------------------------------------------------------------------|
| Port               | Displays each port's alias.                                                                                                    |
| IAuth Mode         | Displays the Access Control authorization mode for the port. The Autho-<br>rization mode can be one of the following:<br>- force-unauth<br>- auto<br>- force-auth |
| <b>Auth Status</b> | Displays the current authorization status of the port, either<br>authorized or unauthorized.                                                                      |

| <b>Parameter</b>                  | <b>Description</b>                                                                                                    |
|-----------------------------------|----------------------------------------------------------------------------------------------------|
| Authenticator<br><b>PAE State</b> | Displays the Authenticator Port Access Entity State. The<br>PAE state can be one of the following:<br>- initialize<br>- disconnected<br>$-$ connecting<br>- authenticating<br>$-$ authenticated<br>- aborting<br>- held<br>- forceAuth |
| <b>Backend Auth</b><br>State      | Displays the Backend Authorization State. The Backend<br>Authorization state can be one of the following:<br>- initialize<br>- request<br>- response<br>- success<br>- fail<br>- timeout<br>idle                                       |

*Table 29. 802.1X Parameter Descriptions (continued)*

## **RSTP/PVRST Information**

The following command displays RSTP/PVRST information:

show spanning-tree stp *<1-128>* information

### **Command mode:** All

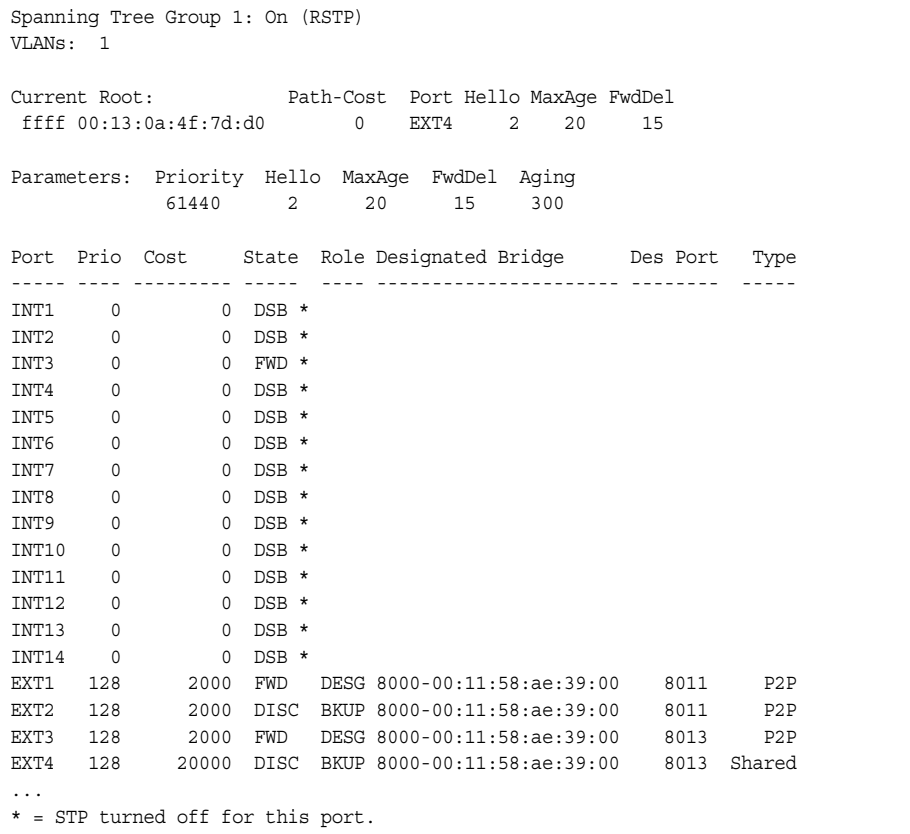

**Note:** The sample screens that appear in this document might differ slightly from the screens displayed by your system. Screen content varies based on the type of Flex System unit that you are using and the firmware versions and options that are installed.

You can configure the switch software to use the IEEE 802.1D (2004) Rapid Spanning Tree Protocol (RSTP), Per VLAN Rapid Spanning Tree Protocol (PVRST) or IEEE 802.1Q (2003) Multiple Spanning Tree Protocol (MSTP).

If RSTP/PVRST is turned on, you can view the following bridge information for the Spanning Tree Group:.

| Parameter           | <b>Description</b>                                                                                                    |
|---------------------|----------------------------------------------------------------------------------------------------|
| <b>Current Root</b> | The Current Root shows information about the root bridge for<br>the Spanning Tree. Information includes the priority (in<br>hexadecimal notation) and the MAC address of the root.                                      |
| Priority (bridge)   | The Bridge Priority parameter controls which bridge on the<br>network will become the STP root bridge.                                                                                                    |
| Hello               | The Hello Time parameter specifies, in seconds, how often<br>the root bridge transmits a configuration bridge protocol data<br>unit (BPDU). Any bridge that is not the root bridge uses the<br>root bridge hello value. |

*Table 30. RSTP/PVRST Bridge Parameter Descriptions*

| <b>Parameter</b> | <b>Description</b>                                                                                                    |
|------------------|----------------------------------------------------------------------------------------------------|
| MaxAge           | The Maximum Age parameter specifies, in seconds, the<br>maximum time the bridge waits without receiving a<br>configuration bridge protocol data unit before it reconfigures<br>the STP network.         |
| FwdDel           | The Forward Delay parameter specifies, in seconds, the<br>amount of time that a bridge port has to wait before it changes<br>from listening to learning and from learning state to forwarding<br>state. |
| Aging            | The Aging Time parameter specifies, in seconds, the amount<br>of time the bridge waits without receiving a packet from a<br>station before removing the station from the Forwarding<br>Database.        |

*Table 30. RSTP/PVRST Bridge Parameter Descriptions (continued)*

The following port-specific information is also displayed:

*Table 31. RSTP/PVRST Port Parameter Descriptions*

| <b>Parameter</b>            | <b>Description</b>                                                                                                    |
|-----------------------------|----------------------------------------------------------------------------------------------------|
| Prio (port)                 | The Port Priority parameter helps determine which bridge port<br>becomes the designated port. In a network topology that has<br>multiple bridge ports connected to a single segment, the port<br>with the lowest port priority becomes the designated port for<br>the segment.                       |
| Cost                        | The port Path Cost parameter is used to help determine the<br>designated port for a segment. Generally speaking, the faster<br>the port, the lower the path cost. A setting of 0 indicates that<br>the cost will be set to the appropriate default after the link<br>speed has been auto negotiated. |
| <b>State</b>                | The State field shows the current state of the port. The State<br>field in RSTP mode can be one of the following: Discarding<br>(DISC), Learning (LRN), Forwarding (FWD), or Disabled (DSB).                                                                                                    |
| Role                        | The Role field shows the current role of this port in the<br>Spanning Tree. The port role can be one of the following:<br>Designated (DESG), Root (ROOT), Alternate (ALTN), Backup<br>(BKUP), Disabled (DSB), Master (MAST).                                                                         |
| Designated<br><b>Bridge</b> | The Designated Bridge shows information about the bridge<br>connected to each port, if applicable. Information includes the<br>priority (in hexadecimal notation) and MAC address of the<br>Designated Bridge.                                                                                       |
| <b>Designated Port</b>      | The port ID of the port on the Designated Bridge to which this<br>port is connected.                                                                                                    |
| Type                        | Type of link connected to the port, and whether the port is an<br>edge port. Link type values are AUTO, P2P, or SHARED.                                                                                                    |

## <span id="page-70-0"></span>**Common Internal Spanning Tree Information**

The following command displays Common Internal Spanning Tree (CIST) information:

show spanning-tree mst 0 information

#### **Command mode:** All

Mstp Digest: 0xac36177f50283cd4b83821d8ab26de62 Common Internal Spanning Tree: VLANs MAPPED: 1-4094 VLANs: 1 2 4095 Current Root: Path-Cost Port MaxAge FwdDel 8000 00:11:58:ae:39:00 2026 0 20 15 Cist Regional Root: Path-Cost 8000 00:11:58:ae:39:00 0 Parameters: Priority MaxAge FwdDel Hops 32768 20 15 20 Port Prio Cost State Role Designated Bridge Des Port Hello Type ----- ---- --------- ----- ---- ---------------------- -------- ----- ---- 1 128 2000! FWD ROOT fffe-00:13:0a:4f:7d:d0 8011 2 P2P# 23 128 2000! DISC ALTN fffe-00:22:00:24:46:00 8012 2 P2P# MGT 0 0 FWD  $\star$ \* = STP turned off for this port. ! = Automatic path cost. # = PVST Protection enabled for this port.

In addition to seeing if Common Internal Spanning Tree (CIST) is enabled or disabled, you can view the following CIST bridge information:

*Table 32. CIST Parameter Descriptions*

| Parameter                    | <b>Description</b>                                                                                                    |
|------------------------------|----------------------------------------------------------------------------------------------------|
| <b>CIST Root</b>             | The CIST Root shows information about the root bridge for<br>the Common Internal Spanning Tree (CIST). Values on this<br>row of information refer to the CIST root.                                                     |
| <b>CIST Regional</b><br>Root | The CIST Regional Root shows information about the root<br>bridge for this MSTP region. Values on this row of information<br>refer to the regional root.                                                                |
| Priority (bridge)            | The bridge priority parameter controls which bridge on the<br>network will become the STP root bridge.                                                                                                    |
| Hello                        | The hello time parameter specifies, in seconds, how often the<br>root bridge transmits a configuration bridge protocol data unit<br>(BPDU). Any bridge that is not the root bridge uses the root<br>bridge hello value. |

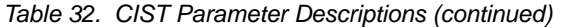

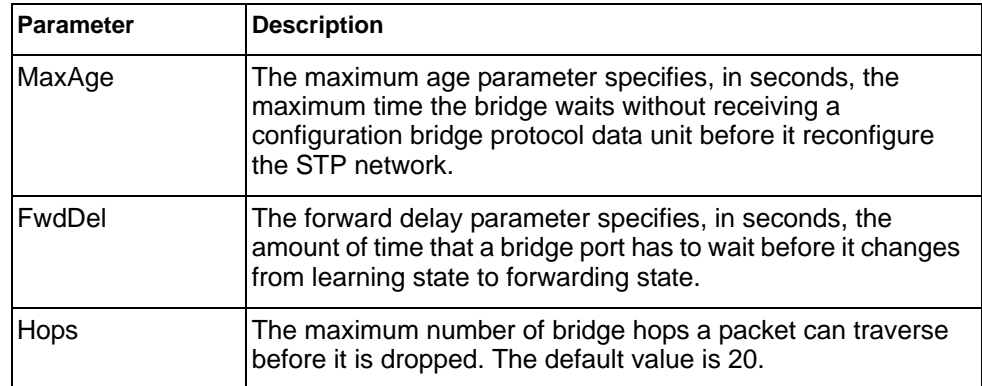

The following port-specific CIST information is also displayed:

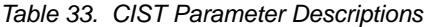

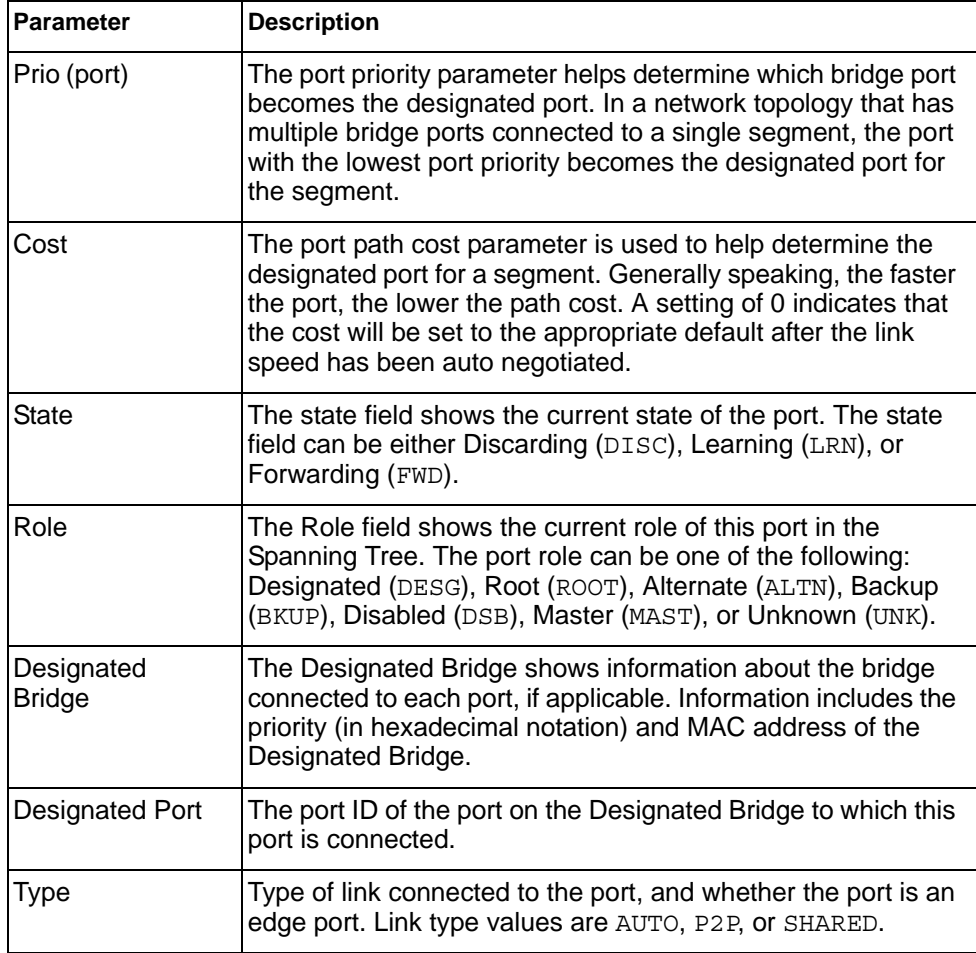

# <span id="page-71-0"></span>**Trunk Group Information**

The following command displays Trunk Group information:

show portchannel information
### **Command mode:** All

Trunk group 1: Enabled Protocol - Static Port state: EXT1: STG 1 forwarding EXT2: STG 1 forwarding

When trunk groups are configured, you can view the state of each port in the various trunk groups.

**Note:** If Spanning Tree Protocol on any port in the trunk group is set to forwarding, the remaining ports in the trunk group will also be set to forwarding.

# **VLAN Information**

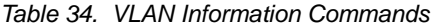

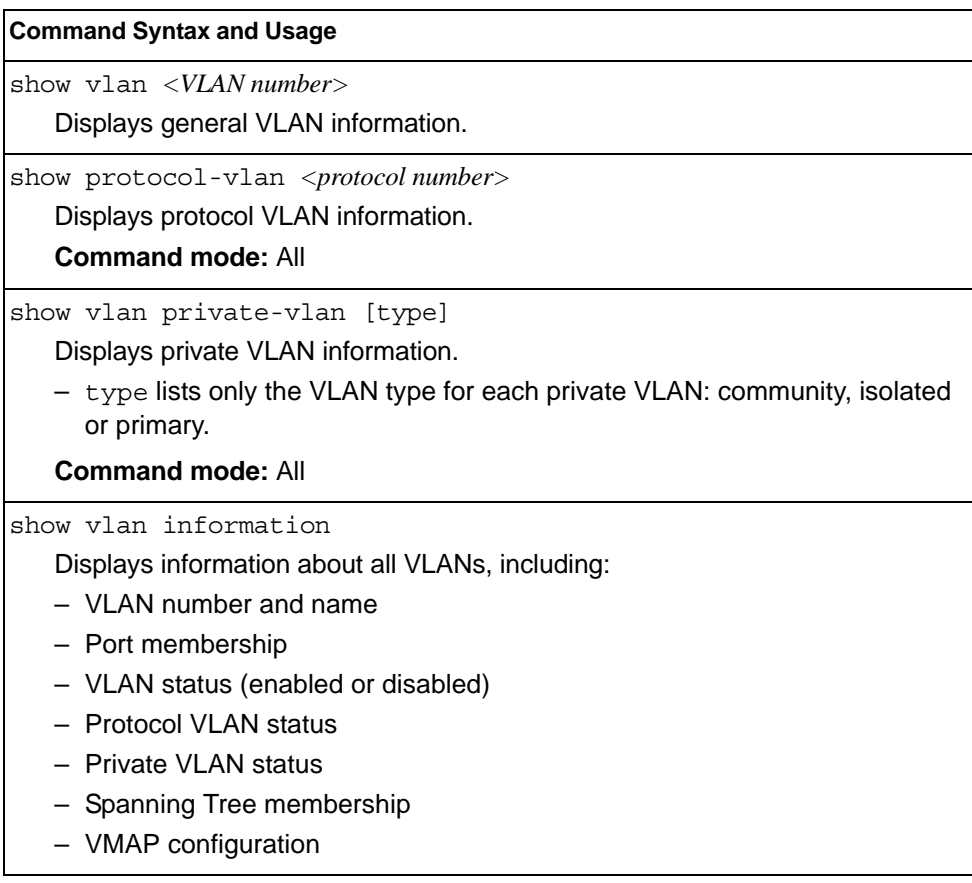

The following command displays VLAN information:

show vlan *<VLAN number>* 

### **Command mode:** All

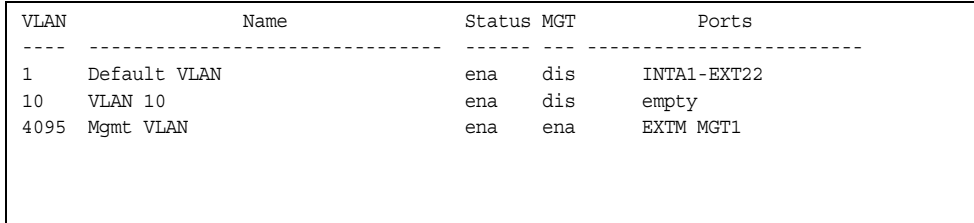

**Note:** The sample screens that appear in this document might differ slightly from the screens displayed by your system. Screen content varies based on the type of BladeCenter unit that you are using and the firmware versions and options that are installed.

This information display includes all configured VLANs and all member ports that have an active link state. Port membership is represented in slot/port format.

VLAN information includes:

- VLAN Number
- VLAN Type
- Status
- Management status of the VLAN
- Port membership of the VLAN
- Protocol-based VLAN information
- Private VLAN configuration

# **Layer 3 Information**

*Table 35. Layer 3 Information Commands*

| <b>Command Syntax and Usage</b>                                                                                                    |  |  |
|----------------------------------------------------------------------------------------------------|--|--|
| show ip route<br>Displays all routes configured on the switch. For details, see page 62.                                                                           |  |  |
| <b>Command mode: All</b>                                                                                                    |  |  |
| show arp<br>Displays Address Resolution Protocol (ARP) information. For details, see<br>page 63.                                                                   |  |  |
| <b>Command mode: All</b>                                                                                                    |  |  |
| show ip bgp information [IPv4 address] [IPv4 mask]<br>Displays Border Gateway Protocol (BGP) information. For details, see<br>page 66.<br><b>Command mode: All</b> |  |  |
|                                                                                                    |  |  |
| show ip ospf information<br>Displays OSPF information. For more OSPF information options, see page 67.                                                             |  |  |
| <b>Command mode: All</b>                                                                                                    |  |  |
| show ipv6 ospf information<br>Displays OSPFv3 information. For more OSPFv3 information options, see<br>page 72.<br><b>Command mode: All</b>                        |  |  |
|                                                                                                    |  |  |
| show ip rip interface<br>Displays RIP user's configuration. For details, see page 76.<br><b>Command mode: All</b>                                                  |  |  |
|                                                                                                    |  |  |
| show ipv6 route<br>Displays IPv6 routing information. For more information options, see page 77.<br><b>Command mode: All</b>                                       |  |  |
| show ipv6 neighbors<br>Displays IPv6 Neighbor Discovery cache information. For more information<br>options, see page 78.<br><b>Command mode: All</b>               |  |  |
| show ipv6 prefix<br>Displays IPv6 Neighbor Discovery prefix information. For details, see page 79.<br><b>Command mode: All</b>                                     |  |  |
| show ip ecmp<br>Displays ECMP static route information. For details, see page 79.<br><b>Command mode: All</b>                                                      |  |  |

*Table 35. Layer 3 Information Commands (continued)*

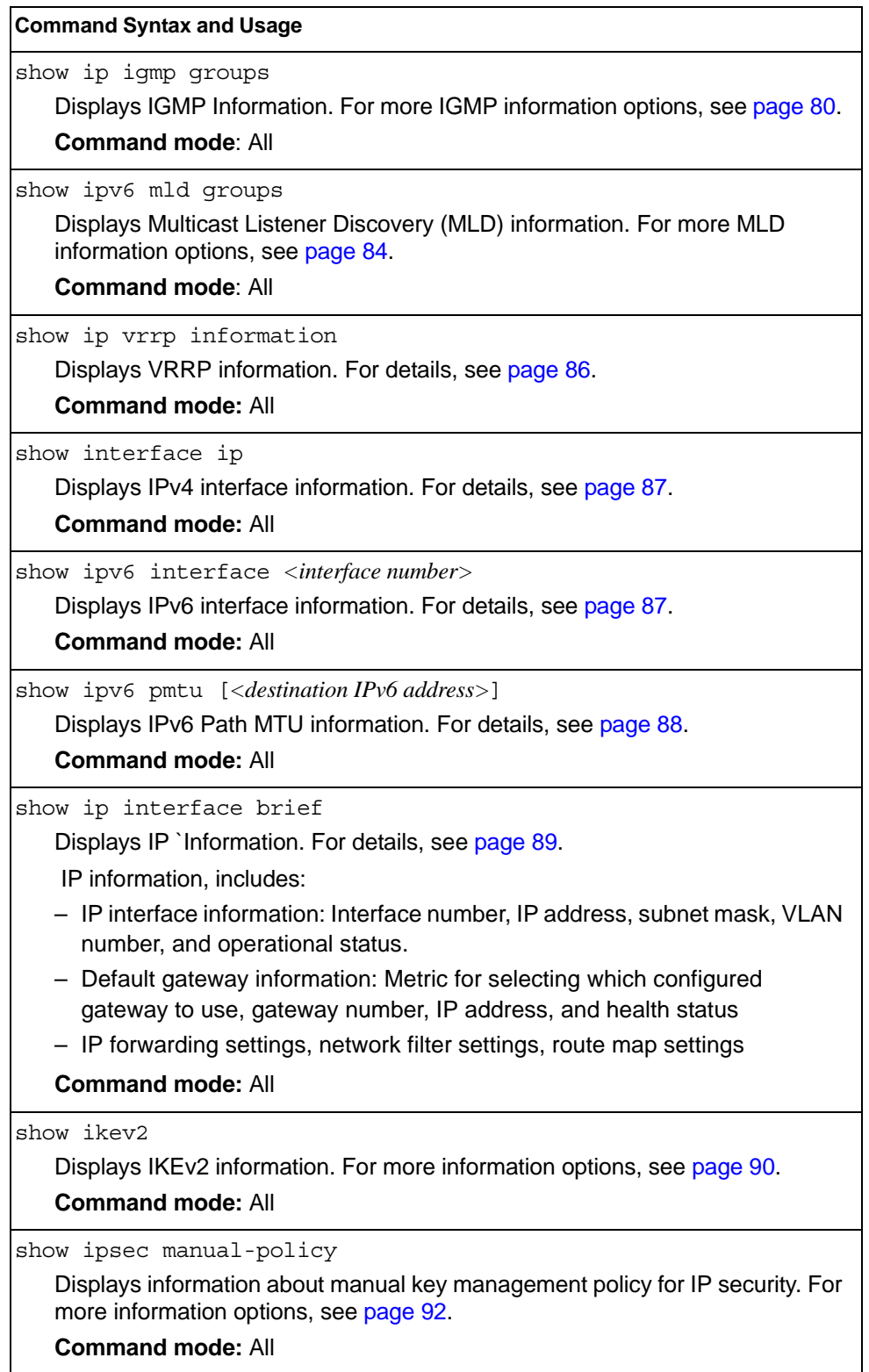

*Table 35. Layer 3 Information Commands (continued)*

**Command Syntax and Usage**

show ip pim component [*<1-2>*]

Displays Protocol Independent Multicast (PIM) component information. For more PIM information options, see [page 93](#page-110-0).

**Command mode:** All

show layer3

Dumps all Layer 3 switch information available (10K or more, depending on your configuration).

If you want to capture dump data to a file, set your communication software on your workstation to capture session data prior to issuing the dump commands.

# **IP Routing Information**

Using the commands listed below, you can display all or a portion of the IP routes currently held in the switch.

*Table 36. Route Information Commands*

| <b>Command Syntax and Usage</b>                                                                      |
|----------------------------------------------------------------------------------------------------|
| show ip route address <ip address=""></ip>                                                           |
| Displays a single route by destination IP address.                                                   |
| <b>Command mode: All</b>                                                                             |
| show ip route gateway <ip address=""></ip>                                                           |
| Displays routes to a single gateway.                                                                 |
| <b>Command mode: All</b>                                                                             |
| show ip route type {indirect direct local broadcast martian <br>$multicast$ }                        |
| Displays routes of a single type. For a description of IP routing types, see<br>Table 37 on page 62. |
| <b>Command mode: All</b>                                                                             |
| show ip route tag {fixed static addr rip ospf bgp broadcast <br>$martian   multicast \rangle$        |
| Displays routes of a single tag. For a description of IP routing tags, see<br>Table 38 on page 62.   |
| <b>Command mode: All</b>                                                                             |
| show ip route interface <interface number=""></interface>                                            |
| Displays routes on a single interface.                                                               |
| <b>Command mode: All</b>                                                                             |
| show ip route ecmphash                                                                               |
| Displays the current ECMP hashing mechanism.                                                         |
| <b>Command mode: All</b>                                                                             |
| show ip route static                                                                                 |
| Displays static routes configured on the switch.                                                     |
| <b>Command mode: All</b>                                                                             |
| show ip route                                                                                        |
| Displays all routes configured in the switch.                                                        |
| <b>Command mode: All</b>                                                                             |
| For more information, see page 62.                                                                   |

# <span id="page-79-0"></span>**Show All IP Route Information**

The following command displays IP route information:

show ip route

#### **Command mode:** All

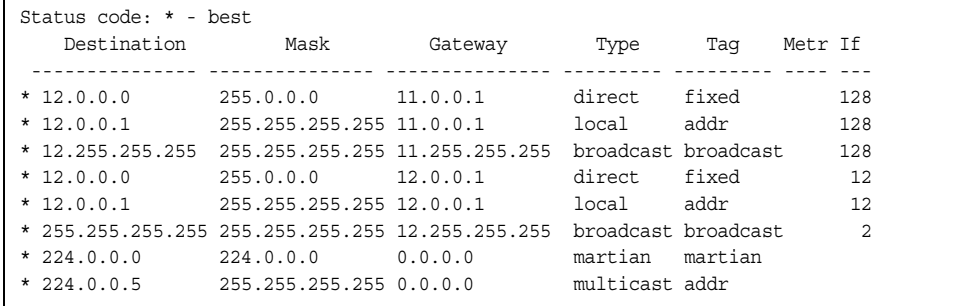

The following table describes the Type parameters.

*Table 37. IP Routing Type Parameters*

| <b>Parameter</b> | <b>Description</b>                                                                                               |
|------------------|----------------------------------------------------------------------------------------------------|
| indirect         | The next hop to the host or subnet destination will be forwarded<br>through a router at the Gateway address.     |
| direct           | Packets will be delivered to a destination host or subnet attached<br>to the switch.                             |
| local            | Indicates a route to one of the switch's IP interfaces.                                                          |
| broadcast        | Indicates a broadcast route.                                                                                     |
| martian          | The destination belongs to a host or subnet which is filtered out.<br>Packets to this destination are discarded. |
| multicast        | Indicates a multicast route.                                                                                     |

The following table describes the Tag parameters.

*Table 38. IP Routing Tag Parameters*

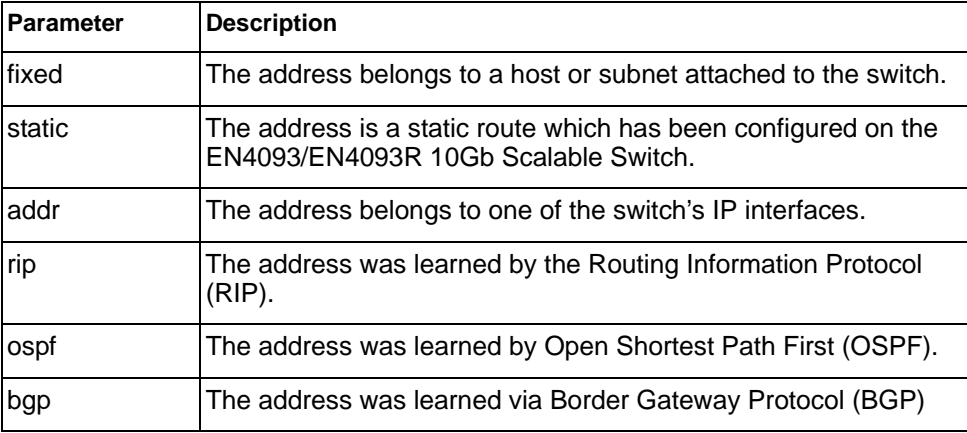

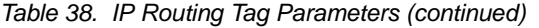

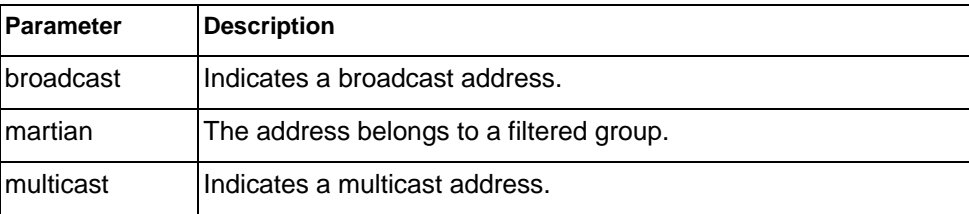

# <span id="page-80-0"></span>**ARP Information**

The ARP information includes IP address and MAC address of each entry, address status flags (see Table 40 on page 64), VLAN and port for the address, and port referencing information.

*Table 39. ARP Information Commands*

| <b>Command Syntax and Usage</b>                                                                                |  |  |
|----------------------------------------------------------------------------------------------------|--|--|
| show arp find <ip address=""></ip>                                                                             |  |  |
| Displays a single ARP entry by IP address.                                                                     |  |  |
| <b>Command mode: All</b>                                                                                       |  |  |
| show arp interface port $\langle$ port alias or number>                                                        |  |  |
| Displays the ARP entries on a single port.                                                                     |  |  |
| <b>Command mode: All</b>                                                                                       |  |  |
| show arp vlan <vlan number=""></vlan>                                                                          |  |  |
| Displays the ARP entries on a single VLAN.                                                                     |  |  |
| <b>Command mode: All</b>                                                                                       |  |  |
| show arp                                                                                                    |  |  |
| Displays all ARP entries. including:                                                                           |  |  |
| - IP address and MAC address of each entry                                                                     |  |  |
| - Address status flag (see below)                                                                              |  |  |
| - The VLAN and port to which the address belongs                                                               |  |  |
| - The ports which have referenced the address (empty if no port has routed<br>traffic to the IP address shown) |  |  |
| For more information, see page 64.                                                                             |  |  |
| <b>Command mode: All</b>                                                                                       |  |  |
| show arp reply                                                                                                 |  |  |
| Displays the ARP address list: IP address, IP mask, MAC address, and VLAN<br>flags.                            |  |  |
| <b>Command mode: All</b>                                                                                       |  |  |

## <span id="page-81-0"></span>**Show All ARP Entry Information**

The following command displays ARP information:

show arp

**Command mode:** All

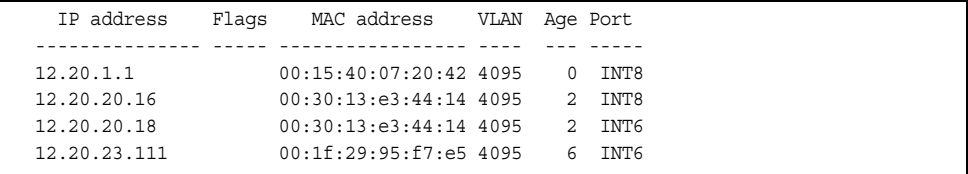

The Port field shows the target port of the ARP entry.

The Flags field is interpreted as follows:

*Table 40. ARP Dump Flag Parameters*

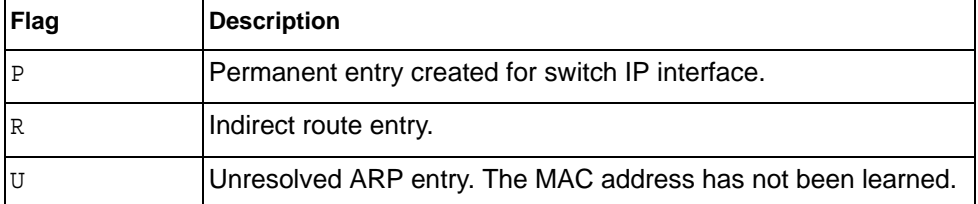

## **ARP Address List Information**

The following command displays owned ARP address list information:

```
show arp reply
```
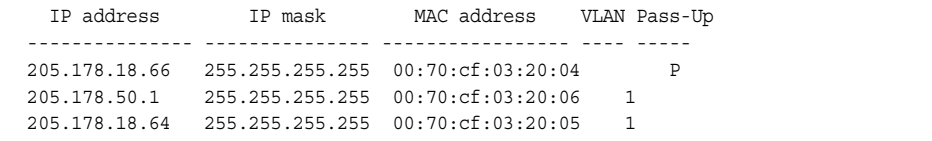

# **BGP Information**

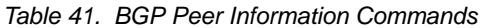

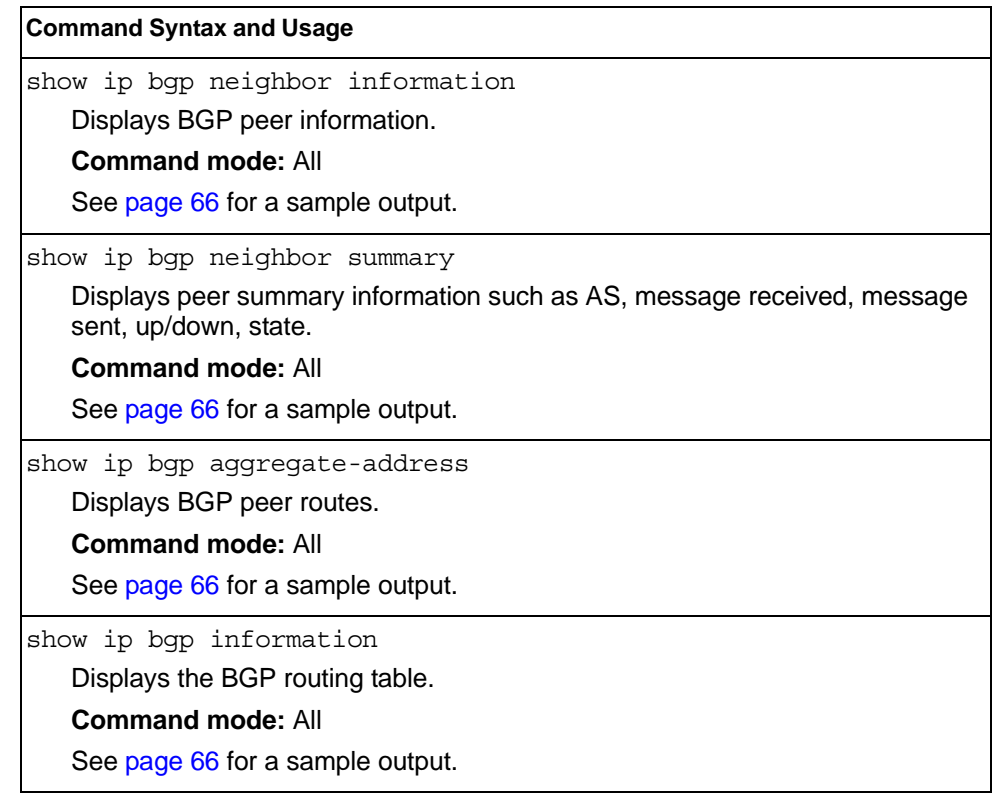

## <span id="page-83-1"></span>**BGP Peer information**

Following is an example of the information provided by the following command:

show ip bgp neighbor information

#### **Command mode:** All

```
BGP Peer Information:
  3: 2.1.1.1 , version 4, TTL 225
    Remote AS: 100, Local AS: 100, Link type: IBGP
    Remote router ID: 3.3.3.3, Local router ID: 1.1.201.5
    BGP status: idle, Old status: idle
    Total received packets: 0, Total sent packets: 0
    Received updates: 0, Sent updates: 0
    Keepalive: 60, Holdtime: 180, MinAdvTime: 60
    LastErrorCode: unknown(0), LastErrorSubcode: unspecified(0)
    Established state transitions: 1
  4: 2.1.1.4 , version 4, TTL 225
    Remote AS: 100, Local AS: 100, Link type: IBGP
    Remote router ID: 4.4.4.4, Local router ID: 1.1.201.5
    BGP status: idle, Old status: idle
    Total received packets: 0, Total sent packets: 0
    Received updates: 0, Sent updates: 0
    Keepalive: 60, Holdtime: 180, MinAdvTime: 60
    LastErrorCode: unknown(0), LastErrorSubcode: unspecified(0)
    Established state transitions: 1
```
### <span id="page-83-2"></span>**BGP Summary Information**

Following is an example of the information provided by the following command:

show ip bgp neighbor summary

#### **Command mode:** All

```
 BGP Peer Summary Information:
   Peer V AS MsgRcvd MsgSent Up/Down State
   --------------- - -------- -------- -------- -------- ----------
 1: 205.178.23.142 4 142 113 121 00:00:28 established
 2: 205.178.15.148 0 148 0 0 never connect
```
## **BGP Aggregation Information**

Following is an example of the information provided by the following command:

show ip bgp aggregate-address

#### **Command mode:** All

```
Current BGP aggregation settings:
  1: addr 4.2.0.0, mask 255.0.0.0, enabled
  2: addr 5.5.0.0, mask 255.255.0.0, enabled
```
## <span id="page-83-0"></span>**Dump BGP Information**

Following is an example of the information provided by the following command:

show ip bgp information[*<IPv4 network> <IPv4 mask>*]

**Command mode:** All

```
Status codes: * valid, > best, i - internal
Origin codes: i - IGP, e - EGP, ? - incomplete
 Network Mask Next Hop Metr LcPrf Wght Path
 --------------- --------------- --------------- ----- ----- ----- --------
\star > 1.1.1.0 255.255.255.0 0.0.0.0 0 ?
*> 10.100.100.0 255.255.255.0 0.0.0.0 0 ?
\star > 10.100.120.0 255.255.255.0 0.0.0.0 0 ?
The 13.0.0.0 is filtered out by rrmap; or, a loop detected.
```
The IPv4 network and mask options restrict the output to a specific network in the BGP routing table.

# <span id="page-84-0"></span>**OSPF Information**

| <b>Command Syntax and Usage</b>                                                                                                    |  |  |  |
|----------------------------------------------------------------------------------------------------|--|--|--|
| show ip ospf general-information                                                                                                    |  |  |  |
| Displays general OSPF information.                                                                                                    |  |  |  |
| <b>Command mode: All</b>                                                                                                    |  |  |  |
| See page 69 for a sample output.                                                                                                    |  |  |  |
| show ip ospf area information                                                                                                    |  |  |  |
| Displays area information for all areas.                                                                                                    |  |  |  |
| <b>Command mode: All</b>                                                                                                    |  |  |  |
| show ip ospf area $<0.2>$                                                                                                    |  |  |  |
| Displays area information for a particular area index.                                                                                             |  |  |  |
| <b>Command mode: All</b>                                                                                                    |  |  |  |
| show ip ospf interface loopback $<\!l$ -5>                                                                                                    |  |  |  |
| Displays loopback information for a particular interface. If no parameter is<br>supplied, it displays loopback information for all the interfaces. |  |  |  |
| <b>Command mode: All</b>                                                                                                    |  |  |  |
| See page 69 for a sample output.                                                                                                    |  |  |  |
| show interface ip { <interface number="">} ospf</interface>                                                                                        |  |  |  |
| Displays interface information for a particular interface. If no parameter is<br>supplied, it displays information for all the interfaces.         |  |  |  |
| <b>Command mode: All</b>                                                                                                    |  |  |  |
| See page 69 for a sample output.                                                                                                    |  |  |  |
| show ip ospf area-virtual-link information                                                                                                    |  |  |  |
| Displays information about all the configured virtual links.                                                                                       |  |  |  |
| <b>Command mode: All</b>                                                                                                    |  |  |  |

*Table 42. OSPF Information Commands*

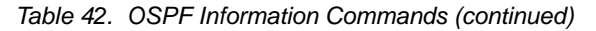

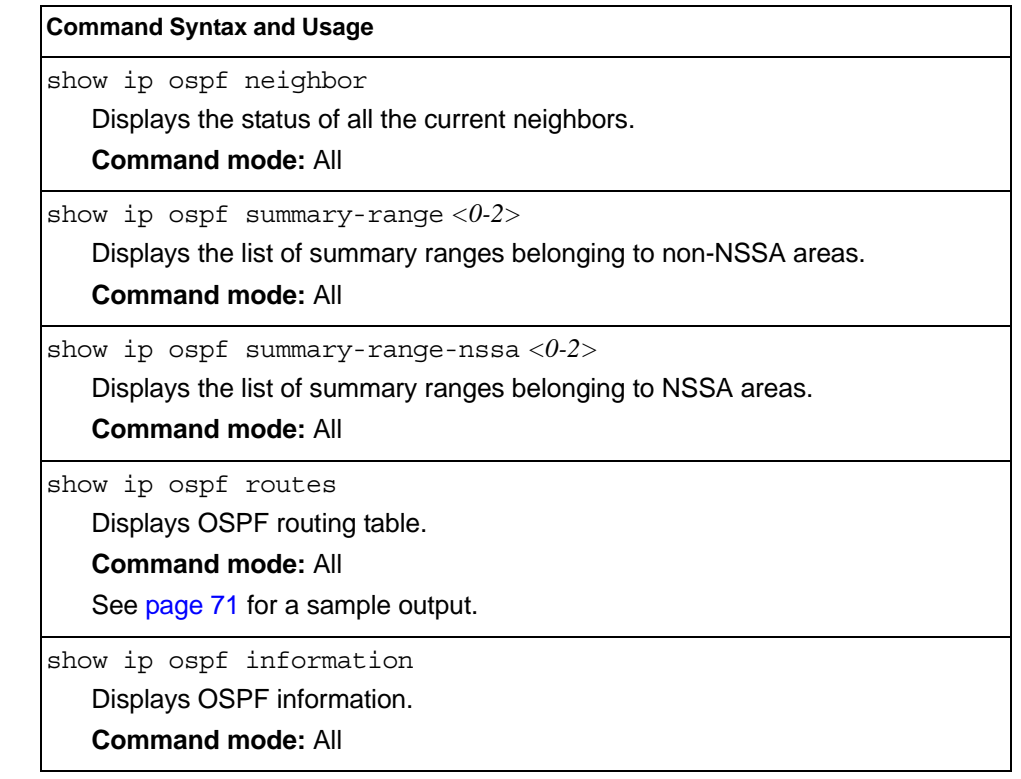

## **OSPF General Information**

The following command displays general OSPF information:

show ip ospf general-information

#### **Command mode:** All

```
OSPF Version 2
Router ID: 10.10.10.1
Started at 1663 and the process uptime is 4626
Area Border Router: yes, AS Boundary Router: no
LS types supported are 6
External LSA count 0
External LSA checksum sum 0x0
Number of interfaces in this router is 2
Number of virtual links in this router is 1
16 new lsa received and 34 lsa originated from this router
Total number of entries in the LSDB 10
Database checksum sum 0x0
Total neighbors are 1, of which
                                   2 are >=INIT state,
                                   2 are >=EXCH state,
                                   2 are =FULL state
Number of areas is 2, of which 3-transit 0-nssa
        Area Id : 0.0.0.0
        Authentication : none
        Import ASExtern : yes
        Number of times SPF ran : 8
         Area Border Router count : 2
         AS Boundary Router count : 0
        LSA count : 5
        LSA Checksum sum : 0x2237B
         Summary : noSummary
```
## **OSPF Interface Loopback Information**

The following command displays OSPF interface loopback information:

show ip ospf interface loopback *<interface number>*

#### **Command mode:** All

```
Ip Address 5.5.5.5, Area 0.0.0.1, Passive interface, Admin Status UP
Router ID 1.1.1.2, State Loopback, Priority 1
Designated Router (ID) 0.0.0.0, Ip Address 0.0.0.0
Backup Designated Router (ID) 0.0.0.0, Ip Address 0.0.0.0
Timer intervals, Hello 10, Dead 40, Wait 40, Retransmit 5, Transit delay 
1
Neighbor count is 0 If Events 1, Authentication type none
```
## <span id="page-86-0"></span>**OSPF Interface Information**

The following command displays OSPF interface information:

show ip ospf interface *<interface number>*

```
Ip Address 10.10.12.1, Area 0.0.0.1, Admin Status UP
    Router ID 10.10.10.1, State DR, Priority 1
   Designated Router (ID) 10.10.10.1, Ip Address 10.10.12.1
   Backup Designated Router (ID) 10.10.14.1, Ip Address 10.10.12.2
   Timer intervals, Hello 10, Dead 40, Wait 1663, Retransmit 5,
   Neighbor count is 1 If Events 4, Authentication type none
```
# **OSPF Database Information**

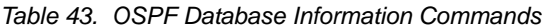

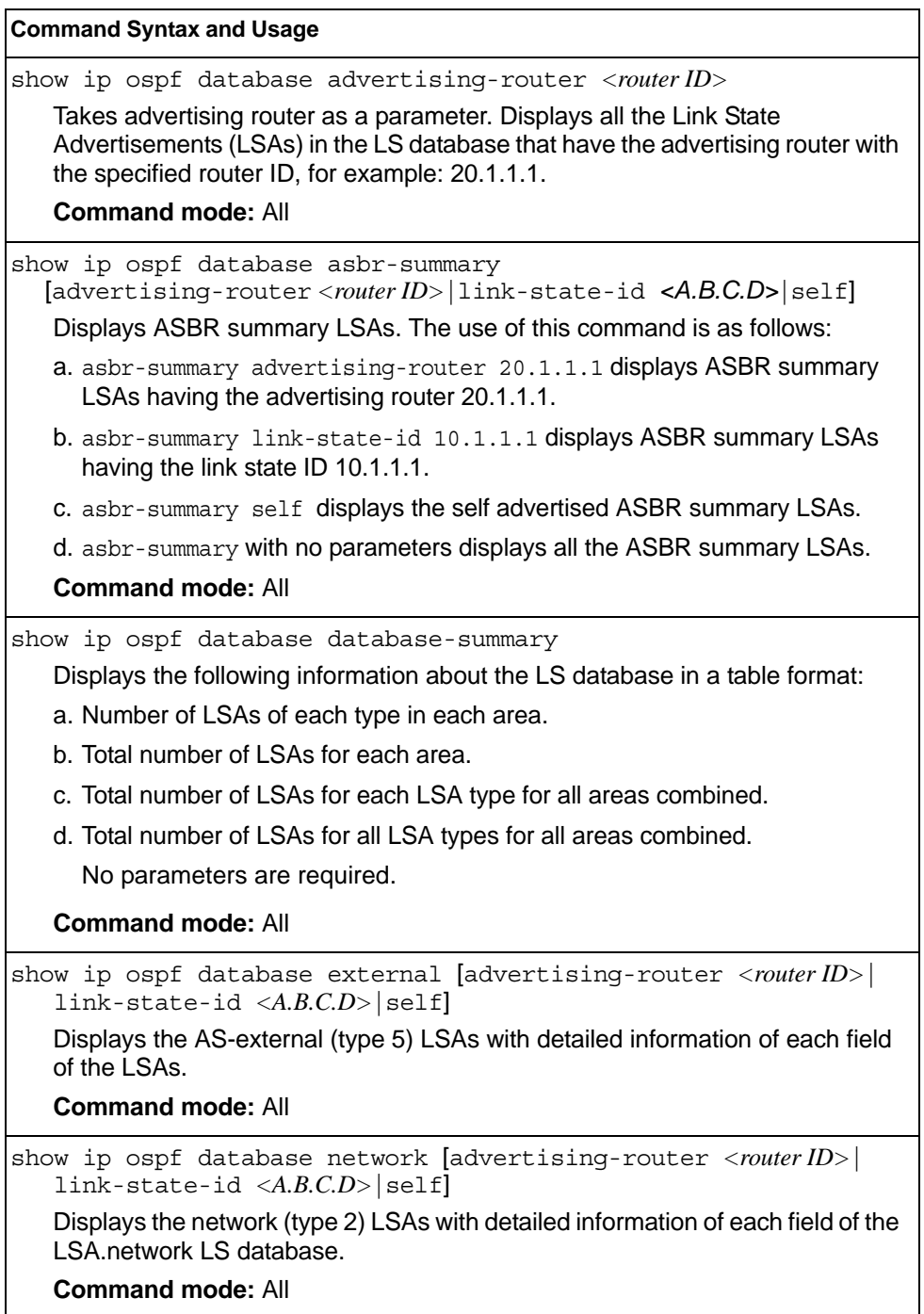

*Table 43. OSPF Database Information Commands (continued)*

| <b>Command Syntax and Usage</b>                                                                                      |  |
|----------------------------------------------------------------------------------------------------|--|
| show ip ospf database nssa                                                                                           |  |
| Displays the NSSA (type 7) LSAs with detailed information of each field of the<br>LSAs.                              |  |
| <b>Command mode: All</b>                                                                                             |  |
| show ip ospf database router [advertising-router < router ID>]<br>$link-state-id  \langle A.B.C.D \rangle [self]$    |  |
| Displays the router (type 1) LSAs with detailed information of each field of the<br>LSAs.                            |  |
| <b>Command mode: All</b>                                                                                             |  |
| show ip ospf database self                                                                                           |  |
| Displays all the self-advertised LSAs. No parameters are required.                                                   |  |
| <b>Command mode: All</b>                                                                                             |  |
| show ip ospf database summary [advertising-router<br><router id=""> link-state-id <a.b.c.d> self]</a.b.c.d></router> |  |
| Displays the network summary (type 3) LSAs with detailed information of each<br>field of the LSAs.                   |  |
| <b>Command mode: All</b>                                                                                             |  |
| show ip ospf database                                                                                                |  |
| Displays all the LSAs.                                                                                               |  |
| <b>Command mode: All</b>                                                                                             |  |

## <span id="page-88-0"></span>**OSPF Information Route Codes**

The following command displays OSPF route information:

show ip ospf routes

```
Codes: IA - OSPF inter area,
      N1 - OSPF NSSA external type 1, N2 - OSPF NSSA external type 2
       E1 - OSPF external type 1, E2 - OSPF external type 2
 IA 10.10.0.0/16 via 200.1.1.2
 IA 40.1.1.0/28 via 20.1.1.2
 IA 80.1.1.0/24 via 200.1.1.2
 IA 100.1.1.0/24 via 20.1.1.2
 IA 140.1.1.0/27 via 20.1.1.2
 IA 150.1.1.0/28 via 200.1.1.2
 E2 172.18.1.1/32 via 30.1.1.2
 E2 172.18.1.2/32 via 30.1.1.2
 E2 172.18.1.3/32 via 30.1.1.2
 E2 172.18.1.4/32 via 30.1.1.2
 E2 172.18.1.5/32 via 30.1.1.2
 E2 172.18.1.6/32 via 30.1.1.2
 E2 172.18.1.7/32 via 30.1.1.2
 E2 172.18.1.8/32 via 30.1.1.2
```
# <span id="page-89-0"></span>**OSPFv3 Information**

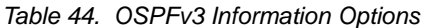

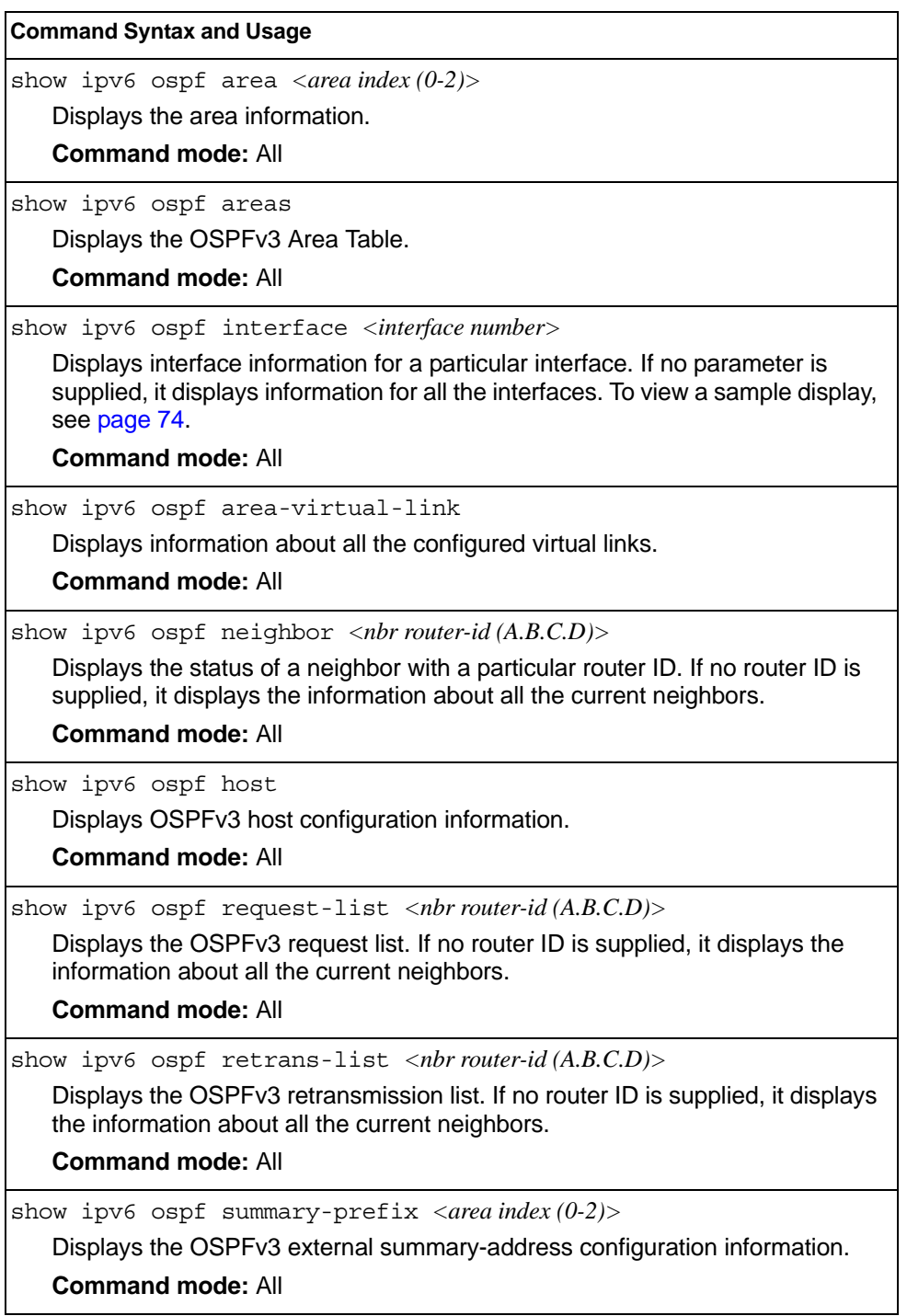

*Table 44. OSPFv3 Information Options* 

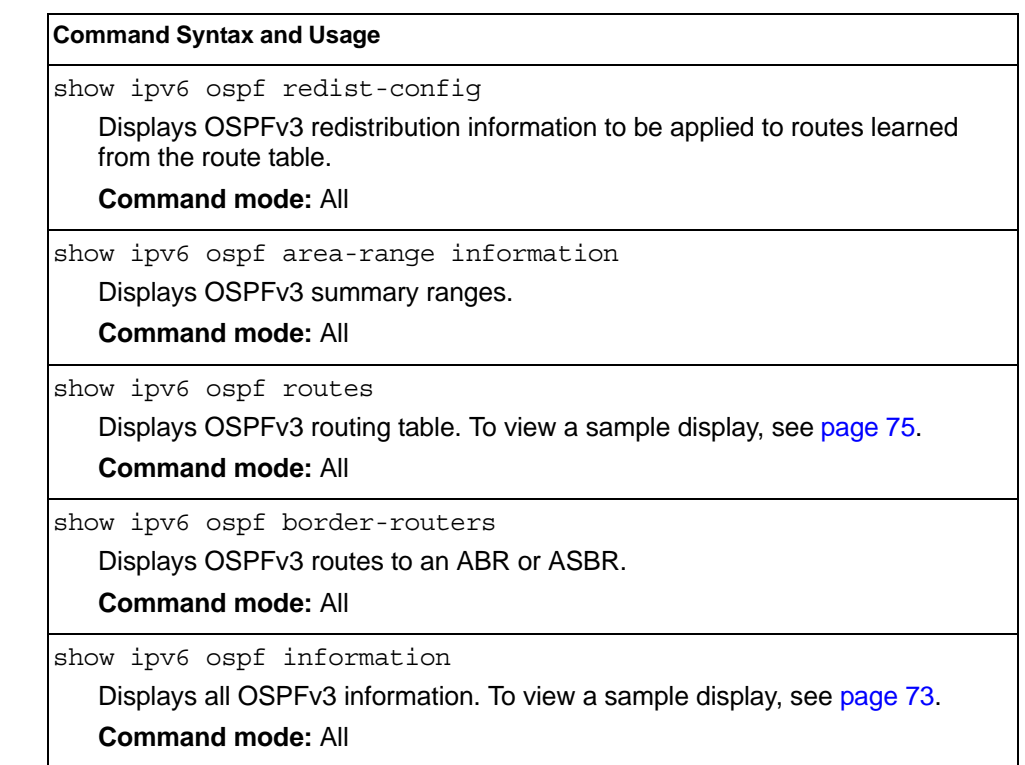

# <span id="page-90-0"></span>**OSPFv3 Information Dump**

```
Router Id: 1.0.0.1 ABR Type: Standard ABR
 SPF schedule delay: 5 secs Hold time between two SPFs: 10 secs
 Exit Overflow Interval: 0 Ref BW: 100000 Ext Lsdb Limit: none
 Trace Value: 0x00008000 As Scope Lsa: 2 Checksum Sum: 0xfe16
 Passive Interface: Disable
 Nssa Asbr Default Route Translation: Disable
 Autonomous System Boundary Router
 Redistributing External Routes from connected, metric 10, metric type
 asExtType1, no tag set
 Number of Areas in this router 1
                       Area 0.0.0.0
     Number of interfaces in this area is 1
     Number of Area Scope Lsa: 7 Checksum Sum: 0x28512
     Number of Indication Lsa: 0 SPF algorithm executed: 2 times
```
# <span id="page-91-0"></span>**OSPFv3 Interface Information**

The following command displays OSPFv3 interface information:

show ipv6 ospf interface

### **Command mode:** All

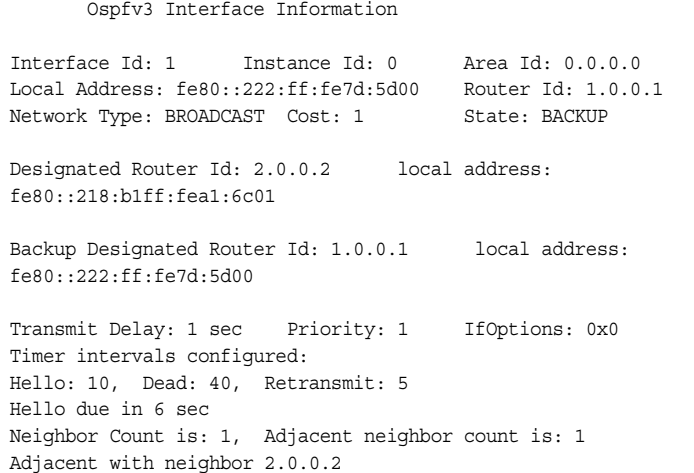

# **OSPFv3 Database Information**

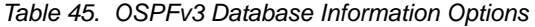

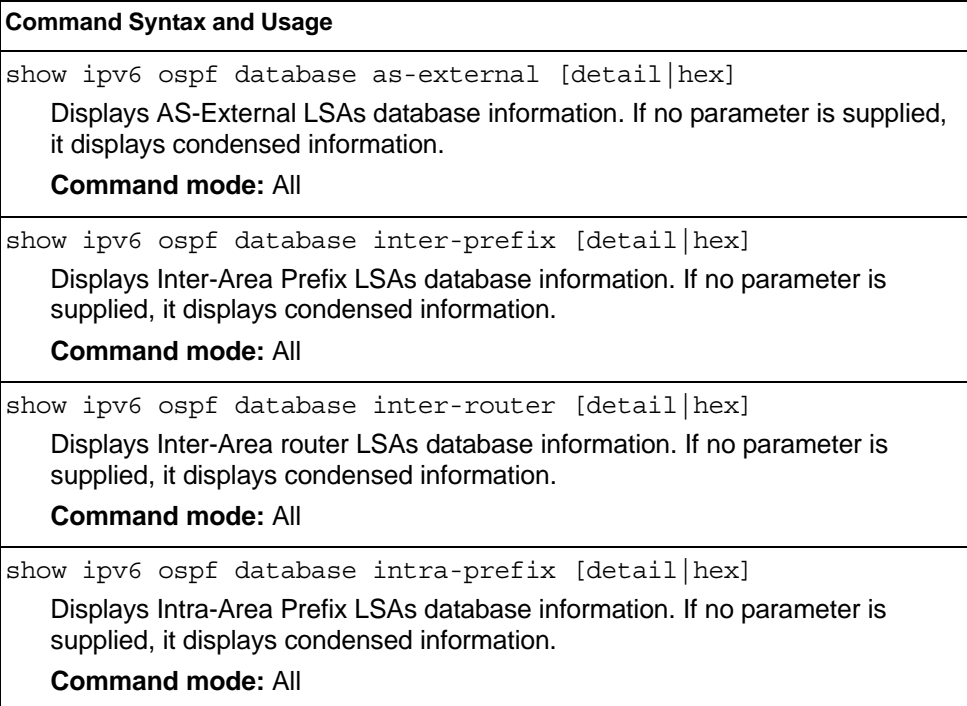

*Table 45. OSPFv3 Database Information Options* 

show ipv6 ospf database link [detail|hex] Displays Link LSAs database information. If no parameter is supplied, it displays condensed information. **Command mode:** All show ipv6 ospf database network [detail|hex] Displays Network LSAs database information. If no parameter is supplied, it displays condensed information. **Command mode:** All show ipv6 ospf database router [detail|hex] Displays the Router LSAs with detailed information of each field of the LSAs. If no parameter is supplied, it displays condensed information. **Command mode:** All show ipv6 ospf database nssa [detail|hex] Displays Type-7 (NSSA) LSA database information. If no parameter is supplied, it displays condensed information. **Command mode:** All show ipv6 ospf database [detail|hex] Displays all the LSAs. **Command mode:** All **Command Syntax and Usage**

## <span id="page-92-0"></span>**OSPFv3 Route Codes Information**

The following command displays OSPFv3 route information:

show ipv6 ospf routes

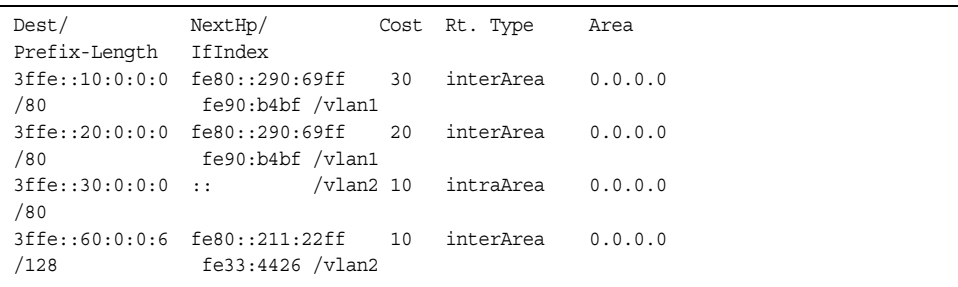

## **Routing Information Protocol**

*Table 46. Routing Information Protocol Commands*

| <b>Command Syntax and Usage</b>                   |  |
|---------------------------------------------------|--|
| show ip rip routes                                |  |
| Displays RIP routes.                              |  |
| <b>Command mode: All</b>                          |  |
| For more information, see page 76.                |  |
| show interface ip < <i>interface number</i> > rip |  |
| Displays RIP user's configuration.                |  |
| <b>Command mode: All</b>                          |  |
| For more information, see page 76.                |  |

## <span id="page-93-0"></span>**RIP Routes Information**

The following command displays RIP route information:

```
show ip rip routes
```
### **Command mode:** All

```
>> IP Routing#
30.1.1.0/24 directly connected
3.0.0.0/8 via 30.1.1.11 metric 4
4.0.0.0/16 via 30.1.1.11 metric 16
10.0.0.0/8 via 30.1.1.2 metric 3
20.0.0.0/8 via 30.1.1.2 metric 2
```
This table contains all dynamic routes learned through RIP, including the routes that are undergoing garbage collection with metric = 16. This table does not contain locally configured static routes.

## <span id="page-93-1"></span>**RIP Interface Information**

The following command displays RIP user information:

show ip rip interface *<interface number>*

```
RIP USER CONFIGURATION :
       RIP: ON, update 30
        RIP on Interface 49 : 101.1.1.10, enabled
        version 2, listen enabled, supply enabled, default none
        poison disabled, split horizon enabled, trigg enabled, mcast enabled, metric 1
       auth none, key none
```
# <span id="page-94-0"></span>**IPv6 Routing Information**

Table 47 describes the IPv6 Routing information options.

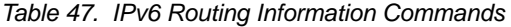

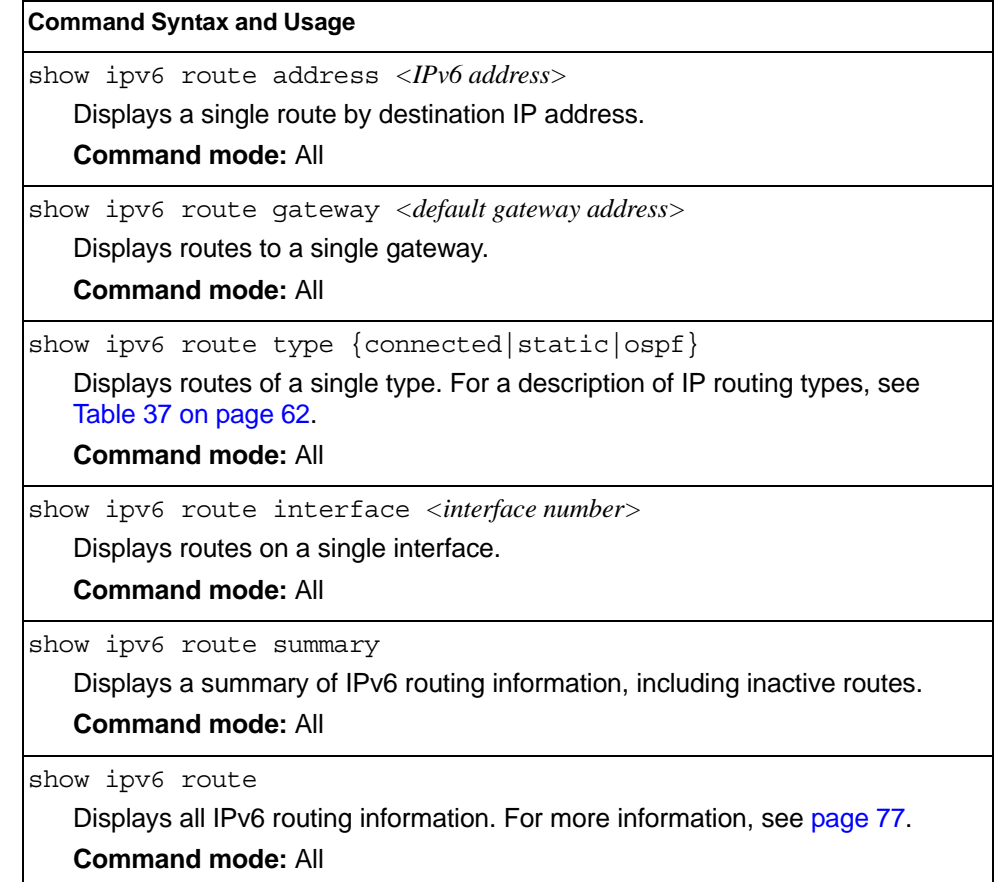

## <span id="page-94-1"></span>**IPv6 Routing Table**

The following command displays IPv6 routing information:

show ipv6 route

```
IPv6 Routing Table - 3 entries
Codes : C - Connected, S - Static
        O - OSPF
        M - Management Gateway, E - Ext-Management Gateway
S : : / 0 [1/20] via 2001:2:3:4::1, Interface 2
C 2001:2:3:4::/64 [1/1]
        via ::, Interface 2
C fe80::20f:6aff:feec:f701/128 [1/1]
        via ::, Interface 2
```
**Note:** The first number inside the brackets represents the metric and the second number represents the preference for the route.

## <span id="page-95-0"></span>**IPv6 Neighbor Discovery Cache Information**

*Table 48. IPv6 Neighbor Discovery Cache Information Commands*

| <b>Command Syntax and Usage</b>                                                                                                    |
|----------------------------------------------------------------------------------------------------|
| show ipv6 neighbors find <ipv6 address=""><br/>Shows a single IPv6 Neighbor Discovery cache entry by IP address.<br/><b>Command mode: All</b></ipv6>                    |
| show ipv6 neighbors interface port <port dias="" number="" or=""><br/>Shows IPv6 Neighbor Discovery cache entries on a single port.<br/><b>Command mode: All</b></port> |
| show ipv6 neighbors vlan $\langle VLAN\,number\rangle$<br>Shows IPv6 Neighbor Discovery cache entries on a single VLAN.<br><b>Command mode: All</b>                     |
| show ipv6 neighbors static<br>Displays static IPv6 Neighbor Discovery cache entries.<br><b>Command mode: All</b>                                                        |
| show ipv6 neighbors<br>Shows all IPv6 Neighbor Discovery cache entries. For more information, see<br>page 78<br><b>Command mode: All</b>                                |

# <span id="page-95-1"></span>**IPv6 Neighbor Discovery Cache Information**

The following command displays a summary of IPv6 Neighbor Discovery cache information:

show ipv6 neighbors

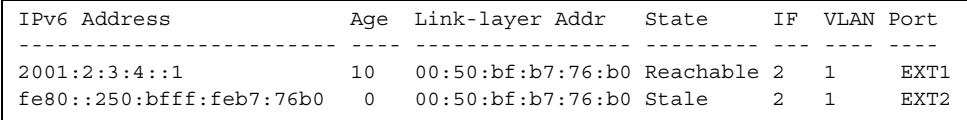

## <span id="page-96-0"></span>**IPv6 Neighbor Discovery Prefix Information**

The following command displays a summary of IPv6 Neighbor Discovery prefix information:

show ipv6 prefix

**Command mode:** All

```
Codes: A - Address , P - Prefix-Advertisement
      D - Default , N - Not Advertised
       [L] - On-link Flag is set
      [A] - Autonomous Flag is set
AD 10:: 64 [LA] Valid lifetime 2592000 , Preferred lifetime 604800
P 20:: 64 [LA] Valid lifetime 200 , Preferred lifetime 100
```
Neighbor Discovery prefix information includes information about all configured prefixes.

The following command displays IPv6 Neighbor Discovery prefix information for an interface:

show ipv6 prefix interface *<interface number>*

**Command mode:** All

## <span id="page-96-1"></span>**ECMP Static Route Information**

The following command displays Equal Cost Multi-Path (ECMP) route information:

show ip ecmp

**Command mode:** All

```
Current ecmp static routes: 
Destination Mask Gateway If GW Status 
--------------- --------------- --------------- ---- -----------
10.10.1.1 255.255.255.255 100.10.1.1 1 up
 200.20.2.2 1 down
10.20.2.2 255.255.255.255 10.233.3.3 1 up
10.20.2.2 255.255.255.255 10.234.4.4 1 up
10.20.2.2 255.255.255.255 10.235.5.5 1 up
```
ECMP route information shows the status of each ECMP route configured on the switch.

# **ECMP Hashing Result**

The following command displays the status of ECMP hashing on each switch:

show ip route ecmphash

### **Command mode:** All

ECMP Hash Mechanism: dipsip

# <span id="page-97-0"></span>**IGMP Multicast Group Information**

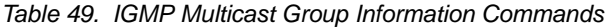

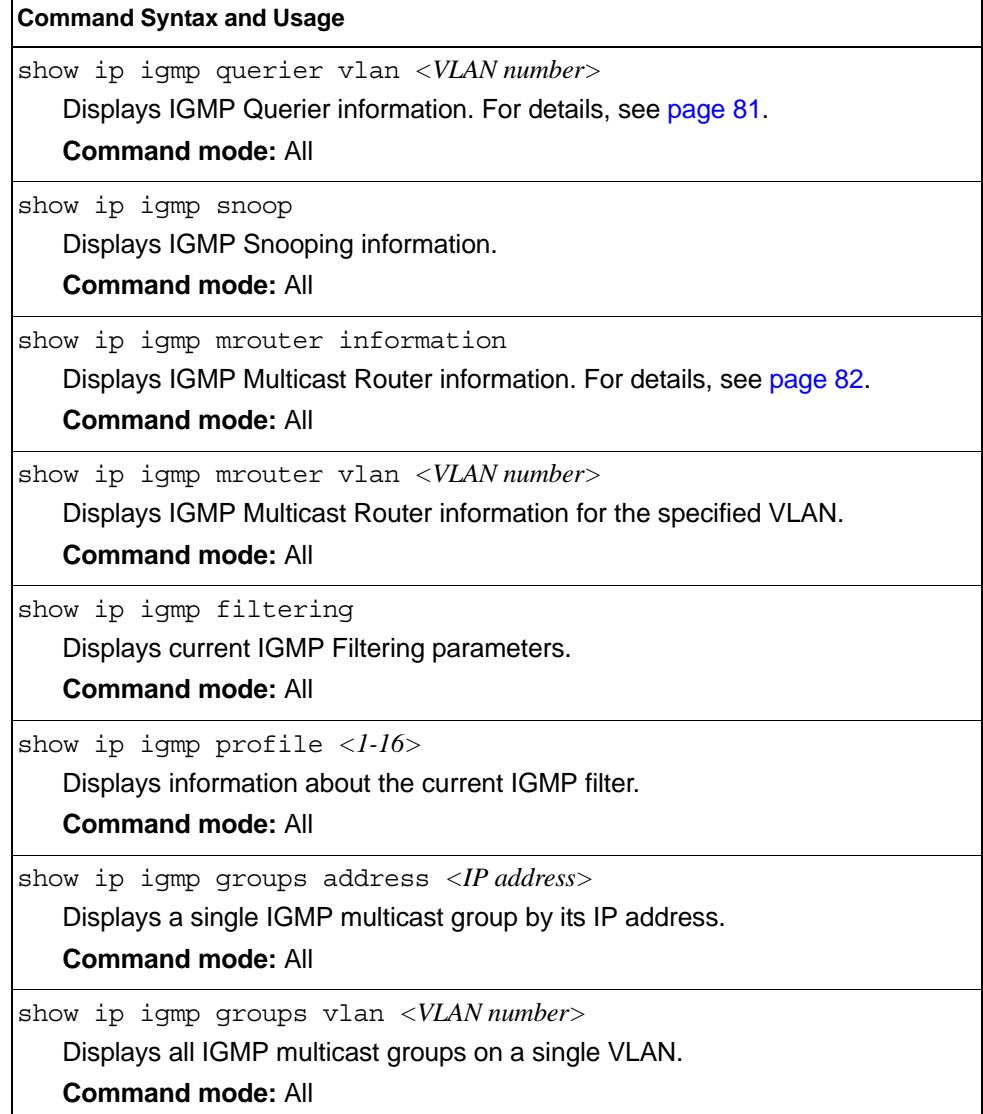

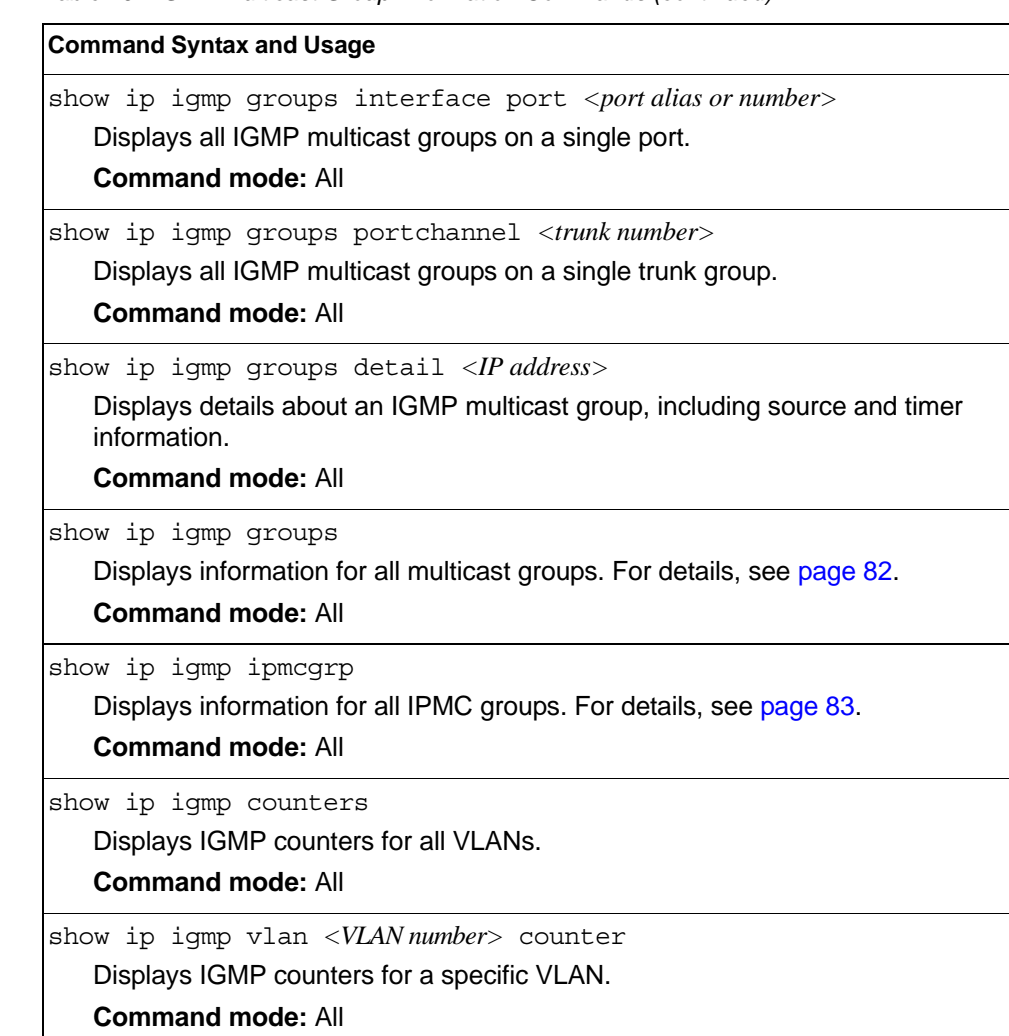

#### *Table 49. IGMP Multicast Group Information Commands (continued)*

# <span id="page-98-0"></span>**IGMP Querier Information**

The following command displays IGMP Querier information:

show ip igmp querier vlan *<VLAN number>*

### **Command mode**: All

```
Current IGMP Querier information:
 IGMP Querier information for vlan 1:
 Other IGMP querier - none
 Switch-querier enabled, current state: Querier
 Switch-querier type: Ipv4, address 1.1.1.1,
 Switch-querier general query interval: 125 secs,
 Switch-querier max-response interval: 100 'tenths of secs',
 Switch-querier startup interval: 31 secs, count: 2
 Switch-querier robustness: 2
 IGMP configured version is v3
  IGMP Operating version is v3
```
IGMP Querier information includes:

- VLAN number
- Querier status
	- Other IGMP querier—none
	- IGMP querier present, address: (IP or MAC address)
- Querier election type (IPv4 or MAC) and address
- Query interval
- Querier startup interval
- Maximum query response interval
- Querier robustness value
- Other IGMP querier present, interval (minutes:seconds)
- IGMP Querier current state: Querier/Non-Querier
- IGMP version number

## <span id="page-99-1"></span>**IGMP Group Information**

The following command displays IGMP Group information:

show ip igmp groups

#### **Command mode:** All

```
Total entries: 5 Total IGMP groups: 2
Note: The <Total IGMP groups> number is computed as
the number of unique (Group, Vlan) entries!
Note: Local groups (224.0.0.x) are not snooped/relayed and will not appear.
   Source Group VLAN Port Version Mode Expires Fwd
-------------- --------------- ------- ------ -------- ----- ------- ---
 10.1.1.1 232.1.1.1 2 4 V3 INC 4:16 Yes
 10.1.1.5 232.1.1.1 2 4 V3 INC 4:16 Yes
 * 232.1.1.1 2 4 V3 INC - No
 10.10.10.43 235.0.0.1 9 1 V3 EXC 2:26 No
 * 235.0.0.1 9 1 V3 EXC - Yes
```
IGMP Group information includes:

- IGMP source address
- IGMP Group address
- VLAN and port
- IGMP version
- IGMPv3 filter mode
- Expiration timer value
- IGMP multicast forwarding state

## <span id="page-99-0"></span>**IGMP Multicast Router Information**

The following command displays Mrouter information:

show ip igmp mrouter information

### **Command mode:** All

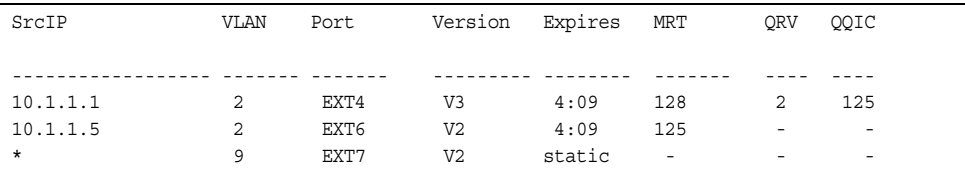

IGMP Mrouter information includes:

- Source IP address
- VLAN and port where the Mrouter is connected
- IGMP version
- Mrouter expiration
- Maximum query response time
- Querier's Robustness Variable (QRV)
- Querier's Query Interval Code (QQIC)

## <span id="page-100-0"></span>**IPMC Group Information**

The following command displays IGMP IPMC group information:

show ip igmp ipmcgrp

### **Command mode:** All

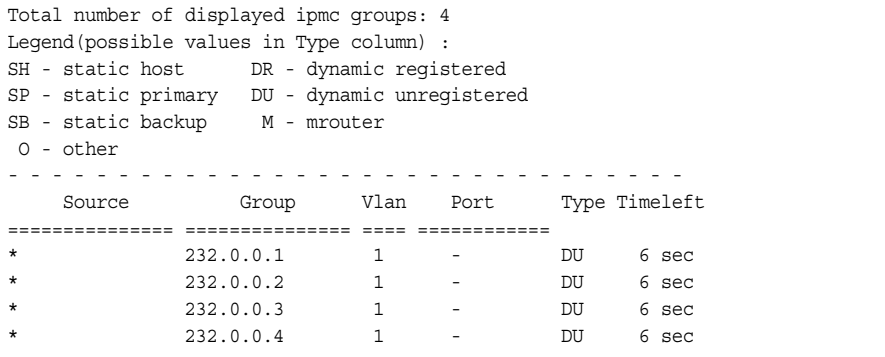

IGMP IPMC Group information includes:

- IGMPv3 source address
- Multicast group address
- VLAN and port
- Type of IPMC group
- Expiration timer value

# <span id="page-101-0"></span>**MLD information**

Table 50 describes the commands used to view Multicast Listener Discovery (MLD) information.

*Table 50. MLD Information Commands*

| <b>Command Syntax and Usage</b>                                                                                                    |  |  |
|----------------------------------------------------------------------------------------------------|--|--|
| show ipv6 mld groups<br>Displays MLD multicast group information.<br><b>Command mode: All</b>                                                                |  |  |
| show ipv6 mld groups address <ipv6 address=""><br/>Displays group information for the specified IPv6 address.<br/><b>Command mode: All</b></ipv6>            |  |  |
| show ipv6 mld groups interface port <portalias number="" or=""><br/>Displays MLD groups on a single interface port.<br/><b>Command mode: All</b></portalias> |  |  |
| show ipv6 mld groups portchannel <trunk group="" number=""><br/>Displays groups on a single port channel.<br/><b>Command mode: All</b></trunk>               |  |  |
| show ipv6 mld groups vlan <vlan number=""><br/>Displays groups on a single VLAN.<br/><b>Command mode: All</b></vlan>                                         |  |  |
| show ipv6 mld mrouter<br>Displays all MLD Mrouter ports. See page 85 for sample output.<br><b>Command mode: All</b>                                          |  |  |

### **MLD Mrouter Information**

The following command displays MLD Mrouter information:

show ipv6 mld mrouter

#### **Command mode:** All

Source: fe80:0:0:0:200:14ff:fea8:40c9 Port/Vlan: 26/4 Interface: 3 QRV: 2 QQIC:125 Maximum Response Delay: 1000 Version: MLDv2 Expires:1:02

The following table describes the MLD Mrouter information displayed in the output.

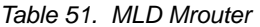

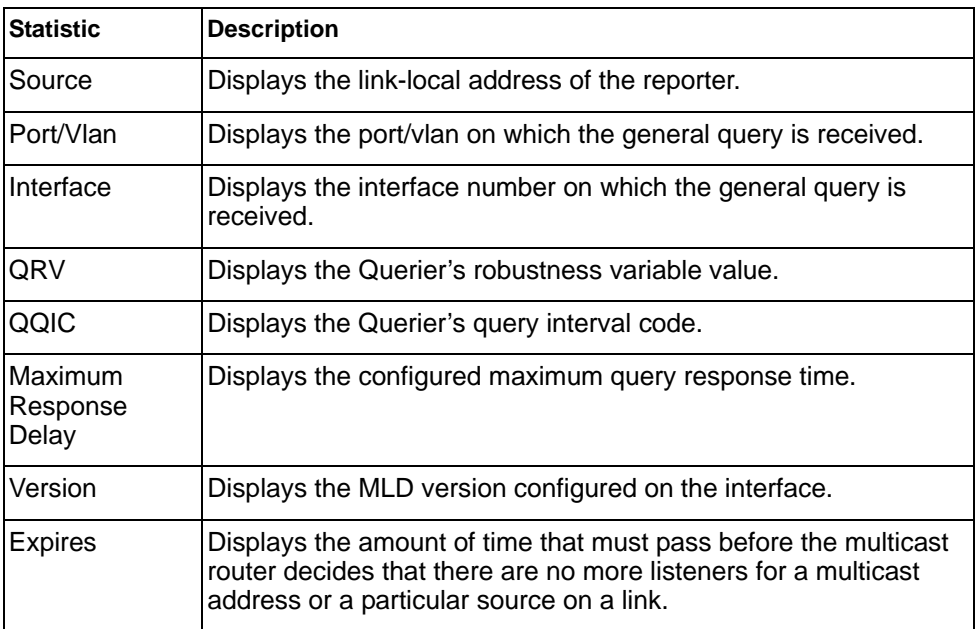

## <span id="page-103-0"></span>**VRRP Information**

Virtual Router Redundancy Protocol (VRRP) support on EN4093/EN4093R 10Gb Scalable Switch provides redundancy between routers in a LAN. This is accomplished by configuring the same virtual router IP address and ID number on each participating VRRP-capable routing device. One of the virtual routers is then elected as the master, based on a number of priority criteria, and assumes control of the shared virtual router IP address. If the master fails, one of the backup virtual routers will assume routing authority and take control of the virtual router IP address.

The following command displays VRRP information:

show ip vrrp information

#### **Command mode:** All

```
VRRP information:
 1: vrid 2, 205.178.18.210, if 1, renter, prio 100, master
 2: vrid 1, 205.178.18.202, if 1, renter, prio 100, backup
 3: vrid 3, 205.178.18.204, if 1, renter, prio 100, master
```
When virtual routers are configured, you can view the status of each virtual router using this command. VRRP information includes:

- Virtual router number
- Virtual router ID and IP address
- Interface number
- Ownership status
	- owner identifies the preferred master virtual router. A virtual router is the owner when the IP address of the virtual router and its IP interface are the same.
	- renter identifies virtual routers which are not owned by this device.
- Priority value. During the election process, the virtual router with the highest priority becomes master.
- **Activity status** 
	- master identifies the elected master virtual router.
	- backup identifies that the virtual router is in backup mode.
	- holdoff identifies that the virtual router is in holdoff state.
	- init identifies that the virtual router is waiting for a startup event. For example, once it receives a startup event, it transitions to master if its priority is 255, (the IP address owner), or transitions to backup if it is not the IP address owner.

## <span id="page-104-0"></span>**Interface Information**

The following command displays interface information:

```
show interface ip
```
#### **Command mode:** All

```
Interface information:
  126: IP6 fd55:faaf:e1ab:1022:7699:75ff:fe91:a6ef/64 , vlan 4095, up
        fe80::7699:75ff:fe91:a6ef
  128: IP4 9.37.78.51 255.255.252.0 9.37.79.255, vlan 4095, up
```
For each interface, the following information is displayed:

- IPv4 interface address and subnet mask
- IPv6 address and prefix
- VLAN assignment
- Status (up, down, disabled)

## <span id="page-104-1"></span>**IPv6 Interface Information**

The following command displays IPv6 interface information:

show ipv6 interface *<interface number>*

#### **Command mode:** All

```
Interface information:
 2: IP6 2001:0:0:0:225:3ff:febb:bb15/64 , vlan 1, up
        fe80::225:3ff:febb:bb15
    Link local address:
        fe80::225:3ff:febb:bb15
    Global unicast address(es):
       2001::225:3ff:febb:bb15/64
    Anycast address(es):
        Not Configured.
    Joined group address(es):
       ff02::1
       ff02...2 ff02::1:ffbb:bb15
    MTU is 1500
    ICMP redirects are enabled
    ND DAD is enabled, Number of DAD attempts: 1
    ND router advertisement is disabled
```
For each interface, the following information is displayed:

- IPv6 interface address and prefix
- VLAN assignment
- Status (up, down, disabled)
- Path MTU size
- Status of ICMP redirects
- Status of Neighbor Discovery (ND) Duplicate Address Detection (DAD)
- Status of Neighbor Discovery router advertisements

## <span id="page-105-0"></span>**IPv6 Path MTU Information**

The following command displays IPv6 Path MTU information:

show ipv6 pmtu [*<destination IPv6 address>*]

#### **Command mode:** All

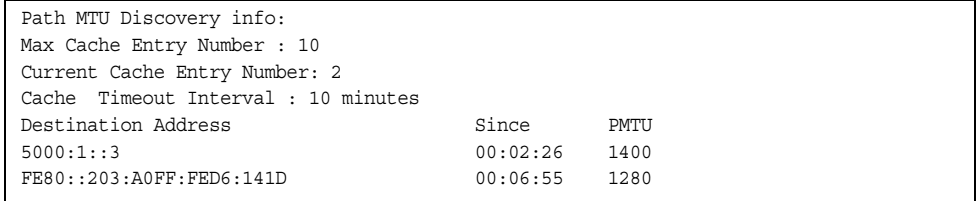

Path MTU Discovery information provides information about entries in the Path MTU cache. The PMTU field indicates the maximum packet size in octets that can successfully traverse the path from the switch to the destination node. It is equal to the minimum link MTU of all the links in the path to the destination node.

## <span id="page-106-0"></span>**IP Information**

The following command displays Layer 3 information:

show ip interface brief

#### **Command mode**: All

```
IP information:
  AS number 0
Interface information:
126: IP6 0:0:0:0:0:0:0:0/0 , vlan 4095, up
        fe80::200:ff:fe00:ef
128: IP4 9.43.95.121 255.255.255.0 9.43.95.255, vlan 4095, up
Loopback interface information:
Default gateway information: metric strict
  4: 9.43.95.254, FAILED
Default IP6 gateway information:
Current BOOTP relay settings: OFF
Global servers:
-------------------------
Server 1 address 0.0.0.0
Server 2 address 0.0.0.0
Server 3 address 0.0.0.0
Server 4 address 0.0.0.0
Server 5 address 0.0.0.0
Current IP forwarding settings: ON, dirbr disabled, icmprd disabled
Current network filter settings:
  none
Current route map settings:
RIP is disabled.
OSPF is disabled.
OSPFv3 is disabled.
BGP is disabled.
```
IP information includes:

- IP interface information: Interface number, IP address, subnet mask, broadcast address, VLAN number, and operational status.
- Default gateway information: Metric for selecting which configured gateway to use, gateway number, IP address, and health status
- BootP relay settings
- IP forwarding settings, including the forwarding status of directed broadcasts, and the status of ICMP re-directs
- Network filter settings, if applicable
- Route map settings, if applicable

# <span id="page-107-0"></span>**IKEv2 Information**

The following table lists commands that display information about IKEv2.

```
Table 52. IKEv2 Information Commands
```
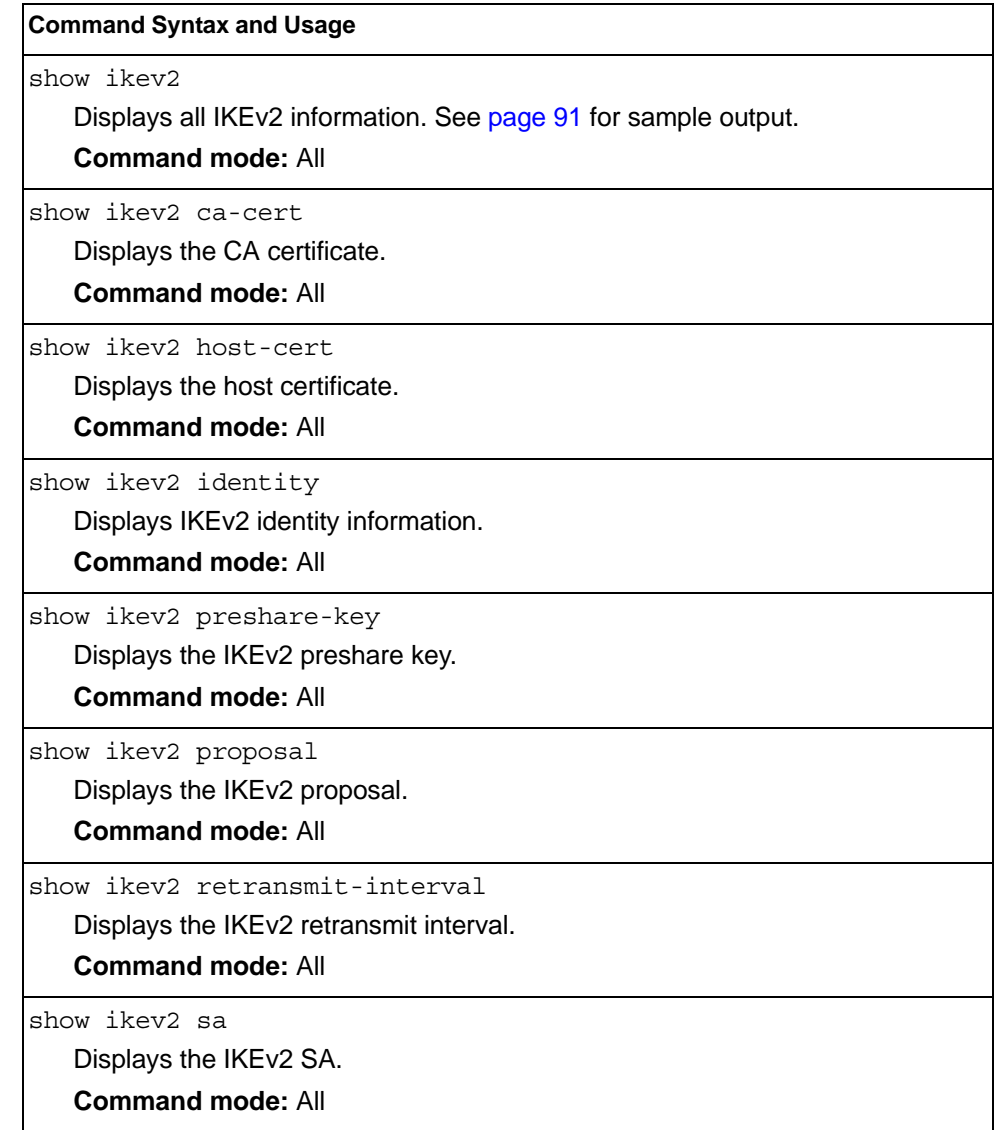
## **IKEv2 Information Dump**

The following command displays IKEv2 information:

show ikev2

#### **Command mode:** All

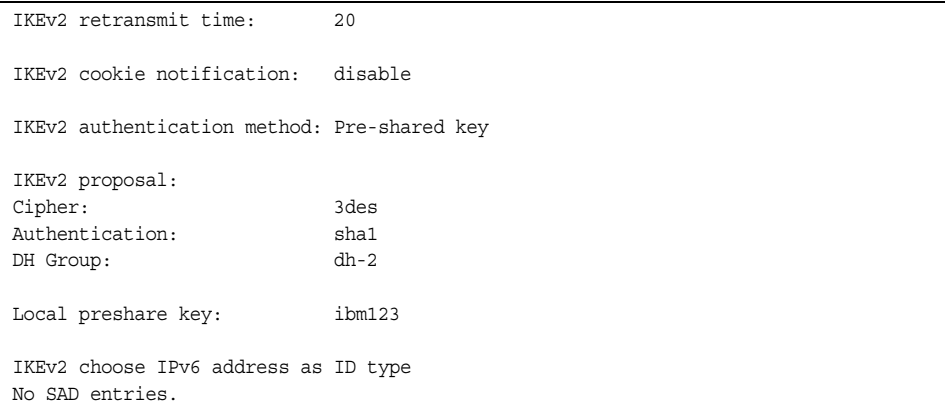

IKEv2 information includes:

- IKEv2 retransmit time, in seconds.
- Whether IKEv2 cookie notification is enabled.
- The IKEv2 proposal in force. This includes the encryption algorithm (cipher), the authentication algorithm type, and the Diffie-Hellman (DH) group, which determines the strength of the key used in the key exchange process. Higher DH group numbers are more secure but require additional time to compute the key.
- The local preshare key.
- Whether IKEv2 is using IPv4 or IPv6 addresses as the ID type.
- Security Association Database (SAD) entries, if applicable.

# **IPsec Information**

The following table describes the commands used to display information about IPsec.

*Table 53. IPsec Information Commands*

| <b>Command Syntax and Usage</b>                                                                                                    |
|----------------------------------------------------------------------------------------------------|
| show ipsec sa<br>Displays all security association information.<br><b>Command mode: All</b>                                                         |
| show ipsec spd<br>Displays all security policy information.<br><b>Command mode: All</b>                                                             |
| show ipsec dynamic-policy $<\frac{1-10}{5}$<br>Displays dynamic policy information.<br><b>Command mode: All</b>                                     |
| show ipsec manual-policy $\langle$ -ll- $\rangle$<br>Displays manual policy information. See page 93 for sample output.<br><b>Command mode: All</b> |
| show ipsec transform-set <1-10><br>Displays IPsec transform set information.<br><b>Command mode: All</b>                                            |
| show ipsec traffic-selector $<\!\!I\text{-}I0\!\!>$<br>Displays IPsec traffic selector information.<br><b>Command mode: All</b>                     |

## <span id="page-110-0"></span>**IPsec Manual Policy Information**

The following command displays IPsec manual key management policy information:

```
show ipsec manual-policy
```
#### **Command mode:** All

```
IPsec manual policy 1 ---------------------------------
IP Address: 2002:0:0:0:0:0:0:151
Associated transform ID: 1
Associated traffic selector ID: 1
IN-ESP SPI: 9900
IN-ESP encryption KEY: 3456789abcdef012
IN-ESP authentication KEY: 23456789abcdef0123456789abcdef0123456789
OUT-ESP SPI: 7700
OUT-ESP encryption KEY: 6789abcdef012345
OUT-ESP authentication KEY: 56789abcdef0123456789abcdef0123456789abc
Applied on interface:
interface 1
```
IPsec manual policy information includes:

- The IP address of the remote peer
- The transform set ID associated with this policy
- Traffic selector ID associated with this policy
- ESP inbound SPI
- ESP inbound encryption key
- ESP inbound authentication key
- ESP outbound SPI
- ESP outbound encryption key
- ESP outbound authentication key
- The interface to which this manual policy has been applied

### **PIM Information**

*Table 54. PIM Information Options*

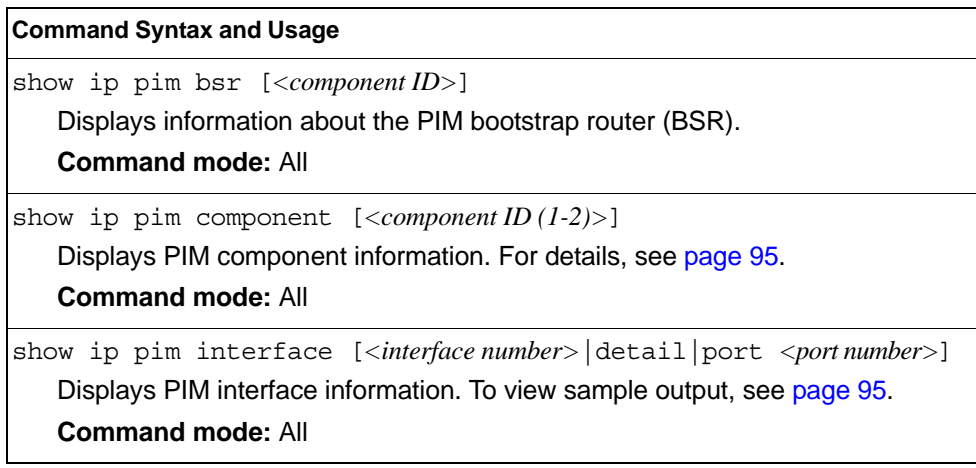

*Table 54. PIM Information Options (continued)*

| <b>Command Syntax and Usage</b>                                                                                                    |
|----------------------------------------------------------------------------------------------------|
| show ip pim neighbor [ <interface number="">   port <port number="">]</port></interface>                                                                                                    |
| Displays PIM neighbor information. To view sample output, see page 96.<br><b>Command mode: All</b>                                                                                                    |
|                                                                                                    |
| show ip pim neighbor-filters                                                                                                    |
| Displays information about PIM neighbor filters.                                                                                                    |
| <b>Command mode: All</b>                                                                                                    |
| show ip pim mroute $\lfloor$ <component id=""><math>\lfloor</math>count<math>\lfloor</math>flags<math>\rfloor</math></component>                                                                                                    |
| $\sigma$ $\leq$ $\mu$ $\leq$ $\mu$ $\leq$ $\sigma$ $\leq$ $\sigma$ $\leq$ $\sigma$ $\leq$ $\sigma$ $\leq$ $\sigma$ $\leq$ $\sigma$ $\leq$ $\sigma$ $\leq$ $\sigma$ $\leq$ $\sigma$ $\leq$ $\sigma$ $\leq$ $\sigma$ $\leq$ $\sigma$ $\leq$ $\sigma$ $\leq$ $\sigma$ $\leq$ $\sigma$ $\leq$ $\sigma$ $\leq$ $\sigma$ $\leq$<br>inteface { <interface number="">   port <port number="">}</port></interface> |
| source <multicast address="" source="">]</multicast>                                                                                                    |
| Displays information about PIM multicast routes. For more information about<br>displaying PIM multicast route information, see page 96.                                                                                                    |
| <b>Command mode: All</b>                                                                                                    |
| show ip pim rp-candidate [ <component id="">]</component>                                                                                                    |
| Displays a list of the candidate Rendezvous Points configured.                                                                                                    |
| <b>Command mode: All</b>                                                                                                    |
| show ip pim rp-set [ <rp address="" ip="">]</rp>                                                                                                    |
| Displays a list of the Rendezvous Points learned.                                                                                                    |
| <b>Command mode: All</b>                                                                                                    |
| show ip pim rp-static [ <component id="">]</component>                                                                                                    |
| Displays a list of the static Rendezvous Points configured.                                                                                                    |
| <b>Command mode: All</b>                                                                                                    |
| show ip pim elected-rp [group < multicast group address>]                                                                                                    |
| Displays a list of the elected Rendezvous Points.                                                                                                    |
| <b>Command mode: All</b>                                                                                                    |

### <span id="page-112-0"></span>**PIM Component Information**

The following command displays Protocol Independent Multicast (PIM) component information:

show ip pim component [*<component ID>*]

#### **Command mode:** All

```
PIM Component Information
---------------------------
Component-Id: 1
  PIM Mode: sparse, PIM Version: 2
  Elected BSR: 1.1.1.1
  Candidate RP Holdtime: 100
```
PIM component information includes the following:

- Component ID
- Mode (sparse, dense)
- PIM Version
- Elected Bootstrap Router (BSR) address
- Candidate Rendezvous Point (RP) hold time, in seconds

### <span id="page-112-1"></span>**PIM Interface Information**

The following command displays information about PIM interfaces:

show ip pim interface

#### **Command mode:** All

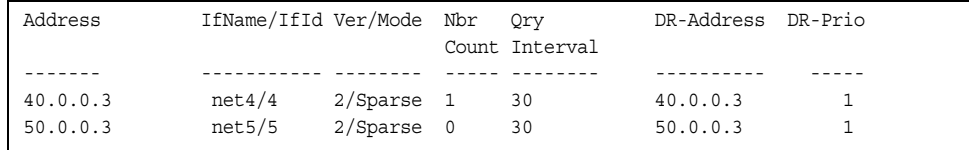

PIM interface information includes the following for each PIM interface:

- IP address
- Name and ID
- Version and mode
- Neighbor count
- Query interval
- Designated Router address
- Designated Router priority value

### <span id="page-113-0"></span>**PIM Neighbor Information**

The following command displays PIM neighbor information:

show ip pim neighbor

**Command mode:** All

```
Neighbour IfName/Idx Uptime/Expiry Ver DRPri/Mode CompId Override Lan
Address Interval Delay
--------- ---------- ------------- --- ---------- ------ -------- ------
40.0.0.2 net4/4 00:00:37/79 v2 1/S 1 0 0
40.0.0.4 net1/160 00:03:41/92 v2 32/S 2 0 0
```
PIM neighbor information includes the following:

- Neighbor IP address, interface name, and interface ID
- Name and ID of interface used to reach the PIM neighbor
- Up time (the time since this neighbor became the neighbor of the local router)
- Expiry Time (the minimum time remaining before this PIM neighbor expires)
- Version number
- Designated Router priority and mode
- Component ID

п

- Override interval
- LAN delay interval

### <span id="page-113-1"></span>**PIM Multicast Route Information Commands**

*Table 55. PIM Multicast Route Information Options*

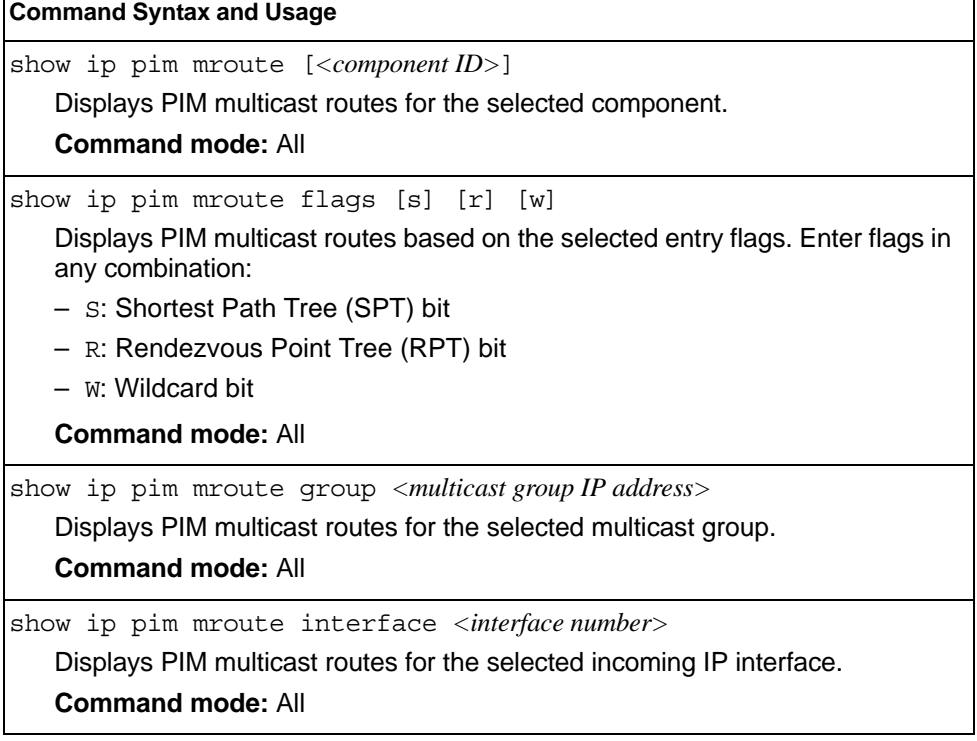

*Table 55. PIM Multicast Route Information Options (continued)*

**Command Syntax and Usage**

show ip pim mroute source *<multicast source IP address>*

Displays PIM multicast routes for the selected source IP address.

**Command mode:** All

show ip pim mroute count

Displays a count of PIM multicast routes of each type.

**Command mode:** All

show ip pim mroute

Displays information about all PIM multicast routes.

**Command mode:** All

### **PIM Multicast Route Information**

The following command displays PIM multicast route information:

```
show ip pim mroute
```

```
IP Multicast Routing Table
--------------------------
Route Flags S: SPT Bit W: Wild Card Bit R: RPT Bit
Timers: Uptime/Expires
(8.8.8.111, 224.2.2.100) ,00:42:03/00:01:11
 Incoming Interface : net44 ,RPF nbr : 44.44.44.1 ,Route Flags : S
  Outgoing InterfaceList :
    net17, Forwarding/Sparse ,00:42:03/---
(*, 224.2.2.100) ,00:45:15/--- ,RP : 88.88.88.2
 Incoming Interface : net5 ,RPF nbr : 5.5.5.2 ,Route Flags : WR
  Outgoing InterfaceList :
    net17, Forwarding/Sparse ,00:45:15/--- 
Total number of (*,G) entries : 1 
Total number of (S,G) entries : 1
```
# **Quality of Service Information**

*Table 56. QoS Information Options*

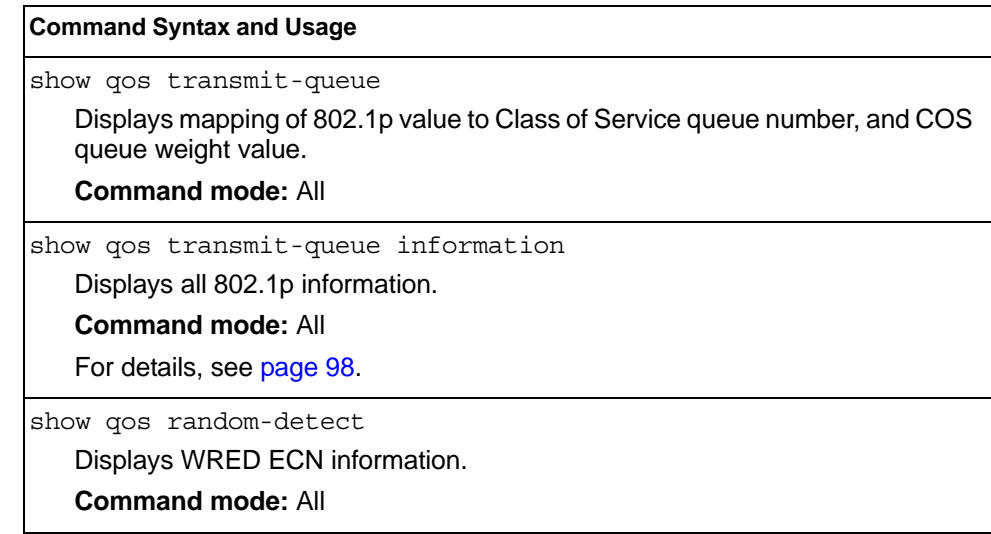

# <span id="page-115-0"></span>**802.1p Information**

The following command displays 802.1p information:

show qos transmit-queue information

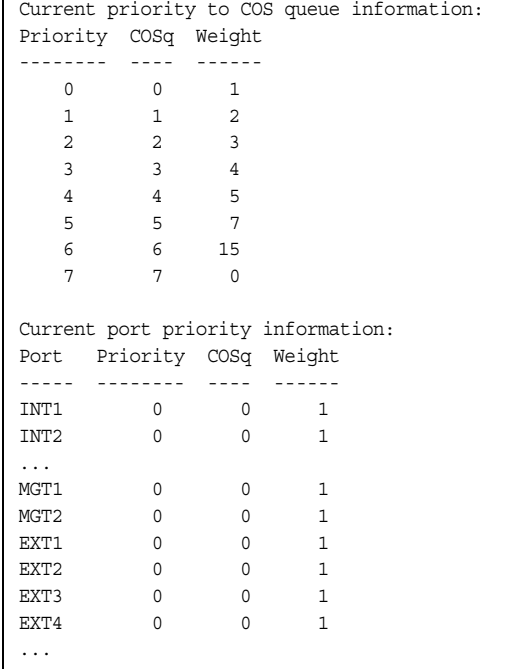

The following table describes the IEEE 802.1p priority-to-COS queue information.

*Table 57. 802.1p Priority-to-COS Queue Parameter Descriptions*

| <b>Parameter</b> | <b>Description</b>                               |
|------------------|--------------------------------------------------|
| Priority         | Displays the 802.1p Priority level.              |
| <b>COSq</b>      | Displays the Class of Service queue.             |
| Weight           | Displays the scheduling weight of the COS queue. |

The following table describes the IEEE 802.1p port priority information.

*Table 58. 802.1p Port Priority Parameter Descriptions*

| <b>Parameter</b> | <b>Description</b>                   |
|------------------|--------------------------------------|
| Port             | Displays the port alias.             |
| Priority         | Displays the 802.1p Priority level.  |
| COSq             | Displays the Class of Service queue. |
| Weight           | Displays the scheduling weight.      |

## **WRED and ECN Information**

The following command displays WRED and ECN information:

show qos random-detect

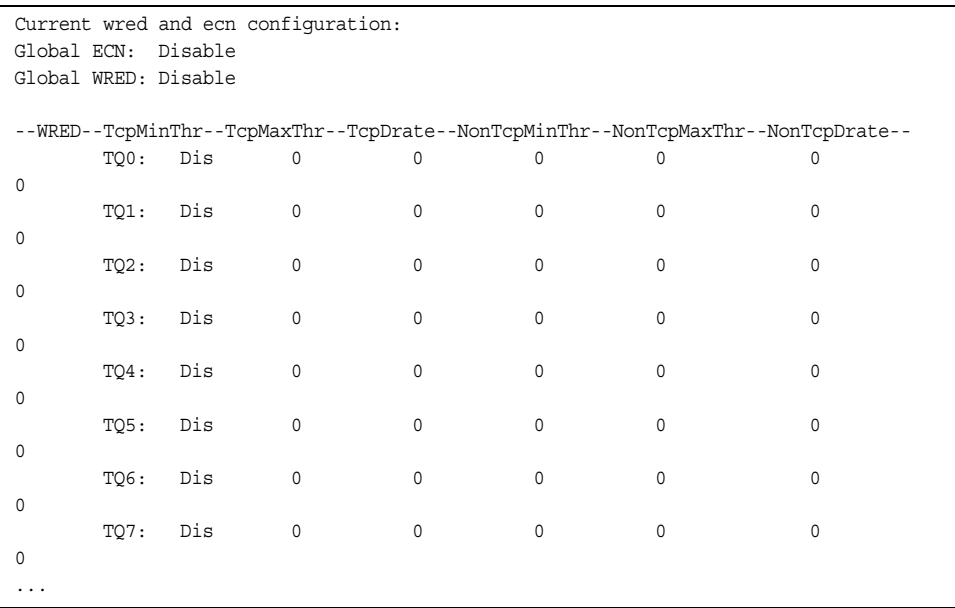

# **Access Control List Information Commands**

*Table 59. ACL Information Options*

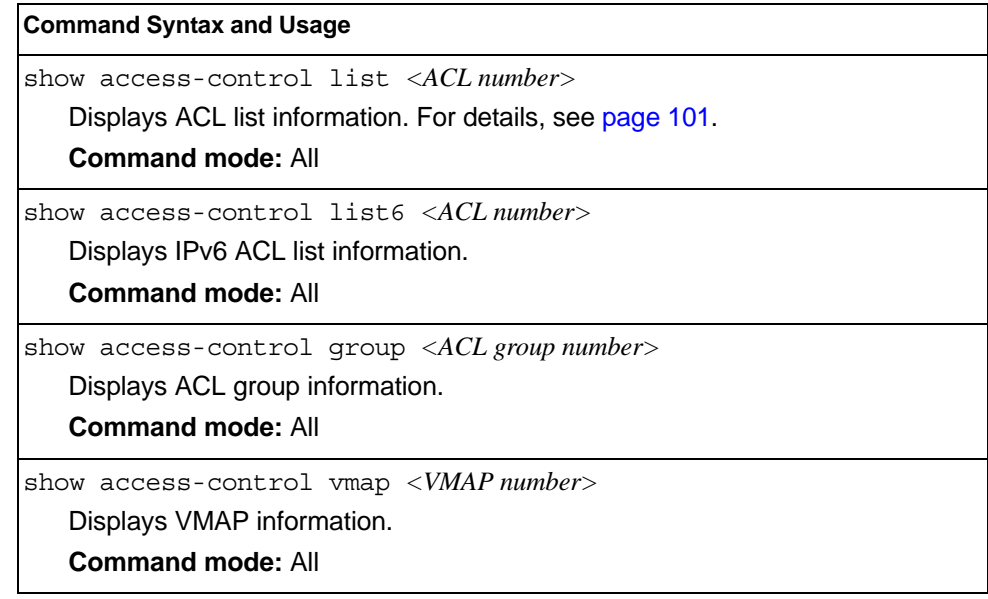

# <span id="page-118-0"></span>**Access Control List Information**

The following command displays Access Control List (ACL) information:

show access-control list *<ACL number>*

#### **Command mode:** All

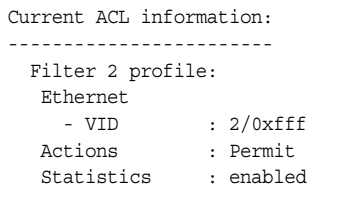

Access Control List (ACL) information includes configuration settings for each ACL and ACL Group.

*Table 60. ACL Parameter Descriptions*

| <b>Parameter</b>   | <b>Description</b>                                                            |
|--------------------|-------------------------------------------------------------------------------|
| Filter $x$ profile | IIndicates the ACL number.                                                    |
| Actions            | Displays the configured action for the ACL.                                   |
| <b>Statistics</b>  | Displays the status of ACL statistics configuration (enabled or<br>disabled). |

# **OpenFlow Information**

The following commands display OpenFlow information.

*Table 61. OpenFlow Information Options*

| show openflow [flow-allocation   information   statistics<br>tablel<br>Displays the current OpenFlow configuration. For more information, see<br>page 102.<br>- flow-allocation displays the configured, current and maximum<br>number of flows for each OpenFlow instance. For more information, see<br>page 104.<br>- information displays the configuration for each OpenFlow instance. For<br>more information, see page 105.<br>- statistics displays traffic statistics for each OpenFlow instance. For<br>more information see page 208.<br>- table displays the basic and emergency flow tables for each OpenFlow |
|----------------------------------------------------------------------------------------------------|
|                                                                                                    |
|                                                                                                    |
|                                                                                                    |
|                                                                                                    |
|                                                                                                    |
| instance. For more information, see page 107                                                                                                    |
| <b>Command mode: All</b>                                                                                                    |
| show openflow instance $\langle I-2 \rangle$ [information   statistics  <br>table]<br>Displays OpenFlow information for the specified instance ID:<br>- information displays the instance configuration<br>- statistics displays traffic statistics<br>- table displays the basic and emergency flow tables<br><b>Command mode: All</b>                                                                                                    |

# <span id="page-119-0"></span>**OpenFlow Global Configuration Information**

The following command displays the global OpenFlow configuration parameters for all instances in OpenFlow 1.0 and OpenFlow 1.3:

show openflow

In OpenFlow 1.0:

```
Protocol Version: 1.0
Openflow State: Enabled
FDB Table Priority: 1000
FDB Table FDB-timeout: Disabled
Openflow Instance ID: 1
    state: enabled , buffering: enabled 
     retry 3, emergency time-out 30 
    echo req interval 120, echo reply time-out 60
    min-flow-timeout : use controller provided values.
    max flows acl : Maximum Available
    max flows unicast fdb : Maximum Available
    max flows multicast fdb : Maximum Available
    emergency feature: disabled
    dpid: 0x00010817f40a0400
    ports : EXT1-EXT3
    Controller Id: 1
         Active Controller
         IP Address: 9.70.31.71, port: 6633, Extm-port
Openflow instance 2 is currently disabled
Openflow Edge ports : None
```
#### In OpenFlow 1.3:

```
Protocol Version: 1.3.1
Openflow State: Enabled
FDB Table Priority: 1000
MPLS Table Priority: 65535
FDB Table FDB-timeout: Disabled
Openflow instance 1 is currently disabled
Openflow Instance ID: 2
    state: enabled , buffering: disabled , table-miss: drop
     echo req interval 30, echo reply time-out 15, retry 4
    min-flow-timeout : use controller provided values.
   max flows acl [15] : Maximum Available
    max flows unicast fdb : Maximum Available
    max flows multicast fdb : Maximum Available
    max flows mpls push : Maximum Available
     max flows mpls pop : Maximum Available
    dpid: 0x0002749975ab5c00
    table-miss cookie: 0xffffffffffffffff
    mirror-to-controller cookie: 0xffffffffffffffff
    send-to-controller cookie: 0xffffffffffffffff
    ports : EXT1-EXT3
    portchannel: 10
    Controller Id: 1
         Active Controller
         IP Address: 9.70.31.71, port: 6633, Mgt-Port
Openflow Edge ports : None
```
## <span id="page-121-0"></span>**OpenFlow Flow Allocation Information**

The following command displays the OpenFlow flow allocation for all instances in OpenFlow 1.0 and OpenFlow 1.3:

show openflow flow-allocation

#### **Comand mode**: All

#### In OpenFlow 1.0:

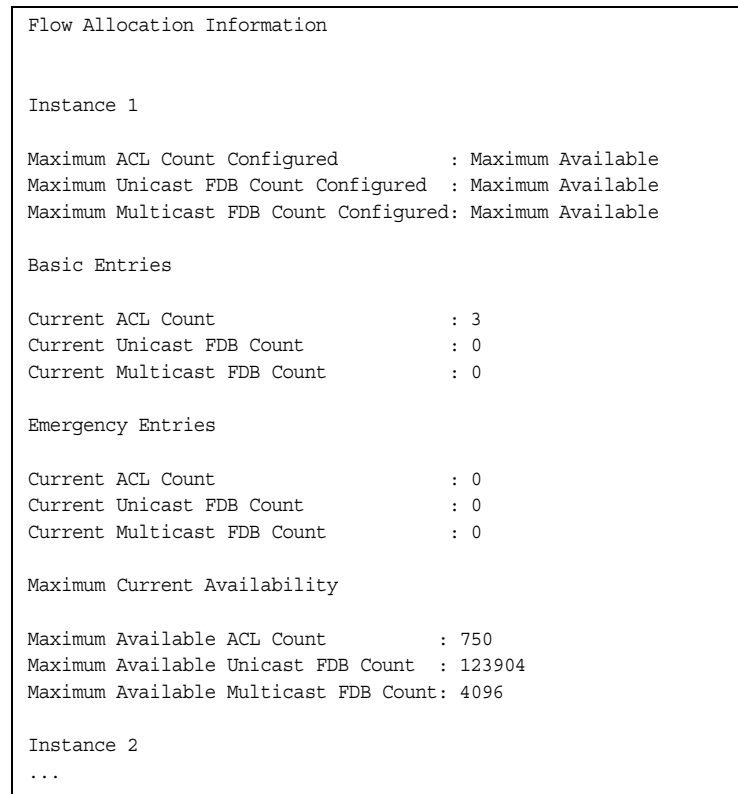

#### In OpenFlow 1.3:

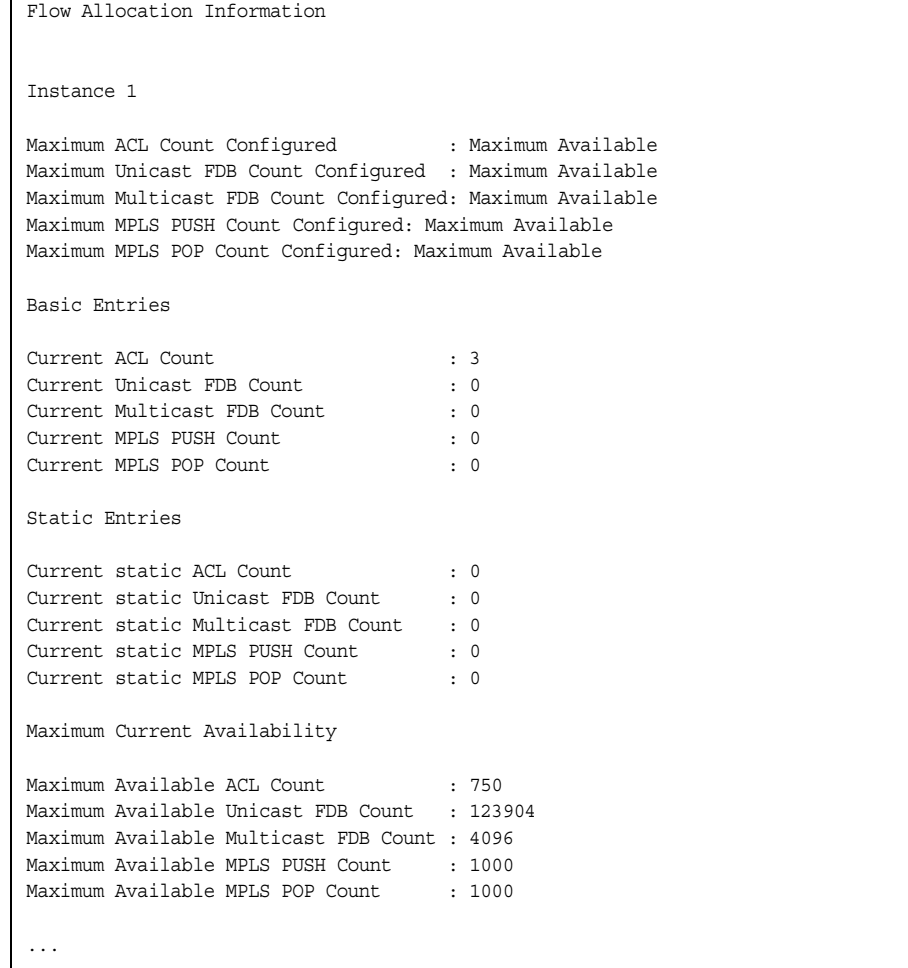

# <span id="page-122-0"></span>**OpenFlow Configuration Information**

The following command displays the OpenFlow configuration for all instances in OpenFlow 1.0 and OpenFlow 1.3:

show openflow information

In OpenFlow 1.0:

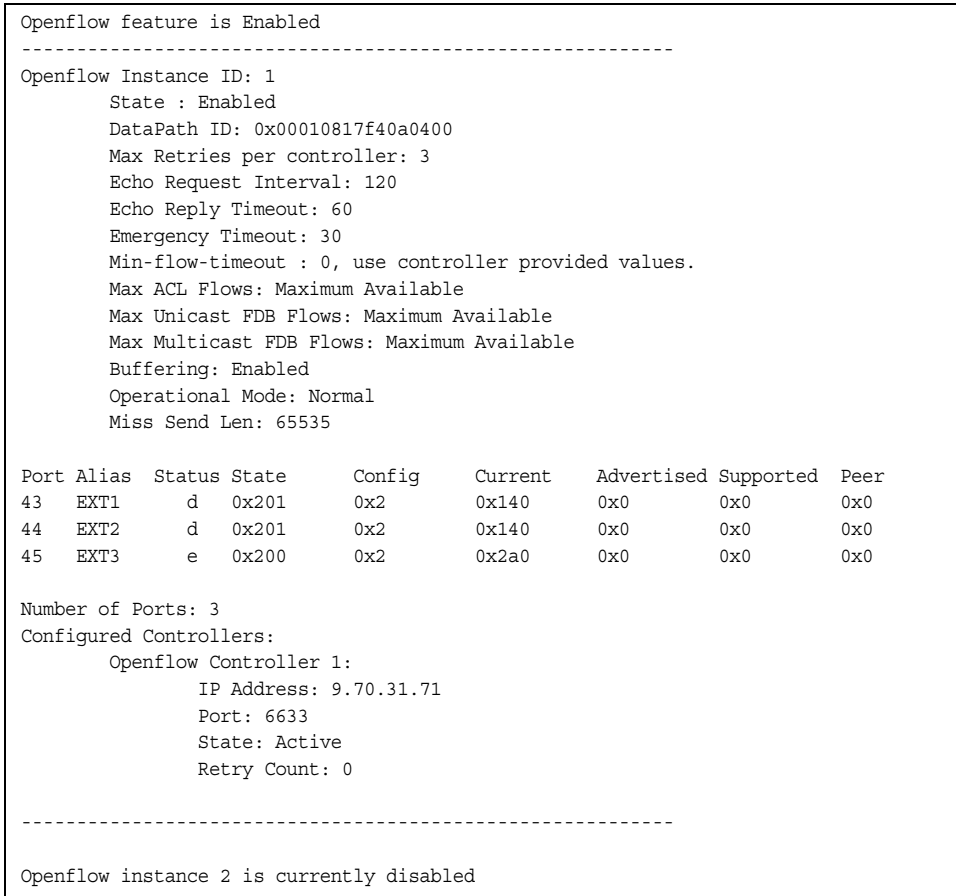

In OpenFlow 1.3:

```
Openflow feature is Enabled
-----------------------------------------------------------
Openflow Instance ID: 1
        State : Enabled
       DataPath ID: 0x00010817f40a0400
       Table-miss cookie: 0xffffffffffffffff
       Mirror-to-controller cookie: 0xffffffffffffffff
       Send-to-controller cookie: 0xffffffffffffffff
       Max Retries per controller: 3
       Echo Request Interval: 120
        Echo Reply Timeout: 60
        Min-flow-timeout : 0, use controller provided values.
        Max ACL Flows: Maximum Available
       Max Unicast FDB Flows: Maximum Available
        Max Multicast FDB Flows: Maximum Available
        Max MPLS Push Flows: Maximum Available
        Max MPLS Pop Flows: Maximum Available
        Buffering: Enabled
        Table Miss: Drop
        Operational Mode: Normal
        Miss Send Len: 65535
Port Alias Status State Config Current Advertised Supported Peer
43 EXT1 d 0x1 0x0 0x1040 0x0 0x0 0x0 
44 EXT2 d 0x1 0x0 0x1040 0x0 0x0 0x0 
45 EXT3 e 0x0 0x0 0x2820 0x0 0x0 0x0 
Number of Ports: 3
Number of Portchannels: 0
Configured Controllers: 
        Openflow Controller 1:
              IP Address: 9.70.31.71
              Port: 6633
              State: Active
 -----------------------------------------------------------
Openflow instance 2 is currently disabled
```
### <span id="page-124-0"></span>**OpenFlow Table Information**

The following command displays the basic and emergency flow tables for all instances in OpenFlow 1.0 and OpenFlow 1.3:

show openflow table

#### In OpenFlow 1.0:

```
Openflow Instance Id: 1
BASIC FLOW TABLE
CONTROLLER ADDED FLOWS
Flow:1 
 Filter Based, priority: 0, hard-time-out: 0, idle-time-out: 0
  cookie: 0x0
  QUALIFIERS: 
  ACTION: drop
  STATS: packets=0, bytes=0 
Flow:2 
 Filter Based, priority: 65535, hard-time-out: 0, idle-time-out: 0
  cookie: 0x0
  QUALIFIERS: ether-type:0x88cc
    protocol: 0, tos: 0
    src-ip:0.0.0.0/32, dst-ip:0.0.0.0/32
    src-port: 0, dst-port: 0
 ACTION: output: CONTROLLER [Max Len: 65535 / 65535 bytes (C/S)]
  STATS: packets=0, bytes=0 
Flow:3 
 Filter Based, priority: 2, hard-time-out: 0, idle-time-out: 0
  cookie: 0x0
  QUALIFIERS: 
  ACTION: output:CONTROLLER [Max Len: 65535 / 65535 bytes (C/S)]
  STATS: packets=2, bytes=190 
Openflow instance 2 is currently disabled
```
In OpenFlow 1.3:

```
Openflow Instance Id: 1
CONTROLLER added FLOWs
Flow 1, Filter Based, priority:2, hard-time-out:0, idle-time-out:0
  cookie:0x0
  QUALIFIERS: 
  Instruction: apply_action
  ACTION: output:CONTROLLER [Max Len: 65535 / 65535 bytes (C/S)]
  STATS: packets=0, bytes=0 
Flow 2, Filter Based, priority:65535, hard-time-out:0, idle-time-out:0
   cookie:0x0
   QUALIFIERS: eth-type:0x88cc
  Instruction: apply_action
  ACTION: output:CONTROLLER [Max Len: 65535 / 65535 bytes (C/S)]
  STATS: packets=0, bytes=0 
Flow 3, Filter Based, priority:0, hard-time-out:0, idle-time-out:0
  cookie:0x0
   QUALIFIERS: 
   Instruction: empty
   ACTION: drop
  STATS: packets=0, bytes=0 
Openflow instance 2 is currently disabled
```
OpenFlow table information includes detailed configuration information for each entry in the flow table.

**Note:** Flow qualifiers used for matching packets are not listed in the display if the qualifier is set to any.

## **RMON Information Commands**

The following table describes the Remote Monitoring (RMON) Information commands.

*Table 62. RMON Information commands*

| <b>Command Syntax and Usage</b>                               |
|---------------------------------------------------------------|
| show rmon history                                             |
| Displays RMON History information. For details, see page 111. |
| <b>Command mode: All</b>                                      |
| show rmon alarm                                               |
| Displays RMON Alarm information. For details, see page 112.   |
| <b>Command mode: All</b>                                      |
| show rmon event                                               |
| Displays RMON Event information. For details, see page 113.   |
| <b>Command mode: All</b>                                      |
| show rmon                                                     |
| Displays all RMON information.                                |
| <b>Command mode: All</b>                                      |

# <span id="page-128-0"></span>**RMON History Information**

The following command displays RMON History information:

show rmon history

#### **Command mode:** All

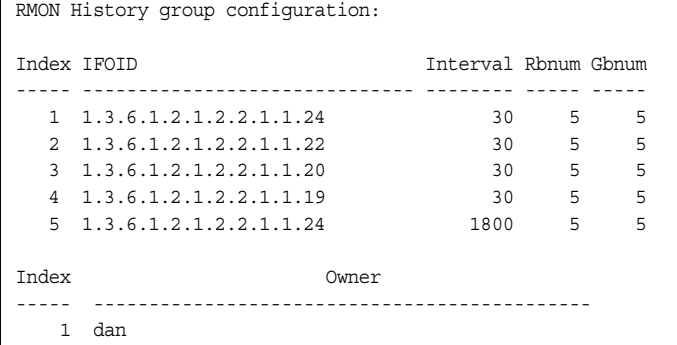

The following table describes the RMON History Information parameters.

| <b>Parameter</b> | <b>Description</b>                                                                                             |
|------------------|----------------------------------------------------------------------------------------------------|
| Index            | Displays the index number that identifies each history instance.                                               |
| <b>IFOID</b>     | Displays the MIB Object Identifier.                                                                            |
| Interval         | Displays the time interval for each sampling bucket.                                                           |
| Rbnum            | Displays the number of requested buckets, which is the<br>number of data slots into which data is to be saved. |
| Gbnum            | Displays the number of granted buckets that may hold sampled<br>data.                                          |
| Owner            | Displays the owner of the history instance.                                                                    |

*Table 63. RMON History Parameter Descriptions*

## <span id="page-129-0"></span>**RMON Alarm Information**

The following command displays RMON Alarm information:

show rmon alarm

#### **Command mode:** All

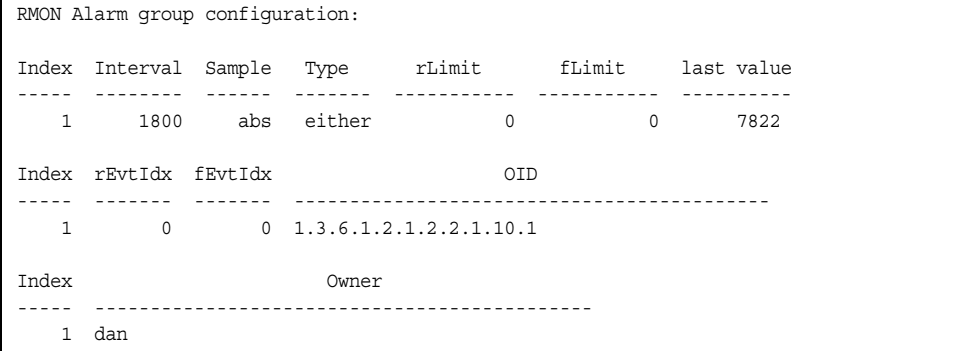

The following table describes the RMON Alarm Information parameters.

| <b>Parameter</b> | <b>Description</b>                                                                                                    |
|------------------|----------------------------------------------------------------------------------------------------|
| Index            | Displays the index number that identifies each alarm instance.                                                                                                    |
| Interval         | Displays the time interval over which data is sampled and<br>compared with the rising and falling thresholds.                                                                                                    |
| Sample           | Displays the method of sampling the selected variable and<br>calculating the value to be compared against the thresholds, as<br>follows:<br>- abs-absolute value, the value of the selected variable<br>is compared directly with the thresholds at the end of<br>the sampling interval. |
|                  | - delta-delta value, the value of the selected variable at<br>the last sample is subtracted from the current value,<br>and the difference compared with the thresholds.                                                                                                    |
| Type             | Displays the type of alarm, as follows:<br>- falling-alarm is triggered when a falling threshold is<br>crossed.<br>- rising-alarm is triggered when a rising threshold is<br>crossed.<br>- either-alarm is triggered when either a rising or falling<br>threshold is crossed.            |
| rLimit           | Displays the rising threshold for the sampled statistic.                                                                                                    |
| fLimit           | Displays the falling threshold for the sampled statistic.                                                                                                    |
| Last value       | Displays the last sampled value.                                                                                                    |

*Table 64. RMON Alarm Parameter Descriptions*

| <b>Parameter</b> | <b>Description</b>                                                                               |
|------------------|--------------------------------------------------------------------------------------------------|
| rEvtIdx          | Displays the rising alarm event index that is triggered when a<br>rising threshold is crossed.   |
| lfEvtIdx         | Displays the falling alarm event index that is triggered when a<br>falling threshold is crossed. |
| <b>OID</b>       | Displays the MIB Object Identifier for each alarm index.                                         |
| Owner            | Displays the owner of the alarm instance.                                                        |

*Table 64. RMON Alarm Parameter Descriptions (continued)*

### <span id="page-130-0"></span>**RMON Event Information**

The following command displays RMON Alarm information:

show rmon event

#### **Command mode:** All

RMON Event group configuration: Index Type Last Sent Description ----- ---- ---------------- --------------------------------- 1 both 0D: 0H: 1M:20S Event\_1 2 none 0D: 0H: 0M: 0S Event\_2 3 log 0D: 0H: 0M: 0S Event\_3 4 trap 0D: 0H: 0M: 0S Event\_4 5 both 0D: 0H: 0M: 0S Log and trap event for Link Down 10 both 0D: 0H: 0M: 0S Log and trap event for Link Up 11 both 0D: 0H: 0M: 0S Send log and trap for icmpInMsg 15 both 0D: 0H: 0M: 0S Send log and trap for icmpInEchos Index Owner ----- --------------------------------------------- 1 dan

The following table describes the RMON Event Information parameters.

*Table 65. RMON Event Parameter Descriptions*

| <b>Parameter</b> | <b>Description</b>                                                                                                    |
|------------------|----------------------------------------------------------------------------------------------------|
| Index            | Displays the index number that identifies each event instance.                                                                                             |
| <b>Type</b>      | Displays the type of notification provided for this event, as<br>follows: none, log, trap, both.                                                           |
| lLast sent       | Displays the time that passed since the last switch reboot,<br>when the most recent event was triggered. This value is<br>cleared when the switch reboots. |
| Description      | Displays a text description of the event.                                                                                                    |
| <b>Owner</b>     | Displays the owner of the alarm instance.                                                                                                    |

### **Link Status Information**

#### The following command displays link information:

show interface status [<port alias or number>]

#### **Command mode:** All

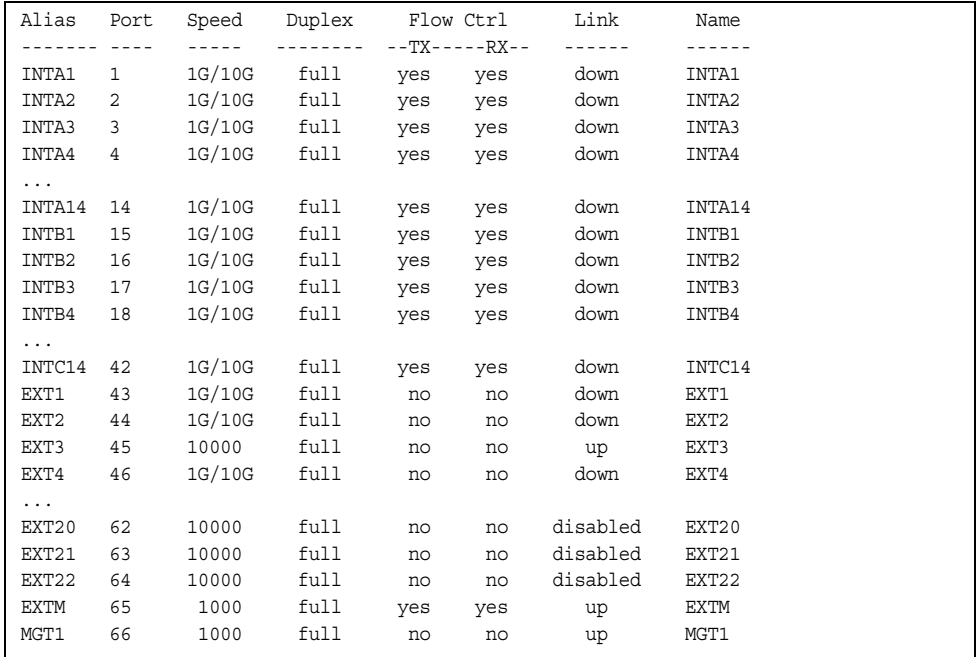

**Note:** The sample screens that appear in this document might differ slightly from the screens displayed by your system. Screen content varies based on the type of BladeCenter unit that you are using and the firmware versions and options that are installed.

Use this command to display link status information about each port on the EN4093/EN4093R, including:

- Port alias and port number
- Port speed and Duplex mode (half, full, any)
- Flow control for transmit and receive (no, yes, or both)
- Link status (up, down, or disabled)

| Alias            | Port                                                                                                    |          | Speed Duplex Flow Ctrl |     |                        | Link         |  |
|------------------|----------------------------------------------------------------------------------------------------|----------|------------------------|-----|------------------------|--------------|--|
|                  |                                                                                                    |          | $\sim$ $-$             |     | $- -TX - - - - RX - -$ |              |  |
| INT1             | $\mathbf{1}$                                                                                                    | 10000    | full                   |     | yes yes                | down         |  |
| INT <sub>2</sub> | $\overline{2}$                                                                                                    | 10000    | full                   |     | yes yes                | down         |  |
| INT3             | $\mathbf{3}$                                                                                                    | 10000    | full                   |     | yes yes                | down         |  |
| INT4             | $\overline{4}$                                                                                                    | 10000    | full                   |     | yes yes                | down         |  |
| INT5             | 5                                                                                                    | 10000    | full                   | yes | yes                    | down         |  |
| INT6             | 6                                                                                                    | 10000    | full                   | yes | yes                    | down         |  |
| INT7             | 7                                                                                                    | 10000    | full                   | yes | yes                    | down         |  |
| INT8             | 8                                                                                                    | 10000    | full                   | yes | yes                    | down         |  |
| INT9             | 9                                                                                                    | 10000    | full                   | yes | yes                    | down         |  |
| INT10            | 10                                                                                                    | 10000    | full                   | yes | yes                    | down         |  |
| INT11            | 11                                                                                                    | 10000    | full                   | yes | yes                    | down         |  |
| INT12            | 12                                                                                                    | 10000    | full                   | yes | yes                    | down         |  |
| INT13            | 13                                                                                                    | 10000    | full                   | yes | yes                    | down         |  |
| INT14            | 14                                                                                                    | 10000    | full                   | yes | yes                    | down         |  |
| MGT1             | 15                                                                                                    | 100      | full                   | yes |                        | yes up       |  |
| MGT <sub>2</sub> | 16                                                                                                    | 100      | full                   | yes |                        | yes disabled |  |
| KR 1             | 17                                                                                                    | 10000    | full                   | yes | yes                    | up           |  |
| KR 2             | 18                                                                                                    | 10000    | full                   | yes | yes                    | up           |  |
| KR 3             | 19                                                                                                    | 10000    | full                   | yes | yes                    | up           |  |
| KR 4             | 20                                                                                                    | 10000    | full                   | yes | yes                    | up           |  |
| EXT5             | 21                                                                                                    | 10000    | full                   | yes | yes                    | down         |  |
| EXT6             | 22                                                                                                    | 10000    | full                   | yes | yes                    | down         |  |
| KR 8             | 23                                                                                                    | 10000    | full                   | yes | yes                    | down         |  |
| KR 7             | 24                                                                                                    | 10000    | full                   |     | yes yes                | down         |  |
| KR 6             | 25                                                                                                    | 10000    | full                   |     | yes yes                | down         |  |
| KR 5             |                                                                                                    | 26 10000 | full                   |     | yes yes                | down         |  |
| EXT11            | 27                                                                                                    | any      | any                    | yes | yes                    | down         |  |
|                  |                                                                                                    |          |                        |     |                        |              |  |
| Alias            | Speed                                                                                                    |          |                        |     |                        |              |  |
| -----            | $\frac{1}{2} \frac{1}{2} \frac{$ |          |                        |     |                        |              |  |
| BM5              | 40Gbs                                                                                                    |          |                        |     |                        |              |  |
| BM3              | 40Gbs                                                                                                    |          |                        |     |                        |              |  |

The following display shows link status when Bridge Module connections are enabled:

**Note:** The sample screens that appear in this document might differ slightly from the screens displayed by your system. Screen content varies based on the type of BladeCenter unit that you are using and the firmware versions and options that are installed.

This command displays link status information about each port on the EN4093/EN4093R, including:

- Ethernet port alias, number, and configuration
- Link status (up, down, or disabled)
- Bridge Module (KR) port alias, port number, and configuration (if applicable)
- Bridge Module alias and speed setting

# **Port Information**

The following command displays port information:

show interface trunk <port alias or number>

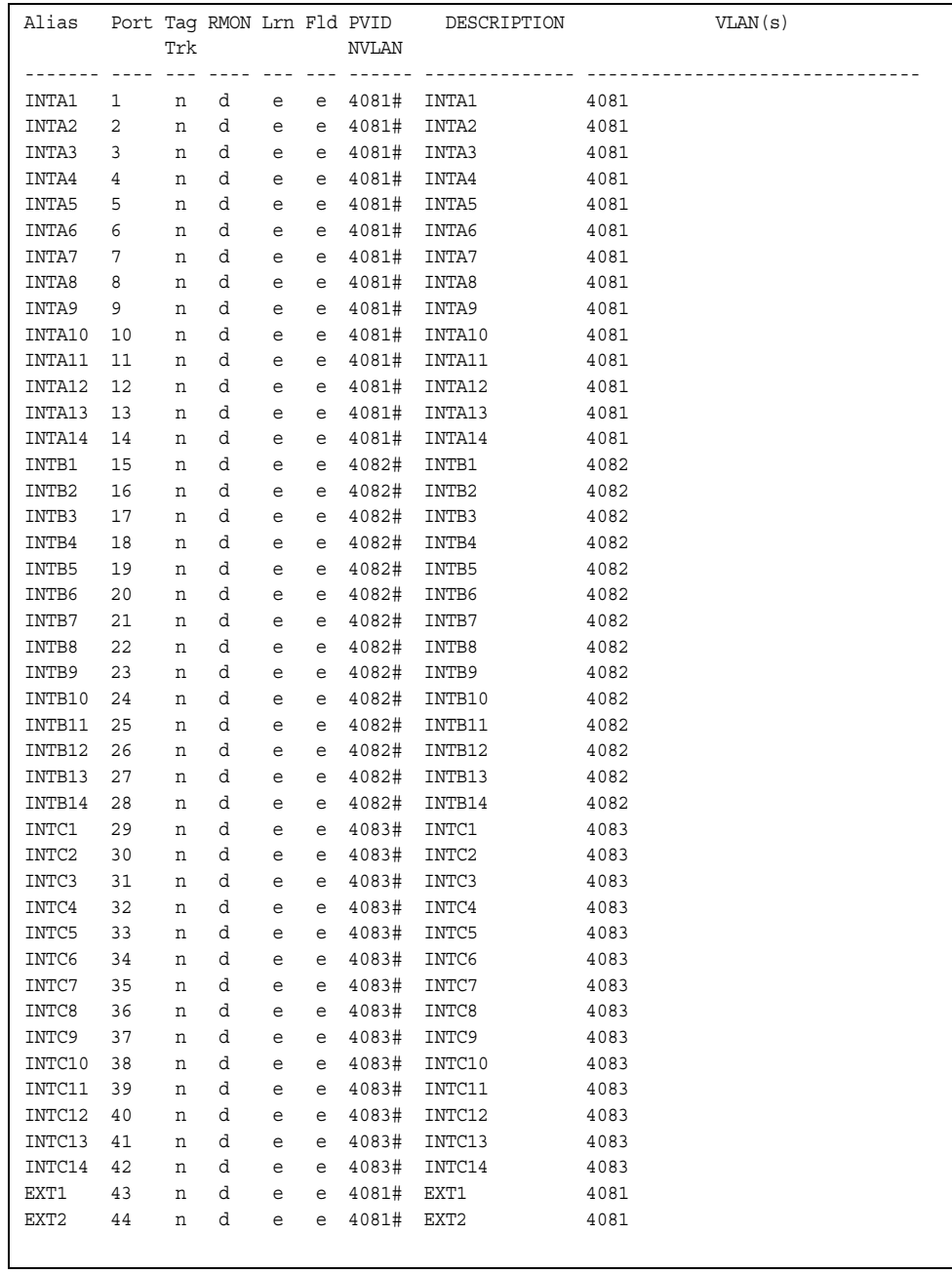

**Note:** The sample screens that appear in this document might differ slightly from the screens displayed by your system. Screen content varies based on the type of BladeCenter unit that you are using and the firmware versions and options that are installed.

Port information includes:

- Port alias and number
- Whether the port uses VLAN tagging or not  $(y \text{ or } n)$
- Whether the port uses PVID/Native-VLAN tagging or not  $(y \text{ or } n)$
- Whether the port uses PVID ingress tagging or not  $(y \text{ or } n)$
- Whether the port is internal, external or used for management
- Whether the port has Remote Monitoring (RMON) enabled
- Whether the port has FDB Learning enabled (Lrn)
- Whether the port has Port Flooding enabled (F1d)
- Port VLAN ID (PVID/Native-VLAN)
- Port description
- VLAN membership

### **Port Transceiver Status**

The following command displays the status of the transceiver module on each external port:

show interface transceiver

#### **Command mode:** All

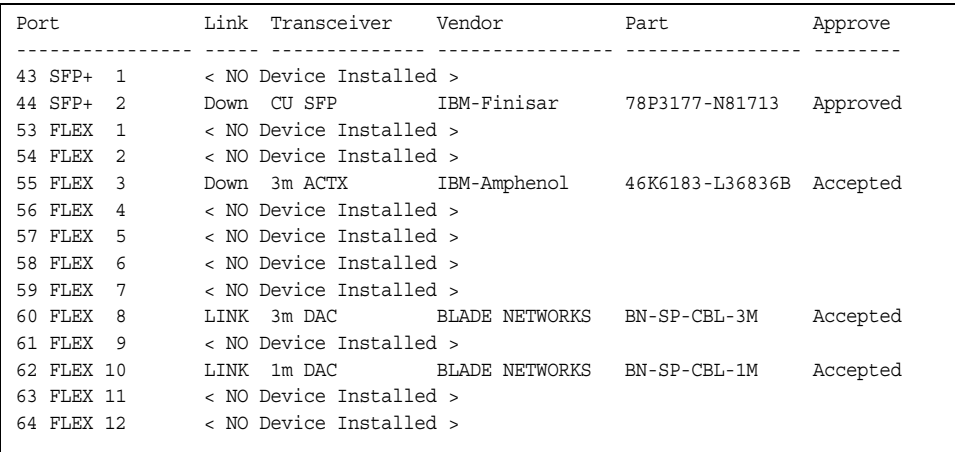

This command displays information about the transceiver module on each port, as follows:

- Port number and media type
- Link status
- Transceiver detail
- Vendor information
- Part number
- Approval state

Use the following command to display extended transceiver information:

show interface port <port number> transceiver details

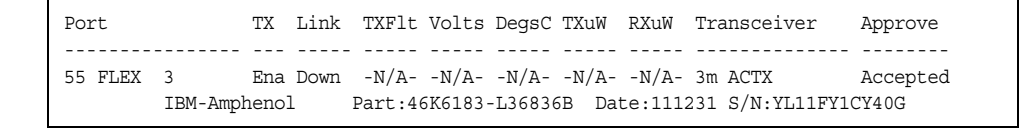

This command displays detailed information about the transceiver module, as follows:

- Port number and media type
- TX: Transmission status
- TXflt: Transmission fault indicator
- Volts: Power usage, in volts
- DegsC: Temperature, in degrees centigrade
- TXuW: Transmit power, in micro-watts
- RXuW: Receive power, in micro-watts
- Media type (LX, LR, SX, SR)
- Approval status

The optical power levels shown for transmit and receive functions for the transceiver should fall within the expected range defined in the IEEE 802-3-2008 specification for each transceiver type. For convenience, the expected range values are summarized in the following table.

| <b>Transceiver Type</b> | <b>Tx Minimum</b> | <b>Tx Maximum</b> | <b>Rx Minimum</b> | <b>Rx Maximum</b> |
|-------------------------|-------------------|-------------------|-------------------|-------------------|
| <b>SFP SX</b>           | $112 \mu W$       | $1000\mu$ W       | $20\mu W$         | $1000\mu$ W       |
| <b>SFPLX</b>            | 70.8µW            | $501 \mu W$       | $12.6 \mu W$      | $501 \mu W$       |
| SFP+ SR                 | 186µW             | 794µW             | 102µW             | 794µW             |
| SFP+LR                  | $151 \mu W$       | $891 \mu W$       | $27.5 \mu W$      | 891µW             |

*Table 66. Expected Transceiver Optical Power Levels*

**Note:** Power level values in the IEEE specification are shown in dBm, but have been converted to mW in this table to match the unit of measure shown in the display output.

## **Virtual Machines Information**

The following command display information about Virtual Machines (VMs).

*Table 67. Virtual Machines Information Options* 

| <b>Command Syntax and Usage</b>                             |  |
|-------------------------------------------------------------|--|
| show virt port $\langle$ port alias or number>              |  |
| Displays Virtual Machine information for the selected port. |  |
| <b>Command mode: All</b>                                    |  |
| show virt vm $[-v -r]$                                      |  |
| Displays all Virtual Machine information.                   |  |
| $-$ -v displays verbose information                         |  |
| $-$ - $r$ rescans the data center                           |  |
| <b>Command mode: All</b>                                    |  |

## **VM Information**

The following command displays VM information:

show virt vm

#### **Command mode:** All

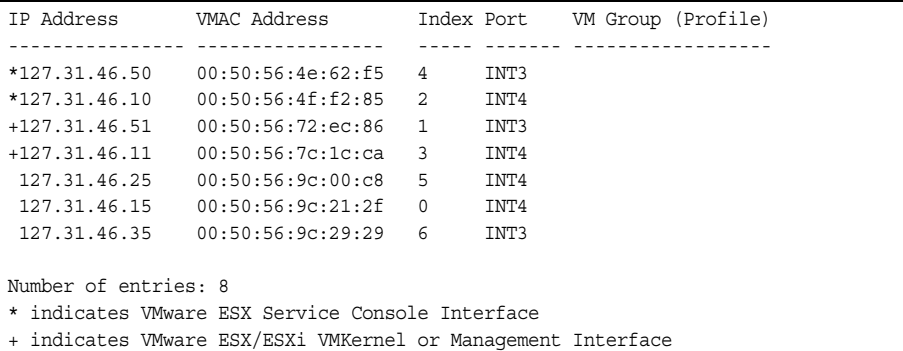

VM information includes the following for each Virtual Machine (VM):

- IP address
- MAC address
- Index number assigned to the VM
- Internal port on which the VM was detected
- VM group that contains the VM, if applicable

## **VM Check Information**

The following command displays VM Check information:

```
show virt vmcheck
```
#### **Command mode:** All

```
Action to take for spoofed VMs:
        Basic: Oper disable the link
        Advanced: Install ACL to drop traffic
Maximum number of acls that can be used for mac spoofing: 50
Trusted ports by configuration: empty
```
### **VMware Information**

Use these commands to display information about Virtual Machines (VMs) and VMware hosts in the data center. These commands require the presence of a configured Virtual Center.

*Table 68. VMware Information Options* 

| <b>Command Syntax and Usage</b>                                                                                                  |
|----------------------------------------------------------------------------------------------------|
| show virt ymware hosts                                                                                                    |
| Displays a list of VMware hosts.                                                                                                 |
| <b>Command mode: All</b>                                                                                                    |
| show virt ymware hello                                                                                                    |
| Displays VMware hello settings.                                                                                                  |
| <b>Command mode: All</b>                                                                                                    |
| show virt vmware showhost <host <math="">UUID&gt; <host address="" ip=""> <math>\vert</math> <host name=""></host></host></host> |
| Displays detailed information about a specific VM ware host.                                                                     |
| Command mode: All                                                                                                    |
| show virt vmware showvm <vm uuid="">   <vm address="" ip="">   <vm name=""></vm></vm></vm>                                       |
| Displays detailed information about a specific Virtual Machine (VM).                                                             |
| <b>Command mode: All</b>                                                                                                    |
| show virt ymware yms                                                                                                    |
| Displays a list of VMs.                                                                                                    |
| <b>Command mode: All</b>                                                                                                    |

### **VMware Host Information**

The following command displays VM host information:

show virt vmware hosts

#### **Command mode:** All

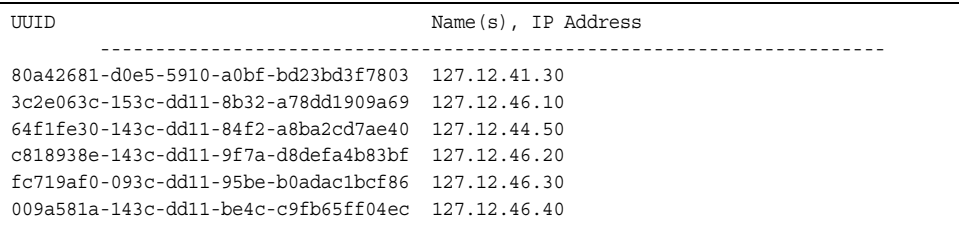

VM host information includes the following:

- UUID associated with the VMware host.
- Name or IP address of the VMware host.

### **EVB Information**

The following commands display Edge Virtual Bridge (EVB) Virtual Station Interface (VDP) discovery and configuration information.

*Table 69. EVB Information Options* 

```
Command Syntax and Usage
show virt evb vdp vm
   Displays all active Virtual Machines (VMs).
   Command mode: All 
show virt evb profile [<1-16>]
   Displays the current EVB profile parameters.
   Command mode: All
show virt evb vdp tlv
   Displays all active Virtual Station Interface (VSI) Discovery and Configuration 
   Protocol (VDP) type-length-values (TLVs).
   Command mode: All 
show virt evb vsidb <VSI_database_number>
   Displays Virtual Station Interface database information.
   Command mode: All 
show virt evb vsitypes [mgrid <0-255> | typeid <1-16777215> |
    version <0-255>]
   Displays the current Virtual Station Interface Type database parameters.
   Command mode: All
```
## **vNIC Information**

The following commands display information about Virtual NICs (vNICs).

*Table 70. vNIC Information Options* 

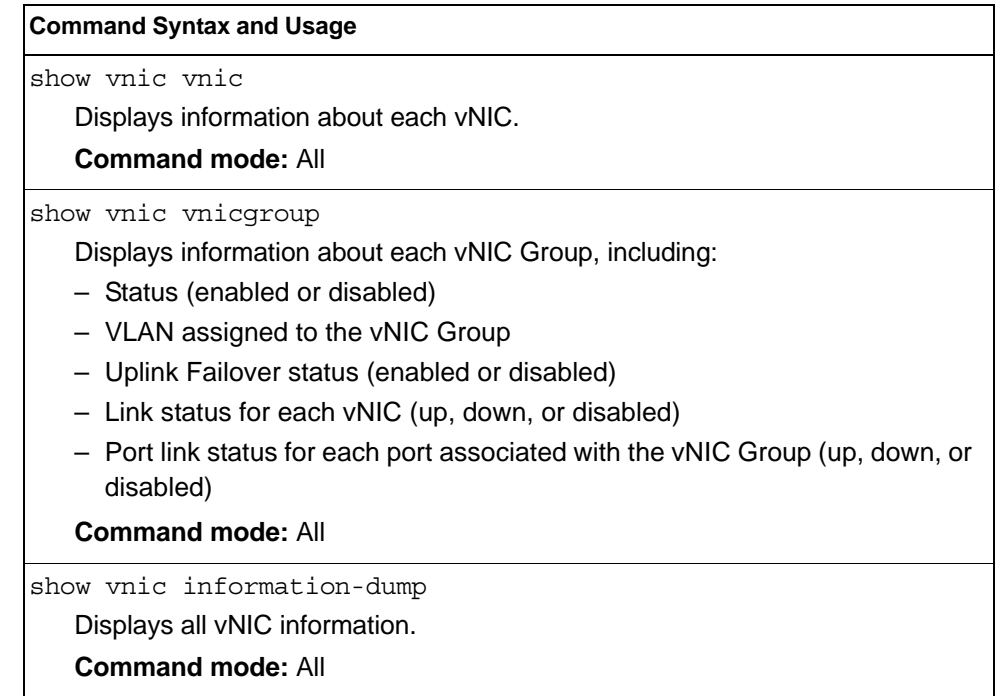

## **Virtual NIC (vNIC) Information**

The following command displays Virtual NIC (vNIC) information:

show vnic vnic

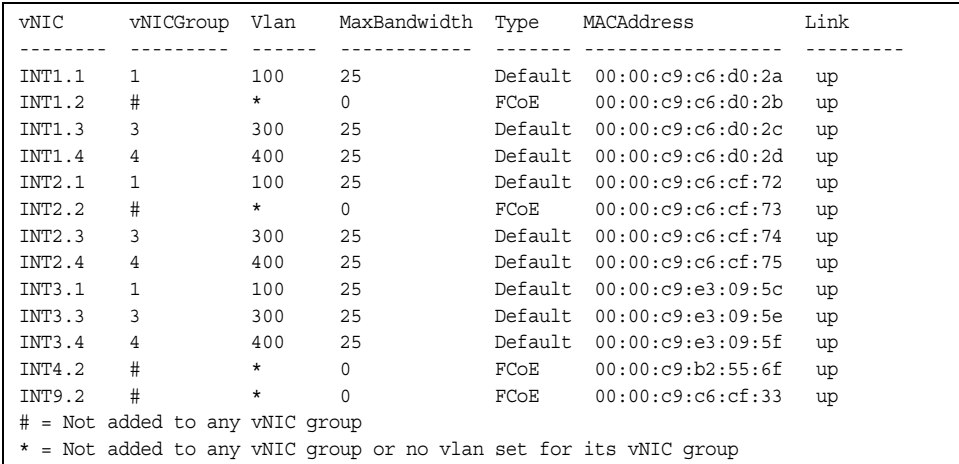

vNIC information includes the following for each vNIC:

- vNIC ID
- vNIC Group that contains the vNIC
- VLAN assigned to the vNIC Group
- Maximum bandwidth allocated to the vNIC
- MAC address of the vNIC, if applicable
- Link status (up, down, or disabled)

## **vNIC Group Information**

The following command displays vNIC Group information:

show vnic vnicgroup

#### **Command mode**: All

```
 vNIC Group 1: enabled 
------------------------------------------------------------------------
VLAN : 100
Failover : disabled
vNIC Link 
---------- ---------
INT1.1 up 
INT2.1 up 
INT3.1 up 
Port Link 
---------- ---------
UplinkPort Link 
---------- ---------
EXT6 up
```
vNIC Group information includes the following for each vNIC Group:

- Status (enabled or disabled)
- VLAN assigned to the vNIC Group
- Uplink Failover status (enabled or disabled)
- Link status for each vNIC (up, down, or disabled)
- Port link status for each port associated with the vNIC Group (up, down, or disabled)

# **SLP Information**

The following commands display information about Service Location Protocol settings:

*Table 71. SLP Information Options* 

| <b>Command Syntax and Usage</b>                                                                                      |  |
|----------------------------------------------------------------------------------------------------|--|
| show ip slp information                                                                                              |  |
| Displays the SLP version, whether SLP is enabled or disabled and whether DA<br>auto-discovery is enabled or disabled |  |
| <b>Command mode: All</b>                                                                                             |  |
| show ip slp directory-agents                                                                                         |  |
| Lists all detected DAs                                                                                               |  |
| <b>Command mode: All</b>                                                                                             |  |
| show ip slp user-agents                                                                                              |  |
| Lists all detected UAs                                                                                               |  |
| <b>Command mode: All</b>                                                                                             |  |

# **UFP Information**

The following commands display information about Unified Fabric Port (UFP) settings.

*Table 72. UFP Information Options* 

| <b>Command Syntax and Usage</b>                                                                                                    |  |  |  |  |
|----------------------------------------------------------------------------------------------------|--|--|--|--|
| show ufp [port $\langle$ <i>port no.</i> >] [vport $\langle 1-4 \rangle$ ] [network qos evb]                                                                                                    |  |  |  |  |
| Displays the UFP network and QoS settings applied on all ports or on specified<br>physical and virtual ports.                                                                                                    |  |  |  |  |
| - network filters only UFP network settings                                                                                                    |  |  |  |  |
| - gos filters only QoS network settings                                                                                                    |  |  |  |  |
| - evb filters only EVB profile settings                                                                                                    |  |  |  |  |
| <b>Command mode: All</b>                                                                                                    |  |  |  |  |
| show ufp information port [ <port_no.>]</port_no.>                                                                                                    |  |  |  |  |
| Displays UFP status for all physical ports or only for a specified physical port.<br>Information includes wether the UFP is enabled on the physical port, how<br>many virtual ports are enabled and the link stats for each virtual port. For<br>details, see page 127. |  |  |  |  |
| <b>Command mode: All</b>                                                                                                    |  |  |  |  |
*Table 72. UFP Information Options* 

| <b>Command Syntax and Usage</b>                                                                                                    |
|----------------------------------------------------------------------------------------------------|
|                                                                                                    |
| show ufp information {cdcp qos tlvstat} [port <port_no.>]</port_no.>                                                                                                    |
| Displays global or port-specific UFP information on:                                                                                                    |
| - cdcp displays S-Channel Discovery and Configuration Protocol (CDCP)                                                                                                    |
| information. CDCP allows hypervisor hosts to create on-demand                                                                                                    |
| S-channels with the switch. For details, see page 128.                                                                                                    |
| - gos displays bandwidth allocation between virtual ports. For details, see<br>page 128.                                                                                                    |
| - tlystat displays status for Type-Length-Values transmitted on                                                                                                    |
| UFP-enabled physical ports. For details, see page 129.                                                                                                    |
| <b>Command mode: All</b>                                                                                                    |
| show ufp information qos [port <port_no.>] [vport &lt;1-4&gt;]</port_no.>                                                                                                    |
| Displays bandwidth allocation between virtual ports for all physical ports or<br>specified physical and virtual ports.                                                                                     |
| <b>Command mode: All</b>                                                                                                    |
| show ufp information vport [port < port_no.>] [vport < $l$ -4>]                                                                                                    |
| Displays state, operating mode and VLAN related information for all virtual<br>ports, for virtual ports belonging to a specified physical port or for a single<br>virtual port. For details, see page 129. |
| <b>Command mode: All</b>                                                                                                    |
| show ufp information getvlan $<2-4094>$                                                                                                    |
| Displays state, operating mode and VLAN related information for physical<br>and virtual ports associated to a specified VLAN ID.                                                                           |
| <b>Command mode: All</b>                                                                                                    |
| show ufp information vlan [<1-4094>]                                                                                                    |
| Displays ports and vports associated to all configured VLANs or to a specified<br>VLAN ID. For details, see page 130.                                                                                      |
| <b>Command mode: All</b>                                                                                                    |
| show ufp {receive transmit} {cap cdcp} port <port_no.></port_no.>                                                                                                    |
| Displays received/transmitted Type-Length-Values for the specified ports.                                                                                                    |
| - cap displays the UFP Capability Discovery TLV                                                                                                    |
| - cdcp displays the UFP Channel Discovery and Configuration Protocol TLV                                                                                                    |
| For details, see page 131.                                                                                                    |
| <b>Command mode: All</b>                                                                                                    |
|                                                                                                    |

# **Port Information**

The following command displays UFP port information:

```
show ufp information port
```
## **Command mode**: All

------------------------------------------------------------------------------------ Alias Port state vPorts link up link down mismatch disabled ---------- ---- ----- ------ ------------ ------------ ------------ ---------------- INTA4 4 ena 4 1 3 4 2

Port information includes the following for each physical port:

- Port alias
- Port number
- UFP state
- Number of virtual ports enabled
- Link status on each channel (up, down or disabled)

## <span id="page-145-0"></span>**CDCP Information**

The following command displays S-Channel Discovery and Configuration Protocol information:

show ufp information cdcp

## **Command mode**: All

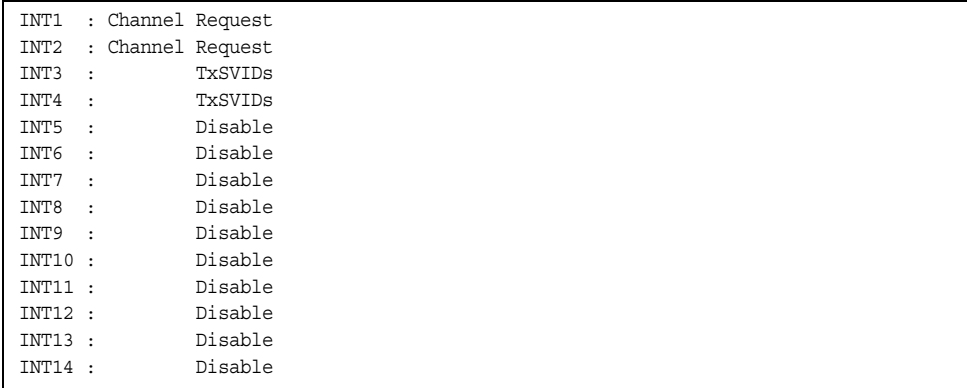

CDCP information includes the following for each physical port:

- Whether there is a channel set up
- CDCP communication status for active channels

## <span id="page-145-1"></span>**QoS Information**

The following command displays Quality of Service information:

show ufp information qos

## **Command mode**: All

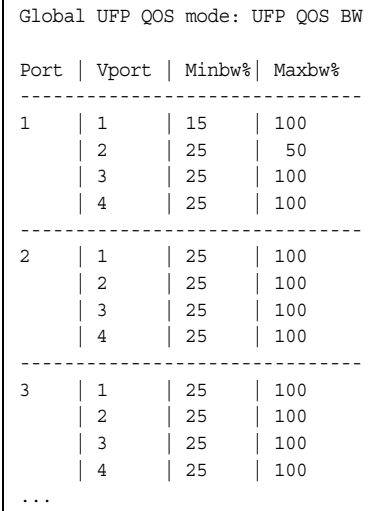

QoS information includes the following:

- Physical port number
- Virtual port number
- Minimum guaranteed bandwidth allocated
- Maximum bandwidth achievable

# <span id="page-146-0"></span>**TLV Status Information**

The following command displays Type-Length-Values information:

show ufp information tlvstat

## **Command mode**: All

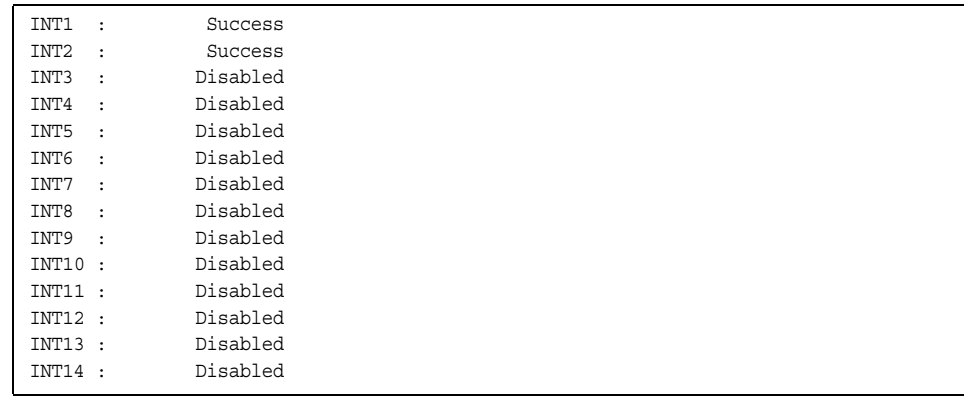

TLV status information includes the following:

- Physical port alias
- Type-Length-Values status

## <span id="page-146-1"></span>**Virtual Port Information**

The following command displays virtual port information:

show ufp information vport

### **Command mode**: All

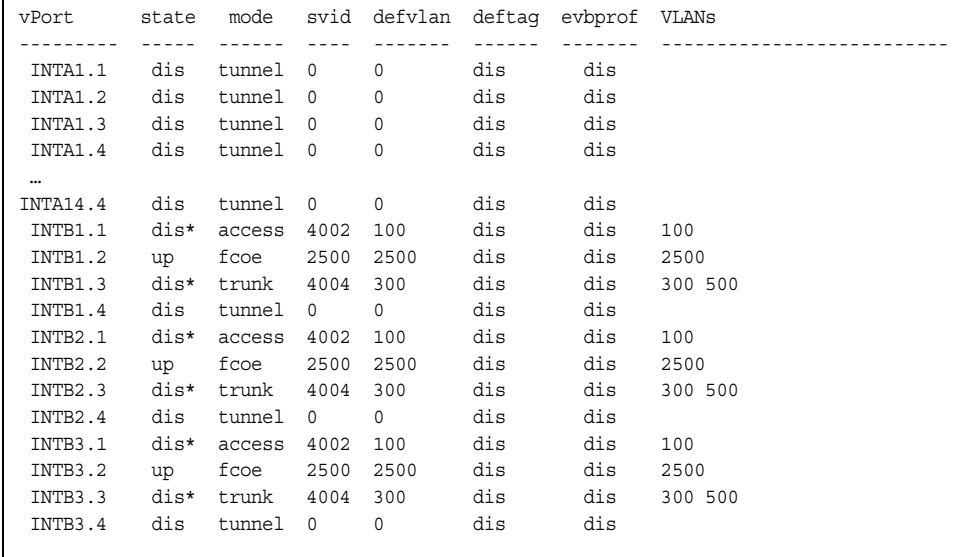

Virtual port information includes the following for each virtual port:

- Virtual port number
- Channel status
- Operating mode (trunk, access, tunnel, auto or FCoE)
- S-channel VLAN ID
- Default VLAN ID
- Default VLAN ID tagging enforcement
- EVB profile
- VLANs the virtual port is associated with

# <span id="page-147-0"></span>**VLAN Information**

The following command displays VLAN information:

show ufp information vlan

## **Command mode**: All

```
----
VLAN
----
 100
vPort list: 
  INTB1.1 INTB2.1 INTB3.1 INTB4.1 INTB5.1 INTB6.1 INTB7.1 
INTB8.1 INTB9.1 INTB10.1 INTB11.1 INTB12.1 
EXT Port list: 
  EXT3 EXT4 EXT8 EXT9 
INT Port list: 
 INTB13 
UFP Port list: 
 INTB1 INTB2 INTB3 INTB4 INTB5 INTB6 INTB7 INTB8 INTB9 
INTB10 INTB11 INTB12 
VMR Port list:
```
VLAN information includes the following for each VLAN:

- VLAN ID
- Associated virtual ports
- Associated external ports
- Associated internal ports
- Associated UFP ports

## <span id="page-148-0"></span>**TLV Information**

The following commands display TLV information:

show ufp receive cap port <port\_no.>

### **Command mode**: All

```
UFP Capability Discovery TLV Received on port INT2:
   tlv : Type 127 Length 7 OUI 00-18-b1 Subtype 1
    version : Max 1 Oper 1
    cna : Req 1 Oper 1 Res 0x00
    switch : Cap 1 Oper 1 Res 0x00
```
UFP Capability Discovery TLV information includes the following:

- TLV type and length
- IBM Organizationally Unique Identifier
- TLV Subtype
- Max Version and Operation Version
- UFP CNA Status which include UFP Request and UFP Operation
- UFP Switch Status which includes UFP Capable and UFP Operation

```
show ufp transmit cdcp port <port_no.>
```
## **Command mode**: All

```
CDCP TLV Transmitted on port INT2:
 tlv : Type 127 Length 23 OUI 00-80-c2 Subtype 14
 local : Role 0 SComp 1 Channel Cap 5
    SCID 1 : SVID 1
    SCID 2 : SVID 4002
    SCID 3 : SVID 4003
    SCID 4 : SVID 0
    SCID 5 : SVID 0
```
UFP Channel Discovery and Configuration Protocol TLV includes the following:

- TLV type and length
- IBM Organizationally Unique Identifier
- TLV Subtype
- Role bit
- S-Component bit
- Channel Cap
- Corresponding index/SVID pairs

# **Converged Enhanced Ethernet Information**

Table 73 describes the Converged Enhanced Ethernet (CEE) information options.

*Table 73. CEE Information Options* 

## **Command Syntax and Usage**

show cee information

Displays all CEE information

**Command mode:** All

## **DCBX Information**

Table 74 describes the Data Center Bridging Capability Exchange (DCBX) protocol information options.

*Table 74. DCBX Information Options* 

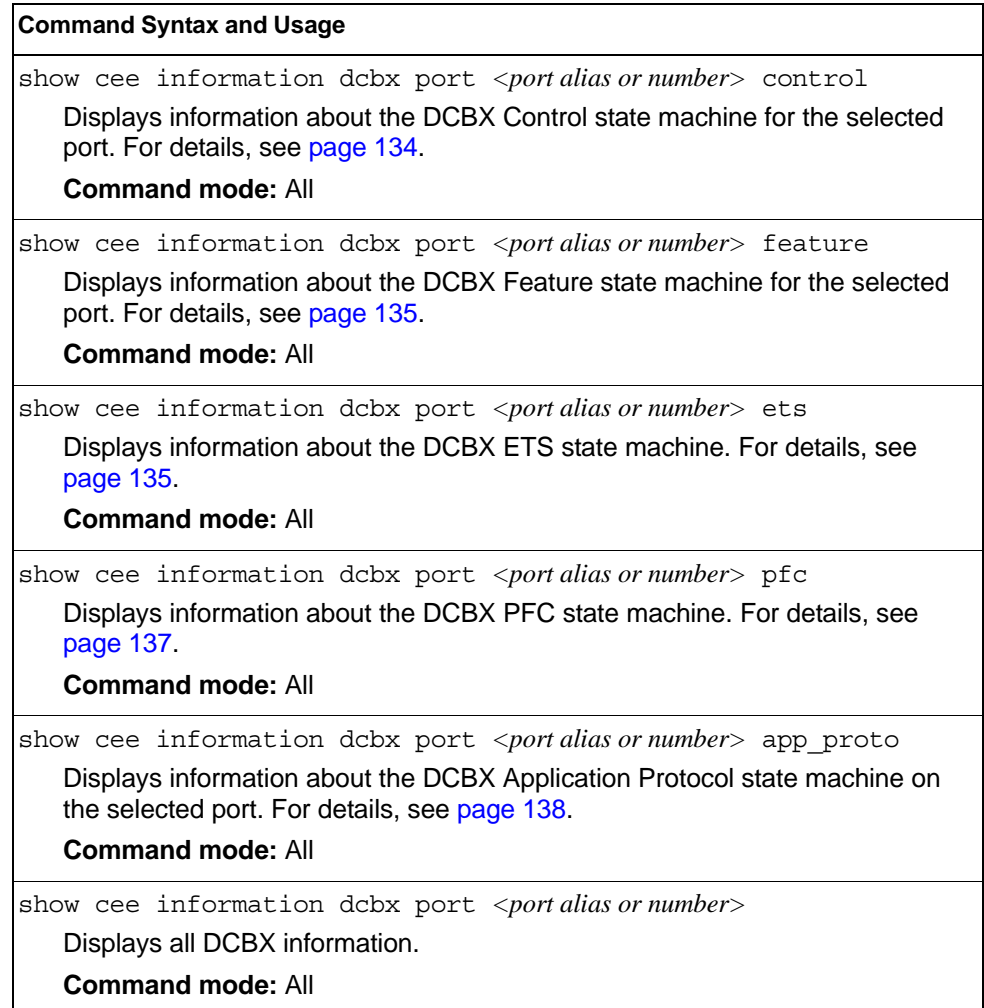

# <span id="page-151-0"></span>**DCBX Control Information**

The following command displays DCBX control information:

show cee information dcbx port *<port alias or number>* control

#### **Command mode:** All

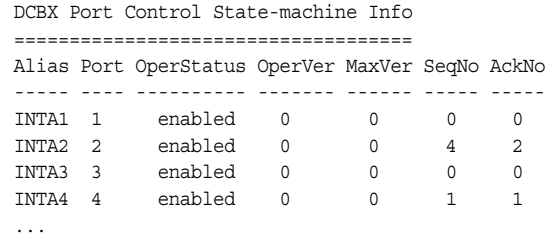

DCBX control information includes the following:

- Port alias and number
- DCBX status (enabled or disabled)
- Operating version negotiated with the peer device
- Maximum operating version supported by the system
- Sequence number that changes each time a DCBX parameter in one or more DCB feature TLVs changes
- Sequence number of the most recent DCB feature TLV that has been acknowledged

# <span id="page-152-0"></span>**DCBX Feature Information**

The following command displays DCBX feature information:

show cee information dcbx port <port alias or number> feature

## **Command mode:** All

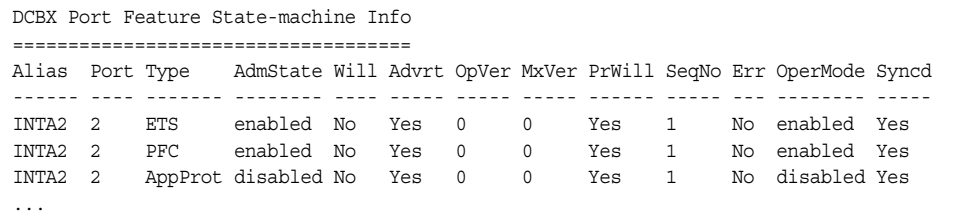

The following table describes the DCBX feature information.

*Table 75. DCBX Feature Information Fields*

| <b>Parameter</b> | <b>Description</b>                                                                                                    |
|------------------|----------------------------------------------------------------------------------------------------|
| Alias            | Displays each port's alias.                                                                                                    |
| Port             | Displays each port's number.                                                                                                    |
| Type             | Feature type                                                                                                    |
| AdmState         | Feature status (Enabled or Disabled)                                                                                                  |
| Will             | Willing flag status (Yes/True or No/Untrue)                                                                                           |
| Advrt            | Advertisement flag status (Yes/True or No/Untrue)                                                                                     |
| OpVer            | Operating version negotiated with the peer device                                                                                     |
| <b>MxVer</b>     | Maximum operating version supported by the system                                                                                     |
| PrWill           | Peer's Willing flag status (Yes/True or No/Untrue)                                                                                    |
| SeqNo            | Sequence number that changes each time a DCBX<br>parameter in one or more DCB feature TLVs changes                                    |
| Err              | Error condition flag (Yes or No). Yes indicates that an error<br>occurred during the exchange od configuration data with<br>the peer. |
| OperMode         | Operating status negotiated with the peer device (enabled<br>or disabled)                                                             |
| Syncd            | Synchronization status between this port and the peer (Yes<br>or No)                                                                  |

# <span id="page-152-1"></span>**DCBX ETS Information**

The following command displays DCBX ETS information:

show cee information dcbx port <port alias or number> ets

## **Command mode:** All

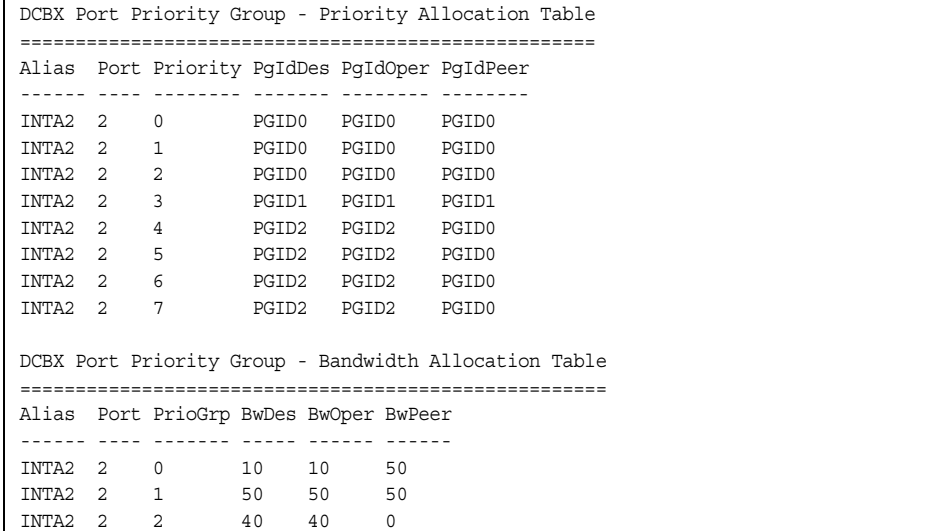

The following table describes the DCBX ETS information.

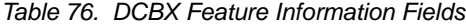

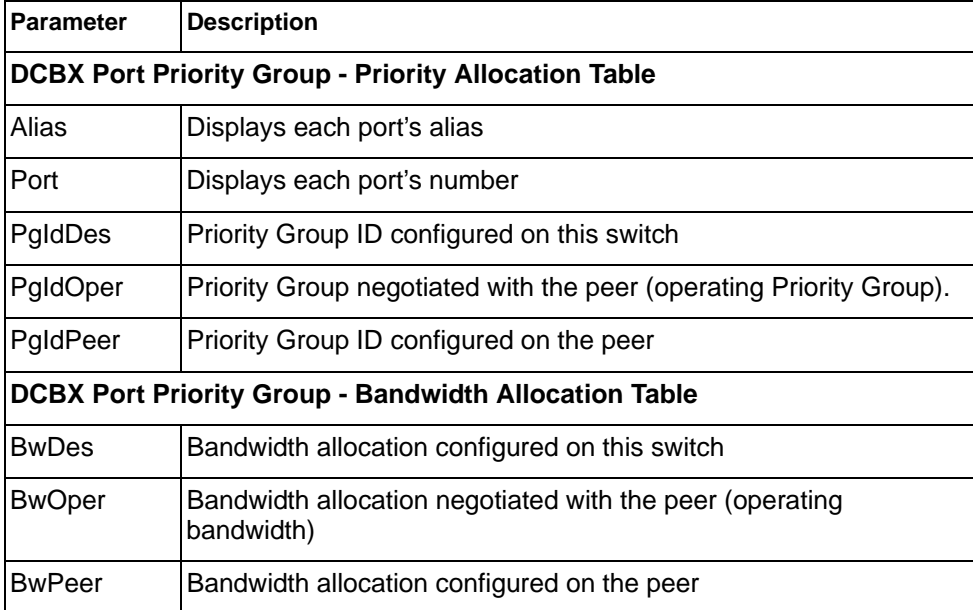

# <span id="page-154-0"></span>**DCBX PFC Information**

The following command displays DCBX Priority Flow Control (PFC) information:

show cee information dcbx port <port alias or number> pfc

## **Command mode:** All

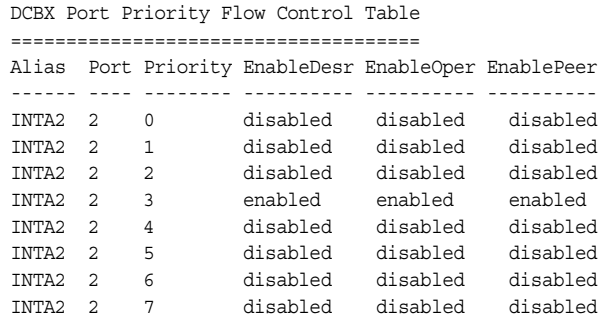

DCBX PFC information includes the following:

- Port alias and number
- 802.1p value
- **EnableDesr**: Status configured on this switch
- **EnableOper**: Status negotiated with the peer (operating status)
- **EnablePeer**: Status configured on the peer

# <span id="page-155-0"></span>**DCBX Application Protocol Information**

The following command displays DCBX Application Protocol information:

show cee information dcbx port <port alias or number> app-proto

## **Command mode:** All

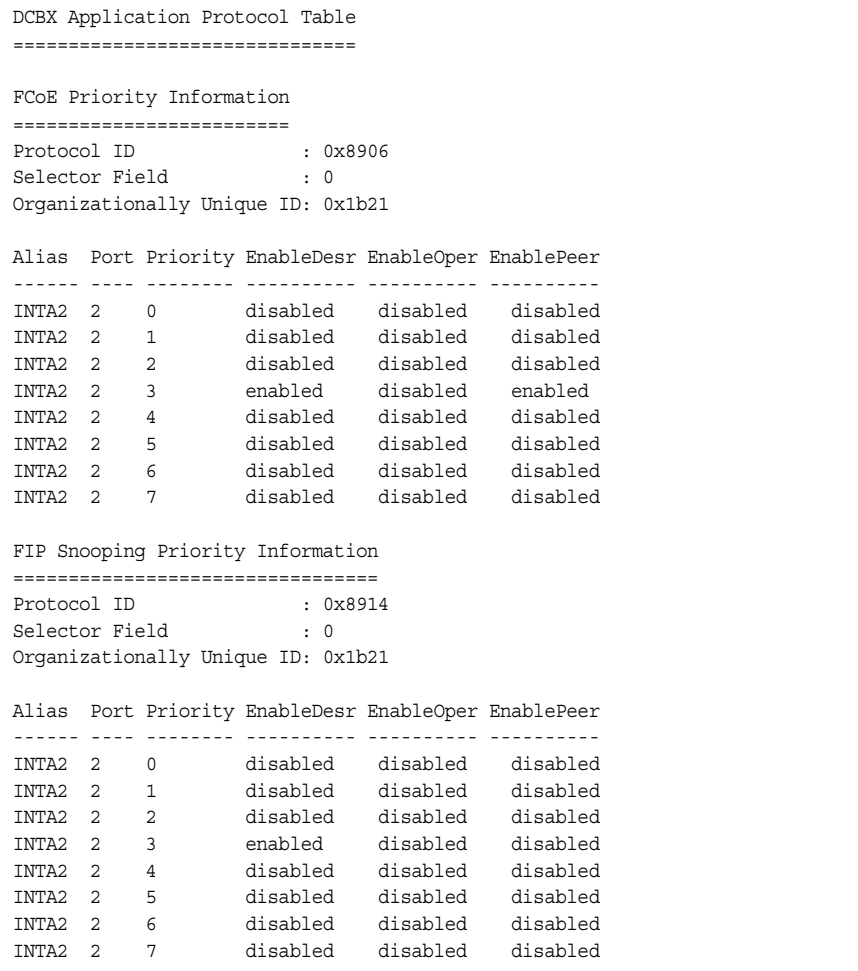

The following table describes the DCBX Application Protocol information.

*Table 77. DCBX Application Protocol Information Fields*

| <b>Parameter</b>              | <b>Description</b>                                                                                    |
|-------------------------------|----------------------------------------------------------------------------------------------------|
| Protocol ID                   | Identifies the supported Application Protocol.                                                        |
| Selector Field                | Specifies the Application Protocol type, as follows:<br>$- 0$ = Ethernet Type<br>$-1 = TCP$ socket ID |
| Organizationally<br>Unique ID | DCBX TLV identifier                                                                                   |

| <b>Parameter</b>  | <b>Description</b>                                 |
|-------------------|----------------------------------------------------|
| Alias             | Port alias                                         |
| Port              | Port number                                        |
| Priority          | 802.1p value                                       |
| EnableDesr        | Status configured on this switch                   |
| <b>EnableOper</b> | Status negotiated with the peer (operating status) |
| EnablePeer        | Status configured on the peer                      |

*Table 77. DCBX Application Protocol Information Fields (continued)*

# **ETS Information**

Table 78 describes the Enhanced Transmission Selection (ETS) information options

```
Table 78. ETS Information Options
```
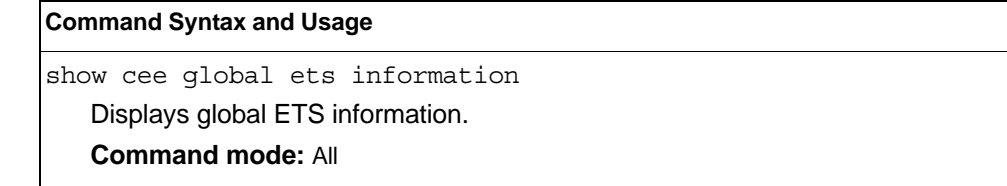

The following command displays ETS information:

show cee global ets information

**Command mode:** All

| Global ETS information:                                                                                                 |  |  |
|----------------------------------------------------------------------------------------------------|--|--|
| Number of COSq: 8                                                                                                    |  |  |
| Mapping of 802.1p Priority to Priority Groups:                                                                          |  |  |
| Priority PGID COSq                                                                                                    |  |  |
| -------- ---- ----                                                                                                    |  |  |
| $\begin{array}{ccc} & & 0 & & 0 \end{array}$<br>0                                                                       |  |  |
| $\begin{matrix} 1 \end{matrix} \qquad \qquad \begin{matrix} 0 \end{matrix} \qquad \qquad \begin{matrix} 0 \end{matrix}$ |  |  |
| $\begin{matrix} 2 \end{matrix} \qquad \qquad \begin{matrix} 0 \end{matrix} \qquad \qquad \begin{matrix} 0 \end{matrix}$ |  |  |
| $\begin{matrix} 3 & \hspace{1.5cm} 1 & \hspace{1.5cm} 1 \end{matrix}$                                                   |  |  |
| $\begin{matrix} 4 & \hspace{1.5cm} 2 & \hspace{1.5cm} 2 \end{matrix}$                                                   |  |  |
| $5 \qquad \qquad 2 \qquad \qquad 2$                                                                                     |  |  |
| $\begin{matrix} 6 & 2 & 2 \end{matrix}$                                                                                 |  |  |
| $2 \t 2$<br>7                                                                                                    |  |  |
| Bandwidth Allocation to Priority Groups:                                                                                |  |  |
|                                                                                                    |  |  |
| PGID PG% Description                                                                                                    |  |  |
|                                                                                                    |  |  |
| $0\qquad 10$                                                                                                    |  |  |
| 1 50                                                                                                    |  |  |
| $\overline{a}$<br>40                                                                                                    |  |  |

Enhanced Transmission Selection (ETS) information includes the following:

- Number of Class of Service queues (COSq) configured
- 802.1p mapping to Priority Groups and Class of Service queues
- Bandwidth allocated to each Priority Group

# **PFC Information**

Table 79 describes the Priority Flow Control (PFC) information options.

```
Table 79. PFC Information Options
```
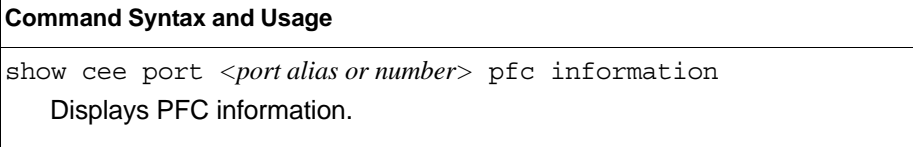

The following command displays PFC information for a port:

show cee port <port alias or number> pfc information

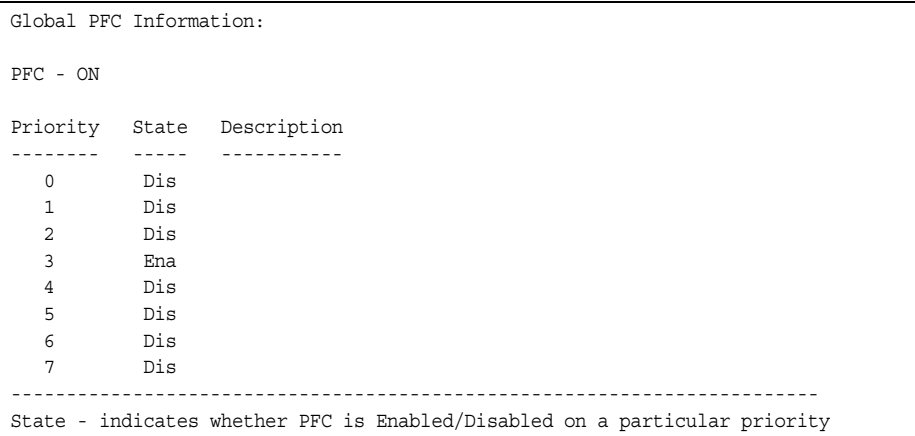

# **FCoE Information**

Table 80 describes the Fibre Channel over Ethernet (FCoE) information options.

*Table 80. FCoE Information Options* 

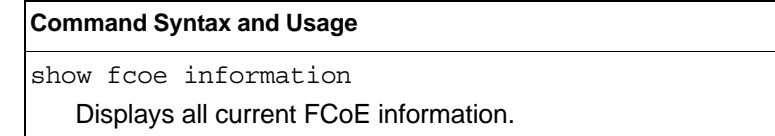

## **Command mode:** All

# **FIP Snooping Information**

Table 81 describes the Fibre Channel Initialization Protocol (FIP) Snooping information options

*Table 81. FIP Snooping Information Options* 

| <b>Command Syntax and Usage</b>                                                                           |
|----------------------------------------------------------------------------------------------------|
| show fcoe fips port <portalias number="" or=""> information</portalias>                                   |
| Displays FIP Snooping (FIPS) information for the selected port, including a list<br>of current FIPS ACLs. |
| <b>Command mode: All</b>                                                                                  |
| show fcoe fips fcf                                                                                        |
| Displays FCF information for all FCFs learned.                                                            |
| <b>Command mode: All</b>                                                                                  |
| show fcoe fips fcoe                                                                                       |
| Displays FCoE connections established on the switch.                                                      |
| <b>Command mode: All</b>                                                                                  |
| show fcoe fips vlans                                                                                      |
| Displays VLAN information.                                                                                |
| <b>Command mode: All</b>                                                                                  |
| show fcoe fips information                                                                                |
| Displays FIP Snooping information for all ports.                                                          |
| <b>Command mode: All</b>                                                                                  |

The following command displays FIP Snooping information for the selected port:

show fcoe fips port <port alias or number> information

### **Command mode:** All

```
FIP Snooping on port INTA2:
This port has been configured to automatically detect FCF.
It has currently detected to have 0 FCF connecting to it.
FIPS ACLs configured on this port:
SMAC 00:c0:dd:13:9b:6f, action deny.
SMAC 00:c0:dd:13:9b:70, action deny.
SMAC 00:c0:dd:13:9b:6d, action deny.
SMAC 00:c0:dd:13:9b:6e, action deny.
DMAC 00:c0:dd:13:9b:6f, ethertype 0x8914, action permit.
DMAC 00:c0:dd:13:9b:70, ethertype 0x8914, action permit.
DMAC 00:c0:dd:13:9b:6d, ethertype 0x8914, action permit.
DMAC 00:c0:dd:13:9b:6e, ethertype 0x8914, action permit.
SMAC 0e:fc:00:01:0a:00, DMAC 00:c0:dd:13:9b:6d, ethertype 0x8906, vlan 1002, action
permit.
DMAC 01:10:18:01:00:01, Ethertype 0x8914, action permit.
DMAC 01:10:18:01:00:02, Ethertype 0x8914, action permit.
Ethertype 0x8914, action deny.
Ethertype 0x8906, action deny.
SMAC 0e:fc:00:00:00:00, SMAC mask ff:ff:ff:00:00:00, action deny.
```
FIP Snooping port information includes the following:

- Fibre Channel Forwarding (FCF) mode
- Number of FCF links connected to the port
- List of FIP Snooping ACLs assigned to the port

## **Information Dump**

The following command dumps switch information:

show information-dump

## **Command mode:** All

Use the dump command to dump all switch information available (10K or more, depending on your configuration). This data is useful for tuning and debugging switch performance.

If you want to capture dump data to a file, set your communication software on your workstation to capture session data prior to issuing the dump commands.

# **Chapter 3. Statistics Commands**

You can use the Statistics Commands to view switch performance statistics in both the user and administrator command modes. This chapter discusses how to use the command line interface to display switch statistics.

*Table 82. Statistics Commands*

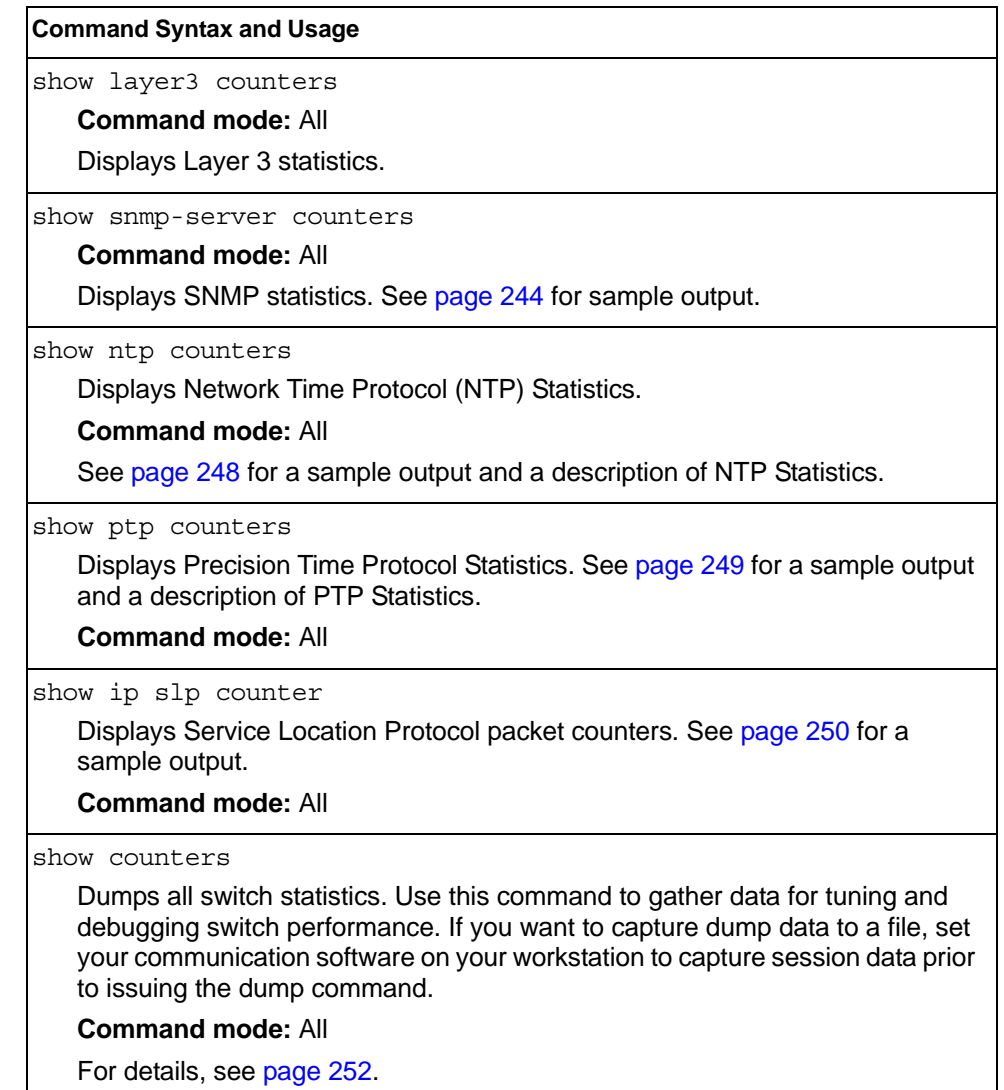

# **Port Statistics**

These commands display traffic statistics on a port-by-port basis. Traffic statistics include SNMP Management Information Base (MIB) objects.

*Table 83. Port Statistics Commands*

| <b>Command Syntax and Usage</b><br>show interface port <port alias="" number="" or=""> dot1x counters<br/>Displays IEEE 802.1X statistics for the port. See page 148 for sample output.<br/><b>Command mode: All</b><br/>show interface port <port alias="" number="" or=""> bridging-counters<br/>Displays bridging ("dot1") statistics for the port. See page 152 for sample<br/>output.<br/><b>Command mode: All</b><br/>show interface port <port alias="" number="" or=""> ethernet-counters<br/>Displays Ethernet ("dot3") statistics for the port. See page 153 for sample<br/>output.<br/><b>Command mode: All</b><br/>show interface port <port alias="" number="" or=""> interface-counters<br/>Displays interface statistics for the port. See page 156 for sample output.<br/><b>Command mode: All</b><br/>show interface port <port alias="" number="" or=""> ip-counters<br/>Displays IP statistics for the port. See page 159 for sample output.<br/><b>Command mode: All</b><br/>show interface port <port alias="" number="" or=""> link-counters<br/>Displays link statistics for the port. See page 159 for sample output.<br/><b>Command mode: All</b><br/>show interface port <port alias="" number="" or=""> rmon-counters<br/>Displays Remote Monitoring (RMON) statistics for the port. See page 160 for</port></port></port></port></port></port></port> |
|----------------------------------------------------------------------------------------------------|
|                                                                                                    |
|                                                                                                    |
|                                                                                                    |
|                                                                                                    |
|                                                                                                    |
|                                                                                                    |
|                                                                                                    |
|                                                                                                    |
|                                                                                                    |
|                                                                                                    |
|                                                                                                    |
|                                                                                                    |
|                                                                                                    |
|                                                                                                    |
|                                                                                                    |
|                                                                                                    |
|                                                                                                    |
|                                                                                                    |
|                                                                                                    |
|                                                                                                    |
| sample output.                                                                                                    |
| <b>Command mode: All</b>                                                                                                    |
| show interface port <port alias="" number="" or=""> ptp-counters</port>                                                                                                    |
| Displays Precision Time Protocol statistics for the port. See page 249 for a<br>sample output and a description of PTP Statistics.                                                                                                    |
| <b>Command mode: All</b>                                                                                                    |
| show interface port <port alias="" number="" or=""> oam counters</port>                                                                                                    |
| Displays Operation, Administrative, and Maintenance (OAM) protocol statistics                                                                                                    |
| for the port.                                                                                                    |
| <b>Command mode: All</b>                                                                                                    |

*Table 83. Port Statistics Commands*

**Command Syntax and Usage** 

clear interface port *<port alias or number>* counters

Clears all statistics for the port.

**Command mode:** All except User EXEC

clear counters

Clears statistics for all ports.

**Command mode:** All except User EXEC

# <span id="page-165-0"></span>**802.1X Authenticator Statistics**

Use the following command to display the 802.1X authenticator statistics of the selected port:

show interface port <port dias or number> dot1x counters

### **Command mode:** All

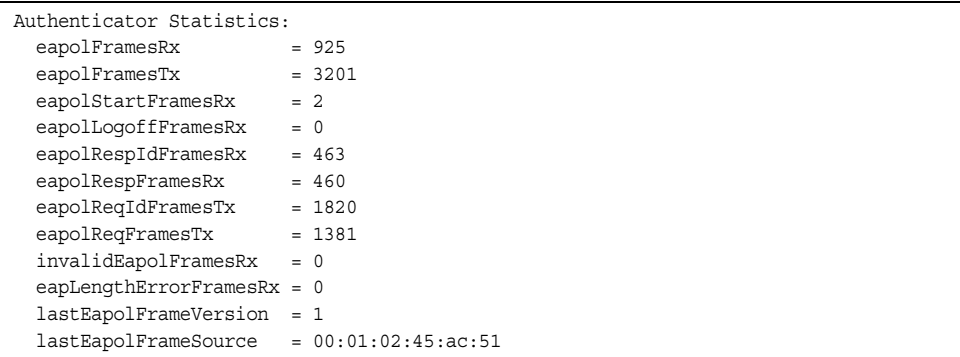

*Table 84. 802.1X Authenticator Statistics of a Port*

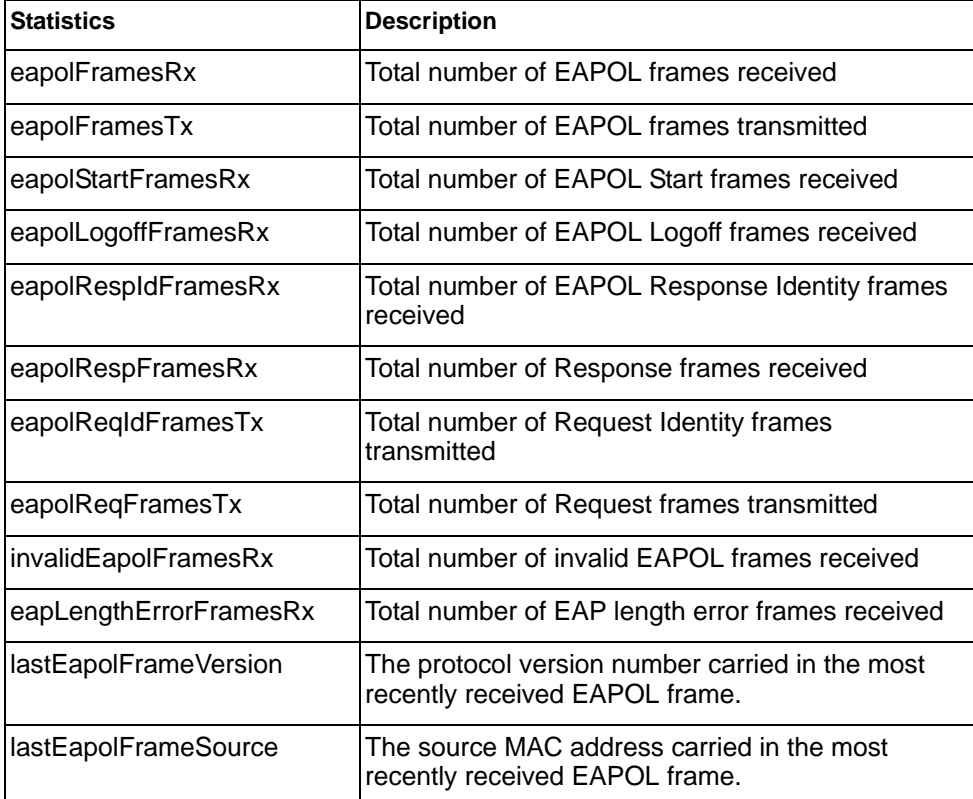

# **802.1X Authenticator Diagnostics**

Use the following command to display the 802.1X authenticator diagnostics of the selected port:

show interface port <port alias or number> dot1x counters

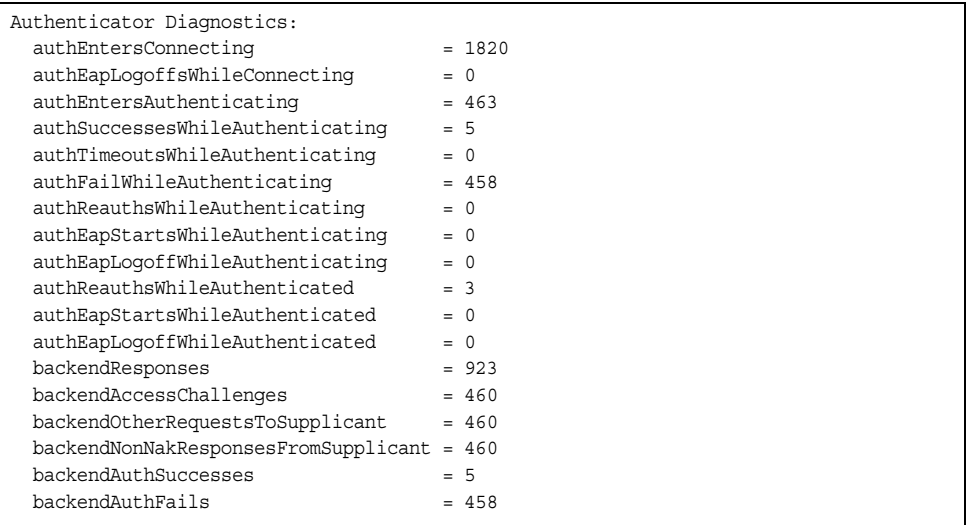

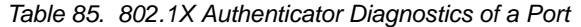

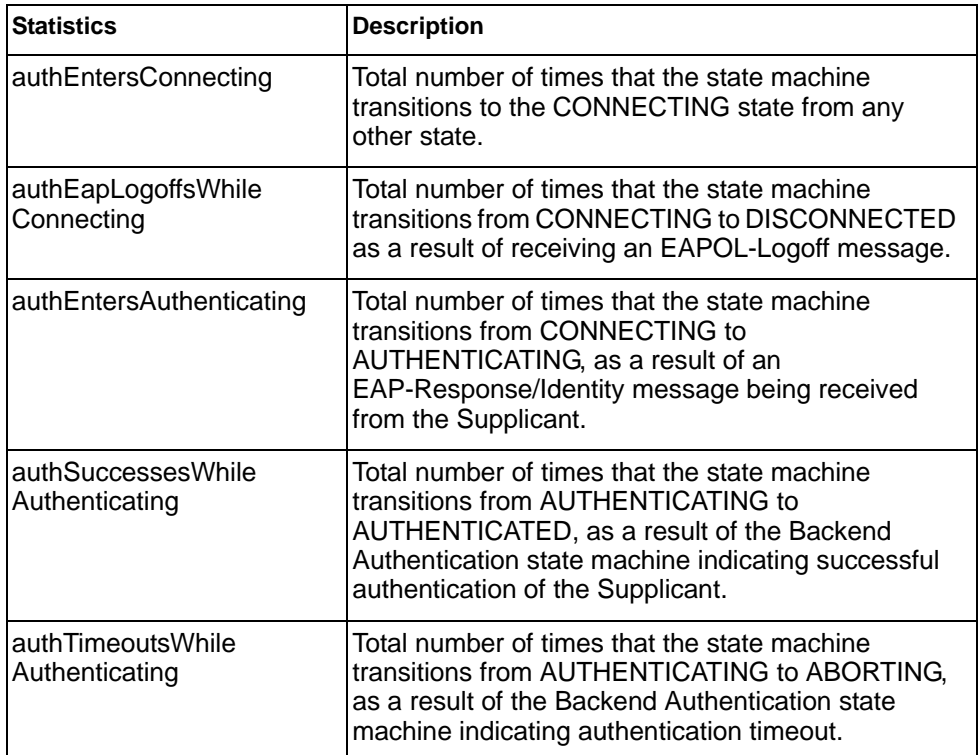

| <b>Statistics</b>                    | <b>Description</b>                                                                                                    |
|--------------------------------------|----------------------------------------------------------------------------------------------------|
| authFailWhile<br>Authenticating      | Total number of times that the state machine<br>transitions from AUTHENTICATING to HELD, as a<br>result of the Backend Authentication state machine<br>indicating authentication failure.                                         |
| authReauthsWhile<br>Authenticating   | Total number of times that the state machine<br>transitions from AUTHENTICATING to ABORTING,<br>as a result of a re-authentication request                                                                                        |
| authEapStartsWhile<br>Authenticating | Total number of times that the state machine<br>transitions from AUTHENTICATING to ABORTING,<br>as a result of an EAPOL-Start message being<br>received from the Supplicant.                                                      |
| authEapLogoffWhile<br>Authenticating | Total number of times that the state machine<br>transitions from AUTHENTICATING to ABORTING.<br>as a result of an EAPOL-Logoff message being<br>received from the Supplicant.                                                     |
| authReauthsWhile<br>Authenticated    | Total number of times that the state machine<br>transitions from AUTHENTICATED to<br>CONNECTING, as a result of a re-authentication<br>request.                                                                                   |
| authEapStartsWhile<br>Authenticated  | Total number of times that the state machine<br>transitions from AUTHENTICATED to<br>CONNECTING, as a result of an EAPOL-Start<br>message being received from the Supplicant.                                                     |
| authEapLogoffWhile<br>Authenticated  | Total number of times that the state machine<br>transitions from AUTHENTICATED to<br>DISCONNECTED, as a result of an EAPOL-Logoff<br>message being received from the Supplicant.                                                  |
| backendResponses                     | Total number of times that the state machine sends<br>an initial Access-Request packet to the<br>Authentication server. Indicates that the<br>Authenticator attempted communication with the<br><b>Authentication Server.</b>     |
| backendAccessChallenges              | Total number of times that the state machine<br>receives an initial Access-Challenge packet from the<br>Authentication server. Indicates that the<br>Authentication Server has communication with the<br>Authenticator.           |
| backendOtherRequests<br>ToSupplicant | Total number of times that the state machine sends<br>an EAP-Request packet (other than an Identity,<br>Notification, Failure, or Success message) to the<br>Supplicant. Indicates that the Authenticator chose<br>an EAP-method. |

*Table 85. 802.1X Authenticator Diagnostics of a Port (continued)*

| <b>Statistics</b>                        | <b>Description</b>                                                                                                    |
|------------------------------------------|----------------------------------------------------------------------------------------------------|
| backendNonNak<br>ResponsesFromSupplicant | Total number of times that the state machine<br>receives a response from the Supplicant to an initial<br>EAP-Request, and the response is something other<br>than EAP-NAK. Indicates that the Supplicant can<br>respond to the Authenticator.s chosen EAP-method. |
| backendAuthSuccesses                     | Total number of times that the state machine<br>receives an Accept message from the<br>Authentication Server. Indicates that the Supplicant<br>has successfully authenticated to the Authentication<br>Server.                                                    |
| backendAuthFails                         | Total number of times that the state machine<br>receives a Reject message from the Authentication<br>Server. Indicates that the Supplicant has not<br>authenticated to the Authentication Server.                                                                 |

*Table 85. 802.1X Authenticator Diagnostics of a Port (continued)*

# <span id="page-169-0"></span>**Bridging Statistics**

Use the following command to display the bridging statistics of the selected port:

show interface port <port alias or number> bridging-counters

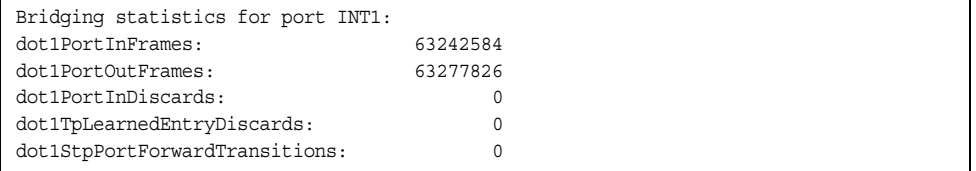

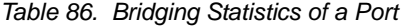

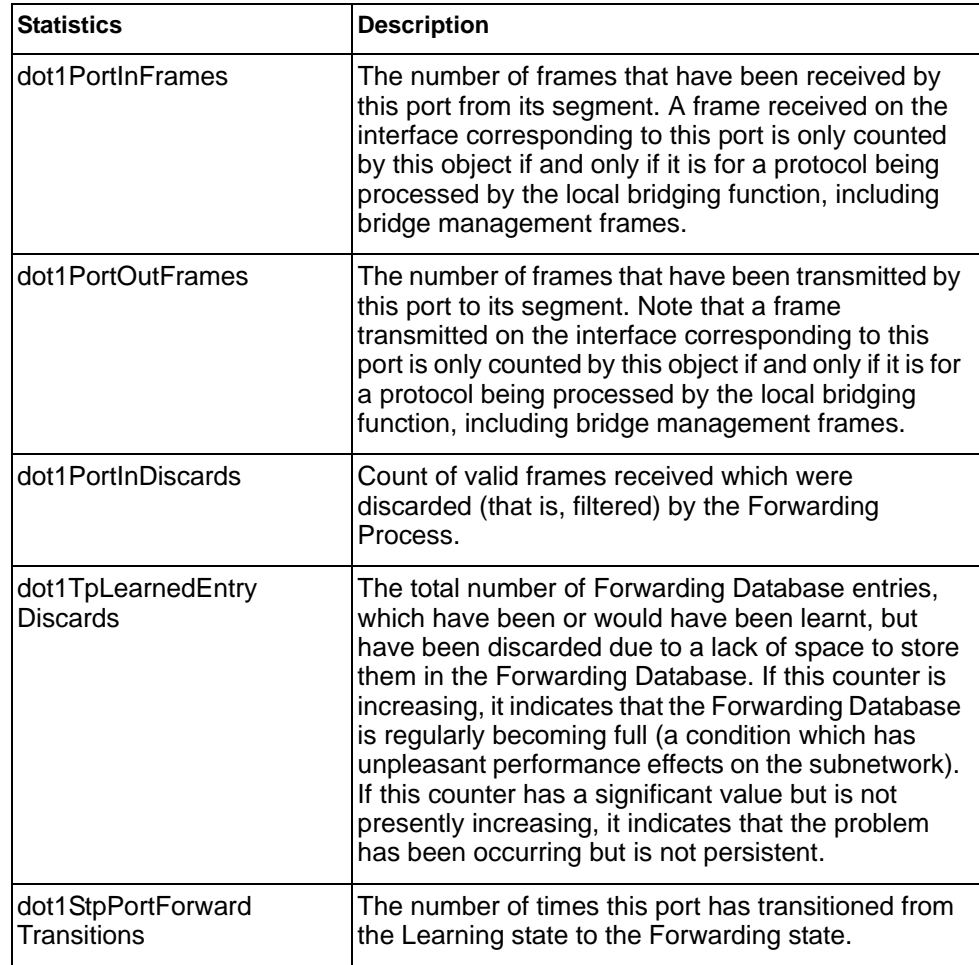

# <span id="page-170-0"></span>**Ethernet Statistics**

Use the following command to display the ethernet statistics of the selected port:

show interface port *<port alias or number>* ethernet-counters

| Ethernet statistics for port INT1:  |    |
|-------------------------------------|----|
| dot3StatsAlignmentErrors:           |    |
| dot3StatsFCSErrors:                 |    |
| dot3StatsSingleCollisionFrames:     |    |
| dot3StatsMultipleCollisionFrames:   |    |
| dot3StatsLateCollisions:            |    |
| dot3StatsExcessiveCollisions:       |    |
| dot3StatsInternalMacTransmitErrors: | NA |
| dot3StatsFrameTooLongs:             |    |
| dot3StatsInternalMacReceiveErrors:  |    |
|                                     |    |

*Table 87. Ethernet Statistics for Port*

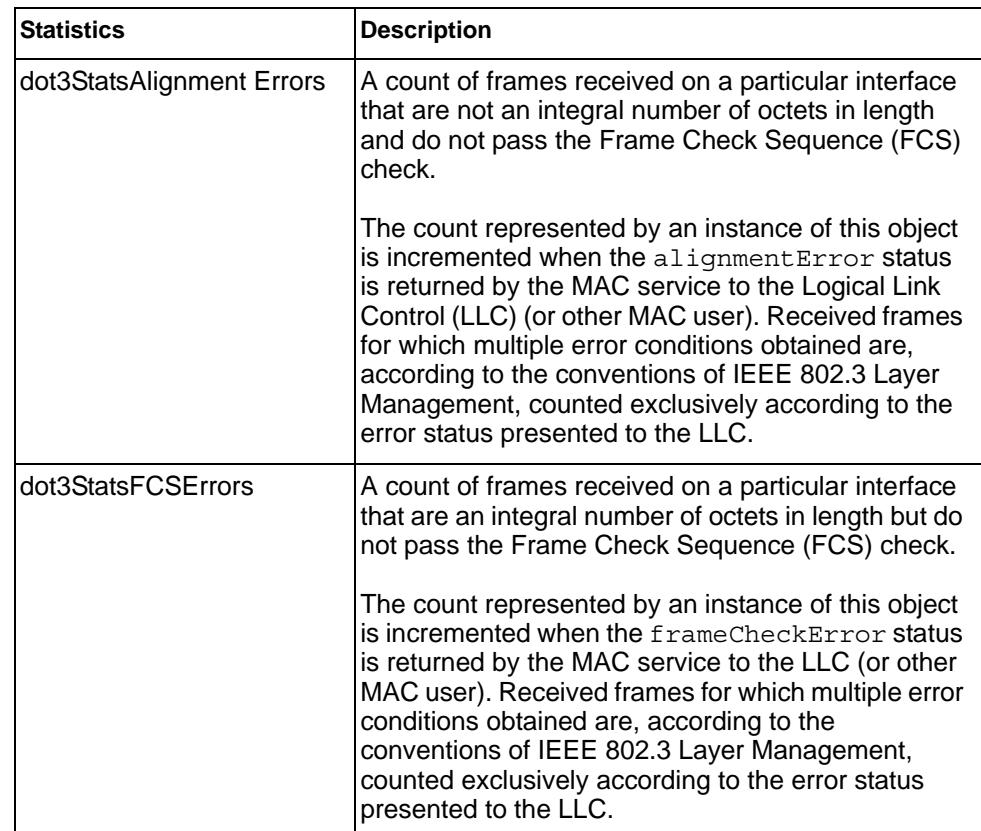

| <b>Statistics</b>                         | <b>Description</b>                                                                                                    |
|-------------------------------------------|----------------------------------------------------------------------------------------------------|
| dot3StatsSingleCollision<br><b>Frames</b> | A count of successfully transmitted frames on a<br>particular interface for which transmission is<br>inhibited by exactly one collision.                                                                                                    |
|                                           | A frame that is counted by an instance of this object<br>is also counted by the corresponding instance of<br>either the <i>ifOutUcastPkts</i> ,<br>ifOutMulticastPkts, or<br>ifOutBroadcastPkts, and is not counted by the<br>corresponding instance of the<br>dot3StatsMultipleCollisionFrame object.                                                                                    |
| dot3StatsMultipleCollisionF<br>rames      | A count of successfully transmitted frames on a<br>particular interface for which transmission is<br>inhibited by more than one collision.                                                                                                    |
|                                           | A frame that is counted by an instance of this object<br>is also counted by the corresponding instance of<br>either the <i>ifOutUcastPkts</i> ,<br>ifOutMulticastPkts, or<br>ifOutBroadcastPkts, and is not counted by the<br>corresponding instance of the<br>dot3StatsSingleCollisionFrames object.                                                                                     |
| dot3StatsLateCollisions                   | The number of times that a collision is detected on a<br>particular interface later than 512 bit-times into the<br>transmission of a packet.                                                                                                    |
|                                           | Five hundred and twelve bit-times corresponds to<br>51.2 microseconds on a 10 Mbit/s system. A (late)<br>collision included in a count represented by an<br>instance of this object is also considered as a<br>(generic) collision for purposes of other<br>collision-related statistics.                                                                                                 |
| dot3StatsExcessive<br>Collisions          | A count of frames for which transmission on a<br>particular interface fails due to excessive collisions.                                                                                                    |
| dot3StatsInternalMac<br>TransmitErrors    | A count of frames for which transmission on a<br>particular interface fails due to an internal MAC sub<br>layer transmit error. A frame is only counted by an<br>instance of this object if it is not counted by the<br>corresponding instance of either the<br>dot3StatsLateCollisions object, the<br>dot3StatsExcessiveCollisions object, or the<br>dot3StatsCarrierSenseErrors object. |
|                                           | The precise meaning of the count represented by an<br>instance of this object is implementation-specific. In<br>particular, an instance of this object may represent a<br>count of transmission errors on a particular interface<br>that are not otherwise counted.                                                                                                    |

*Table 87. Ethernet Statistics for Port (continued)*

| <b>Statistics</b>                            | <b>Description</b>                                                                                                    |
|----------------------------------------------|----------------------------------------------------------------------------------------------------|
| dot3StatsFrameTooLongs                       | A count of frames received on a particular interface<br>that exceed the maximum permitted frame size.<br>The count represented by an instance of this object<br>is incremented when the frameTooLong status is<br>returned by the MAC service to the LLC (or other<br>MAC user). Received frames for which multiple error<br>conditions obtained are, according to the<br>conventions of IEEE 802.3 Layer Management,<br>counted exclusively according to the error status<br>presented to the LLC.                                                                                                    |
| dot3StatsInternalMac<br><b>ReceiveErrors</b> | A count of frames for which reception on a particular<br>interface fails due to an internal MAC sub layer<br>receive error. A frame is only counted by an instance<br>of this object if it is not counted by the corresponding<br>instance of either the dot3StatsFrameTooLongs<br>object, the dot3StatsAlignmentErrors object,<br>or the dot3StatsFCSErrors object.<br>The precise meaning of the count represented by an<br>instance of this object is implementation-specific. In<br>particular, an instance of this object may represent a<br>count of received errors on a particular interface that<br>are not otherwise counted. |

*Table 87. Ethernet Statistics for Port (continued)*

# <span id="page-173-0"></span>**Interface Statistics**

## Use the following command to display the interface statistics of the selected port:

show interface port <port alias or number> interface-counters

### **Command mode:** All

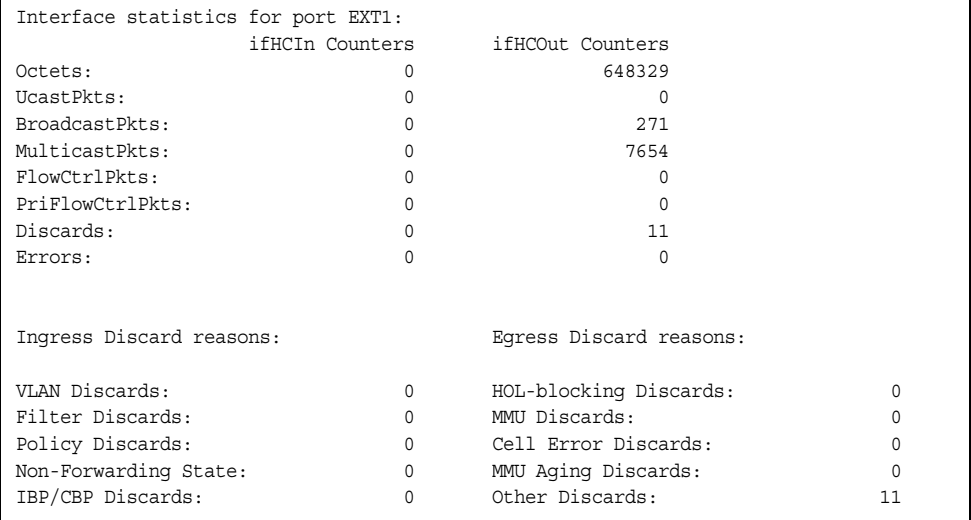

## *Table 88. Interface Statistics for Port*

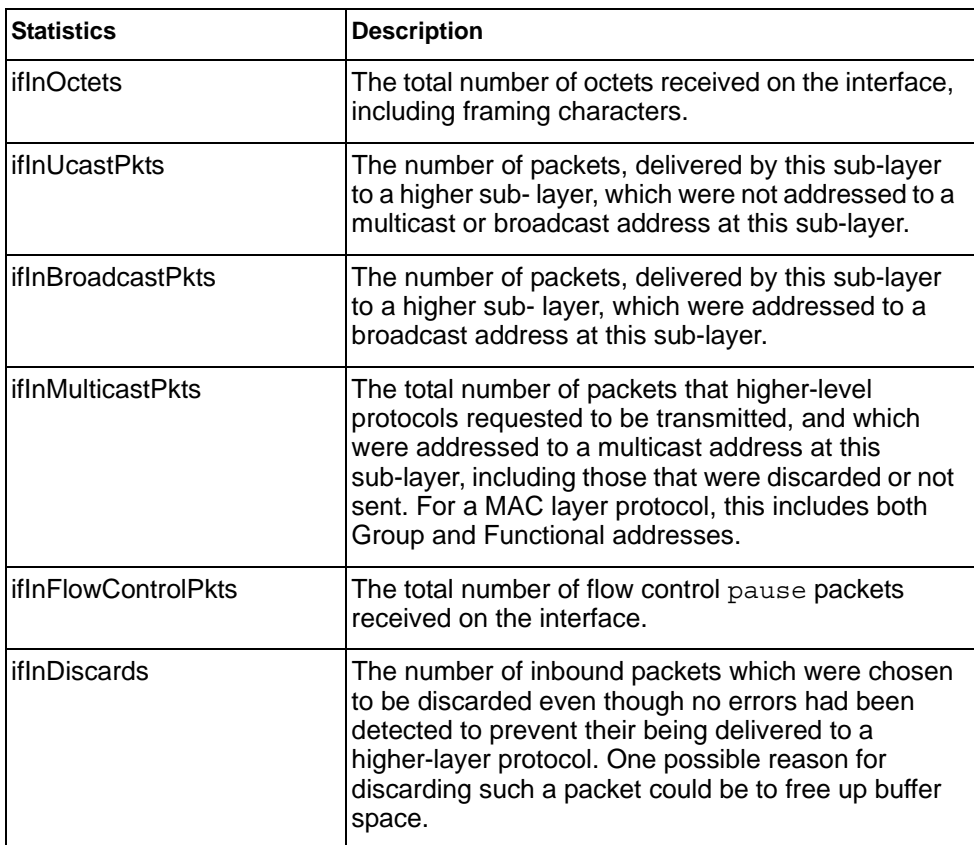

*Table 88. Interface Statistics for Port (continued)*

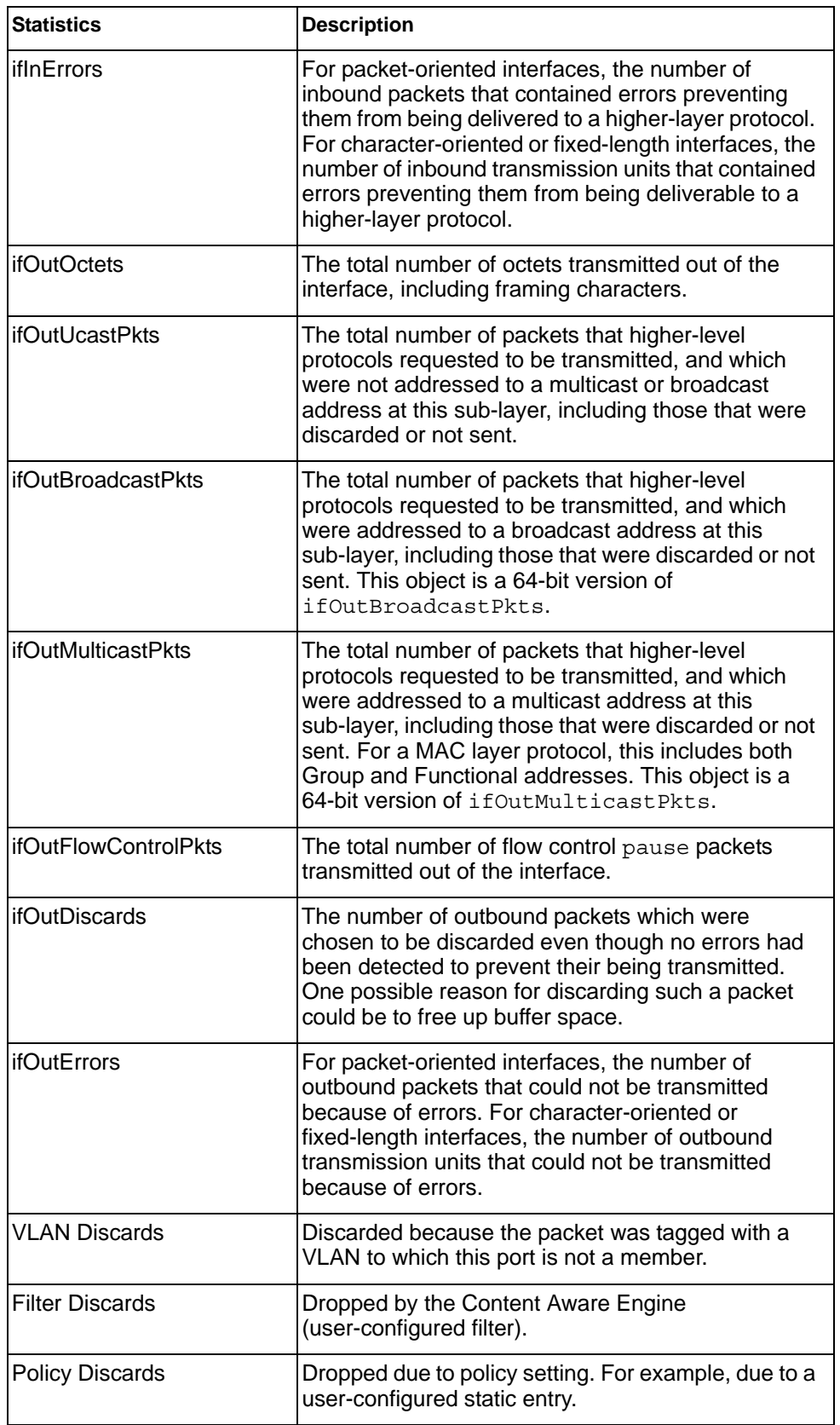

| <b>Statistics</b>            | <b>Description</b>                                                                                                    |
|------------------------------|----------------------------------------------------------------------------------------------------|
| Non-Forwarding State         | Discarded because the ingress port is not in the<br>forwarding state.                                                                                                    |
| <b>IBP/CBP Discards</b>      | Discarded because of Ingress Back Pressure (flow<br>control), or because the Common Buffer Pool is full<br>(for example, insufficient packet buffering).                                                                                                    |
| <b>HOL-blocking Discards</b> | Discarded because of the Head Of Line (HOL)<br>blocking mechanism. Low-priority packets are<br>placed in a separate queue and can be discarded<br>while applications or the TCP protocol determine<br>whether a retransmission is necessary. HOL block-<br>ing forces transmission to stop until the overloaded<br>egress port buffer can receive data again. |
| <b>MMU Discards</b>          | Discarded because of the Memory Management<br>Unit.                                                                                                    |
| <b>Cell Error Discards</b>   |                                                                                                    |
| <b>MMU Aging Discards</b>    |                                                                                                    |
| Other Discards               | Discarded packets not included in any category.                                                                                                    |
| Empty Egress Portmap         | Dropped due to an egress port bitmap of zero<br>condition (no ports in the egress mask). This counter<br>increments whenever the switching decision found<br>that there was no port to send out.                                                                                                    |

*Table 88. Interface Statistics for Port (continued)*

# <span id="page-176-0"></span>**Interface Protocol Statistics**

Use the following command to display the interface protocol statistics of the selected port:

show interface port <port alias or number> ip-counters

## **Command mode:** All

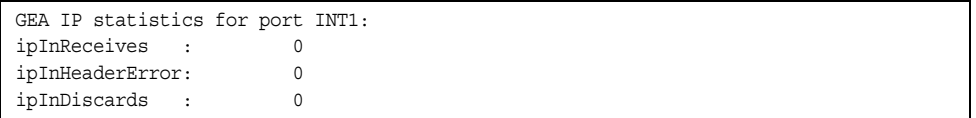

## *Table 89. Interface Protocol Statistics*

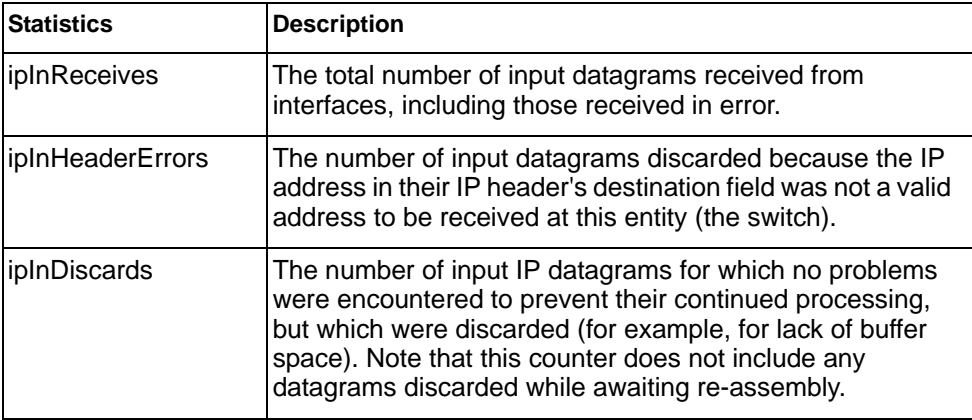

## <span id="page-176-1"></span>**Link Statistics**

Use the following command to display the link statistics of the selected port:

show interface port <port alias or number> link-counters

## **Command mode:** All

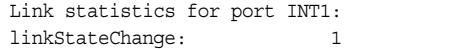

#### *Table 90. Link Statistics*

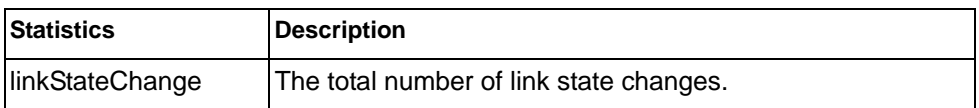

# <span id="page-177-0"></span>**RMON Statistics**

Use the following command to display the Remote Monitoring (RMON) statistics of the selected port:

show interface port <port dias or number> rmon-counters

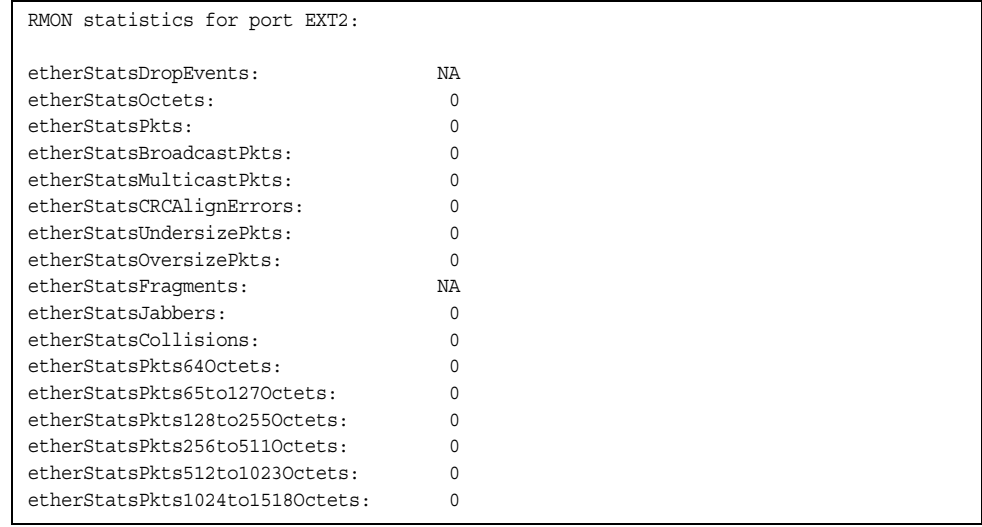

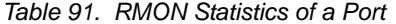

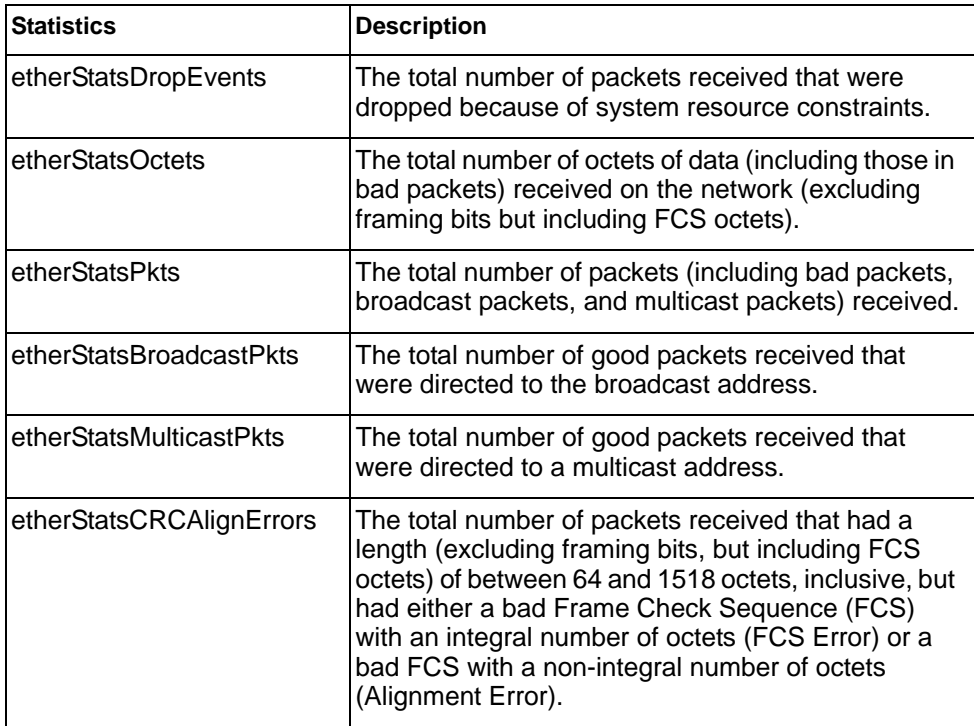

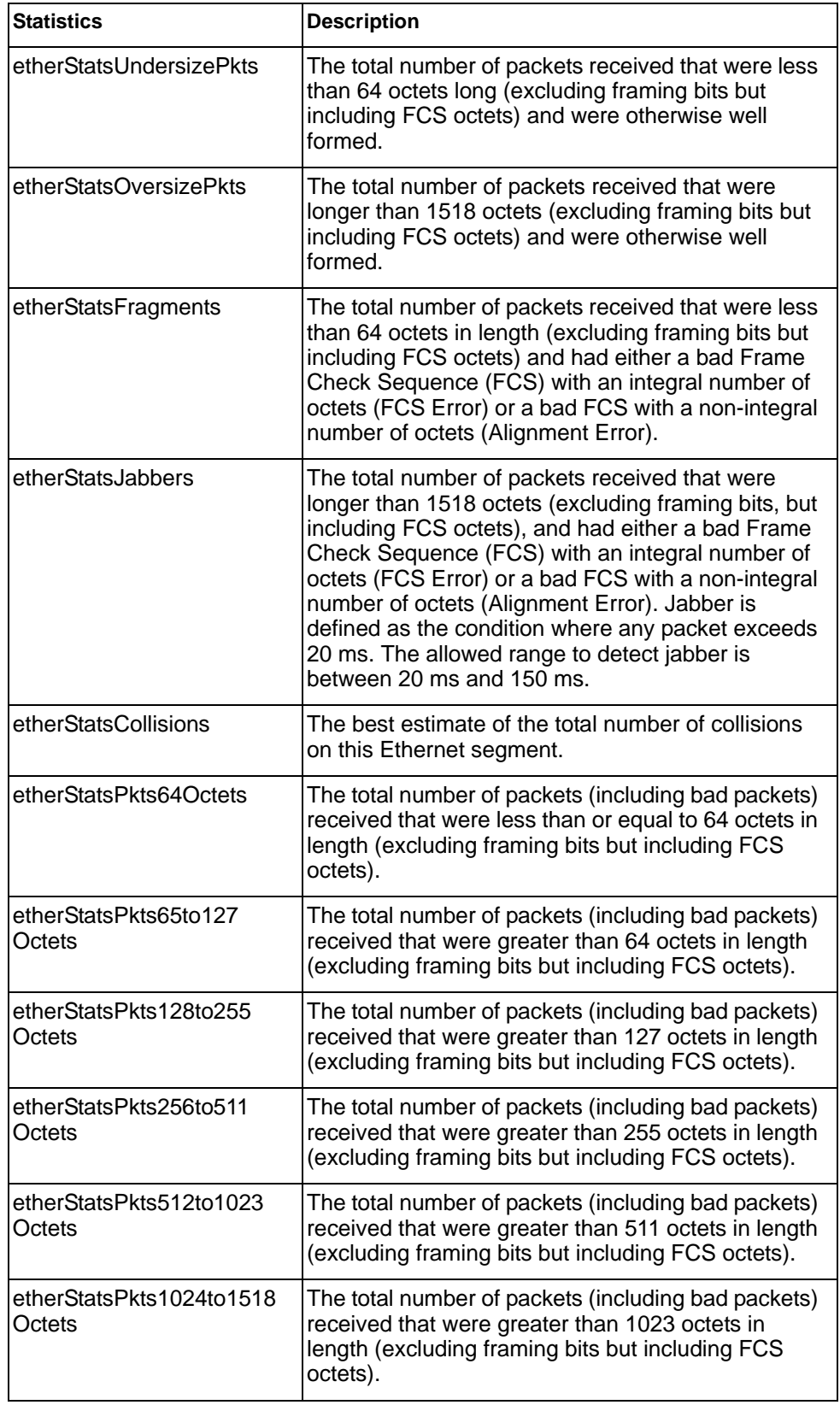

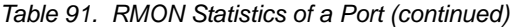

# **QoS Queue Statistics**

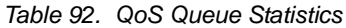

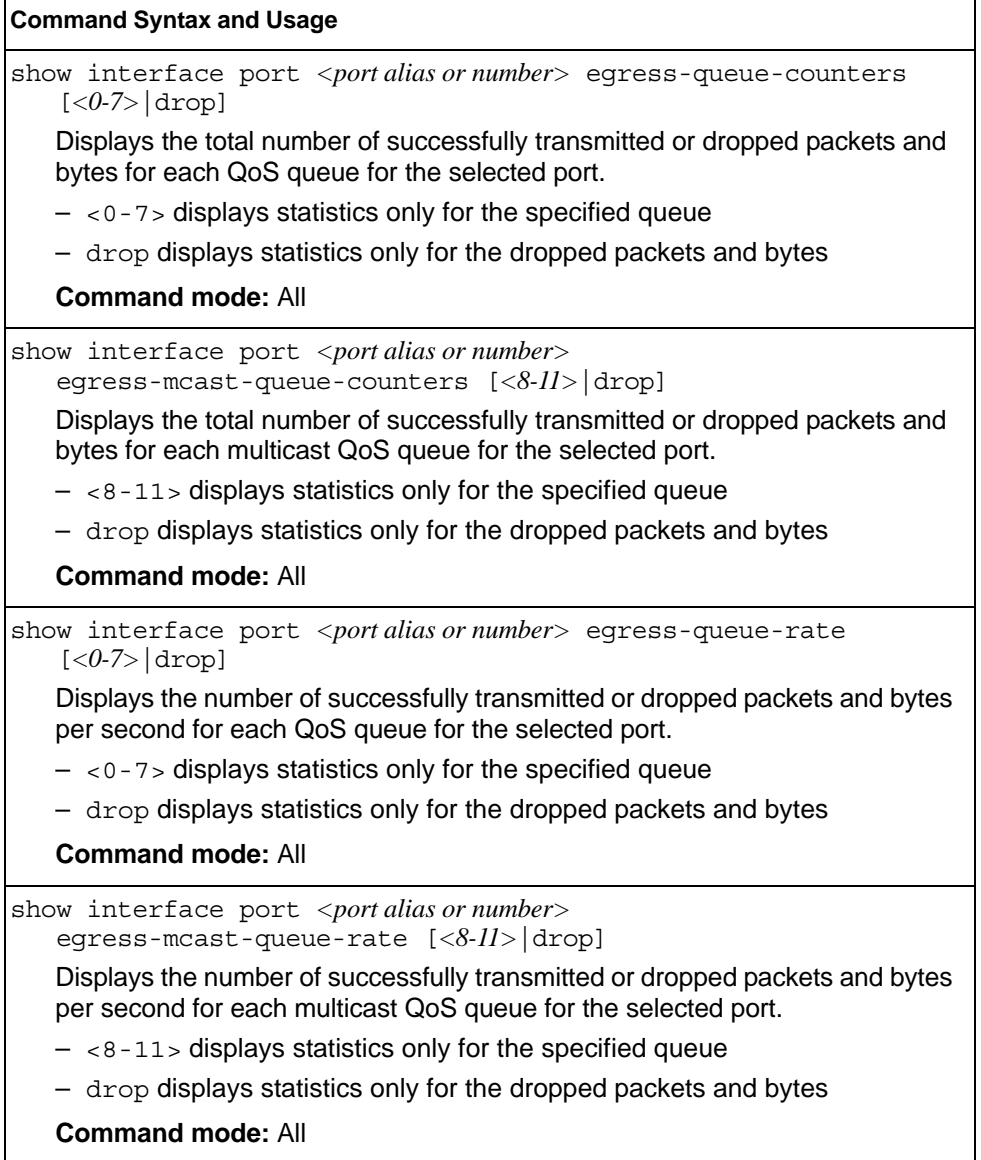
Use the following command to display the rate-based QoS queue statistics of the selected port:

show interface port *<port alias or number>* egress-queue-rate

**Command mode:** All.

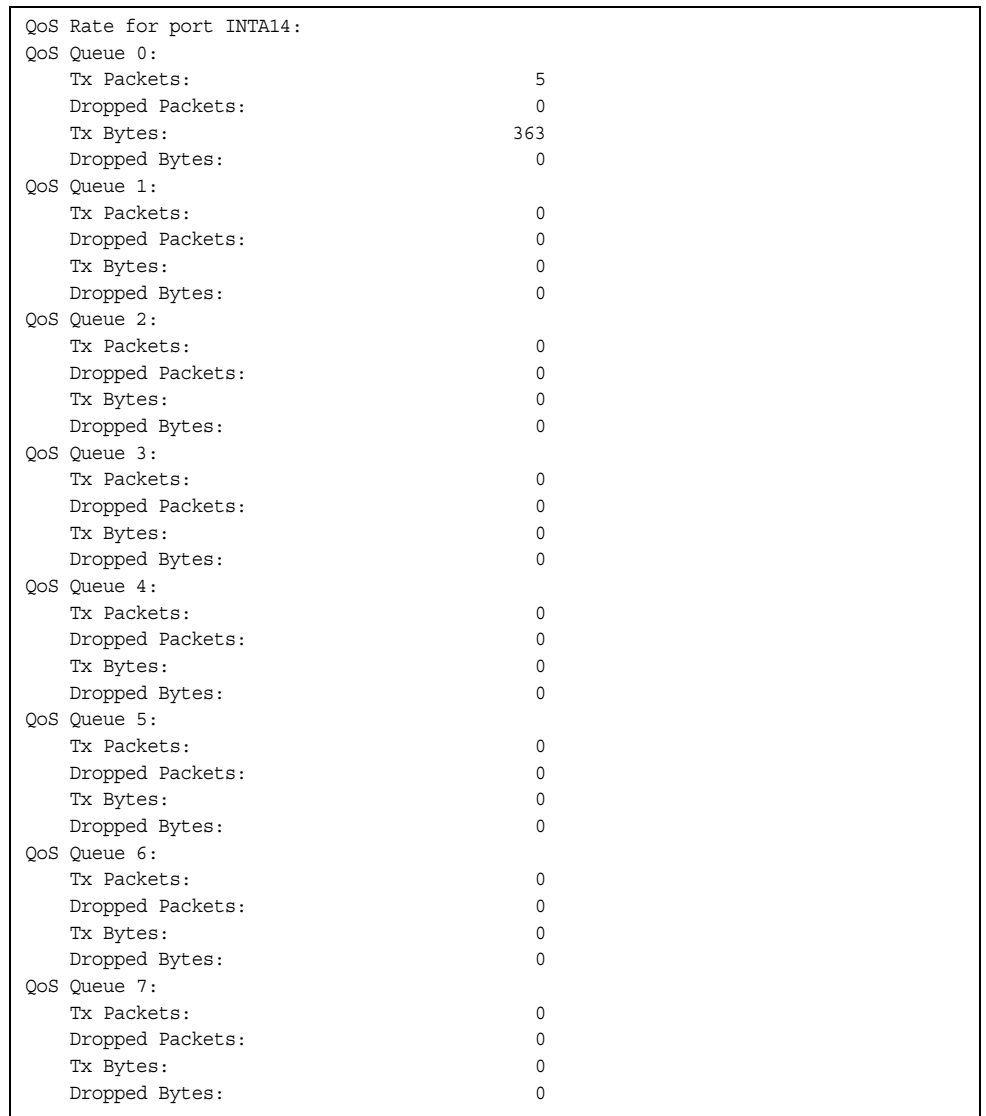

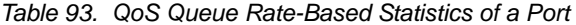

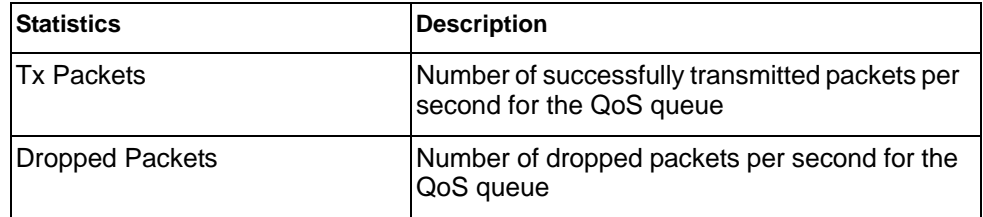

*Table 93. QoS Queue Rate-Based Statistics of a Port (continued)*

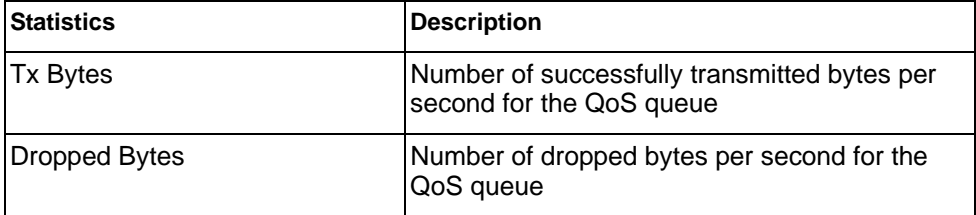

Use the following command to display the -based QoS queue statistics of the selected port:

show interface port <port alias or number> egress-queue-counters

#### **Command mode:** All.

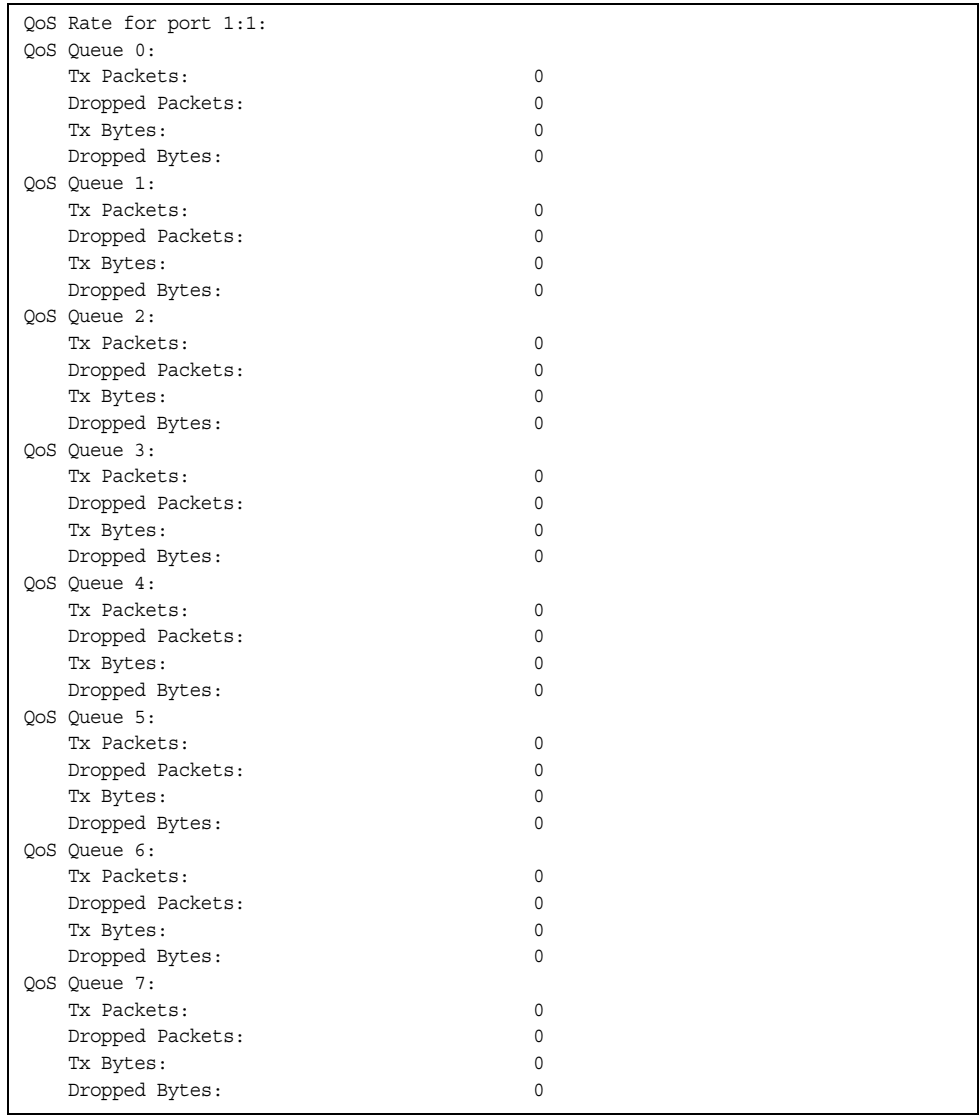

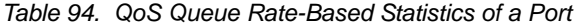

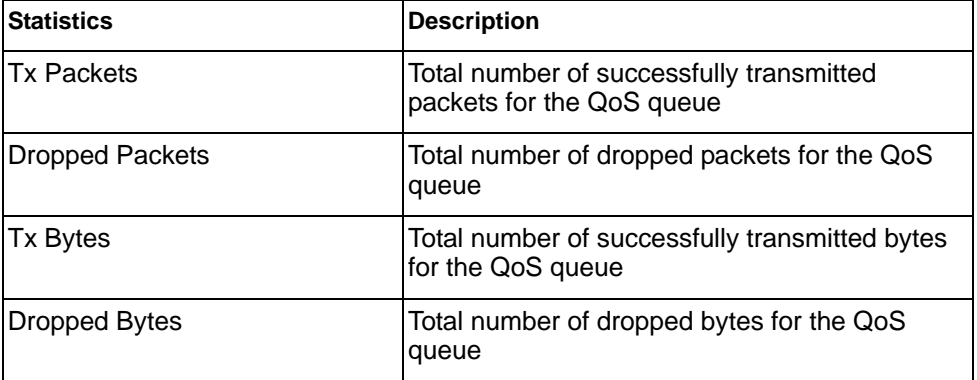

# **Trunk Group Statistics**

*Table 95. Trunk Group Statistics Commands*

| <b>Command Syntax and Usage</b>                                                                                                    |
|----------------------------------------------------------------------------------------------------|
| show interface portchannel <trunk group="" number=""> interface-counters<br/>Displays interface statistics for the trunk group.<br/><b>Command mode: All</b></trunk>              |
| clear interface portchannel <trunk group="" number=""> counters<br/>Clears all the statistics on the specified trunk group.<br/><b>Command mode: All except User EXEC</b></trunk> |

# **Layer 2 Statistics**

*Table 96. Layer 2 Statistics Commands*

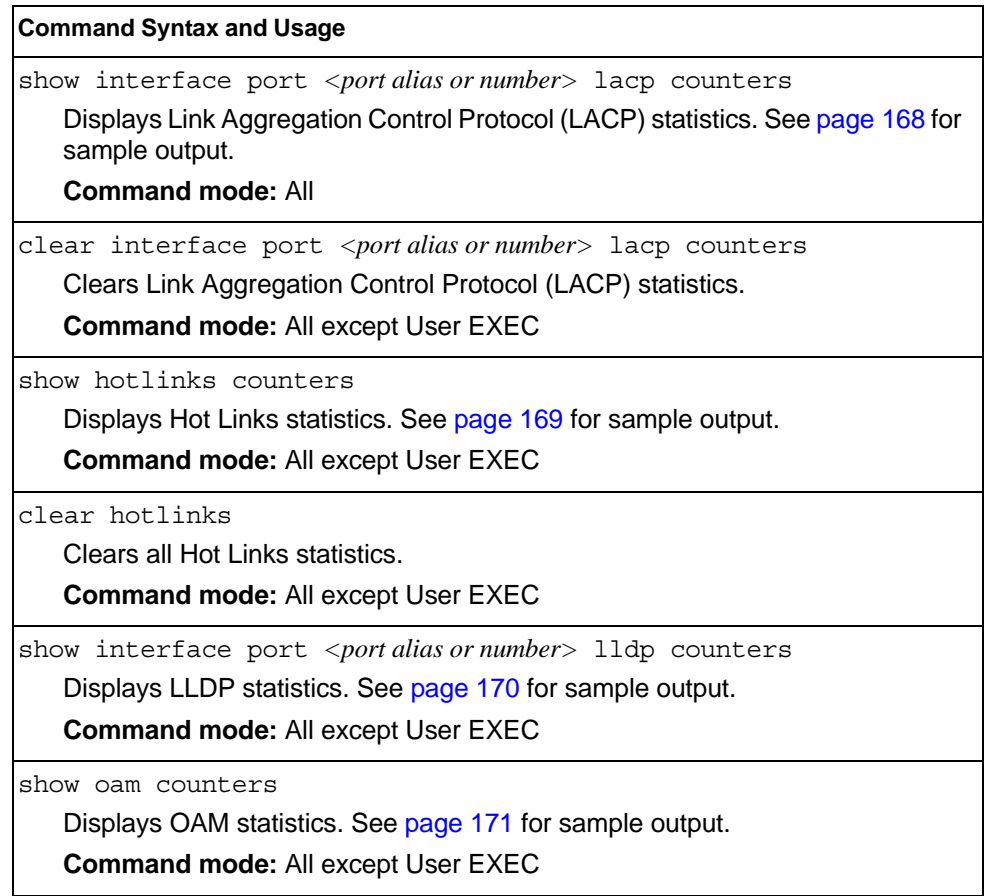

## <span id="page-185-0"></span>**LACP Statistics**

Use the following command to display Link Aggregation Control Protocol (LACP) statistics:

show interface port <port alias or number> lacp counters

Command mode: All

F

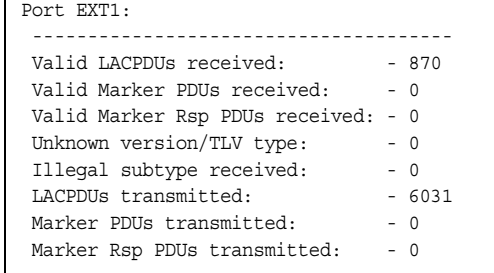

Link Aggregation Control Protocol (LACP) statistics are described in the following table:

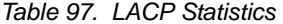

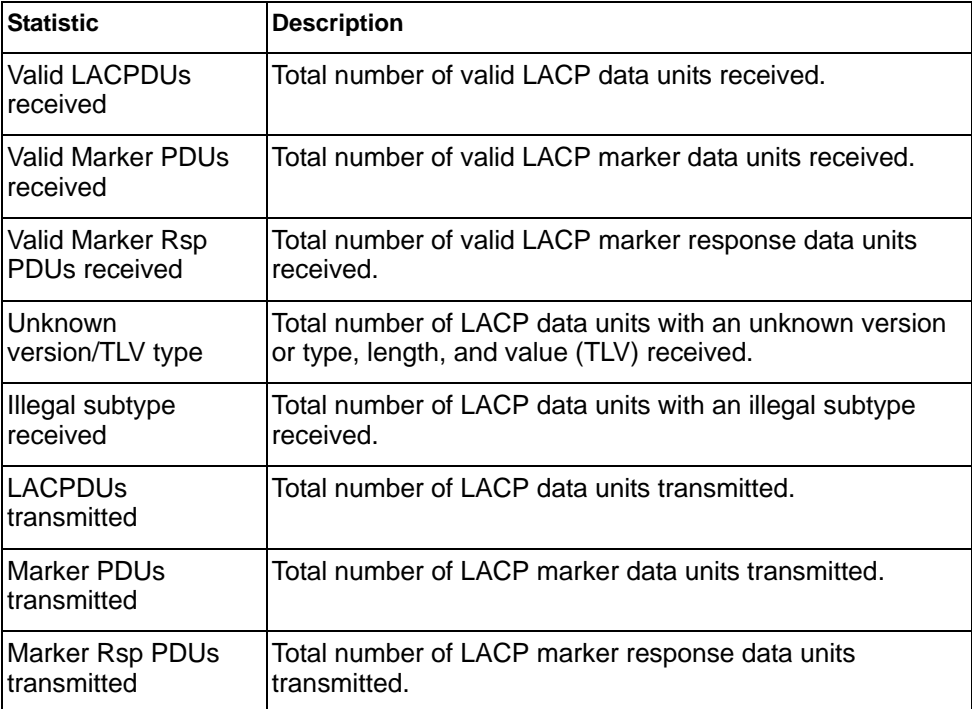

## <span id="page-186-0"></span>**Hotlinks Statistics**

Use the following command to display Hot Links statistics:

show hotlinks counters

#### **Command mode**: All

```
Hot Links Trigger Stats:
Trigger 1 statistics:
   Trigger Name: Trigger 1
Master active: 0
Backup active: 0
 FDB update: 0 failed: 0
```
The following table describes the Hotlinks statistics:

*Table 98. Hotlinks Statistics*

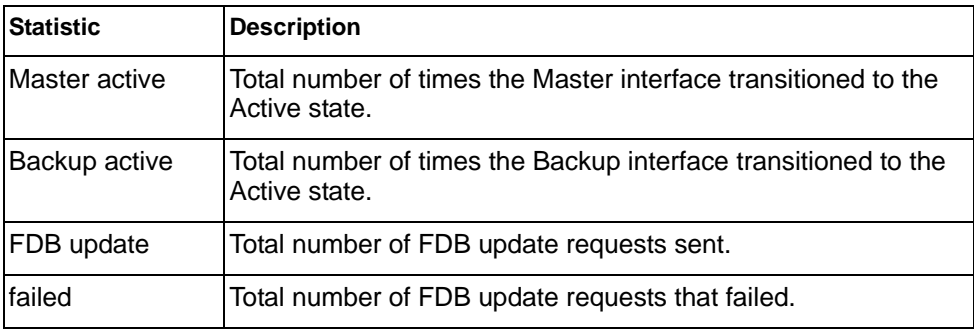

## <span id="page-187-0"></span>**LLDP Port Statistics**

Use the following command to display LLDP statistics:

show interface port <port alias or number> lldp counters

#### **Command mode**: All

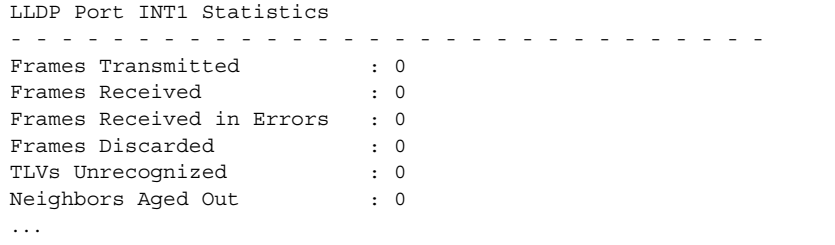

The following table describes the LLDP port statistics:

*Table 99. LLDP Port Statistics*

| <b>Statistic</b>             | <b>Description</b>                                                                 |
|------------------------------|------------------------------------------------------------------------------------|
| Frames Transmitted           | Total number of LLDP frames transmitted.                                           |
| Frames Received              | Total number of LLDP frames received.                                              |
| Frames Received in<br>Errors | Total number of LLDP frames that had errors.                                       |
| Frames Discarded             | Total number of LLDP frames discarded.                                             |
| TLVs Unrecognized            | Total number of unrecognized TLV (Type, Length, and<br>Value) fields received.     |
| Neighbors Aged Out           | Total number of neighbor devices that have had their<br>LLDP information aged out. |

### <span id="page-188-0"></span>**OAM Statistics**

Use the following command to display OAM statistics:

show oam counters

#### **Command mode**: All

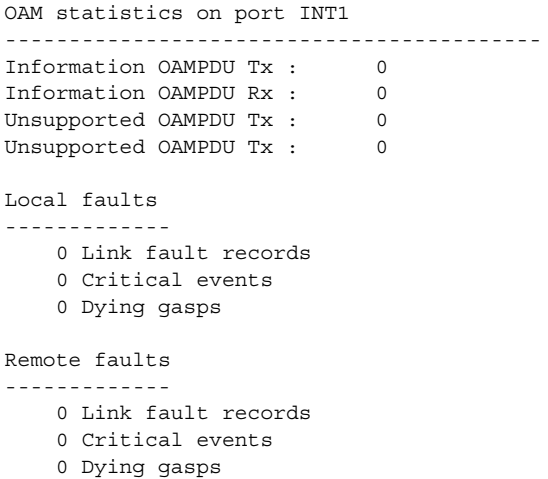

OAM statistics include the following:

- Total number of OAM Protocol Data Units (OAMPDU) transmitted and received.
- Total number of unsupported OAM Protocol Data Units (OAMPDU) transmitted and received.
- Local faults detected
- Remote faults detected

### **vLAG Statistics**

 $\blacksquare$ 

The following table describes the vLAG statistics commands:

*Table 100. vLAG Statistics Options*

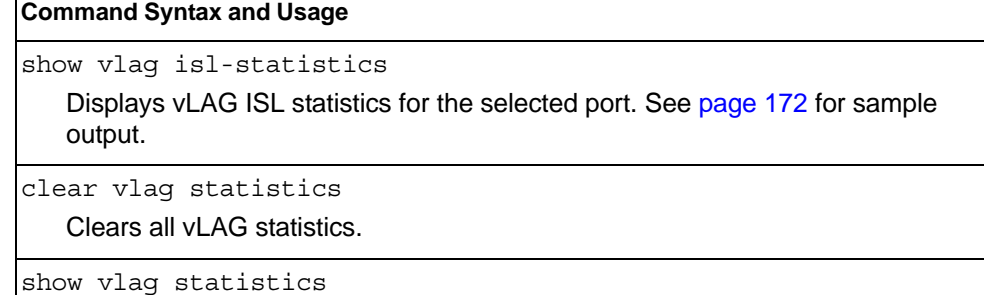

Displays all vLAG statistics. See [page 172](#page-189-1) for sample output.

# <span id="page-189-0"></span>**vLAG ISL Statistics**

Use the following command to display vLAG statistics:

```
show vlag isl-statistics
```
### **Command mode**: All

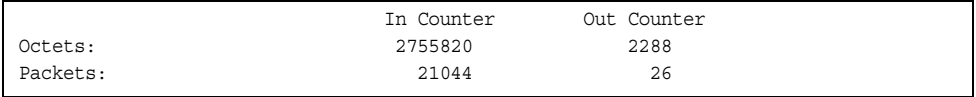

ISL statistics include the total number of octets received/transmitted, and the total number of packets received/transmitted over the Inter-Switch Link (ISL).

## <span id="page-189-1"></span>**vLAG Statistics**

Use the following command to display vLAG statistics:

show vlag statistics

#### **Command mode**: All

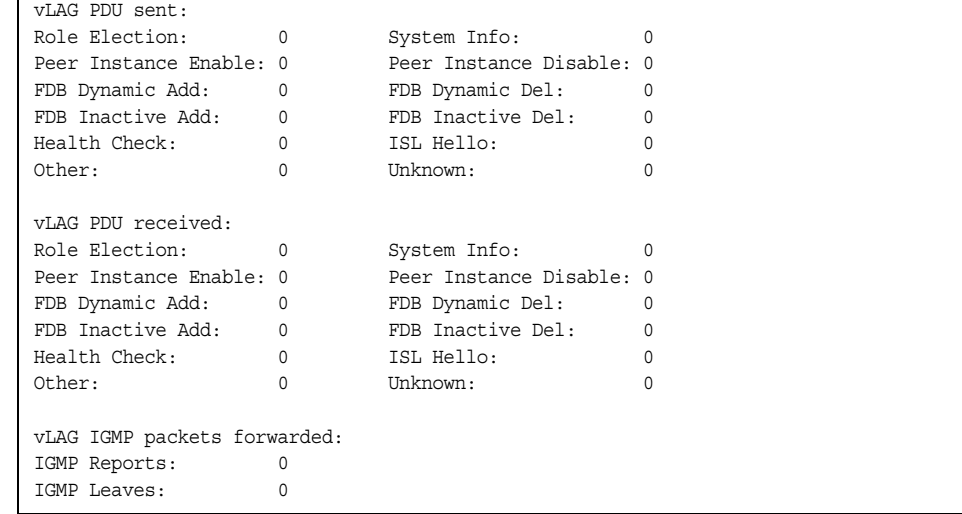

The following table describes the vLAG statistics:

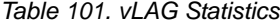

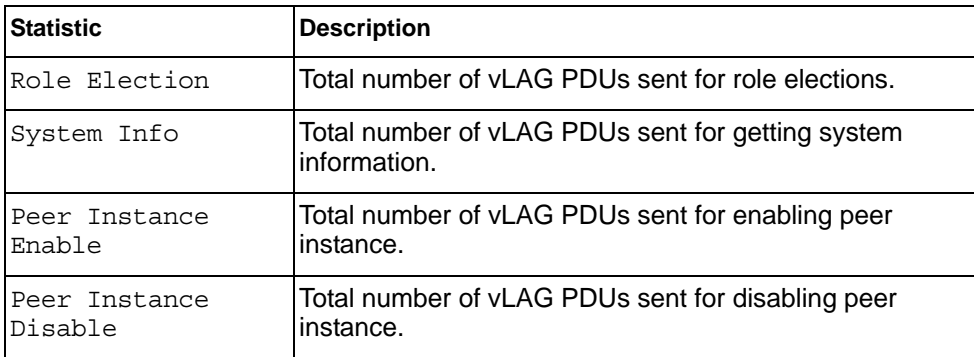

*Table 101. vLAG Statistics (continued)*

| <b>Statistic</b> | <b>Description</b>                                                    |  |  |  |  |
|------------------|-----------------------------------------------------------------------|--|--|--|--|
| FDB Dynamic Add  | Total number of vLAG PDUs sent for addition of FDB<br>dynamic entry.  |  |  |  |  |
| FDB Dynamic Del  | Total number of vLAG PDUs sent for deletion of FDB<br>dynamic entry.  |  |  |  |  |
| FDB Inactive Add | Total number of vLAG PDUs sent for addition of FDB<br>inactive entry. |  |  |  |  |
| FDB Inactive Del | Total number of vLAG PDUs sent for deletion of FDB<br>inactive entry. |  |  |  |  |
| Health Check     | Total number of vLAG PDUs sent for health checks.                     |  |  |  |  |
| ISL Hello        | Total number of vLAG PDUs sent for ISL hello.                         |  |  |  |  |
| Other            | Total number of vLAG PDUs sent for other reasons.                     |  |  |  |  |
| Unknown          | Total number of vLAG PDUs sent for unknown<br>operations.             |  |  |  |  |
|                  | vLAG IGMP packets forwarded                                           |  |  |  |  |
| IGMP Reports     | Total number of IGMP Reports forwarded over vLAG.                     |  |  |  |  |
| IGMP Leaves      | Total number of IGMP Leave messages forwarded over<br>vLAG.           |  |  |  |  |

# **Layer 3 Statistics**

*Table 102. Layer 3 Statistics Commands*

| <b>Command Syntax and Usage</b>                                                                                                    |
|----------------------------------------------------------------------------------------------------|
| show ip counters<br>Displays IP statistics. See page 177 for sample output.<br><b>Command mode: All</b>                                                           |
| clear ip counters<br>Clears IPv4 statistics. Use this command with caution as it deletes all the IPv4<br>statistics.<br><b>Command mode: All except User EXEC</b> |
| show ip route counters<br>Displays route statistics. See page 185 for sample output.<br><b>Command mode: All</b>                                                  |
| show ip arp counters<br>Displays Address Resolution Protocol (ARP) statistics. See page 186 for<br>sample output.<br><b>Command mode: All</b>                     |
| show ip dns counters<br>Displays Domain Name System (DNS) statistics. See page 187 for sample<br>output.<br><b>Command mode: All</b>                              |
| show ip icmp counters<br>Displays ICMP statistics. See page 188 for sample output.<br><b>Command mode: All</b>                                                    |
| show ip tcp counters<br>Displays TCP statistics. See page 190 for sample output.<br><b>Command mode: All</b>                                                      |
| show ip udp counters<br>Displays UDP statistics. See page 191 for sample output.<br><b>Command mode: All</b>                                                      |
| show ip ospf counters<br>Displays OSPF statistics. See page 198 for sample output.<br><b>Command mode: All</b>                                                    |
| show ipv6 ospf counters<br>Displays OSPFv3 statistics. See page 202 for sample output.<br><b>Command mode: All</b>                                                |

*Table 102. Layer 3 Statistics Commands (continued)*

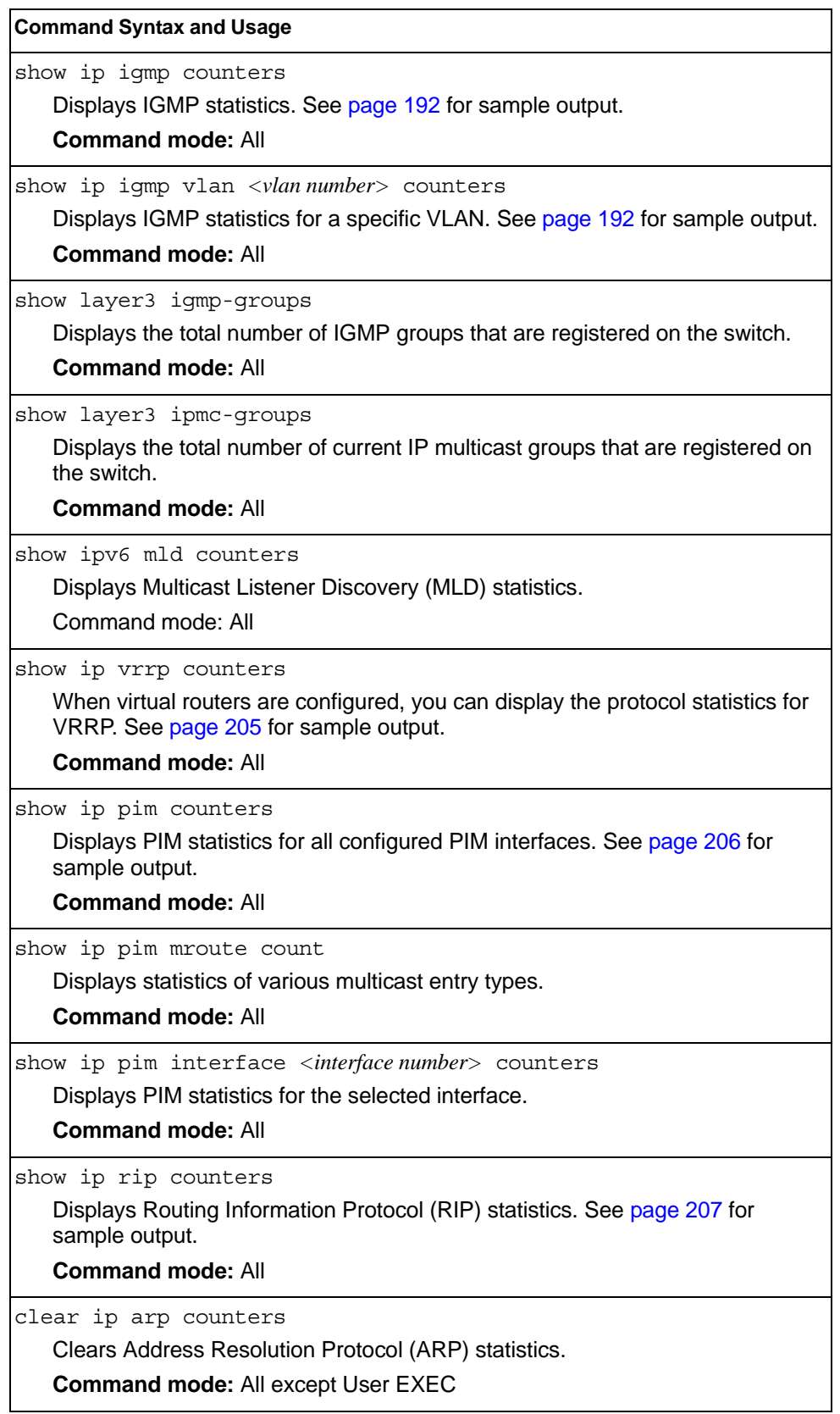

| <b>Command Syntax and Usage</b>                                                                                                    |
|----------------------------------------------------------------------------------------------------|
| clear ip dns counters                                                                                                    |
| Clears Domain Name System (DNS) statistics.                                                                                                    |
| <b>Command mode: All except User EXEC</b>                                                                                                    |
| clear ip icmp counters                                                                                                    |
| Clears Internet Control Message Protocol (ICMP) statistics.                                                                                                    |
| <b>Command mode: All except User EXEC</b>                                                                                                    |
| clear ip tcp counters                                                                                                    |
| Clears Transmission Control Protocol (TCP) statistics.                                                                                                    |
| <b>Command mode: All except User EXEC</b>                                                                                                    |
| clear ip udp counters                                                                                                    |
| Clears User Datagram Protocol (UDP) statistics.                                                                                                    |
| <b>Command mode: All except User EXEC</b>                                                                                                    |
| clear ip igmp [ <vlan number="">] counters</vlan>                                                                                                    |
| Clears IGMP statistics for all VLANs or for a specific VLAN.                                                                                                    |
| <b>Command mode: All</b>                                                                                                    |
| clear ip vrrp counters                                                                                                    |
| Clears VRRP statistics.                                                                                                    |
| <b>Command mode: All</b>                                                                                                    |
| clear ip counters                                                                                                    |
| Clears IP statistics. Use this command with caution as it will delete all the IP<br>statistics.                                                                                                    |
| <b>Command mode: All</b>                                                                                                    |
| clear ip rip counters                                                                                                    |
| Clears Routing Information Protocol (RIP) statistics.                                                                                                    |
| <b>Command mode: All except User EXEC</b>                                                                                                    |
| clear ip ospf counters                                                                                                    |
| Clears Open Shortest Path First (OSPF) statistics.                                                                                                    |
| <b>Command mode: All except User EXEC</b>                                                                                                    |
| show layer3 counters                                                                                                    |
| Dumps all Layer 3 statistics. Use this command to gather data for tuning and<br>debugging switch performance. If you want to capture dump data to a file, set<br>your communication software on your workstation to capture session data prior<br>to issuing the dump command. |
| <b>Command mode: All</b>                                                                                                    |

*Table 102. Layer 3 Statistics Commands (continued)*

### <span id="page-194-0"></span>**IPv4 Statistics**

The following command displays IPv4 statistics:

show ip counters

### **Command mode:** All

Use the following command to clear IPv4 statistics:

clear ip counters

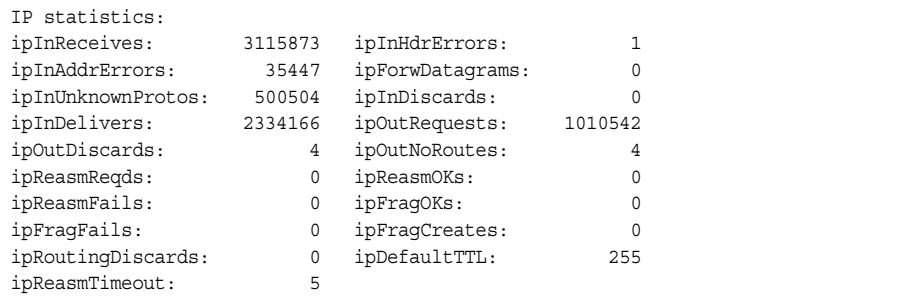

### *Table 103. IP Statistics*

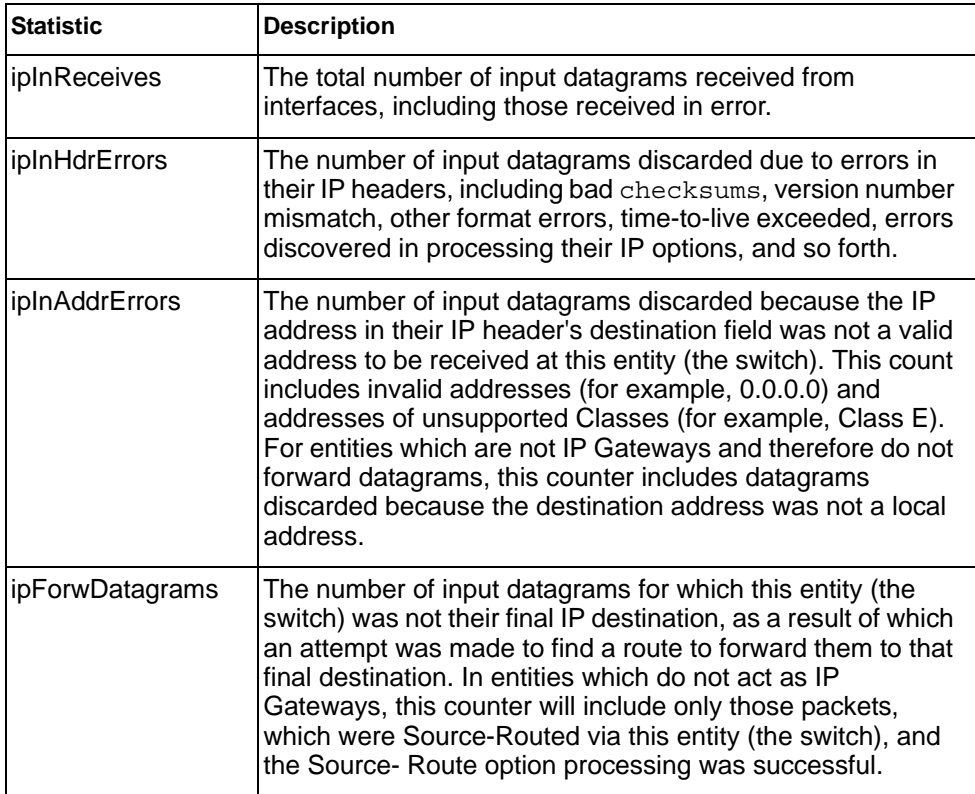

*Table 103. IP Statistics (continued)*

| <b>Statistic</b>     | <b>Description</b>                                                                                                    |  |  |  |  |
|----------------------|----------------------------------------------------------------------------------------------------|--|--|--|--|
| ipInUnknownProtos    | The number of locally addressed datagrams received<br>successfully but discarded because of an unknown or<br>unsupported protocol.                                                                                                    |  |  |  |  |
| ipInDiscards         | The number of input IP datagrams for which no problems<br>were encountered to prevent their continued processing, but<br>which were discarded (for example, for lack of buffer space).<br>Note that this counter does not include any datagrams<br>discarded while awaiting re-assembly.                                                               |  |  |  |  |
| ipInDelivers         | The total number of input datagrams successfully delivered<br>to IP user-protocols (including ICMP).                                                                                                    |  |  |  |  |
| <i>ipOutRequests</i> | The total number of IP datagrams which local IP<br>user-protocols (including ICMP) supplied to IP in requests<br>for transmission. Note that this counter does not include any<br>datagrams counted in ipForwDatagrams.                                                                                                    |  |  |  |  |
| ipOutDiscards        | The number of output IP datagrams for which no problem<br>was encountered to prevent their transmission to their<br>destination, but which were discarded (for example, for lack<br>of buffer space). Note that this counter would include<br>datagrams counted in ipForwDatagrams if any such<br>packets met this (discretionary) discard criterion.  |  |  |  |  |
| ipOutNoRoutes        | The number of IP datagrams discarded because no route<br>could be found to transmit them to their destination. Note<br>that this counter includes any packets counted in<br>ipForwDatagrams, which meet this no-route criterion.<br>Note that this includes any datagrams which a host cannot<br>route because all of its default gateways are down.   |  |  |  |  |
| ipReasmReqds         | The number of IP fragments received which needed to be<br>reassembled at this entity (the switch).                                                                                                    |  |  |  |  |
| ipReasmOKs           | The number of IP datagrams successfully re- assembled.                                                                                                    |  |  |  |  |
| ipReasmFails         | The number of failures detected by the IP re- assembly<br>algorithm (for whatever reason: timed out, errors, and so<br>forth). Note that this is not necessarily a count of discarded<br>IP fragments since some algorithms (notably the algorithm<br>in RFC 815) can lose track of the number of fragments by<br>combining them as they are received. |  |  |  |  |
| ipFragOKs            | The number of IP datagrams that have been successfully<br>fragmented at this entity (the switch).                                                                                                    |  |  |  |  |
| ipFragFails          | The number of IP datagrams that have been discarded<br>because they needed to be fragmented at this entity (the<br>switch) but could not be, for example, because their Don't<br>Fragment flag was set.                                                                                                    |  |  |  |  |

*Table 103. IP Statistics (continued)*

| <b>Statistic</b>  | <b>Description</b>                                                                                                    |  |  |  |  |
|-------------------|----------------------------------------------------------------------------------------------------|--|--|--|--|
| ipFragCreates     | The number of IP datagram fragments that have been<br>generated as a result of fragmentation at this entity (the<br>switch).                                                                                       |  |  |  |  |
| ipRoutingDiscards | The number of routing entries, which were chosen to be<br>discarded even though they are valid. One possible reason<br>for discarding such an entry could be to free-up buffer space<br>for other routing entries. |  |  |  |  |
| ipDefaultTTL      | The default value inserted into the Time-To-Live (TTL)<br>field of the IP header of datagrams originated at this entity<br>(the switch), whenever a TTL value is not supplied by the<br>transport layer protocol.  |  |  |  |  |
| ipReasmTimeout    | The maximum number of seconds, which received<br>fragments are held while they are awaiting reassembly at<br>this entity (the switch).                                                                             |  |  |  |  |

### **IPv6 Statistics**

The following command displays IPv6 statistics:

show ipv6 counters

#### **Command mode:** All

Use the following command to clear IPv6 statistics:

clear ipv6 counters

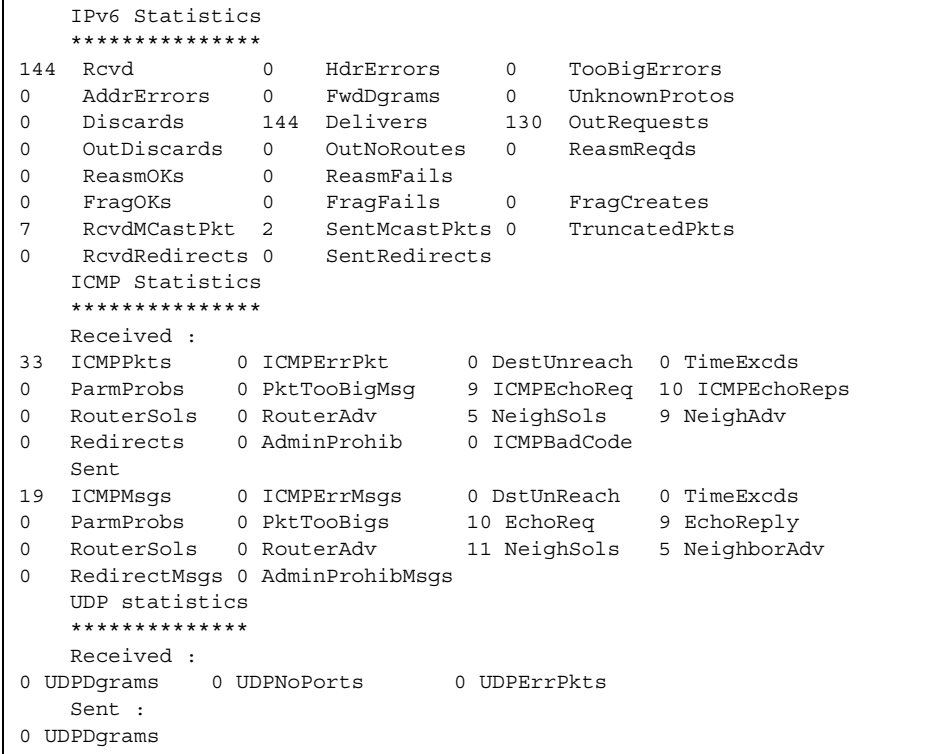

Table 104 describes the IPv6 statistics.

*Table 104. IPv6 Statistics*

| <b>Statistic</b>     | <b>Description</b>                                                                                                    |  |  |  |  |
|----------------------|----------------------------------------------------------------------------------------------------|--|--|--|--|
| Rcvd                 | Number of datagrams received from interfaces, including<br>those received in error.                                                                                                    |  |  |  |  |
| <b>HdrErrors</b>     | Number of datagrams discarded due to errors in their IP<br>headers, including bad checksums, version number<br>mismatch, other format errors, time-to-live exceeded,<br>errors discovered in processing their IP options, and so<br>forth.                                                                                                    |  |  |  |  |
| <b>TooBigErrors</b>  | The number of input datagrams that could not be<br>forwarded because their size exceeded the link MTU of<br>outgoing interface.                                                                                                    |  |  |  |  |
| AddrErrors           | Number of datagrams discarded because the IP address<br>in their IP header's destination field was not a valid<br>address to be received at this entity (the switch). This<br>count includes invalid addresses. For entities which are<br>not IP Gateways and therefore do not forward datagrams,<br>this counter includes datagrams discarded because the<br>destination address was not a local address.                          |  |  |  |  |
| FwdDgrams            | Number of input datagrams for which this entity (the<br>switch) was not their final IP destination, as a result of<br>which an attempt was made to find a route to forward<br>them to that final destination. In entities which do not act<br>as IP Gateways, this counter will include only those<br>packets, which were Source-Routed via this entity (the<br>switch), and the Source- Route option processing was<br>successful. |  |  |  |  |
| <b>UnknownProtos</b> | Number of locally addressed datagrams received<br>successfully but discarded because of an unknown or<br>unsupported protocol.                                                                                                    |  |  |  |  |
| <b>Discards</b>      | Number of IP datagrams for which no problems were<br>encountered to prevent their continued processing, but<br>which were discarded (for example, for lack of buffer<br>space). Note that this counter does not include any<br>datagrams discarded while awaiting re-assembly.                                                                                                    |  |  |  |  |
| <b>Delivers</b>      | Number of datagrams successfully delivered to IP<br>user-protocols (including ICMP).                                                                                                    |  |  |  |  |
| OutRequests          | Number of IP datagrams which local IP user-protocols<br>(including ICMP) supplied to IP in requests for<br>transmission.                                                                                                    |  |  |  |  |
| OutDiscards          | Number of output IP datagrams for which no problem was<br>encountered to prevent their transmission to their<br>destination, but which were discarded (for example, for<br>lack of buffer space).                                                                                                    |  |  |  |  |
| OutNoRoutes          | Number of IP datagrams discarded because no route<br>could be found to transmit them to their destination. Note<br>that this includes any datagrams which a host cannot<br>route because all of its default gateways are down.                                                                                                    |  |  |  |  |

*Table 104. IPv6 Statistics (continued)*

| <b>Description</b>                                                                                                    |  |  |  |  |
|----------------------------------------------------------------------------------------------------|--|--|--|--|
| Number of IP fragments received which needed to be<br>reassembled at this entity (the switch).                                                                                                    |  |  |  |  |
| Number of IP datagrams successfully re- assembled.                                                                                                    |  |  |  |  |
| Number of failures detected by the IP re-assembly<br>algorithm (for whatever reason: timed out, errors, and so<br>forth). Note that this is not necessarily a count of<br>discarded IP fragments since some algorithms (notably<br>the algorithm in RFC 815) can lose track of the number of<br>fragments by combining them as they are received. |  |  |  |  |
| Number of IP datagrams that have been successfully<br>fragmented at this entity (the switch).                                                                                                    |  |  |  |  |
| Number of IP datagrams that have been discarded<br>because they needed to be fragmented at this entity (the<br>switch) but could not be, for example, because their<br>Don't Fragment flag was set.                                                                                                    |  |  |  |  |
| Number of IP datagram fragments that have been<br>generated as a result of fragmentation at this entity (the<br>switch).                                                                                                    |  |  |  |  |
| The number of multicast packets received by the<br>interface.                                                                                                    |  |  |  |  |
| The number of multicast packets transmitted by the<br>interface.                                                                                                    |  |  |  |  |
| The number of input datagrams discarded because<br>datagram frame didn't carry enough data.                                                                                                    |  |  |  |  |
| The number of Redirect messages received by the<br>interface.                                                                                                    |  |  |  |  |
| The number of Redirect messages sent.                                                                                                    |  |  |  |  |
|                                                                                                    |  |  |  |  |

The following table describes the IPv6 ICMP statistics.

*Table 105. ICMP Statistics*

| <b>Statistic</b>    | <b>Description</b>                                                                                                    |  |  |  |  |
|---------------------|----------------------------------------------------------------------------------------------------|--|--|--|--|
| <b>Received</b>     |                                                                                                    |  |  |  |  |
| <b>ICMPPkts</b>     | Number of ICMP messages which the entity (the switch)<br>received.                                                                                                    |  |  |  |  |
| <b>ICMPErrPkt</b>   | Number of ICMP messages which the entity (the switch)<br>received but determined as having ICMP-specific errors<br>(bad ICMP checksums, bad length, and so forth).                                                                                                    |  |  |  |  |
| DestUnreach         | Number of ICMP Destination Unreachable messages<br>received.                                                                                                    |  |  |  |  |
| <b>TimeExcds</b>    | Number of ICMP Time Exceeded messages received.                                                                                                    |  |  |  |  |
| ParmProbs           | Number of ICMP Parameter Problem messages received.                                                                                                    |  |  |  |  |
| PktTooBigMsg        | The number of ICMP Packet Too Big messages received<br>by the interface.                                                                                                    |  |  |  |  |
| <b>ICMPEchoReq</b>  | Number of ICMP Echo (request) messages received.                                                                                                    |  |  |  |  |
| <b>ICMPEchoReps</b> | Number of ICMP Echo Reply messages received.                                                                                                    |  |  |  |  |
| <b>RouterSols</b>   | Number of Router Solicitation messages received by the<br>switch.                                                                                                    |  |  |  |  |
| RouterAdv           | Number of Router Advertisements received by the switch.                                                                                                    |  |  |  |  |
| <b>NeighSols</b>    | Number of Neighbor Solicitations received by the switch.                                                                                                    |  |  |  |  |
| NeighAdv            | Number of Neighbor Advertisements received by the<br>switch.                                                                                                    |  |  |  |  |
| Redirects           | Number of ICMP Redirect messages received.                                                                                                    |  |  |  |  |
| AdminProhib         | The number of ICMP destination<br>unreachable/communication administratively prohibited<br>messages received by the interface.                                                                                                    |  |  |  |  |
| <b>ICMPBadCode</b>  | The number of ICMP Parameter Problem messages<br>received by the interface.                                                                                                    |  |  |  |  |
| <b>Sent</b>         |                                                                                                    |  |  |  |  |
| <b>ICMPMsgs</b>     | Number of ICMP messages which this entity (the switch)<br>attempted to send.                                                                                                    |  |  |  |  |
| <b>ICMPErrMsgs</b>  | Number of ICMP messages which this entity (the switch)<br>did not send due to problems discovered within ICMP<br>such as a lack of buffer. This value should not include<br>errors discovered outside the ICMP layer such as the<br>inability of IP to route the resultant datagram. In some<br>implementations there may be no types of errors that<br>contribute to this counter's value. |  |  |  |  |
| <b>DstUnReach</b>   | Number of ICMP Destination Unreachable messages<br>sent.                                                                                                    |  |  |  |  |
| <b>TimeExcds</b>    | Number of ICMP Time Exceeded messages sent.                                                                                                    |  |  |  |  |

*Table 105. ICMP Statistics (continued)*

| <b>Statistic</b>  | <b>Description</b>                                                                                                    |  |  |  |  |
|-------------------|----------------------------------------------------------------------------------------------------|--|--|--|--|
| ParmProbs         | Number of ICMP Parameter Problem messages sent.                                                                              |  |  |  |  |
| <b>PktTooBigs</b> | The number of ICMP Packet Too Big messages sent by<br>the interface.                                                         |  |  |  |  |
| EchoReg           | Number of ICMP Echo (request) messages sent.                                                                                 |  |  |  |  |
| EchoReply         | Number of ICMP Echo Reply messages sent.                                                                                     |  |  |  |  |
| RouterSols        | Number of Router Solicitation messages sent by the<br>switch.                                                                |  |  |  |  |
| RouterAdv         | Number of Router Advertisements sent by the switch.                                                                          |  |  |  |  |
| NeighSols         | Number of Neighbor Solicitations sent by the switch.                                                                         |  |  |  |  |
| NeighAdv          | Number of Neighbor Advertisements sent by the switch.                                                                        |  |  |  |  |
| RedirectMsgs      | Number of ICMP Redirect messages sent. For a host, this<br>object will always be zero, since hosts do not send<br>redirects. |  |  |  |  |
| AdminProhibMsgs   | Number of ICMP destination unreachable/communication<br>administratively prohibited messages sent.                           |  |  |  |  |

Table 106 describes the UDP statistics.

*Table 106. UDP Statistics*

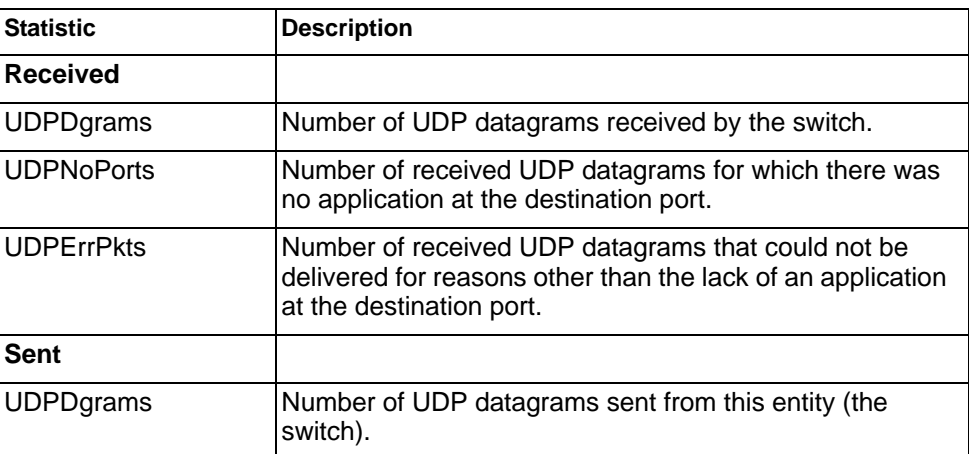

# <span id="page-202-0"></span>**IPv4 Route Statistics**

The following command displays IPv4 route statistics:

show ip route counters

#### **Command mode:** All

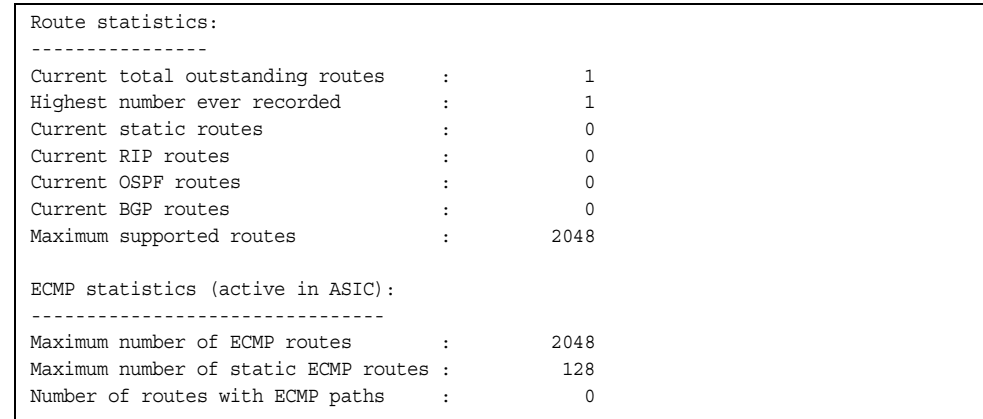

#### *Table 107. Route Statistics*

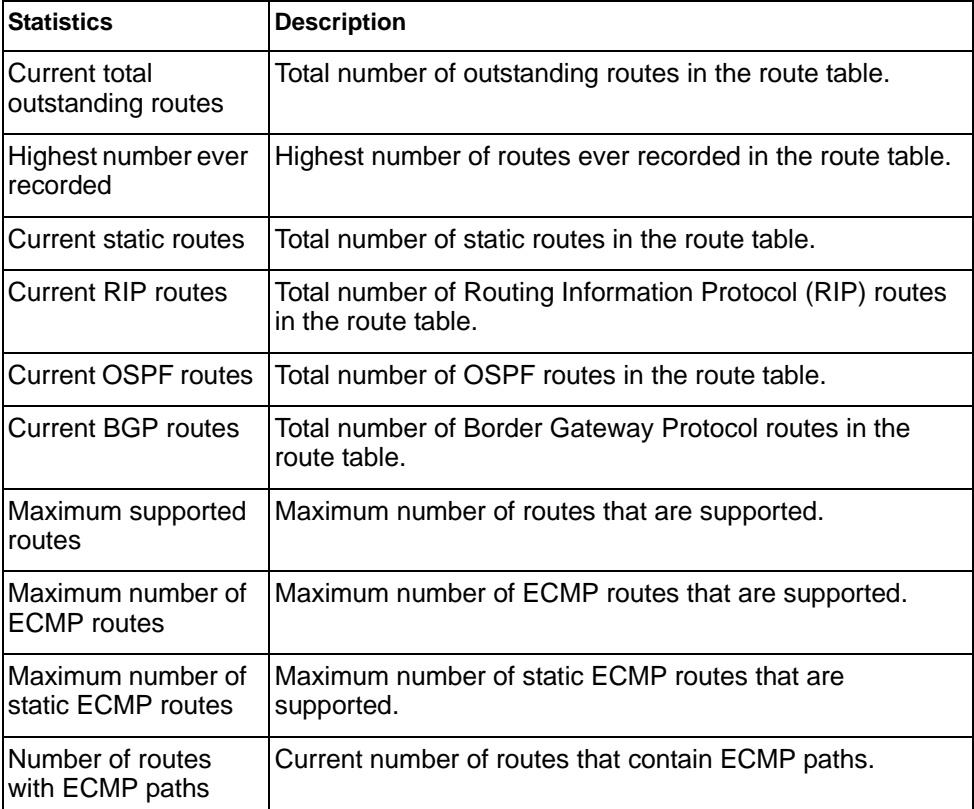

### **IPv6 Route Statistics**

The following command displays IPv6 route statistics:

show ipv6 route counters

#### **Command mod**e: All

| IPV6 Route statistics:<br>ipv6RoutesCur:<br>ipv6RoutesMax:<br>1156 | 4 | ipv6RoutesHighWater: | 6 |  |
|--------------------------------------------------------------------|---|----------------------|---|--|
| ECMP statistics:                                                   |   |                      |   |  |
|                                                                    |   |                      |   |  |
| Maximum number of ECMP routes                                      |   | 600                  |   |  |
| Max ECMP paths allowed for one route :                             |   | 5                    |   |  |

*Table 108. IPv6 Route Statistics* 

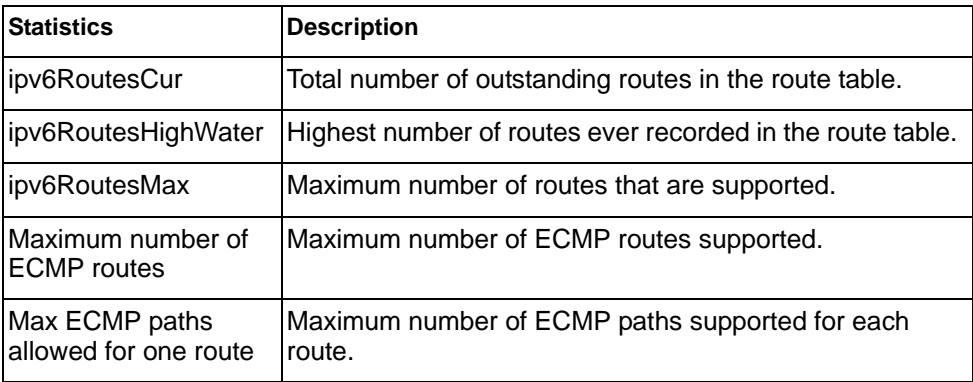

Use the clear option to delete all IPv6 route statistics.

### <span id="page-203-0"></span>**ARP statistics**

The following command displays Address Resolution Protocol statistics.

```
show ip arp counters
```
#### **Command mode:** All

| ARP statistics: |      |                        |  |
|-----------------|------|------------------------|--|
| arpEntriesCur:  |      | 3 arpEntriesHighWater: |  |
| arpEntriesMax:  | 4095 |                        |  |

*Table 109. ARP Statistics*

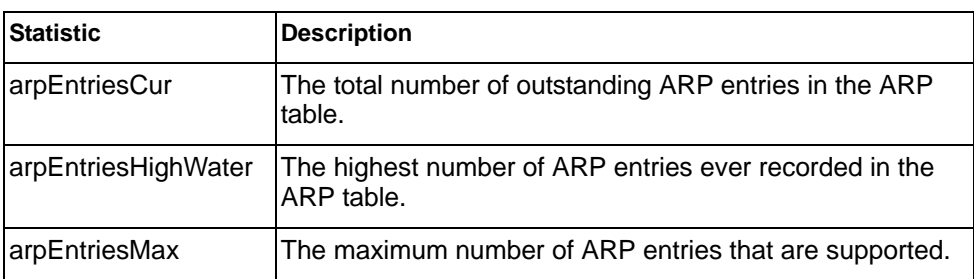

### <span id="page-204-0"></span>**DNS Statistics**

The following command displays Domain Name System statistics.

show ip dns counters

#### **Command mode:** All

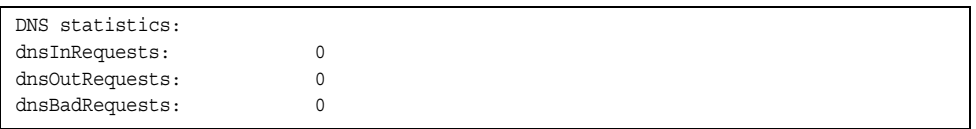

#### *Table 110. DNS Statistics*

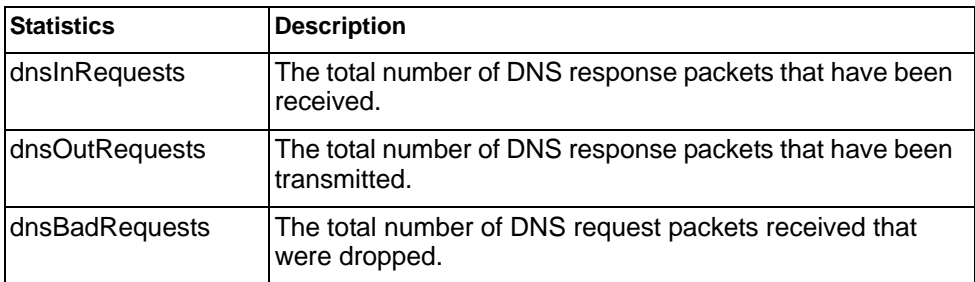

# <span id="page-205-0"></span>**ICMP Statistics**

### The following command displays ICMP statistics:

show ip icmp counters

#### **Command mode:** All

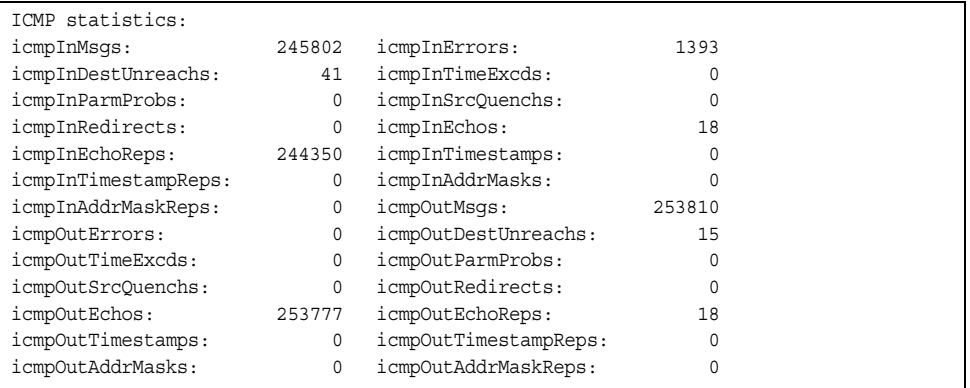

#### *Table 111. ICMP Statistics*

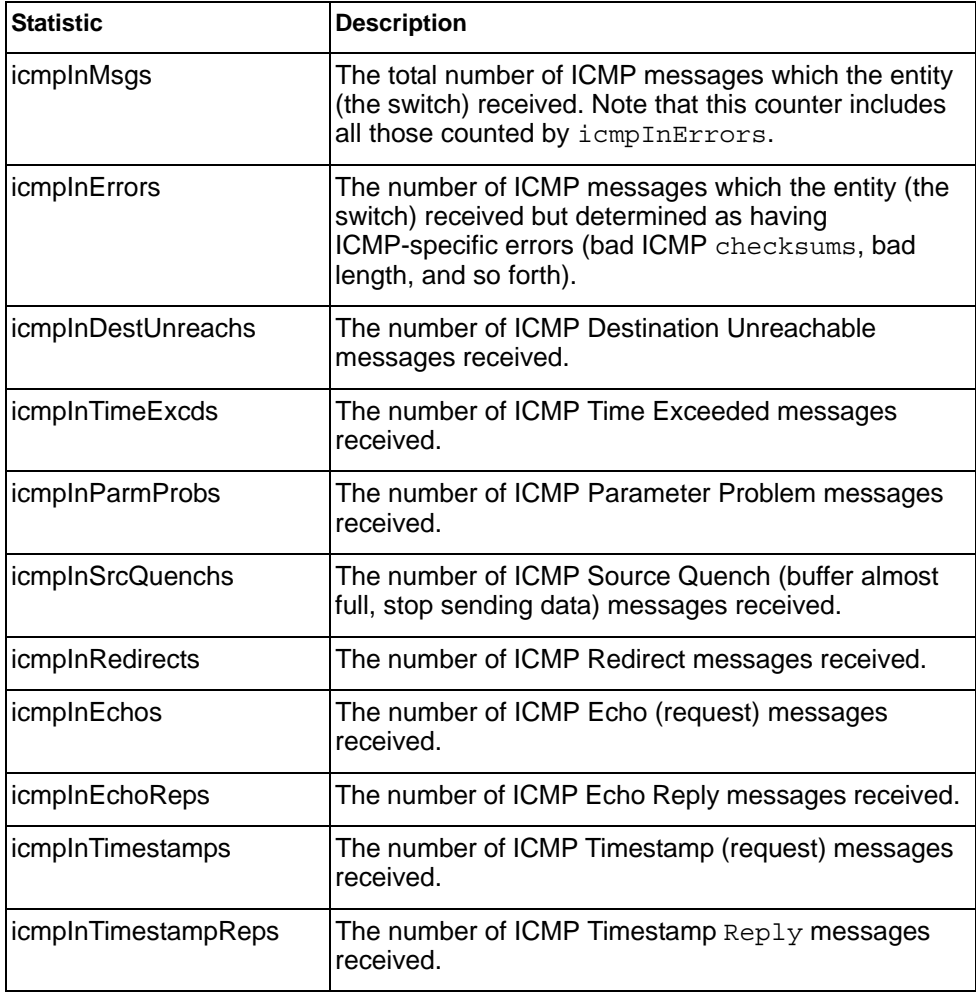

*Table 111. ICMP Statistics*

| <b>Statistic</b>     | <b>Description</b>                                                                                                    |
|----------------------|----------------------------------------------------------------------------------------------------|
| icmplnAddrMasks      | The number of ICMP Address Mask Request<br>messages received.                                                                                                    |
| icmpInAddrMaskReps   | The number of ICMP Address Mask Reply messages<br>received.                                                                                                    |
| <i>icmpOutMsgs</i>   | The total number of ICMP messages which this entity<br>(the switch) attempted to send. Note that this counter<br>includes all those counted by icmpOutErrors.                                                                                                    |
| <i>icmpOutErrors</i> | The number of ICMP messages which this entity (the<br>switch) did not send due to problems discovered<br>within ICMP such as a lack of buffer. This value<br>should not include errors discovered outside the ICMP<br>layer such as the inability of IP to route the resultant<br>datagram. In some implementations there may be no<br>types of errors that contribute to this counter's value. |
| icmpOutDestUnreachs  | The number of ICMP Destination Unreachable<br>messages sent.                                                                                                    |
| icmpOutTimeExcds     | The number of ICMP Time Exceeded messages sent.                                                                                                    |
| icmpOutParmProbs     | The number of ICMP Parameter Problem messages<br>sent.                                                                                                    |
| icmpOutSrcQuenchs    | The number of ICMP Source Quench (buffer almost<br>full, stop sending data) messages sent.                                                                                                    |
| icmpOutRedirects     | The number of ICMP Redirect messages sent. For a<br>host, this object will always be zero, since hosts do<br>not send redirects.                                                                                                    |
| <i>icmpOutEchos</i>  | The number of ICMP Echo (request) messages sent.                                                                                                    |
| icmpOutEchoReps      | The number of ICMP Echo Reply messages sent.                                                                                                    |
| icmpOutTimestamps    | The number of ICMP Timestamp (request) messages<br>sent.                                                                                                    |
| icmpOutTimestampReps | The number of ICMP Timestamp Reply messages<br>sent.                                                                                                    |
| icmpOutAddrMasks     | The number of ICMP Address Mask Request<br>messages sent.                                                                                                    |
| icmpOutAddrMaskReps  | The number of ICMP Address Mask Reply messages<br>sent.                                                                                                    |

# <span id="page-207-0"></span>**TCP Statistics**

### The following command displays TCP statistics:

show ip tcp counters

#### **Command mode:** All

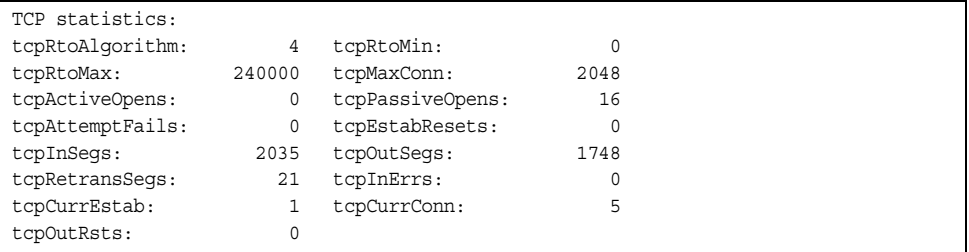

*Table 112. TCP Statistics*

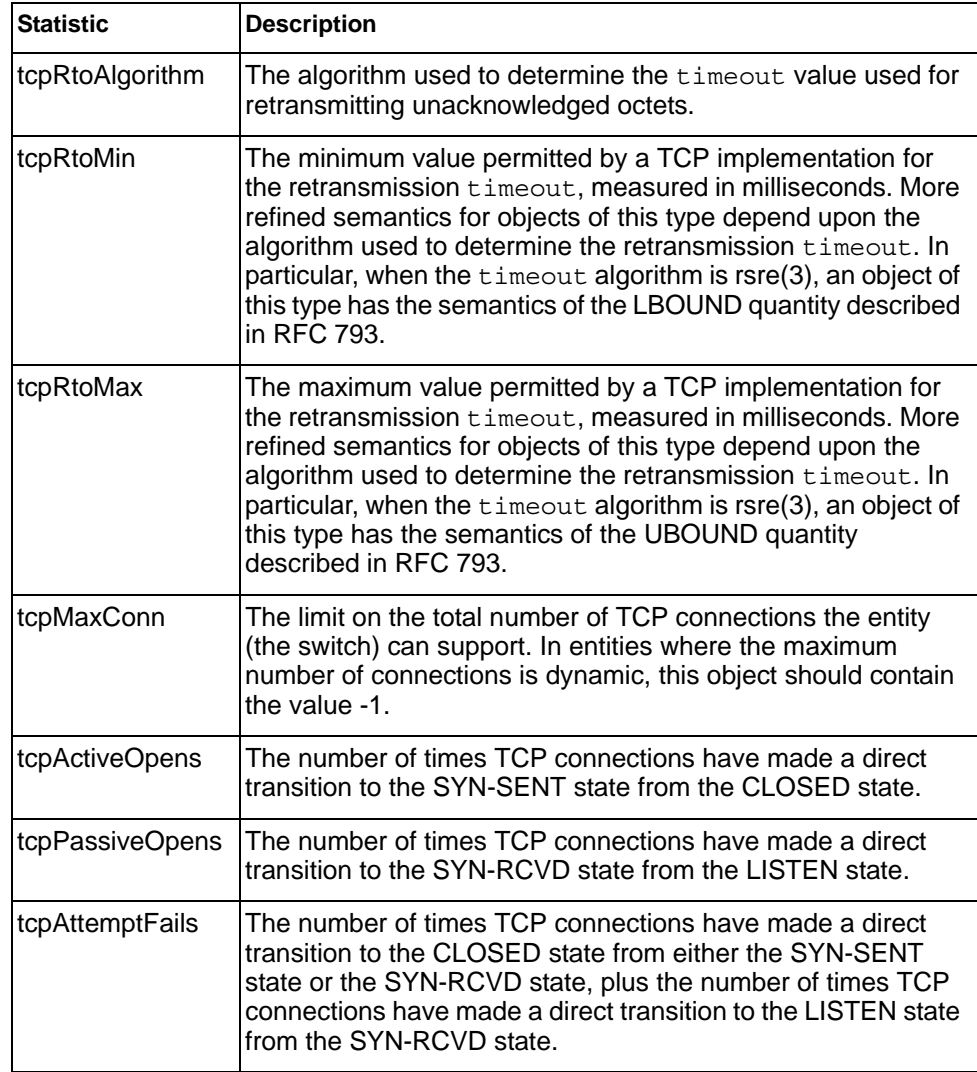

*Table 112. TCP Statistics (continued)*

| <b>Statistic</b> | <b>Description</b>                                                                                                    |
|------------------|----------------------------------------------------------------------------------------------------|
| tcpEstabResets   | The number of times TCP connections have made a direct<br>transition to the CLOSED state from either the ESTABLISHED<br>state or the CLOSE-WAIT state.      |
| tcpInSegs        | The total number of segments received, including those<br>received in error. This count includes segments received on<br>currently established connections. |
| tcpOutSegs       | The total number of segments sent, including those on current<br>connections but excluding those containing only retransmitted<br>octets.                   |
| tcpRetransSegs   | The total number of segments retransmitted - that is, the<br>number of TCP segments transmitted containing one or more<br>previously transmitted octets.    |
| tcpInErrs        | The total number of segments received in error (for example,<br>bad TCP checksums).                                                                         |
| tcpCurEstab      | The total number of outstanding TCP sessions in the<br>ESTABLISHED state.                                                                                   |
| tcpCurConn       | The total number of outstanding TCP sessions that are<br>currently opened.                                                                                  |
| tcpOutRsts       | The number of TCP segments sent containing the RST flag.                                                                                                    |

### <span id="page-208-0"></span>**UDP Statistics**

The following command displays UDP statistics:

show ip udp counters

#### **Command mode:** All

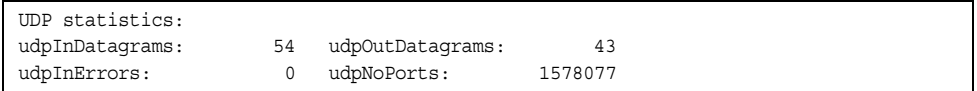

#### *Table 113. UDP Statistics*

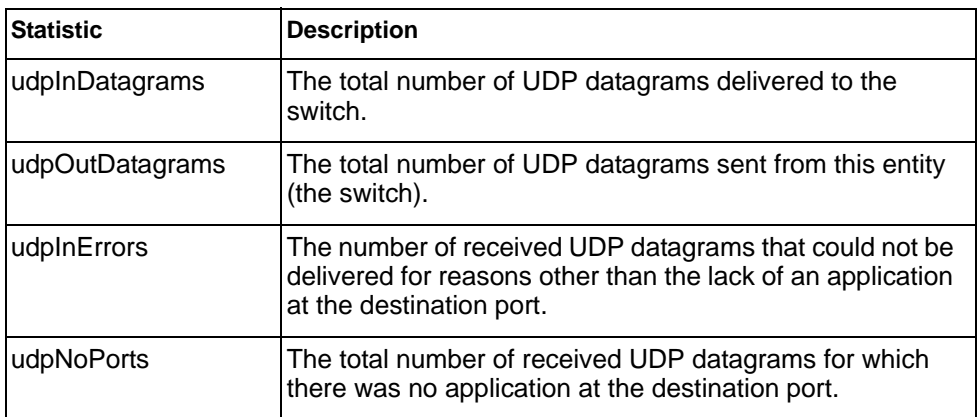

### <span id="page-209-0"></span>**IGMP Statistics**

The following command displays statistics about IGMP protocol packets for all VLANs:

show ip igmp counters

#### **Command mode:** All

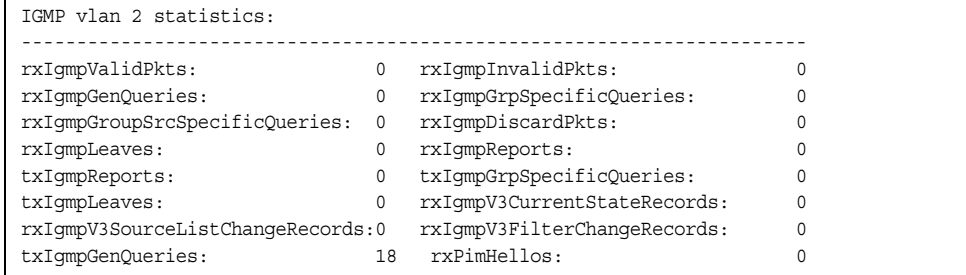

The following command displays statistics about IGMP protocol packets for a specific VLAN:

show ip igmp vlan *<vlan number>* counters

#### **Command mode:** All

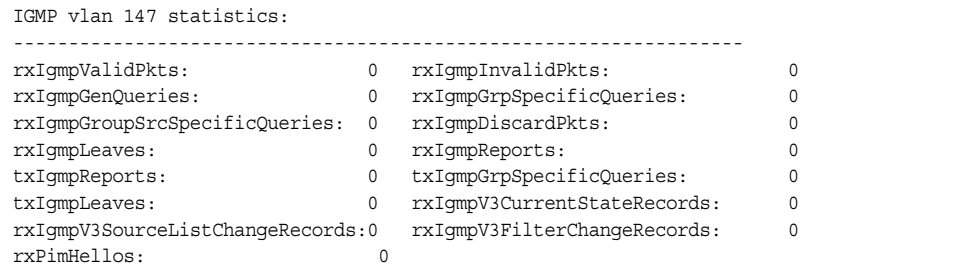

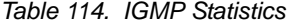

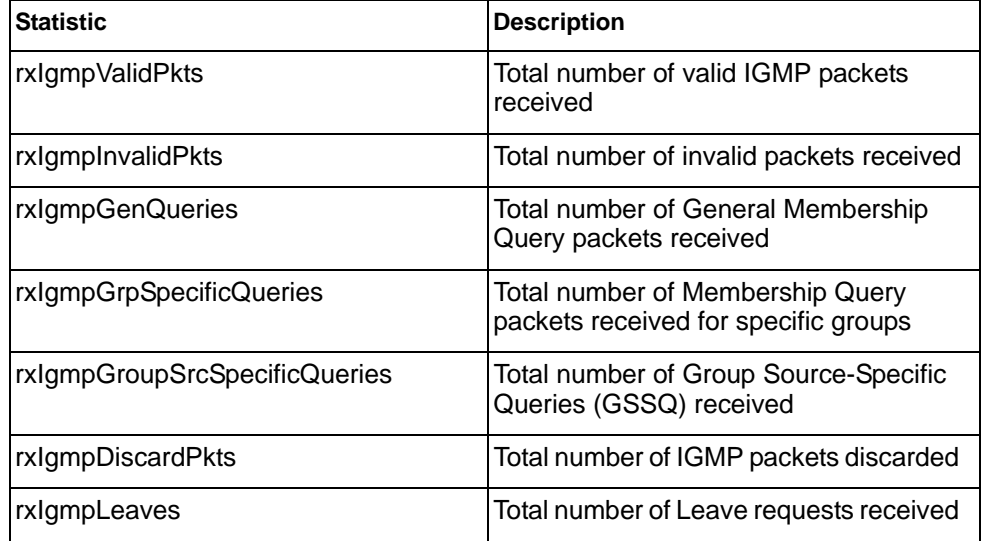

*Table 114. IGMP Statistics*

| <b>Statistic</b>                | <b>Description</b>                                                         |
|---------------------------------|----------------------------------------------------------------------------|
| rxlgmpReports                   | Total number of Membership Reports<br>received                             |
| txlgmpReports                   | Total number of Membership reports<br>transmitted                          |
| txIgmpGrpSpecificQueries        | Total number of Membership Query<br>packets transmitted to specific groups |
| txlgmpLeaves                    | Total number of Leave messages<br>transmitted                              |
| rxlgmpV3CurrentStateRecords     | Total number of Current State records<br>received                          |
| rxIgmpV3SourceListChangeRecords | Total number of Source List Change<br>records received.                    |
| rxIgmpV3FilterChangeRecords     | Total number of Filter Change records<br>received.                         |
| rxPimHellos                     | Total number of PIM hello packets<br>received                              |

# **MLD Statistics**

*Table 115. MLD Statistics Commands*

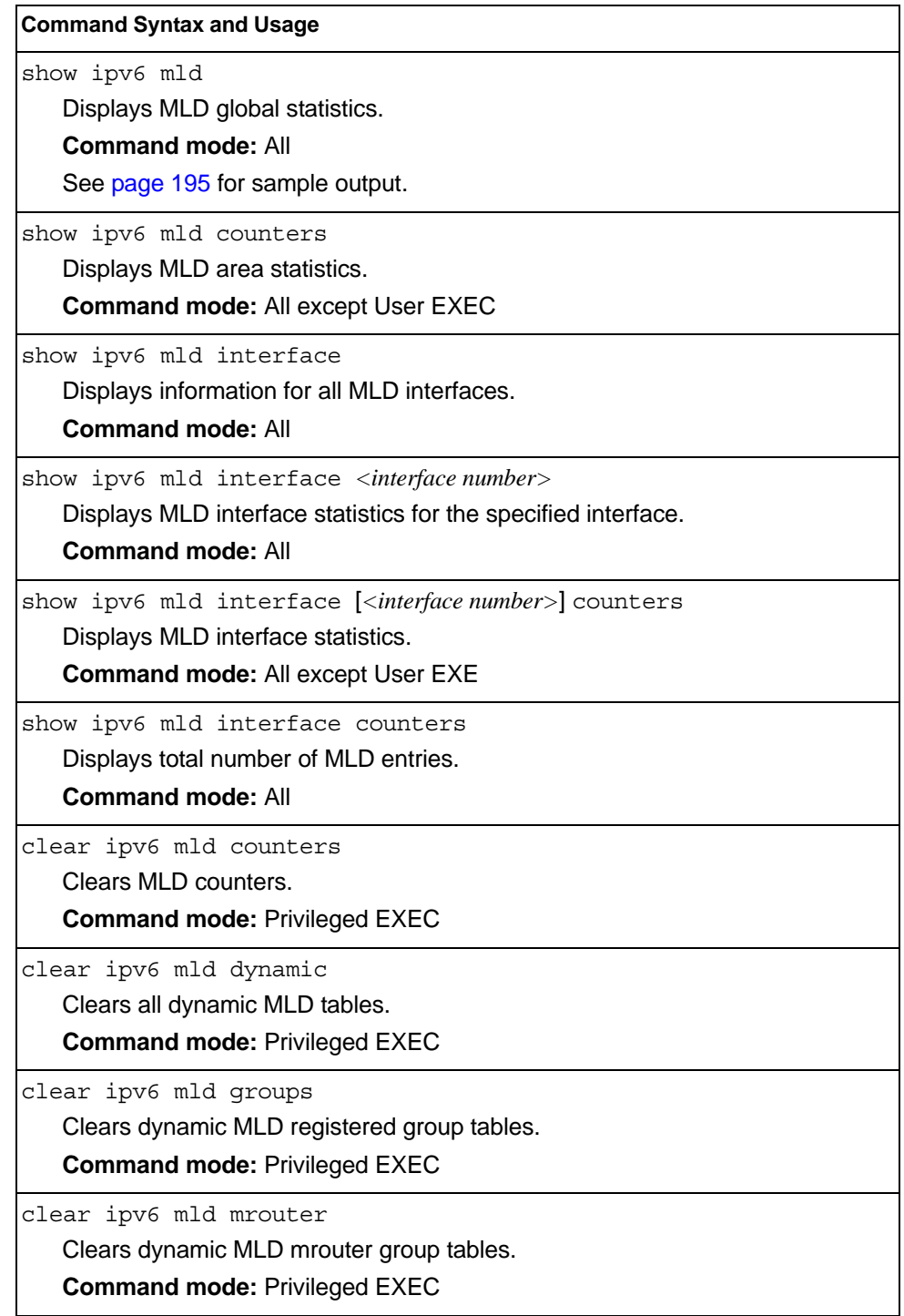

## <span id="page-212-0"></span>**MLD Global Statistics**

The MLD global statistics displays information for all MLD packets received on all interfaces

show ipv6 mld counters

### **Command mode:** All.

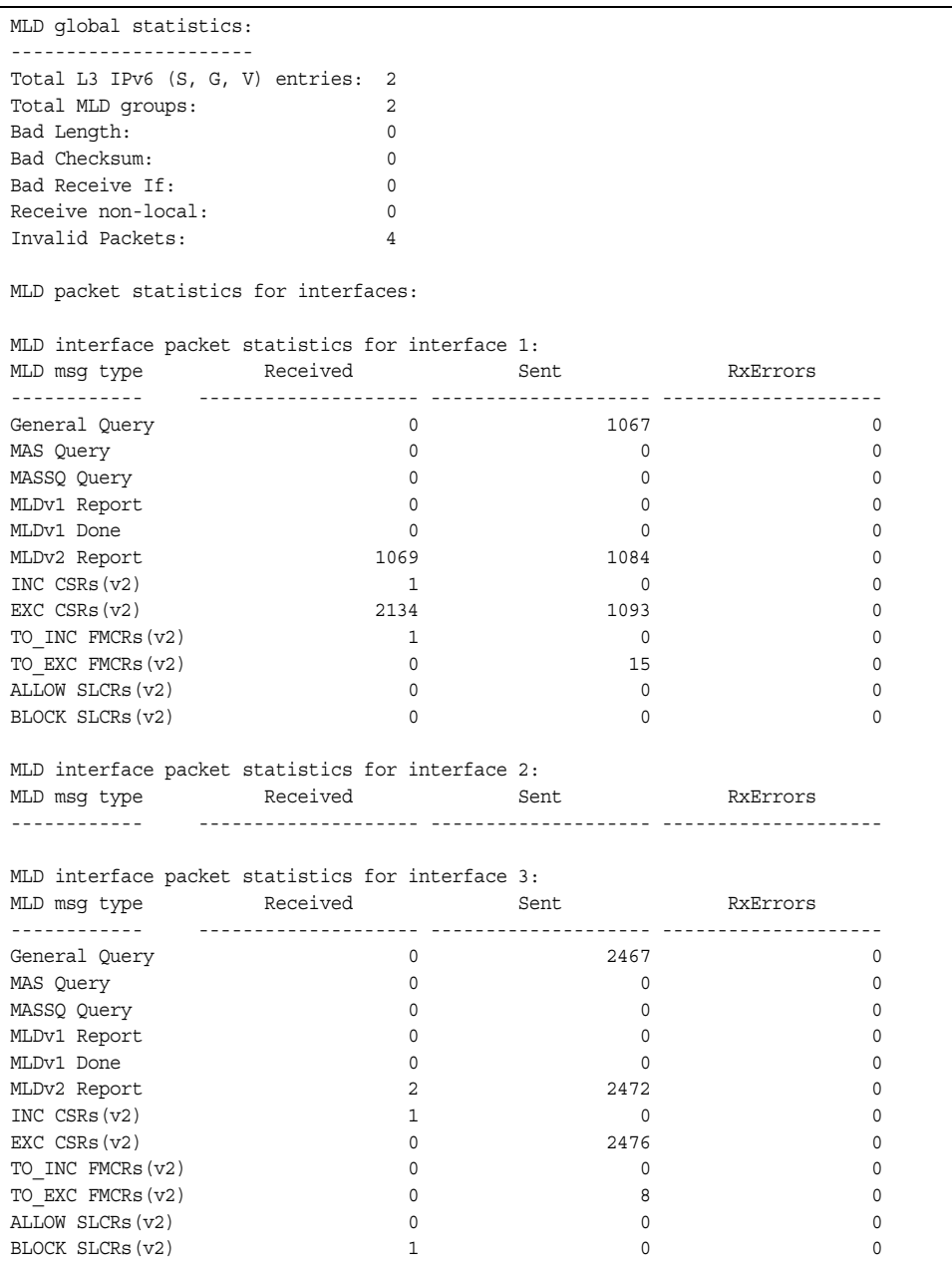

The following table describes the fields in the MLD global statistics output.

*Table 116. MLD Global Statistics*

| <b>Statistic</b>                                                                                                    | <b>Description</b>                                                                                                    |
|----------------------------------------------------------------------------------------------------|----------------------------------------------------------------------------------------------------|
| <b>Bad Length</b>                                                                                                    | Number of messages received with length errors.                                                                                    |
| <b>Bad Checksum</b>                                                                                                    | Number of messages received with an invalid IP<br>checksum.                                                                        |
| <b>Bad Receive If</b>                                                                                                    | Number of messages received on an interface not enabled<br>for MLD.                                                                |
| Receive non-local                                                                                                    | Number of messages received from non-local senders.                                                                                |
| Invalid packets                                                                                                    | Number of rejected packets.                                                                                                    |
| <b>General Query</b><br>(v1/v2)                                                                                                    | Number of general query packets.                                                                                                   |
| MAS Query(v1/v2)                                                                                                    | Number of multicast address specific query packets.                                                                                |
| MASSQ Query (v2)                                                                                                    | Number of multicast address and source specific query<br>packets.                                                                  |
| Listener Report(v1)                                                                                                    | Number of packets sent by a multicast listener in response<br>to MLDv1 query.                                                      |
| Listener<br>Done( $v1/v2$ )                                                                                                    | Number of packets sent by a host when it wants to stop<br>receiving multicast traffic.                                             |
| Listener Report(v2)                                                                                                    | Number of packets sent by a multicast listener in response<br>to MLDv2 query.                                                      |
| MLDv2 INC mode<br>CSRs                                                                                                    | Number of current state records with include filter mode.                                                                          |
| MLDv2 EXC mode<br><b>CSRs</b>                                                                                                    | Number of current state records with exclude filter mode.                                                                          |
| MLDv2 TO INC<br><b>FMCRs</b>                                                                                                    | Number of filter mode change records for which the filter<br>mode has changed to include mode.                                     |
| MLDv2 TO EXC<br><b>FMCRs</b>                                                                                                    | Number of filter mode change records for which the filter<br>mode has changed to exclude mode.                                     |
| <b>MLDv2 ALLOW</b><br>Number of source list change records for which the<br>specified sources from where the data is to be received has<br>SLCRs<br>changed. |                                                                                                    |
| <b>MLDv2 BLOCK</b><br>SLCRs                                                                                                    | Number of source list change records for which the<br>specified sources from where the data is to be received is<br>to be blocked. |

# **OSPF Statistics**

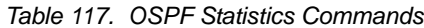

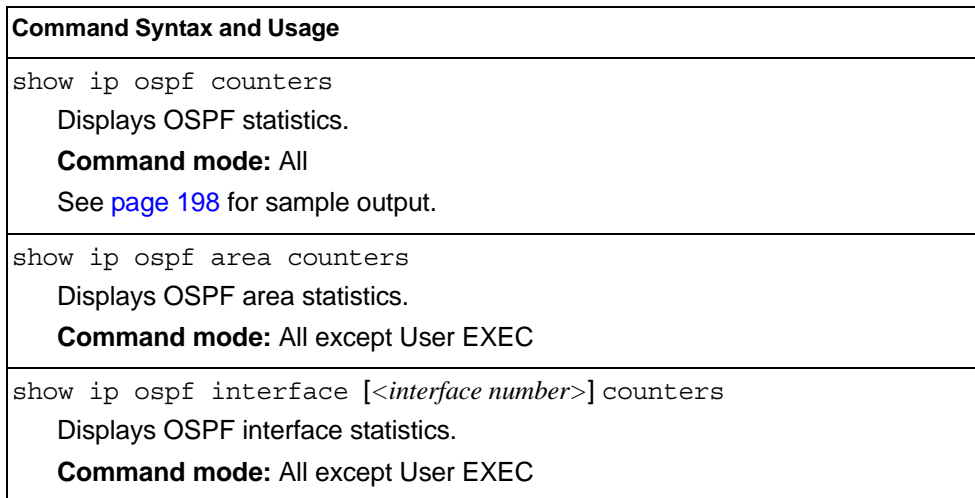

## <span id="page-215-0"></span>**OSPF Global Statistics**

The following command displays statistics about OSPF packets received on all OSPF areas and interfaces:

show ip ospf counters

### **Command mode:** All

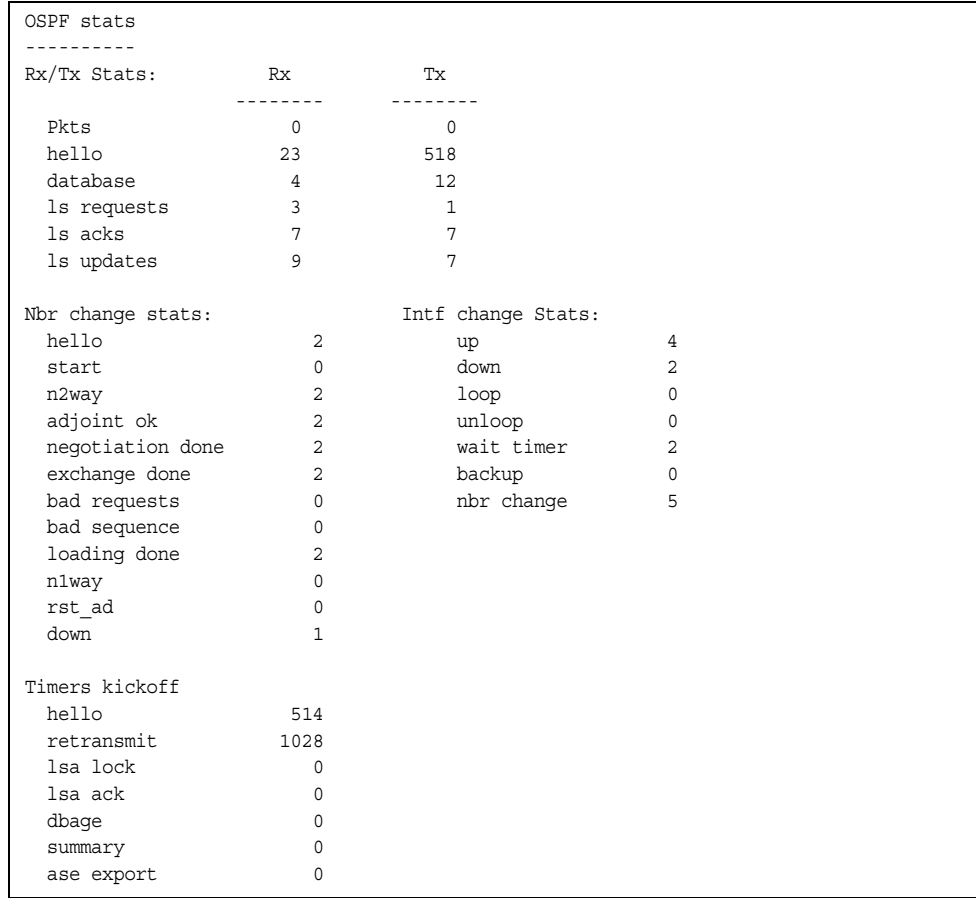

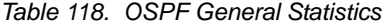

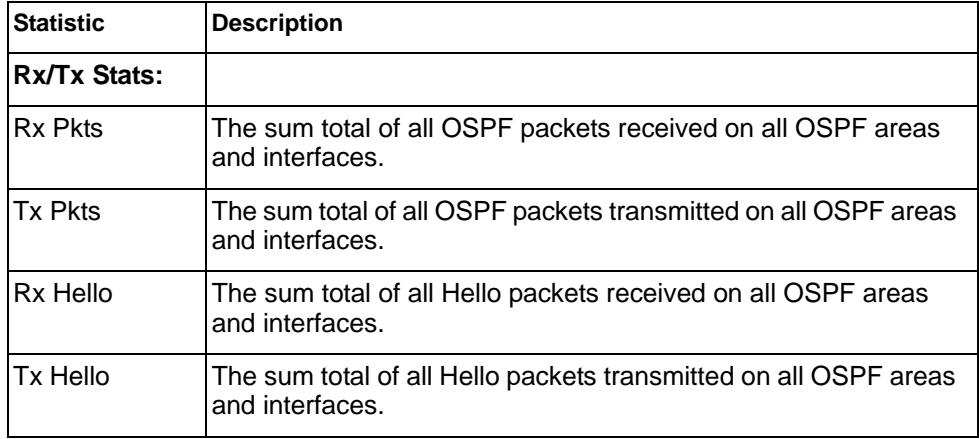
| <b>Statistic</b>         | <b>Description</b>                                                                                                    |  |
|--------------------------|----------------------------------------------------------------------------------------------------|--|
| Rx Database              | The sum total of all Database Description packets received on all<br>OSPF areas and interfaces.                                                                                                    |  |
| Tx Database              | The sum total of all Database Description packets transmitted on<br>all OSPF areas and interfaces.                                                                                                    |  |
| Rx Is Requests           | The sum total of all Link State Request packets received on all<br>OSPF areas and interfaces.                                                                                                    |  |
| Tx Is Requests           | The sum total of all Link State Request packets transmitted on all<br>OSPF areas and interfaces.                                                                                                    |  |
| Rx Is Acks               | The sum total of all Link State Acknowledgement packets<br>received on all OSPF areas and interfaces.                                                                                                    |  |
| Tx Is Acks               | The sum total of all Link State Acknowledgement packets<br>transmitted on all OSPF areas and interfaces.                                                                                                    |  |
| Rx Is Updates            | The sum total of all Link State Update packets received on all<br>OSPF areas and interfaces.                                                                                                    |  |
| Tx Is Updates            | The sum total of all Link State Update packets transmitted on all<br>OSPF areas and interfaces.                                                                                                    |  |
| <b>Nbr Change Stats:</b> |                                                                                                    |  |
| hello                    | The sum total of all Hello packets received from neighbors on all<br>OSPF areas and interfaces.                                                                                                    |  |
| Start                    | The sum total number of neighbors in this state (that is, an<br>indication that Hello packets must now be sent to the neighbor at<br>intervals of HelloInterval seconds.) across all OSPF areas<br>and interfaces. |  |
| n2way                    | The sum total number of bidirectional communication<br>establishment between this router and other neighboring routers.                                                                                            |  |
| adjoint ok               | The sum total number of decisions to be made (again) as to<br>whether an adjacency should be established/maintained with the<br>neighbor across all OSPF areas and interfaces.                                     |  |
| negotiation<br>done      | The sum total number of neighbors in this state wherein the<br>Master/slave relationship has been negotiated, and sequence<br>numbers have been exchanged, across all OSPF areas and<br>interfaces.                |  |
| exchange<br>done         | The sum total number of neighbors in this state (that is, in an<br>adjacency's final state) having transmitted a full sequence of<br>Database Description packets across all OSPF areas and<br>interfaces.         |  |
| bad requests             | The sum total number of Link State Requests which have been<br>received for a link state advertisement not contained in the<br>database across all interfaces and OSPF areas.                                      |  |

*Table 118. OSPF General Statistics (continued)*

| <b>Statistic</b>          | <b>Description</b>                                                                                                    |
|---------------------------|----------------------------------------------------------------------------------------------------|
| bad sequence              | The sum total number of Database Description packets which<br>have been received that either:                                                                                                    |
|                           | a. Has an unexpected DD sequence number                                                                                                    |
|                           | b. Unexpectedly has the init bit set                                                                                                    |
|                           | c. Has an options field differing from the last Options field<br>received in a Database Description packet.                                                                                                    |
|                           | Any of these conditions indicate that some error has occurred<br>during adjacency establishment for all OSPF areas and<br>interfaces.                                                                              |
| loading done              | The sum total number of link state updates received for all<br>out-of-date portions of the database across all OSPF areas and<br>interfaces.                                                                       |
| n1way                     | The sum total number of Hello packets received from neighbors,<br>in which this router is not mentioned across all OSPF interfaces<br>and areas.                                                                   |
| rst_ad                    | The sum total number of times the Neighbor adjacency has been<br>reset across all OPSF areas and interfaces.                                                                                                    |
| down                      | The total number of Neighboring routers down (that is, in the<br>initial state of a neighbor conversation) across all OSPF areas<br>and interfaces.                                                                |
| <b>Intf Change Stats:</b> |                                                                                                    |
| up                        | The sum total number of interfaces up in all OSPF areas.                                                                                                    |
| down                      | The sum total number of interfaces down in all OSPF areas.                                                                                                    |
| loop                      | The sum total of interfaces no longer connected to the attached<br>network across all OSPF areas and interfaces.                                                                                                   |
| unloop                    | The sum total number of interfaces, connected to the attached<br>network in all OSPF areas.                                                                                                    |
| wait timer                | The sum total number of times the Wait Timer has been fired,<br>indicating the end of the waiting period that is required before<br>electing a (Backup) Designated Router across all OSPF areas<br>and interfaces. |
| backup                    | The sum total number of Backup Designated Routers on the<br>attached network for all OSPF areas and interfaces.                                                                                                    |
| nbr change                | The sum total number of changes in the set of bidirectional<br>neighbors associated with any interface across all OSPF areas.                                                                                      |

*Table 118. OSPF General Statistics (continued)*

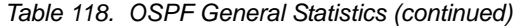

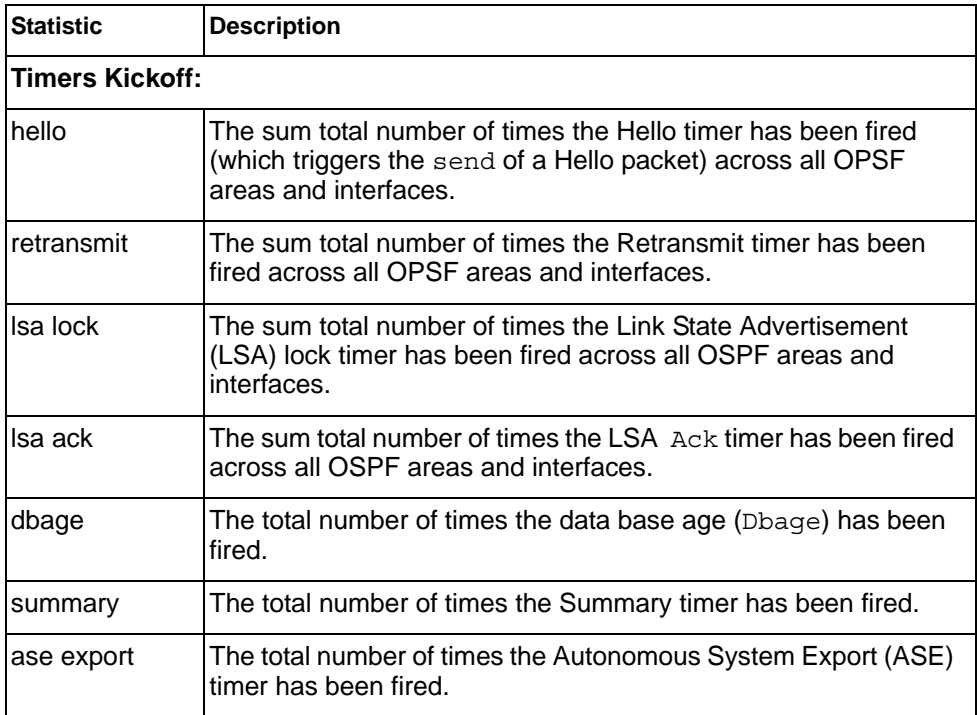

# **OSPFv3 Statistics**

*Table 119. OSPFv3 Statistics Commands*

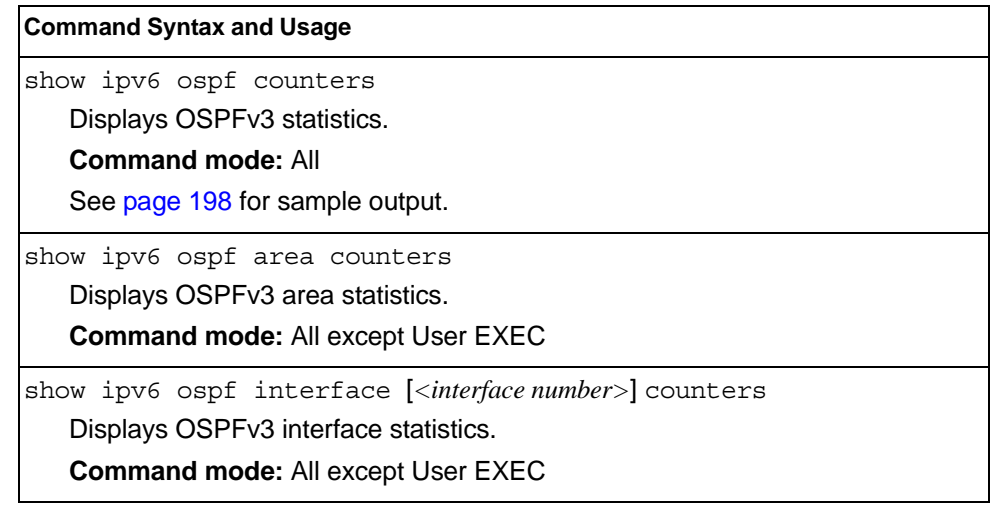

# **OSPFv3 Global Statistics**

The following command displays statistics about OSPFv3 packets received on all OSPFv3 areas and interfaces:

show ipv6 ospf counters

#### **Command mode:** All

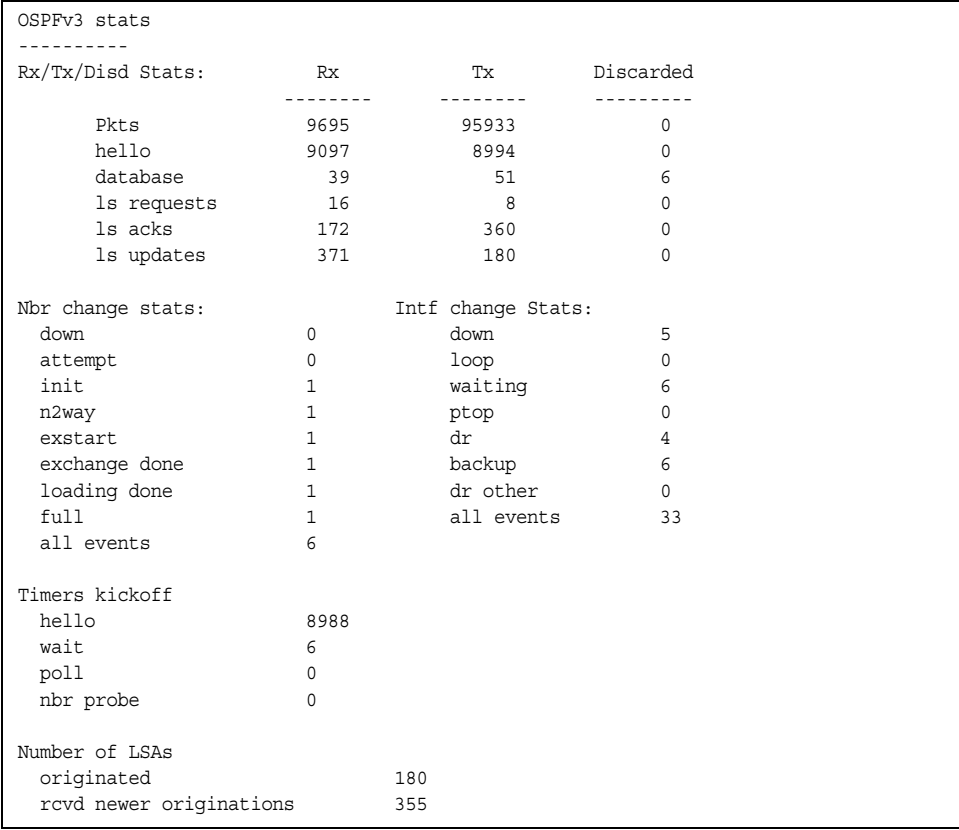

The OSPFv3 General Statistics contain the sum total of all OSPF packets received on all OSPFv3 areas and interfaces.

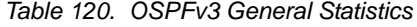

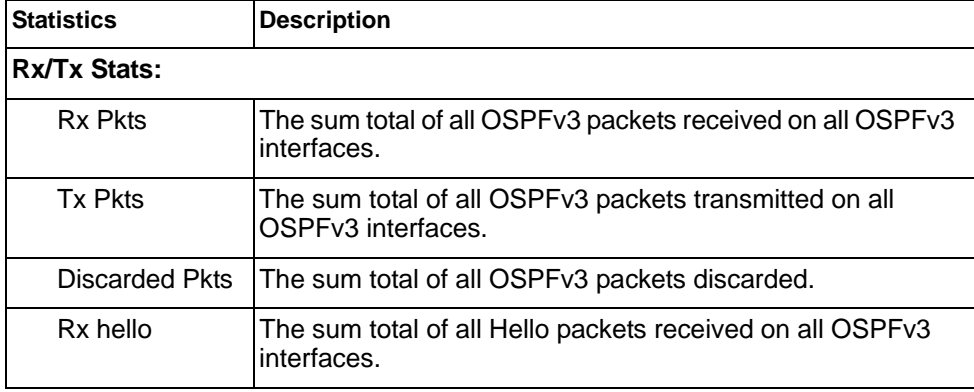

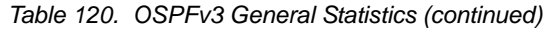

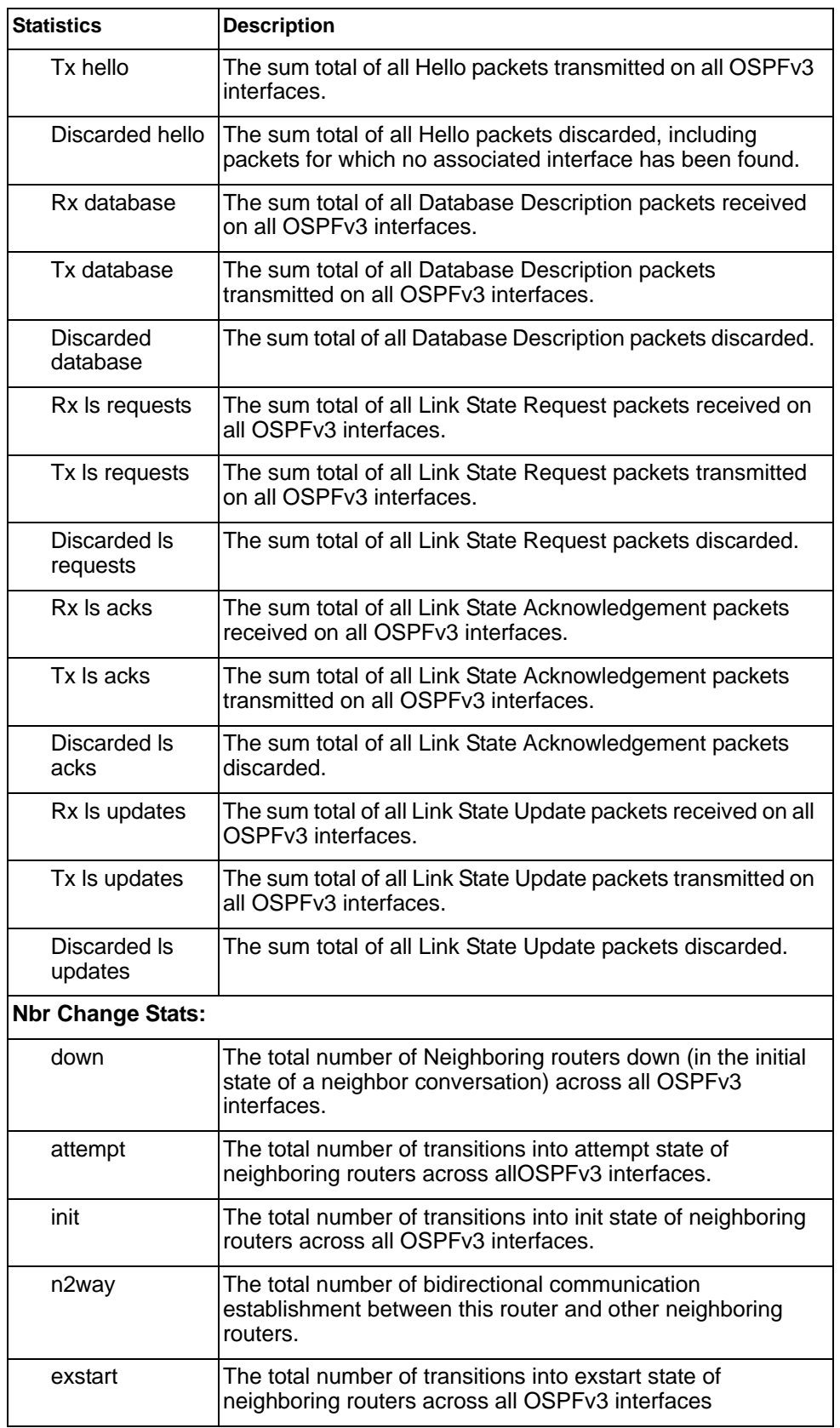

| <b>Statistics</b>          | <b>Description</b>                                                                                                    |
|----------------------------|----------------------------------------------------------------------------------------------------|
| exchange done              | The total number of neighbors in this state (that is, in an<br>adjacency's final state) having transmitted a full sequence of<br>Database Description packets, across all OSPFv3 interfaces. |
| loading done               | The total number of link state updates received for all<br>out-of-date portions of the database across all OSPFv3<br>interfaces.                                                             |
| full                       | The total number of transitions into full state of neighboring<br>routers across all OSPFv3 interfaces.                                                                                      |
| all events                 | The total number of state transitions of neighboring routers<br>across all OSPFv3 interfaces.                                                                                                |
| Intf Change Stats:         |                                                                                                    |
| down                       | The total number of transitions into down state of all OSPFv3<br>interfaces.                                                                                                    |
| loop                       | The total number of transitions into loopback state of all<br>OSPFv3 interfaces.                                                                                                    |
| waiting                    | The total number of transitions into waiting state of all<br>OSPFv3 interfaces.                                                                                                    |
| ptop                       | The total number of transitions into point-to-point state of all<br>OSPFv3 interfaces.                                                                                                    |
| dr                         | The total number of transitions into Designated Router other<br>state of all OSPFv3 interfaces.                                                                                              |
| backup                     | The total number of transitions into backup state of all<br>OSPFv3 interfaces.                                                                                                    |
| all events                 | The total number of changes associated with any OSPFv3<br>interface, including changes into internal states.                                                                                 |
| <b>Timers Kickoff:</b>     |                                                                                                    |
| hello                      | The total number of times the Hello timer has been fired<br>(which triggers the send of a Hello packet) across all<br>OSPFv3 interfaces.                                                     |
| wait                       | The total number of times the wait timer has been fired<br>(which causes an interface to exit waiting state), across all<br>OPSFv3 interfaces.                                               |
| poll                       | The total number of times the timer whose firing causes<br>hellos to be sent to inactive NBMA and Demand Circuit<br>neighbors has been fired, across all OPSFv3 interfaces.                  |
| nbr probe                  | The total number of times the neighbor probe timer has been<br>fired, across all OPSFv3 interfaces.                                                                                          |
| <b>Number of LSAs:</b>     |                                                                                                    |
| originated                 | The number of LSAs originated by this router.                                                                                                    |
| rcvd newer<br>originations | The number of LSAs received that have been determined to<br>be newer originations.                                                                                                    |

*Table 120. OSPFv3 General Statistics (continued)*

## **VRRP Statistics**

Virtual Router Redundancy Protocol (VRRP) support on the EN4093/EN4093R provides redundancy between routers in a LAN. This is accomplished by configuring the same virtual router IP address and ID number on each participating VRRP-capable routing device. One of the virtual routers is then elected as the master, based on a number of priority criteria, and assumes control of the shared virtual router IP address. If the master fails, one of the backup virtual routers will assume routing authority and take control of the virtual router IP address.

When virtual routers are configured, you can display the protocol statistics for VRRP. The following command displays VRRP statistics:

show ip vrrp counters

#### **Command mode:** All

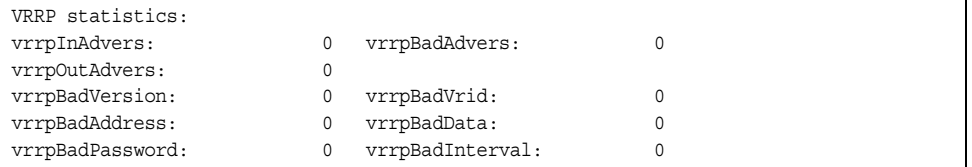

#### *Table 121. VRRP Statistics*

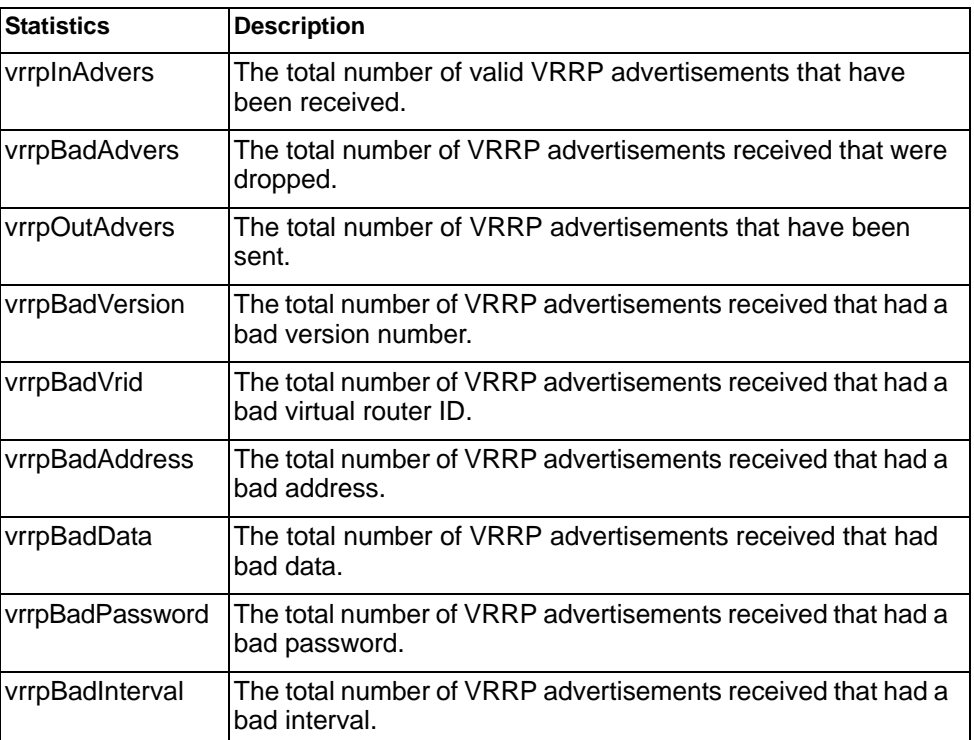

## **PIM Statistics**

The following command displays Protocol Independent Multicast (PIM) statistics:

show ip pim counters

#### **Command mode:** All

| Hello Tx/Rx                 |              | : 2595/2596 |
|-----------------------------|--------------|-------------|
| Join/Prune Tx/Rx : 0/0      |              |             |
| Assert Tx/Rx                |              | : 0/0       |
| Register Tx/Rx              |              | : 0/0       |
| Null-Req Tx/Rx              |              | : 0/0       |
| RegStop Tx/Rx               |              | : 0/0       |
| $CandRPAdv$ $Tx/Rx$ : 973/0 |              |             |
| BSR Tx/Rx                   |              | : 0/1298    |
| Graft Tx/Rx                 |              | : 0/0       |
| Graft Ack Tx/Rx             |              | : 0/0       |
| Mcast data Tx/Rx : 0/0      |              |             |
| MDP drop Tx/Rx              |              | : 0/0       |
| CTL drop Tx/Rx              | $\mathbf{r}$ | 0/0         |
| Bad pkts                    |              | U           |
|                             |              |             |

*Table 122. PIM Statistics* 

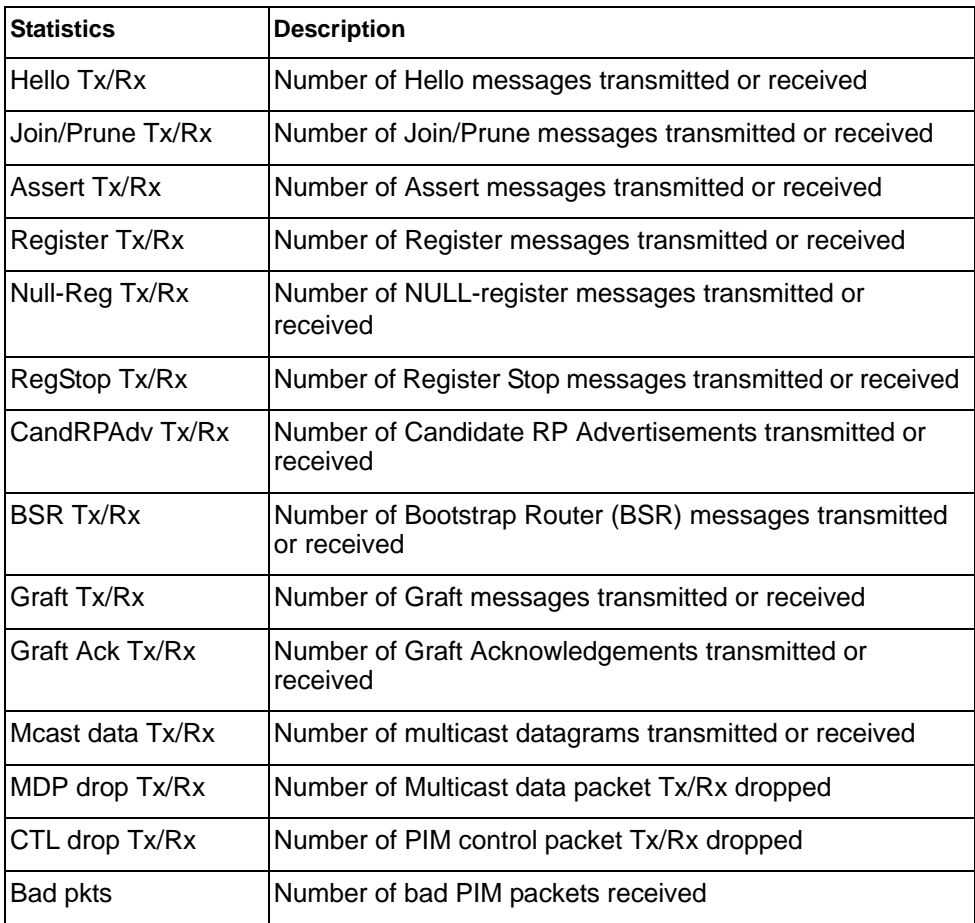

# **Routing Information Protocol Statistics**

The following command displays RIP statistics:

show ip rip counters

#### **Command mode:** All

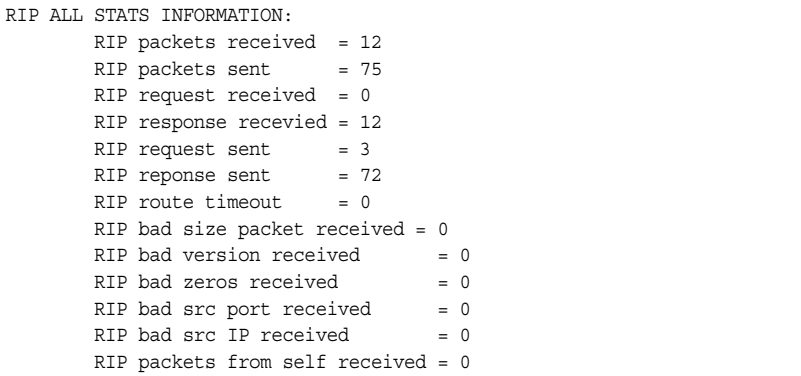

# **OpenFlow Statistics**

*Table 123. OpenFlow Statistics Commands*

| <b>Command Syntax and Usage</b>                                                                                                |  |  |  |  |
|----------------------------------------------------------------------------------------------------|--|--|--|--|
| show openflow statistics                                                                                                    |  |  |  |  |
| Displays OpenFlow traffic statistics for each OpenFlow instance.<br><b>Command mode: All</b>                                   |  |  |  |  |
| show openflow instance $\langle l-2 \rangle$ statistics<br>Displays OpenFlow traffic statistics for the specified instance ID. |  |  |  |  |
| <b>Command mode: All</b>                                                                                                    |  |  |  |  |
| clear openflow statistics                                                                                                    |  |  |  |  |
| Clears OpenFlow data for all instances.                                                                                        |  |  |  |  |
| <b>Command mode: Privileged EXEC</b>                                                                                           |  |  |  |  |
| clear openflow instance $\langle l-2 \rangle$ statistics                                                                       |  |  |  |  |
| Clears OpenFlow data for the specified instance ID.<br><b>Command mode: Privileged EXEC</b>                                    |  |  |  |  |

Use the following command to display OpenFlow traffic statistics for each OpenFlow instance:

show openflow statistics

Command mode: All

### In Openflow 1.0:

```
Openflow statistics for instance 1
Flow Count
        Basic Flows: 3 (ACL Based: 3, Unicast FDB Based: 0, Multicast FDB 
Based: 0)
        Emergency Flows: 0 (ACL Based: 0, Unicast FDB Based: 0, Multicast FDB 
Based: 0)
Buffering Count:
        Openflow Packets Buffered : 2
       Openflow Packets Timed out : 0
        Openflow Packets Retrieved : 0
        Openflow Packets Retrieve attempts : 0
Message Count
Hello-Sent: 1 Hello-Received: 1
Echo-Request-Sent: 8 Echo-Request-Received: 78
Echo-Reply-Sent: 78 Echo-Reply-Received: 8
Vendor: 0
Vendor Flow-Mod:
       Add: 0
       Modify: 0
       Modify-Strict: 0
       Delete: 0
       Delete-Strict: 0
Feature-Request: 1 Feature-Reply: 1
Get-Config-Request: 0 Get-Config-Reply: 0
Set-Config: 1
Packet-In
       No-Match: 0
       Action: 2
       Action Mirror: 0
Flow-Removed:
       Idle-Timeout: 0
       Hard-Timeout: 0
       Delete: 0
Vendor-Flow-Removed:
       Idle-Timeout: 0
       Hard-Timeout: 0
       Delete: 0
Port-Status:
       Add: 0
       Delete: 0
       Modify: 0
Packet-Out: 572
Flow-Mod:
       Add: 3
       Modify: 0
       Modify-Strict: 0
       Delete: 0
        Delete-Strict: 1
Port-Mod: 0
...
```

```
...
Statistics-Request:
         Desc: 1
         Flow: 16
         Aggregate: 0
         Table: 0
         Port: 16
         Vendor: 0
                 stats: 0
                stats-strict: 0
Statistics-Reply:
        Desc: 1
         Flow: 16
         Aggregate: 0
         Table: 0
        Port: 16
         Vendor: 0
                stats: 0
                stats-strict: 0
Barrier-Request: 2
Barrier-Reply: 2
Error Messages 
Hello Failed Sent: 
        Incompatible: 0
Hello Failed Recv: 
        Incompatible: 0
Bad Request: 
        Bad-Version: 0
        Bad-Type: 0
         Bad-Stat: 0
         Bad-Vendor: 0
         Bad-Subtype: 0
         Bad-Len: 0
         Buffer-Empty: 0
        Buffer-Unknown: 0
Bad Action:
        Bad-Type: 0
         Bad-Len: 0
         Bad-Out-Port: 0
         Bad-Argument: 0
         Too-many: 0
Flow-Mod-Failed:
        All-Table-Full: 0
        Overlap: 0
        Permission-Error: 0
        Emergency-Timeout: 0
        Bad-Command: 0
        Unsupported: 0
Port-Mod-Failed:
         Bad-Port: 0
         Bad-hw-addr: 0
-----------------------------------------------------------
Openflow instance 2 is currently disabled
```
### In Openflow 1.3:

```
Openflow statistics for instance 1
Flow Count
        Static Flows: 0
                ACL Based: 0
               Mpls PUSH based: 0
               Mpls POP based: 0
        Dynamic Flows: 3
               ACL Based: 3
               Unicast FDB Based: 0
                Multicast FDB Based: 0
                Mpls PUSH based: 0
                Mpls POP based: 0
Buffering Count:
        Openflow Packets Buffered : 0
        Openflow Packets Timed out : 0
        Openflow Packets Retrieved : 0
        Openflow Packets Retrieve attempts : 0
Message Count
Hello-Sent: 1 Hello-Received: 1
Echo-Request-Sent: 3 Echo-Request-Received: 27
Echo-Reply-Sent: 27 Echo-Reply-Received: 3
Feature-Request: 1 Feature-Reply: 1
Get-Config-Request: 0 Get-Config-Reply: 0
Set-Config: 1
Packet-In
        No-Match: 0
        Action: 0
Flow-Removed:
        Idle-Timeout: 0
        Hard-Timeout: 0
        Delete: 0
Port-Status:
       Add: 0
        Delete: 0
       Modify: 0
Packet-Out: 187
Flow-Mod:
        Add: 3
        Modify: 0
        Modify-Strict: 0
        Delete: 0
        Delete-Strict: 1
Port-Mod: 0
...
```

```
...
Multipart-Request:
         Switch description: 2
         Individual flow statistics: 5
         Aggregate flow statistics: 0
        Flow table statistics: 0
        Port statistics: 5
        Port description: 1
Multipart-Reply:
        Switch description: 2
         Individual flow statistics: 5
        Aggregate flow statistics: 0
         Flow table statistics: 0
         Port statistics: 5
         Port description: 1
Barrier-Request: 2
Barrier-Reply: 2
Error Messages 
Hello Failed Sent: 
        Incompatible: 0
Hello Failed Recv: 
        Incompatible: 0
Bad Request: 
        Bad-Version: 0
        Bad-Type: 0
        Bad-Multipart: 0
        Permission-error: 0
        Bad-Len: 0
        Buffer-Empty: 0
         Buffer-Unknown: 0
         Bad-Table-ID: 0
         Bad-Port: 0
         Bad-Packet: 0
         Multipart-Buffer-Overflow: 0
...
```

```
...
```
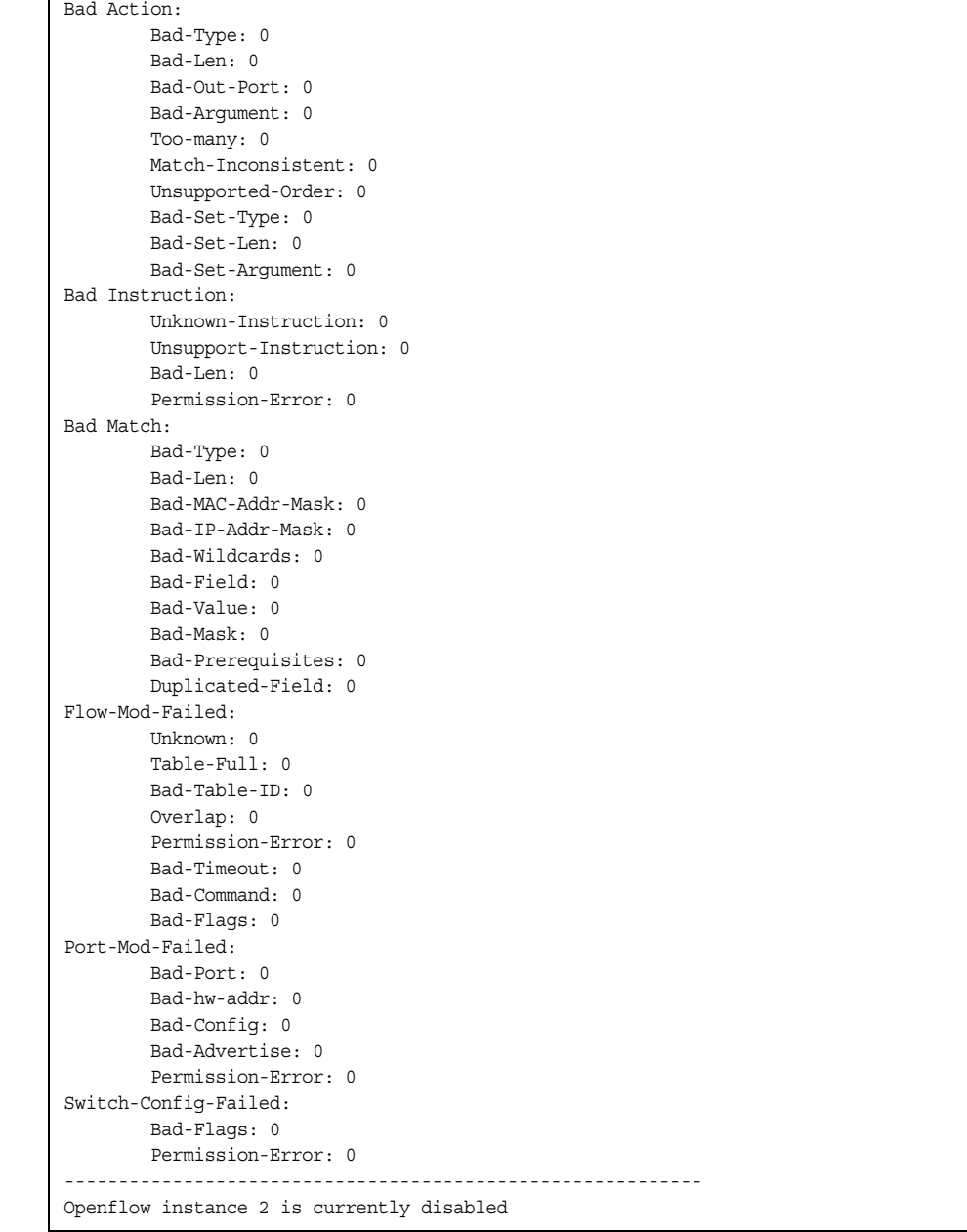

### *Table 124. OpenFlow Table Statistics*

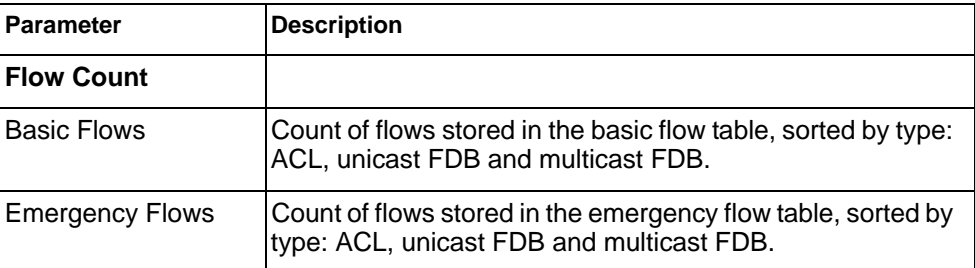

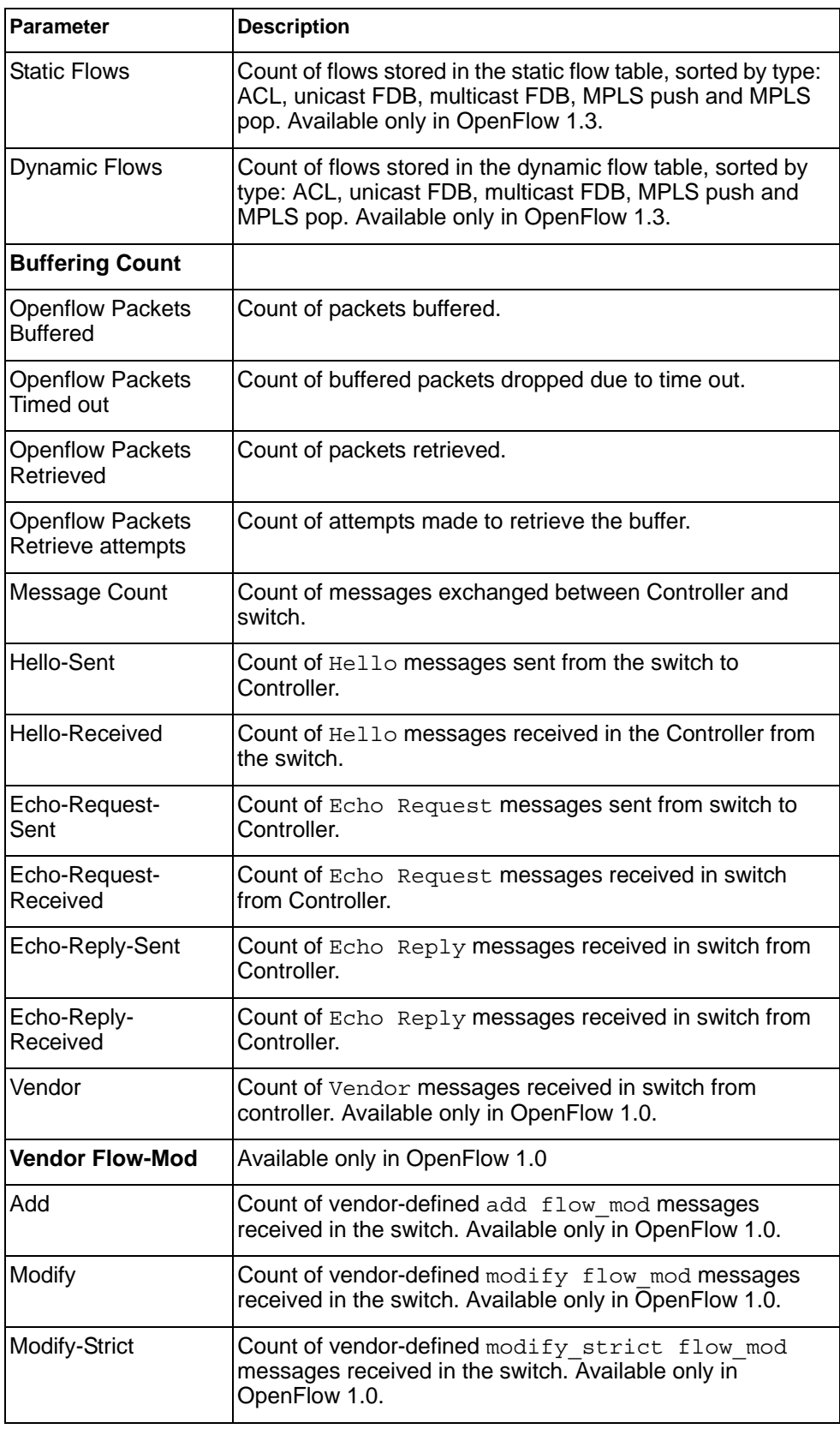

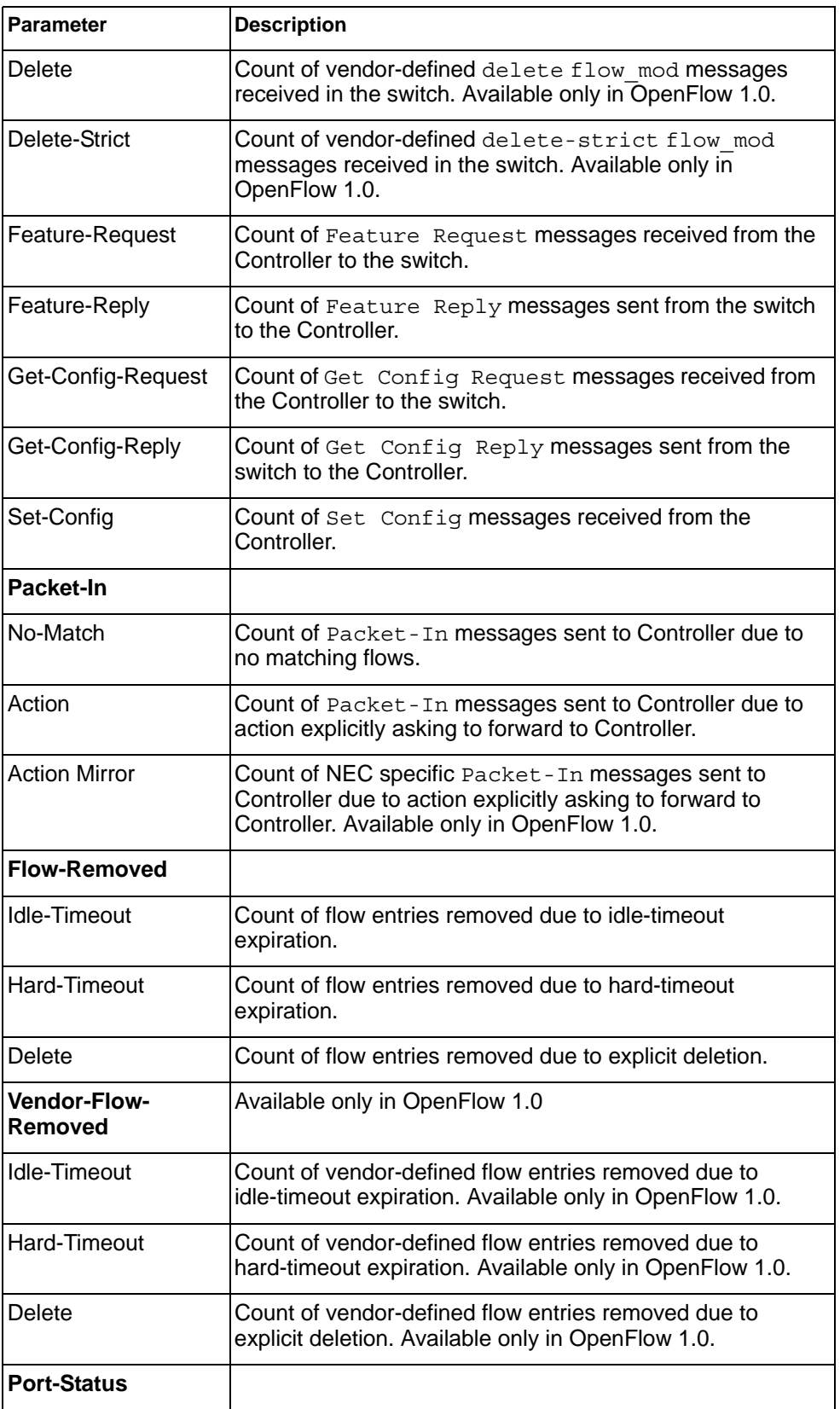

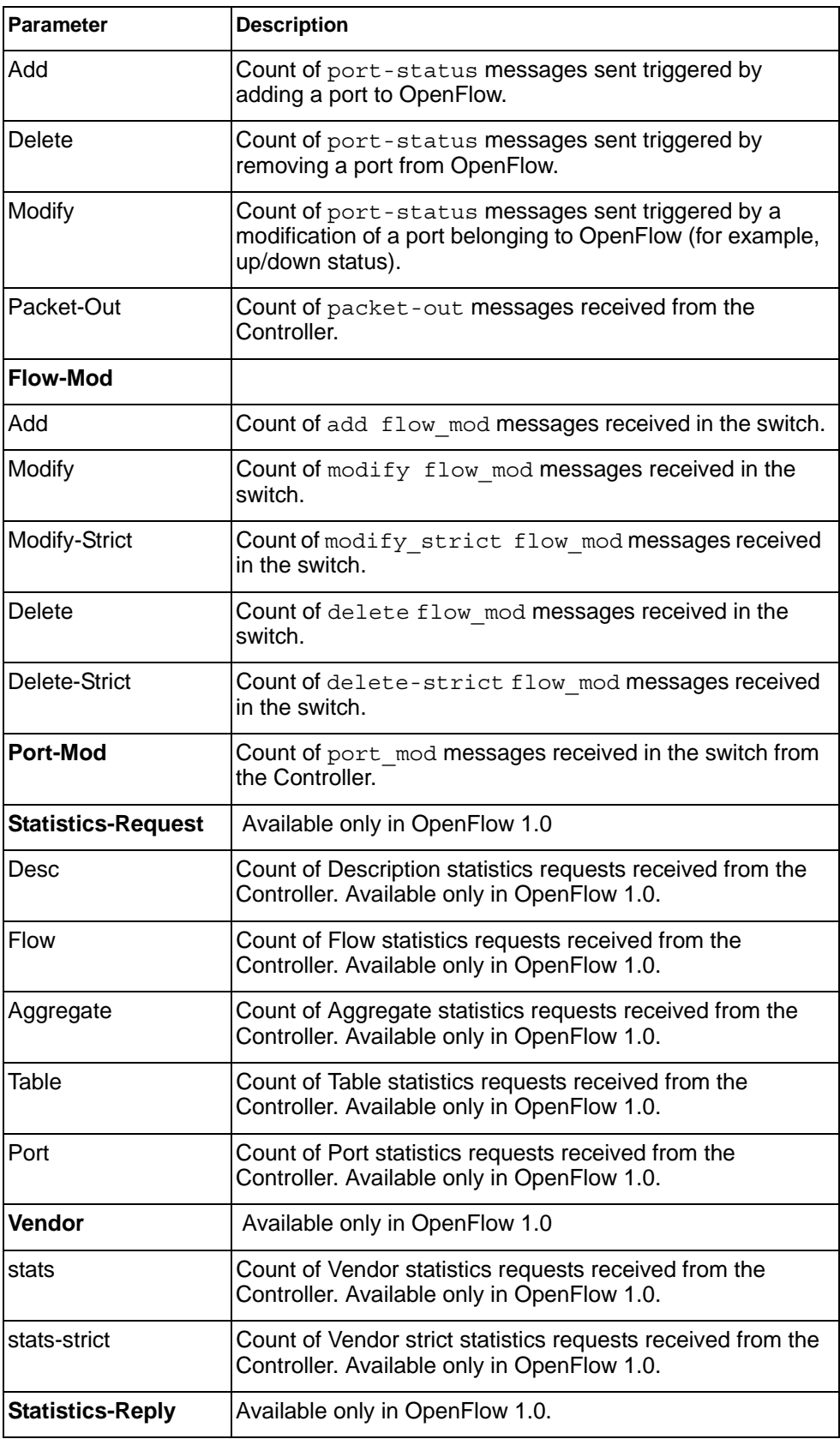

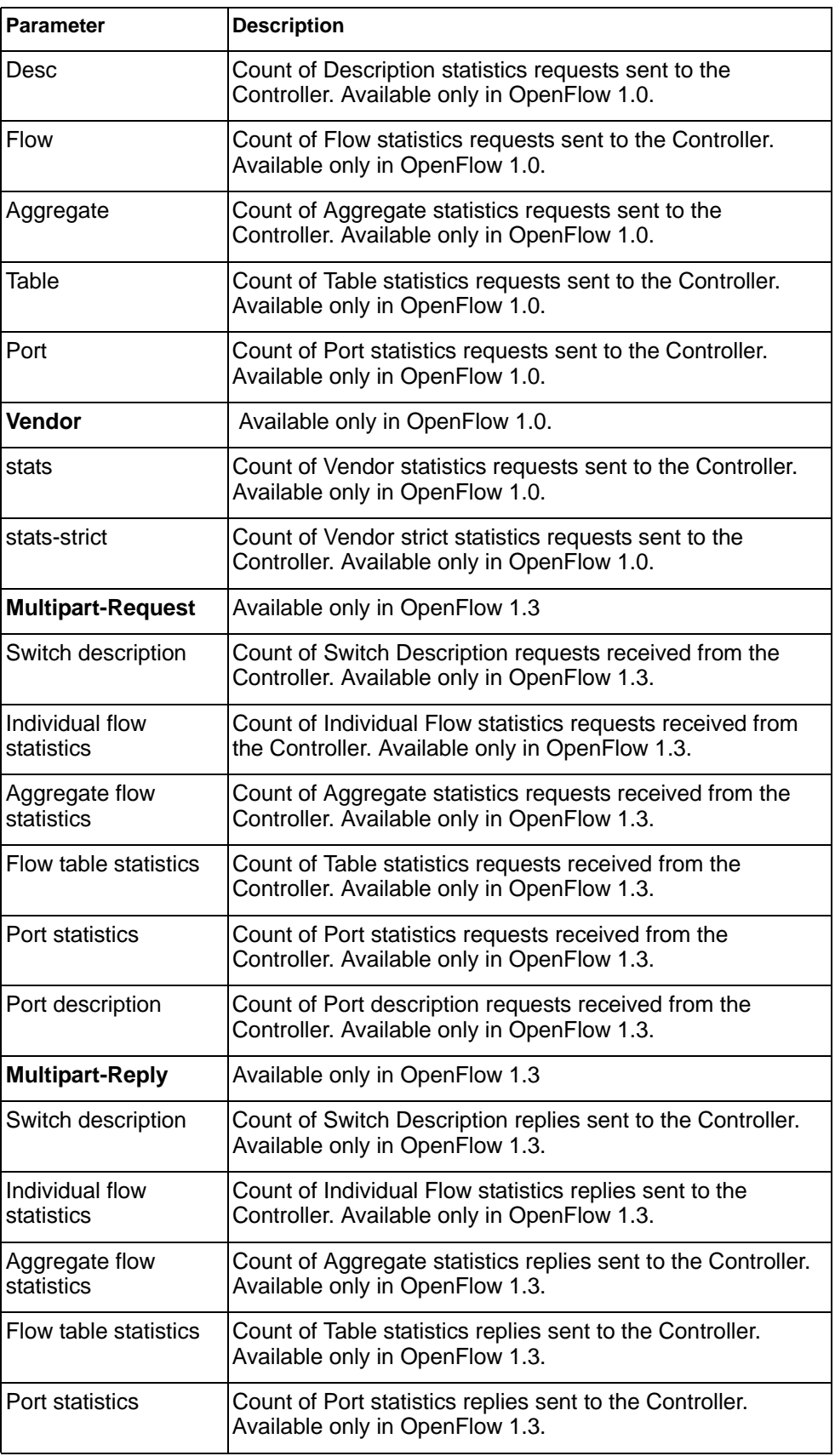

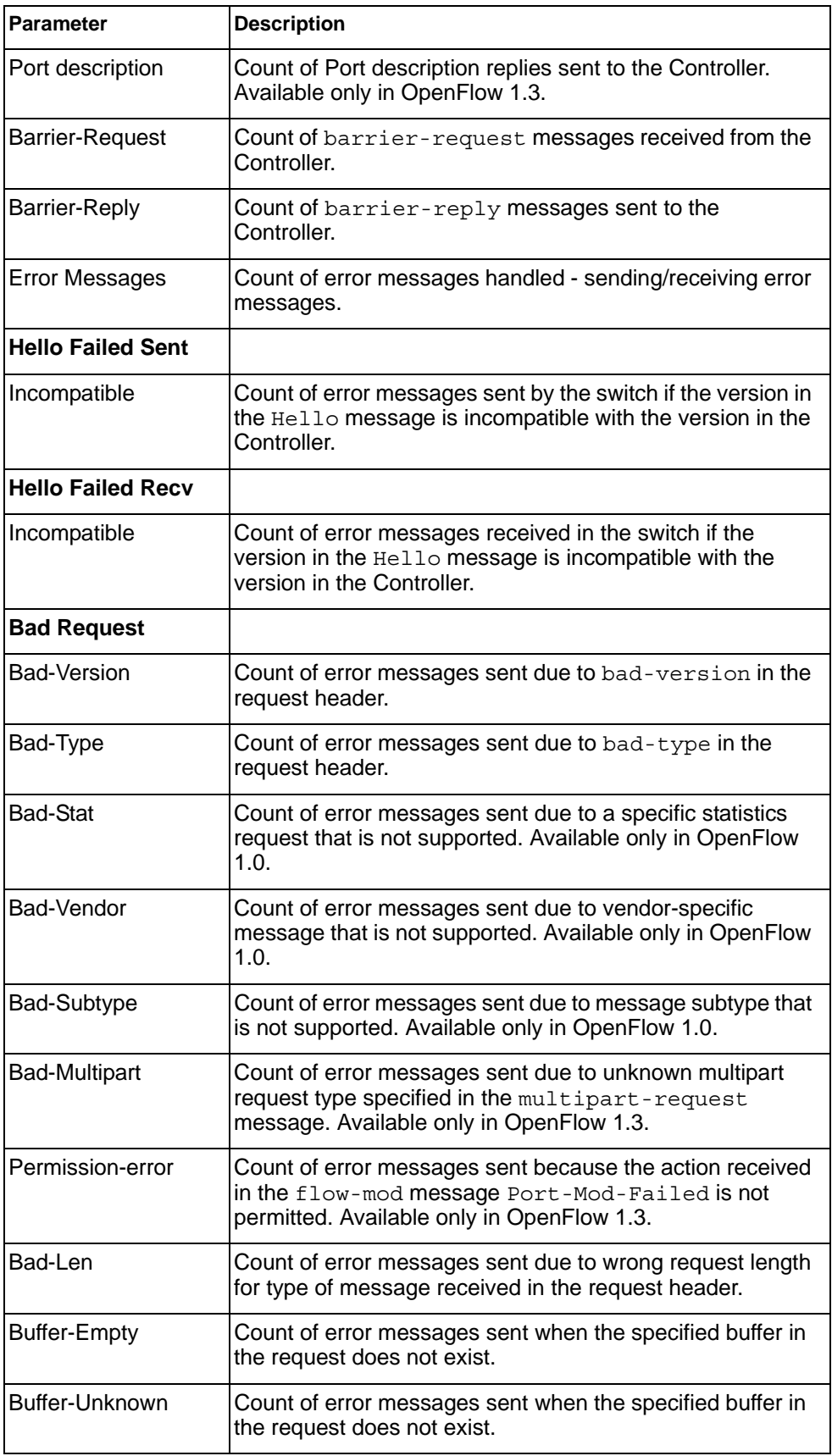

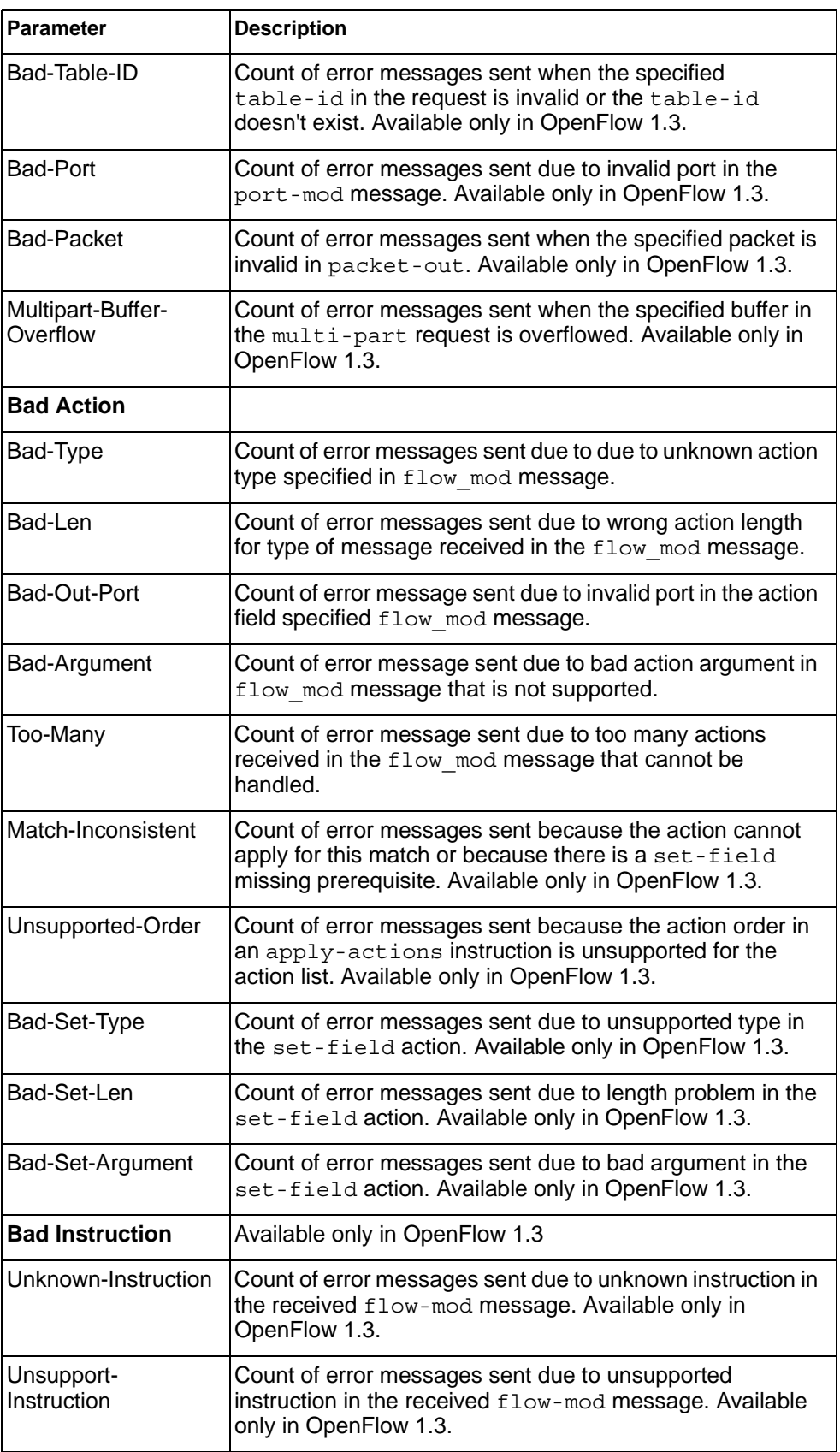

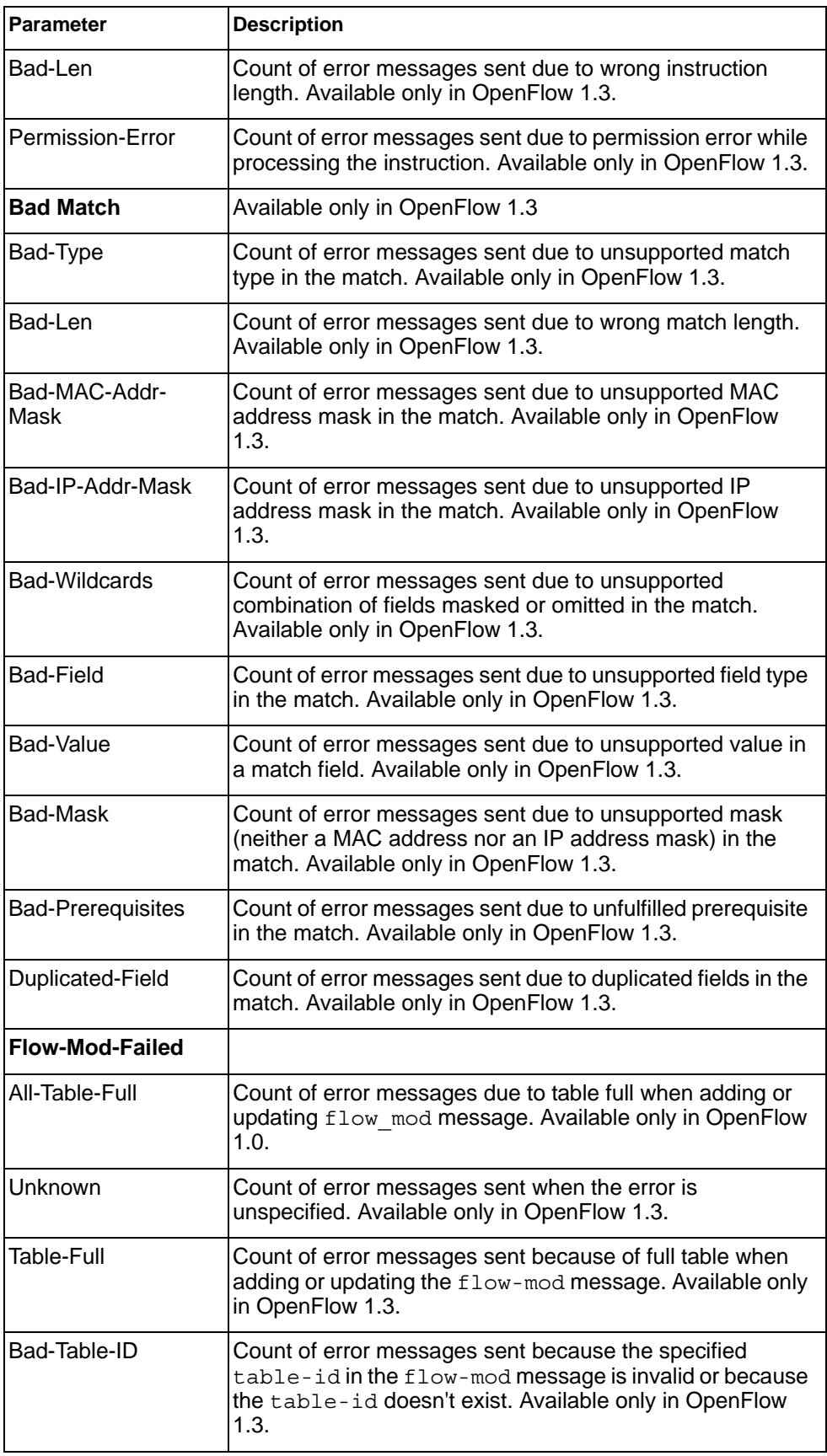

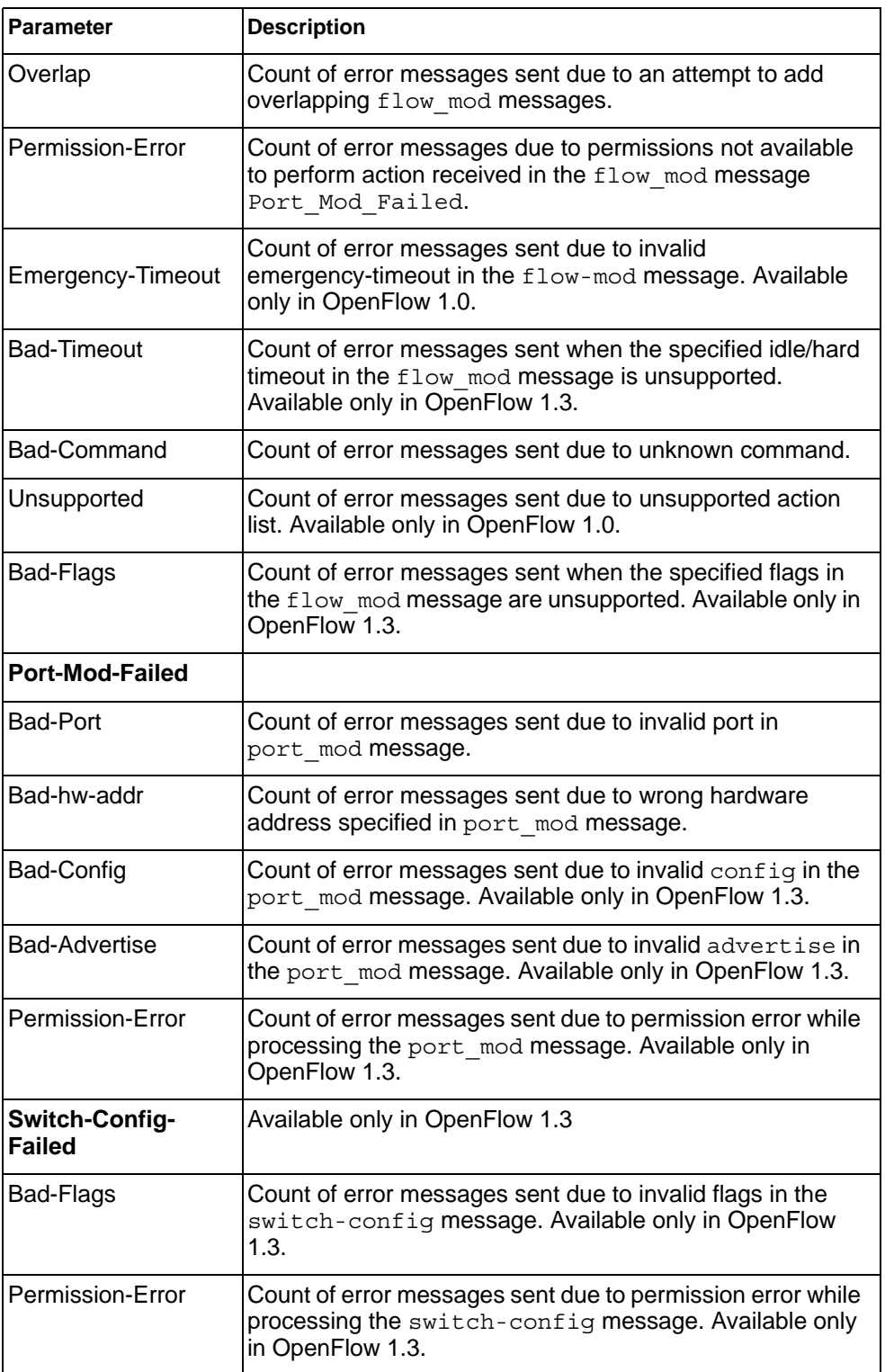

# **Management Processor Statistics**

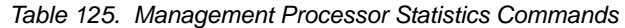

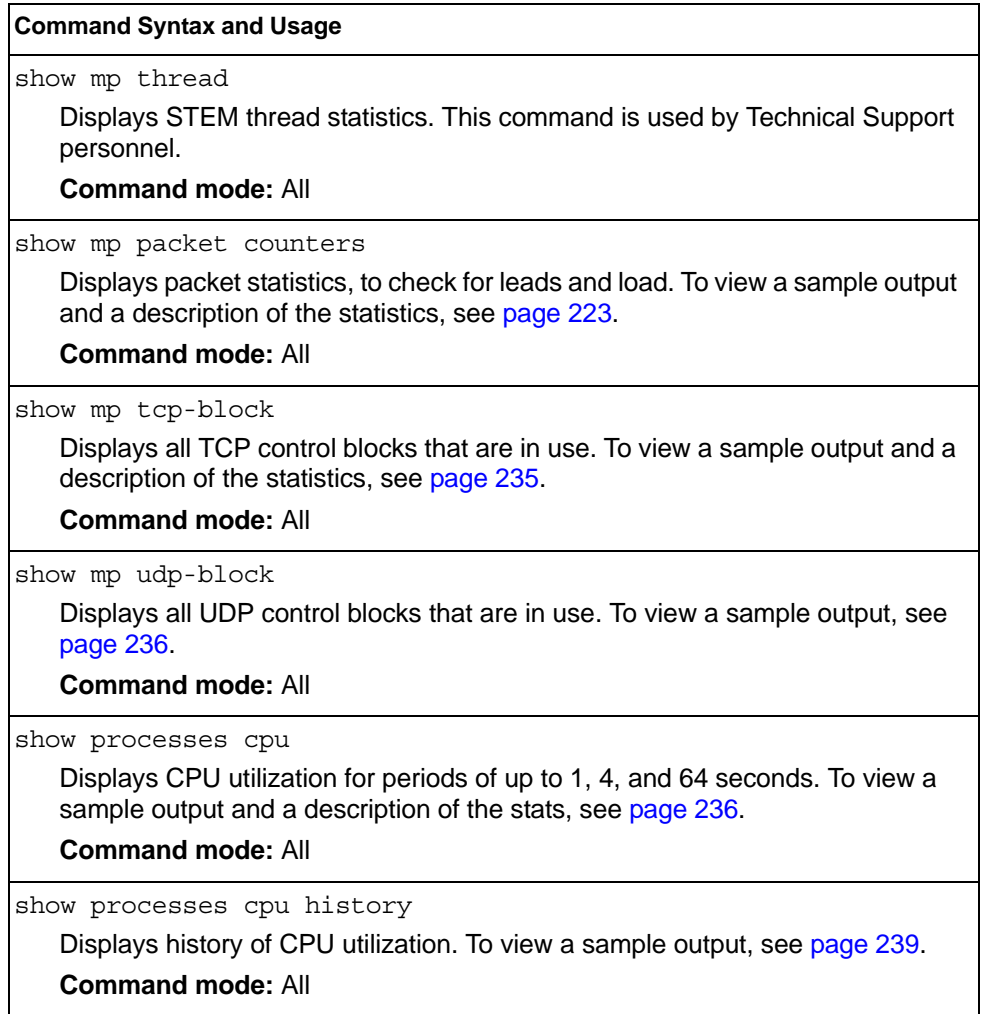

## **Packet Statistics**

*Table 126. Packet Statistics Commands* 

**Command Syntax and Usage**  show mp packet counters Displays packet statistics, to check for leads and load. To view a sample output and a description of the stats, see [page 223](#page-240-0). **Command mode:** All clear mp packet logs Clears all CPU packet statistics and logs. **Command mode:** All

## <span id="page-240-0"></span>**MP Packet Statistics**

The following command displays MP packet statistics:

show mp packet counters

### **Command mode:** All except User EXEC

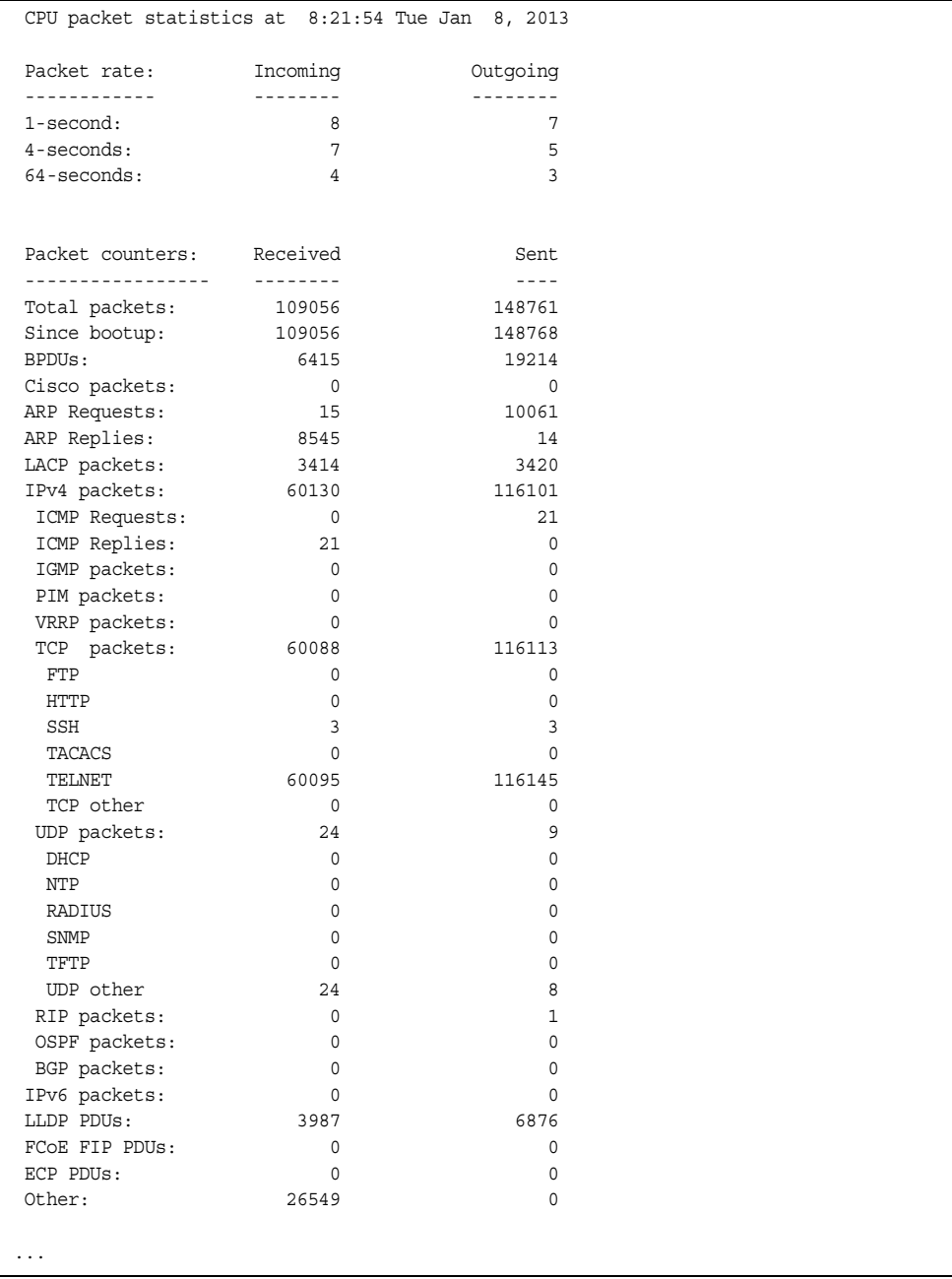

```
...
Packet Buffer Statistics:
-------------------------
 allocs: 265803
 frees: 265806
 failures: 0
 dropped: 0
 small packet buffers:
 ----------------------
 current: 1<br>max: 1024 max: 1024
 threshold: 128
 hi-watermark: 3 
  hi-water time: 3:39:12 Tue Jan 8, 2013
 medium packet buffers:
 ----------------------
 current: 0
 max: 2048
 threshold: 50
 hi-watermark: 1
  hi-water time: 3:37:12 Tue Jan 8, 2013
 jumbo packet buffers:
 ----------------------
 current: 0
 max: 16
 max: 16<br>hi-watermark: 0
 pkt_hdr statistics:
 ----------------------
 current : 0
max : 3072
 hi-watermark : 180
Router(config)#
Problem 11:
page 239/612
output information have error, suggest use the form below.
Router(config)#show mp tcp-block 
------------------------------------------------------------------
All TCP allocated control blocks:
145c1418: 0.0.0.0 0 <=> 
                                   179 listen
1458cf48: 0:0:0:0:0:0:0:00:0:0:0:0:0:0:0 80 listen
1458cdf8: 0.0.0.0 0 <=> 
  0.0.0.0 80 listen
145d3610: 192.168.0.4 4130 <=>
       10.38.5.151 23 established
145a7658: 0:0:0:0:0:0:0:0:0<br>0:0:0:0:0:0 0 <=> 0:0:0:0:0:0:0<br>23 listen
 0:0:0:0:0:0:0:0145a74d8: 0.0.0.0 0 <=> 
   0.0.0.0 23 listen
```
### *Table 127. Packet Statistics*

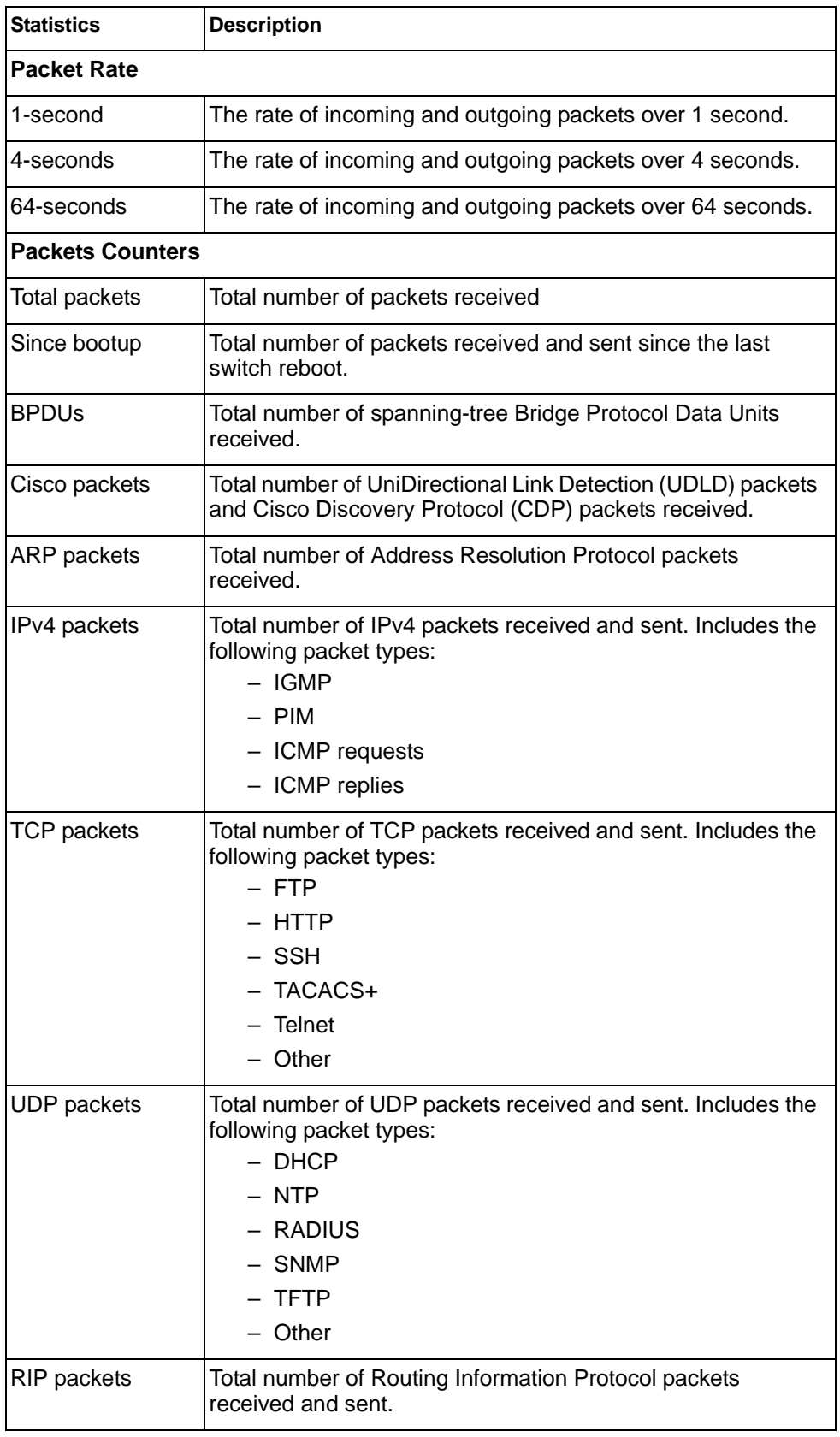

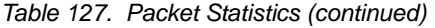

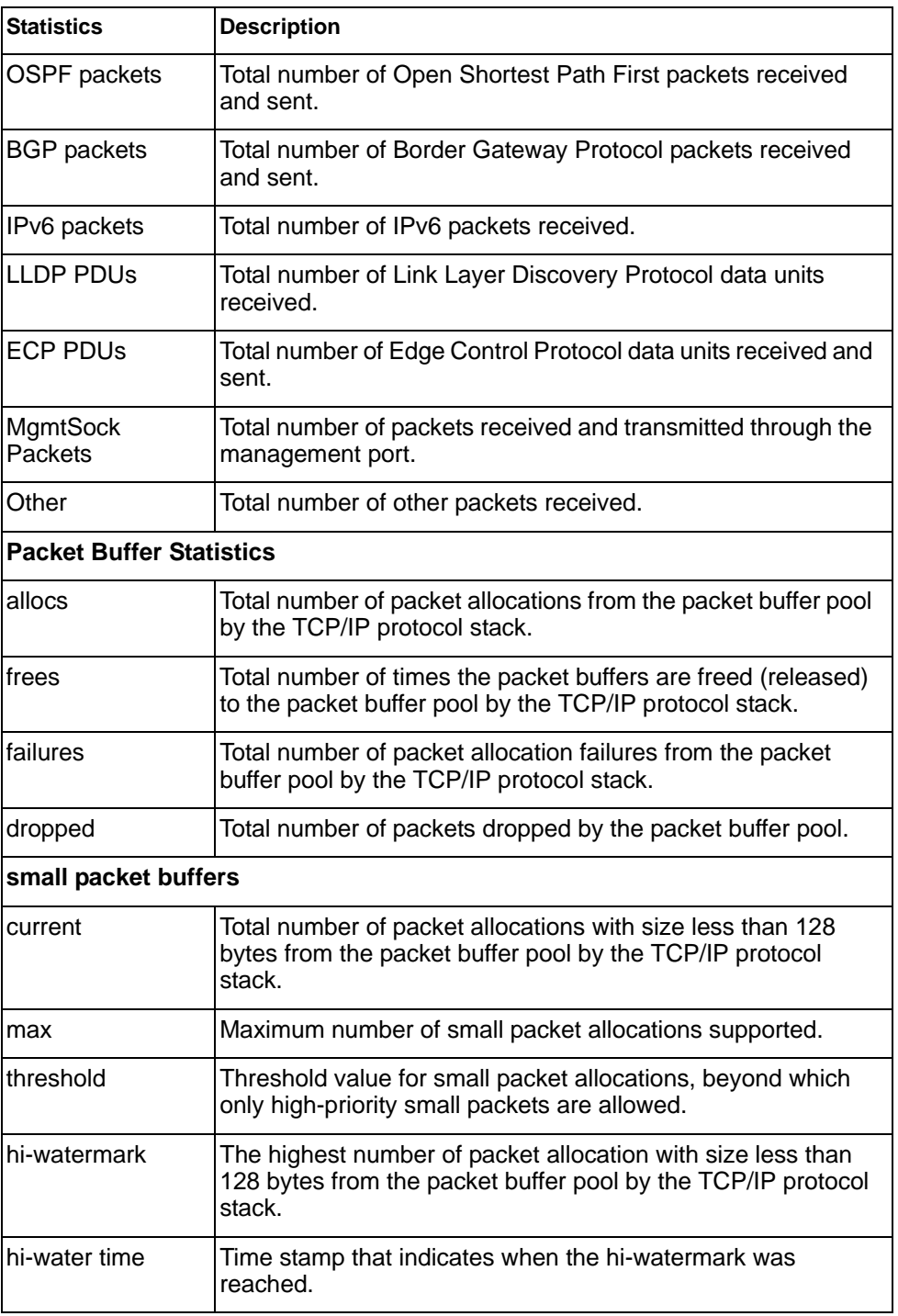

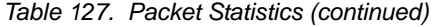

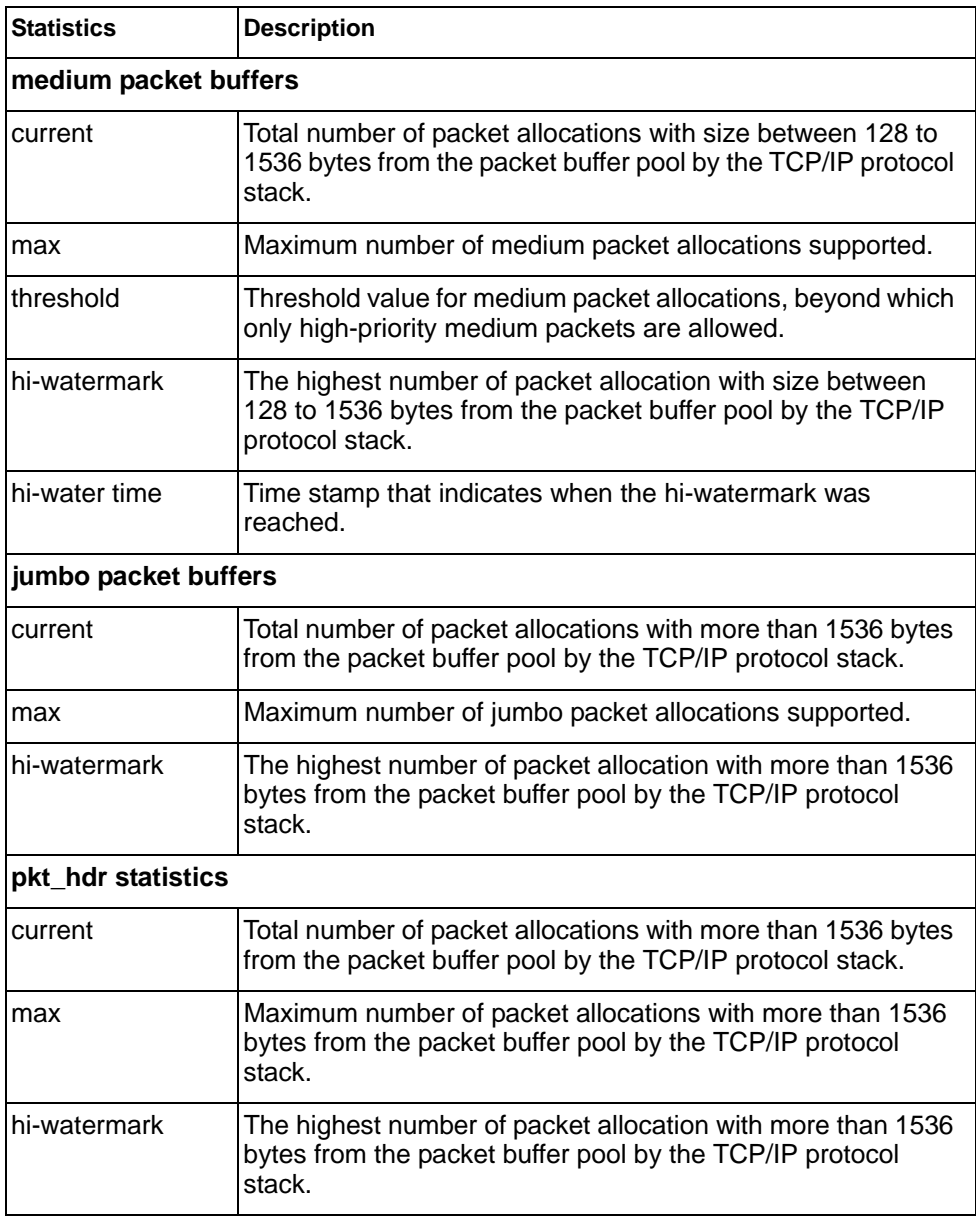

## **Packet Statistics Log**

These commands allow you to display a log of all packets received by CPU. The following table describes the Packet Statistics Log options.

*Table 128. Packet Statistics Log Options* 

| <b>Command Syntax and Usage</b>                                                                                                    |
|----------------------------------------------------------------------------------------------------|
| show mp packet log all                                                                                                    |
| Displays all packet logs received by and sent from the CPU. To view a sample<br>output and a description of the log entries, see "Packet Log example" on<br>page 229. |
| show mp packet log rx                                                                                                    |

Displays all packets logs received by the CPU.

```
show mp packet log tx
```
Displays all packet logs sent from the CPU.

## <span id="page-246-0"></span>**Packet Log example**

```
358. Type: BPDU, sent 1:01:11 Tue Mar 20, 2012
     Port EXT2, VLAN 201, Length 57, Reason 0x0, Flags 0x0
     Dst MAC: 01:80:c2:00:00:00, Src MAC: 08:17:f4:a7:57:2c
357. Type: ICMP ECHO Req,sent 1:01:09 Tue Mar 20, 2012
     Port MGT1, VLAN 4095, Length 16, Reason 0x0, Flags 0x0 FromMgmtSock
      Src IP: 9.43.98.125, Dst IP: 9.43.98.254
```
Each packet log entry includes the following information:

- Entry ID
- Packet type
- Date and time
- Port number
- VLAN number
- Packet length
- Reason code
- **Flags**
- Source and destination address

## **Packet Statistics Last Packet**

These commands allow you to display a specified number (*N*) of the most recent packet logs received by or sent from the CPU. The following table describes the Packet Statistics Last Packet options.

*Table 129. Last Packet Options* 

| <b>Command Syntax and Usage</b>                                                                                                    |
|----------------------------------------------------------------------------------------------------|
| show mp packet last both $\langle 1{\text -}1000 \rangle$                                                                                                    |
| Displays a specified number of recent packet logs received by and sent from<br>the CPU. To view a sample output and a description, see "Packet Log<br>example" on page 229 |
| show mp packet last $rx <1-1000>$                                                                                                    |
| Displays a specified number of recent packet logs received by the CPU.                                                                                                    |
| show mp packet last tx $\langle$ -1000>                                                                                                    |
| Displays a specified number of recent packet logs sent from the CPU.                                                                                                    |

## **Packet Statistics Dump**

The following table describes the Packet Statistics Dump options.

```
Table 130. Packet Statistics Dump Options
```

```
Command Syntax and Usage
show mp packet dump all
   Displays all packet statistics and logs received by and sent from the CPU. 
show mp packet dump rx
   Displays all packet statistics and logs received by the CPU.
show mp packet dump tx
   Displays all packet statistics and logs sent from the CPU.
```
# **Logged Packet Statistics**

The following command displays logged packets that have been received or sent, based on the specified filter:

show mp packet parse rx|tx *<parsing\_option>*

The filter options are described in Table 131.

*Table 131. Packet Log Parsing Options*

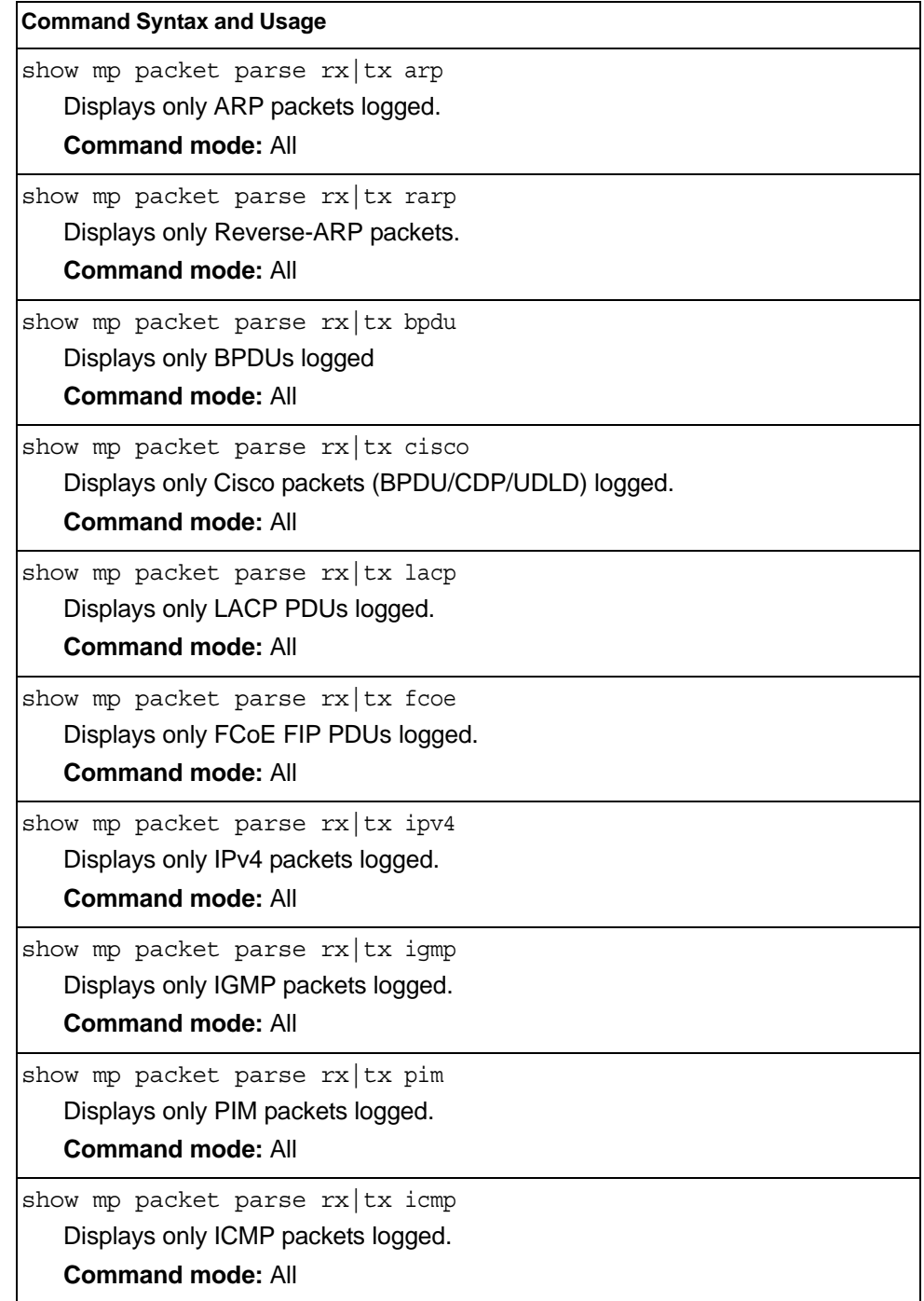

| <b>Command Syntax and Usage</b>              |  |
|----------------------------------------------|--|
| show mp packet parse rx   tx tcp             |  |
| Displays only TCP packets logged.            |  |
| <b>Command mode: All</b>                     |  |
| show mp packet parse $rx$ tx ftp             |  |
| Displays only FTP packets logged.            |  |
| <b>Command mode: All</b>                     |  |
| show mp packet parse $rx$ tx http            |  |
| Displays only HTTP packets logged.           |  |
| <b>Command mode: All</b>                     |  |
| show mp packet parse $rx$ tx ssh             |  |
| Displays only SSH packets logged.            |  |
| <b>Command mode: All</b>                     |  |
| show mp packet parse $rx$ tx tacacs          |  |
| Displays only TACACS packets logged.         |  |
| <b>Command mode: All</b>                     |  |
| show mp packet parse $rx$ tx telnet          |  |
| Displays only TELNET packets logged.         |  |
| <b>Command mode: All</b>                     |  |
| show mp packet parse $rx$ tx tcpother        |  |
| Displays only TCP other-port packets logged. |  |
| <b>Command mode: All</b>                     |  |
| show mp packet parse $rx$ tx udp             |  |
| Displays only UDP packets logged.            |  |
| <b>Command mode: All</b>                     |  |
| show mp packet parse $rx$ tx dhcp            |  |
| Displays only DHCP packets logged.           |  |
| <b>Command mode: All</b>                     |  |
| show mp packet parse rx   tx ntp             |  |
| Displays only NTP packets logged.            |  |
| <b>Command mode: All</b>                     |  |
| show mp packet parse rx   tx radius          |  |
| Displays only RADIUS packets logged.         |  |
| <b>Command mode: All</b>                     |  |
| show mp packet parse rx   tx snmp            |  |
| Displays only SNMP packets logged.           |  |
| <b>Command mode: All</b>                     |  |

*Table 131. Packet Log Parsing Options (continued)*

I

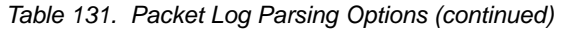

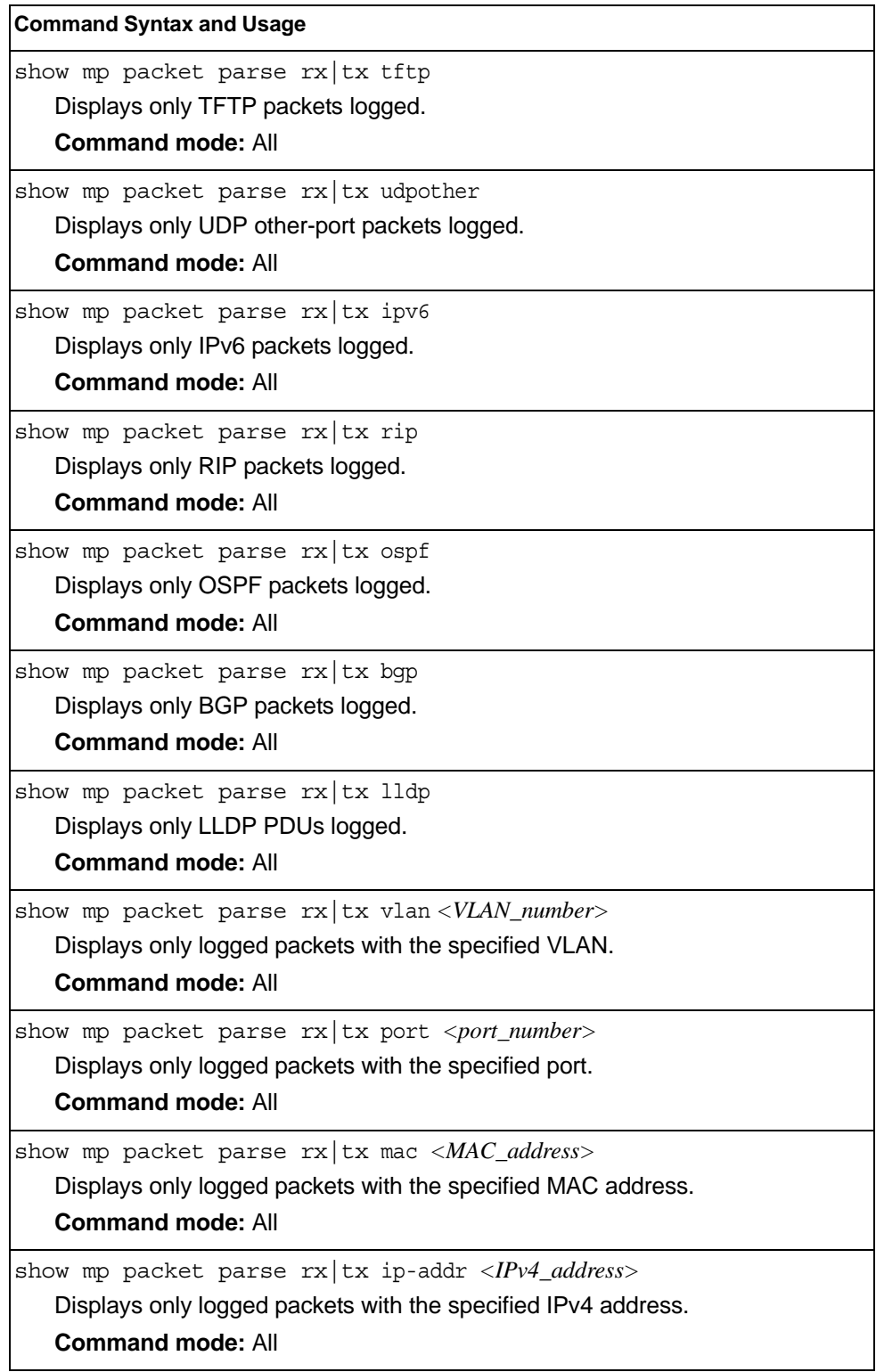

*Table 131. Packet Log Parsing Options (continued)*

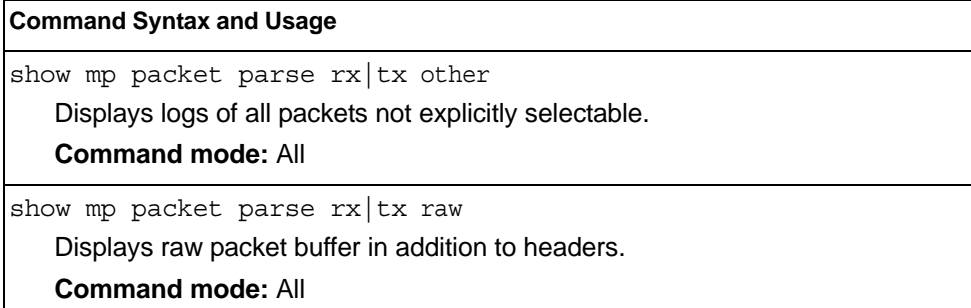
# **TCP Statistics**

### The following command displays TCP statistics:

show mp tcp-block

Command mode: All

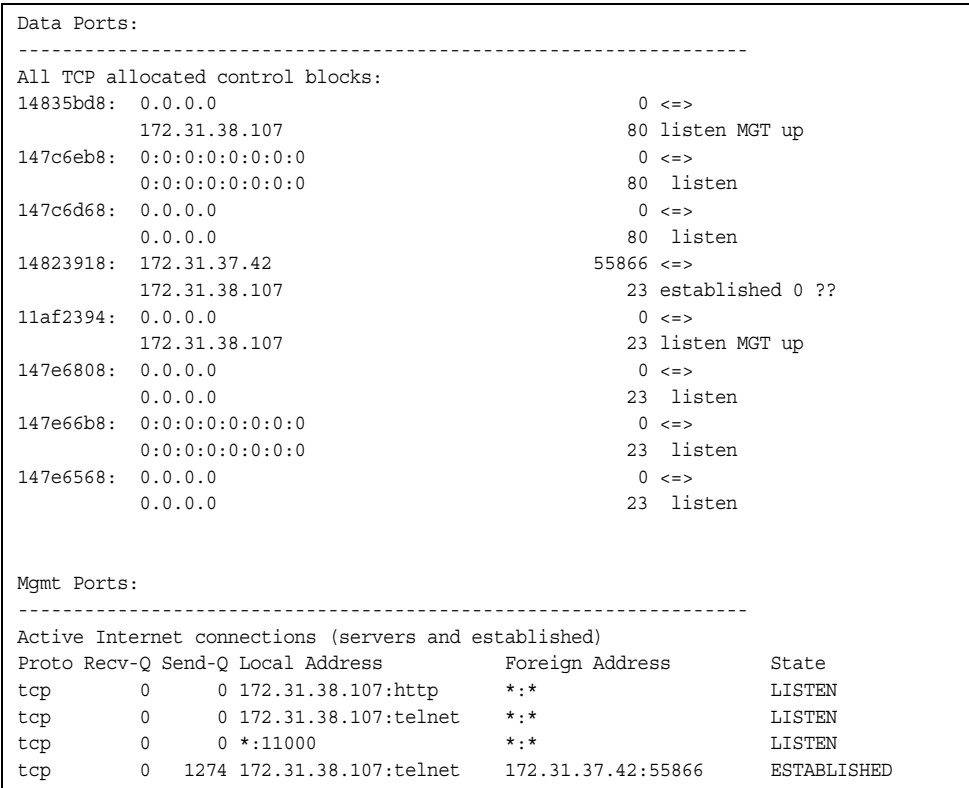

*Table 132. MP Specified TCP Statistics*

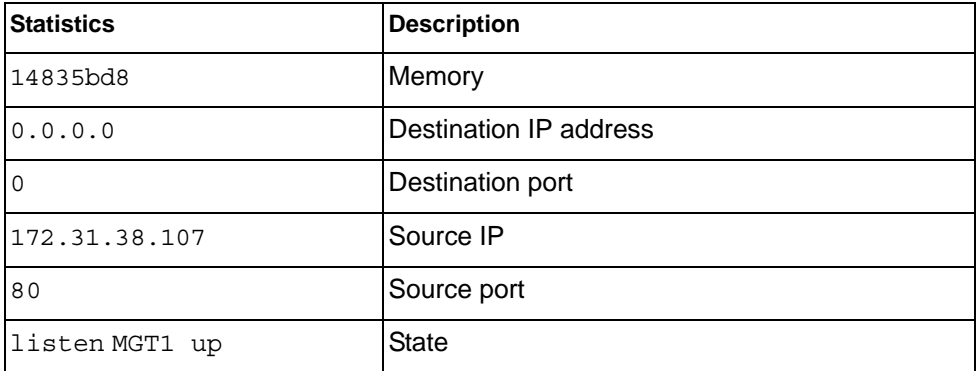

### **UDP Statistics**

The following command displays UDP statistics:

show mp udp-block

**Command mode:** All except User EXEC

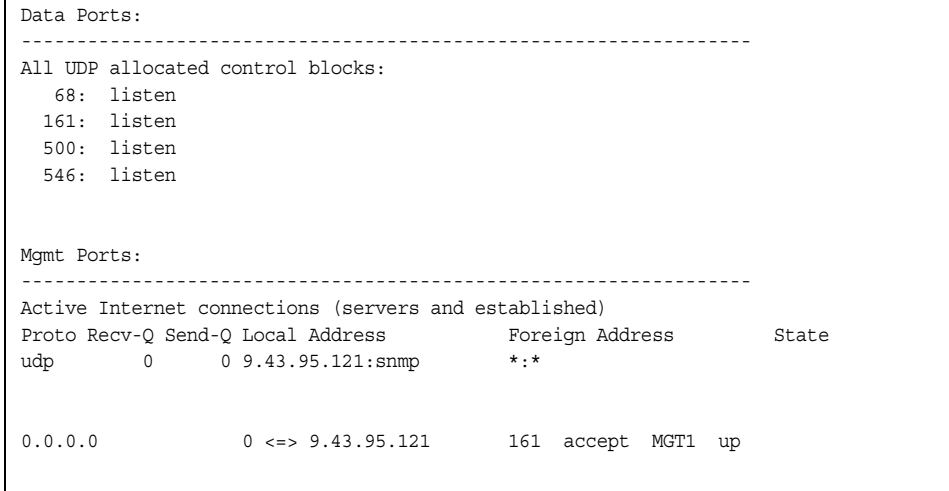

## **CPU Statistics**

The following commands display CPU utilization statistics:

show mp cpu

| CPU utilization   |       | Highest | Thread   | Time                      |
|-------------------|-------|---------|----------|---------------------------|
|                   |       |         |          |                           |
| cpuUtil1Second:   | 38    | 83%     | 58 (I2C) | 12:02:14 Fri Oct 14, 2011 |
| cpuUtil4Seconds:  | 5%    |         |          |                           |
| cpuUtil64Seconds: | $5\%$ |         |          |                           |

*Table 133. CPU Statistics* 

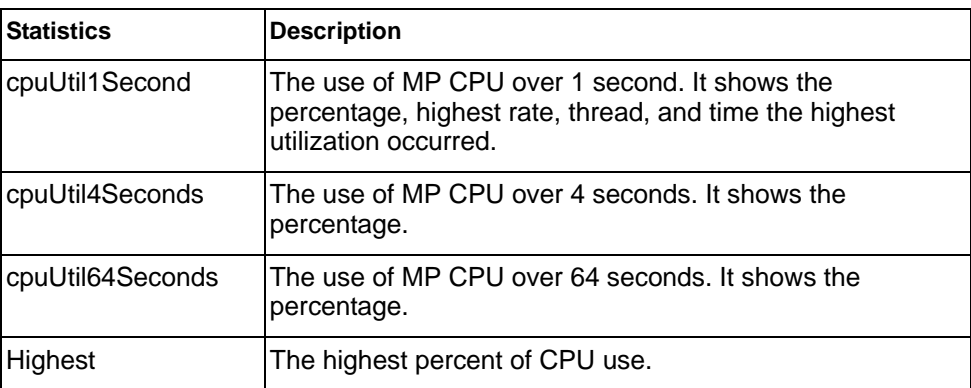

*Table 133. CPU Statistics* 

| <b>Statistics</b> | <b>Description</b>                                                       |
|-------------------|--------------------------------------------------------------------------|
| <b>Thread</b>     | The thread ID and name of the thread that caused the<br>highest CPU use. |
| Time              | The time when the highest CPU use was reached.                           |

show processes cpu

#### **Command mode:** All

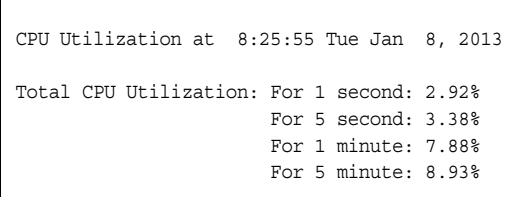

Highest CPU Utilization: thread 2 (STP ) at 6:44:56 Tue Jan 8, 2013

---------------------------------------------------------------------

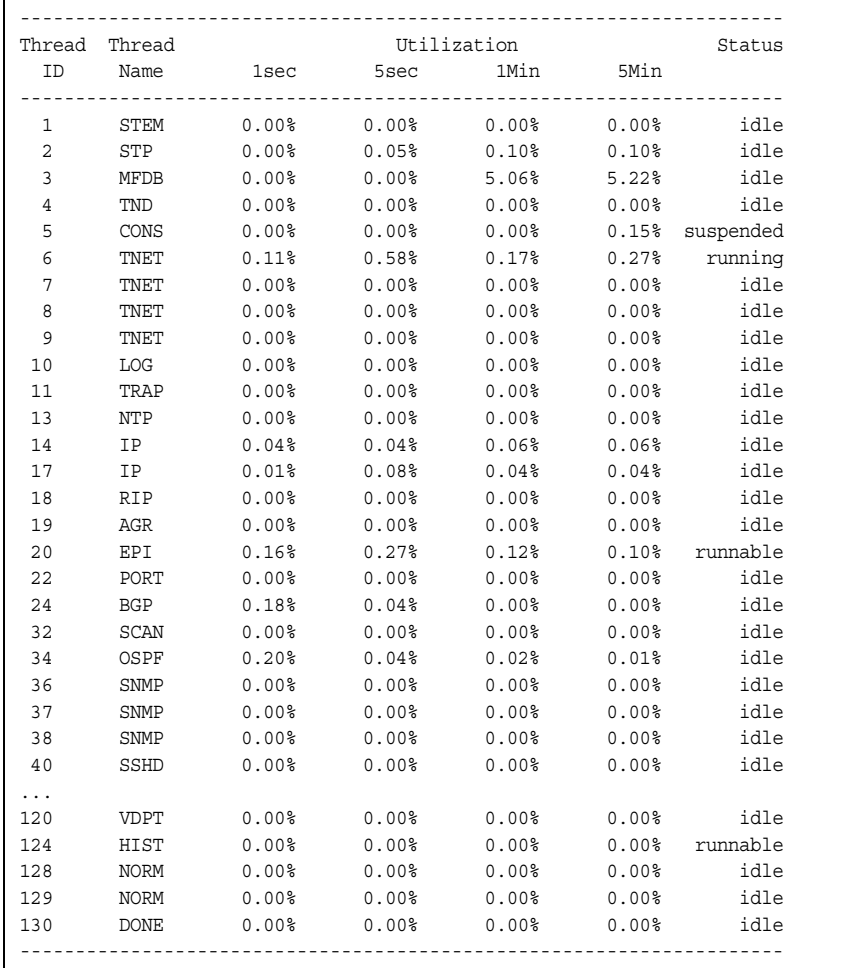

*Table 134. CPU Statistics* 

| <b>Statistics</b> | <b>Description</b>                     |
|-------------------|----------------------------------------|
| Thread ID         | The thread ID number.                  |
| lThread Name      | The name of the thread.                |
| 1sec              | The percent of CPU use over 1 second.  |
| 5sec              | The percent of CPU use over 5 seconds. |
| 1Min              | The percent of CPU use over 1 minute.  |
| 5Min              | The percent of CPU use over 5 minutes. |
| Status            | The status of the process.             |

# **CPU Statistics History**

The following command display a history of CPU use statistics:

show processes cpu history

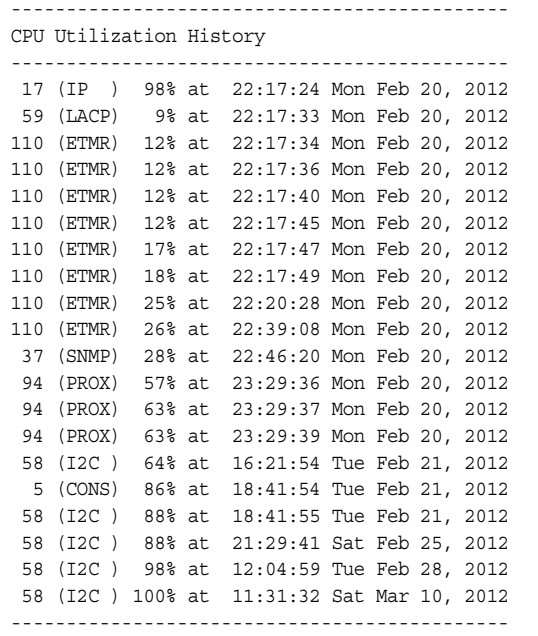

### **Access Control List Statistics**

The following commands display and change ACL statistics.

*Table 135. ACL Statistics Commands* 

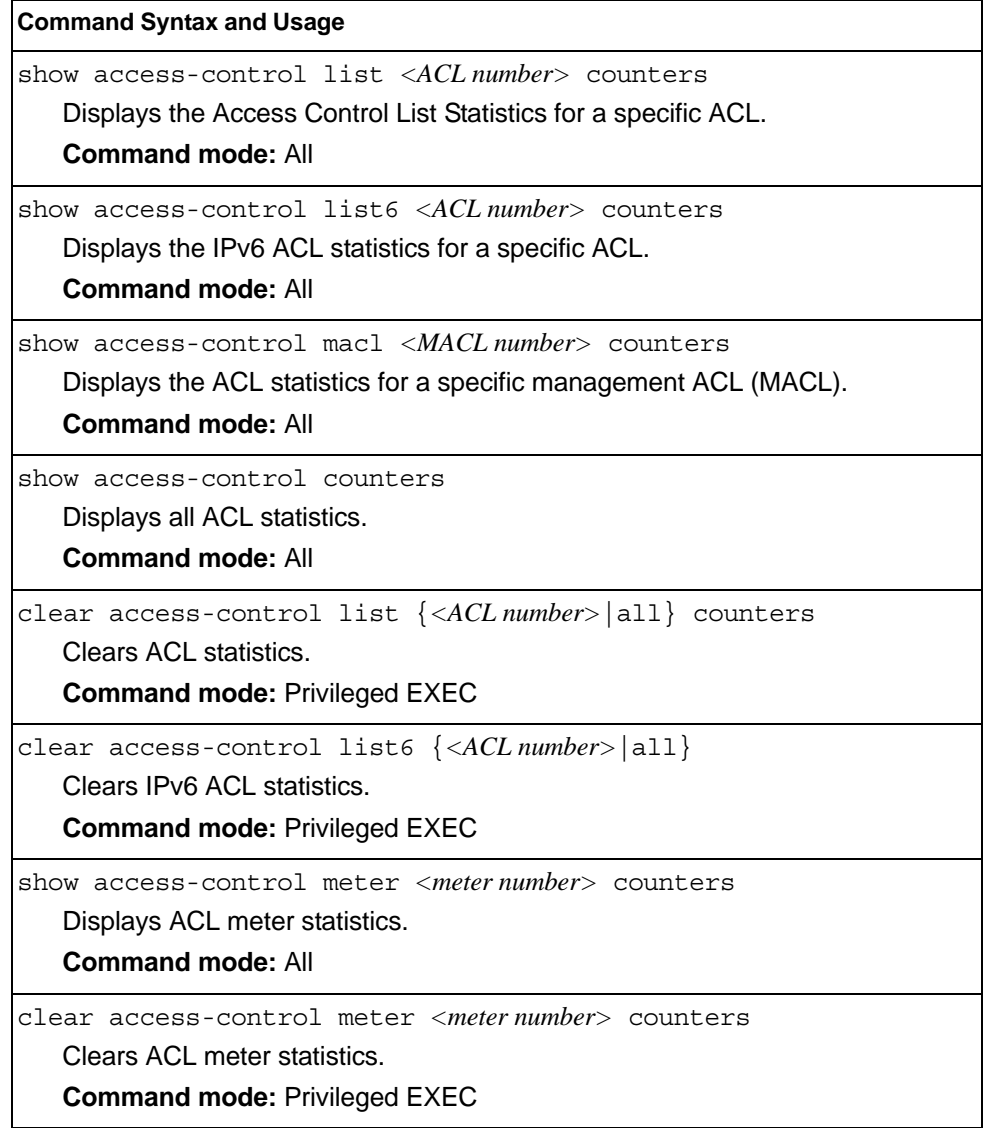

## **ACL Statistics**

The following command displays ACL statistics.

show access-control counters

#### **Command mode:** All

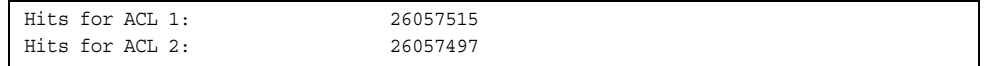

### **VMAP Statistics**

The following command displays VLAN Map statistics.

show access-control vmap {*<vmap number>*} counters

#### **Command mode:** All

Hits for VMAP 1: 57515

### **Fibre Channel over Ethernet Statistics**

The following command displays Fibre Channel over Ethernet (FCoE) statistics:

show fcoe counters

#### **Command mode:** All

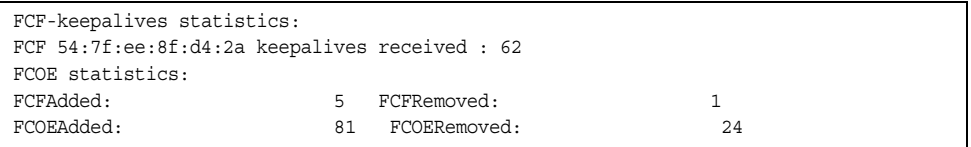

Fibre Channel over Ethernet (FCoE) statistics are described in the following table:

*Table 136. FCoE Statistics*

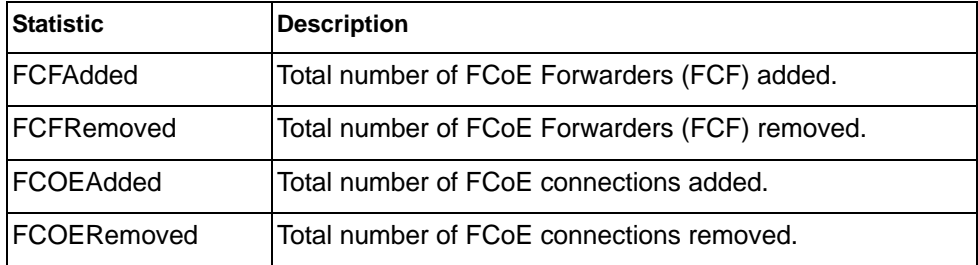

The total can accumulate over several FCoE sessions, until the statistics are cleared.

The following command clears Fibre Channel over Ethernet (FCoE) statistics:

clear fcoe counters

# **ACL Meter Statistics**

This option displays ACL meter statistics.

show access-control meter *<meter number>* counters

```
Out of profile hits for Meter 1, Port EXT1: 0
Out of profile hits for Meter 2, Port EXT1: 0
```
# **SNMP Statistics**

The following command displays SNMP statistics:

show snmp-server counters

#### **Command mode:** All except User EXEC

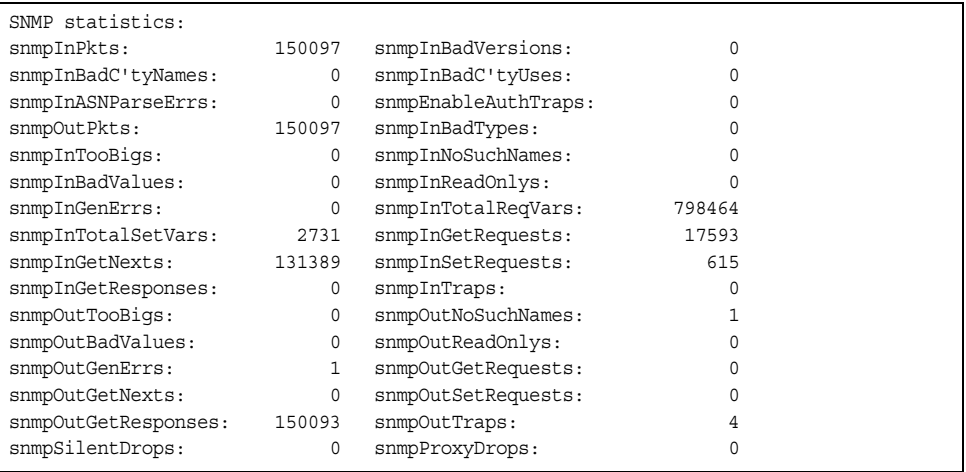

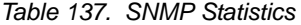

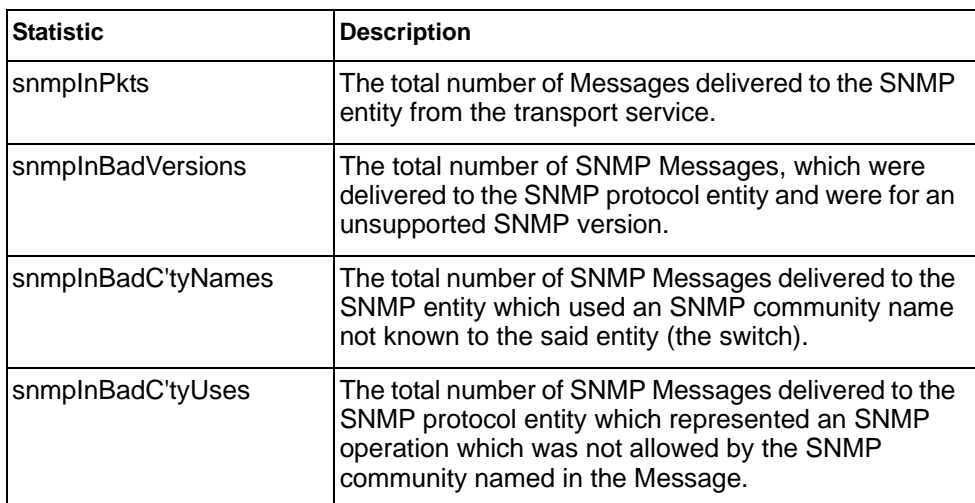

*Table 137. SNMP Statistics (continued)*

| <b>Statistic</b>    | <b>Description</b>                                                                                                    |
|---------------------|----------------------------------------------------------------------------------------------------|
| snmpInASNParseErrs  | The total number of ASN.1 or BER errors<br>encountered by the SNMP protocol entity when<br>decoding SNMP Messages received.                                                                                                    |
|                     | Note: OSI's method of specifying abstract objects is<br>called ASN.1 (Abstract Syntax Notation One, defined<br>in X.208), and one set of rules for representing such<br>objects as strings of ones and zeros is called the BER<br>(Basic Encoding Rules, defined in X.209). ASN.1 is a<br>flexible notation that allows one to define a variety of<br>data types, from simple types such as integers and bit<br>strings to structured types such as sets and<br>sequences. BER describes how to represent or<br>encode values of each ASN.1 type as a string of<br>eight-bit octets. |
| snmpEnableAuthTraps | An object to enable or disable the authentication traps<br>generated by this entity (the switch).                                                                                                    |
| snmpOutPkts         | The total number of SNMP Messages which were<br>passed from the SNMP protocol entity to the transport<br>service.                                                                                                    |
| snmpInBadTypes      | The total number of SNMP Messages which failed<br>ASN parsing.                                                                                                    |
| snmpInTooBigs       | The total number of SNMP Protocol Data Units<br>(PDUs) which were delivered to the SNMP protocol<br>entity and for which the value of the error-status field<br>is too big.                                                                                                    |
| snmpInNoSuchNames   | The total number of SNMP Protocol Data Units<br>(PDUs) which were delivered to the SNMP protocol<br>entity and for which the value of the error-status field<br>is noSuchName.                                                                                                    |
| snmpInBadValues     | The total number of SNMP Protocol Data Units<br>(PDUs) which were delivered to the SNMP protocol<br>entity and for which the value of the error-status field<br>is badValue.                                                                                                    |
| snmpInReadOnlys     | The total number of valid SNMP Protocol Data Units<br>(PDUs), which were delivered to the SNMP protocol<br>entity and for which the value of the error-status field<br>is `read-Only'. It should be noted that it is a protocol<br>error to generate an SNMP PDU, which contains the<br>value `read-Only' in the error-status field. As such,<br>this object is provided as a means of detecting<br>incorrect implementations of the SNMP.                                                                                                    |
| snmpInGenErrs       | The total number of SNMP Protocol Data Units<br>(PDUs), which were delivered to the SNMP protocol<br>entity and for which the value of the error-status field<br>is genErr.                                                                                                    |

*Table 137. SNMP Statistics (continued)*

| <b>Statistic</b>   | <b>Description</b>                                                                                                    |
|--------------------|----------------------------------------------------------------------------------------------------|
| snmpInTotalReqVars | The total number of MIB objects which have been<br>retrieved successfully by the SNMP protocol entity as<br>a result of receiving valid SNMP Get-Request and<br>Get-Next Protocol Data Units (PDUs). |
| snmpInTotalSetVars | The total number of MIB objects, which have been<br>altered successfully by the SNMP protocol entity as a<br>result of receiving valid SNMP Set-Request Protocol<br>Data Units (PDUs).               |
| snmpInGetRequests  | The total number of SNMP Get-Request Protocol<br>Data Units (PDUs), which have been accepted and<br>processed by the SNMP protocol entity.                                                           |
| snmpInGetNexts     | The total number of SNMP Get-Next Protocol Data<br>Units (PDUs), which have been accepted and<br>processed by the SNMP protocol entity.                                                              |
| snmpInSetRequests  | The total number of SNMP Set-Request Protocol<br>Data Units (PDUs), which have been accepted and<br>processed by the SNMP protocol entity.                                                           |
| snmpInGetResponses | The total number of SNMP Get-Response Protocol<br>Data Units (PDUs), which have been accepted and<br>processed by the SNMP protocol entity.                                                          |
| snmpInTraps        | The total number of SNMP Trap Protocol Data Units<br>(PDUs), which have been accepted and processed by<br>the SNMP protocol entity.                                                                  |
| snmpOutTooBigs     | The total number of SNMP Protocol Data Units<br>(PDUs), which were generated by the SNMP protocol<br>entity and for which the value of the error-status field<br>is too big.                         |
| snmpOutNoSuchNames | The total number of SNMP Protocol Data Units<br>(PDUs), which were generated by the SNMP protocol<br>entity and for which the value of the error-status is<br>noSuchName.                            |
| snmpOutBadValues   | The total number of SNMP Protocol Data Units<br>(PDUs), which were generated by the SNMP protocol<br>entity and for which the value of the error-status field<br>is badValue.                        |
| snmpOutReadOnlys   | Not in use.                                                                                                    |
| snmpOutGenErrs     | The total number of SNMP Protocol Data Units<br>(PDUs), which were generated by the SNMP protocol<br>entity and for which the value of the error-status field<br>is genErr.                          |
| snmpOutGetRequests | The total number of SNMP Get-Request Protocol<br>Data Units (PDUs), which have been generated by<br>the SNMP protocol entity.                                                                        |

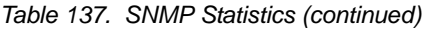

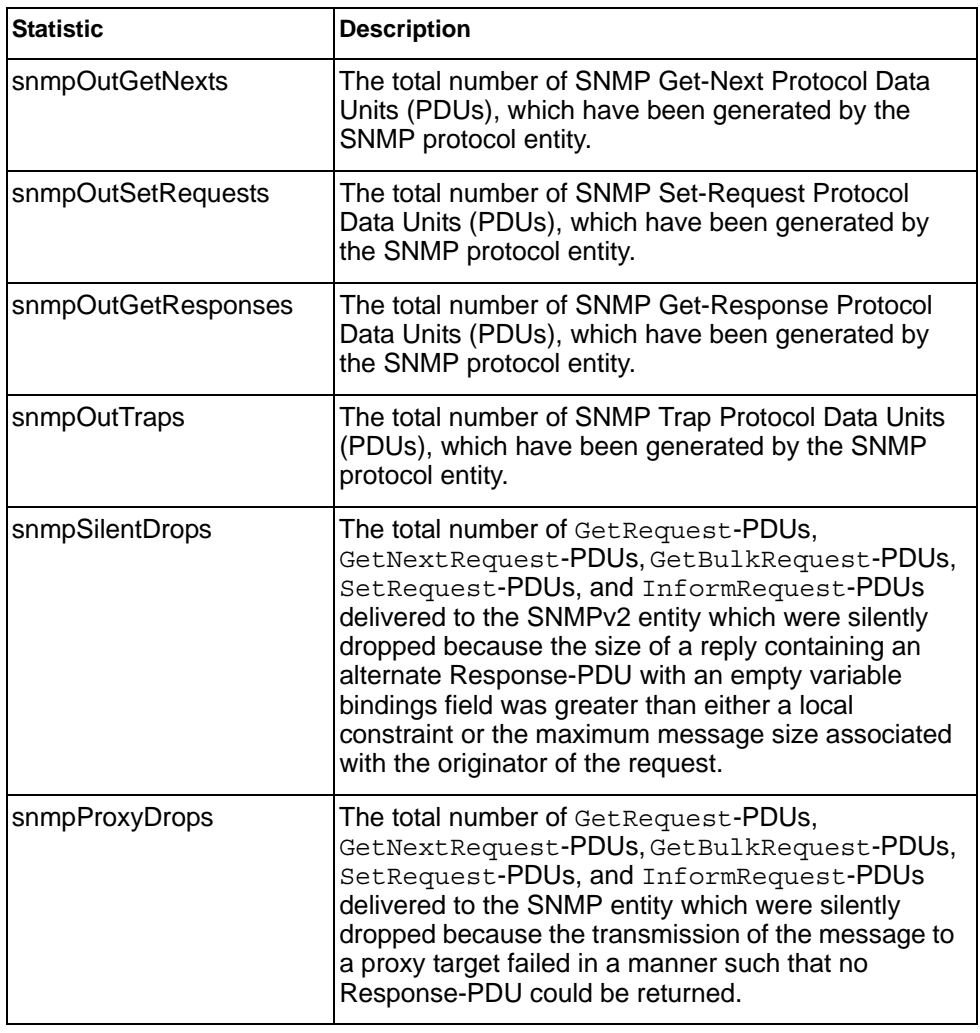

### **NTP Statistics**

IBM Networking OS uses NTP (Network Timing Protocol) version 3 to synchronize the switch's internal clock with an atomic time calibrated NTP server. With NTP enabled, the switch can accurately update its internal clock to be consistent with other devices on the network and generates accurate syslogs.

The following command displays NTP statistics:

show ntp counters

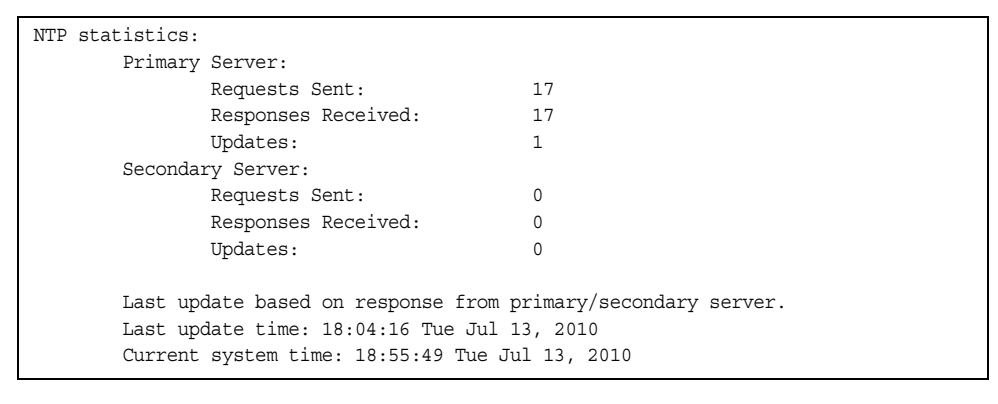

*Table 138. NTP Statistics*

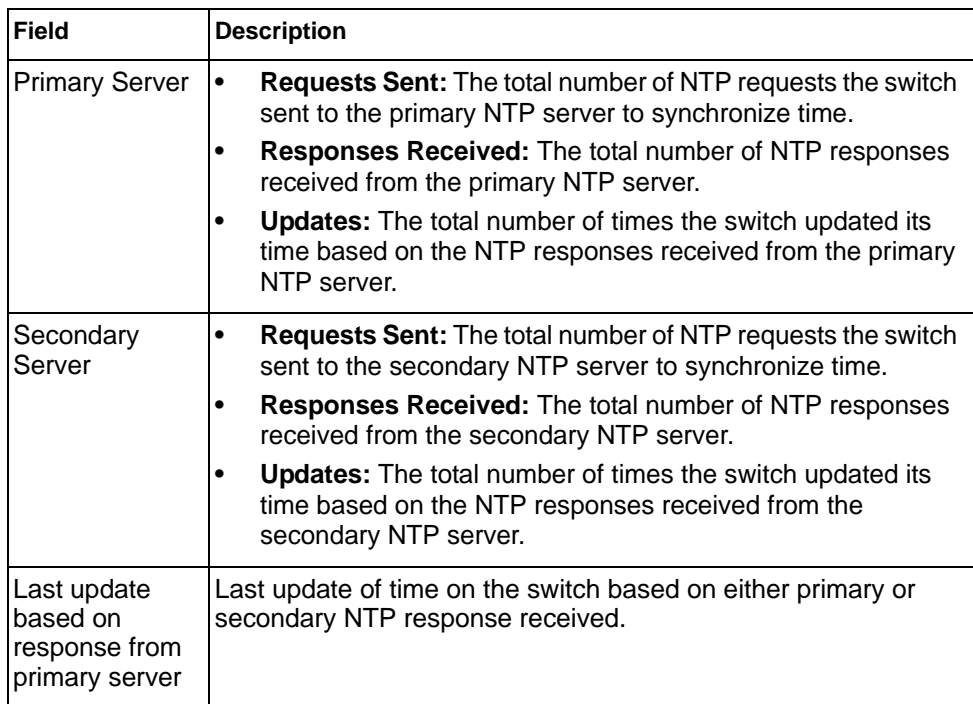

*Table 138. NTP Statistics (continued)*

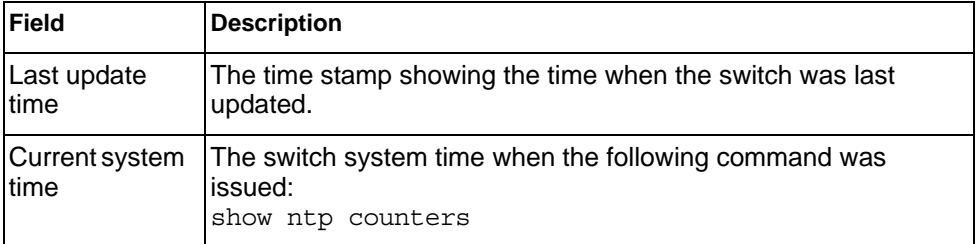

The following command displays information about NTP associated peers:

show ntp associations

#### **Command mode:** All

| address                      | ref clock | st              |       | $when(s)$ offset $(s)$ |
|------------------------------|-----------|-----------------|-------|------------------------|
| *12.200.151.18  198.72.72.10 |           | $\sim$ 3 $\sim$ | 35316 | $-2$                   |
| *synced, #unsynced           |           |                 |       |                        |

*Table 139. NTP Associations* 

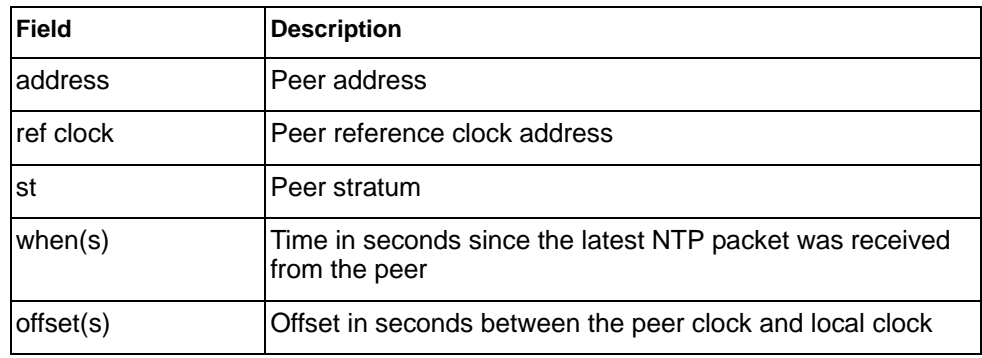

# **PTP Statistics**

*Table 140. Precision Time Protocol Statistics Commands*

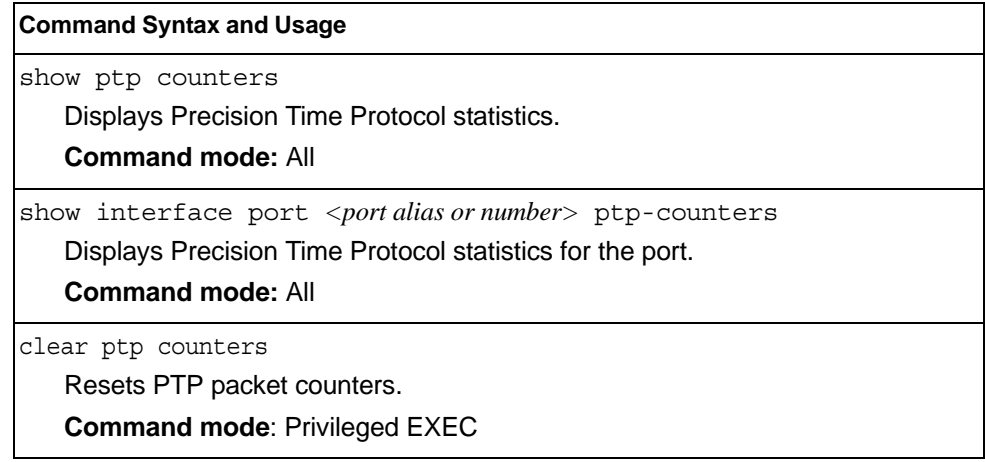

Use the following command to display Precision Time Protocol traffic statistics:

show ptp counters

**Command mode**: All

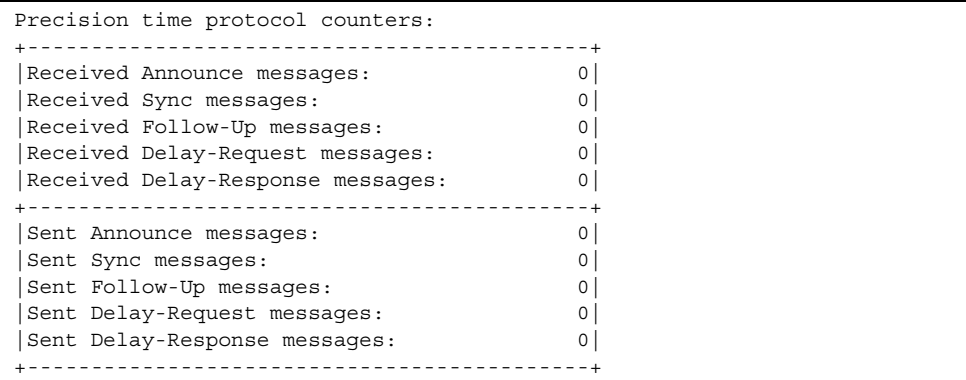

PTP statistics include the following:

- total number of Announce messages transmitted and received.
- total number of Sync transmitted and received.
- total number of Follow\_Up messages transmitted and received
- total number of Delay\_Req messages transmitted and received
- total number of Delay\_Resp messages transmitted and received

## **SLP Statistics**

*Table 141. SLP Statistics Commands*

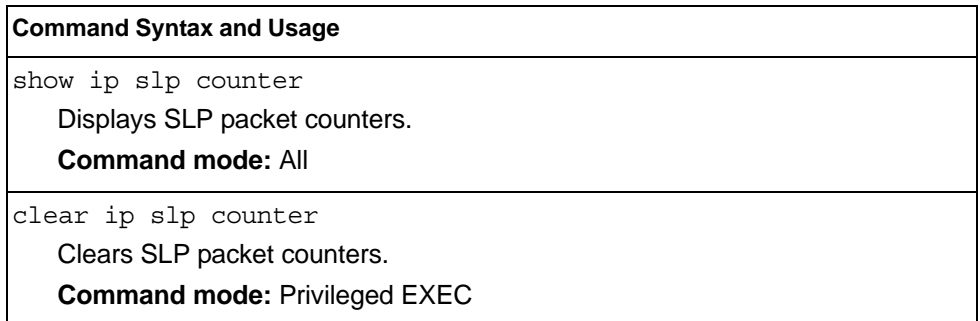

Use the following command to display SLP packet counters:

show ip slp counter

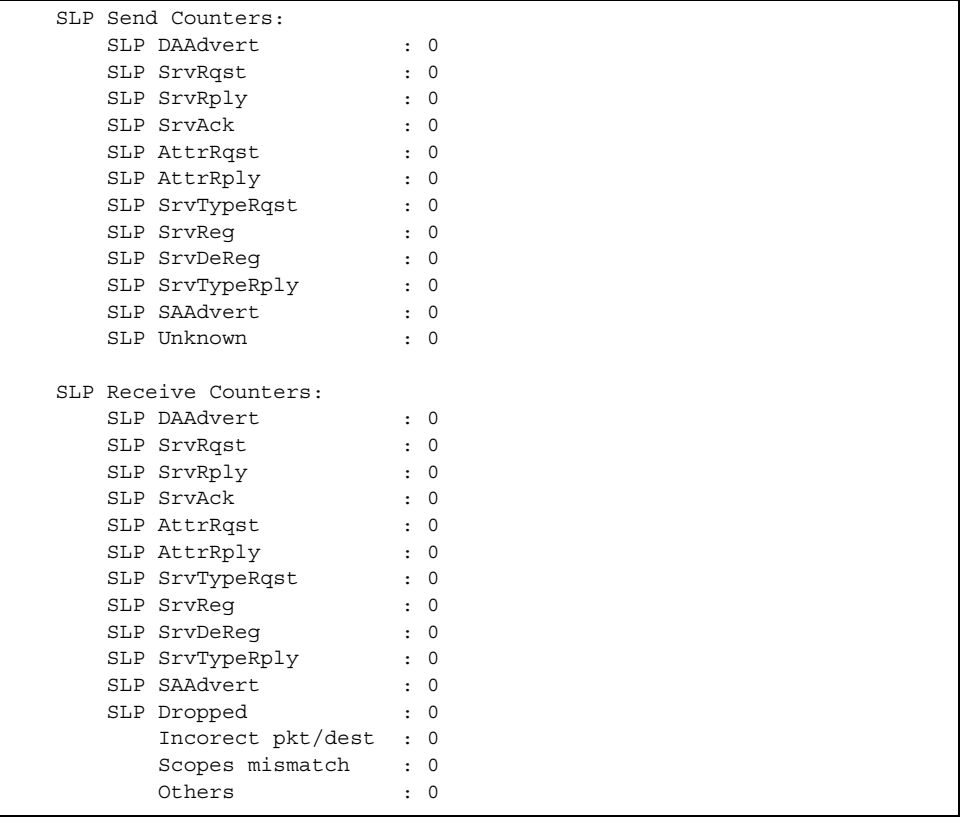

### **Statistics Dump**

The following command dumps switch statistics:

show counters

Use the dump command to dump all switch statistics (40K or more, depending on your configuration). This data can be used to tune or debug switch performance.

If you want to capture dump data to a file, set your communication software on your workstation to capture session data prior to issuing the dump command.

# **Chapter 4. Configuration Commands**

This chapter discusses how to use the Command Line Interface (CLI) for making, viewing, and saving switch configuration changes. Many of the commands, although not new, display more or different information than in the previous version. Important differences are called out in the text.

*Table 142. General Configuration Commands* 

| <b>Command Syntax and Usage</b>                                                                                                    |
|----------------------------------------------------------------------------------------------------|
| show running-config                                                                                                    |
| Dumps current configuration to a script file.                                                                                                    |
| <b>Command mode: Privileged EXEC</b>                                                                                                    |
| For details, see page 520.                                                                                                    |
| show running-config diff                                                                                                    |
| Displays running configuration changes that have been applied but not saved<br>to flash memory.                                                                            |
| <b>Command mode: Privileged EXEC</b>                                                                                                    |
| copy running-config backup-config                                                                                                    |
| Copy the current (running) configuration from switch memory to the<br>backup-configpartition.                                                                              |
| <b>Command mode: Privileged EXEC</b>                                                                                                    |
| For details, see page 521.                                                                                                    |
| copy running-config startup-config                                                                                                    |
| Copy the current (running) configuration from switch memory to the<br>startup-config partition.                                                                            |
| <b>Command mode: Privileged EXEC</b>                                                                                                    |
| copy running-config {ftp tftp sftp}<br>[data-port extm-port   mgt-port]                                                                                                    |
| Backs up current configuration to a file on the selected FTP/TFTP/SFTP<br>server. Select a management port, or press <b>Enter</b> to use the default<br>(management) port. |
| <b>Command mode: Privileged EXEC</b>                                                                                                    |

*Table 142. General Configuration Commands* 

**Command Syntax and Usage**

```
copy {ftp|tftp|sftp} running-config
```
[data-port|extm-port|mgt-port]

Restores current configuration from a FTP/TFTP/SFTP server. Select a management port, or press **Enter** to use the default (management) port.

**Command mode:** Privileged EXEC

For details, see [page 522](#page-539-0).

copy {tftp|sftp} {ca-cert|host-key|host-cert}

Import interface used by NIST certified test laboratories for USGv6 (NIST SP 500-267) certification purposes. Required for RSA digital signature authentication verification during IKEv2 interoperability testing. Uses TFTP or SFTP to import:

- ca-cert: Certificate Authority root certificate
- host-key: host private key
- host-cert: host public key

**Command mode:** Privileged EXEC

### **Viewing and Saving Changes**

As you use the configuration commands to set switch parameters, the changes you make take effect immediately. You do not need to apply them. Configuration changes are lost the next time the switch boots, unless you save the changes.

You can view all running configuration changes that have been applied but not saved to flash memory using the show running-config diff command in Privileged EXEC mode.

**Note:** Some operations can override the settings of the Configuration commands. Therefore, settings you view using the Configuration commands (for example, port status) might differ from run-time information that you view using the Information commands. The Information commands display current run-time information of switch parameters.

#### **Saving the Configuration**

You must save configuration settings to flash memory, so the EN4093/EN4093R reloads the settings after a reset.

**Note:** If you do not save the changes, they will be lost the next time the system is rebooted.

To save the new configuration, enter the following command:

Router# copy running-config startup-config

When you save configuration changes, the changes are saved to the *active* configuration block. For instructions on selecting the configuration to run at the next system reset, see ["Selecting a Configuration Block" on page 548](#page-565-0).

# **System Configuration**

These commands provide configuration of switch management parameters such as user and administrator privilege mode passwords, Web-based management settings, and management access lists.

*Table 143. System Configuration Commands*

| <b>Command Syntax and Usage</b>                                                                                                    |  |
|----------------------------------------------------------------------------------------------------|--|
| system date <yyyy> &lt;<i>mm&gt; <dd></dd></i></yyyy>                                                                                                    |  |
| Prompts the user for the system date. The date retains its value when the<br>switch is reset.                                                                                                    |  |
| <b>Command mode: Global configuration</b>                                                                                                    |  |
| system time <hh>:<mm>:<ss></ss></mm></hh>                                                                                                    |  |
| Configures the system time using a 24-hour clock format. The time retains its<br>value when the switch is reset.                                                                                                    |  |
| <b>Command mode: Global configuration</b>                                                                                                    |  |
| system timezone                                                                                                    |  |
| Configures the time zone where the switch resides. You are prompted to select<br>your location (continent, country, region) by the timezone wizard. Once a<br>region is selected, the switch updates the time to reflect local changes to<br>Daylight Saving Time, etc. |  |
| <b>Command mode: Global configuration</b>                                                                                                    |  |
| [no] system daylight                                                                                                    |  |
| Disables or enables daylight saving time in the system clock. When enabled,<br>the switch will add an extra hour to the system clock so that it is consistent with<br>the local clock. By default, this option is disabled.                                             |  |
| <b>Command mode: Global configuration</b>                                                                                                    |  |
| terminal-length $<0.300>$                                                                                                    |  |
| Configures the number of lines per screen displayed in the CLI for the current<br>session. A value of 0 disables paging. By default, it is set to the corresponding<br>line vty length or line console length value in effect at login.                                 |  |
| <b>Command mode: All</b>                                                                                                    |  |
| line console length $<0.300>$                                                                                                    |  |
| Configures the number of lines per screen displayed in the CLI by default for<br>console sessions. Setting it to 0 disables paging. The default value is 28.                                                                                                    |  |
| <b>Command mode: Global configuration</b>                                                                                                    |  |
| no line console                                                                                                    |  |
| Sets line console length to the default value of 28.                                                                                                    |  |
| <b>Command mode: Global configuration</b>                                                                                                    |  |
| line vty length $<0.300>$                                                                                                    |  |
| Sets the default number of lines per screen displayed for Telnet and SSH<br>sessions. A value of 0 disables paging. The default value is 28.                                                                                                    |  |
| <b>Command mode: Global configuration</b>                                                                                                    |  |

*Table 143. System Configuration Commands (continued)*

| <b>Command Syntax and Usage</b>                                                                                                    |
|----------------------------------------------------------------------------------------------------|
|                                                                                                    |
| no line vty                                                                                                    |
| Sets line vty length to the default value of 28.                                                                                                    |
| <b>Command mode: Global configuration</b>                                                                                                    |
| system idle $<\!\theta$ -60>                                                                                                    |
| Sets the idle timeout for CLI sessions in minutes. The default value is 10<br>minutes. A value of 0 disables system idle.                                                                                                    |
| <b>Command mode: Global configuration</b>                                                                                                    |
| system linkscan {fast normal slow}                                                                                                    |
| Configures the link scan interval used to poll the status of ports.                                                                                                    |
| <b>Command mode: Global configuration</b>                                                                                                    |
| system notice <maximum 1024="" character="" login="" multi-line="" notice=""> &lt;'.' to end&gt;</maximum>                                                                                                    |
| Displays a login notice immediately before the "Enter password:" prompt. This<br>notice can contain up to 1024 characters and new lines.                                                                                                  |
| <b>Command mode: Global configuration</b>                                                                                                    |
| [no] banner <1-80 <i>characters</i> >                                                                                                    |
| Configures a login banner of up to 80 characters. When a user or administrator<br>logs into the switch, the login banner is displayed. It is also displayed as part of<br>the output from the show sys-info command.                      |
| <b>Command mode: Global configuration</b>                                                                                                    |
| [no] hostname <character string=""></character>                                                                                                    |
| Enables or disables displaying of the host name (system administrator's name)<br>in the Command Line Interface (CLI).                                                                                                    |
| <b>Command mode: Global configuration</b>                                                                                                    |
| [no] system dhcp [extm mgt]                                                                                                    |
| Enables or disables Dynamic Host Control Protocol for setting the IP address<br>on the selected interface. When enabled, the IP address obtained from the<br>DHCP server overrides the static IP address. The default setting is enabled. |
| <b>Command mode: Global configuration</b>                                                                                                    |
| [no] system reset-control                                                                                                    |
| Enables or disables the reset control flag. When enabled, the switch continues<br>to function after a crash of the main processor, using the last known Layer 2/3<br>information.                                                         |
| <b>Command mode: Global configuration</b>                                                                                                    |
| [no] system packet-logging                                                                                                    |
| Enables or disables logging of packets that come to the CPU. The default<br>setting is enabled.                                                                                                    |
| <b>Command mode: Global configuration</b>                                                                                                    |

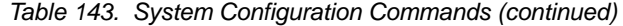

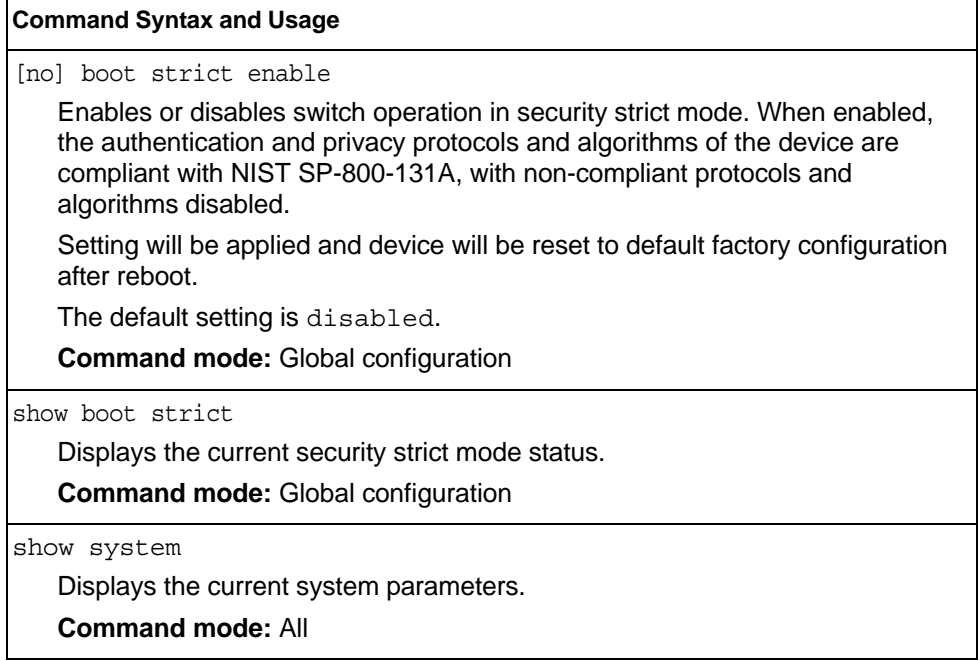

# **System Error Disable and Recovery Configuration**

The Error Disable and Recovery feature allows the switch to automatically disable a port if an error condition is detected on the port. The port remains in the error-disabled state until it is re-enabled manually, or re-enabled automatically by the switch after a timeout period has elapsed. The error-disabled state of a port does not persist across a system reboot.

*Table 144. Error Disable Configuration Commands* 

| <b>Command Syntax and Usage</b>                                                                                                    |
|----------------------------------------------------------------------------------------------------|
| errdisable timeout <30-86400>                                                                                                    |
| Configures the error-recovery timeout, in seconds. After the timer expires, the<br>switch attempts to re-enable the port. The default value is 300. |
| <b>Note:</b> When you change the timeout value, all current error-recovery timers are<br>reset.                                                     |
| <b>Command mode:</b> Global configuration                                                                                                    |
| errdisable recovery                                                                                                    |
| Globally enables automatic error-recovery for error-disabled ports. The default<br>setting is disabled.                                             |
| Note: Each port must have error-recovery enabled to participate in automatic<br>error recovery.                                                     |
| <b>Command mode:</b> Global configuration                                                                                                    |
| no errdisable recovery                                                                                                    |
| Globally disables error-recovery for error-disabled ports; errdisable<br>recovery is disabled globally by default.                                  |
| <b>Command mode: All</b>                                                                                                    |
| show errdisable                                                                                                    |
| Displays the current system Error Disable configuration.                                                                                            |
| <b>Command mode: All</b>                                                                                                    |
|                                                                                                    |

# **System Host Log Configuration**

*Table 145. Host Log Configuration Commands* 

| <b>Command Syntax and Usage</b>                                                                                                    |
|----------------------------------------------------------------------------------------------------|
| [no] logging host <1-2> address <ip address=""><br/>[data-port extm-port mgt-port]</ip>                                                                                                    |
| Sets the IPv4 address of the first or second syslog host.                                                                                                    |
| <b>Command mode: Global configuration</b>                                                                                                    |
| [no] logging host <1-2> address6 <ip address=""><br/>[data-port extm-port mgt-port]</ip>                                                                                                    |
| Sets the IPv6 address of the first or second syslog host.                                                                                                    |
| <b>Command mode: Global configuration</b>                                                                                                    |
| logging host $\langle l-2 \rangle$ severity $\langle 0-7 \rangle$                                                                                                    |
| This option sets the severity level of the first or second syslog host displayed.<br>The default is 7, which means log all severity levels.                                                                                                    |
| <b>Command mode: Global configuration</b>                                                                                                    |
| logging host $\langle l-2 \rangle$ facility $\langle 0-7 \rangle$<br>This option sets the facility level of the first or second syslog host displayed.<br>The default is 0.                                                                                                    |
| <b>Command mode: Global configuration</b>                                                                                                    |
| logging source-interface $\langle l-5 \rangle$                                                                                                    |
| Sets the loopback interface number for syslogs.                                                                                                    |
| <b>Command mode:</b> Global configuration                                                                                                    |
| logging console                                                                                                    |
| Enables delivering syslog messages to the console. It is enabled by default.                                                                                                    |
| <b>Command mode: Global configuration</b>                                                                                                    |
| no logging console                                                                                                    |
| Disables delivering syslog messages to the console. When necessary,<br>disabling console ensures the switch is not affected by syslog messages. It is<br>enabled by default.                                                                                                    |
| <b>Command mode: Global configuration</b>                                                                                                    |
| [no] logging synchronous [level $\langle 0-7 \rangle$   all]                                                                                                    |
| Enables or disables synchronous logging messages. When enabled, logging<br>messages are displayed asynchronously.                                                                                                    |
| The level parameter sets the message severity level. Messages with a<br>severity level equal to or higher than this value are displayed asynchronously.<br>Low numbers indicate greater severity. All displays all messages<br>asynchronously, regardless the severity level. The default setting is 2. |
| <b>Command mode: Global configuration</b>                                                                                                    |

*Table 145. Host Log Configuration Commands* 

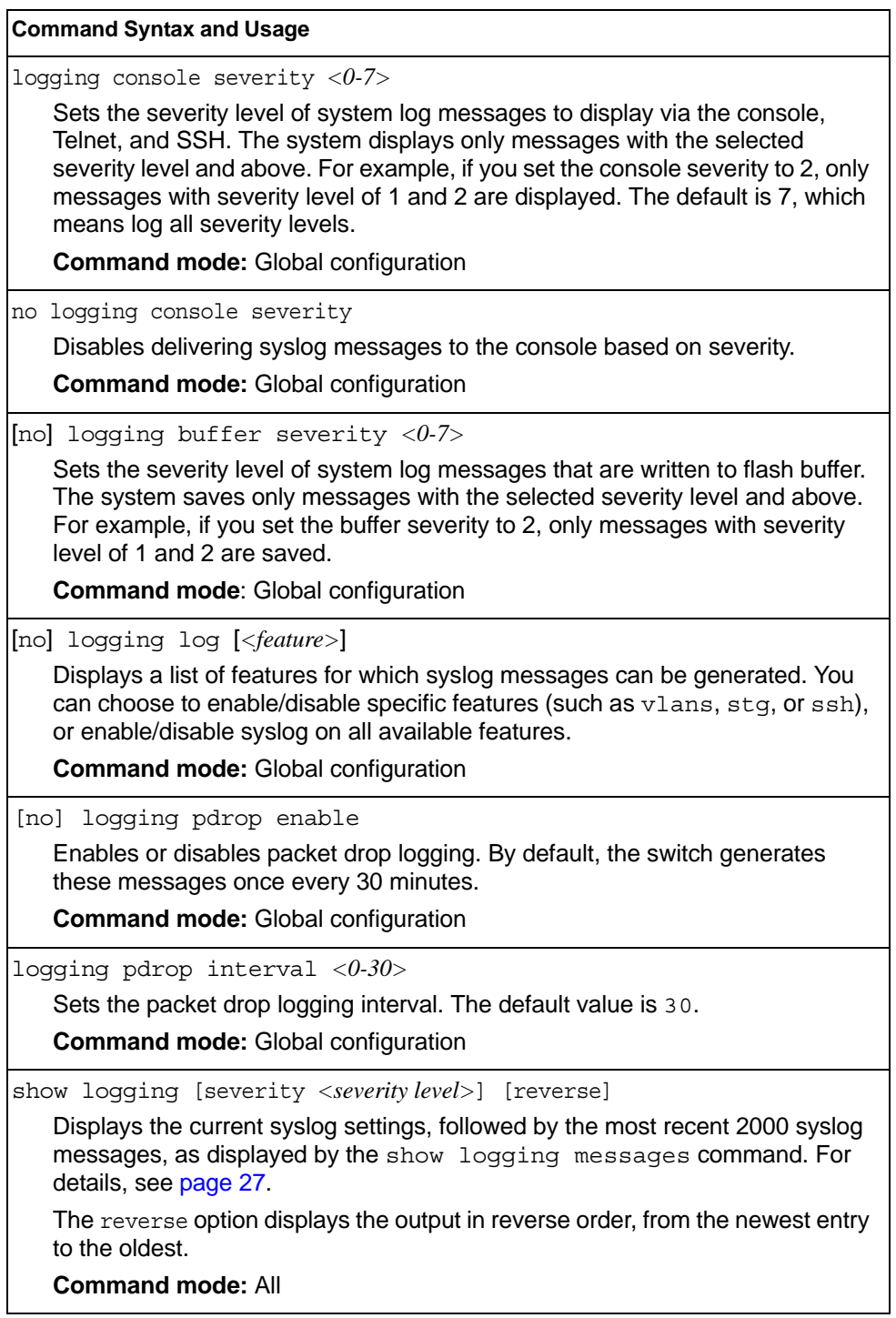

# **SSH Server Configuration**

For the EN4093/EN4093R 10Gb Scalable Switch, these commands enable Secure Shell access from any SSH client.

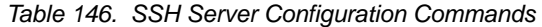

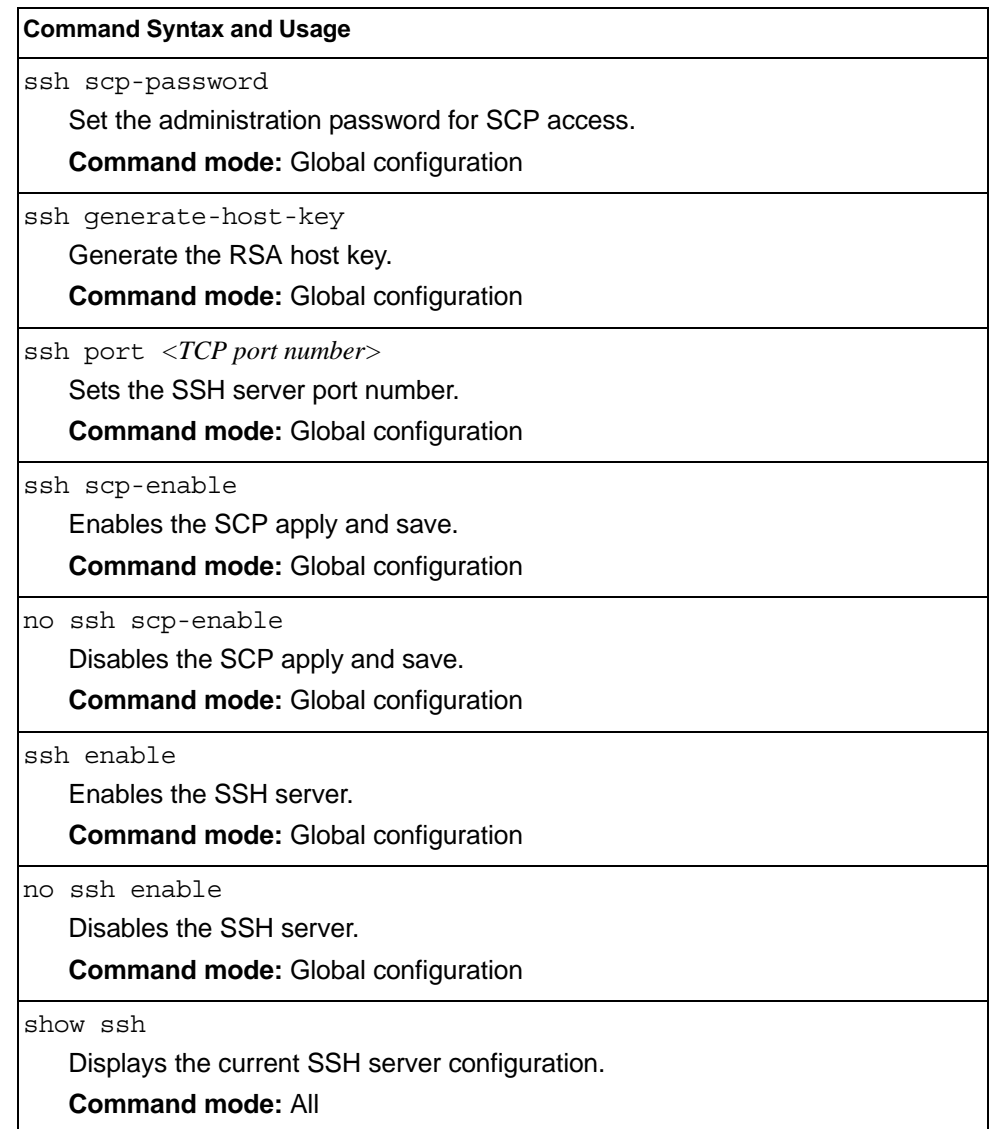

# **RADIUS Server Configuration**

*Table 147. RADIUS Server Configuration Commands*

| <b>Command Syntax and Usage</b>                                                                                                    |  |  |  |  |
|----------------------------------------------------------------------------------------------------|--|--|--|--|
| [no] radius-server primary-host <ip address=""></ip>                                                                                          |  |  |  |  |
| Sets the primary RADIUS server address.                                                                                                    |  |  |  |  |
| <b>Command mode: Global configuration</b>                                                                                                    |  |  |  |  |
| [no] radius-server secondary-host <ip address=""></ip>                                                                                        |  |  |  |  |
| Sets the secondary RADIUS server address.                                                                                                    |  |  |  |  |
| <b>Command mode: Global configuration</b>                                                                                                    |  |  |  |  |
| radius-server primary-host <ip address=""> key &lt;1-32 characters&gt;</ip>                                                                   |  |  |  |  |
| This is the primary shared secret between the switch and the RADIUS<br>server(s).                                                             |  |  |  |  |
| <b>Command mode: Global configuration</b>                                                                                                    |  |  |  |  |
| radius-server secondary-host <ip address=""> key &lt;1-32 characters&gt;</ip>                                                                 |  |  |  |  |
| This is the secondary shared secret between the switch and the RADIUS<br>server(s).                                                           |  |  |  |  |
| <b>Command mode: Global configuration</b>                                                                                                    |  |  |  |  |
| [default] radius-server port < UDP port number>                                                                                               |  |  |  |  |
| Enter the number of the UDP port to be configured, between 1500 - 3000. The<br>default is 1645.                                               |  |  |  |  |
| <b>Command mode: Global configuration</b>                                                                                                    |  |  |  |  |
| radius-server retransmit $<\!\!1-\!\!3\!\!>$                                                                                                  |  |  |  |  |
| Sets the number of failed authentication requests before switching to a<br>different RADIUS server. The default is 3 requests.                |  |  |  |  |
| <b>Command mode: Global configuration</b>                                                                                                    |  |  |  |  |
| radius-server timeout $\langle l-l0 \rangle$                                                                                                  |  |  |  |  |
| Sets the amount of time, in seconds, before a RADIUS server authentication<br>attempt is considered to have failed. The default is 3 seconds. |  |  |  |  |
| <b>Command mode: Global configuration</b>                                                                                                    |  |  |  |  |
| ip radius source-interface loopback $\langle l-5 \rangle$                                                                                     |  |  |  |  |
| Sets the RADIUS source loopback interface.                                                                                                    |  |  |  |  |
| <b>Command mode: Global configuration</b>                                                                                                    |  |  |  |  |
| [no] radius-server backdoor                                                                                                    |  |  |  |  |
| Enables or disables the RADIUS backdoor for Telnet/SSH/HTTP/HTTPS. The<br>default value is disabled.                                          |  |  |  |  |
| To obtain the RADIUS backdoor password for your switch, contact your<br>Service and Support line.                                             |  |  |  |  |
| <b>Command mode: Global configuration</b>                                                                                                    |  |  |  |  |
|                                                                                                    |  |  |  |  |

*Table 147. RADIUS Server Configuration Commands*

| <b>Command Syntax and Usage</b>                                                                                                    |
|----------------------------------------------------------------------------------------------------|
| [no] radius-server secure-backdoor                                                                                                    |
| Enables or disables the RADIUS backdoor using secure password for<br>Telnet/SSH/HTTP/HTTPS. This command does not apply when RADIUS<br>backdoor is enabled. |
| <b>Command mode:</b> Global configuration                                                                                                    |
| radius-server enable                                                                                                    |
| Enables the RADIUS server.                                                                                                    |
| <b>Command mode: Global configuration</b>                                                                                                    |
| no radius-server enable                                                                                                    |
| Disables the RADIUS server.                                                                                                    |
| <b>Command mode: Global configuration</b>                                                                                                    |
| show radius-server                                                                                                    |
| Displays the current RADIUS server parameters.                                                                                                    |
| <b>Command mode: All</b>                                                                                                    |

### **TACACS+ Server Configuration**

TACACS (Terminal Access Controller Access Control system) is an authentication protocol that allows a remote access server to forward a user's logon password to an authentication server to determine whether access can be allowed to a given system. TACACS is not an encryption protocol, and therefore less secure than TACACS+ and Remote Authentication Dial-In User Service (RADIUS) protocols. Both TACACS and TACACS+ are described in RFC 1492.

TACACS+ protocol is more reliable than RADIUS, as TACACS+ uses the Transmission Control Protocol (TCP) whereas RADIUS uses the User Datagram Protocol (UDP). Also, RADIUS combines authentication and authorization in a user profile, whereas TACACS+ separates the two operations.

TACACS+ offers the following advantages over RADIUS as the authentication device:

- TACACS+ is TCP-based, so it facilitates connection-oriented traffic.
- It supports full-packet encryption, as opposed to password-only in authentication requests.
- It supports de-coupled authentication, authorization, and accounting.

*Table 148. TACACS+ Server Configuration Commands*

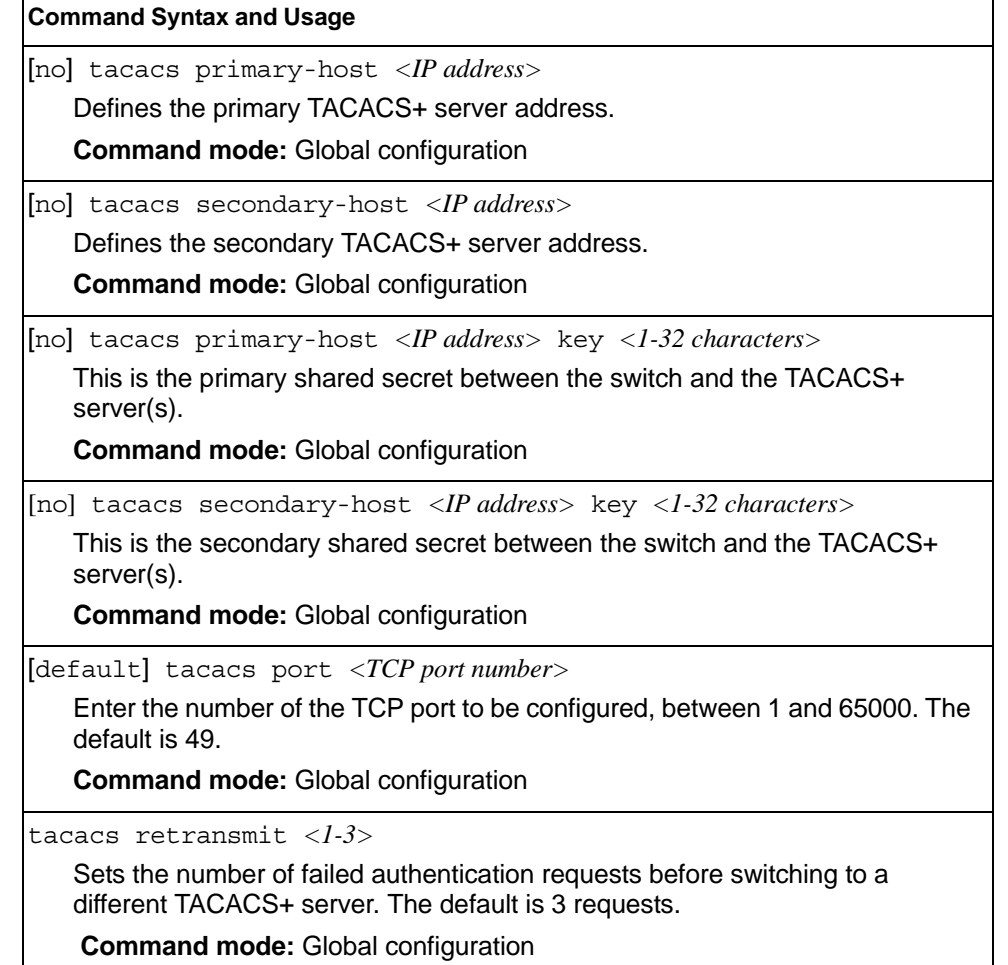

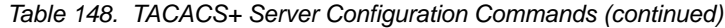

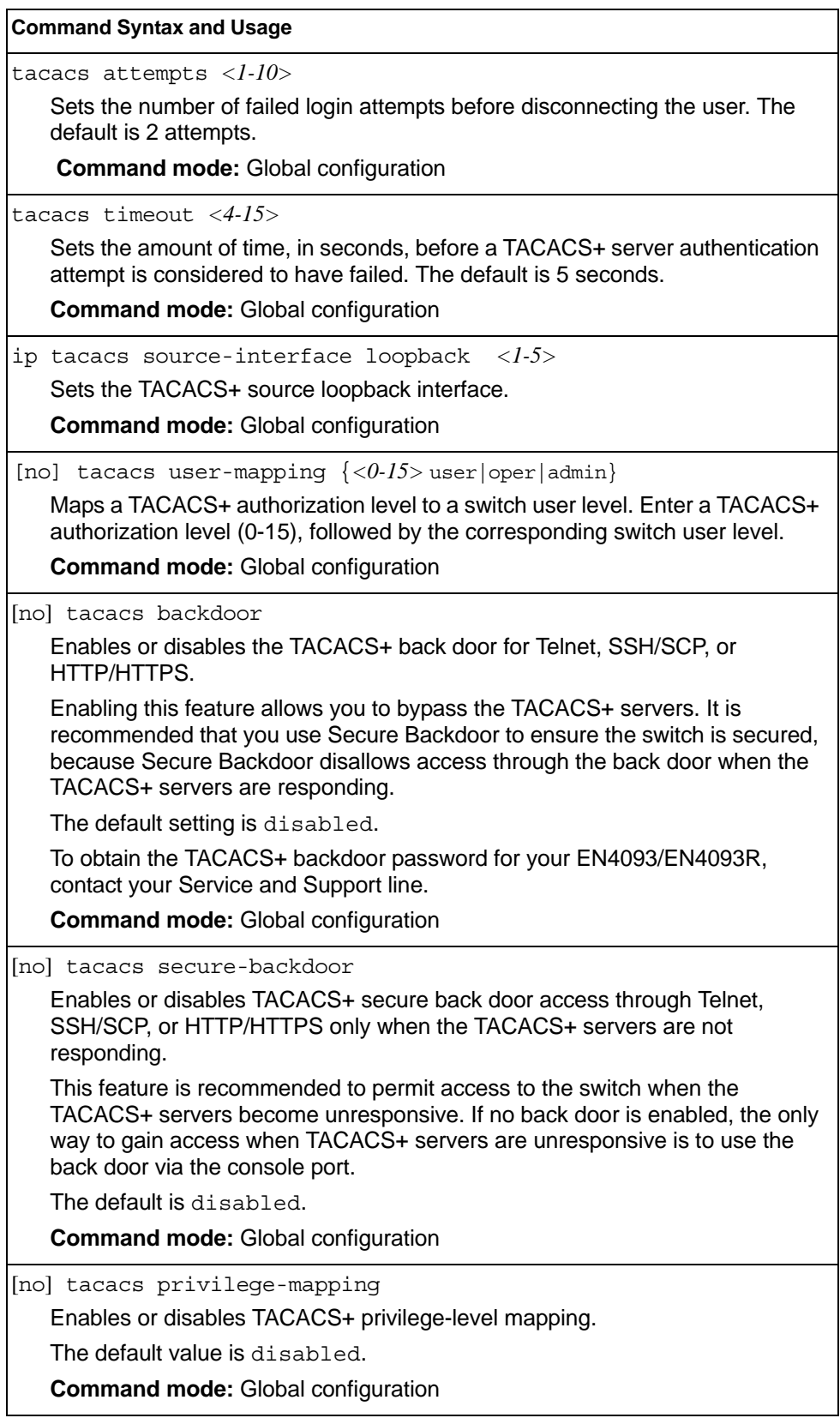

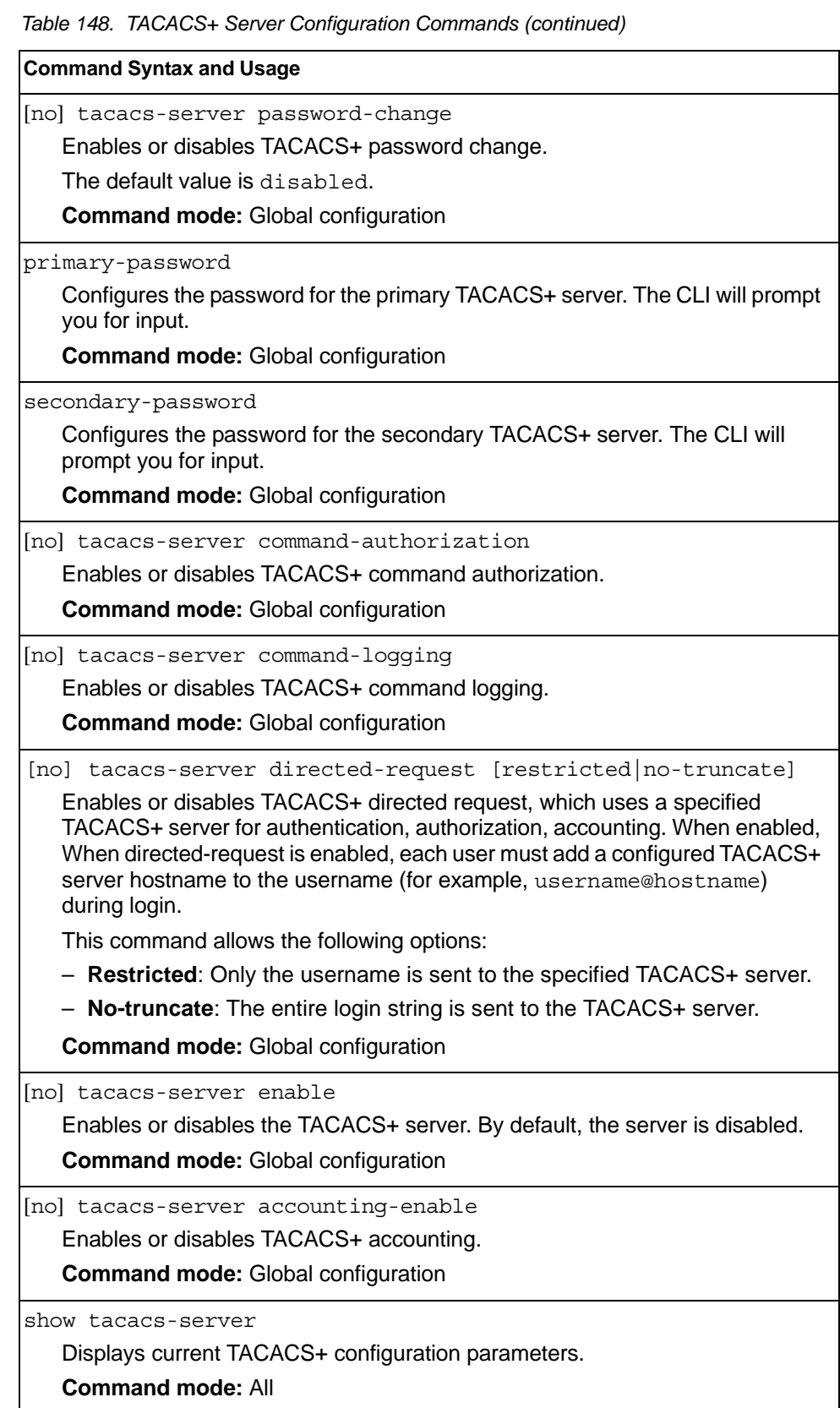

# **LDAP Server Configuration**

LDAP (Lightweight Directory Access Protocol) is an authentication protocol that allows a remote access server to forward a user's logon password to an authentication server to determine whether access can be allowed to a given system.

*Table 149. LDAP Server Configuration Commands*

| <b>Command Syntax and Usage</b>                                                                                                    |
|----------------------------------------------------------------------------------------------------|
| [no] ldap-server primary-host <ip address=""></ip>                                                                                          |
| Sets the primary LDAP server address.                                                                                                    |
| <b>Command mode: Global configuration</b>                                                                                                   |
| [no] ldap-server secondary-host <ip address=""></ip>                                                                                        |
| Sets the secondary LDAP server address.                                                                                                    |
| <b>Command mode: Global configuration</b>                                                                                                   |
| [default] ldap-server port < UDP port number>                                                                                               |
| Enter the number of the UDP port to be configured, between 1 - 65000. The<br>default is 389.                                                |
| <b>Command mode: Global configuration</b>                                                                                                   |
| $1$ dap-server retransmit < $1-3$ >                                                                                                    |
| Sets the number of failed authentication requests before switching to a<br>different LDAP server. The default is 3 requests.                |
| <b>Command mode: Global configuration</b>                                                                                                   |
| ldap-server timeout <4-15>                                                                                                    |
| Sets the amount of time, in seconds, before a LDAP server authentication<br>attempt is considered to have failed. The default is 5 seconds. |
| <b>Command mode: Global configuration</b>                                                                                                   |
| ldap-server domain [<1-128 characters> none]                                                                                                |
| Sets the domain name for the LDAP server. Enter the full path for your<br>organization. For example:                                        |
| ou=people, dc=mydomain, dc=com                                                                                                    |
| <b>Command mode: Global configuration</b>                                                                                                   |
| [no] ldap-server backdoor                                                                                                    |
| Enables or disables the LDAP back door for Telnet, SSH/SCP, or<br>HTTP/HTTPS. The default setting is disabled.                              |
| To obtain the LDAP back door password for your EN4093/EN4093R, contact<br>your Service and Support line.                                    |
| <b>Command mode: Global configuration</b>                                                                                                   |

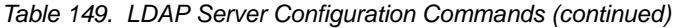

#### **Command Syntax and Usage**

ldap-server enable

Enables the LDAP server.

**Command mode:** Global configuration

no ldap-server enable

Disables the LDAP server.

**Command mode:** Global configuration

show ldap-server

Displays the current LDAP server parameters.

# **NTP Server Configuration**

These commands allow you to synchronize the switch clock to a Network Time Protocol (NTP) server. By default, this option is disabled.

*Table 150. NTP Server Configuration Commands*

| <b>Command Syntax and Usage</b>                                                                                                    |
|----------------------------------------------------------------------------------------------------|
| [no] ntp primary-server <ip address="">[data-port   extm-port   mqt-port]<br/>Prompts for the IP addresses of the primary NTP server to which you want to<br/>synchronize the switch clock. Select the port to use for data transfer:</ip> |
| $-$ internal management port (mgt)                                                                                                    |
| - data port (data)                                                                                                    |
| $-$ external management port ( $ext{ext{m}}$ )                                                                                                    |
| <b>Command mode: Global configuration</b>                                                                                                    |
| [no] ntp secondary-server $\langle IP \rangle$<br>address>[data-port extm-port mgt-port]                                                                                                    |
| Prompts for the IP addresses of the secondary NTP server to which you want<br>to synchronize the switch clock. Select the port to use for data transfer:                                                                                   |
| $-$ internal management port (mgt)                                                                                                    |
| - data port (data)                                                                                                    |
| $-$ external management port ( $ext{extm}$ )                                                                                                    |
| <b>Command mode: Global configuration</b>                                                                                                    |
| [no] ntp ipv6 primary-server $\langle IPv6$<br>address>[data-port extm-port mgt-port]                                                                                                    |
| Prompts for the IPv6 addresses of the primary NTP server to which you want to<br>synchronize the switch clock. Select the port to use for data transfer:                                                                                   |
| $-$ internal management port (mgt)                                                                                                    |
| - data port (data)                                                                                                    |
| $-$ external management port ( $ext{extm}$ )                                                                                                    |
| Note: To delete the IPv6 primary server, use the following command:<br>no ntp ipv6 primary-server <ipv6 address=""></ipv6>                                                                                                    |
| <b>Command mode:</b> Global configuration                                                                                                    |
| [no] ntp ipv6 secondary-server $\langle IPv6\rangle$<br>address>[data-port   extm-port   mgt-port]<br>Prompts for the IPv6 addresses of the secondary NTP server to which you                                                              |
| want to synchronize the switch clock. Select the port to use for data transfer:                                                                                                    |
| - internal management port $(mgt)$                                                                                                    |
| - data port (data)                                                                                                    |
| $-$ external management port ( $ext{extm}$ )                                                                                                    |
| Note: To delete the IPv6 secondary server, use the following command:<br>no ntp ipv6 secondary-server <ipv6 address=""></ipv6>                                                                                                    |
| <b>Command mode: Global configuration</b>                                                                                                    |
*Table 150. NTP Server Configuration Commands*

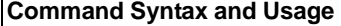

[no] ntp sync-logs

Enables or disables informational logs for NTP synchronization failures. Default setting is enabled.

**Command mode:** Global configuration

ntp offset *<0-86400>*

Configures the minimum offset in seconds between the switch clock and the NTP server that triggers a system log message.

The default value is 300.

**Command mode:** Global configuration

no ntp offset

Resets the NTP offset to the default 300 seconds value.

**Command mode:** Global configuration

ntp interval *<5-44640>*

Specifies the interval, that is, how often, in minutes, to re-synchronize the switch clock with the NTP server.

The default value is 1440.

**Command mode:** Global configuration

ntp source loopback *<1-5>*

Sets the NTP source loopback interface.

**Command mode:** Global configuration

[no] ntp authenticate

Enables or disables NTP authentication. The default setting is disabled. When authentication is enabled, the switch transmits NTP packets with the MAC address appended.

**Command mode:** Global configuration

ntp primary-key *<1-65534>*

Adds the NTP primary server key, which specifies which MD5 key is used by the primary server.

**Command mode:** Global configuration

ntp secondary-key *<1-65534>*

Adds the NTP secondary server key, which specifies which MD5 key is used by the secondary server.

**Command mode:** Global configuration

ntp trusted-key *<1-65534>*|0

Adds an MD5 key code to the list of trusted keys. Enter 0 (zero) to remove the selected key code.

**Command mode:** Global configuration

*Table 150. NTP Server Configuration Commands*

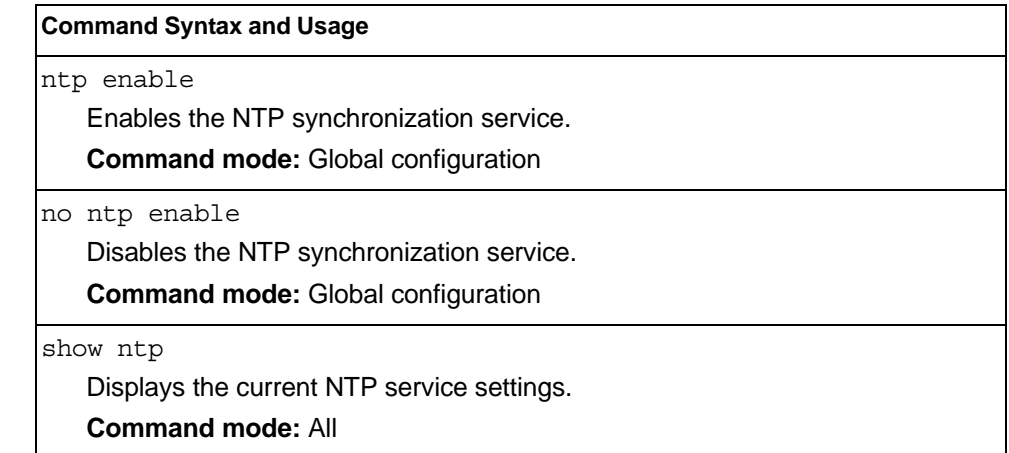

## **NTP MD5 Key Commands**

*Table 151. NTP MD5 KEy Configuration Options* 

| <b>Command Syntax and Usage</b>                                                                                                    |  |
|----------------------------------------------------------------------------------------------------|--|
| $\lvert$ ntp message-digest-key <1-65534> md5-key <1-16 characters><br>Configures the selected MD5 key code.<br><b>Command mode:</b> Global configuration |  |
| no ntp message-digest-key $\langle 1-65534\rangle$<br>Deletes the selected MD5 key code.<br><b>Command mode:</b> Global configuration                     |  |

#### **System SNMP Configuration**

IBM Networking OS supports SNMP-based network management. In SNMP model of network management, a management station (client/manager) accesses a set of variables known as MIBs (Management Information Base) provided by the managed device (agent). If you are running an SNMP network management station on your network, you can manage the switch using the following standard SNMP MIBs:

- MIB II (RFC 1213)
- Ethernet MIB (RFC 1643)
- Bridge MIB (RFC 1493)

An SNMP agent is a software process on the managed device that listens on UDP port 161 for SNMP messages. Each SNMP message sent to the agent contains a list of management objects to retrieve or to modify.

SNMP parameters that can be modified include:

- System name
- System location
- System contact
- Use of the SNMP system authentication trap function
- Read community string
- Write community string
- Trap community strings

*Table 152. System SNMP Commands* 

#### **Command Syntax and Usage**

snmp-server name *<1-64 characters>*

Configures the name for the system. The name can have a maximum of 64 characters.

**Command mode:** Global configuration

snmp-server location *<1-64 characters>*

Configures the name of the system location. The location can have a maximum of 64 characters.

**Command mode:** Global configuration

snmp-server contact *<1-64 characters>*

Configures the name of the system contact. The contact can have a maximum of 64 characters.

**Command mode:** Global configuration

snmp-server read-community *<1-32 characters>*

Configures the SNMP read community string. The read community string controls SNMP "get" access to the switch. It can have a maximum of 32 characters. The default read community string is *public*.

**Command mode:** Global configuration

*Table 152. System SNMP Commands* 

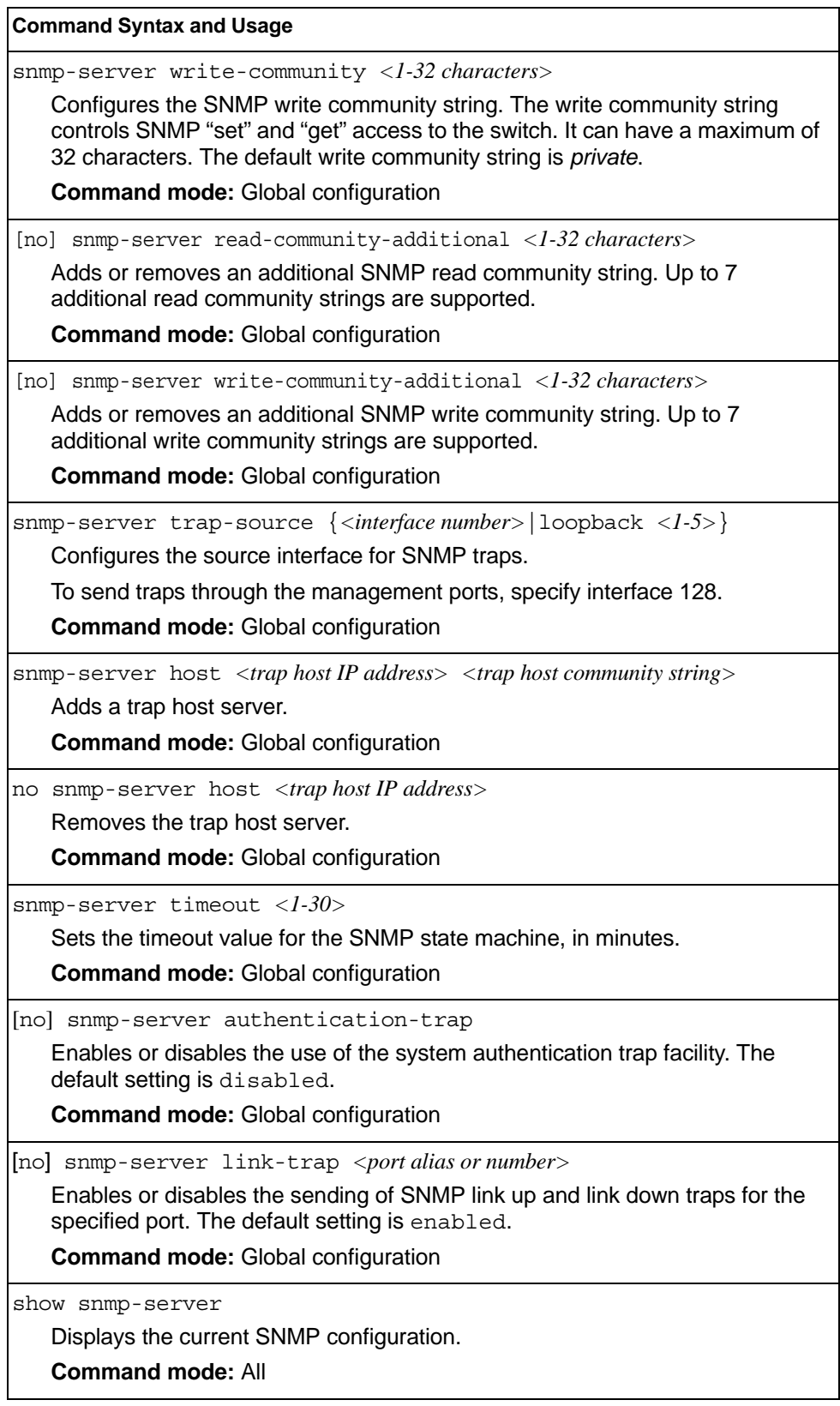

#### **SNMPv3 Configuration**

SNMP version 3 (SNMPv3) is an extensible SNMP Framework that supplements the SNMPv2 Framework by supporting the following:

- a new SNMP message format
- security for messages
- access control
- remote configuration of SNMP parameters

For more details on the SNMPv3 architecture please refer to RFC3411 to RFC3418.

*Table 153. SNMPv3 Configuration Commands*

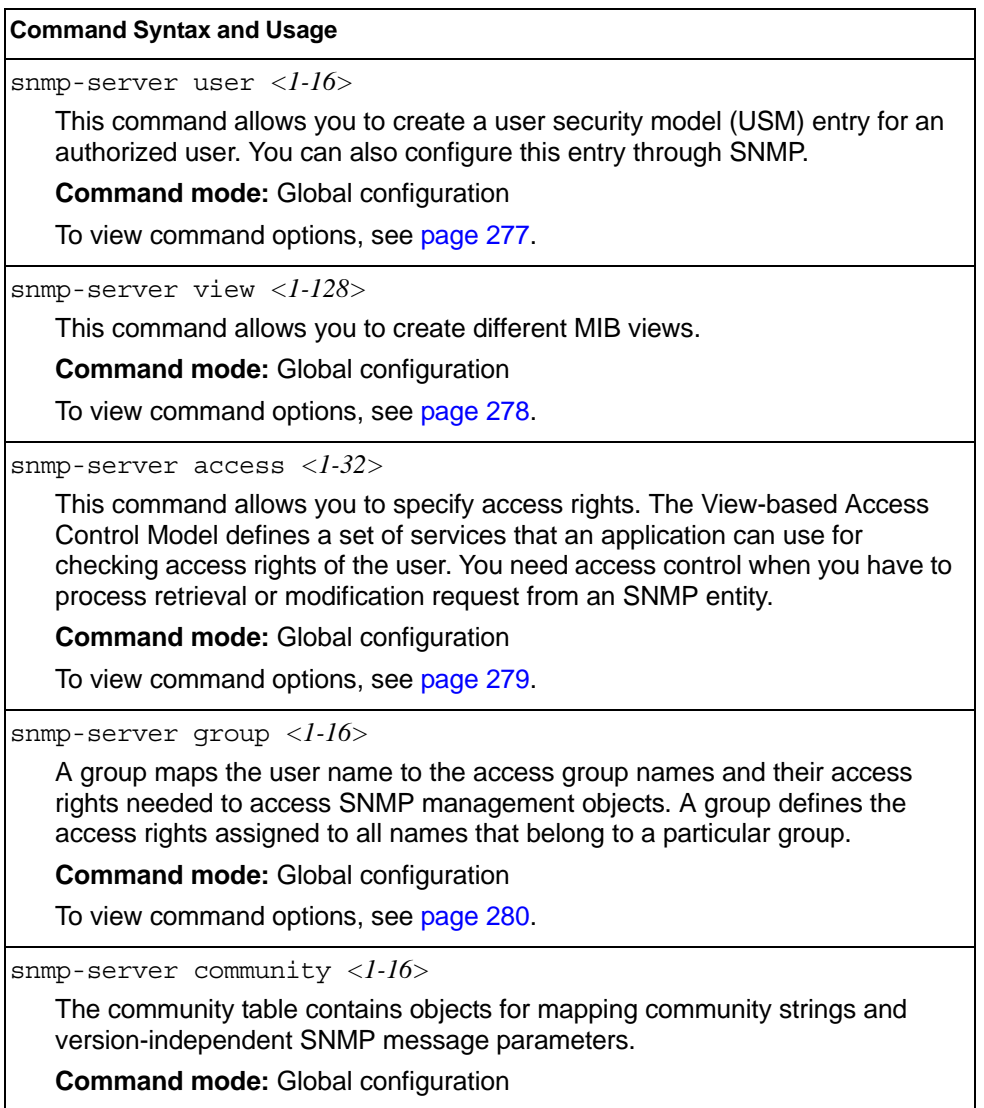

To view command options, see [page 281](#page-298-0).

*Table 153. SNMPv3 Configuration Commands (continued)*

snmp-server target-address *<1-16>*

This command allows you to configure destination information, consisting of a transport domain and a transport address. This is also termed as transport endpoint. The SNMP MIB provides a mechanism for performing source address validation on incoming requests, and for selecting community strings based on target addresses for outgoing notifications.

**Command mode:** Global configuration

To view command options, see [page 282.](#page-299-0)

snmp-server target-parameters *<1-16>*

This command allows you to configure SNMP parameters, consisting of message processing model, security model, security level, and security name information. There may be multiple transport endpoints associated with a particular set of SNMP parameters, or a particular transport endpoint may be associated with several sets of SNMP parameters.

**Command mode:** Global configuration

To view command options, see [page 283.](#page-300-0)

snmp-server notify *<1-16>*

A notification application typically monitors a system for particular events or conditions, and generates Notification-Class messages based on these events or conditions.

**Command mode:** Global configuration

To view command options, see [page 284.](#page-301-0)

snmp-server version {v1v2v3|v3only}

This command allows you to enable or disable the access to SNMP versions 1, 2 or 3. The default value is v1v2v3.

**Command mode:** Global configuration

show snmp-server v3

Displays the current SNMPv3 configuration.

**Command mode:** All

## <span id="page-294-0"></span>**User Security Model Configuration**

You can make use of a defined set of user identities using this Security Model. An SNMP engine must have the knowledge of applicable attributes of a user.

These commands help you create a user security model entry for an authorized user. You need to provide a security name to create the USM entry.

*Table 154. User Security Model Configuration Commands*

| <b>Command Syntax and Usage</b>                                                                                                    |
|----------------------------------------------------------------------------------------------------|
| $s$ nmp-server user < $1$ - $16$ > name < $1$ -32 characters>                                                                                                    |
| This command allows you to configure a string that represents the name of the<br>user. This is the login name that you need in order to access the switch.                                                                                                    |
| <b>Command mode: Global configuration</b>                                                                                                    |
| $s$ nmp-server user < $l$ - $l$ 6> authentication-protocol $\{mds   s$ ha $  none\}$<br>authentication-password <password value=""></password>                                                                                                    |
| This command allows you to configure the authentication protocol and<br>password.                                                                                                    |
| The authentication protocol can be HMAC-MD5-96 or HMAC-SHA-96 for<br>compatibility mode, HMAC-SHA-96 for security strict mode, or none. The<br>default algorithm is none.                                                                                                    |
| MD5 authentication protocol is not available in security strict mode if you do not<br>select SNMPv3 account backward compatibility.                                                                                                    |
| When you configure an authentication algorithm, you must provide a<br>password, otherwise you will get an error message during validation. This<br>command allows you to create or change your password for authentication.                                                                                                    |
| <b>Command mode: Global configuration</b>                                                                                                    |
| snmp-server user <1-16> privacy-protocol {aes des none}<br>privacy-password <password value=""></password>                                                                                                    |
| This command allows you to configure the type of privacy protocol and the<br>privacy password.                                                                                                    |
| The privacy protocol protects messages from disclosure. The options are des<br>(CBC-DES Symmetric Encryption Protocol), aes (AES-128 Advanced<br>Encryption Standard Protocol) or none. If you specify des as the privacy<br>protocol, then make sure that you have selected one of the authentication<br>protocols (MD5 or HMAC-SHA-96). In security strict mode, if you do not select<br>SNMPv3 account backward compatibility, make sure to disable des privacy<br>protocol. If you specify aes as the privacy protocol, make sure that you have<br>selected HMAC-SHA-256 authentication protocol. If you select none as the<br>authentication protocol, you will get an error message. |
| You can create or change the privacy password.                                                                                                    |
| <b>Command mode: Global configuration</b>                                                                                                    |

*Table 154. User Security Model Configuration Commands*

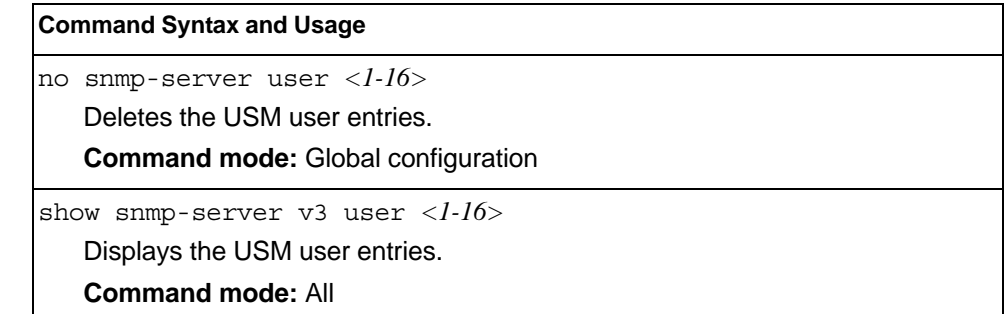

## <span id="page-295-0"></span>**SNMPv3 View Configuration**

Note that the first five default vacmViewTreeFamily entries cannot be removed, and their names cannot be changed.

*Table 155. SNMPv3 View Configuration Commands*

| <b>Command Syntax and Usage</b>                                                                                                    |
|----------------------------------------------------------------------------------------------------|
| snmp-server view <1-128> name <1-32 characters>                                                                                                    |
| This command defines the name for a family of view subtrees.                                                                                                    |
| <b>Command mode: Global configuration</b>                                                                                                    |
| snmp-server view <1-128> tree <1-64 characters>                                                                                                    |
| This command defines MIB tree, which when combined with the corresponding<br>mask defines a family of view subtrees.                                                                                           |
| <b>Command mode: Global configuration</b>                                                                                                    |
| [no] snmp-server view <1-128> mask <1-32 characters>                                                                                                    |
| This command defines the bit mask, which in combination with the<br>corresponding tree defines a family of view subtrees.                                                                                      |
| <b>Command mode: Global configuration</b>                                                                                                    |
| snmp-server view $\langle 1-128 \rangle$ type {included excluded}                                                                                                    |
| This command indicates whether the corresponding instances of<br>vacmViewTreeFamilySubtree and vacmViewTreeFamilyMask define<br>a family of view subtrees, which is included in or excluded from the MIB view. |
| <b>Command mode: Global configuration</b>                                                                                                    |
| no snmp-server view <1-128>                                                                                                    |
| Deletes the vacmViewTreeFamily group entry.                                                                                                    |
| <b>Command mode: Global configuration</b>                                                                                                    |
| show snmp-server v3 view $<\frac{l-128}{s}$                                                                                                    |
| Displays the current vacmViewTreeFamily configuration.                                                                                                    |
| <b>Command mode: All</b>                                                                                                    |

## <span id="page-296-0"></span>**View-based Access Control Model Configuration**

The view-based Access Control Model defines a set of services that an application can use for checking access rights of the user. Access control is needed when the user has to process SNMP retrieval or modification request from an SNMP entity.

*Table 156. View-based Access Control Model Commands*

| <b>Command Syntax and Usage</b>                                                                                                    |
|----------------------------------------------------------------------------------------------------|
| snmp-server access < $1-32$ > name < $1-32$ characters>                                                                                                    |
| Defines the name of the group.                                                                                                    |
| <b>Command mode: Global configuration</b>                                                                                                    |
| snmp-server access <1-32> prefix <1-32 characters>                                                                                                    |
| Defines the name of the context. An SNMP context is a collection of<br>management information that an SNMP entity can access. An SNMP entity<br>has access to many contexts. For more information on naming the<br>management information, see RFC2571, the SNMP Architecture document.<br>The view-based Access Control Model defines a table that lists the locally<br>available contexts by contextName.                                            |
| <b>Command mode: Global configuration</b>                                                                                                    |
| snmp-server access $\langle 1-32 \rangle$ security $\{ \text{usm} \mid \text{snmpv1} \mid \text{snmpv2} \}$                                                                                                    |
| Allows you to select the security model to be used.                                                                                                    |
| <b>Command mode: Global configuration</b>                                                                                                    |
| snmp-server access<1-32>level {noAuthNoPriv authNoPriv <br>authPriv}                                                                                                    |
| Defines the minimum level of security required to gain access rights. The level<br>noAuthNoPriv means that the SNMP message will be sent without<br>authentication and without using a privacy protocol. The level authNoPriv<br>means that the SNMP message will be sent with authentication but without<br>using a privacy protocol. The authPriv means that the SNMP message will<br>be sent both with authentication and using a privacy protocol. |
| <b>Command mode:</b> Global configuration                                                                                                    |
| snmp-server access < $l$ -32> match {exact prefix}                                                                                                    |
| If the value is set to exact, then all the rows whose contextName exactly<br>matches the prefix are selected. If the value is set to prefix then the all the<br>rows where the starting octets of the contextName exactly match the prefix are<br>selected.                                                                                                    |
| <b>Command mode: Global configuration</b>                                                                                                    |
| snmp-server access <1-32> read-view <1-32 characters>                                                                                                    |
| Defines a read view name that allows you read access to a particular MIB view.<br>If the value is empty or if there is no active MIB view having this value then no<br>access is granted.                                                                                                    |
| <b>Command mode: Global configuration</b>                                                                                                    |

*Table 156. View-based Access Control Model Commands (continued)*

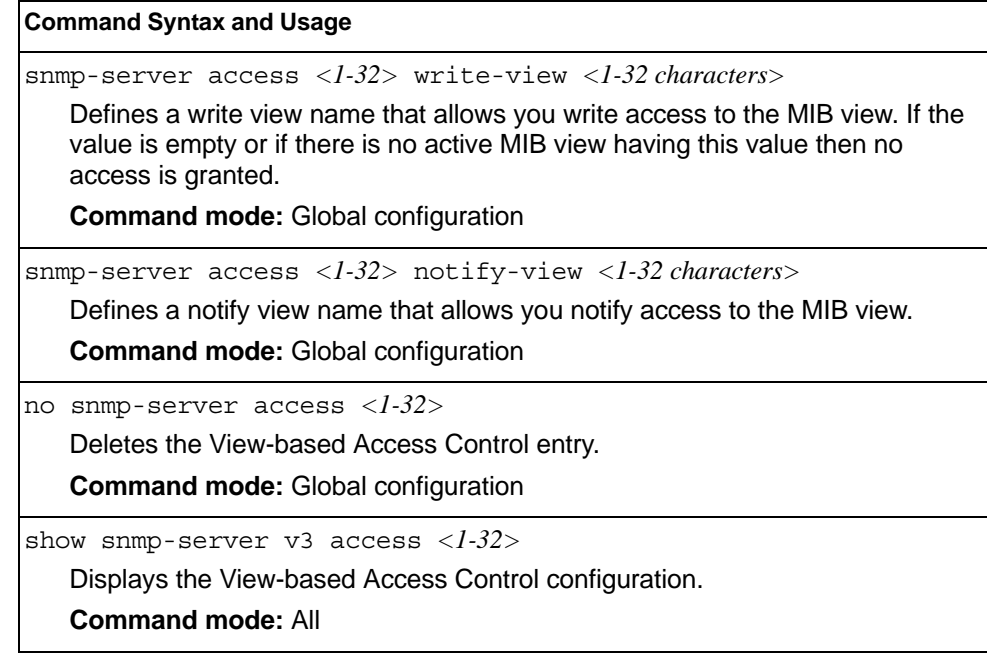

# <span id="page-297-0"></span>**SNMPv3 Group Configuration**

*Table 157. SNMPv3 Group Configuration Commands*

| <b>Command Syntax and Usage</b>                                                                                                    |
|----------------------------------------------------------------------------------------------------|
| snmp-server group $\langle 1-16 \rangle$ security $\{ \text{usm} \mid \text{snmpv1} \mid \text{snmpv2} \}$<br>Defines the security model.<br><b>Command mode:</b> Global configuration                                                                                                    |
| snmp-server group $\langle 1{\text -}16 \rangle$ user-name $\langle 1{\text -}32 \text{ characters} \rangle$<br>Sets the user name as defined in the following command on page 277:<br>snmp-server user $\langle -1-16 \rangle$ name $\langle 1-32 \rangle$ characters><br><b>Command mode: Global configuration</b>              |
| snmp-server group $\langle 1{\text -}16 \rangle$ group-name $\langle 1{\text -}32 \text{ characters} \rangle$<br>The name for the access group as defined in the following command:<br>snmp-server access $\langle 1-32 \rangle$ name $\langle 1-32 \rangle$ characters on page 277.<br><b>Command mode:</b> Global configuration |
| no snmp-server group <1-16><br>Deletes the vacmSecurityToGroup entry.<br><b>Command mode:</b> Global configuration                                                                                                    |
| show snmp-server v3 group $<\frac{1}{6}$<br>Displays the current vacmSecurityToGroup configuration.<br><b>Command mode: All</b>                                                                                                    |

## <span id="page-298-0"></span>**SNMPv3 Community Table Configuration**

These commands are used for configuring the community table entry. The configured entry is stored in the community table list in the SNMP engine. This table is used to configure community strings in the Local Configuration Datastore (LCD) of SNMP engine.

*Table 158. SNMPv3 Community Table Configuration Commands*

| <b>Command Syntax and Usage</b>                                                                                                    |
|----------------------------------------------------------------------------------------------------|
| $s$ nmp-server community < $1-16$ > index < $1-32$ characters>                                                                                            |
| Allows you to configure the unique index value of a row in this table.                                                                                    |
| <b>Command string: Global configuration</b>                                                                                                    |
| snmp-server community $\langle 1-16 \rangle$ name $\langle 1-32 \rangle$ characters                                                                       |
| Defines the user name as defined in the following command on page 277:<br>snmp-server user $\langle 1-16 \rangle$ name $\langle 1-32 \rangle$ characters> |
| <b>Command string:</b> Global configuration                                                                                                    |
| snmp-server community $\langle 1-16 \rangle$ user-name $\langle 1-32$ characters>                                                                         |
| Defines a readable string that represents the corresponding value of an SNMP<br>community name in a security model.                                       |
| <b>Command mode: Global configuration</b>                                                                                                    |
| snmp-server community $\langle 1{\text -}16 \rangle$ tag $\langle 1{\text -}255 \text{ characters} \rangle$                                               |
| Allows you to configure a tag. This tag specifies a set of transport endpoints to<br>which a command responder application sends an SNMP trap.            |
| <b>Command mode: Global configuration</b>                                                                                                    |
| no snmp-server community $<\frac{1}{6}$                                                                                                    |
| Deletes the community table entry.                                                                                                    |
| <b>Command mode: Global configuration</b>                                                                                                    |
| show snmp-server v3 community $\langle 1-I6 \rangle$                                                                                                    |
| Displays the community table configuration.                                                                                                    |
| <b>Command mode: All</b>                                                                                                    |

## <span id="page-299-0"></span>**SNMPv3 Target Address Table Configuration**

These commands are used to configure the target transport entry. The configured entry is stored in the target address table list in the SNMP engine. This table of transport addresses is used in the generation of SNMP messages.

*Table 159. Target Address Table Configuration Commands*

| <b>Command Syntax and Usage</b>                                                                                          |
|----------------------------------------------------------------------------------------------------|
| snmp-server target-address <1-16> address <ip address=""><br/>name <math>\langle</math>1-32 characters&gt;</ip>          |
| Allows you to configure the locally arbitrary, but unique identifier, target<br>address name associated with this entry. |
| <b>Command mode: Global configuration</b>                                                                                |
| snmp-server target-address <1-16> name <1-32 characters><br>address <transport address="" ip=""></transport>             |
| Configures a transport IPv4 address that can be used in the generation of<br>SNMP traps.                                 |
| <b>Command mode: Global configuration</b>                                                                                |
| snmp-server target-address $\langle l-l6 \rangle$ port $\langle$ <i>port number</i> >                                    |
| Allows you to configure a transport address port that can be used in the<br>generation of SNMP traps.                    |
| <b>Command mode: Global configuration</b>                                                                                |
| snmp-server target-address <1-16> taglist <1-255 characters>                                                             |
| Allows you to configure a list of tags that are used to select target addresses<br>for a particular operation.           |
| <b>Command mode: Global configuration</b>                                                                                |
| snmp-server target-address <1-16> parameters-name <1-32 characters>                                                      |
| Defines the name as defined in the following command on page 283:                                                        |
| snmp-server target-parameters <1-16> name <1-32 characters>                                                              |
| <b>Command mode: Global configuration</b>                                                                                |
| no snmp-server target-address $<\frac{1-16}{5}$                                                                          |
| Deletes the Target Address Table entry.                                                                                  |
| <b>Command mode: Global configuration</b>                                                                                |
| show snmp-server v3 target-address $<\frac{l-16}{5}$                                                                     |
| Displays the current Target Address Table configuration.                                                                 |
| <b>Command mode: All</b>                                                                                                 |

## <span id="page-300-0"></span>**SNMPv3 Target Parameters Table Configuration**

You can configure the target parameters entry and store it in the target parameters table in the SNMP engine. This table contains parameters that are used to generate a message. The parameters include the message processing model (for example: SNMPv3, SNMPv2c, SNMPv1), the security model (for example: USM), the security name, and the security level (noAuthnoPriv, authNoPriv, or authPriv).

*Table 160. Target Parameters Table Configuration Commands*

| <b>Command Syntax and Usage</b>                                                                                                    |
|----------------------------------------------------------------------------------------------------|
| snmp-server target-parameters <1-16> name <1-32 characters>                                                                                                    |
| Allows you to configure the locally arbitrary, but unique, identifier that is<br>associated with this entry.                                                                                                    |
| <b>Command mode: Global configuration</b>                                                                                                    |
| snmp-server target-parameters <1-16> message {snmpv1 snmpv2c <br>$s$ nmpv $3\}$                                                                                                    |
| Allows you to configure the message processing model that is used to<br>generate SNMP messages.                                                                                                    |
| <b>Command mode: Global configuration</b>                                                                                                    |
| snmp-server target-parameters $\langle l-l6 \rangle$ security<br>$\{usm   s n m p v 1   s n m p v 2\}$                                                                                                    |
| Allows you to select the security model to be used when generating the SNMP<br>messages.                                                                                                    |
| <b>Command mode: Global configuration</b>                                                                                                    |
| snmp-server target-parameters <1-16> user-name <1-32 characters>                                                                                                    |
| Defines the name that identifies the user in the USM table (page 277) on<br>whose behalf the SNMP messages are generated using this entry.                                                                                                    |
| <b>Command mode: Global configuration</b>                                                                                                    |
| snmp-server target-parameters $<\frac{1-16}{5}$ level<br>{noAuthNoPriv   authNoPriv   authPriv}                                                                                                    |
| Allows you to select the level of security to be used when generating the SNMP<br>messages using this entry. The level noAuthNoPriv means that the SNMP<br>message will be sent without authentication and without using a privacy<br>protocol. The level authNoPriv means that the SNMP message will be sent<br>with authentication but without using a privacy protocol. The authPriv means<br>that the SNMP message will be sent both with authentication and using a<br>privacy protocol. |
| <b>Command mode: Global configuration</b>                                                                                                    |
| no snmp-server target-parameters $<\frac{1-16}{5}$                                                                                                    |
| Deletes the target Params Table entry.                                                                                                    |
| <b>Command mode: Global configuration</b>                                                                                                    |
| show snmp-server v3 target-parameters $<\!\!1\n-16\!\!>$                                                                                                    |
| Displays the current target Params Table configuration.                                                                                                    |
| <b>Command mode: All</b>                                                                                                    |

## <span id="page-301-0"></span>**SNMPv3 Notify Table Configuration**

SNMPv3 uses Notification Originator to send out traps. A notification typically monitors a system for particular events or conditions, and generates Notification-Class messages based on these events or conditions.

*Table 161. Notify Table Commands*

| <b>Command Syntax and Usage</b>                                                                                                    |
|----------------------------------------------------------------------------------------------------|
| snmp-server notify $\langle -1.16 \rangle$ name $\langle 1.32 \rangle$ characters<br>Defines a locally arbitrary, but unique, identifier associated with this SNMP<br>notify entry.<br><b>Command mode:</b> Global configuration                                                                                                    |
| snmp-server notify $\langle -1.16 \rangle$ tag $\langle 1.255$ characters<br>Allows you to configure a tag that contains a tag value which is used to select<br>entries in the Target Address Table. Any entry in the<br>snmpTargetAddrTable, that matches the value of this tag, is selected.<br><b>Command mode:</b> Global configuration |
| no snmp-server notify $\langle l-l6 \rangle$<br>Deletes the notify table entry.<br><b>Command mode:</b> Global configuration                                                                                                    |
| show snmp-server v3 notify $\langle l-l/6 \rangle$<br>Displays the current notify table configuration.<br><b>Command mode: All</b>                                                                                                    |

#### **System Access Configuration**

The following table describes system access configuration commands.

*Table 162. System Access Configuration Commands*

#### **Command Syntax and Usage**

access user user-password

Sets the user (user) password. The user has no direct responsibility for switch management. The user view switch status information and statistics, but cannot make any configuration changes.

This command will prompt for required information: current admin password, new password (up to 128 characters) and confirmation of the new password.

**Note:** To disable the user account, set the password to null (no password).

**Command Mode**: Global configuration

access user operator-password

Sets the operator ( $open$ ) password. The operator manages all functions of the switch. The operator can view all switch information and statistics and can reset ports.

This command will prompt for required information: current admin password, new password (up to 128 characters) and confirmation of the new password.

**Note:** To disable the operator account, set the password to null (no password). The default setting is disabled (no password).

**Command Mode**: Global configuration

access user administrator-password

Sets the administrator (admin) password. The administrator has complete access to all menus, information, and configuration commands on the EN4093/EN4093R, including the ability to change both the user and administrator passwords.

This command will prompt for required information: current admin password, new password (up to 128 characters) and confirmation of the new password.

Access includes "oper" functions.

**Note:** You cannot disable the administrator password.

**Command Mode**: Global configuration

[no] access http enable

Enables or disables HTTP (Web) access to the Browser-Based Interface. It is disabled by default.

**Command mode:** Global configuration

[default] access http port [<port number>]

Sets the switch port used for serving switch Web content. The default is HTTP port 80.

**Command mode:** Global configuration

| <b>Command Syntax and Usage</b>                                                                                              |
|----------------------------------------------------------------------------------------------------|
| [no] access snmp {read-only read-write}                                                                                      |
| Disables or provides read-only/write-read SNMP access.                                                                       |
| <b>Command mode: Global configuration</b>                                                                                    |
| [no] access telnet enable                                                                                                    |
| Enables or disables Telnet access. This command is disabled by default.                                                      |
| <b>Command mode: Global configuration</b>                                                                                    |
| [default] access telnet port [<1-65535>]                                                                                     |
| Sets an optional Telnet server port number for cases where the server listens<br>for Telnet sessions on a non-standard port. |
| <b>Command mode: Global configuration</b>                                                                                    |
| [default] access tftp-port $\left[$ < $1-65535$ >]                                                                           |
| Sets the TFTP port for the switch. The default is port 69.                                                                   |
| <b>Command mode: Global configuration</b>                                                                                    |
| [no] access tsbbi enable                                                                                                    |
| Enables or disables Telnet/SSH configuration through the Browser-Based<br>Interface (BBI).                                   |
| <b>Command mode: Global configuration</b>                                                                                    |
| [no] access userbbi enable                                                                                                   |
| Enables or disables user configuration access through the Browser-Based<br>Interface (BBI).                                  |
| <b>Command mode: Global configuration</b>                                                                                    |
| show access                                                                                                    |
| Displays the current system access parameters.                                                                               |
| <b>Command mode: All</b>                                                                                                    |

*Table 162. System Access Configuration Commands (continued)*

## **Management Network Configuration**

These commands are used to define IP address ranges which are allowed to access the switch for management purposes.

*Table 163. Management Network Configuration Commands*

#### **Command Syntax and Usage**

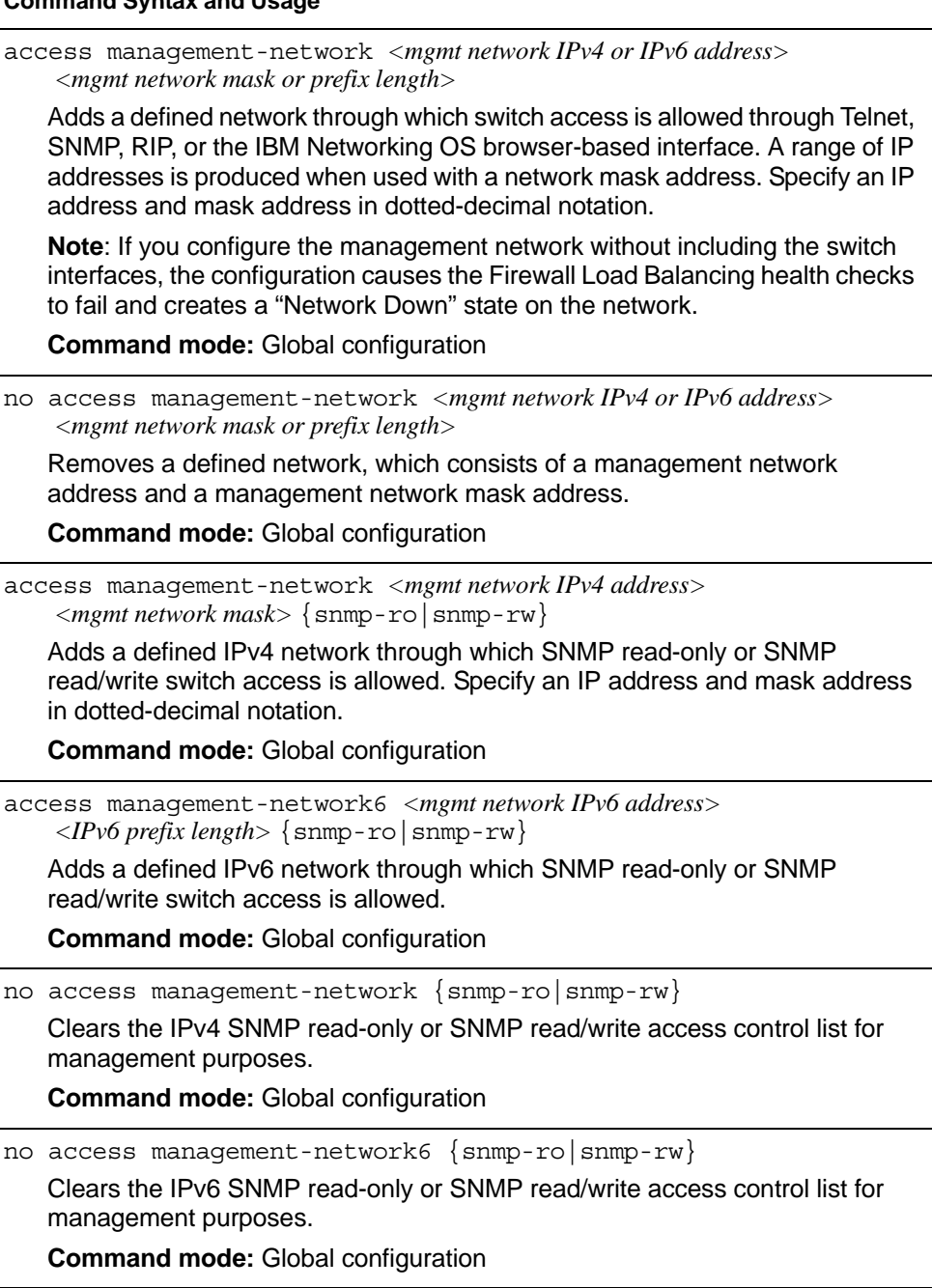

*Table 163. Management Network Configuration Commands*

| <b>Command Syntax and Usage</b>                                                                                                    |
|----------------------------------------------------------------------------------------------------|
| show access management-network<br>Displays the current management network configuration and SNMP access<br>management IP list.<br><b>Command mode: All</b> |
| clear access management-network<br>Removes all defined management networks.<br><b>Command mode: All except User EXEC</b>                                   |

## **User Access Control Configuration**

The following table describes user-access control commands.

Passwords can be a maximum of 128 characters.

```
Table 164. User Access Control Configuration Commands
```
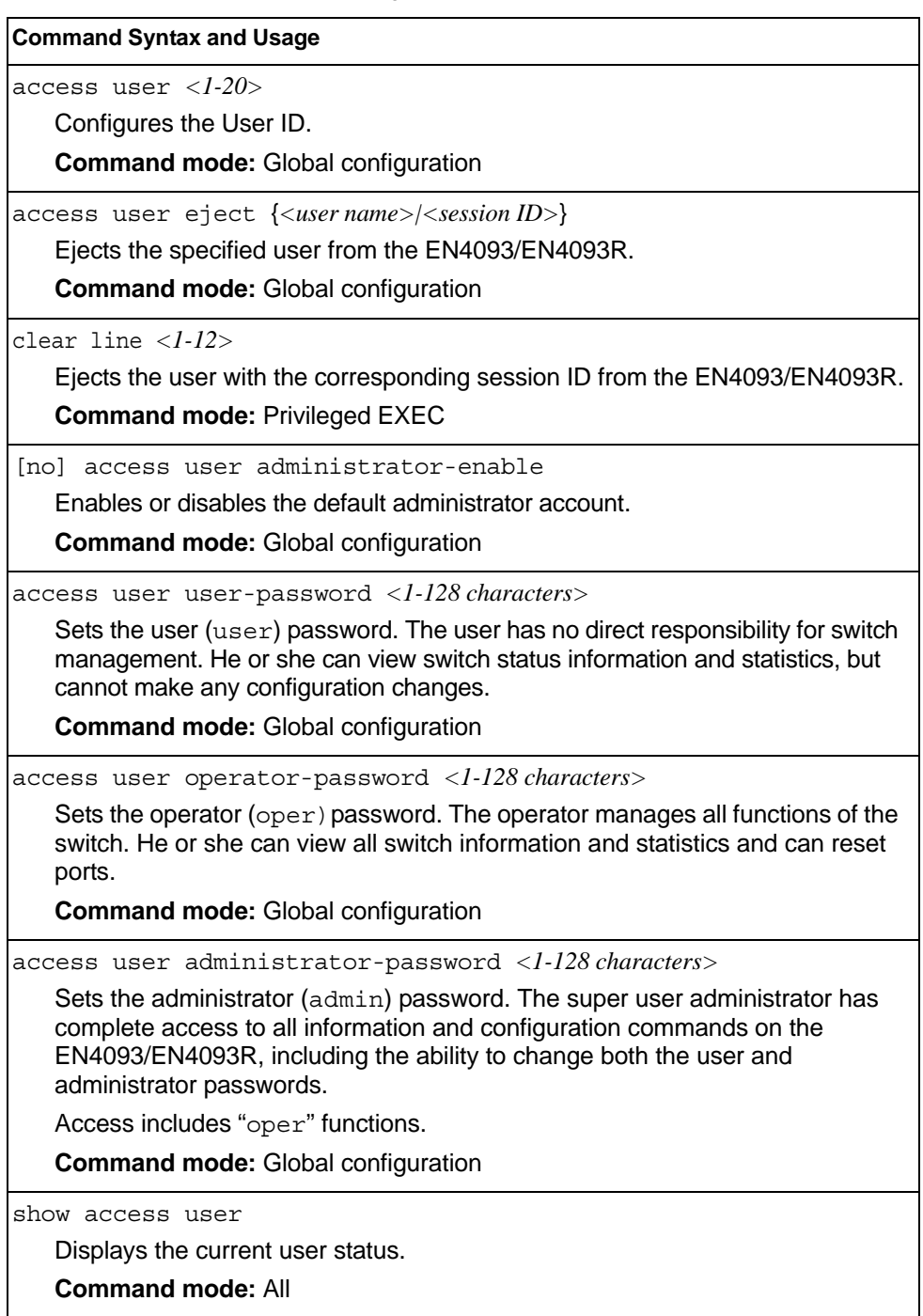

## **System User ID Configuration**

The following table describes user ID configuration commands.

```
Table 165. User ID Configuration Commands
```
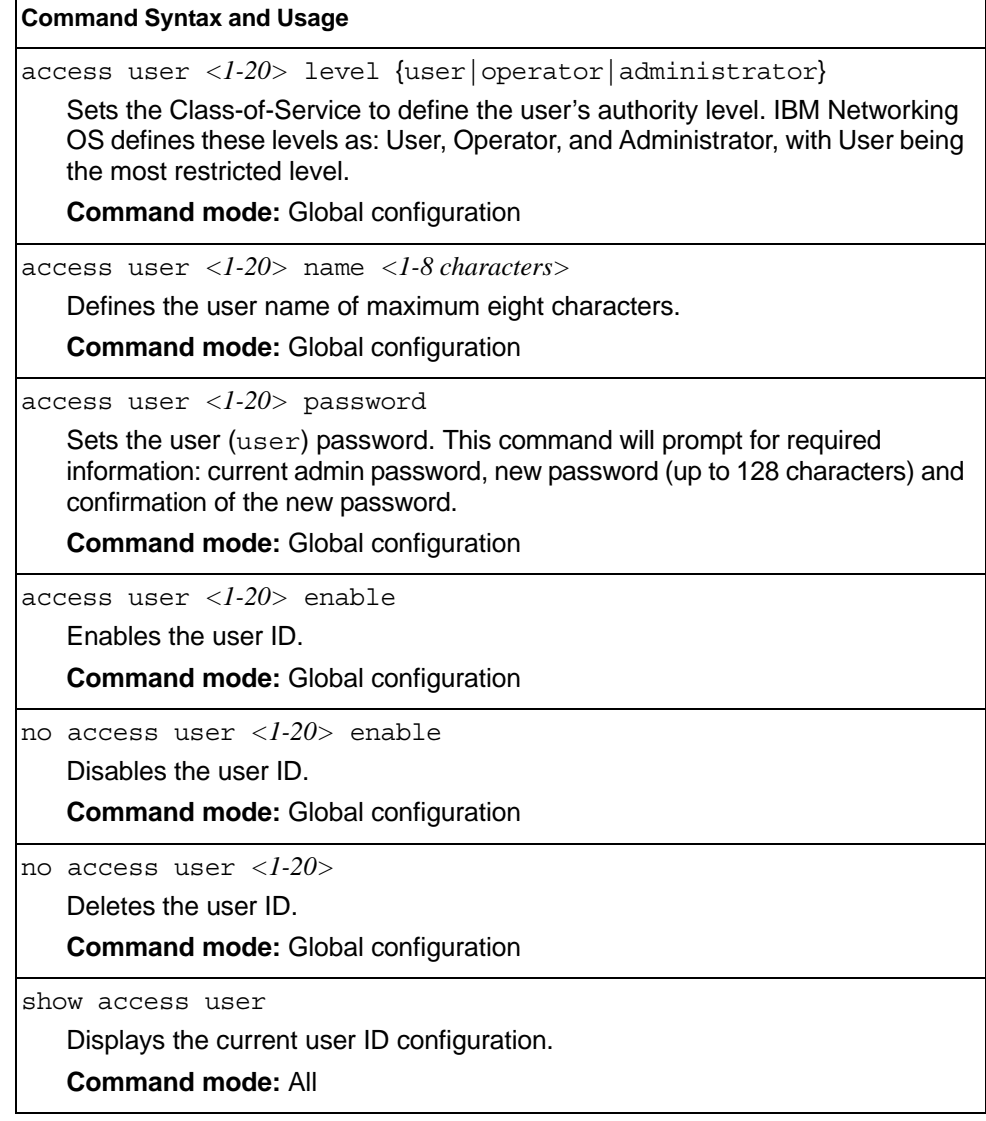

## **Strong Password Configuration**

The following table describes strong password configuration commands.

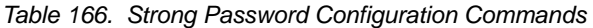

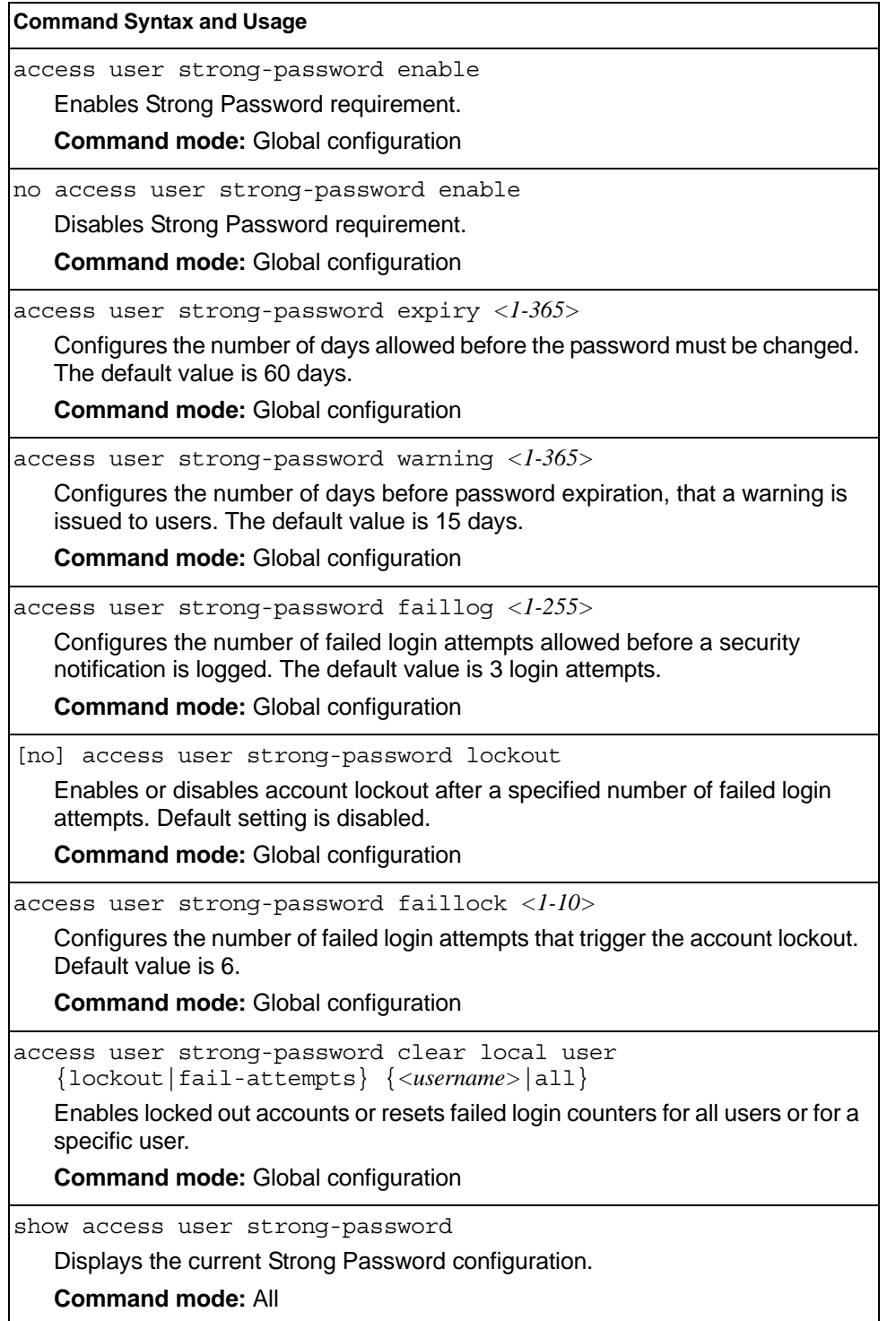

## **HTTPS Access Configuration**

The following table describes HTTPS access configuration commands.

```
Table 167. HTTPS Access Configuration Commands
```
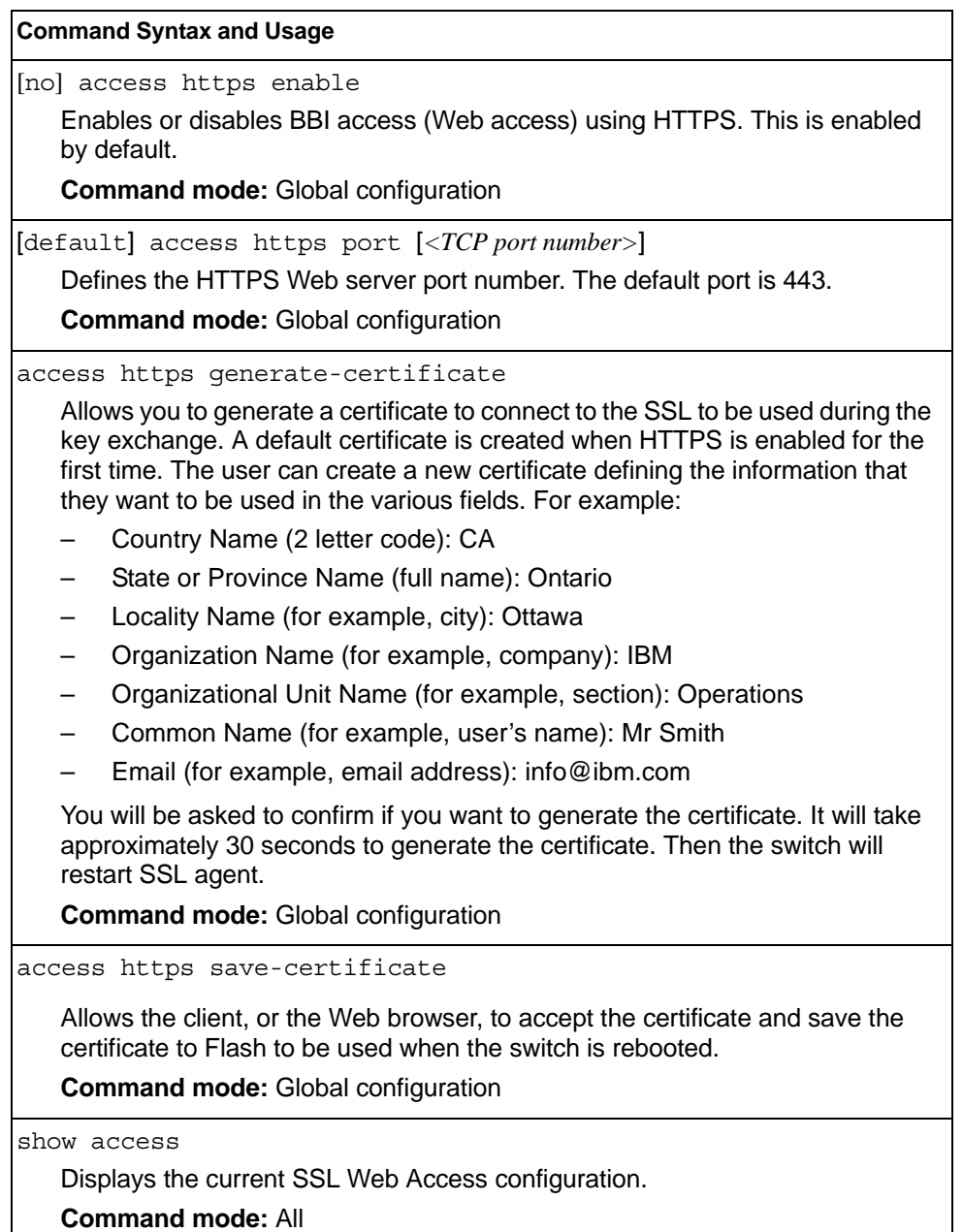

#### **Custom Daylight Saving Time Configuration**

Use these commands to configure custom Daylight Saving Time. The DST is defined by two rules, the start rule and end rule. The rules specify the dates when the DST starts and finishes. These dates are represented as specific calendar dates or as relative offsets in a month (for example, 'the second Sunday of September').

Relative offset example: 2070901 = Second Sunday of September, at 1:00 a.m.

```
Calendar date example: 
0070901 = September 7, at 1:00 a.m.
```
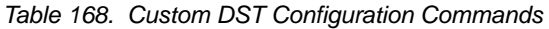

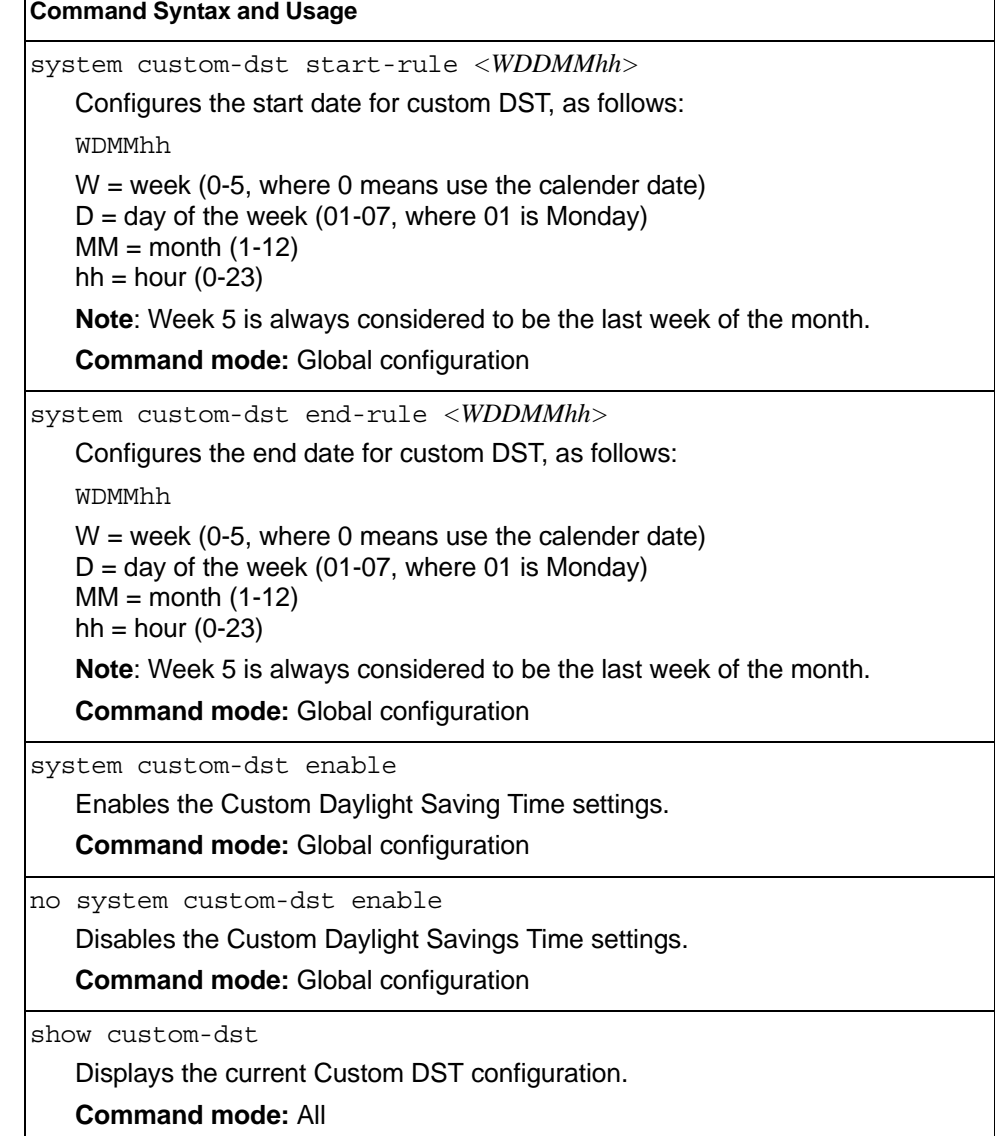

## **sFlow Configuration**

IBM Networking OS supports sFlow version 5. sFlow is a sampling method used for monitoring high speed switched networks. Use these commands to configure the sFlow agent on the switch.

*Table 169. sFlow Configuration Commands*

| <b>Command Syntax and Usage</b>                                             |  |
|-----------------------------------------------------------------------------|--|
| sflow enable                                                                |  |
| Enables the sFlow agent.                                                    |  |
| <b>Command mode:</b> Global configuration                                   |  |
| no sflow enable                                                             |  |
| Disables the sFlow agent.                                                   |  |
| <b>Command mode:</b> Global configuration                                   |  |
| sflow server <ip address=""></ip>                                           |  |
| Defines the sFlow server address.                                           |  |
| <b>Command mode:</b> Global configuration                                   |  |
| $sflow$ port <1-65535>                                                      |  |
| Configures the UDP port for the sFlow server. The default value is $6343$ . |  |
| <b>Command mode:</b> Global configuration                                   |  |
| show sflow                                                                  |  |
| Displays sFlow configuration parameters.                                    |  |
| <b>Command mode: All</b>                                                    |  |

#### **sFlow Port Configuration**

Use the following commands to configure the sFlow port on the switch.

```
Table 170. sFlow Port Configuration Commands
```
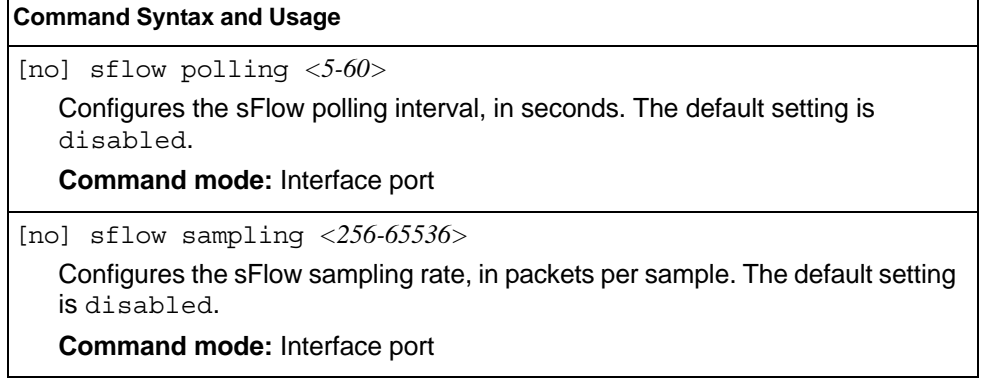

## **Port Configuration**

Use the Port Configuration commands to configure settings for switch ports (INT*x*) and (EXT*x*). If you are configuring management ports (MGT1), see ["Management Port](#page-321-0)  [Configuration" on page 304](#page-321-0).

*Table 171. Port Configuration Commands*

| interface port <port alias="" number="" or=""></port>                                                                                                    |
|----------------------------------------------------------------------------------------------------|
|                                                                                                    |
| Enter Interface port mode.                                                                                                    |
| <b>Command mode: Global configuration</b>                                                                                                    |
| dot1p $<0$ -7>                                                                                                    |
| Configures the port's 802.1p priority level.                                                                                                    |
| Command mode: Interface port                                                                                                    |
| unicast-bandwidth $<$ 10-100>                                                                                                    |
| Configures the allocated bandwidth percentage for unicast traffic on the port.<br>The remaining bandwidth is automatically allocated to multicast traffic. The<br>default value is 50.                                    |
| <b>Command mode: Interface port</b>                                                                                                    |
| unicast-bandwidth global <10-100>                                                                                                    |
| Configures the allocated bandwidth percentage for unicast traffic on the egress<br>ports. The remaining bandwidth is automatically allocated to multicast traffic.<br>The default value is 50. This applies to all ports. |
| Command mode: Interface port                                                                                                    |
| description <1-64 characters>                                                                                                    |
| Sets a description for the port. The assigned port name appears next to the<br>port description on some information and statistics screens. The default is set<br>to the port number.                                     |
| Command mode: Interface port                                                                                                    |
| [no] bpdu-guard                                                                                                    |
| Enables or disables BPDU guard, to avoid spanning-tree loops on ports with<br>Port Fast Forwarding enabled.                                                                                                    |
| Command mode: Interface port                                                                                                    |
| [no] dscp-marking                                                                                                    |
| Enables or disables DSCP re-marking on a port.                                                                                                    |
| Command mode: Interface port                                                                                                    |
| [no] reflective-relay force                                                                                                    |
|                                                                                                    |
| Enables or disables constraint to always keep reflective relay active. Default<br>setting is disabled.                                                                                                    |

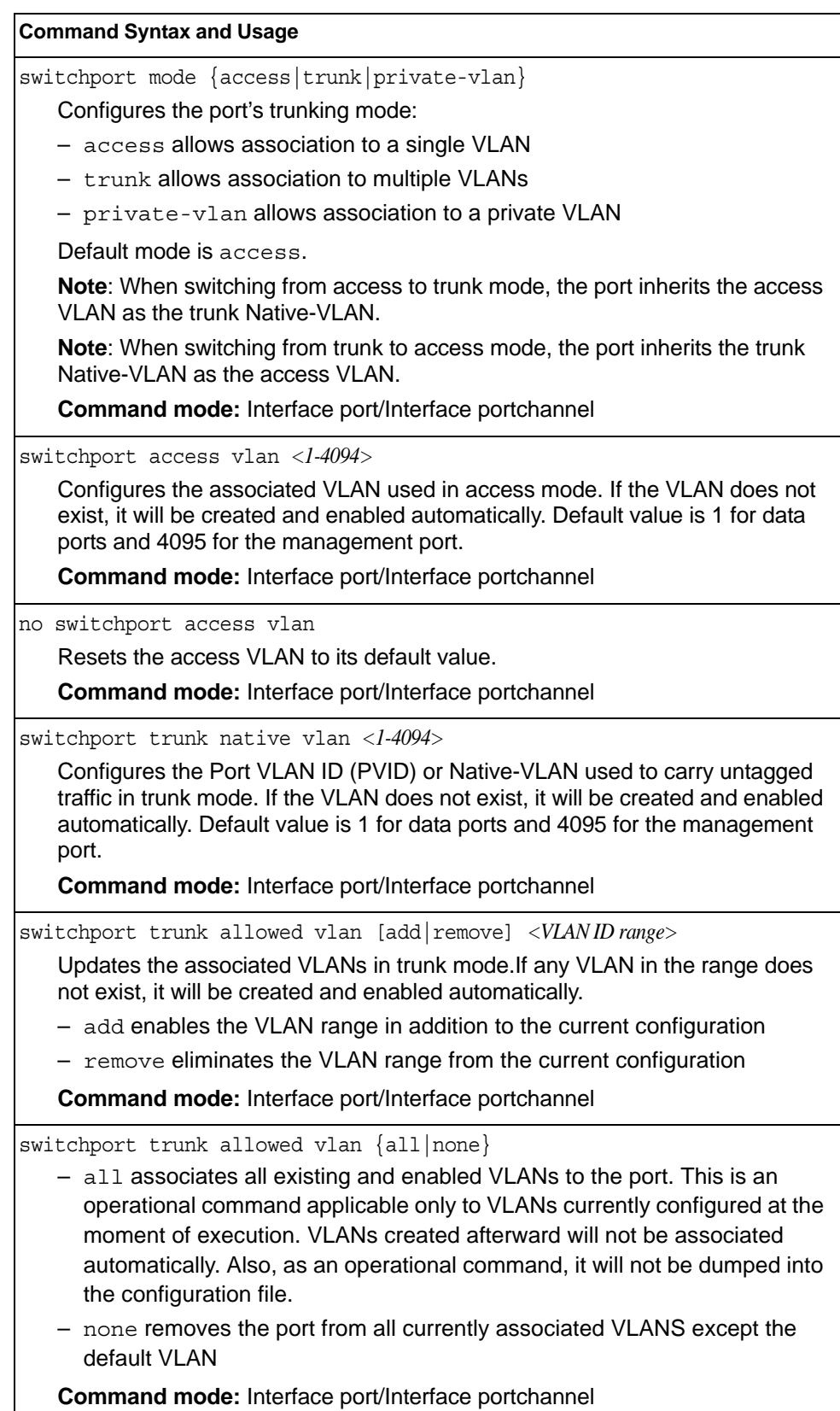

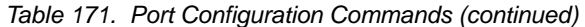

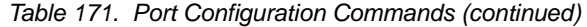

#### **Command Syntax and Usage**

[no] switchport private-vlan mapping *<primary VLAN>*

Enables or disables a private VLAN promiscuous port to/from a primary VLAN. **Command mode:** Interface port/Interface portchannel

[no] switchport private-vlan host-association *<primary VLAN> <secondary VLAN>*

Adds or removes a private VLAN host port to/from a secondary VLAN.

**Command mode:** Interface port/Interface portchannel

[no] rmon

Enables or disables Remote Monitoring for the port. RMON must be enabled for any RMON configurations to function.

**Command mode:** Interface port

[no] vlan dot1q tag native

Disables or enables VLAN tag persistence. When disabled, the VLAN tag is removed at egress from packets whose VLAN tag matches the port PVID/Native-vlan. The default setting is disabled.

**Note:** In global configuration mode, this is an operational command used to set the VLAN tag persistence on all ports currently tagged at the moment of execution. VLAN tag persistence will not be set automatically for ports tagged afterward. Also, as an operational command, it will not be dumped into the configuration file.

**Command mode:** Global configuration/Interface port/Interface portchannel

[no] tagpvid-ingress

Enables or disables tagging the ingress frames with the port's VLAN ID. When enabled, the PVID tag is inserted into untagged and 802.1Q single-tagged ingress frames as outer VLAN ID. The default setting is disabled.

**Command mode**: Interface port/Interface portchannel

[no] flood-blocking

Enables or disables port Flood Blocking. When enabled, unicast and multicast packets with unknown destination MAC addresses are blocked from the port.

**Command mode:** Interface port

[no] mac-address-table mac-notification

Enables or disables MAC Address Notification. With MAC Address Notification enabled, the switch generates a syslog message when a MAC address is added or removed from the MAC address table.

**Command mode:** Global configuration

[no] learning

Enables or disables FDB learning on the port.

**Command mode:** Interface port

*Table 171. Port Configuration Commands (continued)*

| <b>Command Syntax and Usage</b>                                                                                                    |  |  |  |  |
|----------------------------------------------------------------------------------------------------|--|--|--|--|
| port-channel min-links <1-32>                                                                                                    |  |  |  |  |
| Set the minimum number of links for this port. If the specified minimum number<br>of ports are not available, the trunk is placed in the down state.      |  |  |  |  |
| <b>Command mode: Interface port</b>                                                                                                    |  |  |  |  |
| [no] storm-control broadcast level pps $<0.2097151>$                                                                                                    |  |  |  |  |
| Limits the number of broadcast packets per second to the specified value. If<br>disabled, the port forwards all broadcast packets.                        |  |  |  |  |
| <b>Command mode: Interface port</b>                                                                                                    |  |  |  |  |
| [no] storm-control multicast level pps $<0.2097151>$                                                                                                    |  |  |  |  |
| Limits the number of multicast packets per second to the specified value. If<br>disabled, the port forwards all multicast packets.                        |  |  |  |  |
| <b>Command mode: Interface port</b>                                                                                                    |  |  |  |  |
| [no] storm-control unicast level pps <0-2097151>                                                                                                    |  |  |  |  |
| Limits the number of unknown unicast packets per second to the specified<br>value. If disabled, the port forwards all unknown unicast packets.            |  |  |  |  |
| Command mode: Interface port                                                                                                    |  |  |  |  |
| no shutdown                                                                                                    |  |  |  |  |
| Enables the port.                                                                                                    |  |  |  |  |
| <b>Command mode: Interface port</b>                                                                                                    |  |  |  |  |
| shutdown                                                                                                    |  |  |  |  |
| Disables the port. (To temporarily disable a port without changing its<br>configuration attributes, refer to "Temporarily Disabling a Port" on page 300.) |  |  |  |  |
| <b>Command mode: Interface port</b>                                                                                                    |  |  |  |  |
| show interface port <port alias="" number="" or=""></port>                                                                                                |  |  |  |  |
| Displays current port parameters.                                                                                                    |  |  |  |  |
| <b>Command mode: All</b>                                                                                                    |  |  |  |  |
|                                                                                                    |  |  |  |  |

## **Port Error Disable and Recovery Configuration**

The Error Disable and Recovery feature allows the switch to automatically disable a port if an error condition is detected on the port. The port remains in the error-disabled state until it is re-enabled manually, or re-enabled automatically by the switch after a timeout period has elapsed. The error-disabled state of a port does not persist across a system reboot.

*Table 172. Port Error Disable Commands* 

| <b>Command Syntax and Usage</b>                                                                   |  |  |
|---------------------------------------------------------------------------------------------------|--|--|
| errdisable recovery                                                                               |  |  |
| Enables automatic error-recovery for the port. The default setting is enabled.                    |  |  |
| <b>Note:</b> Error-recovery must be enabled globally before port-level commands<br>become active. |  |  |
| <b>Command mode:</b> Interface port                                                               |  |  |
| no errdisable recovery                                                                            |  |  |
| Enables automatic error-recovery for the port.                                                    |  |  |
| <b>Command mode: Interface port</b>                                                               |  |  |
| show interface port <port alias="" number="" or=""> errdisable</port>                             |  |  |
| Displays current port Error Disable parameters.                                                   |  |  |
| <b>Command mode: All</b>                                                                          |  |  |

## **Port Link Configuration**

Use these commands to set flow control for the port link.

*Table 173. Port Link Configuration Commands* 

| <b>Command Syntax and Usage</b>                                                       |  |  |
|---------------------------------------------------------------------------------------|--|--|
| speed ${1000 10000 $ auto                                                             |  |  |
| Sets the link speed. Some options are not valid on all ports. The choices<br>include: |  |  |
| $-1000$ Mbps                                                                          |  |  |
| $-10000$ Mps                                                                          |  |  |
| - any (auto negotiate port speed)                                                     |  |  |
| <b>Command mode:</b> Interface port                                                   |  |  |
| duplex $\{full   half   auto\}$                                                       |  |  |
| Sets the operating mode. The choices include:                                         |  |  |
| - Auto negotiation (default)                                                          |  |  |
| - Half-duplex                                                                         |  |  |
| - Full-duplex                                                                         |  |  |
| <b>Command mode:</b> Interface port                                                   |  |  |

*Table 173. Port Link Configuration Commands* 

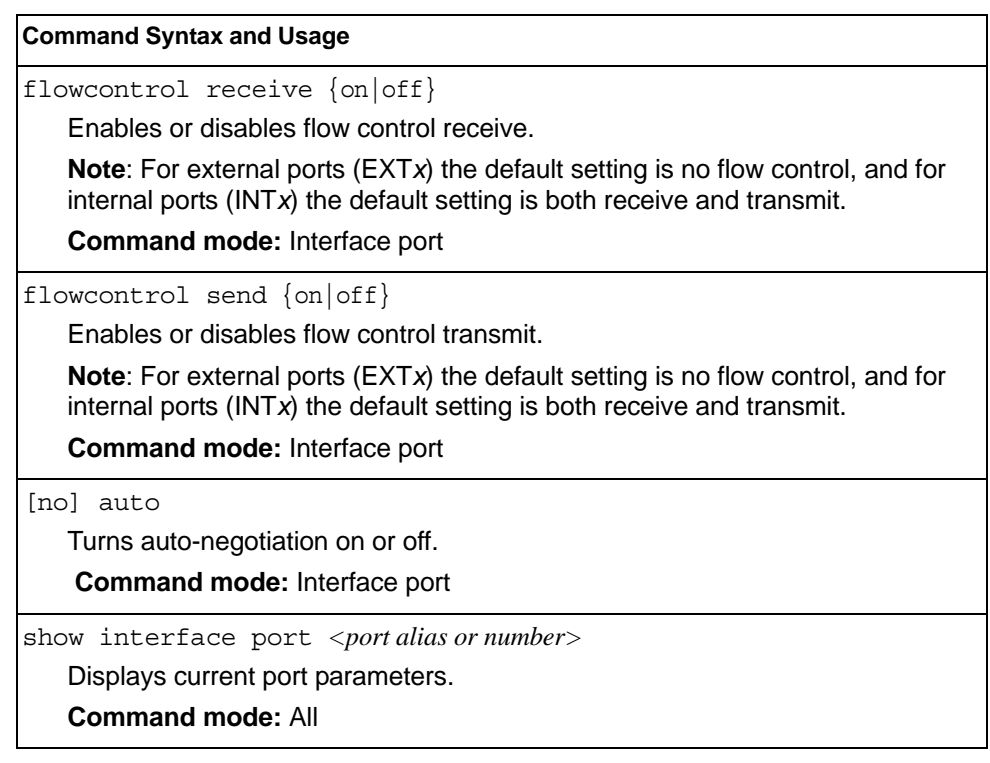

#### <span id="page-317-0"></span>**Temporarily Disabling a Port**

To temporarily disable a port without changing its stored configuration attributes, enter the following command at any prompt:

Router# interface port <port alias or number> shutdown

Because this configuration sets a temporary state for the port, you do not need to use a save operation. The port state will revert to its original configuration when the EN4093/EN4093R 10Gb Scalable Switch is reset. See the ["Operations Commands" on](#page-540-0)  [page 523](#page-540-0) for other operations-level commands.

## **Unidirectional Link Detection Configuration**

UDLD commands are described in the following table.

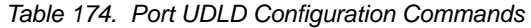

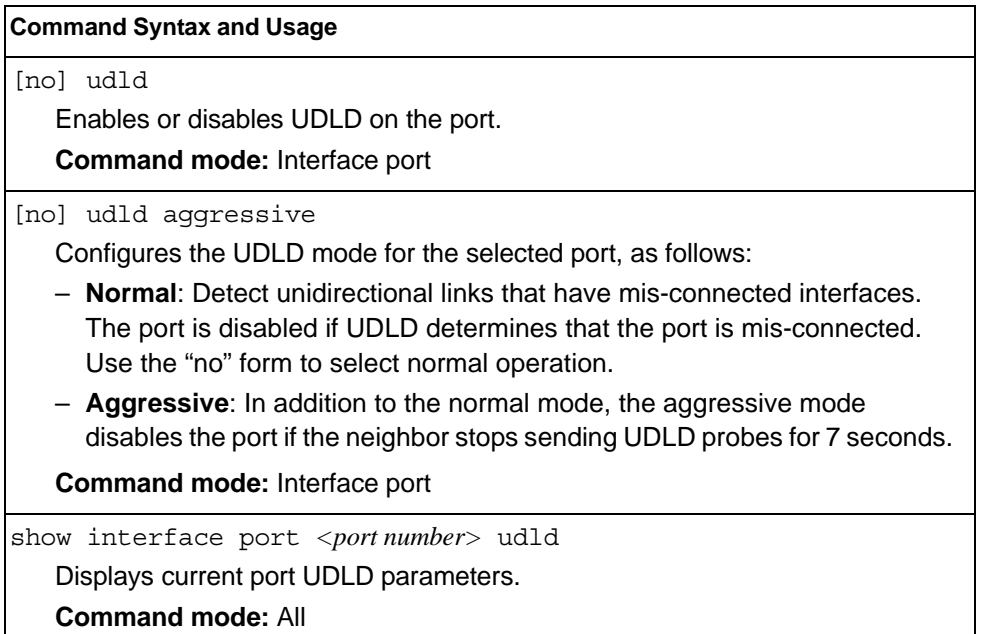

#### **Port OAM Configuration**

Operation, Administration, and Maintenance (OAM) protocol allows the switch to detect faults on the physical port links. OAM is described in the IEEE 802.3ah standard. OAM Discovery commands are described in the following table.

*Table 175. Port OAM Configuration Commands*

| <b>Command Syntax and Usage</b>                                                     |  |  |  |
|-------------------------------------------------------------------------------------|--|--|--|
| oam passive                                                                         |  |  |  |
| Configures the OAM discovery mode, as follows:                                      |  |  |  |
| - Passive: This port allows its peer link to initiate OAM discovery.                |  |  |  |
| If OAM determines that the port is in an anomalous condition, the port is disabled. |  |  |  |
| <b>Command mode:</b> Interface port                                                 |  |  |  |
| no oam passive                                                                      |  |  |  |
| Disables OAM discovery on the port.                                                 |  |  |  |
| <b>Command mode:</b> Interface port                                                 |  |  |  |
| show interface port <port number=""> cam</port>                                     |  |  |  |
| Displays current port OAM parameters.                                               |  |  |  |
| <b>Command mode: All</b>                                                            |  |  |  |

## **Port ACL Configuration**

The following table describes port ACL configuration commands

*Table 176. Port ACL/QoS Configuration Commands*

| <b>Command Syntax and Usage</b>                                              |
|------------------------------------------------------------------------------|
| $[no]$ access-control list <acl number=""></acl>                             |
| Adds or removes the specified ACL. You can add multiple ACLs to a port.      |
| <b>Command mode: Interface port</b>                                          |
| [no] access-control list6 $\langle ACL$ number>                              |
| Adds or removes the specified IPv6 ACL. You can add multiple ACLs to a port. |
| <b>Command mode:</b> Interface port                                          |
| [no] access-control group $\langle ACL$ group number>                        |
| Adds or removes the specified ACL group. You can add multiple ACL groups to  |
| a port.                                                                      |
| <b>Command mode:</b> Interface port                                          |
| show interface port <portalias number="" or=""> access-control</portalias>   |
| Displays current ACL QoS parameters.                                         |
| <b>Command mode: All</b>                                                     |

#### **Port WRED Configuration**

These commands allow you to configure Weighted Random Early Detection (WRED) parameters for a selected port. For global WRED configuration, see ["Weighted Random Early Detection Configuration" on page 312.](#page-329-0)

*Table 177. Port WRED Options* 

| <b>Command Syntax and Usage</b>                                                                                                    |
|----------------------------------------------------------------------------------------------------|
| [no] random-detect ecn enable                                                                                                    |
| Enables or disables Explicit Congestion Notification (ECN). When ECN is on,<br>the switch marks the ECN bit of the packet (if applicable) instead of dropping<br>the packet. ECN-aware devices are notified of the congestion and those<br>devices can take corrective actions. |
| <b>Note:</b> ECN functions only on TCP traffic.                                                                                                    |
| <b>Command mode: Interface port</b>                                                                                                    |
| random-detect enable                                                                                                    |
| Turns on Random Detection and avoidance.                                                                                                    |
| <b>Command mode:</b> Interface port                                                                                                    |
| no random-detect enable                                                                                                    |
| Turns off Random Detection and avoidance.                                                                                                    |
| <b>Command mode:</b> Interface port                                                                                                    |
| show interface port <port alias="" number="" or=""> random-detect</port>                                                                                                    |
| Displays current Random Detection and avoidance parameters.                                                                                                    |
| <b>Command mode: All</b>                                                                                                    |

### **Port WRED Transmit Queue Configuration**

Use this menu to define WRED thresholds for the port's transmit queues. Set each threshold between 1% and 100%. When the average queue size grows beyond the minimum threshold, packets begin to be dropped. When the average queue size reaches the maximum threshold, all packets are dropped. The probability of packet-drop between the thresholds is defined by the drop rate.

*Table 178. Port WRED Transmit Queue Options* 

| <b>Command Syntax and Usage</b>                                                                                                    |
|----------------------------------------------------------------------------------------------------|
| [no] random-detect transmit-queue $\langle 0-7 \rangle$<br>tcp <min. <math="" threshold="">(1-100)&gt; <max. <math="" threshold="">(1-100)&gt; <drop <math="" rate="">(1-100)&gt;</drop></max.></min.>     |
| Configures the WRED thresholds for TCP traffic. Use the no form to clear the<br>WRED threshold value.                                                                                                    |
| <b>Command mode:</b> Interface port                                                                                                    |
| [no] random-detect transmit-queue $\langle 0-7 \rangle$<br>non-tcp <min. <math="" threshold="">(1-100)&gt; <max. <math="" threshold="">(1-100)&gt; <drop <math="" rate="">(1-100)&gt;</drop></max.></min.> |
| Configures the WRED thresholds for non-TCP traffic. Use the $no$ form to clear<br>the WRED threshold value.                                                                                                |
| <b>Command mode:</b> Interface port                                                                                                    |

*Table 178. Port WRED Transmit Queue Options* 

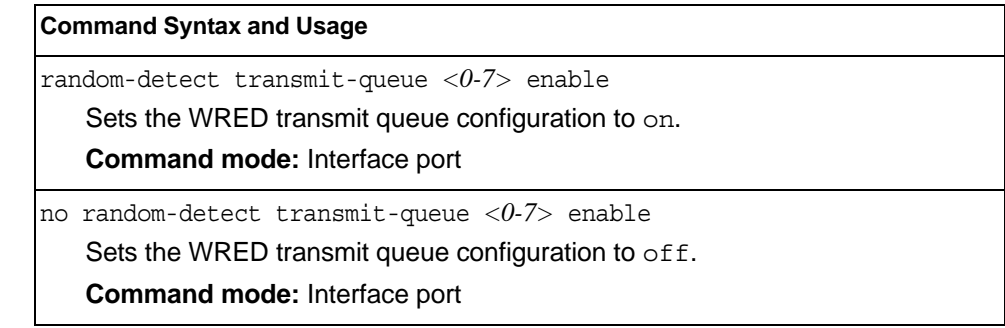

## <span id="page-321-0"></span>**Management Port Configuration**

You can use these commands to set port parameters for management ports (MGT1 and EXTM). Use these commands to set port parameters for the port link. For MGT1, the values for speed, duplex, and flow control are fixed, and cannot be configured.

*Table 179. Management Port Configuration Commands*

| <b>Command Syntax and Usage</b>                                         |  |  |  |  |
|-------------------------------------------------------------------------|--|--|--|--|
| speed {10 100 1000 auto}                                                |  |  |  |  |
| Sets the link speed. The choices include:                               |  |  |  |  |
| $-10$ Mbps                                                              |  |  |  |  |
| $-100$ Mbps                                                             |  |  |  |  |
| $-1000$ Mbps                                                            |  |  |  |  |
| $-$ Auto $-$ for auto negotiation                                       |  |  |  |  |
| <b>Command mode: Interface port</b>                                     |  |  |  |  |
| duplex ${full}$   half  auto}                                           |  |  |  |  |
| Sets the operating mode. The choices include:                           |  |  |  |  |
| - Full-duplex                                                           |  |  |  |  |
| - Half-duplex                                                           |  |  |  |  |
| $-$ Auto $-$ for auto negotiation (default)                             |  |  |  |  |
| Command mode: Interface port                                            |  |  |  |  |
| flowcontrol {receive send} {on off}                                     |  |  |  |  |
| Activates or deactivates one type of flow control. The choices include: |  |  |  |  |
| - Receive flow control                                                  |  |  |  |  |
| - Transmit flow control                                                 |  |  |  |  |
| <b>Command mode: Interface port</b>                                     |  |  |  |  |
| no flowcontrol                                                          |  |  |  |  |
| Deactivates flow control globally.                                      |  |  |  |  |
| no shutdown                                                             |  |  |  |  |
| Enables the port.                                                       |  |  |  |  |
| Command mode: Interface port                                            |  |  |  |  |

*Table 179. Management Port Configuration Commands (continued)*

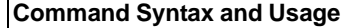

shutdown

 $\mathbf{r}$ 

Disables the port.

**Command mode:** Interface port

show interface port <port alias or number>

Displays current port parameters.

**Command mode:** All

#### **Stacking Configuration**

A *stack* is a group of switches that work together as a unified system. The network views a stack of switches as a single entity, identified by a single network IP address. The Stacking Configuration menu is used to configure a stack, and to define the Backup switch.

The Stacking Configuration menu is available only after Stacking is enabled and the switch is reset. For more information, see ["Stacking Boot Options" on page 539.](#page-556-0)

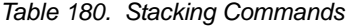

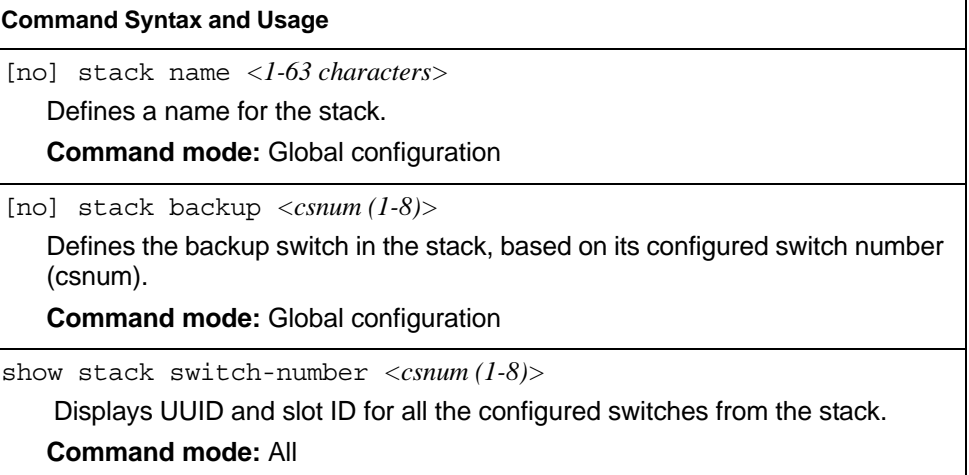
## **Stacking Switch Configuration**

The following table describes stacking switch configuration commands

```
Table 181. Stacking Switch Commands
```
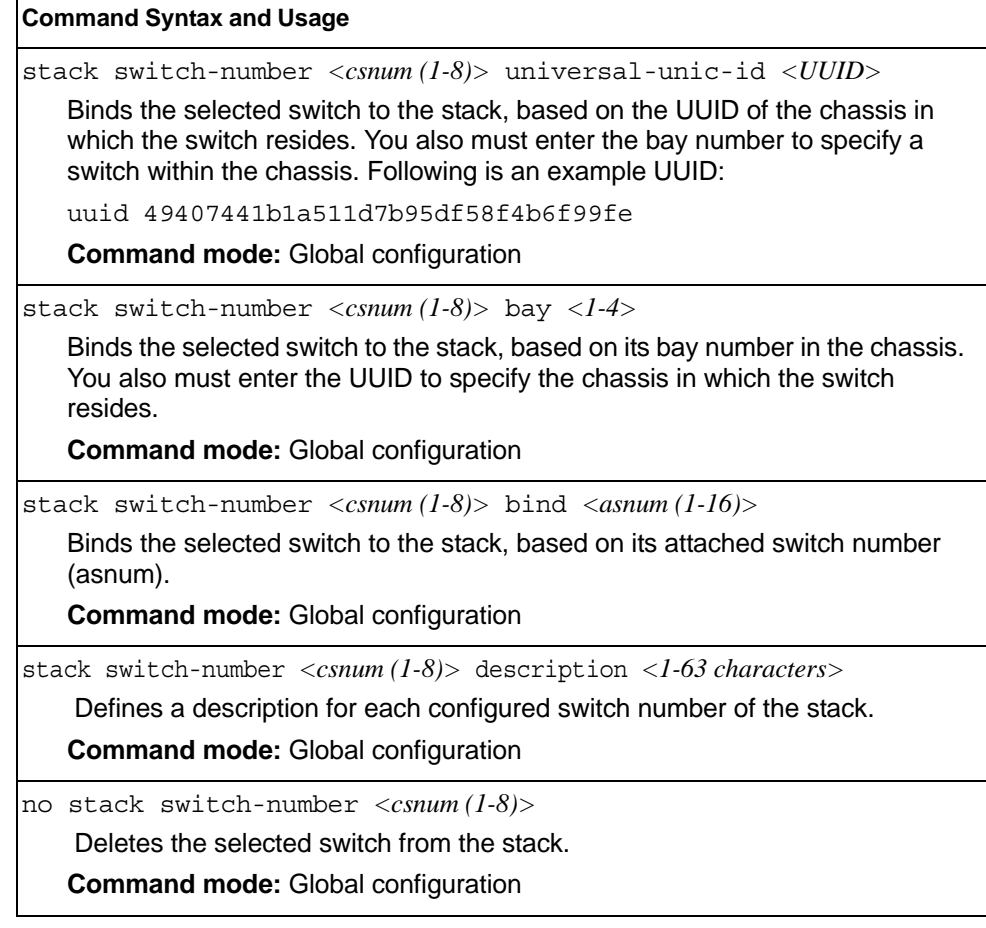

### **Management Interface Configuration**

Floating IP is not supported on EN4093 models.

*Table 182. Management Interface Options* 

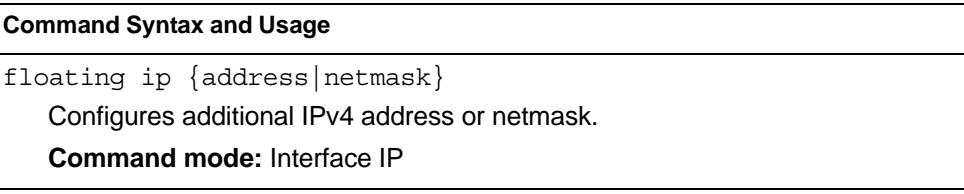

*Table 182. Management Interface Options* 

**Command Syntax and Usage**

no floating

Removes all floating IP addresses.

**Command mode:** Interface IP

show interface ip

Displays current IP address floating information.

## **Quality of Service Configuration**

Quality of Service (QoS) commands configure the 802.1p priority value and DiffServ Code Point value of incoming packets. This allows you to differentiate between various types of traffic, and provide different priority levels.

## **802.1p Configuration**

This feature provides the EN4093/EN4093R the capability to filter IP packets based on the 802.1p bits in the packet's VLAN header. The 802.1p bits specify the priority that you should give to the packets while forwarding them. The packets with a higher (non-zero) priority bits are given forwarding preference over packets with numerically lower priority bits value.

*Table 183. 802.1p Configuration Commands* 

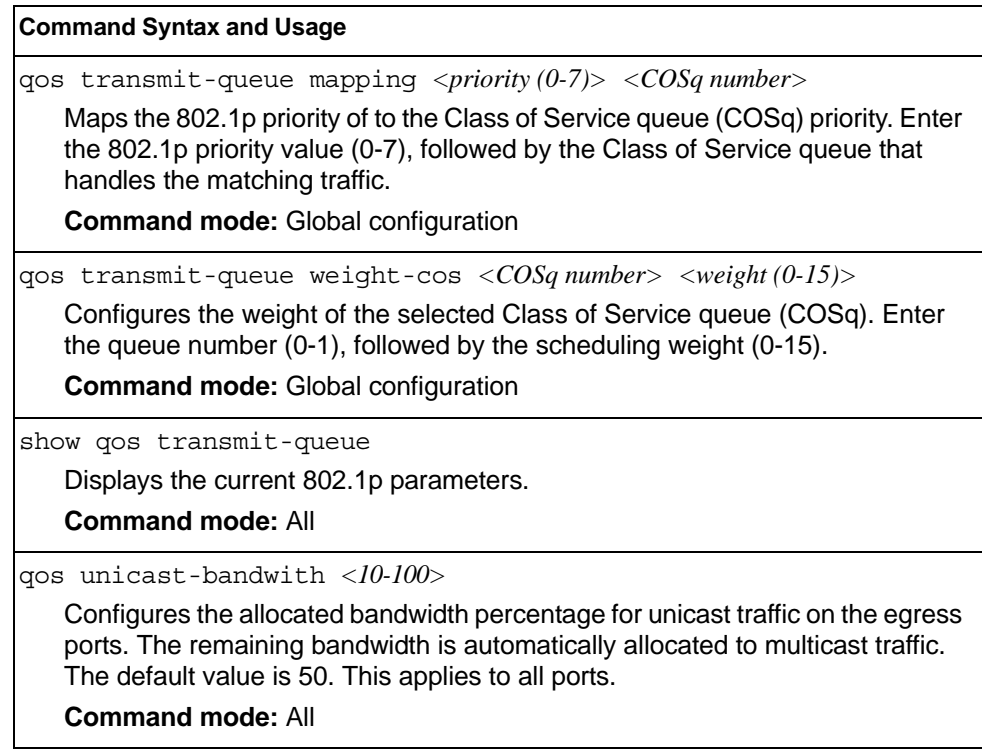

# **DSCP Configuration**

These commands map the DiffServ Code Point (DSCP) value of incoming packets to a new value or to an 802.1p priority value.

*Table 184. DSCP Configuration Commands* 

| <b>Command Syntax and Usage</b>                                                                                                    |  |  |  |
|----------------------------------------------------------------------------------------------------|--|--|--|
| gos dscp dscp-mapping $\langle DSCP(0-63)\rangle$ $\langle new DSCP(0-63)\rangle$                                                                |  |  |  |
| Maps the initial DiffServ Code Point (DSCP) value to a new value. Enter the<br>DSCP value (0-63) of incoming packets, followed by the new value. |  |  |  |
| <b>Command mode:</b> Global configuration                                                                                                    |  |  |  |
| qos dscp dot1p-mapping $\langle DSCP (0.63) \rangle$ $\langle priority (0.7) \rangle$                                                            |  |  |  |
| Maps the DiffServ Code point value to an 802.1p priority value. Enter the<br>DSCP value, followed by the corresponding 802.1p value.             |  |  |  |
| <b>Command mode:</b> Global configuration                                                                                                    |  |  |  |
| qos dscp re-marking                                                                                                    |  |  |  |
| Turns on DSCP re-marking globally.                                                                                                    |  |  |  |
| <b>Command mode:</b> Global configuration                                                                                                    |  |  |  |
| no qos dscp re-marking                                                                                                    |  |  |  |
| Turns off DSCP re-marking globally.                                                                                                    |  |  |  |
| <b>Command mode:</b> Global configuration                                                                                                    |  |  |  |
| show qos dscp                                                                                                    |  |  |  |
| Displays the current DSCP parameters.                                                                                                    |  |  |  |
| <b>Command mode: All</b>                                                                                                    |  |  |  |

### **Control Plane Protection**

To prevent switch instability if the switch is unable to process a high rate of control-plane traffic, the switch now supports CoPP. CoPP, allows you to assign control-plane traffic protocols to one of 48 queues, and can set bandwidth limits for each queue.

*Table 185. CoPP Commands* 

#### **Command Syntax and Usage**

qos protocol-packet-control packet-queue-map *<packet queue number (0-47)> <packet type>*

Configures a packet type to associate with each packet queue number. Enter a queue number, followed by the packet type. You may map multiple packet types to a single queue. The following packet types are allowed:

- **802.1x** (IEEE 802.1x packets)
- **application-cri-packets** (critical packets of various applications, such as Telnet, SSH)
- **arp-bcast** (ARP broadcast packets)
- **arp-ucast** (ARP unicast reply packets)
- **bgp** (BGP packets)
- **bpdu** (Spanning Tree Protocol packets)
- **cisco-bpdu** (Cisco STP packets)
- **dest-unknown** (packets with destination not yet learned)
- **dhcp** (DHCP packets)
- **icmp** (ICMP packets)
- **igmp** (IGMP packets)
- **ipv4-miscellaneous** (IPv4 packets with IP options and TTL exception)
- **ipv6-nd** (IPv6 Neighbor Discovery packets)
- **lacp** (LACP/Link Aggregation protocol packets)
- **lldp** (LLDP packets)
- **ospf** (OSPF packets)
- **ospf3** (OSPF3 Packets)
- **pim** (PIM packets)
- ptp (PTP packets)
- **rip** (RIP packets)
- **system** (system protocols, such as tftp, ftp, telnet, ssh)
- **udld** (UDLD packets)
- **vlag** (vLAG packets)
- **vrrp** (VRRP packets)

**Command mode:** Global configuration

qos protocol-packet-control rate-limit-packet queue *<packet queue number (0-47)> <1-10000>*

Configures the number of packets per second allowed for each packet queue.

*Table 185. CoPP Commands* 

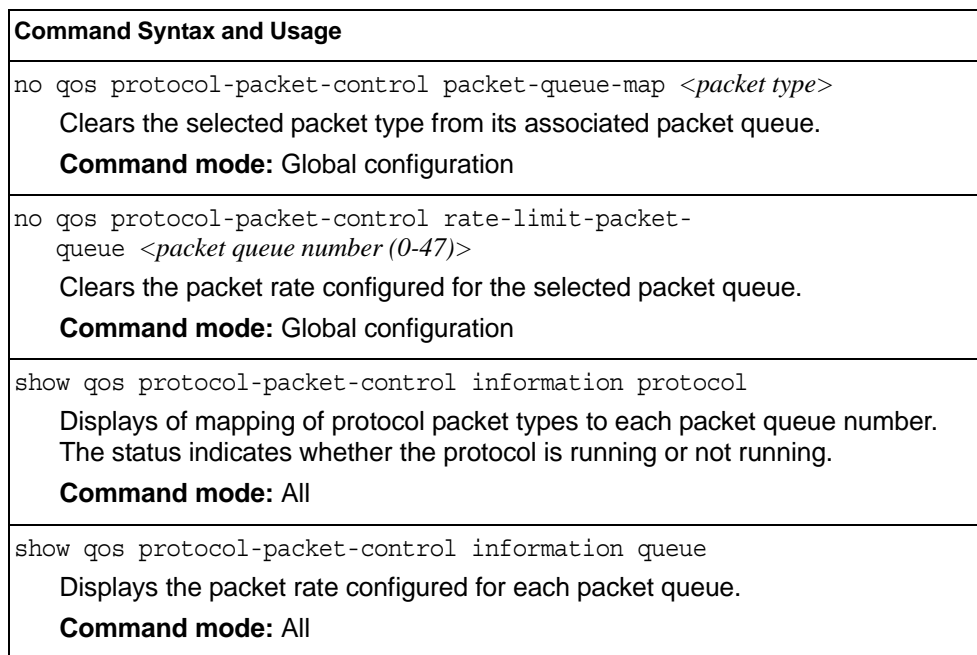

### **Weighted Random Early Detection Configuration**

Weighted Random Early Detection (WRED) provides congestion avoidance by pre-emptively dropping packets before a queue becomes full. EN4093/EN4093R implementation of WRED defines TCP and non-TCP traffic profiles on a per-port, per COS queue basis. For each port, you can define a transmit-queue profile with thresholds that define packet-drop probability.

These commands allow you to configure global WRED parameters. For port WRED commands, see ["Port WRED Configuration" on page 303](#page-320-0).

*Table 186. WRED Configuration Options* 

#### **Command Syntax and Usage**

qos random-detect ecn

Enables or disables Explicit Congestion Notification (ECN). When ECN is on, the switch marks the ECN bit of the packet (if applicable) instead of dropping the packet. ECN-aware devices are notified of the congestion and those devices can take corrective actions.

**Note**: ECN functions only on TCP traffic.

**Command mode:** Global configuration

qos random-detect enable

Turns on Random Detection and avoidance.

*Table 186. WRED Configuration Options* 

**Command Syntax and Usage**

no qos random-detect enable

Turns off Random Detection and avoidance.

**Command mode:** Global configuration

show qos random-detect

Displays current Random Detection and avoidance parameters.

**Command mode:** All

### **WRED Transmit Queue Configuration**

*Table 187. WRED Transmit Queue Options* 

### **Command Syntax and Usage** [no] qos random-detect transmit-queue *<0-7>* tcp *<min. threshold (1-100)> <max. threshold (1-100)> <drop rate (1-100)>* Configures the WRED thresholds for TCP traffic. Use the no form to clear the WRED threshold value. **Command mode:** Global configuration

[no] qos random-detect transmit-queue *<0-7>* non-tcp *<min. threshold (1-100)> <max. threshold (1-100)> <drop rate (1-100)>* Configures the WRED thresholds for non-TCP traffic. Use the no form to clear the WRED threshold value. **Command mode:** Global configuration qos random-detect transmit-queue *<0-7>* enable Sets the WRED transmit queue configuration to on.

**Command mode:** Global configuration

no qos random-detect transmit-queue *<0-7>* enable

Sets the WRED transmit queue configuration to off.

# **Access Control Configuration**

Use these commands to create Access Control Lists and ACL Groups. ACLs define matching criteria used for IP filtering and Quality of Service functions.

For information about assigning ACLs to ports, see ["Port ACL Configuration" on](#page-319-0)  [page 302](#page-319-0).

*Table 188. General ACL Configuration Commands*

| <b>Command Syntax and Usage</b>               |  |  |
|-----------------------------------------------|--|--|
| [no] $access-control$ list <1-640>            |  |  |
| Configures an Access Control List.            |  |  |
| <b>Command mode:</b> Global configuration     |  |  |
| To view command options, see page 315.        |  |  |
| $\lceil$ no] access-control group < $l$ -640> |  |  |
| Configures an ACL Group.                      |  |  |
| <b>Command mode:</b> Global configuration     |  |  |
| To view command options, see page 330.        |  |  |
| show access-control                           |  |  |
| Displays the current ACL parameters.          |  |  |
| <b>Command mode: All</b>                      |  |  |

# <span id="page-332-0"></span>**Access Control List Configuration**

These commands allow you to define filtering criteria for each Access Control List (ACL).

*Table 189. ACL Configuration Commands*

| <b>Command Syntax and Usage</b>                                                                                                    |  |  |
|----------------------------------------------------------------------------------------------------|--|--|
| $[no]$ access-control list $\langle$ 1-640> eqress-port<br>port <port alias="" number="" or=""></port>                                                                         |  |  |
| Configures the ACL to function on egress packets.                                                                                                    |  |  |
| <b>Command mode:</b> Global configuration                                                                                                    |  |  |
| $access-control$ list $\langle 1-640 \rangle$ action {permit deny <br>set-priority $\langle 0-7 \rangle$                                                                       |  |  |
| Configures a filter action for packets that match the ACL definitions. You can<br>choose to permit (pass) or deny (drop) packets, or set the 802.1p priority level<br>$(0-7).$ |  |  |
| <b>Command mode: Global configuration</b>                                                                                                    |  |  |
| [no] access-control list $\langle 1-640 \rangle$ statistics                                                                                                    |  |  |
| Enables or disables the statistics collection for the Access Control List.                                                                                                    |  |  |
| <b>Command mode:</b> Global configuration                                                                                                    |  |  |
| default access-control list $\langle$ -640>                                                                                                    |  |  |
| Resets the ACL parameters to their default values.                                                                                                    |  |  |
| <b>Command mode: Global configuration</b>                                                                                                    |  |  |
| show access-control list <1-640>                                                                                                    |  |  |
| Displays the current ACL parameters.                                                                                                    |  |  |
| <b>Command mode: All</b>                                                                                                    |  |  |
| [no] $access-control$ list6 < $1-128$ >                                                                                                    |  |  |
| Configures an IPv6 Access Control List. To view command options, see<br>page 319                                                                                               |  |  |
| <b>Command mode: Global configuration</b>                                                                                                    |  |  |

# **Ethernet Filtering Configuration**

These commands allow you to define Ethernet matching criteria for an ACL.

*Table 190. Ethernet Filtering Configuration Commands*

| <b>Command Syntax and Usage</b>                                                                                                    |  |  |
|----------------------------------------------------------------------------------------------------|--|--|
| [no] $access-control list <1-640$ ethernet<br>source-mac-address <mac address=""> <mac mask=""><br/>Defines the source MAC address for this ACL.<br/><b>Command mode: Global configuration</b></mac></mac>                                                      |  |  |
|                                                                                                    |  |  |
| [no] access-control list $\langle 1 - 640 \rangle$ ethernet<br>destination-mac-address <mac address=""> <mac mask=""><br/>Defines the destination MAC address for this ACL.</mac></mac>                                                                         |  |  |
| <b>Command mode: Global configuration</b>                                                                                                    |  |  |
| [no] access-control list $\langle 1{\text -}640 \rangle$ ethernet<br>$vlan \langle VLAN \, ID \rangle \langle VLAN \, mask \rangle$<br>Defines a VLAN number and mask for this ACL.                                                                             |  |  |
| <b>Command mode: Global configuration</b>                                                                                                    |  |  |
| [no] access-control list $\langle 1-640 \rangle$ ethernet ethernet-type<br>$\{ \arg  \text{ip}  \text{ipvo}   \text{mpls}   \text{rarp}   \text{any}  \right. \left. \left. \sqrt{(0x600 - 0xFFF)} \right. \right\}$<br>Defines the Ethernet type for this ACL. |  |  |
| <b>Command mode: Global configuration</b>                                                                                                    |  |  |
| [no] access-control list < $1-640$ ethernet priority <0-7><br>Defines the Ethernet priority value for the ACL.<br><b>Command mode: Global configuration</b>                                                                                                    |  |  |
| default access-control list $\langle 1 - 640 \rangle$ ethernet<br>Resets Ethernet parameters for the ACL to their default values.<br><b>Command mode: Global configuration</b>                                                                                  |  |  |
| no access-control list <1-640> ethernet<br>Removes Ethernet parameters for the ACL.<br><b>Command mode: Global configuration</b>                                                                                                    |  |  |
| show access-control list $\langle$ 1-640> ethernet<br>Displays the current Ethernet parameters for the ACL.<br><b>Command mode: All</b>                                                                                                    |  |  |

# **IPv4 Filtering Configuration**

These commands allow you to define IPv4 matching criteria for an ACL.

*Table 191. IP version 4 Filtering Configuration Commands*

| <b>Command Syntax and Usage</b>                                                                                                    |
|----------------------------------------------------------------------------------------------------|
| $[no]$ access-control list <1-640> ipv4 source-ip-address<br>$\langle IP \text{ } address \rangle \langle IP \text{ } mask \rangle$                                                                                                    |
| Defines a source IP address for the ACL. If defined, traffic with this source IP<br>address will match this ACL. Specify an IP address in dotted decimal notation.                                                                                               |
| <b>Command mode: Global configuration</b>                                                                                                    |
| [no] access-control list <1-640> ipv4 destination-ip-address<br>$\langle IP \text{ address} \rangle$ $\langle IP \text{ mask} \rangle$                                                                                                    |
| Defines a destination IP address for the ACL. If defined, traffic with this<br>destination IP address will match this ACL.                                                                                                    |
| <b>Command mode: Global configuration</b>                                                                                                    |
| [no] access-control list < $1-640$ > ipv4 protocol < $0-255$ ><br>Defines an IP protocol for the ACL. If defined, traffic from the specified protocol<br>matches this filter. Specify the protocol number. Listed below are some of the<br>well-known protocols. |
| <b>Number</b><br><b>Name</b>                                                                                                    |
| 1<br>icmp<br>2<br>iqmp<br>6<br>tcp<br>17<br>udp<br>89<br>ospf<br>112<br>vrrp                                                                                                    |
| <b>Command mode: Global configuration</b>                                                                                                    |
| [no] access-control list < $1-640$ > ipv4 type-of-service < $0-255$ ><br>Defines a Type of Service (ToS) value for the ACL. For more information on<br>ToS, refer to RFC 1340 and 1349.<br><b>Command mode:</b> Global configuration                             |
| default access-control list <1-640> ipv4                                                                                                    |
| Resets the IPv4 parameters for the ACL to their default values.                                                                                                    |
| <b>Command mode: Global configuration</b>                                                                                                    |
| show access-control list <1-640> ipv4<br>Displays the current IPv4 parameters.<br><b>Command mode: All</b>                                                                                                    |

# **TCP/UDP Filtering Configuration**

These commands allow you to define TCP/UDP matching criteria for an ACL.

*Table 192. TCP/UDP Filtering Configuration Commands*

| <b>Command Syntax and Usage</b>                                                                                                    |
|----------------------------------------------------------------------------------------------------|
| [no] access-control list < $1-640$ tcp-udp source-port < $1-65535$ ><br><mask (0xffff)=""></mask>                                                                                                   |
| Defines a source port for the ACL. If defined, traffic with the specified TCP or<br>UDP source port will match this ACL. Specify the port number. Listed below are<br>some of the well-known ports: |
| <b>Number</b><br><b>Name</b>                                                                                                    |
| 20<br>ftp-data                                                                                                    |
| 21<br>ftp                                                                                                    |
| 22<br>ssh                                                                                                    |
| 23<br>telnet                                                                                                    |
| 25<br>smtp                                                                                                    |
| 37<br>time                                                                                                    |
| 42<br>name<br>whois                                                                                                    |
| 43<br>domain<br>53                                                                                                    |
| 69<br>tftp                                                                                                    |
| 70<br>gopher                                                                                                    |
| 79<br>finger                                                                                                    |
| 80<br>http                                                                                                    |
| <b>Command mode: Global configuration</b>                                                                                                    |
| [no] access-control list <1-640> tcp-udp destination-port<br>$\langle$ 1-65535> <mask (0xffff)=""></mask>                                                                                           |
| Defines a destination port for the ACL. If defined, traffic with the specified TCP<br>or UDP destination port will match this ACL. Specify the port number, just as<br>with sport above.            |
| <b>Command mode: Global configuration</b>                                                                                                    |
| [no] access-control list < $1-640$ > tcp-udp flags <value (0x0-0x3f)=""><br/><math>&lt;</math>mask (0x0-0x3f)&gt;</value>                                                                           |
| Defines a TCP/UDP flag for the ACL.                                                                                                    |
| <b>Command mode: Global configuration</b>                                                                                                    |
| <code>default</code> access-control list $<\!\!1\!\!-\!\!640\!\!>$ tcp-udp                                                                                                    |
| Resets the TCP/UDP parameters for the ACL to their default values.                                                                                                    |
| <b>Command mode: Global configuration</b>                                                                                                    |
| show access-control list $<\!\!1\text{-}640\!\!>$ tcp-udp                                                                                                    |
| Displays the current TCP/UDP Filtering parameters.                                                                                                    |
| <b>Command mode: All</b>                                                                                                    |

### **Packet Format Filtering Configuration**

These commands allow you to define Packet Format matching criteria for an ACL.

*Table 193. Packet Format Filtering Configuration Commands*

| <b>Command Syntax and Usage</b>                                                                                                    |
|----------------------------------------------------------------------------------------------------|
| $[no]$ access-control list $\langle 1-640 \rangle$ packet-format<br>ethernet {ethertype2  snap llc}<br>Defines the Ethernet format for the ACL.<br><b>Command mode:</b> Global configuration |
| $[no]$ access-control list $\langle 1-640 \rangle$ packet-format tagging<br>$\{any none tagged\}$<br>Defines the tagging format for the ACL.<br><b>Command mode:</b> Global configuration    |
| [no] access-control list < $1-640$ > packet-format ip $\{ipv4 ipv6\}$<br>Defines the IP format for the ACL.<br><b>Command mode:</b> Global configuration                                     |
| default access-control list <1-640> packet-format<br>Resets Packet Format parameters for the ACL to their default values.<br><b>Command mode:</b> Global configuration                       |
| show access-control list $\langle 1{\text -}640 \rangle$ packet-format<br>Displays the current Packet Format parameters for the ACL.<br><b>Command mode: All</b>                             |

### <span id="page-336-0"></span>**ACL IPv6 Configuration**

These commands allow you to define filtering criteria for each IPv6 Access Control List (ACL).

*Table 194. IPv6 ACL Options* 

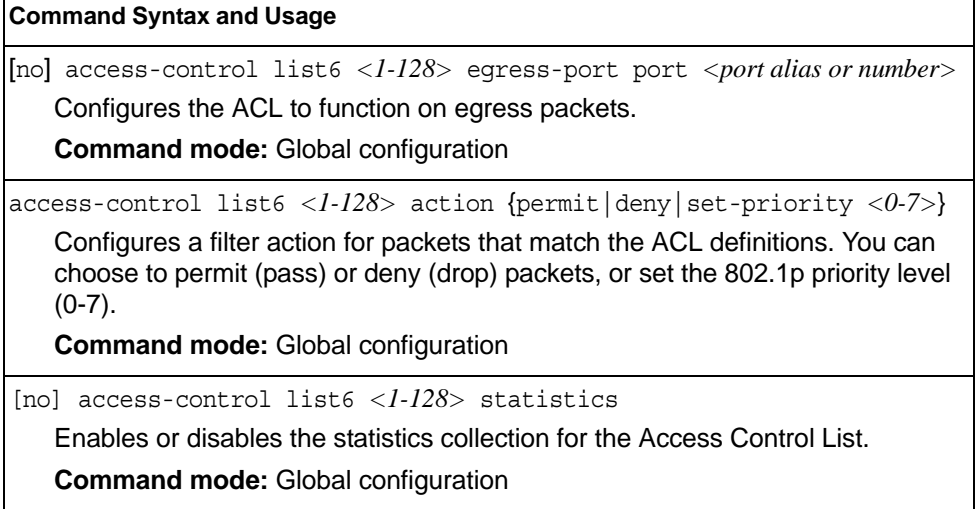

H

*Table 194. IPv6 ACL Options* 

**Command Syntax and Usage**

default access-control list6 *<1-128>*

Resets the ACL parameters to their default values.

**Command mode:** Global configuration

show access-control list *<1-128>*

Displays the current ACL parameters.

**Command mode:** All

### **IPv6 Filtering Configuration**

These commands allow you to define IPv6 matching criteria for an ACL.

*Table 195. IP version 6 Filtering Options* 

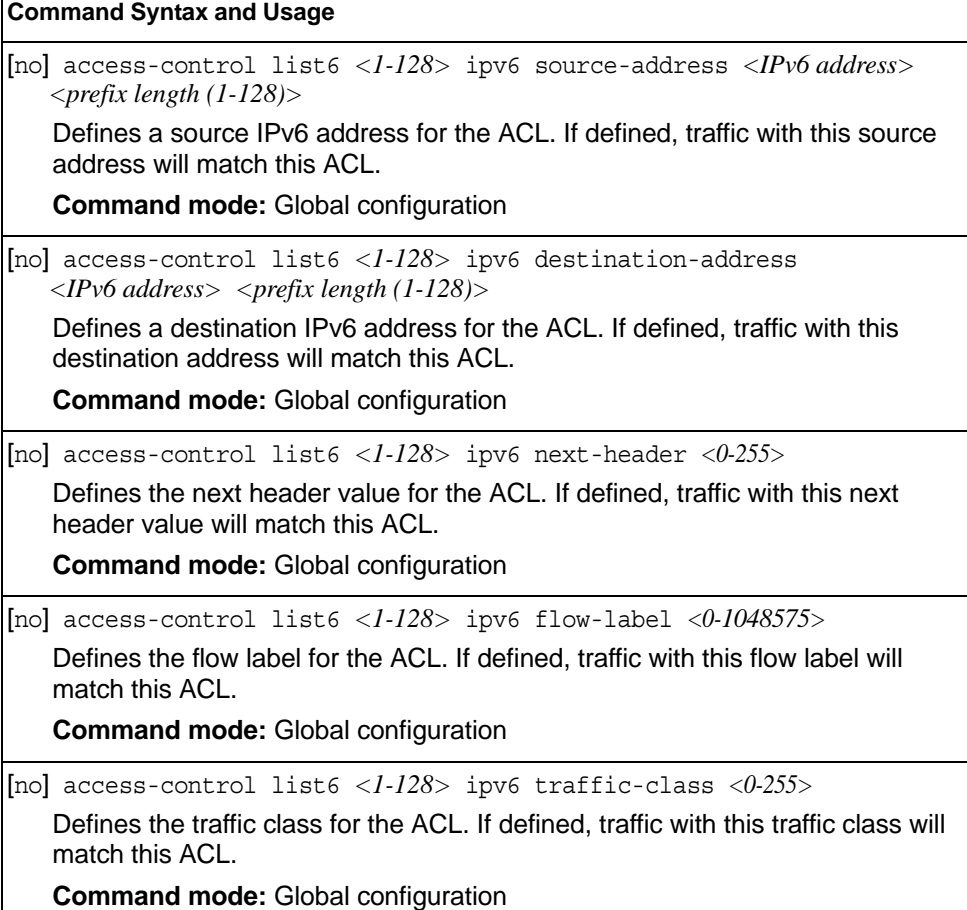

*Table 195. IP version 6 Filtering Options* 

**Command Syntax and Usage**

default access-control list6 *<1-128>* ipv6

Resets the IPv6 parameters for the ACL to their default values.

**Command mode:** Global configuration

show access-control list6 *<1-128>* ipv6

Displays the current IPv6 parameters.

**Command mode:** All

### **IPv6 TCP/UDP Filtering Configuration**

These commands allows you to define TCP/UDP matching criteria for an ACL.

*Table 196. IPv6 ACL TCP/UDP Filtering Options* 

```
Command Syntax and Usage
[no] access-control list6 <1-128> tcp-udp source-port <1-65535> 
    <mask (0xFFFF)>
   Defines a source port for the ACL. If defined, traffic with the specified TCP or 
   UDP source port will match this ACL. Specify the port number. Listed here are 
   some of the well-known ports:
   Number Name
   20 ftp-data
   21 ftp
   22 ssh
   23 telnet
   25 smtp
   37 time
   42 name
   43 whois
   53 domain
   69 tftp
   70 gopher
   79 finger
   80 http
   Command mode: Global configuration
[no] access-control list6 <1-128> tcp-udp destination-port 
   <1-65535> <mask (0xFFFF)>
   Defines a destination port for the ACL. If defined, traffic with the specified TCP 
   or UDP destination port will match this ACL. Specify the port number, just as 
   with sport above.
   Command mode: Global configuration 
[no] access-control list6 <1-128> tcp-udp 
    flags <value (0x0-0x3f)> <mask (0x0-0x3f)>
   Defines a TCP/UDP flag for the ACL.
   Command mode: Global configuration
```
*Table 196. IPv6 ACL TCP/UDP Filtering Options* 

**Command Syntax and Usage**

default access-control list6 *<1-128>* tcp-udp

Resets the TCP/UDP parameters for the ACL to their default values.

**Command mode:** Global configuration

show access-control list6 *<1-128>* tcp-udp

Displays the current TCP/UDP Filtering parameters.

**Command mode:** All

### **IPv6 Re-Marking Configuration**

You can choose to re-mark IP header data for the selected ACL. You can configure different re-mark values, based on whether packets fall within the ACL metering profile, or out of the ACL metering profile.

### **IPv6 Re-Mark In-Profile Configuration**

*Table 197. IPv6 Re-Marking In-Profile Options* 

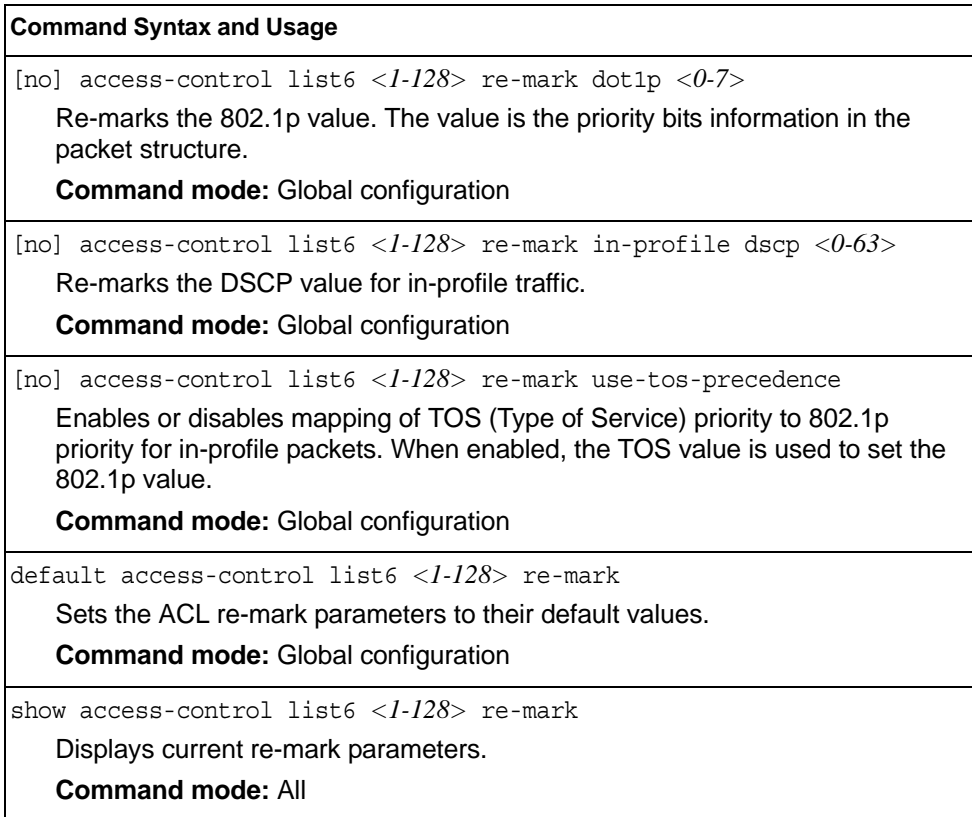

# **IPv6 Metering Configuration**

These commands define the Access Control profile for the selected ACL.

### **IPv6 Metering Configuration**

*Table 198. IPv6 Metering Options* 

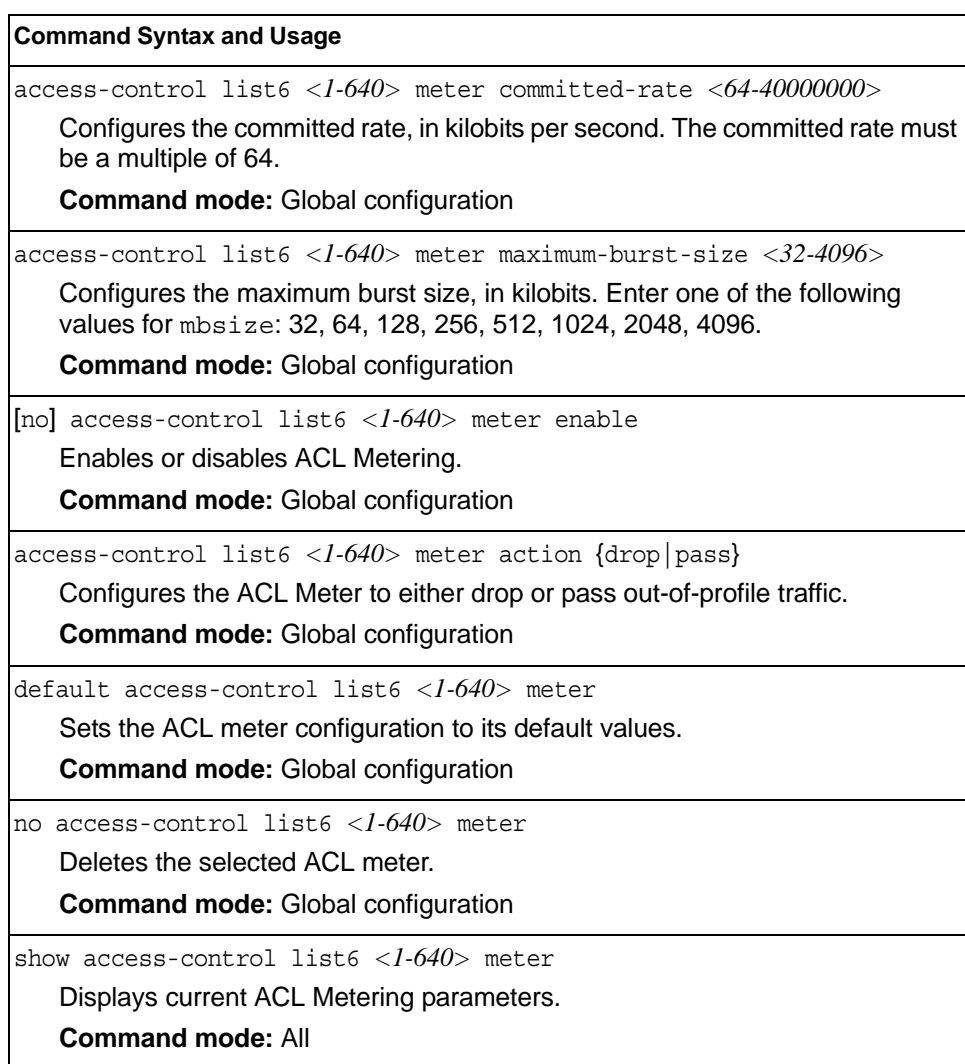

## **Management ACL Filtering Configuration**

These commands allow you to define matching criteria for a Management ACL.

*Table 199. Management ACL Filtering Configuration Commands*

| <b>Command Syntax and Usage</b>                                                                                                    |  |  |
|----------------------------------------------------------------------------------------------------|--|--|
| [no] access-control macl $\langle 1-640 \rangle$ ipv4<br>Enables the Management ACL.<br><b>Command mode: Global configuration</b>                                                                                                    |  |  |
| [no] access-control macl <1-640> ipv4 <source address="" ip=""/><br>$\lceil$ <address mask=""><math>\rceil</math><br/>Sets IPv4 filtering to filter on the source IP address.<br/><b>Command mode: Global configuration</b></address>                                    |  |  |
| [no] access-control macl <1-640> ipv4 <destination address="" ip=""><br/><math>\lceil</math> <address mask=""><math>\rceil</math><br/>Sets IPv4 filtering to filter on the destination IP address.<br/><b>Command mode: Global configuration</b></address></destination> |  |  |
| [no] access-control macl < $1-640>$ ipv4 protocol < $0-255>$<br>Defines an IP protocol for the MACL. If defined, traffic from the specified<br>protocol matches this filter. Specify the protocol number. Listed here are some<br>of the well-known protocols.           |  |  |
| Number Name                                                                                                    |  |  |
| 1<br>icmp<br>2<br>igmp<br>6<br>tcp<br>17<br>udp<br>89<br>ospf<br>112<br>vrrp                                                                                                    |  |  |
| <b>Command mode: Global configuration</b>                                                                                                    |  |  |
| default access-control list <1-640> ipv4<br>Resets the IPv4 parameters for the ACL to their default values.<br><b>Command mode: Global configuration</b>                                                                                                    |  |  |
| show access-control list $\langle 1-640 \rangle$ packet-format<br>Displays the current Packet Format parameters for the ACL.<br><b>Command mode: All</b>                                                                                                    |  |  |

# **TCP/UDP Filtering Configuration**

The following commands allow you to define TCP/UDP matching criteria for a Management ACL.

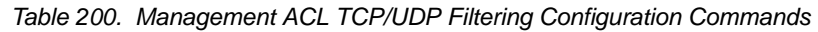

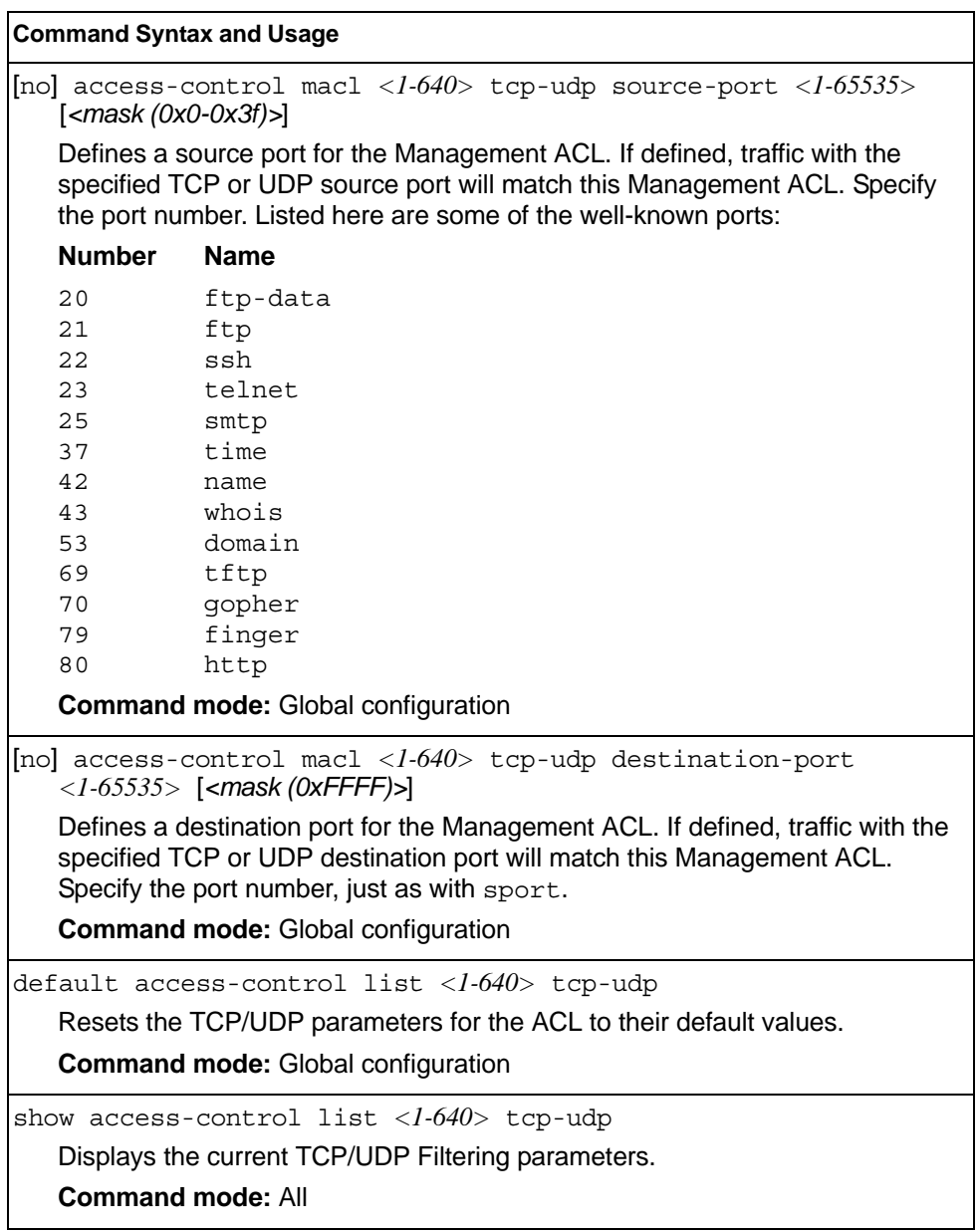

### **VMAP Configuration**

A VLAN Map is an Access Control List (ACL) that can be assigned to a VLAN or a VM group instead of a port. In a virtualized environment where Virtual Machines move between physical servers, VLAN Maps allow you to create traffic filtering and metering policies associated with a VM's VLAN.

For more information about VLAN Map configuration commands, see ["Access](#page-332-0)  [Control List Configuration" on page 315.](#page-332-0)

For more information about assigning VLAN Maps to a VLAN, see ["VLAN Configuration" on page 376.](#page-393-0)

For more information about assigning VLAN Maps to a VM group, see ["VM Group](#page-510-0)  [Configuration" on page 493.](#page-510-0)

Table 201 lists the general VMAP configuration commands.

*Table 201. VMAP Configuration Commands*

#### **Command Syntax and Usage**

[no] access-control vmap *<1-128>* egress-port *<port alias or number>* Configures the VMAP to function on egress packets.

**Command mode:** Global configuration

access-control vmap *<1-128>* action {permit|deny| set-priority *<0-7>*}

Configures a filter action for packets that match the VMAP definitions. You can choose to permit (pass) or deny (drop) packets, or set the 802.1p priority level  $(0-7)$ .

**Command mode:** Global configuration

[no] access-control vmap *<1-128>* ethernet source-mac-address *<MAC address> <MAC mask>*

Enables or disables filtering of VMAP statistics collection based on source MAC.

**Command mode:** Global configuration

[no] access-control vmap *<1-128>* ethernet destination-mac-address *<MAC address> <MAC mask>*

Enables or disables filtering of VMAP statistics collection based on destination MAC.

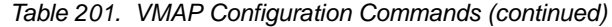

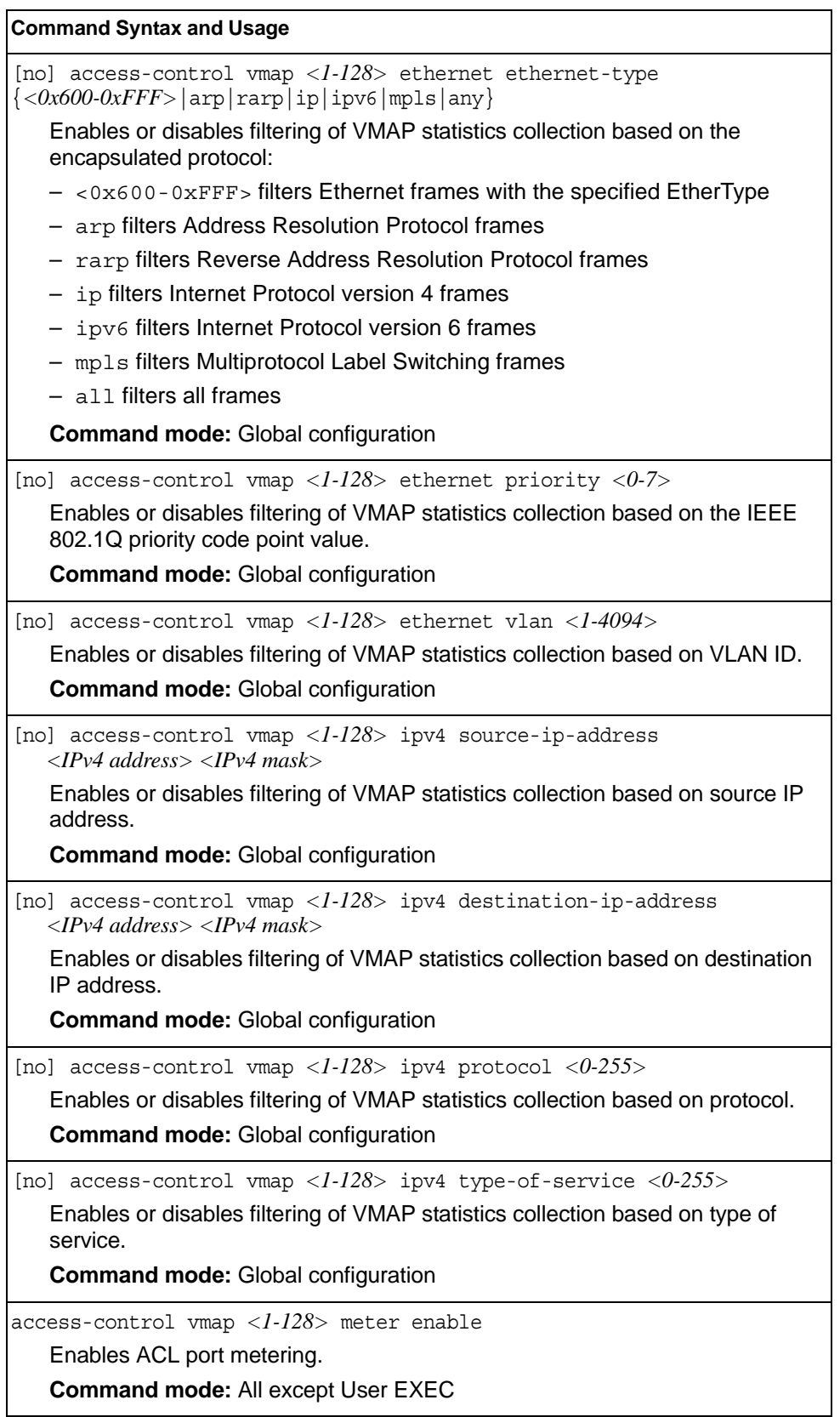

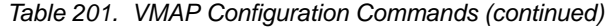

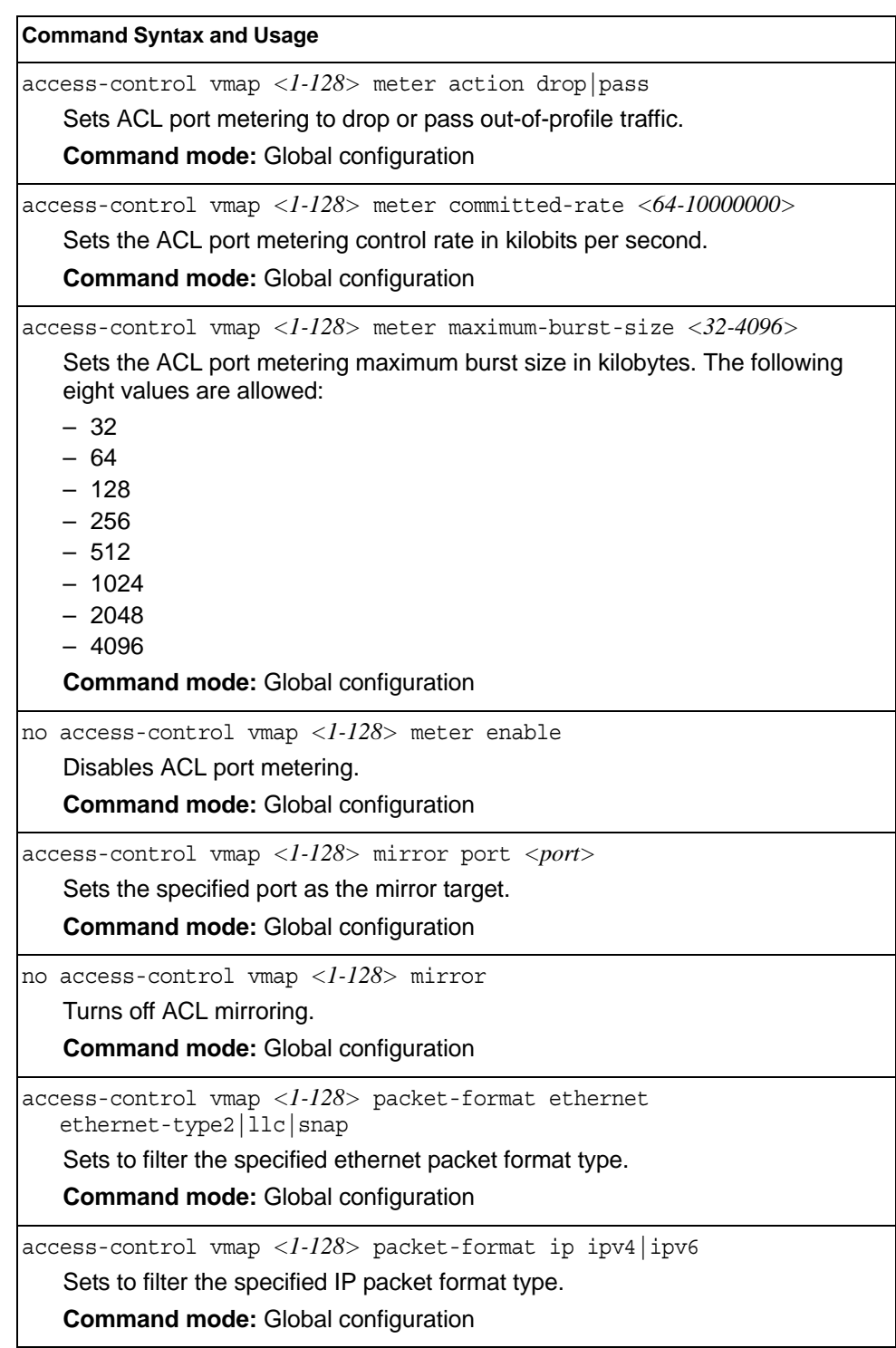

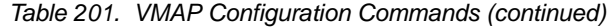

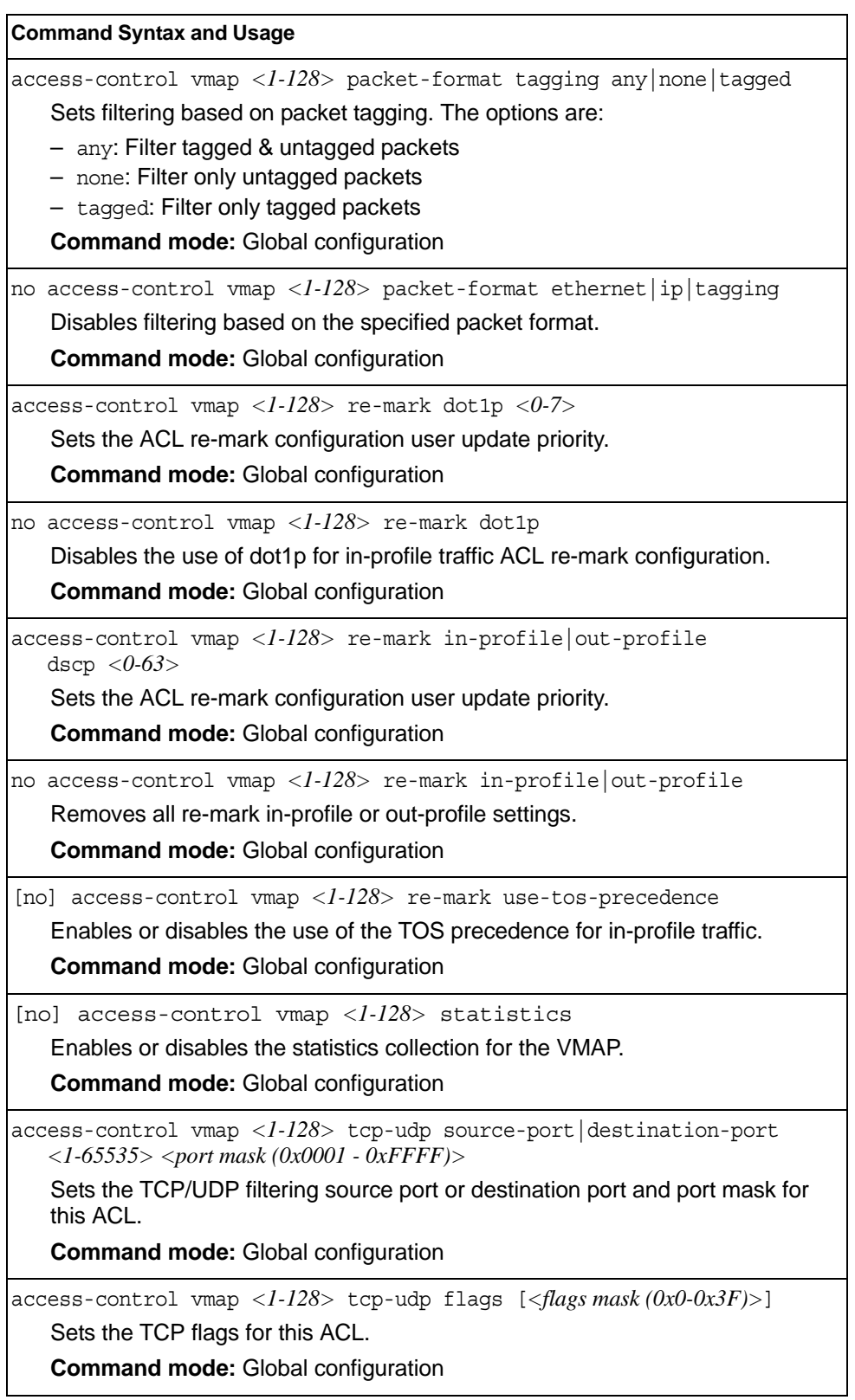

*Table 201. VMAP Configuration Commands (continued)*

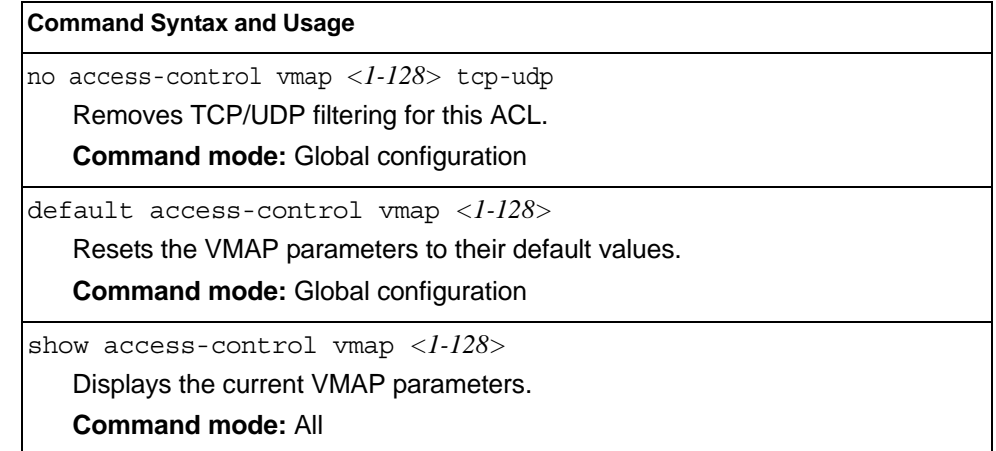

## <span id="page-347-0"></span>**ACL Group Configuration**

These commands allow you to compile one or more ACLs into an ACL group. Once you create an ACL group, you can assign the ACL group to one or more ports.

*Table 202. ACL Group Configuration Commands*

| <b>Command Syntax and Usage</b>                                                |  |  |  |
|--------------------------------------------------------------------------------|--|--|--|
| $access$ -control group $\langle 1$ -640> list $\langle 1$ -640>               |  |  |  |
| Adds the selected ACL to the ACL group.                                        |  |  |  |
| <b>Command mode:</b> Global configuration                                      |  |  |  |
| no access-control group $<\!\!1\text{-}640\!\!>$ list $<\!\!1\text{-}640\!\!>$ |  |  |  |
| Removes the selected ACL from the ACL group.                                   |  |  |  |
| <b>Command mode:</b> Global configuration                                      |  |  |  |
| show access-control group $<\frac{1-640}{5}$                                   |  |  |  |
| Displays the current ACL group parameters.                                     |  |  |  |
| <b>Command mode: All</b>                                                       |  |  |  |
|                                                                                |  |  |  |

# **ACL Metering Configuration**

These commands define the Access Control profile for the selected ACL or ACL Group.

*Table 203. ACL Metering Configuration Commands* 

| <b>Command Syntax and Usage</b>                                                                                                    |  |  |
|----------------------------------------------------------------------------------------------------|--|--|
| $access-control$ list $\langle 1-640 \rangle$ meter committed-rate $\langle 64-100000000 \rangle$<br>Configures the committed rate, in Kilobits per second. The committed rate<br>must be a multiple of 64.<br><b>Command mode: Global configuration</b>                                  |  |  |
| $access-control$ list $\langle 1-640 \rangle$ meter maximum-burst-size $\langle 32-4096 \rangle$<br>Configures the maximum burst size, in Kilobits. Enter one of the following<br>values for mbsize: 32, 64, 128, 256, 512, 1024, 2048, 4096<br><b>Command mode: Global configuration</b> |  |  |
| [no] access-control list $\langle 1-640 \rangle$ meter enable<br>Enables or disables ACL Metering.<br><b>Command mode: Global configuration</b>                                                                                                    |  |  |
| $access-control$ list $\langle 1-640 \rangle$ meter action $\{drop pass\}$<br>Configures the ACL meter to either drop or pass out-of-profile traffic.<br><b>Command mode: Global configuration</b>                                                                                        |  |  |
| default access-control list <1-640> meter<br>Sets the ACL meter configuration to its default values.<br><b>Command mode: Global configuration</b>                                                                                                    |  |  |
| [no] access-control list $\langle 1 - 640 \rangle$ meter log<br>Configures the ACL meter to log out-of-profile notifications.<br><b>Command mode: Global configuration</b>                                                                                                    |  |  |
| no access-control list <1-640> meter<br>Deletes the selected ACL meter.<br><b>Command mode: Global configuration</b>                                                                                                    |  |  |
| show access-control list $\langle 1 - 640 \rangle$ meter<br>Displays current ACL Metering parameters.<br><b>Command mode: All</b>                                                                                                    |  |  |

## **ACL Re-Mark Configuration**

You can choose to re-mark IP header data for the selected ACL or ACL group. You can configure different re-mark values, based on whether packets fall within the ACL metering profile, or out of the ACL metering profile.

*Table 204. ACL Re-Marking Configuration Commands* 

| <b>Command Syntax and Usage</b>                                                                                                    |  |  |  |
|----------------------------------------------------------------------------------------------------|--|--|--|
| $access-control$ list < $1-640$ re-mark dot1p < $0-7$                                                                                                    |  |  |  |
| Defines 802.1p value. The value is the priority bits information in the packet<br>structure.                                                                                                    |  |  |  |
| <b>Command mode:</b> Global configuration                                                                                                    |  |  |  |
| no access-control list <1-640> re-mark dot1p                                                                                                    |  |  |  |
| Disables use of 802.1p value for re-marked packets.                                                                                                    |  |  |  |
| <b>Command mode:</b> Global configuration                                                                                                    |  |  |  |
| [no] access-control list <1-640> re-mark use-tos-precedence<br>Enable or disable mapping of TOS (Type of Service) priority to 802.1p priority<br>for In-Profile packets. When enabled, the TOS value is used to set the 802.1p<br>value. |  |  |  |
| <b>Command mode:</b> Global configuration                                                                                                    |  |  |  |
| default access-control list <1-640> re-mark<br>Sets the ACL Re-mark configuration to its default values.<br><b>Command mode:</b> Global configuration                                                                                    |  |  |  |
| show access-control list $\langle 1 - 640 \rangle$ re-mark                                                                                                    |  |  |  |
| Displays current Re-mark parameters.                                                                                                    |  |  |  |
| <b>Command mode: All</b>                                                                                                    |  |  |  |

# **Re-Marking In-Profile Configuration**

*Table 205. ACL Re-Mark In-Profile Commands* 

| <b>Command Syntax and Usage</b>                                                            |  |  |
|--------------------------------------------------------------------------------------------|--|--|
| access-control list $\langle 1-640 \rangle$ re-mark in-profile dscp $\langle 0-63 \rangle$ |  |  |
| Sets the DiffServ Code Point (DSCP) of in-profile packets to the selected<br>value.        |  |  |
| <b>Command mode:</b> Global configuration                                                  |  |  |
| no access-control list $\langle 1-640 \rangle$ re-mark in-profile dscp                     |  |  |
| Disables use of DSCP value for in-profile traffic.                                         |  |  |
| <b>Command mode:</b> Global configuration                                                  |  |  |
| show access-control list $\langle$ -640> re-mark                                           |  |  |
| Displays current re-mark parameters.                                                       |  |  |
| <b>Command mode: All</b>                                                                   |  |  |

# **Re-Marking Out-of-Profile Configuration**

*Table 206. ACL Re-Mark Out-of-Profile Commands* 

| <b>Command Syntax and Usage</b>                                                                                                    |
|----------------------------------------------------------------------------------------------------|
| $access-control$ list $\langle 1-640 \rangle$ re-mark out-profile dscp $\langle 0-63 \rangle$                                                     |
| Sets the DiffServ Code Point (DSCP) of out-of-profile packets to the selected<br>value. The switch sets the DSCP value on Out-of-Profile packets. |
| <b>Command mode:</b> Global configuration                                                                                                    |
| no access-control list $\langle 1-640 \rangle$ re-mark out-profile dscp                                                                           |
| Disables use of DSCP value for out-of-profile traffic.                                                                                            |
| <b>Command mode:</b> Global configuration                                                                                                    |
| show access-control list $\langle$ -640> re-mark                                                                                                  |
| Displays current re-mark parameters.                                                                                                    |
| <b>Command mode: All</b>                                                                                                    |

## **IPv6 Re-Marking Configuration**

You can choose to re-mark IP header data for the selected ACL. You can configure different re-mark values, based on whether packets fall within or outside the ACL metering profile.

*Table 207. IPv6 General Re-Mark Options* 

| <b>Command Syntax and Usage</b>                                                                                                    |
|----------------------------------------------------------------------------------------------------|
| [no] access-control list6 < $1-128$ re-mark dot1p <0-7>                                                                                                    |
| Re-marks the 802.1p value. The value is the priority bits information in the<br>packet structure.                                                                           |
| <b>Command mode: Global configuration</b>                                                                                                    |
| [no] no access-control list6 $<\frac{1-128}{5}$ re-mark<br>use-tos-precedence                                                                                               |
| Enables or disables mapping of TOS (Type of Service) priority to 802.1p<br>priority for in-profile packets. When enabled, the TOS value is used to set the<br>802.1p value. |
| <b>Command mode: Global configuration</b>                                                                                                    |
| default access-control list6 <1-128> re-mark                                                                                                    |
| Sets the ACL re-mark parameters to their default values.                                                                                                    |
| <b>Command mode:</b> Global configuration                                                                                                    |
| show access-control list6 <1-128> re-mark                                                                                                    |
| Displays current re-mark parameters.                                                                                                    |
| <b>Command mode: All</b>                                                                                                    |

# **IPv6 Re-Marking In-Profile Configuration**

*Table 208. IPv6 Re-Mark In-Profile Options* 

### **Port Mirroring**

Port mirroring is disabled by default. For more information about port mirroring on the EN4093/EN4093R, see "Appendix A: Troubleshooting" in the *IBM Networking OS 7.8 Application Guide*.

**Note:** Traffic on VLAN 4095 is not mirrored to the external ports.

Port Mirroring commands are used to configure, enable, and disable the monitor port. When enabled, network packets being sent and/or received on a target port are duplicated and sent to a monitor port. By attaching a network analyzer to the monitor port, you can collect detailed information about your network performance and usage.

*Table 209. Port Mirroring Configuration Commands*

| <b>Command Syntax and Usage</b>                                 |  |
|-----------------------------------------------------------------|--|
| [no] port-mirroring enable                                      |  |
| Enables or disables port mirroring.                             |  |
| <b>Command mode:</b> Global configuration                       |  |
| show port-mirroring                                             |  |
| Displays current settings of the mirrored and monitoring ports. |  |
| <b>Command mode: All</b>                                        |  |

### **Port Mirroring Configuration**

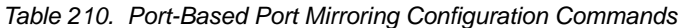

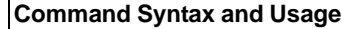

port-mirroring monitor-port *<port alias or number>* mirroring-port *<port alias or number>* {in|out|both}

Adds the port to be mirrored. This command also allows you to enter the direction of the traffic. It is necessary to specify the direction because:

If the source port of the frame matches the mirrored port and the mirrored direction is ingress or both (ingress and egress), the frame is sent to the monitoring port.

If the destination port of the frame matches the mirrored port and the mirrored direction is egress or both, the frame is sent to the monitoring port.

**Note:** Up to two monitor ports with 2-way mirroring or four monitor ports with 1-way mirroring are supported in stand-alone mode. In stacking mode, the switch supports one monitor port with 2-way mirroring or two monitor ports with 1-way mirroring.

**Command mode:** Global configuration

no port-mirroring monitor-port *<port alias or number>* mirroring-port *<port alias or number>*

Removes the mirrored port.

**Command mode:** Global configuration

show port-mirroring

Displays the current settings of the monitoring port.

**Command mode:** All

# **Layer 2 Configuration**

The following table describes basic Layer 2 Configuration commands. The following sections provide more detailed information and commands.

*Table 211. Layer 2 Configuration Commands* 

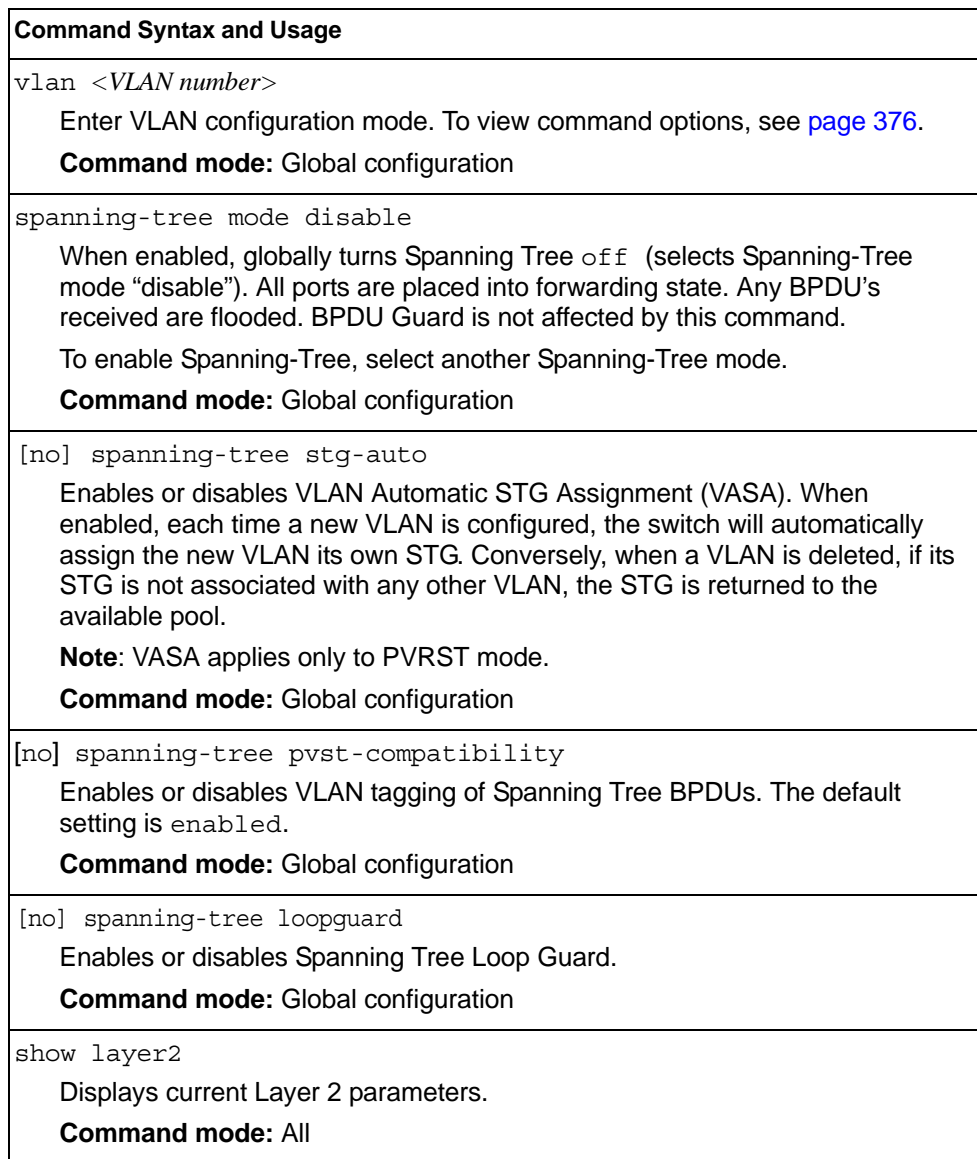

## **802.1X Configuration**

These commands allow you to configure the EN4093/EN4093R as an IEEE 802.1X Authenticator, to provide port-based network access control.

*Table 212. 802.1X Configuration Commands* 

| <b>Command Syntax and Usage</b>           |  |
|-------------------------------------------|--|
| dot1x enable                              |  |
| Globally enables 802.1X.                  |  |
| <b>Command mode: Global configuration</b> |  |
| no dot1x enable                           |  |
| Globally disables 802.1X.                 |  |
| <b>Command mode: Global configuration</b> |  |
| show dotlx                                |  |
| Displays current 802.1X parameters.       |  |
| <b>Command mode: All</b>                  |  |

### **802.1X Global Configuration**

The global 802.1X commands allow you to configure parameters that affect all ports in the EN4093/EN4093R.

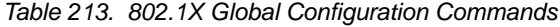

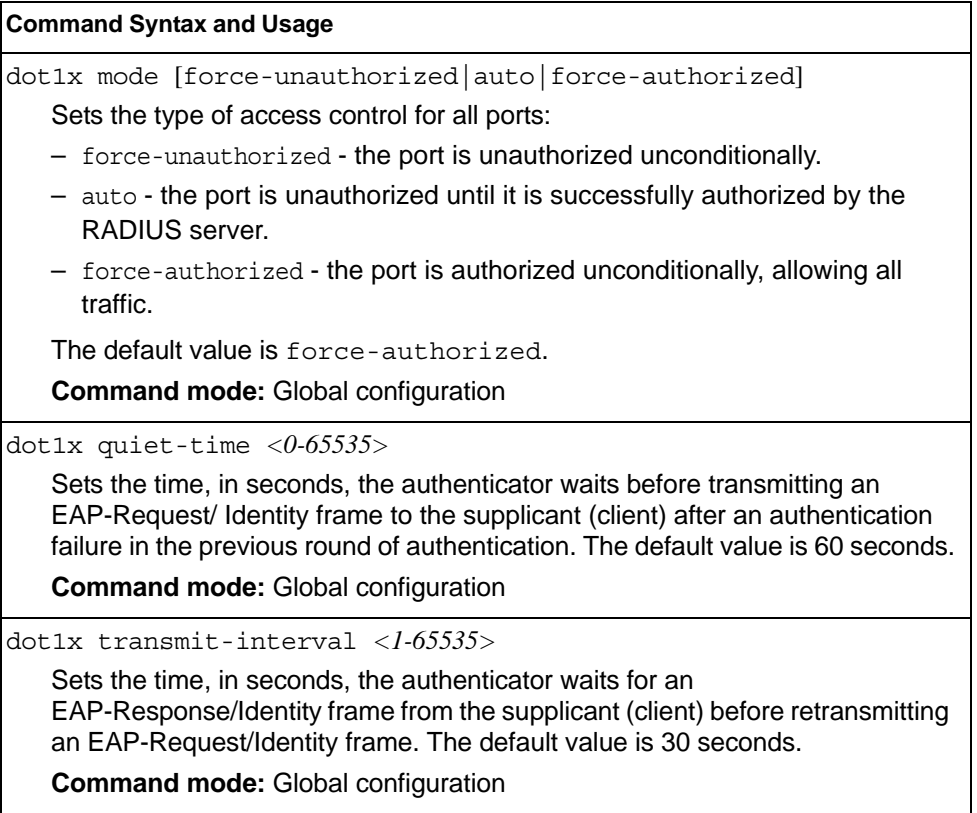

*Table 213. 802.1X Global Configuration Commands (continued)*

| <b>Command Syntax and Usage</b>                                                                                                    |
|----------------------------------------------------------------------------------------------------|
| dot1x supplicant-timeout <1-65535><br>Sets the time, in seconds, the authenticator waits for an EAP-Response packet<br>from the supplicant (client) before retransmitting the EAP-Request packet from<br>the authentication server. The default value is 30 seconds.<br><b>Command mode: Global configuration</b> |
| dot1x server-timeout <1-65535>                                                                                                    |
| Sets the time, in seconds, the authenticator waits for a response from the<br>RADIUS server before declaring an authentication timeout. The default value<br>is 30 seconds.                                                                                                    |
| The time interval between transmissions of the RADIUS Access-Request<br>packet containing the supplicant's (client's) EAP-Response packet is<br>determined by the current setting of<br>radius-server timeout <timeout-value> (default is 3 seconds).</timeout-value>                                             |
| <b>Command mode: Global configuration</b>                                                                                                    |
| dotlx max-request $\langle l{\text -}l0\rangle$                                                                                                    |
| Sets the maximum number of times the authenticator retransmits an<br>EAP-Request packet to the supplicant (client). The default value is 2.                                                                                                    |
| <b>Command mode: Global configuration</b>                                                                                                    |
| dot1x re-authentication-interval <1-604800><br>Sets the time, in seconds, the authenticator waits before re-authenticating a<br>supplicant (client) when periodic re-authentication is enabled. The default<br>value is 3600 seconds.                                                                             |
| <b>Command mode: Global configuration</b>                                                                                                    |
| dot1x re-authenticate                                                                                                    |
| Sets the re-authentication status to $on$ . The default value is $off$ .                                                                                                    |
| <b>Command mode:</b> Global configuration                                                                                                    |
| [no] dot1x re-authenticate<br>Sets the re-authentication status to $\circ$ f.f. The default value is $\circ$ f.f.<br><b>Command mode:</b> Global configuration                                                                                                    |
| [no] dot1x vlan-assign                                                                                                    |
| Sets the dynamic VLAN assignment status to on or off. The default value is<br>off.                                                                                                    |
| <b>Command mode:</b> Global configuration                                                                                                    |
| default dot1x                                                                                                    |
| Resets the global 802.1X parameters to their default values.                                                                                                    |
| <b>Command mode: Global configuration</b>                                                                                                    |
| show dot1x                                                                                                    |
| Displays current global 802.1X parameters.                                                                                                    |
| <b>Command mode: All</b>                                                                                                    |

## **802.1X Guest VLAN Configuration**

The 802.1X Guest VLAN commands allow you to configure a Guest VLAN for unauthenticated ports. The Guest VLAN provides limited access to switch functions.

*Table 214. 802.1X Guest VLAN Configuration Commands* 

| <b>Command Syntax and Usage</b>                                                                            |
|----------------------------------------------------------------------------------------------------|
| [no] dot1x guest-vlan vlan <vlan number=""><br/>Configures the Guest VLAN number.</vlan>                   |
| <b>Command mode:</b> Global configuration                                                                  |
| dot1x quest-vlan enable<br>Enables the 802.1X Guest VLAN.<br><b>Command mode:</b> Global configuration     |
| no dot1x quest-vlan enable<br>Disables the 802.1X Guest VLAN.<br><b>Command mode:</b> Global configuration |
| show dotlx<br>Displays current 802.1X parameters.<br><b>Command mode: All</b>                              |

## **802.1X Port Configuration**

The 802.1X port commands allows you to configure parameters that affect the selected port in the EN4093/EN4093R. These settings override the global 802.1X parameters.

*Table 215. 802.1X Port Commands*

| <b>Command Syntax and Usage</b>                                                                                                    |
|----------------------------------------------------------------------------------------------------|
| dot1x mode force-unauthorized auto force-authorized                                                                                                    |
| Sets the type of access control for the port:                                                                                                    |
| - force-unauthorized - the port is unauthorized unconditionally.                                                                                                    |
| - auto - the port is unauthorized until it is successfully authorized by the<br>RADIUS server.                                                                                                    |
| - force-authorized - the port is authorized unconditionally, allowing all<br>traffic.                                                                                                    |
| The default value is force-authorized.                                                                                                    |
| Command mode: Interface port                                                                                                    |
| dot1x quiet-time < $0.65535>$                                                                                                    |
| Sets the time, in seconds, the authenticator waits before transmitting an<br>EAP-Request/ Identity frame to the supplicant (client) after an authentication<br>failure in the previous round of authentication. The default value is 60 seconds. |
| Command mode: Interface port                                                                                                    |
| dot1x transmit-interval $\langle$ 1-65535>                                                                                                    |
| Sets the time, in seconds, the authenticator waits for an<br>EAP-Response/Identity frame from the supplicant (client) before retransmitting<br>an EAP-Request/Identity frame. The default value is 30 seconds.                                   |
| Command mode: Interface port                                                                                                    |
| dot1x supplicant-timeout <1-65535>                                                                                                    |
| Sets the time, in seconds, the authenticator waits for an EAP-Response packet<br>from the supplicant (client) before retransmitting the EAP-Request packet from<br>the authentication server. The default value is 30 seconds.                   |
| Command mode: Interface port                                                                                                    |
| dotlx server-timeout $\langle 1-65535 \rangle$                                                                                                    |
| Sets the time, in seconds, the authenticator waits for a response from the<br>RADIUS server before declaring an authentication timeout. The default value<br>is 30 seconds.                                                                      |
| The time interval between transmissions of the RADIUS Access-Request<br>packet containing the supplicant's (client's) EAP-Response packet is<br>determined by the current setting of the radius-server timeout<br>command.                       |
| Command mode: Interface port                                                                                                    |
*Table 215. 802.1X Port Commands (continued)*

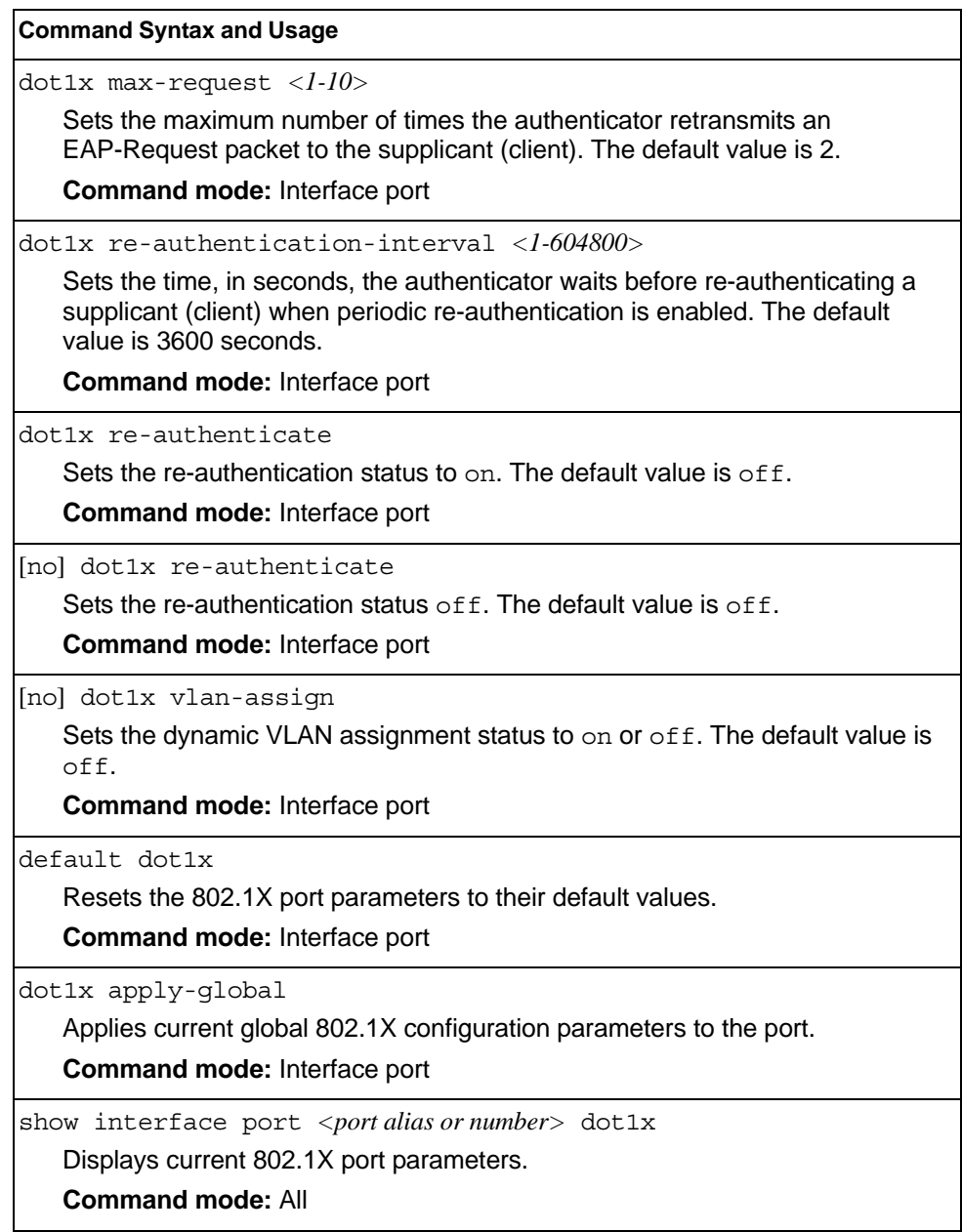

#### **Spanning Tree Configuration**

IBM Networking OS supports the IEEE 802.1D (2004) Rapid Spanning Tree Protocol (RSTP), the IEEE 802.1Q (2003) Multiple Spanning Tree Protocol (MSTP), and Per VLAN Rapid Spanning Tree Protocol (PVRST+). STP is used to prevent loops in the network topology. Up to 128 Spanning Tree Groups can be configured on the switch (STG 128 is reserved for management).

**Note:** When VRRP is used for active/active redundancy, STG must be enabled.

*Table 216. Spanning Tree Configuration Options*

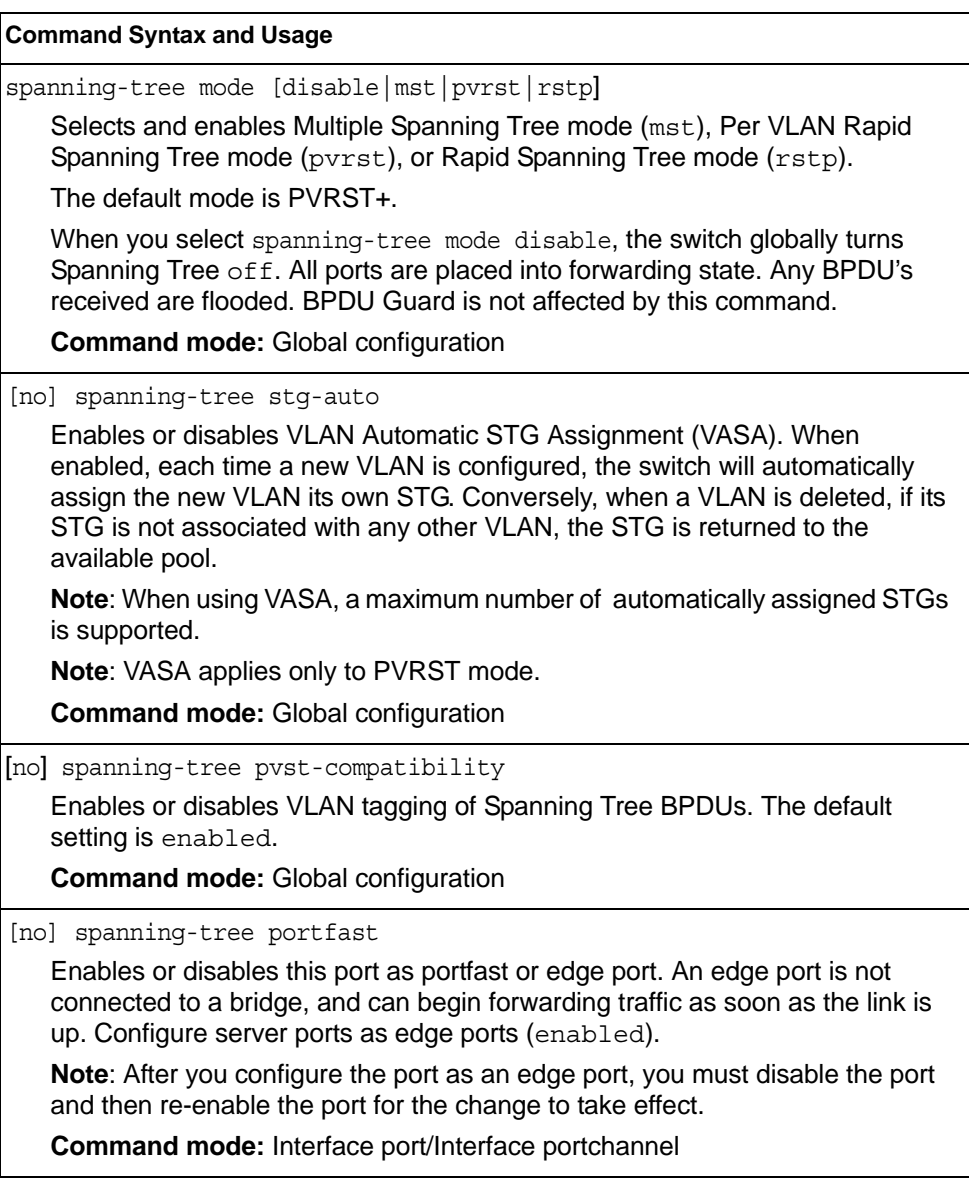

*Table 216. Spanning Tree Configuration Options (continued)*

| [no] spanning-tree link-type {p2p shared auto}                                                                                                    |
|----------------------------------------------------------------------------------------------------|
| Defines the type of link connected to the port, as follows:                                                                                                    |
|                                                                                                    |
| - auto: Configures the port to detect the link type, and automatically match its<br>settings.                                                                                                    |
| - p2p: Configures the port for Point-To-Point protocol.<br>- shared: Configures the port to connect to a shared medium (usually a hub).                                                               |
| The default link type is auto.                                                                                                    |
| Command mode: Interface port/Interface portchannel                                                                                                    |
| [no] spanning-tree pvst-protection                                                                                                    |
| Enables or disables PVST Protection on the selected port. If the port receives<br>any PVST+/PVRST+ BPDUs, it is error disabled. The default setting for this<br>feature is disabled (no protection).  |
| <b>Command mode:</b> Interface port/Interface portchannel                                                                                                    |
| spanning-tree quard loop                                                                                                    |
| Enables STP loop guard. STP loop guard prevents the port from forwarding<br>traffic if no BPDUs are received. The port is placed into a loop-inconsistent<br>blocking state until a BPDU is received. |
| Command mode: Interface port/Interface portchannel                                                                                                    |
| spanning-tree guard root                                                                                                    |
| Enables STP root guard. STP root guard enforces the position of the root<br>bridge. If the bridge receives a superior BPDU, the port is placed into a<br>root-inconsistent state (listening).         |
| Command mode: Interface port/Interface portchannel                                                                                                    |
| spanning-tree guard none                                                                                                    |
| Disables STP loop guard and root guard.                                                                                                    |
| Command mode: Interface port/Interface portchannel                                                                                                    |
| no spanning-tree guard                                                                                                    |
|                                                                                                    |
| Sets the Spanning Tree guard parameters to their default values.                                                                                                    |

*Table 216. Spanning Tree Configuration Options (continued)*

| <b>Command Syntax and Usage</b>                                                                                                    |
|----------------------------------------------------------------------------------------------------|
| show spanning-tree                                                                                                    |
| Displays Spanning Tree information, including the status (on or off), Spanning<br>Tree mode (RSTP, PVRST, or MSTP), and VLAN membership. |
| In addition to seeing if STG is enabled or disabled, you can view the following<br>STG bridge information:                               |
| - Priority                                                                                                    |
| - Hello interval                                                                                                    |
| - Maximum age value                                                                                                    |
| - Forwarding delay                                                                                                    |
| - Aging time                                                                                                    |
| You can also see the following port-specific STG information:                                                                            |
| - Port alias and priority                                                                                                    |
| $-$ Cost                                                                                                    |
| $-$ State                                                                                                    |
| <b>Command mode: All</b>                                                                                                    |
| show spanning-tree root                                                                                                    |
| Displays the Spanning Tree configuration on the root bridge for each STP<br>instance. For details, see page 54.                          |
| <b>Command mode: All</b>                                                                                                    |
| show spanning-tree blockedports                                                                                                    |
| Lists the ports blocked by each STP instance.                                                                                            |
|                                                                                                    |
| <b>Command mode: All</b>                                                                                                    |
| show spanning-tree [vlan <vlanid>] bridge</vlanid>                                                                                       |
| Displays Spanning Tree bridge information. For details, see page 53.                                                                     |
| <b>Command mode: All</b>                                                                                                    |
|                                                                                                    |

### **MSTP Configuration**

Up to 32 Spanning Tree Groups can be configured in MSTP mode. MSTP is turned off by default and the default STP mode is PVRST+.

**Note:** When Multiple Spanning Tree is turned on, VLAN 4095 is moved from Spanning Tree Group 128 to the Common Internal Spanning Tree (CIST). When Multiple Spanning Tree is turned off, VLAN 4095 is moved back to Spanning Tree Group 128.

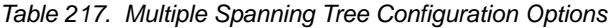

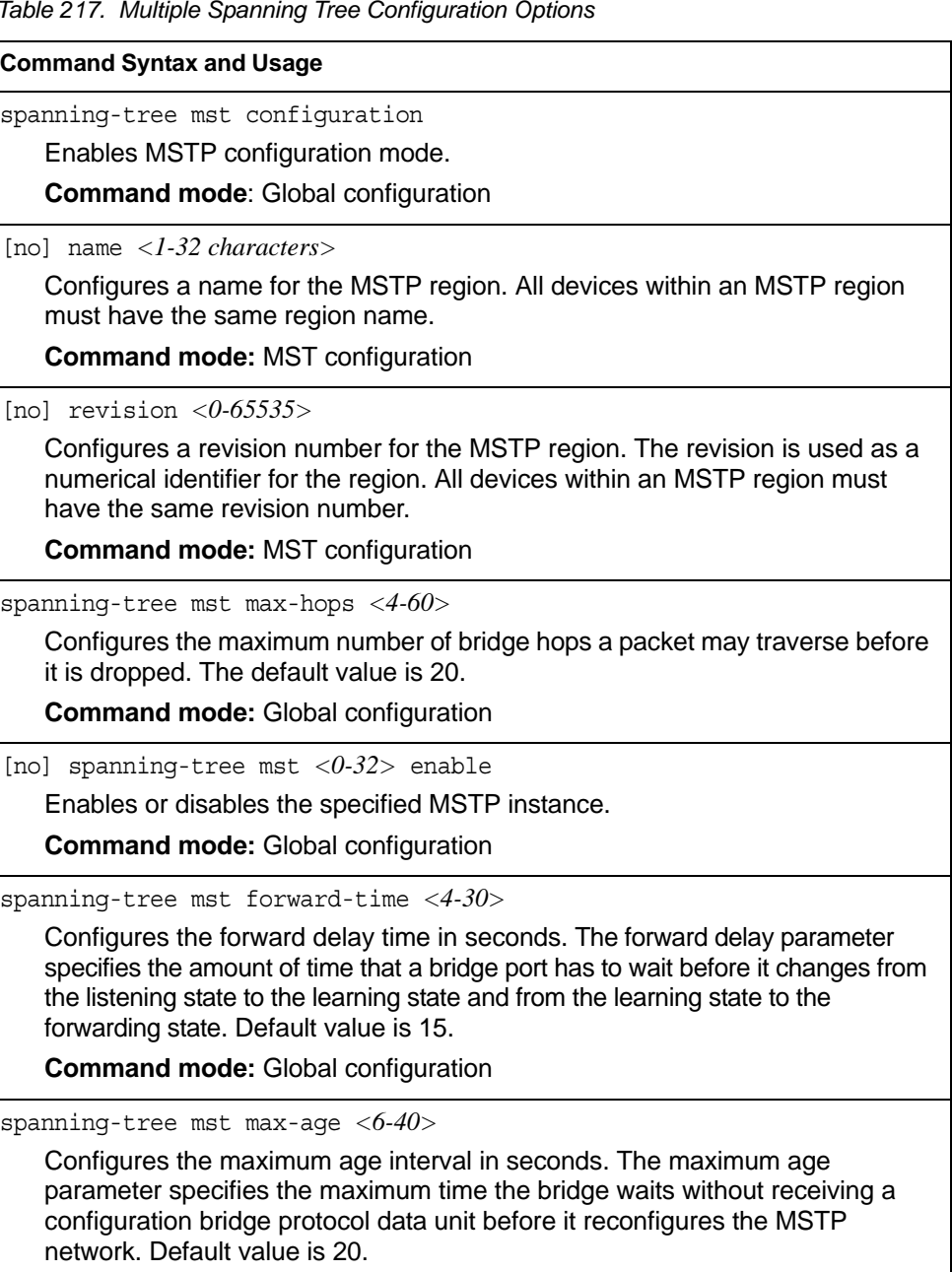

**Command mode:** Global configuration

*Table 217. Multiple Spanning Tree Configuration Options (continued)*

| <b>Command Syntax and Usage</b>                                                                                                    |
|----------------------------------------------------------------------------------------------------|
| default spanning-tree mst $<0.32>$                                                                                                    |
| Restores the Spanning Tree instance to its default configuration.                                                                                                    |
| <b>Command mode: Global configuration</b>                                                                                                    |
|                                                                                                    |
| instance $\langle 0.32 \rangle$ vlan $\langle VLAN$ numbers>                                                                                                    |
| Map the specified VLANs to the Spanning Tree instance. If a VLAN does not<br>exist, it will be created automatically, but it will not be enabled by default.                                                                                                    |
| <b>Command mode: MST configuration</b>                                                                                                    |
| no instance <1-32> vlan <vlan numbers=""></vlan>                                                                                                    |
| Remove the specified VLAN from the Spanning Tree instance.                                                                                                    |
| <b>Command mode: MST configuration</b>                                                                                                    |
| spanning-tree mst < $0-32$ > priority < $0-65535$ >                                                                                                    |
| Configures the CIST bridge priority for the specified MSTP instance. The bridge<br>priority parameter controls which bridge on the network is the MSTP root bridge.<br>To make this switch the root bridge, configure the bridge priority lower than all<br>other switches and bridges on your network. The lower the value, the higher the<br>bridge priority. The range is 0 to 65535, in steps of 4096 (0, 4096, 8192); the<br>default value is 61440. |
| <b>Command mode: Global configuration</b>                                                                                                    |
| no spanning-tree mst configuration<br>Returns the MST region to its default values: no VLAN is mapped to any MST<br>instance. Revision number is reset to 0.                                                                                                    |
| <b>Command mode: Global configuration</b>                                                                                                    |
| show spanning-tree mst $\langle 0-32 \rangle$ information<br>Displays the current CIST configuration for the specified instance.<br><b>Command mode: All</b>                                                                                                    |
| show spanning-tree mst configuration                                                                                                    |
| Displays the current MSTP settings.                                                                                                    |
| <b>Command mode: All</b>                                                                                                    |

#### **MSTP Port Configuration**

MSTP port parameters are used to modify MSTP operation on an individual port basis. MSTP parameters do not affect operation of RSTP/PVRST..

*Table 218. MSTP Port Configuration Options*

#### **Command Syntax and Usage**

```
spanning-tree mst <0-32> port-priority <0-240>
```
Configures the port priority for the specified MSTP instance. The port priority helps determine which bridge port becomes the designated port. In a network topology that has multiple bridge ports connected to a single segment, the port with the lowest port priority becomes the designated port for the segment.

The range is 0 to 240, in steps of 16 (0, 16, 32...), and the default is 128.

**Command mode:** Interface port/Interface portchannel

spanning-tree mst *<0-32>* cost *<0-200000000>*

Configures the port path cost for the specified MSTP instance. The port path cost is used to help determine the designated port for a segment. Port path cost is based on the port speed, and is calculated as follows:

 $-1Gbps = 20000$ 

 $-10Gbps = 2000$ 

The default value of 0 (zero) indicates that the default path cost will be computed for an auto negotiated link speed.

**Command mode:** Interface port/Interface portchannel

spanning-tree mst hello-time *<1-10>*

Configures the port Hello time.The Hello time specifies how often the root bridge transmits a configuration bridge protocol data unit (BPDU). Any bridge that is not the root bridge uses the root bridge Hello value. The range is 1 to 10 seconds, and the default is 2 seconds.

**Command mode:** Interface port/Interface portchannel

[no] spanning-tree pvst-protection

Configures PVST Protection on the selected port. If the port receives any PVST+/PVRST+ BPDUs, it error disabled. PVST Protection works only in MSTP mode. The default setting is disabled.

**Note**: Not available in stacking.

**Command mode:** Interface port

[no] spanning-tree mst *<0-32>* enable

Enables or disables the specified MSTP instance on the port.

**Command mode:** Interface port/Interface portchannel

show interface port <port alias or number> spanning-tree mstp cist

Displays the current CIST port configuration.

**Command mode:** All

## **RSTP/PVRST Configuration**

Table 219 describes the commands used to configure the Rapid Spanning Tree (RSTP) and Per VLAN Rapid Spanning Tree Protocol (PVRST+) protocols.

*Table 219. RSTP/PVRST Configuration Options*

| <b>Command Syntax and Usage</b>                                                                                                    |  |
|----------------------------------------------------------------------------------------------------|--|
| spanning-tree stp <stg number=""> vlan <vlan number=""><br/>Associates a VLAN with a Spanning Tree Group and requires a VLAN ID as a<br/>parameter. If the VLAN does not exist, it will be created automatically, but it will<br/>not be enabled by default.</vlan></stg> |  |
| <b>Command mode: Global configuration</b>                                                                                                    |  |
| no spanning-tree stp <stg number=""> vlan <vlan number=""><br/>Breaks the association between a VLAN and a Spanning Tree Group and<br/>requires a VLAN ID as a parameter.<br/><b>Command mode: Global configuration</b></vlan></stg>                                      |  |
| no spanning-tree stp <stg number=""> vlan all<br/>Removes all VLANs from a Spanning Tree Group.<br/><b>Command mode: Global configuration</b></stg>                                                                                                    |  |
| spanning-tree stp $\langle STG\> number \rangle$ enable<br>Enables Spanning Tree instance. STG is turned on by default.<br><b>Command mode: Global configuration</b>                                                                                                    |  |
| no spanning-tree stp <stg number=""> enable<br/>Disables Spanning Tree instance. STG is turned on by default.<br/><b>Command mode: Global configuration</b></stg>                                                                                                    |  |
| $default spanning-tree < STG number>$<br>Restores a Spanning Tree instance to its default configuration.<br><b>Command mode:</b> Global configuration                                                                                                    |  |
| show spanning-tree stp $\langle STG\> number \rangle$ [information]<br>Displays current Spanning Tree Protocol parameters for the specified<br>Spanning Tree Group. See page 49 for details about the information<br>parameter.<br><b>Command mode: All</b>               |  |

#### **Bridge RSTP/PVRST Configuration**

Spanning Tree bridge parameters affect the global STG operation of the switch. STG bridge parameters include:

- **Bridge priority**
- Bridge hello time
- Bridge maximum age
- Forwarding delay

*Table 220. Bridge Spanning Tree Configuration Options* 

#### **Command Syntax and Usage**

spanning-tree stp *<STG number>* bridge priority *<0-65535>*

Configures the bridge priority. The bridge priority parameter controls which bridge on the network is the STG root bridge. To make this switch the root bridge, configure the bridge priority lower than all other switches and bridges on your network. The lower the value, the higher the bridge priority. The range is 0 to 65535, in steps of 4096 (0, 4096, 8192...); the default value is 61440.

**Command mode:** Global configuration

spanning-tree stp *<STG number>* bridge hello-time *<1-10>*

Configures the bridge Hello time.The Hello time specifies how often the root bridge transmits a configuration bridge protocol data unit (BPDU). Any bridge that is not the root bridge uses the root bridge Hello value. The range is 1 to 10 seconds, and the default is 2 seconds.

This command does not apply to MSTP.

**Command mode:** Global configuration

spanning-tree stp *<STG number>* bridge maximum-age *<6-40>*

Configures the bridge maximum age. The maximum age parameter specifies the maximum time the bridge waits without receiving a configuration bridge protocol data unit before it re configures the STG network. The range is 6 to 40 seconds, and the default is 20 seconds.

This command does not apply to MSTP.

**Command mode:** Global configuration

spanning-tree stp *<STG number>* bridge forward-delay *<4-30>*

Configures the bridge forward delay parameter. The forward delay parameter specifies the amount of time that a bridge port has to wait before it changes from the listening state to the learning state and from the learning state to the forwarding state. The range is 4 to 30 seconds, and the default is 15 seconds.

This command does not apply to MSTP

**Command mode:** Global configuration

show spanning-tree [vlan *<VLAN ID>*] bridge

Displays the current Spanning Tree parameters either globally or for a specific VLAN. See page 53 for sample output.

**Command mode:** All

When configuring STG bridge parameters, the following formulas must be used:

 $2*($ *fwd*-1)  $\geq$  *mxage* 

•  $2^*(\text{hello+1}) \leq \text{m} \times \text{age}$ 

#### **RSTP/PVRST Port Configuration**

By default, Spanning Tree is turned of f for management ports, and turned on for data ports. STG port parameters include:

- Port priority
- Port path cost

*Table 221. Spanning Tree Port Options*

#### **Command Syntax and Usage**

spanning-tree stp *<STG number>* priority *<0-240>*

Configures the port priority. The port priority helps determine which bridge port becomes the designated port. In a network topology that has multiple bridge ports connected to a single segment, the port with the lowest port priority becomes the designated port for the segment. The range is 0 to 240, in steps of 16 (0, 16, 32...) and the default is 128.

**Command mode:** Interface port

spanning-tree stp *<STG number>* path-cost *<1-200000000, 0 for default)>*

Configures the port path cost. The port path cost is used to help determine the designated port for a segment. Port path cost is based on the port speed, and is calculated as follows:

- $-1Gbps = 20000$
- $-10Gbps = 2000$

The default value of 0 (zero) indicates that the default path cost will be computed for an auto negotiated link speed.

**Command mode:** Interface port

spanning-tree stp link-type {auto|p2p|shared}

Defines the type of link connected to the port, as follows:

- auto: Configures the port to detect the link type, and automatically match its settings.
- p2p: Configures the port for Point-To-Point protocol.
- shared: Configures the port to connect to a shared medium (usually a hub).

#### **Command mode:** Interface port

spanning-tree stp *<STG number>* enable

Enables STG on the port.

**Command mode:** Interface port

*Table 221. Spanning Tree Port Options (continued)*

**Command Syntax and Usage**

no spanning-tree stp *<STG number>* enable

Disables STG on the port.

**Command mode:** Interface port

show interface port *<port alias or number>* spanning-tree stp *<STG number>* Displays the current STG port parameters. **Command mode:** All

#### **Forwarding Database Configuration**

Use the following commands to configure the Forwarding Database (FDB).

*Table 222. FDB Configuration Commands*

| <b>Command Syntax and Usage</b>                                                              |  |
|----------------------------------------------------------------------------------------------|--|
| <code>mac-address-table</code> aging $<\!\!0\!\!-\!\!65535\!\!>$                             |  |
| Configures the aging value for FDB entries, in seconds. The default value is<br>300.         |  |
| <b>Command mode:</b> Global configuration                                                    |  |
| mac-address-table mac-notification<br>[no]                                                   |  |
| Enables or disables MAC address notification. This is applicable for internal<br>ports only. |  |
| <b>Command mode:</b> Global configuration                                                    |  |
| show mac-address-table                                                                       |  |
| Display current FDB configuration.                                                           |  |
| <b>Command mode: All</b>                                                                     |  |

#### **Static Multicast MAC Configuration**

The following options are available to control the forwarding of known and unknown multicast packets:

- All multicast packets are flooded to the entire VLAN. This is the default switch behavior.
- Known multicast packets are forwarded only to those ports specified. Unknown multicast packets are flooded to the entire VLAN. To configure this option, define the Multicast MAC address for the VLAN and specify ports that are to receive multicast packets (mac-address-table multicast).
- Known multicast packets are forwarded only to those ports specified. Unknown multicast packets are dropped. To configure this option:
	- Define the Multicast MAC address for the VLAN and specify ports that are to receive multicast packets (mac-address-table multicast).
	- Enable Flood Blocking on ports that are not to receive multicast packets (interface port *x*) (flood-blocking).

Use the following commands to configure static Multicast MAC entries in the Forwarding Database (FDB).

*Table 223. Static Multicast MAC Configuration Commands* 

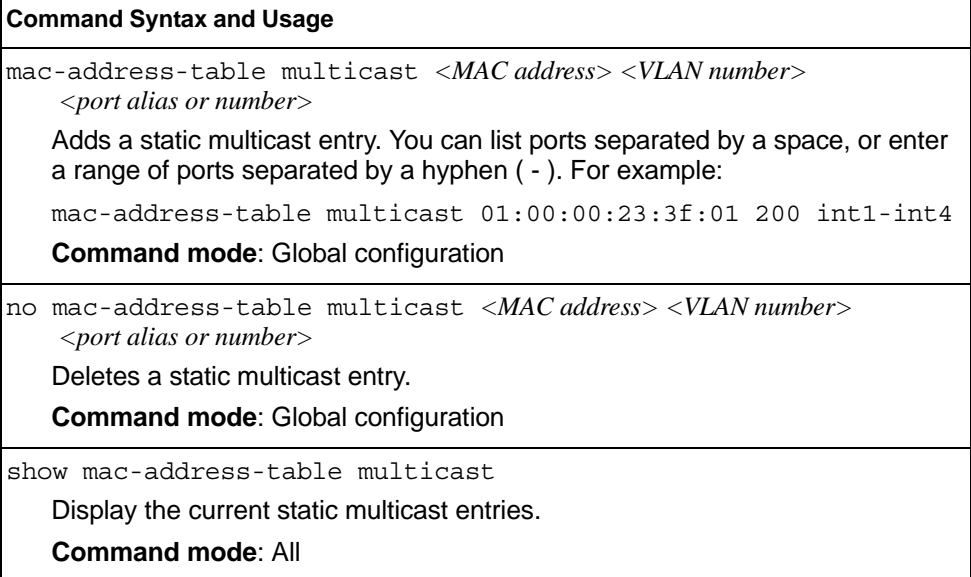

## **Static FDB Configuration**

Use the following commands to configure static entries in the Forwarding Database (FDB).

*Table 224. FDB Configuration Commands*

| <b>Command Syntax and Usage</b>                                                                                                    |                                                                       |
|----------------------------------------------------------------------------------------------------|-----------------------------------------------------------------------|
| mac-address-table static < <i>MAC address</i> > vlan < <i>VLAN number</i> ><br>$\{$ port <port alias="" number="" or=""> portchannel <trunk number="">  <br/>adminkey <math>\langle 1-65535 \rangle</math></trunk></port> |                                                                       |
| format, $xx:xx:xx:xx:xx:xx$                                                                                                    | Adds a permanent FDB entry. Enter the MAC address using the following |
| For example, $08:00:20:12:34:56$                                                                                                    |                                                                       |
| You can also enter the MAC address as follows:<br>XXXXXXXXXXX                                                                                                    |                                                                       |
| For example, 080020123456                                                                                                    |                                                                       |
| <b>Command mode:</b> Global configuration                                                                                                    |                                                                       |
| no mac-address-table static < <i>MAC address&gt; <vlan number=""></vlan></i>                                                                                                    |                                                                       |
| Deletes a permanent FDB entry.                                                                                                    |                                                                       |
| <b>Command mode:</b> Global configuration                                                                                                    |                                                                       |
| show mac-address-table                                                                                                    |                                                                       |
| Display current FDB configuration.                                                                                                    |                                                                       |
| <b>Command mode: All</b>                                                                                                    |                                                                       |

#### **ECP Configuration**

Use the following commands to configure Edge Control Protocol (ECP).

*Table 225. ECP Configuration Options*

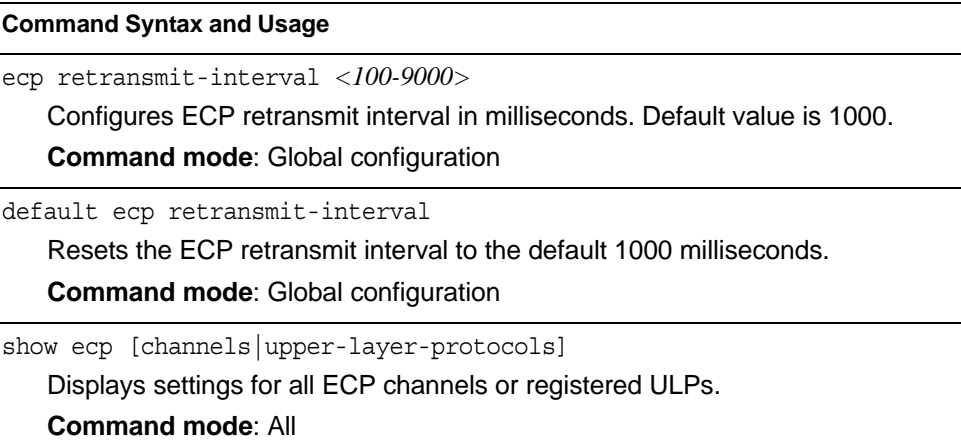

# **LLDP Configuration**

Use the following commands to configure Link Layer Detection Protocol (LLDP).

```
Table 226. LLDP Configuration Commands
```
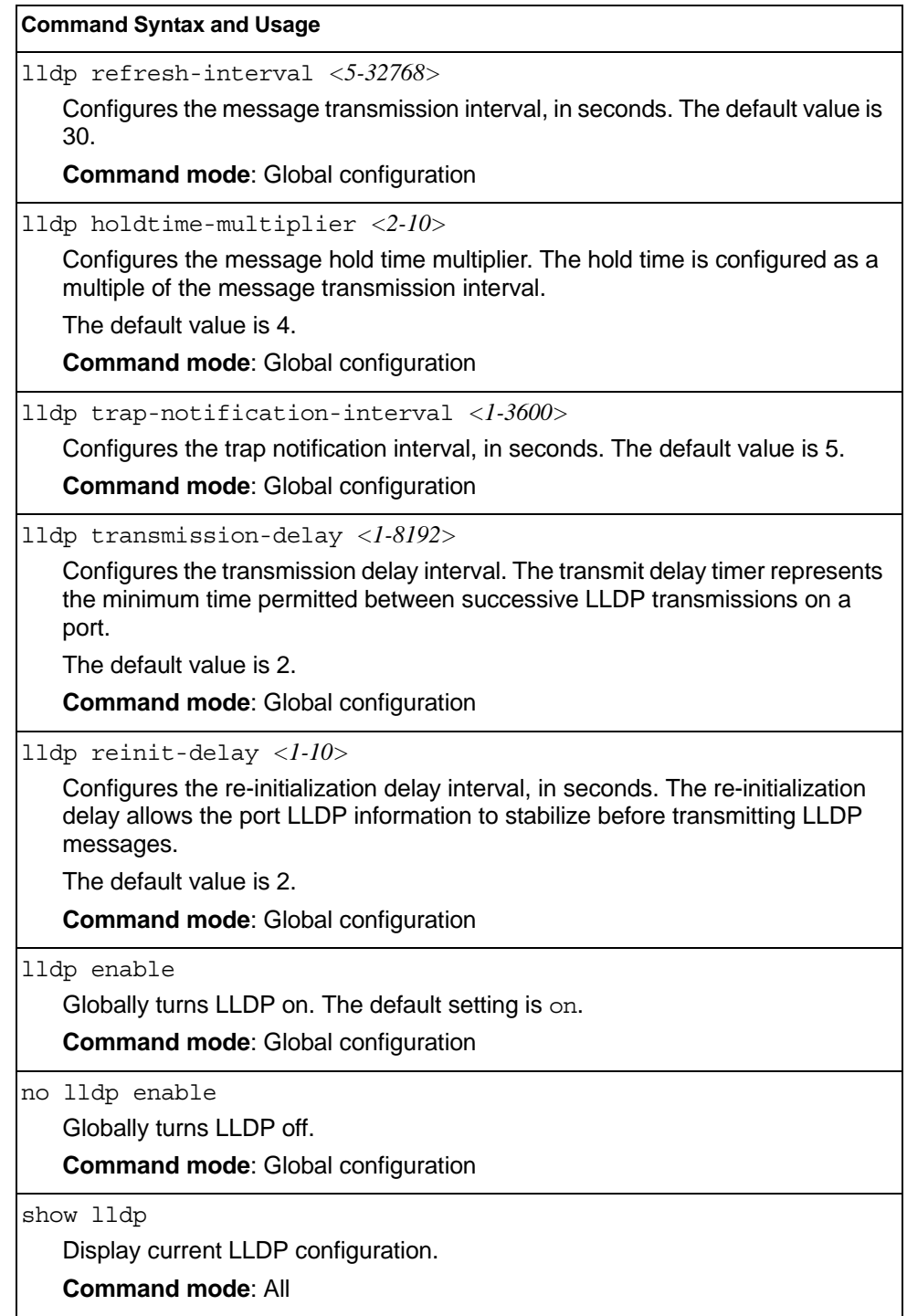

## **LLDP Port Configuration**

Use the following commands to configure LLDP port options.

```
Table 227. LLDP Port Commands
```
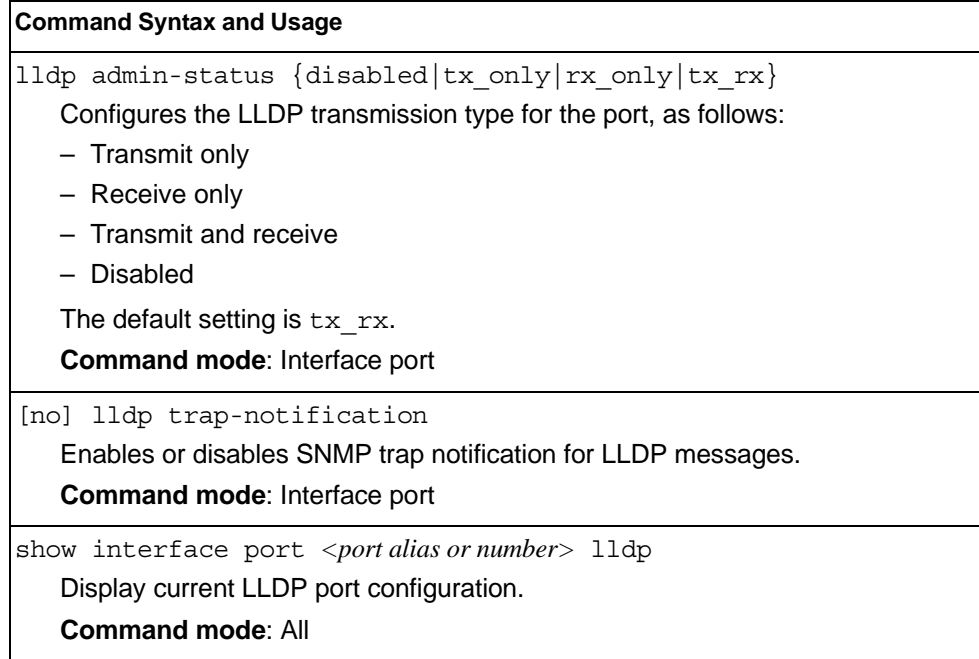

## **LLDP Optional TLV configuration**

Use the following commands to configure LLDP port TLV (Type, Length, Value) options for the selected port.

*Table 228. Optional TLV Commands*

| <b>Command Syntax and Usage</b>                                                                                               |  |
|----------------------------------------------------------------------------------------------------|--|
| [no] lldp tlv portdesc<br>Enables or disables the Port Description information type.<br>Command mode: Interface port          |  |
| [no] lldp tlv sysname<br>Enables or disables the System Name information type.<br>Command mode: Interface port                |  |
| [no] lldp tlv sysdescr<br>Enables or disables the System Description information type.<br>Command mode: Interface port        |  |
| [no] lldp tlv syscap<br>Enables or disables the System Capabilities information type.<br>Command mode: Interface port         |  |
| [no] lldp tlv mgmtaddr<br>Enables or disables the Management Address information type.<br>Command mode: Interface port        |  |
| [no] lldp tlv portvid<br>Enables or disables the Port VLAN ID information type.<br>Command mode: Interface port               |  |
| [no] lldp tlv portprot<br>Enables or disables the Port and VLAN Protocol ID information type.<br>Command mode: Interface port |  |
| [no] lldp tlv vlanname<br>Enables or disables the VLAN Name information type.<br>Command mode: Interface port                 |  |
| [no] lldp tlv protid<br>Enables or disables the Protocol ID information type.<br>Command mode: Interface port                 |  |
| [no] lldp tlv macphy<br>Enables or disables the MAC/Phy Configuration information type.<br>Command mode: Interface port       |  |

*Table 228. Optional TLV Commands (continued)*

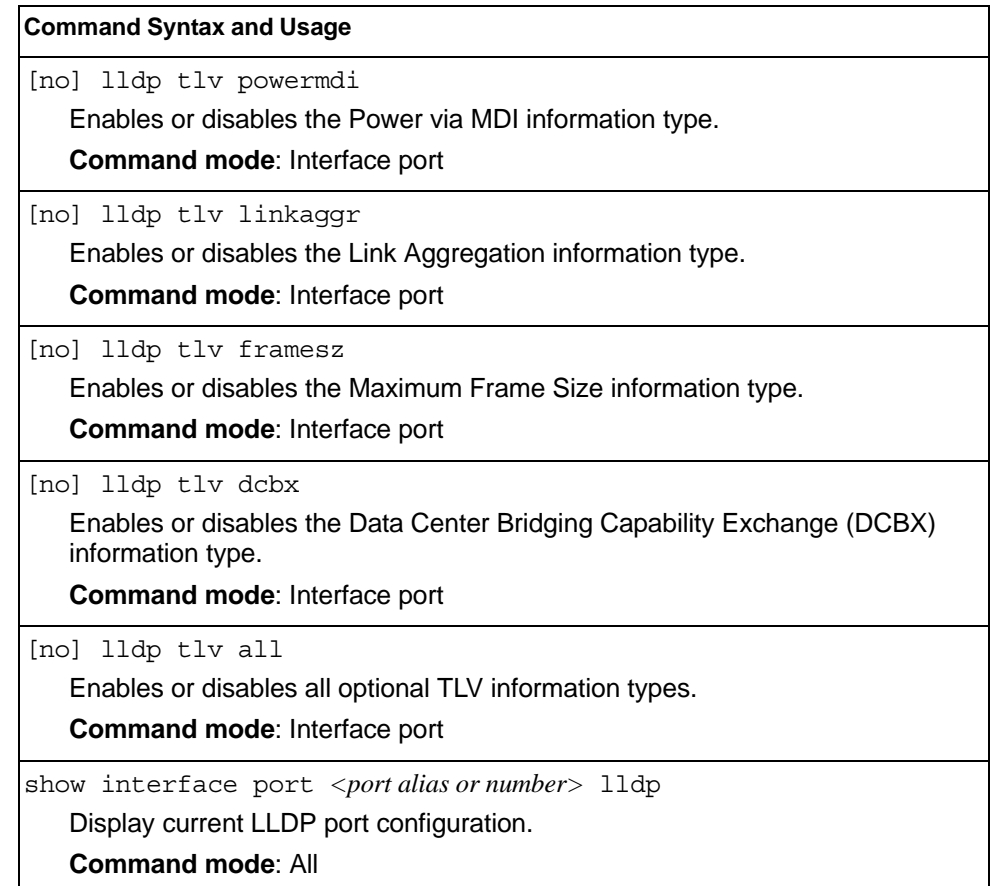

## **Trunk Configuration**

Trunk groups can provide super-bandwidth connections between EN4093/EN4093R or other trunk capable devices. A *trunk* is a group of ports that act together, combining their bandwidth to create a single, larger port. Two trunk

types are available: static trunk groups (portchannel), and dynamic LACP trunk groups. Up to 64 trunk groups can be configured on the EN4093/EN4093R, with the following restrictions:

- Any physical switch port can belong to no more than one trunk group.
- Up to 22 ports can belong to the same trunk group.
- Configure all ports in a trunk group with the same properties (speed, duplex, flow control, STG, VLAN, and so on).
- Trunking from non-IBM devices must comply with Cisco® EtherChannel® technology and exclude the PAgP networking protocol.

By default, each trunk group is empty and disabled.

*Table 229. Trunk Configuration Commands*

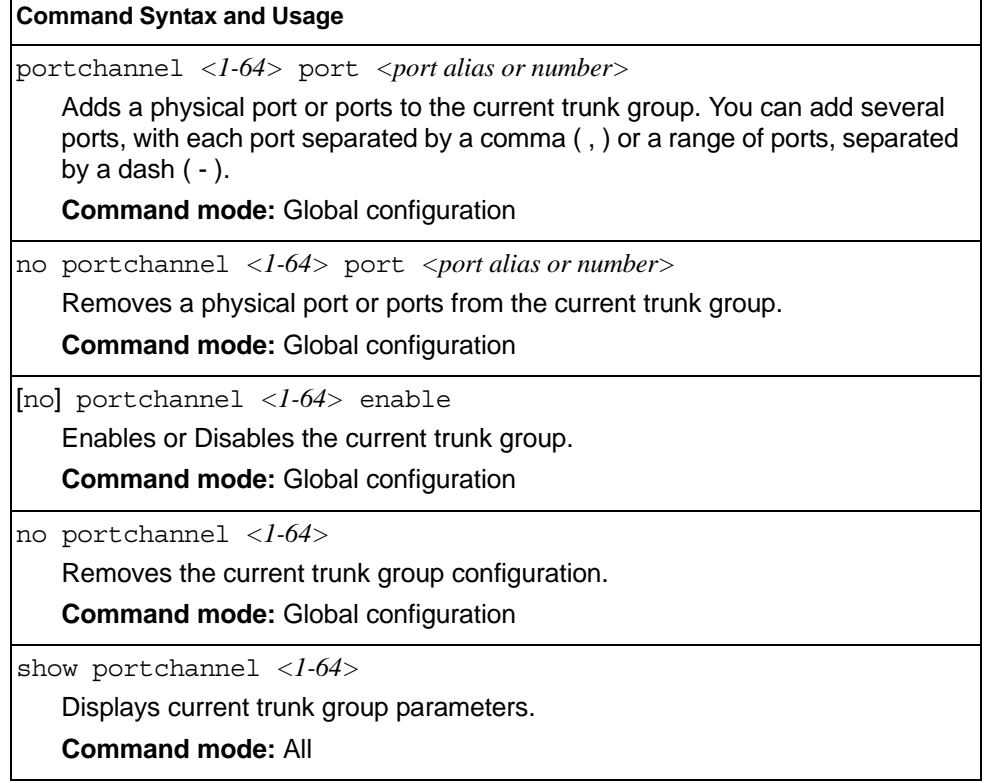

#### **IP Trunk Hash Configuration**

Use the following commands to configure IP trunk hash settings for the EN4093/EN4093R. Trunk hash parameters are set globally for the EN4093/EN4093R. The trunk hash settings affect both static trunks and LACP trunks.

To achieve the most even traffic distribution, select options that exhibit a wide range of values for your particular network. You may use the configuration settings listed in [Table 230](#page-378-0) combined with the hash parameters listed in Table 231.

<span id="page-378-0"></span>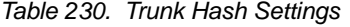

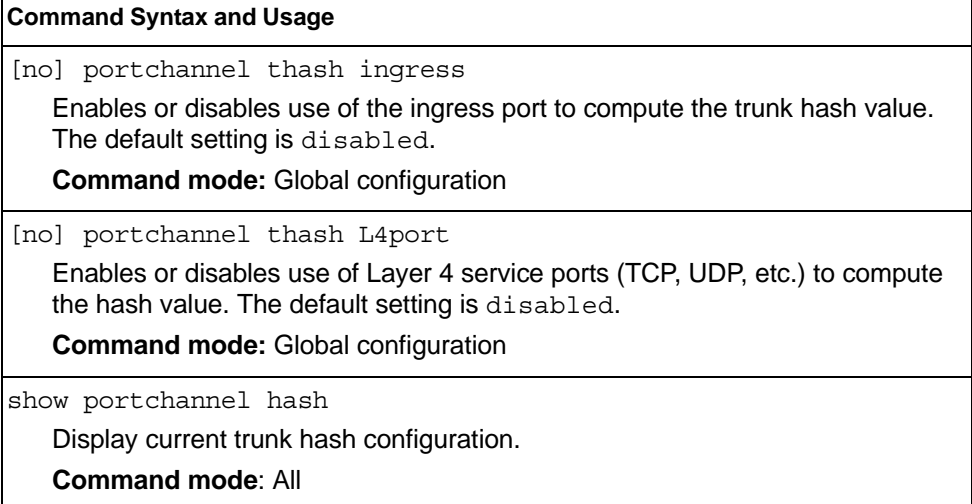

#### **Layer 2 Trunk Hash**

Layer 2 trunk hash parameters are set globally. You can enable one or both parameters, to configure any of the following valid combinations:

- SMAC (source MAC only)
- DMAC (destination MAC only)
- SMAC and DMAC

Use the following commands to configure Layer 2 trunk hash parameters for the switch.

*Table 231. Layer 2 Trunk Hash Options*

| <b>Command Syntax and Usage</b>                                   |  |
|-------------------------------------------------------------------|--|
| [no] portchannel thash 12hash 12-source-mac-address               |  |
| Enables or disables Layer 2 trunk hashing on the source MAC.      |  |
| <b>Command mode:</b> Global configuration                         |  |
| [no] portchannel thash 12hash 12-destination-mac-address          |  |
| Enables or disables Layer 2 trunk hashing on the destination MAC. |  |
| <b>Command mode:</b> Global configuration                         |  |

*Table 231. Layer 2 Trunk Hash Options (continued)*

[no] portchannel thash l2hash l2-source-destination-mac Enables or disables Layer 2 trunk hashing on both the source and destination MAC. **Command mode:** Global configuration **Command Syntax and Usage**

show portchannel hash

Displays the current trunk hash settings.

**Command mode:** All

#### **Layer 3 Trunk Hash**

Layer 3 trunk hash parameters are set globally. You can enable one or both parameters, to configure any of the following valid combinations:

- SIP (source IP only)
- DIP (destination IP only)
- SIP and DIP

Use the following commands to configure Layer 3 trunk hash parameters for the switch.

*Table 232. Layer 3 Trunk Hash Options* 

| <b>Command Syntax and Usage</b>                                                                                   |  |
|----------------------------------------------------------------------------------------------------|--|
| [no] portchannel thash 13thash 13-use-12-hash                                                                     |  |
| Enables or disables use of Layer 2 hash parameters only. When enabled,<br>Layer 3 hashing parameters are cleared. |  |
| <b>Command mode:</b> Global configuration                                                                         |  |
| [no] portchannel thash 13thash 13-source-ip-address                                                               |  |
| Enables or disables Layer 3 trunk hashing on the source IP address.                                               |  |
| <b>Command mode:</b> Global configuration                                                                         |  |
| [no] portchannel thash l3thash 13-destination-ip-address                                                          |  |
| Enables or disables Layer 3 trunk hashing on the destination IP address.                                          |  |
| <b>Command mode:</b> Global configuration                                                                         |  |
| [no] portchannel thash l3thash 13-source-destination-ip                                                           |  |
| Enables or disables Layer 3 trunk hashing on both the source and the<br>destination IP address.                   |  |
| <b>Command mode:</b> Global configuration                                                                         |  |
| show portchannel hash                                                                                             |  |
| Displays the current trunk hash settings.                                                                         |  |
| <b>Command mode: All</b>                                                                                          |  |

## **Virtual Link Aggregation Control Protocol Configuration**

Use the following commands to configure Virtual Link Aggregation Control Protocol (vLAG) for the EN4093/EN4093R.

*Table 233. Virtual Link Aggregation Control Protocol Commands*

| <b>Command Syntax and Usage</b>                                                                                                    |  |
|----------------------------------------------------------------------------------------------------|--|
| [no] vlag portchannel $\langle 1{\text -}64 \rangle$ enable                                                                                                    |  |
| Enables or disables the vLAG underlying trunk.                                                                                                    |  |
| <b>Command mode: Global configuration</b>                                                                                                    |  |
| [no] vlaq adminkey $\langle 1-65535 \rangle$ enable                                                                                                    |  |
| Enables or disables vLAG on the selected LACP admin key. LACP trunks<br>formed with this admin key will be included in the vLAG configuration.                                                                                   |  |
| <b>Command mode: Global configuration</b>                                                                                                    |  |
| [no] vlag enable                                                                                                    |  |
| Enables or disables vLAG globally.                                                                                                    |  |
| <b>Command mode: Global configuration</b>                                                                                                    |  |
| [no] vlag tier-id $<\frac{1}{3}$                                                                                                    |  |
| Sets the vLAG peer ID.                                                                                                    |  |
| <b>Command mode: Global configuration</b>                                                                                                    |  |
| vlag priority $<0.65535>$                                                                                                    |  |
| Configures the vLAG priority for the switch, used for election of Primary and<br>Secondary vLAG switches. The switch with lower priority is elected to the role<br>of Primary vLAG switch.                                       |  |
| <b>Command mode: Global configuration</b>                                                                                                    |  |
| vlag auto-recovery <240-3600>                                                                                                    |  |
| Sets the duration in seconds of the auto-recovery timer. This timer configures<br>how log after boot-up configuration load, the switch can assume the Primary<br>role from an unresponsive ISL peer and bring up the vLAG ports. |  |
| The default value is 300.                                                                                                    |  |
| <b>Command mode: Global configuration</b>                                                                                                    |  |
| no vlag auto-recovery                                                                                                    |  |
| Sets the auto-recovery timer to the default 300 seconds duration.                                                                                                    |  |
|                                                                                                    |  |

**Command mode:** Global configuration

*Table 233. Virtual Link Aggregation Control Protocol Commands (continued)*

**Command Syntax and Usage**

[no] vlag startup-delay *<1-3600>*

Sets the vLAG startup-delay value in seconds to the specified value. No command sets the default to 120 seconds.

**Note:** Startup delay gives vLAG the ability to prevent traffic loss after a reboot. When a vLAG switch reboots, the vLAG ports are in an errdisabled state. After ISL is up, the vLAG ports are started one by one after the specified startup delay time. This specified time allows the switch to get BGP/OSFP ready through the uplinks so when the vLAG port starts up, all the traffic through those links flows smoothly. Admin status of the ports is honored by the vlag startup delay. For example, if the admin status of the vLAG port is down, those ports will be kept down even after the vLAG start-up delay.

**Command mode:** Global configuration

show vlag

Display current vLAG configuration.

**Command mode:** All

#### **vLAG Health Check Configuration**

These commands allow you to configure a health check of synchronization between vLAG peers.

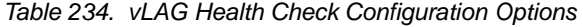

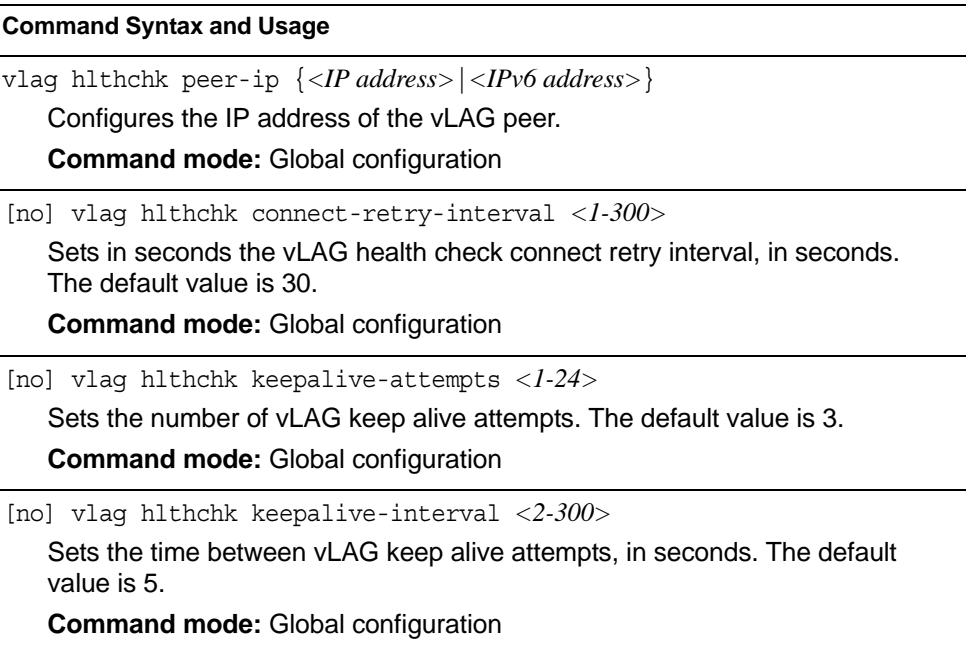

## **vLAG ISL Configuration**

These commands allow you to configure a dedicated inter-switch link (ISL) for synchronization between vLAG peers.

*Table 235. vLAG ISL Configuration Options* 

| <b>Command Syntax and Usage</b>                                                                                                    |
|----------------------------------------------------------------------------------------------------|
| [no] vlag isl portchannel $\langle$ 1-64 $\rangle$                                                                                                    |
| Enables or disables vLAG Inter-Switch Link (ISL) on the selected trunk group.                                                                           |
| <b>Command mode:</b> Global configuration                                                                                                    |
| [no] vlaq isl adminkey $\langle 1-65535 \rangle$                                                                                                    |
| Enables or disables vLAG Inter-Switch Link (ISL) on the selected LACP admin<br>key. LACP trunks formed with this admin key will be included in the ISL. |
| <b>Command mode:</b> Global configuration                                                                                                    |
| show vlag information                                                                                                    |
| Displays current vLAG parameters.                                                                                                    |
| <b>Command mode: All</b>                                                                                                    |

## **Link Aggregation Control Protocol Configuration**

Use the following commands to configure Link Aggregation Control Protocol (LACP) for the EN4093/EN4093R.

*Table 236. Link Aggregation Control Protocol Commands* 

| <b>Command Syntax and Usage</b>                                                                                                    |  |
|----------------------------------------------------------------------------------------------------|--|
| lacp system-priority <1-65535><br>Defines the priority value for the EN4093/EN4093R. Lower numbers provide<br>higher priority. The default value is 32768.<br><b>Command mode: Global configuration</b>                                                                                                    |  |
| lacp timeout {short   long}                                                                                                    |  |
| Defines the timeout period before invalidating LACP data from a remote<br>partner. Choose short (3 seconds) or long (90 seconds). The default value<br>is long.                                                                                                    |  |
| <b>Note:</b> It is recommended that you use a timeout value of long, to reduce<br>LACPDU processing. If your EN4093/EN4093R's CPU utilization rate remains<br>at 100% for periods of 90 seconds or more, consider using static trunks instead<br>of LACP.                                                                                                    |  |
| <b>Command mode: Global configuration</b>                                                                                                    |  |
| default lacp [system-priority timeout]                                                                                                    |  |
| Restores either the VFSM priority value, timeout period or both to their default<br>values.                                                                                                    |  |
| <b>Command mode: Global configuration</b>                                                                                                    |  |
| no lacp $<\frac{1-65535}{5}$<br>Deletes a selected LACP trunk, based on its admin key. This command is<br>equivalent to disabling LACP on each of the ports configured with the same<br>admin key.                                                                                                    |  |
| <b>Command mode: Global configuration</b>                                                                                                    |  |
| portchannel <trunk id=""> lacp key &lt;1-65535&gt;<br/>Enables a static LACP trunk. In this mode, ports sharing the same LACP admin<br/>key can form a single trunk, with the specified trunk ID. The active trunk is<br/>picked based on the ports which occupy first the trunk ID. Member ports that<br/>cannot join this trunk are prohibited from forming secondary LACP groups.<br/>Instead, they are set in a suspend state where they discard all non-LACP<br/>traffic.</trunk> |  |
| <b>Command mode: Global configuration</b>                                                                                                    |  |
| no portchannel <trunk id=""></trunk>                                                                                                    |  |
| Disables a static LACP trunk.                                                                                                    |  |
| <b>Command mode: Global configuration</b>                                                                                                    |  |
| show lacp<br>Display current LACP configuration.<br><b>Command mode: All</b>                                                                                                    |  |

## **LACP Port Configuration**

Use the following commands to configure Link Aggregation Control Protocol (LACP) for the selected port.

*Table 237. Link Aggregation Control Protocol Commands* 

| <b>Command Syntax and Usage</b>                                                                                                    |
|----------------------------------------------------------------------------------------------------|
| lacp mode {off active passive}                                                                                                    |
| Set the LACP mode for this port, as follows:                                                                                                    |
| – off                                                                                                    |
| Turn LACP off for this port. You can use this port to manually configure a<br>static trunk. The default value is off.                                     |
| – active                                                                                                    |
| Turn LACP on and set this port to active. Active ports initiate LACPDUs.                                                                                  |
| - passive                                                                                                    |
| Turn LACP on and set this port to passive. Passive ports do not initiate<br>LACPDUs, but respond to LACPDUs from active ports.                            |
| Command mode: Interface port                                                                                                    |
| lacp priority <1-65535>                                                                                                    |
| Sets the priority value for the selected port. Lower numbers provide higher<br>priority. The default value is 32768.                                      |
| Command mode: Interface port                                                                                                    |
| lacp key < $1-65535>$                                                                                                    |
| Set the admin key for this port. Only ports with the same admin key and oper<br>key (operational state generated internally) can form a LACP trunk group. |
| Command mode: Interface port                                                                                                    |
| port-channel min-links <1-32>                                                                                                    |
| Set the minimum number of links for this port. If the specified minimum number<br>of ports are not available, the trunk is placed in the down state.      |
| Command mode: Interface port                                                                                                    |
| default lacp [key   mode   priority]                                                                                                    |
| Restores the selected parameters to their default values.                                                                                                 |
| <b>Command mode: Interface port</b>                                                                                                    |
| show interface port <port alias="" number="" or=""> lacp</port>                                                                                           |
| Displays the current LACP configuration for this port.                                                                                                    |
| <b>Command mode: All</b>                                                                                                    |

## **Layer 2 Failover Configuration**

Use these commands to configure Layer 2 Failover. For more information about Layer 2 Failover, see "High Availability" in the *IBM Networking OS Application Guide*.

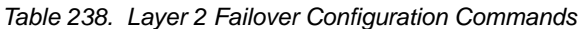

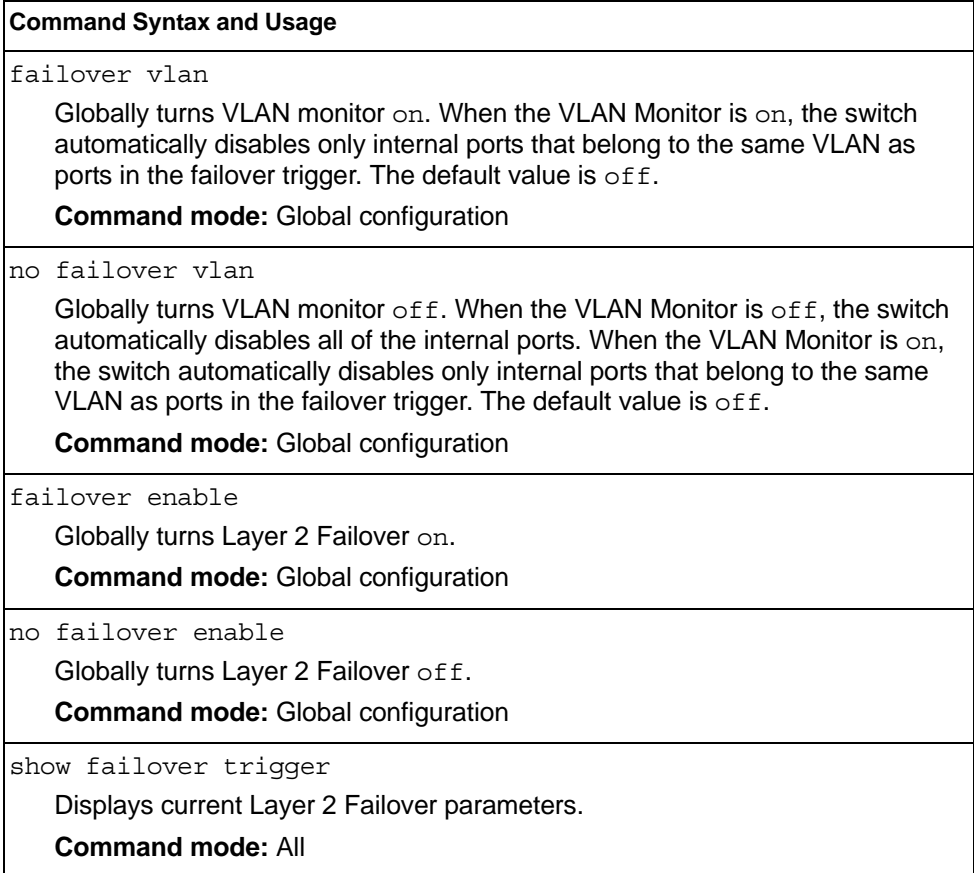

## **Failover Trigger Configuration**

*Table 239. Failover Trigger Configuration Commands* 

| <b>Command Syntax and Usage</b>                                                                                                    |  |
|----------------------------------------------------------------------------------------------------|--|
| [no] failover trigger $\langle l-8 \rangle$ enable<br>Enables or disables the Failover trigger.                                                                                                    |  |
| <b>Command mode:</b> Global configuration                                                                                                    |  |
| no failover triqqer $\langle l-8 \rangle$<br>Deletes the Failover trigger.                                                                                                    |  |
| <b>Command mode:</b> Global configuration                                                                                                    |  |
| failover trigger $<\!\!1\text{-}8\!\!>$ limit $<\!\!0\text{-}1024\!\!>$<br>Configures the minimum number of operational links allowed within each<br>trigger before the trigger initiates a failover event. If you enter a value of zero<br>(0), the switch triggers a failover event only when no links in the trigger are<br>operational.<br><b>Command mode: Global configuration</b> |  |
| show failover trigger $\langle 1-8 \rangle$<br>Displays the current failover trigger settings.<br><b>Command mode: All</b>                                                                                                    |  |

# **Auto Monitor Configuration**

*Table 240. Auto Monitor Configuration Commands* 

| <b>Command Syntax and Usage</b>                                                                                                    |  |  |
|----------------------------------------------------------------------------------------------------|--|--|
| failover trigger <1-8> amon portchannel <trunk group="" number=""><br/>Adds a trunk group to the Auto Monitor.<br/><b>Command mode:</b> Global configuration</trunk>                                                                                              |  |  |
| no failover trigger $\langle l-8 \rangle$ amon portchannel $\langle$ trunk group number><br>Removes a trunk group from the Auto Monitor.<br><b>Command mode:</b> Global configuration                                                                             |  |  |
| failover trigger $\langle l-8 \rangle$ amon adminkey $\langle l-65535 \rangle$<br>Adds an LACP <i>admin key</i> to the Auto Monitor. LACP trunks formed with this<br>admin key will be included in the Auto Monitor.<br><b>Command mode:</b> Global configuration |  |  |
| no failover trigger $\langle 1-8 \rangle$ amon adminkey $\langle 1-65535 \rangle$<br>Removes an LACP admin key from the Auto Monitor.<br><b>Command mode:</b> Global configuration                                                                                |  |  |

## **Failover Manual Monitor Port Configuration**

Use these commands to define the port link(s) to monitor. The Manual Monitor Port configuration accepts only external uplink ports.

**Note:** AMON and MMON configurations are mutually exclusive.

*Table 241. Failover Manual Monitor Port Commands*

| <b>Command Syntax and Usage</b>                                                                                                    |  |
|----------------------------------------------------------------------------------------------------|--|
| failover trigger <1-8> mmon monitor member <portalias number="" or=""><br/>Adds the selected port to the Manual Monitor Port configuration.<br/><b>Command mode: Global configuration</b></portalias>                                                                                                    |  |
| no failover trigger <1-8> mmon monitor member <portalias number="" or=""><br/>Removes the selected port from the Manual Monitor Port configuration.<br/><b>Command mode: Global configuration</b></portalias>                                                                                                   |  |
| failover trigger <1-8> mmon monitor portchannel <trunk number=""><br/>Adds the selected trunk group to the Manual Monitor Port configuration.<br/><b>Command mode:</b> Global configuration</trunk>                                                                                                    |  |
| no failover trigger <1-8> mmon monitor portchannel <trunk number=""><br/>Removes the selected trunk group to the Manual Monitor Port configuration.<br/><b>Command mode: Global configuration</b></trunk>                                                                                                    |  |
| failover trigger $\langle 1-8 \rangle$ mmon monitor adminkey $\langle 1-65535 \rangle$<br>Adds an LACP admin key to the Manual Monitor Port configuration. LACP<br>trunks formed with this admin key will be included in the Manual Monitor Port<br>configuration.<br><b>Command mode: Global configuration</b> |  |
| no failover trigger <1-8> mmon monitor adminkey <1-65535><br>Removes an LACP admin key from the Manual Monitor Port configuration.<br><b>Command mode: Global configuration</b>                                                                                                    |  |
| show failover trigger $<\!\!1\text{-}\!\delta\!\!>$<br>Displays the current Failover settings.<br><b>Command mode: All</b>                                                                                                    |  |

## **Failover Manual Monitor Control Configuration**

Use these commands to define the port link(s) to control. The Manual Monitor Control configuration accepts internal and external ports, but not management ports.

*Table 242. Failover Manual Monitor Control Commands*

| <b>Command Syntax and Usage</b>                                                                                                    |
|----------------------------------------------------------------------------------------------------|
| failover trigger <1-8> mmon control member <portalias number="" or=""><br/>Adds the selected port to the Manual Monitor Control configuration.<br/><b>Command mode: Global configuration</b></portalias>                                                                                                    |
| no failover trigger <1-8> mmon control member <portalias number="" or=""><br/>Removes the selected port from the Manual Monitor Control configuration.<br/><b>Command mode: Global configuration</b></portalias>                                                                                                    |
| failover trigger <1-8> mmon control portchannel <trunknumber><br/>Adds the selected trunk group to the Manual Monitor Control configuration.<br/><b>Command mode: Global configuration</b></trunknumber>                                                                                                    |
| no failover trigger <1-8> mmon control portchannel <trunknumber><br/>Removes the selected trunk group to the Manual Monitor Control<br/>configuration.<br/><b>Command mode: Global configuration</b></trunknumber>                                                                                                    |
| failover trigger $\langle 1-8 \rangle$ mmon control adminkey $\langle 1-65535 \rangle$<br>Adds an LACP admin key to the Manual Monitor Control configuration. LACP<br>trunks formed with this admin key will be included in the Manual Monitor<br>Control configuration.<br><b>Command mode: Global configuration</b> |
| no failover trigger < $l$ - $8$ > mmon control adminkey < $l$ - $65535$ ><br>Removes an LACP admin key from the Manual Monitor Control configuration.<br><b>Command mode: Global configuration</b>                                                                                                    |
| failover trigger < $1-8$ > mmon control vmember < $UFP$ vport(s)><br>Adds the selected Unified Fabric Port virtual port(s) to the Manual Monitor<br>Control configuration.<br><b>Command mode: Global configuration</b>                                                                                               |
| no failover trigger < $l$ - $8$ > mmon control vmember < $UFP$ vport(s)><br>Removes the selected Unified Fabric Port virtual port(s) from the Manual<br>Monitor Control configuration.<br><b>Command mode: Global configuration</b>                                                                                   |
| show failover trigger $<\!\!1\text{-}8\!\!>$<br>Displays the current Failover settings.<br><b>Command mode: All</b>                                                                                                    |

## **Hot Links Configuration**

Use these commands to configure Hot Links. For more information about Hot Links, see "Hot Links" in the *IBM Networking OS 7.8 Application Guide*.

*Table 243. Hot Links Configuration Commands* 

| <b>Command Syntax and Usage</b>                                                                                                    |  |  |
|----------------------------------------------------------------------------------------------------|--|--|
| [no] hotlinks bpdu<br>Enables or disables flooding of Spanning-Tree BPDUs on the active Hot Links<br>interface when the interface belongs to a Spanning Tree group that is globally<br>turned of f. This feature can prevent unintentional loop scenarios (for<br>example, if two uplinks come up at the same time).                                                                   |  |  |
| The default setting is disabled.<br><b>Command mode: Global configuration</b>                                                                                                    |  |  |
| [no] hotlinks fdb-update<br>Enables or disables FDB Update, which allows the switch to send FDB and<br>MAC update packets over the active interface.<br>The default value is disabled.<br><b>Command mode: Global configuration</b><br>hotlinks $fdb$ -update-rate < $10-200$ ><br>Configures the FDB Update rate, in packets per second.<br><b>Command mode:</b> Global configuration |  |  |
| hotlinks enable<br>Globally enables Hot Links.<br><b>Command mode: Global configuration</b>                                                                                                    |  |  |
| no hotlinks enable<br>Globally disables Hot Links.<br><b>Command mode: Global configuration</b>                                                                                                    |  |  |
| show hotlinks<br>Displays current Hot Links parameters.<br><b>Command mode: All</b>                                                                                                    |  |  |

# **Hot Links Trigger Configuration**

*Table 244. Hot Links Trigger Configuration Commands* 

| <b>Command Syntax and Usage</b>                                                                                                    |
|----------------------------------------------------------------------------------------------------|
| hotlinks trigger $\langle 1-200 \rangle$ forward-delay $\langle 0-3600 \rangle$<br>Configures the Forward Delay interval, in seconds. The default value is 1.<br><b>Command mode: Global configuration</b>                                                                           |
| [no] hotlinks trigger $\langle 1-200 \rangle$ name $\langle 1-32 \rangle$ characters<br>Defines a name for the Hot Links trigger.<br><b>Command mode: Global configuration</b>                                                                                                    |
| $[no]$ hotlinks trigger $\langle 1-200 \rangle$ preemption<br>Enables or disables pre-emption, which allows the Master interface to<br>transition to the Active state whenever it becomes available.<br>The default setting is enabled.<br><b>Command mode:</b> Global configuration |
| $[no]$ hotlinks trigger $\langle 1-200 \rangle$ enable<br>Enables or disables the Hot Links trigger.<br><b>Command mode:</b> Global configuration                                                                                                    |
| no hotlinks trigger <1-200><br>Deletes the Hot Links trigger.<br><b>Command mode: Global configuration</b>                                                                                                    |
| show hotlinks trigger $<\frac{1-200}{5}$<br>Displays the current Hot Links trigger settings.<br><b>Command mode: All</b>                                                                                                    |

## **Hot Links Master Configuration**

Use the following commands to configure the Hot Links Master interface.

*Table 245. Hot Links Master Configuration Commands* 

| <b>Command Syntax and Usage</b>                                                                                                    |
|----------------------------------------------------------------------------------------------------|
| $[no]$ hotlinks trigger < $1$ -200> master port < <i>portalias or number</i> ><br>Adds or removes the selected port to the Hot Links Master interface. |
| <b>Command mode:</b> Global configuration                                                                                                    |
| $[no]$ hotlinks trigger $\langle l-200 \rangle$ master portchannel<br>$\langle$ trunk group number $\rangle$                                           |
| Adds or removes the selected trunk group to the Master interface.                                                                                      |
| <b>Command mode:</b> Global configuration                                                                                                    |
| $[{\rm no}]$ hotlinks trigger <1-200> master adminkey <0-65535>                                                                                        |
| Adds or removes an LACP admin key to the Master interface. LACP trunks<br>formed with this <i>admin key</i> will be included in the Master interface.  |
| <b>Command mode:</b> Global configuration                                                                                                    |
| show hotlinks trigger $\langle$ -200>                                                                                                    |
| Displays the current Hot Links trigger settings.                                                                                                    |
| <b>Command mode: All</b>                                                                                                    |

## **Hot Links Backup Configuration**

Use the following commands to configure the Hot Links Backup interface.

*Table 246. Hot Links Backup Configuration Commands* 

| <b>Command Syntax and Usage</b>                                                                                                    |
|----------------------------------------------------------------------------------------------------|
| [no] hotlinks trigger <1-200> backup port <portalias number="" or=""></portalias>                                                                     |
| Adds or removes the selected port to the Hot Links Backup interface.                                                                                  |
| <b>Command mode:</b> Global configuration                                                                                                    |
| $[no]$ hotlinks trigger $\langle l-200 \rangle$ backup portchannel<br>$\langle$ trunk group number $\rangle$                                          |
| Adds or removes the selected trunk group to the Backup interface.                                                                                     |
| <b>Command mode:</b> Global configuration                                                                                                    |
| $[no]$ hotlinks trigger <1-200> backup adminkey <0-65535>                                                                                             |
| Adds or removes an LACP admin key to the Backup interface. LACP trunks<br>formed with this <i>admin key</i> will be included in the Backup interface. |
| <b>Command mode:</b> Global configuration                                                                                                    |
| show hotlinks trigger $\langle 1-200 \rangle$                                                                                                    |
| Displays the current Hot Links trigger settings.                                                                                                    |
| <b>Command mode: All</b>                                                                                                    |

### **VLAN Configuration**

These commands configure VLAN attributes, change the status of each VLAN, change the port membership of each VLAN, and delete VLANs.

Internal server ports and external uplink ports are members of SPAR VLAN 4081-4083 by default. Up to 4094 VLANs can be configured on the EN4093/EN4093R.

VLANs can be assigned any number between 1 and 4094, except the reserved VLANs.

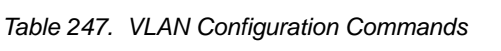

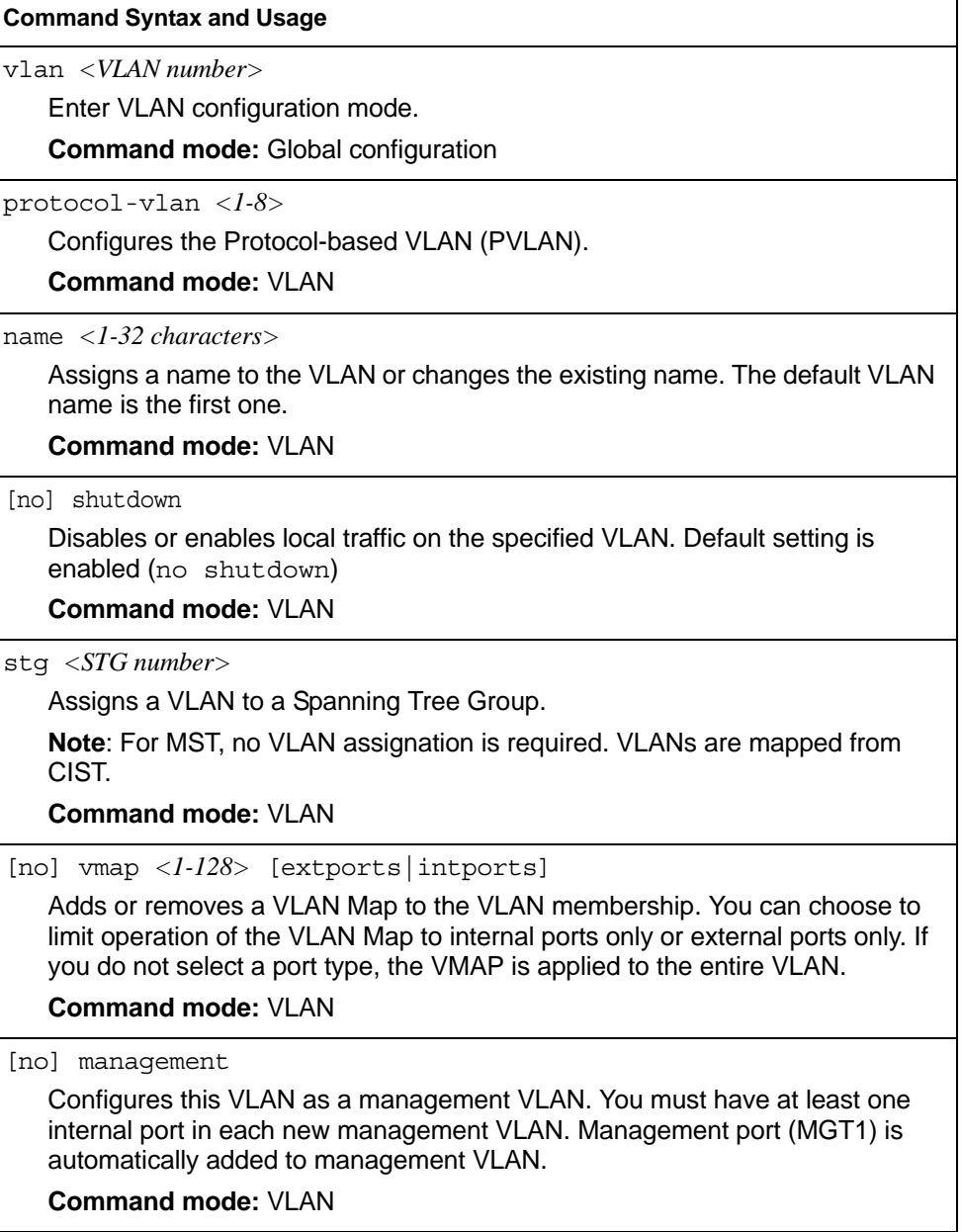

*Table 247. VLAN Configuration Commands (continued)*

#### **Command Syntax and Usage**

[no] flood

Configures the switch to flood unregistered IP multicast traffic to all ports. The default setting is enabled.

**Note:** If none of the IGMP hosts reside on the VLAN of the streaming server for a IPMC group, you must disable IGMP flooding to ensure that multicast data is forwarded across the VLANs for that IPMC group.

**Command mode:** VLAN

#### [no] cpu

Configures the switch to forward unregistered IP multicast traffic to the MP, which adds an entry in the IPMC table, as follows:

- If no Mrouter is present, drop subsequent packets with same IPMC.
- If an Mrouter is present, forward subsequent packets to the Mrouter(s) on the ingress VLAN.

The default setting is enabled.

**Note:** If both flood and cpu are disabled, then the switch drops all unregistered IPMC traffic.

#### **Command mode:** VLAN

[no] optflood

Enables or disables optimized flooding. When enabled, optimized flooding avoids packet loss during the learning period. The default setting is disabled.

#### **Command mode:** VLAN

show vlan information

Displays the current VLAN configuration.

#### **Command mode:** All

**Note:** All ports must belong to at least one VLAN. Any port which is removed from a VLAN and which is not a member of any other VLAN is automatically added to default VLAN 1. You cannot add a port to more than one VLAN unless the port has VLAN tagging turned on.

## **Protocol-Based VLAN Configuration**

Use the following commands to configure Protocol-based VLAN for the selected VLAN.

*Table 248. Protocol VLAN Configuration Commands*

| <b>Command Syntax and Usage</b>                                                                                                    |
|----------------------------------------------------------------------------------------------------|
| protocol-vlan <1-8> frame-type {ether2 llc snap} <ethernet type=""><br/>Configures the frame type and the Ethernet type for the selected protocol.<br/>Ethernet type consists of a 4-digit (16 bit) hex code, such as 0080 (IPv4).<br/><b>Command mode: VLAN</b></ethernet>                                                                                                    |
| protocol-vlan <1-8> protocol <protocol type=""><br/>Selects a pre-defined protocol, as follows:<br/>- decEther2:DEC Local Area Transport<br/>- ipv4Ether2:Internet IP (IPv4)<br/>- ipv6Ether2:IPv6<br/>- ipx802.2: Novell IPX 802.2<br/>- ipx802.3: Novell IPX 802.3<br/>- ipxEther2:Novell IPX<br/>- ipxSnap:Novell IPX SNAP<br/>- netbios:NetBIOS 802.2<br/>- rarpEther2: Reverse ARP<br/><math>-</math> sna802.2:SNA 802.2<br/>- snaEther2: IBM SNA Service on Ethernet<br/>- vinesEther2: Banyan VINES<br/>- xnsEther2:XNS Compatibility<br/><b>Command mode: VLAN</b></protocol> |
| protocol-vlan < $1-8$ > priority < $0-7$ ><br>Configures the priority value for this PVLAN.<br><b>Command mode: VLAN</b>                                                                                                    |
| protocol-vlan <1-8> member <port alias="" number="" or=""><br/>Adds a port to the selected PVLAN.<br/><b>Command mode: VLAN</b></port>                                                                                                    |
| no protocol-vlan <1-8> member <portalias number="" or=""><br/>Removes a port from the selected PVLAN.<br/><b>Command mode: VLAN</b></portalias>                                                                                                    |
| [no] protocol-vlan < $1-8$ > tag-pvlan <portalias number="" or=""><br/>Defines a port that will be tagged by the selected protocol on this VLAN.<br/><b>Command mode: VLAN</b></portalias>                                                                                                    |
*Table 248. Protocol VLAN Configuration Commands (continued)*

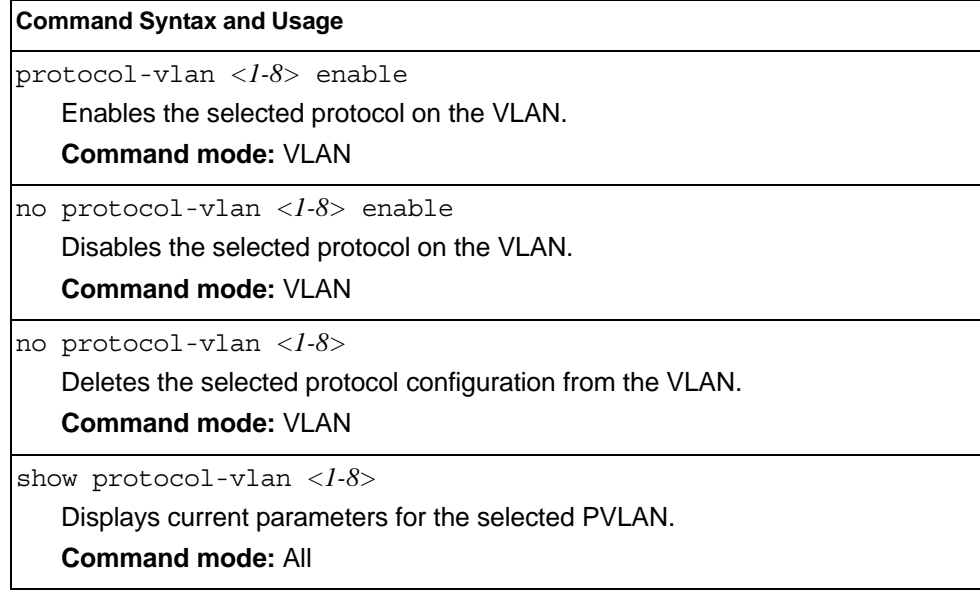

#### **Private VLAN Configuration**

Use the following commands to configure Private VLAN.

```
Table 249. Private VLAN Configuration Commands
```

```
Command Syntax and Usage
[no] private-vlan primary
   Enables or disables the VLAN type as a Primary VLAN. 
   A Private VLAN must have only one primary VLAN. The primary VLAN carries 
   unidirectional traffic to ports on the isolated VLAN or to community VLAN. 
   Command mode: VLAN
[no] private-vlan community
   Enables or disables the VLAN type as a community VLAN. 
   Community VLANs carry upstream traffic from host ports. A Private VLAN may 
   have multiple community VLANs. 
   Command mode: VLAN
[no] private-vlan isolated
   Enables or disables the VLAN type as an isolated VLAN. 
   The isolated VLAN carries unidirectional traffic from host ports. A Private VLAN 
   may have only one isolated VLAN. 
   Command mode: VLAN
private-vlan association [add|remove] <secondary VLAN list>
   Configures Private VLAN mapping between a primary VLAN and secondary 
   VLANs. Enter the primary VLAN ID. If no optional parameter is specified, the 
   list of secondary VLANs, replaces the currently associated secondary VLANs. 
   Otherwise:
   – add appends the secondary VLANs to the ones currently associated
   – remove excludes the secondary VLANs from the ones currently associated 
   Command mode: VLAN
show vlan private-vlan [<2-4094>]
   Displays current parameters for the selected Private VLAN(s). 
   Command mode: VLAN
```
## **Layer 3 Configuration**

The following table describes basic Layer 3 Configuration commands. The following sections provide more detailed information and commands.

*Table 250. Layer 3 Configuration Commands* 

| Table 250. Layer 3 Coniguiation Commands                                                                                                    |
|----------------------------------------------------------------------------------------------------|
| <b>Command Syntax and Usage</b>                                                                                                    |
| interface ip <interface number=""><br/>Configures the IP Interface. The EN4093/EN4093R supports up to 128 IP<br/>interfaces. To view command options, see page 383.<br/><b>Command mode: Global configuration</b></interface> |
| route-map $\{-1-32>\}$<br>Enter IP Route Map mode. To view command options, see page 394.<br><b>Command mode: Global configuration</b>                                                                                        |
| router rip<br>Configures the Routing Interface Protocol. To view command options, see<br>page 398.<br><b>Command mode: Global configuration</b>                                                                               |
| router ospf<br>Configures OSPF. To view command options, see page 402.<br><b>Command mode: Global configuration</b>                                                                                                    |
| ipv6 router ospf<br>Enters OSPFv3 configuration mode. To view command options, see page 461.<br><b>Command mode: Global configuration</b>                                                                                     |
| router bqp<br>Configures Border Gateway Protocol. To view command options, see<br>page 412.<br><b>Command mode: Global configuration</b>                                                                                      |
| router vrrp<br>Configures Virtual Router Redundancy. To view command options, see<br>page 444.<br><b>Command mode: Global configuration</b>                                                                                   |
| ip pim component $<\!1-2\!>$<br>Enters Protocol Independent Multicast (PIM) component configuration mode.<br>To view command options, see page 457.<br><b>Command mode: Global configuration</b>                              |

*Table 250. Layer 3 Configuration Commands* 

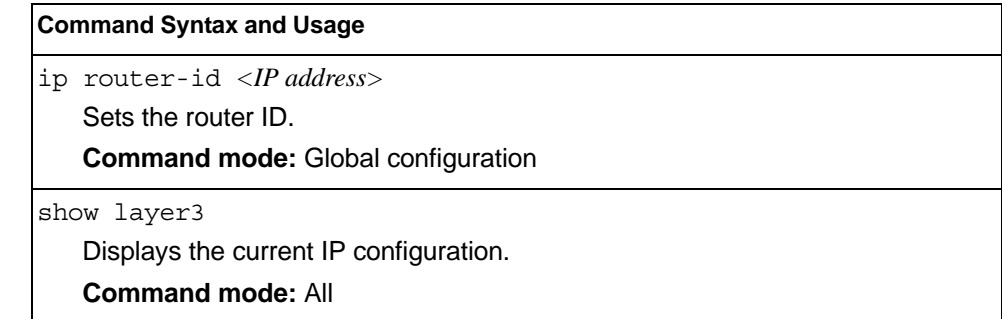

#### <span id="page-400-0"></span>**IP Interface Configuration**

The EN4093/EN4093R supports up to 128 IP interfaces. Each IP interface represents the EN4093/EN4093R on an IP subnet on your network. The Interface option is disabled by default.

IP Interfaces 127 and 128 are reserved for switch management. If the IPv6 feature is enabled on the switch, IP Interface 125 and 126 are also reserved.

**Note:** To maintain connectivity between the management module and the EN4093/EN4093R, use the management module interface to change the IP address of the switch.

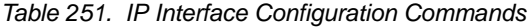

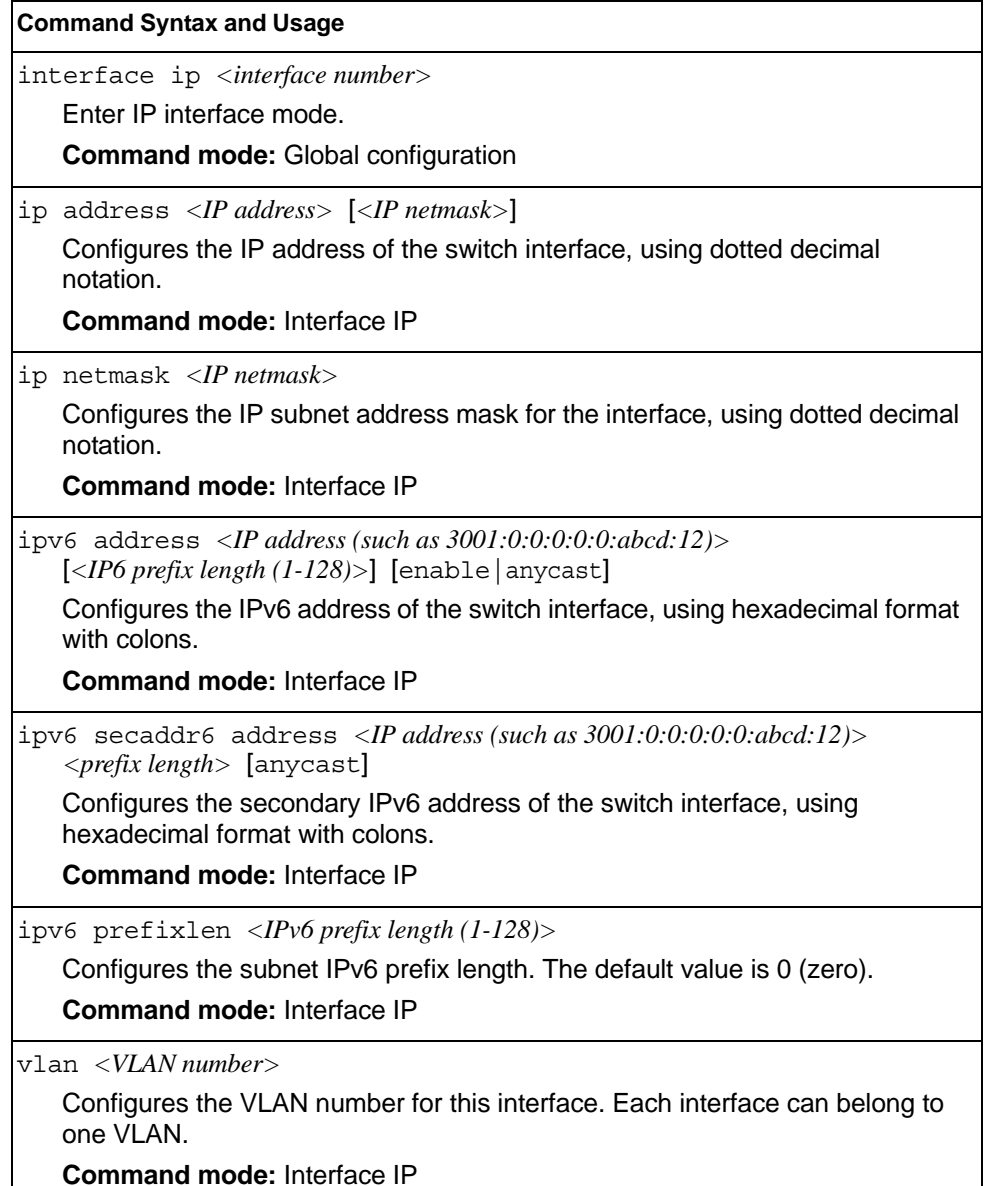

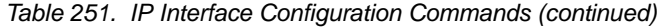

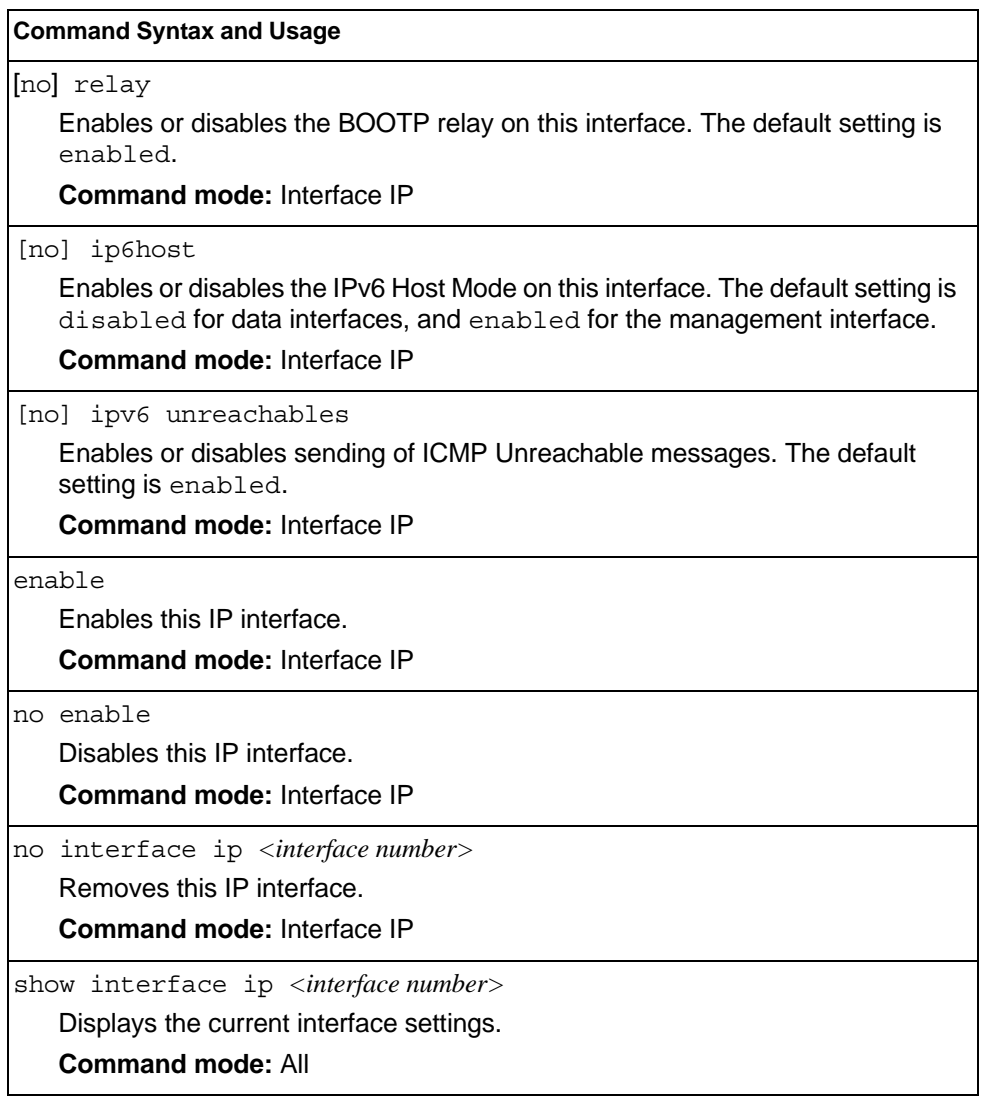

## **IPv6 Neighbor Discovery Configuration**

The following table describes the IPv6 Neighbor Discovery Configuration commands.

*Table 252. IPv6 Neighbor Discovery Configuration Options*

| <b>Command Syntax and Usage</b>                                                                                                    |  |
|----------------------------------------------------------------------------------------------------|--|
| [no] ipv6 nd suppress-ra<br>Enables or disables IPv6 Router Advertisements on the interface. The default<br>setting is disabled (suppress Router Advertisements).<br><b>Command mode: Interface IP</b>                                                                   |  |
|                                                                                                    |  |
| [no] ipv6 nd managed-config<br>Enables or disables the managed address configuration flag of the interface.<br>When enabled, the host IP address can be set automatically through DHCP.                                                                                  |  |
| The default setting is disabled.                                                                                                    |  |
| <b>Command mode: Interface IP</b>                                                                                                    |  |
| [no] ipv6 nd other-config<br>Enables or disables the other stateful configuration flag, which allows the<br>interface to use DHCP for other stateful configuration. The default setting is<br>disabled.                                                                  |  |
| <b>Command mode: Interface IP</b>                                                                                                    |  |
| ipv6 nd ra-lifetime $<0$ -9000><br>Configures the IPv6 Router Advertisement lifetime interval. The RA lifetime<br>interval must be greater than or equal to the RA maximum interval (advint).<br>The default value is 1800 seconds.<br><b>Command mode: Interface IP</b> |  |
| [no] ipv6 nd dad-attempts $\langle l-l0 \rangle$                                                                                                    |  |
| Configures the maximum number of duplicate address detection attempts.                                                                                                    |  |
| The default value is 1.                                                                                                    |  |
| <b>Command mode: Interface IP</b>                                                                                                    |  |
| [no] ipv6 nd reachable-time $\langle 1-3600 \rangle$<br>[no] ipv6 nd reachable-time $\langle 1-3600000 \rangle$ ms<br>Configures the advertised reachability time, in seconds or milliseconds (ms).<br>The default value is 30 seconds.                                  |  |
| <b>Command mode: Interface IP</b>                                                                                                    |  |
| [no] ipv6 nd ra-interval $\langle 4\text{-}1800 \rangle$                                                                                                    |  |
| Configures the Router Advertisement maximum interval. The default value is<br>600 seconds.                                                                                                    |  |
| <b>Note:</b> Set the maximum RA interval to a value greater than or equal to 4/3 of<br>the minimum RA interval.                                                                                                    |  |
| <b>Command mode: Interface IP</b>                                                                                                    |  |

*Table 252. IPv6 Neighbor Discovery Configuration Options (continued)*

| <b>Command Syntax and Usage</b>                                                                                              |
|----------------------------------------------------------------------------------------------------|
| [no] ipv6 nd ra-intervalmin $\langle 3{\text -}1800 \rangle$                                                                 |
| Configures the Router Advertisement minimum interval. The default value is<br>198 seconds.                                   |
| <b>Note:</b> Set the minimum RA interval to a value less than or equal to 0.75 of the<br>maximum RA interval.                |
| <b>Command mode: Interface IP</b>                                                                                            |
| $ no $ ipv6 nd retransmit-time <0-4294967><br>[no] ipv6 nd retransmit-time $<0.4294967295>$ ms                               |
| Configures the Router Advertisement re-transmit timer, in seconds or<br>milliseconds (ms).<br>The default value is 1 second. |
|                                                                                                    |
| <b>Command mode: Interface IP</b>                                                                                            |
| [no] ipv6 nd hops-limit $\langle 0-255 \rangle$                                                                              |
| Configures the Router Advertisement hop limit.                                                                               |
| The default value is 64.                                                                                                    |
| <b>Command mode: Interface IP</b>                                                                                            |
| [no] ipv6 nd advmtu                                                                                                    |
| Enables or disables the MTU option in Router Advertisements. The default<br>setting is enabled.                              |
| <b>Command mode: Interface IP</b>                                                                                            |

### **Default Gateway Configuration**

The switch can be configured with up to 4 IPv4 gateways. Gateways 1–4 are reserved for default gateways. Gateway 4 is reserved for switch management. Default gateway indices are:

- 1-2: Data gateways
- 3: External management gateway
- 4: Internal management gateway

This option is disabled by default.

*Table 253. Default Gateway Configuration Commands*

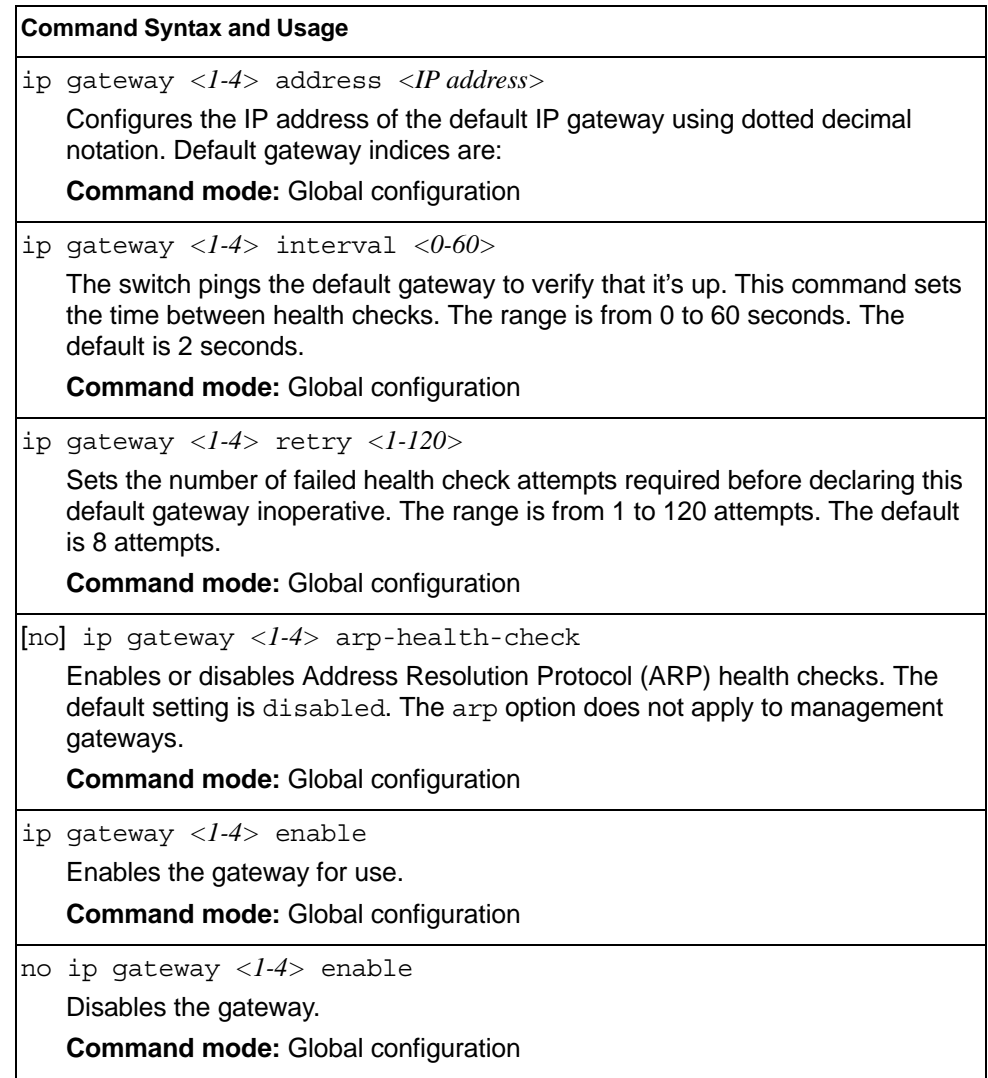

*Table 253. Default Gateway Configuration Commands (continued)*

**Command Syntax and Usage**

no ip gateway *<1-4>*

Deletes the gateway from the configuration.

**Command mode:** Global configuration

show ip gateway *<1-4>*

Displays the current gateway settings.

**Command mode:** All

## **IPv4 Static Route Configuration**

Up to 128 IPv4 static routes can be configured.

*Table 254. IPv4 Static Route Configuration Commands*

| <b>Command Syntax and Usage</b>                                                                                                    |
|----------------------------------------------------------------------------------------------------|
| ip route <ip subnet=""> <ip netmask=""> <ip nexthop=""> [<interface number="">]</interface></ip></ip></ip>                                                                          |
| Adds a static route. You will be prompted to enter a destination IP address,<br>destination subnet mask, and gateway address. Enter all addresses using<br>dotted decimal notation. |
| <b>Command mode: Global configuration</b>                                                                                                    |
| no ip route <ip subnet=""> <ip netmask=""> [<interface number="">]</interface></ip></ip>                                                                                            |
| Removes a static route. The destination address of the route to remove must<br>be specified using dotted decimal notation.                                                          |
| <b>Command mode: Global configuration</b>                                                                                                    |
| no ip route destination-address <ip address=""></ip>                                                                                                    |
| Clears all IP static routes with this destination.                                                                                                    |
| <b>Command mode: Global configuration</b>                                                                                                    |
| no ip route gateway <ip address=""></ip>                                                                                                    |
| Clears all IP static routes that use this gateway.                                                                                                    |
| <b>Command mode: Global configuration</b>                                                                                                    |
| ip route interval $\langle 1-60 \rangle$                                                                                                    |
| Configures the ping interval for ECMP health checks, in seconds. The default<br>value is one second.                                                                                |
| <b>Command mode: Global configuration</b>                                                                                                    |
| ip route retries $<\frac{1-60}{5}$                                                                                                    |
| Configures the number of health check retries allowed before the switch<br>declares that the gateway is down. The default value is 3.                                               |
| <b>Command mode: Global configuration</b>                                                                                                    |
| show ip route static                                                                                                    |
| Displays the current IP static routes.                                                                                                    |
| <b>Command mode: All</b>                                                                                                    |

### **IP Multicast Route Configuration**

The following table describes the IP Multicast (IPMC) route commands.

**Note:** Before you can add an IPMC route, IGMP must be turned on, IGMP Snooping/Relay must be enabled, and the required VLANs must be added to IGMP Snooping/Relay.

*Table 255. IP Multicast Route Configuration Commands*

| <b>Command Syntax and Usage</b>                                                                                                    |
|----------------------------------------------------------------------------------------------------|
| ip mroute <ipmc destination=""> <vlan number=""> <port alias="" number="" or=""><br/>{primary   backup   host} [<virtual id="" router="">   none]</virtual></port></vlan></ipmc>                               |
| Adds a static multicast route. The destination address, VLAN, member port of<br>the route and route type (primary, backup or host) must be specified.                                                          |
| <b>Command mode: Global configuration</b>                                                                                                    |
| no ip mroute <ipmc destination=""> <vlan number=""> <port alias="" number="" or=""><br/>{primary   backup   host} [<virtual id="" router="">   none]</virtual></port></vlan></ipmc>                            |
| Removes a static multicast route. The destination address, VLAN, member<br>port of the route and route type (primary, backup or host) must be specified.                                                       |
| <b>Command mode: Global configuration</b>                                                                                                    |
| ip mroute <ip address=""> <vlan number=""> portchannel <trunk group="" number=""><br/>{primary   backup   host} [<virtual id="" router="">   none]</virtual></trunk></vlan></ip>                               |
| Adds a static multicast route. The destination address, VLAN, and member<br>trunk group of the route must be specified. Indicate whether the route is used<br>for a primary, backup, or host multicast router. |
| <b>Command mode: Global configuration</b>                                                                                                    |
| no ip mroute <ip address=""> <vlan number=""> portchannel<br/><trunk group="" number=""> {primary   backup   host} [<virtual id="" router="">   none]</virtual></trunk></vlan></ip>                            |
| Removes a static multicast route. The destination address, VLAN, member<br>port of the route and route type (primary, backup or host) must be specified.                                                       |
| <b>Command mode: Global configuration</b>                                                                                                    |
| ip mroute < $IP$ address> < $VLAN$ number> adminkey < $1-65535>$<br>{primary   backup   host} [< virtual router ID>   none]                                                                                    |
| Adds a static multicast route. The destination address, VLAN, member port of<br>the route and route type (primary, backup or host) must be specified.                                                          |
| <b>Command mode: Global configuration</b>                                                                                                    |
| no ip mroute <ip address=""> <vlan number=""> adminkey &lt;1-65535&gt;<br/>{primary   backup   host} [&lt; virtual router ID&gt;   none]</vlan></ip>                                                           |
| Removes a static multicast route. The destination address, VLAN, member<br>port of the route and route type (primary, backup or host) must be specified.                                                       |
| <b>Command mode: Global configuration</b>                                                                                                    |

*Table 255. IP Multicast Route Configuration Commands (continued)*

**Command Syntax and Usage**

no ip mroute all

Removes all the static multicast routes configured.

**Command mode:** Global configuration

show ip mroute

Displays the current IP multicast routes.

**Command mode:** All

#### **ARP Configuration**

Address Resolution Protocol (ARP) is the TCP/IP protocol that resides within the Internet layer. ARP resolves a physical address from an IP address. ARP queries machines on the local network for their physical addresses. ARP also maintains IP to physical address pairs in its cache memory. In any IP communication, the ARP cache is consulted to see if the IP address of the computer or the router is present in the ARP cache. Then the corresponding physical address is used to send a packet.

*Table 256. ARP Configuration Commands* 

|  | <b>Command Syntax and Usage</b>                                                                                                    |
|--|----------------------------------------------------------------------------------------------------|
|  | ip arp rearp $\langle 2-120 \rangle$                                                                                                    |
|  | Defines re-ARP period, in minutes, for entries in the switch arp table. When<br>ARP entries reach this value the switch will re-ARP for the address to attempt<br>to refresh the ARP cache.<br>The default value is 5 minutes. |
|  | <b>Command mode:</b> Global configuration                                                                                                    |
|  | show ip arp                                                                                                    |
|  | Displays the current ARP configurations.                                                                                                    |
|  | <b>Command mode: All</b>                                                                                                    |

#### **ARP Static Configuration**

Static ARP entries are permanent in the ARP cache and do not age out like the ARP entries that are learned dynamically. Static ARP entries enable the switch to reach the hosts without sending an ARP broadcast request to the network. Static ARPs are also useful to communicate with devices that do not respond to ARP requests. Static ARPs can also be configured on some gateways as a protection against malicious ARP Cache corruption and possible DOS attacks.

*Table 257. ARP Static Configuration Commands*

| <b>Command Syntax and Usage</b>                                                                                                    |
|----------------------------------------------------------------------------------------------------|
| $\text{ip }$ arp <ip address=""> <mac address=""> <math>\text{vlan}</math> <vlan number=""><br/>port <math>\langle</math><i>port alias or number</i><br/>Adds a permanent ARP entry.</vlan></mac></ip> |
| <b>Command mode:</b> Global configuration                                                                                                    |
| ip arp $\le$ destination unicast IP address> $\le$ destination multicast MAC address><br>$v \ge 1$ an $\le$ cluster vlan number $>$                                                                    |
| Adds a static multicast ARP entry for Network Load Balancing (NLB).                                                                                                    |
| <b>Command mode:</b> Global configuration                                                                                                    |
| $ no$ ip arp $\langle IP \textit{address}\rangle$                                                                                                    |
| Deletes a permanent ARP entry.                                                                                                    |
| <b>Command mode:</b> Global configuration                                                                                                    |
| no ip arp all                                                                                                    |
| Deletes all static ARP entries.                                                                                                    |
| <b>Command mode:</b> Global configuration                                                                                                    |
| show ip arp static                                                                                                    |
| Displays current static ARP configuration.                                                                                                    |
| <b>Command mode: All</b>                                                                                                    |

# **IP Forwarding Configuration**

*Table 258. IP Forwarding Configuration Commands* 

| <b>Command Syntax and Usage</b>                                                                                                    |  |
|----------------------------------------------------------------------------------------------------|--|
| [no] ip routing directed-broadcasts<br>Enables or disables forwarding directed broadcasts. The default setting is<br>disabled.<br><b>Command mode:</b> Global configuration |  |
| [no] ip routing no-icmp-redirect<br>Enables or disables ICMP re-directs. The default setting is disabled.<br><b>Command mode:</b> Global configuration                      |  |
| [no] ip routing icmp6-redirect<br>Enables or disables IPv6 ICMP re-directs. The default setting is disabled.<br><b>Command mode:</b> Global configuration                   |  |
| ip routing<br>Enables IP forwarding (routing) on the EN4093/EN4093R. Forwarding is<br>turned on by default.<br><b>Command mode: Global configuration</b>                    |  |
| no ip routing<br>Disables IP forwarding (routing) on the EN4093/EN4093R.<br><b>Command mode:</b> Global configuration                                                       |  |
| show ip routing<br>Displays the current IP forwarding settings.<br><b>Command mode: All</b>                                                                                 |  |

# <span id="page-410-0"></span>**Network Filter Configuration**

*Table 259. IP Network Filter Configuration Commands* 

| <b>Command Syntax and Usage</b>                                                                                                    |
|----------------------------------------------------------------------------------------------------|
| ip match-address <1-256> <ip address=""> <ip netmask=""></ip></ip>                                                                                                    |
| Sets the starting IP address and IP Netmask for this filter to define the range of<br>IP addresses that will be accepted by the peer when the filter is enabled. The<br>default address is $0.0.0.0$ $0.0.0.0$ |
| For Border Gateway Protocol (BGP), assign the network filter to an access-list<br>in a route map, then assign the route map to the peer.                                                                       |
| <b>Command mode: Global configuration.</b>                                                                                                    |
| ip match-address $\langle 1-256 \rangle$ enable                                                                                                    |
| Enables the Network Filter configuration.                                                                                                    |
| <b>Command mode: Global configuration</b>                                                                                                    |
| no ip match-address $\langle 1-256 \rangle$ enable                                                                                                    |
| Disables the Network Filter configuration.                                                                                                    |
| <b>Command mode:</b> Global configuration                                                                                                    |
| no ip match-address $\langle$ 1-256>                                                                                                    |
| Deletes the Network Filter configuration.                                                                                                    |
| <b>Command mode:</b> Global configuration                                                                                                    |
| show ip match-address $\lfloor$ < 1-256> $\rfloor$                                                                                                    |
| Displays the current the Network Filter configuration.                                                                                                    |
| <b>Command mode: All</b>                                                                                                    |

## <span id="page-411-0"></span>**Routing Map Configuration**

**Note:** The *map number* (1-32) represents the routing map you wish to configure.

Routing maps control and modify routing information.

*Table 260. Routing Map Configuration Commands*

| <b>Command Syntax and Usage</b>                                                                                                    |  |
|----------------------------------------------------------------------------------------------------|--|
| route-map $\langle 1-32 \rangle$                                                                                                    |  |
| Enter route map configuration mode.                                                                                                    |  |
| <b>Command mode: Route map</b>                                                                                                    |  |
| $\lceil$ no] access-list < $l$ - $\delta$ >                                                                                                    |  |
| Configures the Access List. For more information, see page 396.                                                                                          |  |
| <b>Command mode: Route map</b>                                                                                                    |  |
| [no] as-path-list $\langle l-8 \rangle$                                                                                                    |  |
| Configures the Autonomous System (AS) Filter. For more information, see<br>page 397.                                                                     |  |
| <b>Command mode: Route map</b>                                                                                                    |  |
| [no] as-path-preference $\langle 1-65535 \rangle$                                                                                                    |  |
| Sets the AS path preference of the matched route. You can configure up to<br>three path preferences.                                                     |  |
| <b>Command mode: Route map</b>                                                                                                    |  |
| [no] local-preference <0-4294967294>                                                                                                    |  |
| Sets the local preference of the matched route, which affects both inbound and<br>outbound directions. The path with the higher preference is preferred. |  |
| <b>Command mode: Route map</b>                                                                                                    |  |
| $[no]$ metric <1-4294967294>                                                                                                    |  |
| Sets the metric of the matched route.                                                                                                    |  |
| <b>Command mode: Route map</b>                                                                                                    |  |
| [no] metric-type $\{1 2\}$                                                                                                    |  |
| Assigns the type of OSPF metric. The default is type 1.                                                                                                  |  |
| - Type 1—External routes are calculated using both internal and external<br>metrics.                                                                     |  |
| - Type 2—External routes are calculated using only the external metrics.<br>Type 1 routes have more cost than Type 2.                                    |  |
| none-Removes the OSPF metric.                                                                                                    |  |
| <b>Command mode: Route map</b>                                                                                                    |  |
| precedence $\langle 1-255 \rangle$                                                                                                    |  |
| Sets the precedence of the route map. The smaller the value, the higher the<br>precedence. Default value is 10.                                          |  |
| <b>Command mode: Route map</b>                                                                                                    |  |

| <b>Command Syntax and Usage</b>           |
|-------------------------------------------|
| [no] weight $<0.65534>$                   |
| Sets the weight of the route map.         |
| <b>Command mode: Route map</b>            |
| enable                                    |
| Enables the route map.                    |
| <b>Command mode: Route map</b>            |
| no enable                                 |
| Disables the route map.                   |
| <b>Command mode: Route map</b>            |
| no route-map $\langle$ 1-32>              |
| Deletes the route map.                    |
| <b>Command mode: Route map</b>            |
| show route-map $\left[ \right]$           |
| Displays the current route configuration. |
| <b>Command mode: All</b>                  |

*Table 260. Routing Map Configuration Commands (continued)*

## <span id="page-413-0"></span>**IP Access List Configuration**

**Note:** The *route map number (*1-32) and the *access list number* (1-8) represent the IP access list you wish to configure.

*Table 261. IP Access List Configuration Commands*

| <b>Command Syntax and Usage</b>                                                                |  |
|------------------------------------------------------------------------------------------------|--|
| [no] access-list $\langle l-8 \rangle$ match-address $\langle l-256 \rangle$                   |  |
| Sets the network filter number. See "Network Filter Configuration" on page 393<br>for details. |  |
| <b>Command mode: Route map</b>                                                                 |  |
| $[no]$ access-list < $l$ - $8$ > metric < $l$ -4294967294>                                     |  |
| Sets the metric value in the AS-External (ASE) LSA.                                            |  |
| <b>Command mode: Route map</b>                                                                 |  |
| $access-list <1-8> action {permit   deny}$                                                     |  |
| Permits or denies action for the access list.                                                  |  |
| <b>Command mode: Route map</b>                                                                 |  |
| $access-list <1.8>$ enable                                                                     |  |
| Enables the access list.                                                                       |  |
| <b>Command mode: Route map</b>                                                                 |  |
| no access-list $\langle l-8 \rangle$ enable                                                    |  |
| Disables the access list.                                                                      |  |
| <b>Command mode: Route map</b>                                                                 |  |
| no access-list $\langle l-8 \rangle$                                                           |  |
| Deletes the access list.                                                                       |  |
| <b>Command mode: Route map</b>                                                                 |  |
| show route-map $\langle 1-32 \rangle$ access-list $\langle 1-8 \rangle$                        |  |
| Displays the current Access List configuration.                                                |  |
| <b>Command mode: All</b>                                                                       |  |

## <span id="page-414-0"></span>**Autonomous System Filter Path Configuration**

**Note:** The *rmap number* and the *path number* represent the AS path you wish to configure.

*Table 262. AS Filter Configuration Commands* 

| <b>Command Syntax and Usage</b>                                                                                                    |  |  |
|----------------------------------------------------------------------------------------------------|--|--|
| as-path-list $\langle l-8 \rangle$ as-path $\langle l-65535 \rangle$<br>Sets the Autonomous System filter's path number.<br><b>Command mode: Route map</b>             |  |  |
| as-path-list $\langle -l-8 \rangle$ action {permit deny}<br>Permits or denies Autonomous System filter action.<br><b>Command mode: Route map</b>                       |  |  |
| as-path-list < <i>l-8</i> > enable<br>Enables the Autonomous System filter.<br><b>Command mode: Route map</b>                                                          |  |  |
| no as-path-list $\langle l-8 \rangle$ enable<br>Disables the Autonomous System filter.<br><b>Command mode: Route map</b>                                               |  |  |
| no as-path-list $\langle l-8 \rangle$<br>Deletes the Autonomous System filter.<br><b>Command mode: Route map</b>                                                       |  |  |
| show route-map $<\!\!I\text{-}32\!\!>$ as-path-list $<\!\!I\text{-}8\!\!>$<br>Displays the current Autonomous System filter configuration.<br><b>Command mode: All</b> |  |  |

### <span id="page-415-0"></span>**Routing Information Protocol Configuration**

RIP commands are used for configuring Routing Information Protocol parameters. This option is turned off by default.

*Table 263. Routing Information Protocol Commands*

| <b>Command Syntax and Usage</b>                                                                                 |
|----------------------------------------------------------------------------------------------------|
| router rip                                                                                                    |
| Enter Router RIP configuration mode.                                                                            |
| <b>Command mode: Global Configuration</b>                                                                       |
| timers update $<\frac{l-1}{20}$                                                                                 |
| Configures the time interval for sending for RIP table updates, in seconds.<br>The default value is 30 seconds. |
| <b>Command mode: Router RIP</b>                                                                                 |
| enable                                                                                                    |
| Globally turns RIP on.                                                                                          |
| <b>Command mode: Router RIP</b>                                                                                 |
| no enable                                                                                                    |
| Globally turns RIP off.                                                                                         |
| <b>Command mode: Router RIP</b>                                                                                 |
| show ip rip                                                                                                    |
| Displays the current RIP configuration.                                                                         |
| <b>Command mode: All</b>                                                                                        |

### **Routing Information Protocol Interface Configuration**

The RIP Interface commands are used for configuring Routing Information Protocol parameters for the selected interface.

**Note:** Do not configure RIP version 1 parameters if your routing equipment uses RIP version 2.

*Table 264. RIP Interface Commands*

**r** 

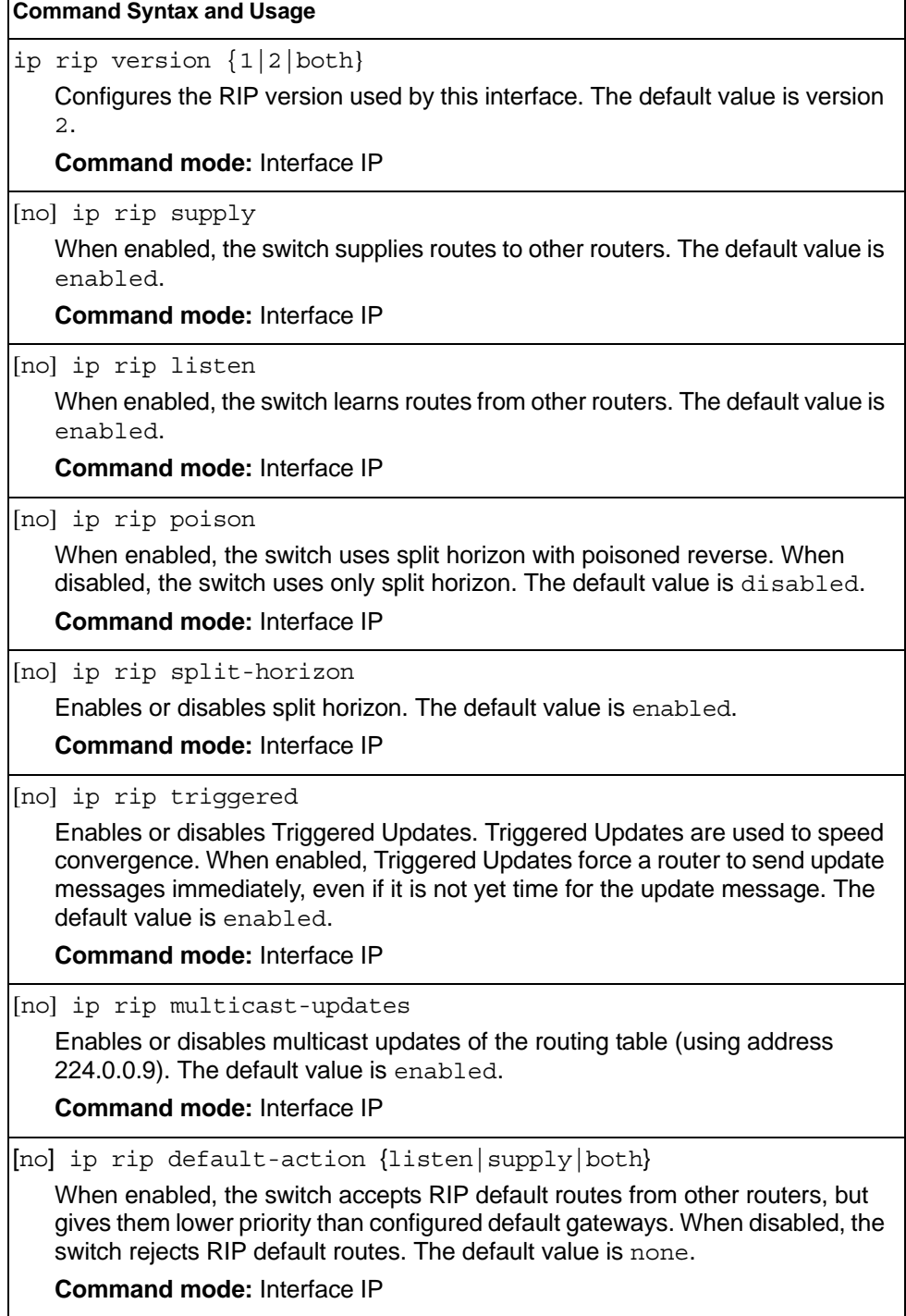

*Table 264. RIP Interface Commands (continued)*

| <b>Command Syntax and Usage</b>                                                                                                    |  |  |
|----------------------------------------------------------------------------------------------------|--|--|
| $[no]$ ip rip metric $\lfloor$ < 1.15>]<br>Configures the route metric, which indicates the relative distance to the<br>destination. The default value is 1.<br><b>Command mode: Interface IP</b> |  |  |
| [no] ip rip authentication type [ <password>]<br/>Configures the authentication type. The default is none.<br/><b>Command mode: Interface IP</b></password>                                       |  |  |
| [no] ip rip authentication key <password><br/>Configures the authentication key password.<br/>Command mode: Interface IP</password>                                                               |  |  |
| ip rip enable<br>Enables this RIP interface.<br><b>Command mode: Interface IP</b>                                                                                                    |  |  |
| no ip rip enable<br>Disables this RIP interface.<br><b>Command mode: Interface IP</b>                                                                                                    |  |  |
| show interface ip <interface number=""> rip<br/>Displays the current RIP configuration.<br/><b>Command mode: All</b></interface>                                                                  |  |  |

## **RIP Route Redistribution Configuration**

The following table describes the RIP Route Redistribution commands.

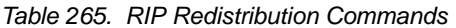

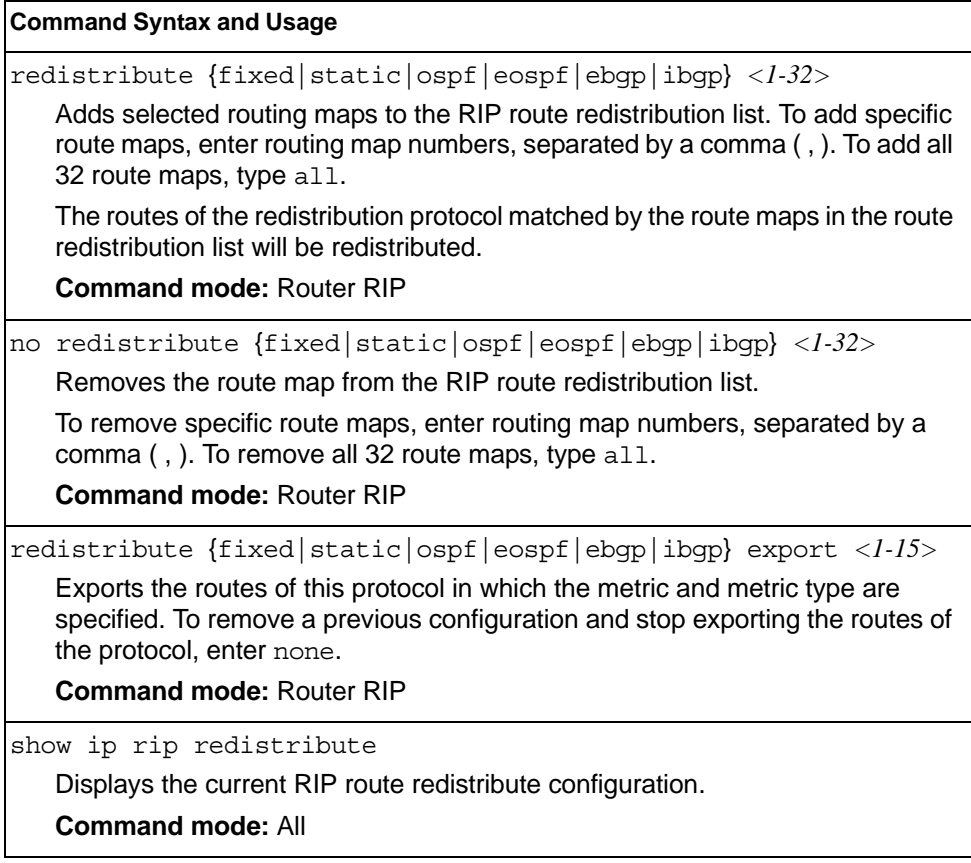

# <span id="page-419-0"></span>**Open Shortest Path First Configuration**

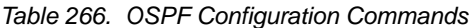

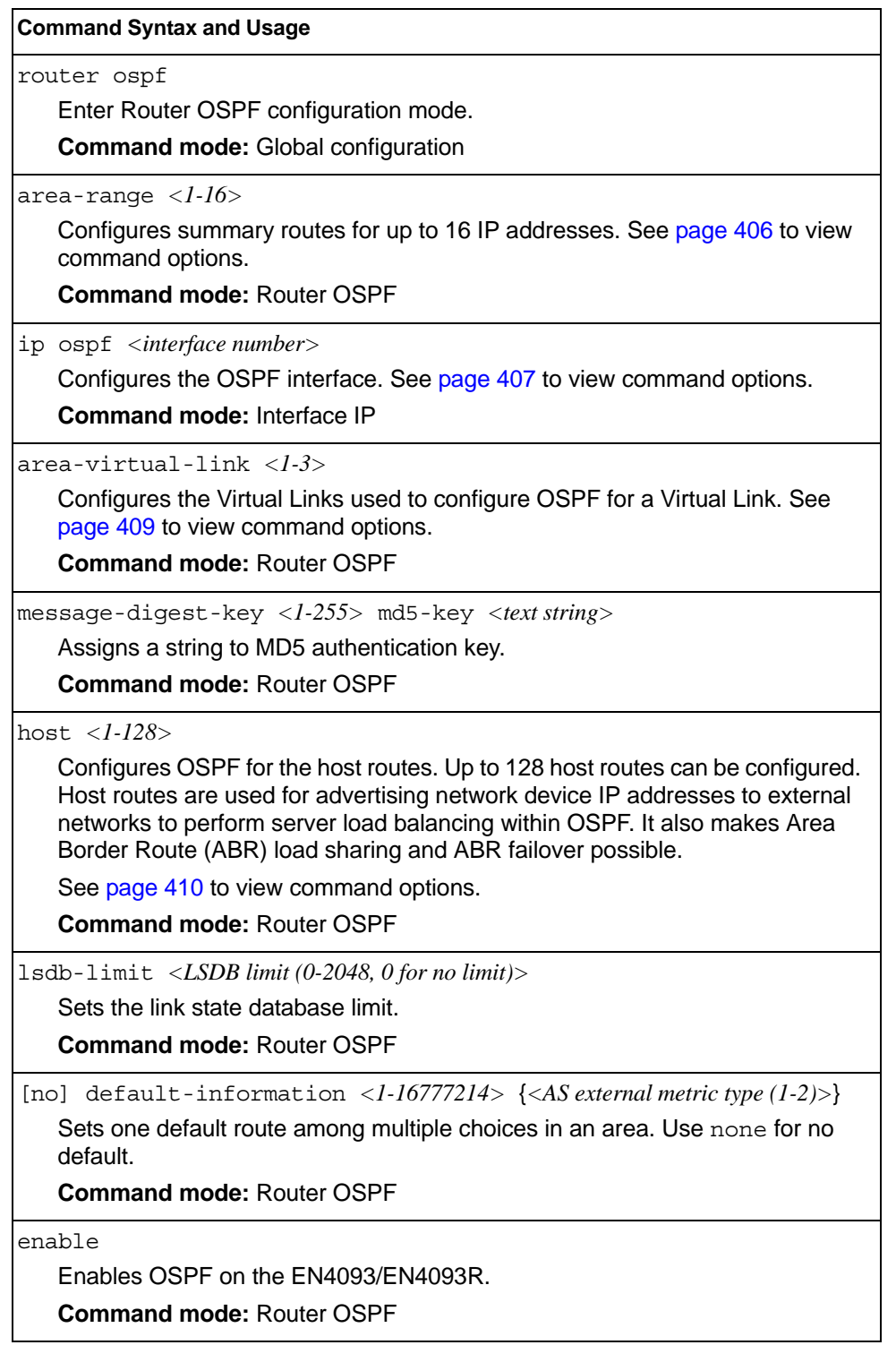

*Table 266. OSPF Configuration Commands (continued)*

**Command Syntax and Usage**

no enable

Disables OSPF on the EN4093/EN4093R.

**Command mode:** Router OSPF

show ip ospf

Displays the current OSPF configuration settings.

**Command mode:** All

# **Area Index Configuration**

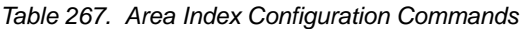

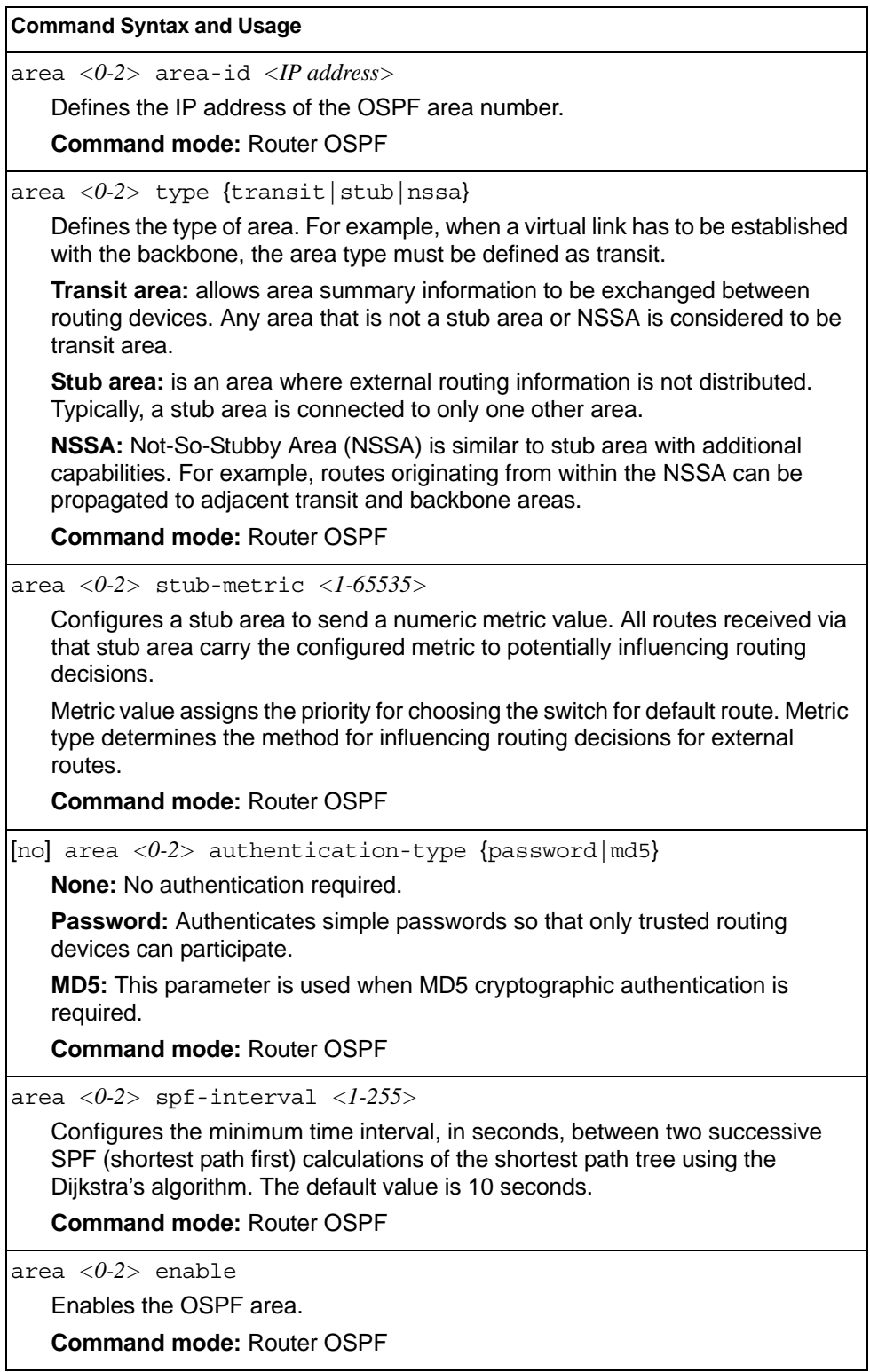

*Table 267. Area Index Configuration Commands (continued)*

| <b>Command Syntax and Usage</b>          |
|------------------------------------------|
| no area $\langle 0-2 \rangle$ enable     |
| Disables the OSPF area.                  |
| <b>Command mode: Router OSPF</b>         |
| no area $\langle 0-2 \rangle$            |
| Deletes the OSPF area.                   |
| <b>Command mode: Router OSPF</b>         |
| show ip ospf area $<\!\theta$ -2>        |
| Displays the current OSPF configuration. |
| <b>Command mode: All</b>                 |

# <span id="page-423-0"></span>**OSPF Summary Range Configuration**

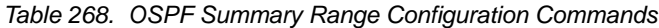

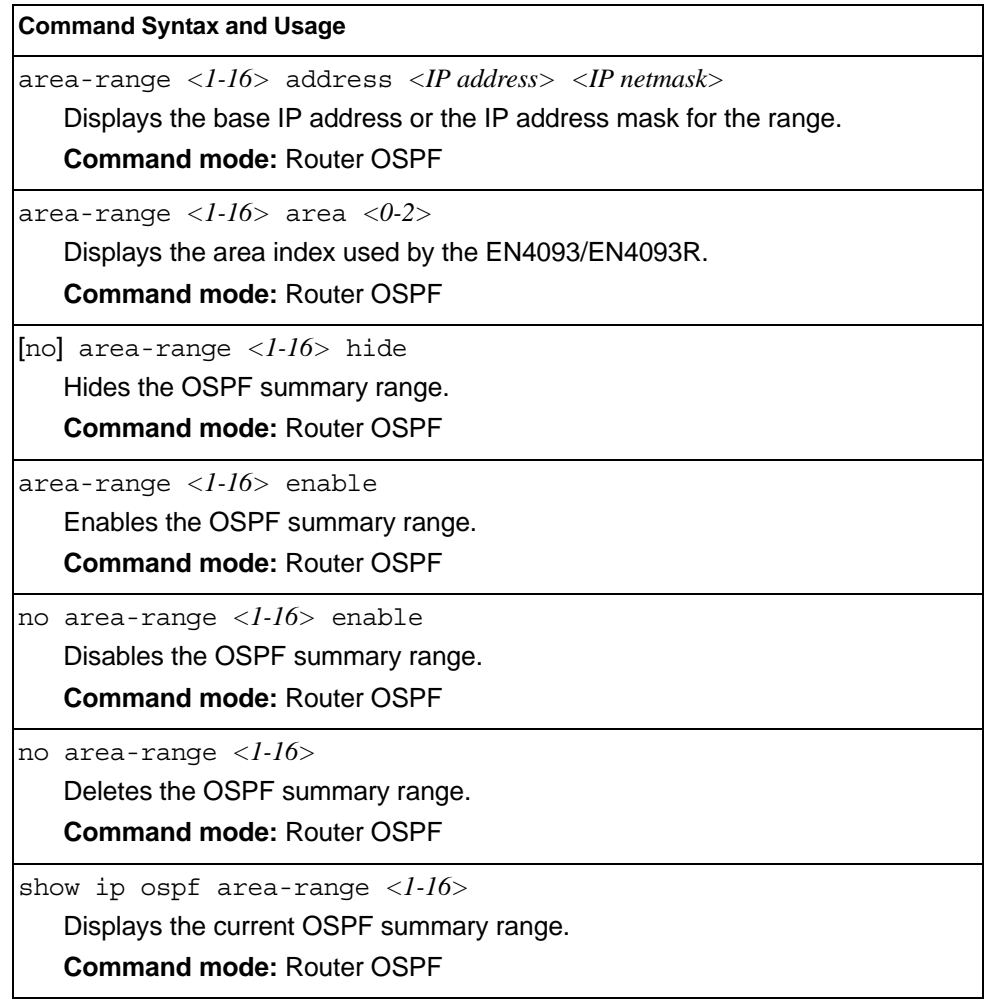

# <span id="page-424-0"></span>**OSPF Interface Configuration**

*Table 269. OSPF Interface Configuration Commands*

| <b>Command Syntax and Usage</b>                                                                                                    |
|----------------------------------------------------------------------------------------------------|
| ip ospf area $<0.2>$                                                                                                    |
| Configures the OSPF area index.                                                                                                    |
| <b>Command mode: Interface IP</b>                                                                                                    |
| ip ospf priority $<0.255>$                                                                                                    |
| Configures the priority value for the EN4093/EN4093R's OSPF interfaces.                                                                                                    |
| A priority value of 255 is the highest and 1 is the lowest. A priority value of 0<br>specifies that the interface cannot be used as Designated Router (DR) or<br>Backup Designated Router (BDR). |
| <b>Command mode: Interface IP</b>                                                                                                    |
| ip ospf $cost$ < $1-65535>$                                                                                                    |
| Configures cost set for the selected path-preferred or backup. Usually the<br>cost is inversely proportional to the bandwidth of the interface. Low cost<br>indicates high bandwidth.            |
| <b>Command mode: Interface IP</b>                                                                                                    |
| ip ospf hello-interval $\langle$ 1-65535><br>ip ospf hello-interval <50-65535ms>                                                                                                    |
| Configures the interval, in seconds or milliseconds, between the hello<br>packets for the interfaces.                                                                                            |
| <b>Command mode: Interface IP</b>                                                                                                    |
| ip ospf dead-interval $\langle$ 1-65535><br>ip ospf dead-interval <1000-65535ms>                                                                                                    |
| Configures the health parameters of a hello packet, in seconds or<br>milliseconds, before declaring a silent router to be down.                                                                  |
| <b>Command mode: Interface IP</b>                                                                                                    |
| ip ospf transit-delay <1-3600>                                                                                                    |
| Configures the transit delay in seconds.                                                                                                    |
| <b>Command mode: Interface IP</b>                                                                                                    |
| ip ospf retransmit-interval <1-3600>                                                                                                    |
| Configures the retransmit interval in seconds.                                                                                                    |
| <b>Command mode: Interface IP</b>                                                                                                    |
| [no] ip ospf key < key string>                                                                                                    |
| Sets the authentication key to clear the password.                                                                                                    |
| Command mode: Interface IP                                                                                                    |
| [no] ip ospf message-digest-key $\langle 1-255 \rangle$                                                                                                    |
| Assigns an MD5 key to the interface.                                                                                                    |
| <b>Command mode: Interface IP</b>                                                                                                    |
|                                                                                                    |

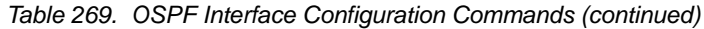

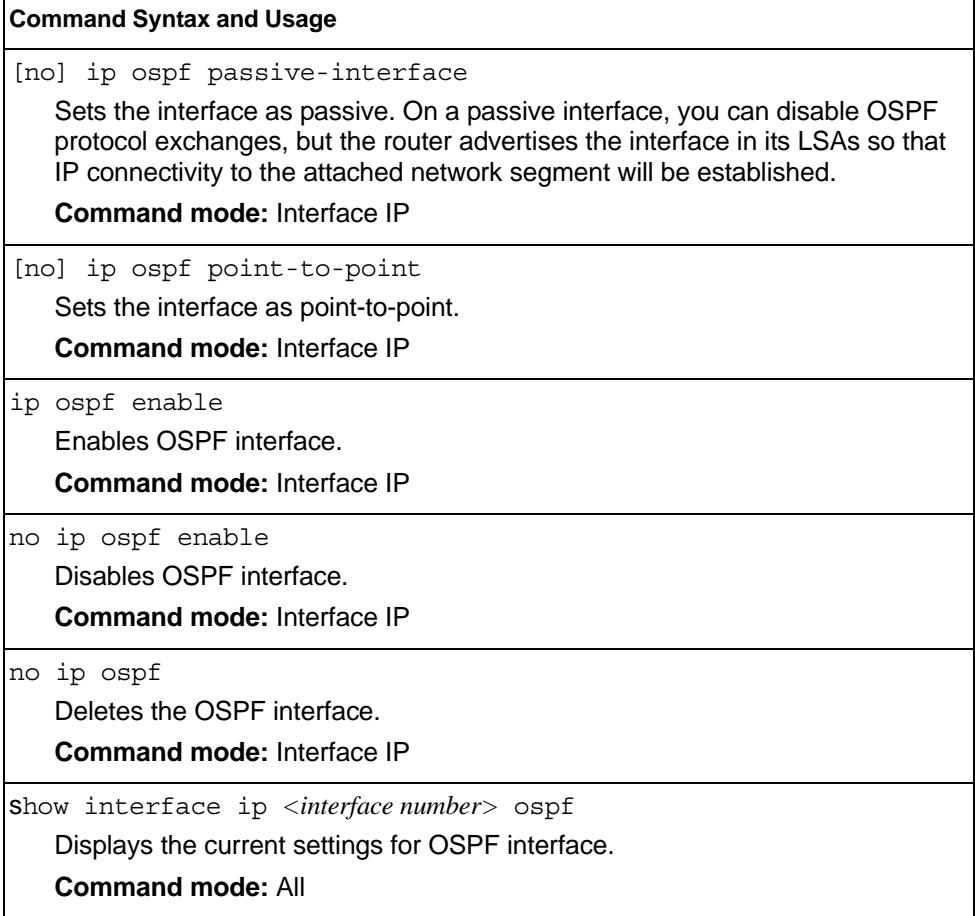

## <span id="page-426-0"></span>**OSPF Virtual Link Configuration**

*Table 270. OSPF Virtual Link Configuration Commands*

| <b>Command Syntax and Usage</b>                                                                                                    |  |  |
|----------------------------------------------------------------------------------------------------|--|--|
| area-virtual-link $\langle l-3 \rangle$ area $\langle 0-2 \rangle$<br>Configures the OSPF area index for the virtual link.<br><b>Command mode: Router OSPF</b>                                                                                                    |  |  |
| area-virtual-link < $l$ -3> hello-interval < $l$ -65535><br>area-virtual-link $\langle l-3 \rangle$ hello-interval $\langle 50-65535ms \rangle$<br>Configures the authentication parameters of a hello packet, in seconds or<br>milliseconds. The default value is 10 seconds.<br><b>Command mode: Router OSPF</b> |  |  |
| area-virtual-link < $l$ -3> dead-interval < $l$ -65535><br>area-virtual-link < $I$ -3> dead-interval < $1000$ -65535 $ms$ ><br>Configures the health parameters of a hello packet, in seconds or milliseconds.<br>The default value is 40 seconds.<br><b>Command mode: Router OSPF</b>                             |  |  |
| area-virtual-link < <i>l-3</i> > transit-delay < <i>l-3600</i> ><br>Configures the delay in transit, in seconds. The default value is one second.<br><b>Command mode: Router OSPF</b>                                                                                                    |  |  |
| area-virtual-link < $l$ -3> retransmit-interval < $l$ -3600><br>Configures the retransmit interval, in seconds. The default value is five<br>seconds.<br><b>Command mode: Router OSPF</b>                                                                                                    |  |  |
| area-virtual-link <1-3> neighbor-router <ip address=""><br/>Configures the router ID of the virtual neighbor. The default value is 0.0.0.0.<br/><b>Command mode: Router OSPF</b></ip>                                                                                                    |  |  |
| [no] area-virtual-link <1-3> key <password><br/>Configures the password (up to eight characters) for each virtual link. The<br/>default setting is none.<br/><b>Command mode: Router OSPF</b></password>                                                                                                    |  |  |
| area-virtual-link <1-3> message-digest-key <1-255><br>Sets MD5 key ID for each virtual link. The default setting is none.<br><b>Command mode: Router OSPF</b>                                                                                                    |  |  |
| area-virtual-link <1-3> enable<br>Enables OSPF virtual link.<br><b>Command mode: Router OSPF</b>                                                                                                    |  |  |

*Table 270. OSPF Virtual Link Configuration Commands (continued)*

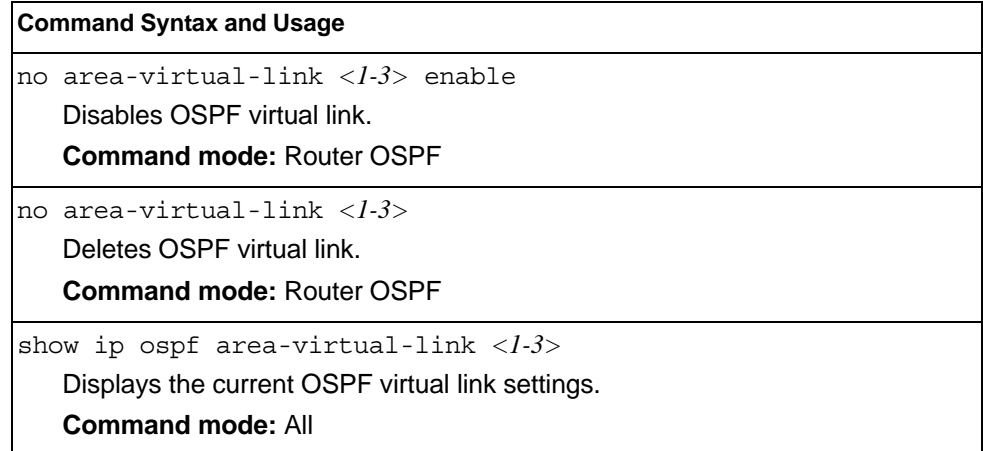

### <span id="page-427-0"></span>**OSPF Host Entry Configuration**

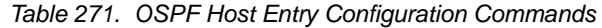

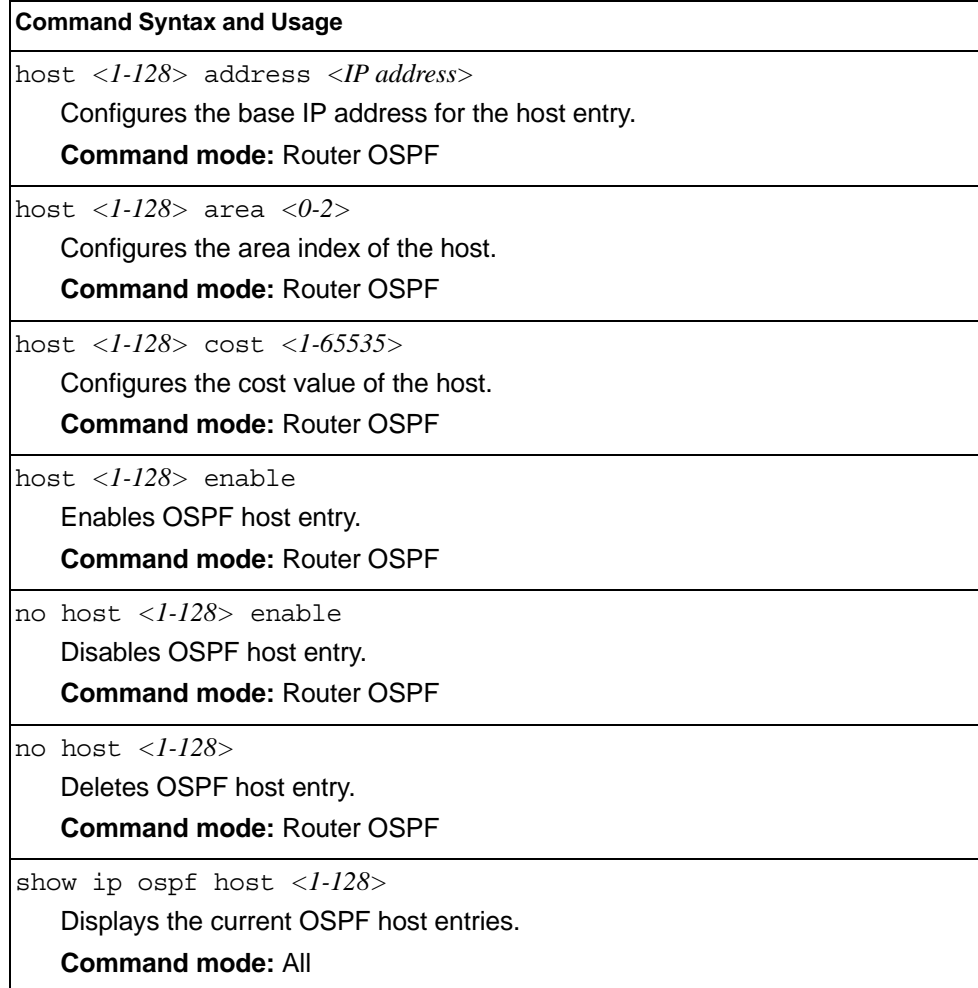

### **OSPF Route Redistribution Configuration.**

*Table 272. OSPF Route Redistribution Configuration Commands* 

| <b>Command Syntax and Usage</b>                                                                                                    |  |  |
|----------------------------------------------------------------------------------------------------|--|--|
| redistribute $\{\text{fixed} \text{static}  \text{rip}  \text{ebgp}  \text{ibgp}\}$ <rmap (1-32)="" id=""></rmap>                                                                                                    |  |  |
| Adds selected routing map to the rmap list.                                                                                                    |  |  |
| This option adds a route map to the route redistribution list. The routes of the<br>redistribution protocol matched by the route maps in the route redistribution list<br>will be redistributed                              |  |  |
| <b>Command mode: Router OSPF</b>                                                                                                    |  |  |
| no redistribute $\{\text{fixed}   \text{static}   \text{rip}   \text{ebgp}   \text{ibgp} \}$ < <i>rmap ID</i> ( <i>1-32</i> ) >                                                                                              |  |  |
| Removes the route map from the route redistribution list.                                                                                                    |  |  |
| Removes routing maps from the rmap list.                                                                                                    |  |  |
| <b>Command mode: Router OSPF</b>                                                                                                    |  |  |
| [no] redistribute {fixed static rip ebgp ibgp} export metric<br><1-16777214> metric-type {type1 type2}                                                                                                    |  |  |
| Exports the routes of this protocol as external OSPF AS-external LSAs in<br>which the metric and metric type are specified. To remove a previous<br>configuration and stop exporting the routes of the protocol, enter none. |  |  |
| <b>Command mode: Router OSPF</b>                                                                                                    |  |  |
| show ip ospf redistribute                                                                                                    |  |  |
| Displays the current route map settings.                                                                                                    |  |  |
| <b>Command mode: All</b>                                                                                                    |  |  |

### **OSPF MD5 Key Configuration**

*Table 273. OSPF MD5 Key Commands*

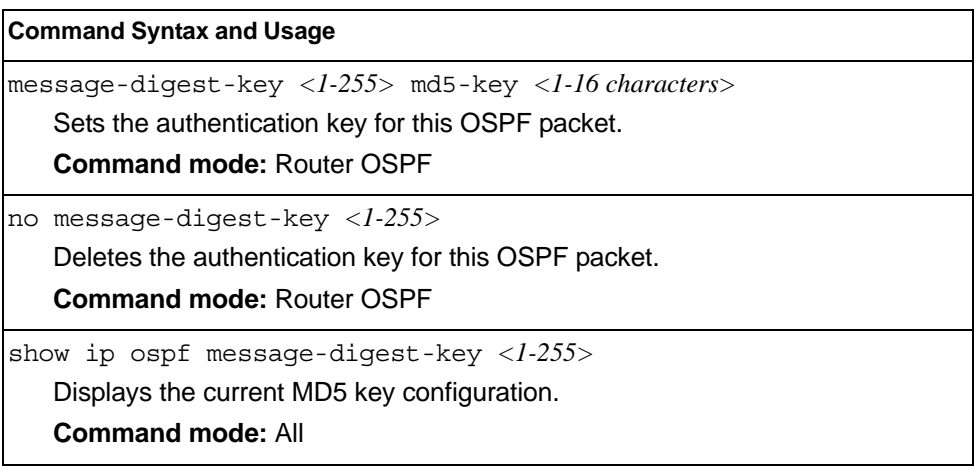

#### <span id="page-429-0"></span>**Border Gateway Protocol Configuration**

Border Gateway Protocol (BGP) is an Internet protocol that enables routers on a network to share routing information with each other and advertise information about the segments of the IP address space they can access within their network with routers on external networks. BGP allows you to decide what is the "best" route for a packet to take from your network to a destination on another network, rather than simply setting a default route from your border router(s) to your upstream provider(s). You can configure BGP either within an autonomous system or between different autonomous systems. When run within an autonomous system, it's called internal BGP (iBGP). When run between different autonomous systems, it's called external BGP (eBGP). BGP is defined in RFC 1771.

BGP commands enable you to configure the switch to receive routes and to advertise static routes, fixed routes and virtual server IP addresses with other internal and external routers. In the current IBM Networking OS implementation, the EN4093/EN4093R 10Gb Scalable Switch does not advertise BGP routes that are learned from one iBGP *speaker* to another iBGP *speaker*.

BGP is turned off by default.

**Note:** Fixed routes are subnet routes. There is one fixed route per IP interface.

*Table 274. Border Gateway Protocol Commands*

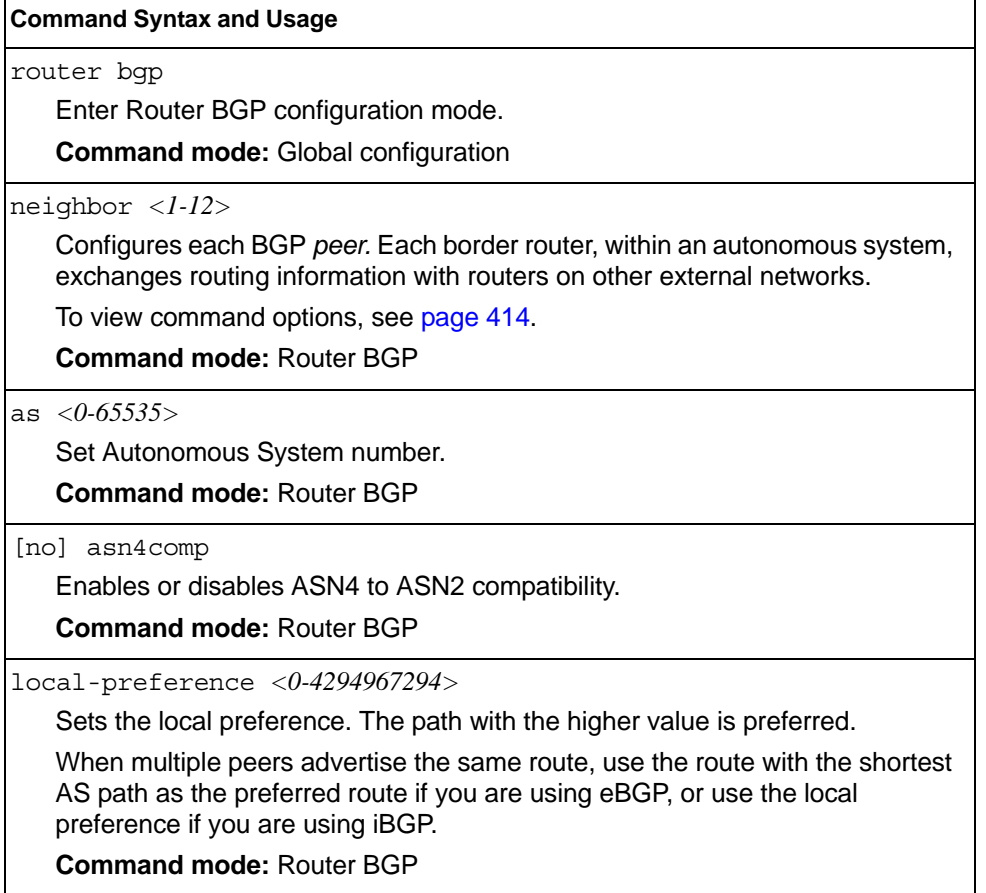

*Table 274. Border Gateway Protocol Commands (continued)*

#### **Command Syntax and Usage**

enable

Globally turns BGP on.

**Command mode:** Router BGP

no enable

Globally turns BGP off.

**Command mode:** Router BGP

show ip bgp

Displays the current BGP configuration.

**Command mode:** All

### <span id="page-431-0"></span>**BGP Peer Configuration**

These commands are used to configure BGP peers, which are border routers that exchange routing information with routers on internal and external networks. The peer option is disabled by default.

*Table 275. BGP Peer Configuration Commands*

| <b>Command Syntax and Usage</b>                                                                                                    |  |  |
|----------------------------------------------------------------------------------------------------|--|--|
| neighbor <1-12> remote-address <ip address=""></ip>                                                                                                    |  |  |
| Defines the IP address for the specified peer (border router), using dotted<br>decimal notation. The default address is 0.0.0.0.                                                                            |  |  |
| <b>Command mode: Router BGP</b>                                                                                                    |  |  |
| neighbor $\langle l-l2 \rangle$ remote-as $\langle l-65535 \rangle$                                                                                                    |  |  |
| Sets the remote autonomous system number for the specified peer.                                                                                                    |  |  |
| <b>Command mode: Router BGP</b>                                                                                                    |  |  |
| neighbor <1-12> update-source { <interface number="">   loopback &lt;1-5&gt;}</interface>                                                                                                    |  |  |
| Sets the source interface number for this peer.                                                                                                    |  |  |
| <b>Command mode: Router BGP</b>                                                                                                    |  |  |
| neighbor $\langle l-l2 \rangle$ timers hold-time $\langle 0, 3-65535 \rangle$                                                                                                    |  |  |
| Sets the period of time, in seconds, that will elapse before the peer session is<br>torn down because the switch hasn't received a "keep alive" message from the<br>peer. The default value is 180 seconds. |  |  |
| <b>Command mode: Router BGP</b>                                                                                                    |  |  |
| neighbor $\langle l-l2 \rangle$ timers keep-alive $\langle 0, l-21845 \rangle$                                                                                                    |  |  |
| Sets the keep-alive time for the specified peer, in seconds. The default value is<br>60 seconds.                                                                                                    |  |  |
| <b>Command mode: Router BGP</b>                                                                                                    |  |  |
| neighbor <1-12> advertisement-interval <1-65535>                                                                                                    |  |  |
| Sets time, in seconds, between advertisements. The default value is 60<br>seconds.                                                                                                    |  |  |
| <b>Command mode: Router BGP</b>                                                                                                    |  |  |
| neighbor <1-12> retry-interval <1-65535>                                                                                                    |  |  |
| Sets connection retry interval, in seconds. The default value is 120 seconds.                                                                                                    |  |  |
| <b>Command mode: Router BGP</b>                                                                                                    |  |  |
| neighbor <1-12> route-origination-interval <1-65535>                                                                                                    |  |  |
| Sets the minimum time between route originations, in seconds. The default<br>value is 15 seconds.                                                                                                    |  |  |
| <b>Command mode: Router BGP</b>                                                                                                    |  |  |
*Table 275. BGP Peer Configuration Commands (continued)*

| <b>Command Syntax and Usage</b>                                                                                                    |  |
|----------------------------------------------------------------------------------------------------|--|
| $neighbour < l-12$ time-to-live <1-255><br>Time-to-live (TTL) is a value in an IP packet that tells a network router whether<br>or not the packet has been in the network too long and should be discarded.<br>TTL specifies a certain time span in seconds that, when exhausted, would<br>cause the packet to be discarded. The TTL is determined by the number of<br>router hops the packet is allowed before it must be discarded.<br>This command specifies the number of router hops that the IP packet can<br>make. This value is used to restrict the number of "hops" the advertisement<br>makes. It is also used to support multi-hops, which allow BGP peers to talk |  |
| across a routed network. The default number is set at 1.<br><b>Note:</b> The TTL value is significant only to eBGP peers, for iBGP peers the TTL<br>value in the IP packets is always 255 (regardless of the configured<br>value).<br><b>Command mode: Router BGP</b>                                                                                                    |  |
|                                                                                                    |  |
| neighbor $\langle l-l2 \rangle$ route-map in $\langle l-32 \rangle$<br>Adds route map into in-route map list.<br><b>Command mode: Router BGP</b>                                                                                                    |  |
| neighbor $\langle l-l2 \rangle$ route-map out $\langle l-32 \rangle$<br>Adds route map into out-route map list.<br><b>Command mode: Router BGP</b>                                                                                                    |  |
| no neighbor $\langle -1.12 \rangle$ route-map in $\langle 1.32 \rangle$<br>Removes route map from in-route map list.<br><b>Command mode: Router BGP</b>                                                                                                    |  |
| no neighbor $\langle l-l2 \rangle$ route-map out $\langle l-32 \rangle$<br>Removes route map from out-route map list.<br><b>Command mode: Router BGP</b>                                                                                                    |  |
| no neighbor <1-12> shutdown<br>Enables this peer configuration.<br><b>Command mode: Router BGP</b>                                                                                                    |  |
| neighbor $\langle -1/2 \rangle$ shutdown<br>Disables this peer configuration.<br><b>Command mode: Router BGP</b>                                                                                                    |  |
| no neighbor <1-12><br>Deletes this peer configuration.<br><b>Command mode: Router BGP</b>                                                                                                    |  |

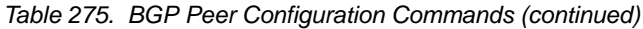

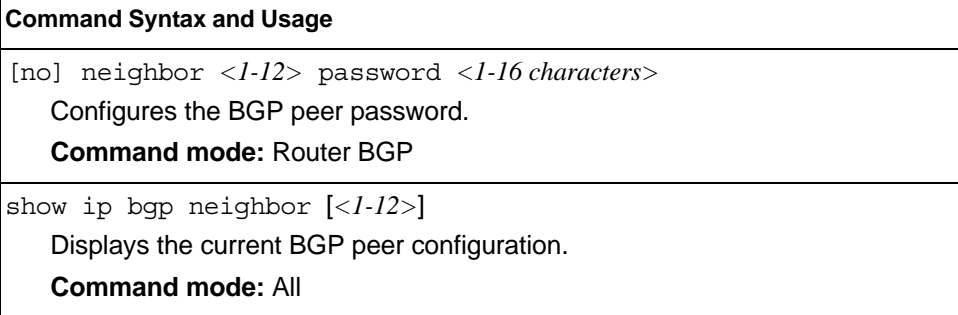

# **BGP Redistribution Configuration**

*Table 276. BGP Redistribution Configuration Commands*

| <b>Command Syntax and Usage</b>                                                                                                    |
|----------------------------------------------------------------------------------------------------|
| [no] neighbor <1-12> redistribute default-metric <1-4294967294><br>Sets default metric of advertised routes.<br><b>Command mode: Router BGP</b>                                                                                                    |
| [no] neighbor <1-12> redistribute default-action<br>{import   originate   redistribute}<br>Sets default route action.<br>Defaults routes can be configured as import, originate, redistribute, or none.<br>None: No routes are configured                                                                                                    |
| Import: Import these routes.<br>Originate: The switch sends a default route to peers if it does not have any<br>default routes in its routing table.                                                                                                    |
| Redistribute: Default routes are either configured through default gateway or<br>learned through other protocols and redistributed to peer. If the routes are<br>learned from default gateway configuration, you have to enable static routes<br>since the routes from default gateway are static routes. Similarly, if the routes<br>are learned from a certain routing protocol, you have to enable that protocol. |
| <b>Command mode: Router BGP</b>                                                                                                    |
| [no] neighbor $\langle -1-1/2 \rangle$ redistribute rip<br>Enables or disables advertising RIP routes.<br><b>Command mode: Router BGP</b>                                                                                                    |
| [no] neighbor $\langle 1-12 \rangle$ redistribute ospf<br>Enables or disables advertising OSPF routes.<br><b>Command mode: Router BGP</b>                                                                                                    |
| [no] neighbor $\langle 1-12 \rangle$ redistribute fixed<br>Enables or disables advertising fixed routes.<br><b>Command mode: Router BGP</b>                                                                                                    |
| [no] neighbor $\langle l-l/2 \rangle$ redistribute static<br>Enables or disables advertising static routes.<br><b>Command mode: Router BGP</b>                                                                                                    |
| show ip bgp neighbor $<\frac{l-1}{2}$ redistribute<br>Displays current redistribution configuration.<br><b>Command mode: All</b>                                                                                                    |

# **BGP Aggregation Configuration**

These commands enable you to configure BGP aggregation to specify the routes/range of IP destinations a peer router accepts from other peers. All matched routes are aggregated to one route, to reduce the size of the routing table. By default, the first aggregation number is enabled and the rest are disabled.

*Table 277. BGP Aggregation Configuration Commands* 

| <b>Command Syntax and Usage</b>                                                                                                    |  |
|----------------------------------------------------------------------------------------------------|--|
| aggregate-address <1-16> <ip address=""> <ip netmask=""><br/>Defines the starting subnet IP address for this aggregation, using dotted<br/>decimal notation. The default address is 0.0.0.0.<br/><b>Command mode: Router BGP</b></ip></ip> |  |
| aggregate-address $\langle l-l6 \rangle$ enable<br>Enables this BGP aggregation.<br><b>Command mode: Router BGP</b>                                                                                                    |  |
| no aqqreqate-address $\langle l-l6 \rangle$ enable<br>Disables this BGP aggregation.<br><b>Command mode: Router BGP</b>                                                                                                    |  |
| no aqqreqate-address $\langle l-l6 \rangle$<br>Deletes this BGP aggregation.<br><b>Command mode: Router BGP</b>                                                                                                    |  |
| show ip bqp aqqreqate-address $ 6>Displays the current BGP aggregation configuration.Command mode: All$                                                                                                    |  |

### **Multicast Listener Discovery Protocol Configuration**

Table 278 describes the commands used to configure MLD parameters..

*Table 278. MLD Protocol Configuration Commands* 

|               | <b>Command Syntax and Usage</b>                    |
|---------------|----------------------------------------------------|
| ipv6 mld      |                                                    |
|               | Enter MLD global configuration mode.               |
|               | <b>Command mode: Global configuration</b>          |
| default       |                                                    |
|               | Resets MLD parameters to their default values.     |
|               | <b>Command mode: MLD Configuration</b>             |
| enable        |                                                    |
|               | Globally turns MLD on.                             |
|               | <b>Command mode:</b> MLD Configuration             |
| no enable     |                                                    |
|               | Globally turns MLD off.                            |
|               | <b>Command mode: MLD Configuration</b>             |
| exit          |                                                    |
|               | Exit from MLD configuration mode.                  |
|               | <b>Command mode: MLD Configuration</b>             |
| show ipv6 mld |                                                    |
|               | Displays the current MLD configuration parameters. |
|               | <b>Command mode: All</b>                           |

# **MLD Interface Configuration**

Table 279 describes the commands used to configure MLD parameters for an interface.

*Table 279. MLD Interface Configuration Commands*

| <b>Command Syntax and Usage</b>                                                                    |
|----------------------------------------------------------------------------------------------------|
| ipv6 mld default                                                                                   |
| Resets MLD parameters for the selected interface to their default values.                          |
| <b>Command mode: Interface IP</b>                                                                  |
| ipv6 mld dmrtr enable disable                                                                      |
| Enables or disables dynamic Mrouter learning on the interface. The default<br>setting is disabled. |
| <b>Command mode: Interface IP</b>                                                                  |

| <b>Command Syntax and Usage</b>                                                                                                    |
|----------------------------------------------------------------------------------------------------|
| ipv6 mld enable<br>Enables this MLD interface.<br><b>Command mode: Interface IP</b>                                                                                                    |
| no ipv6 mld enable<br>Disables this MLD interface.<br><b>Command mode: Interface IP</b>                                                                                                    |
| ipv6 mld llistnr < $1-32$ ><br>Configures the Last Listener query interval. The default value is 1 second.<br><b>Command mode: Interface IP</b>                                                                                                    |
| ipv6 mld qintrval $<2-65535>$<br>Configures the interval for MLD Query Reports. The default value is 125<br>seconds.<br><b>Command mode: Interface IP</b>                                                                                                    |
| ipv6 mld qri <1000-65535><br>Configures the interval for MLD Query Response Reports. The default value is<br>10,000 milliseconds.                                                                                                    |
| <b>Command mode: Interface IP</b>                                                                                                    |
| ipv6 mld robust <2- $10$ ><br>Configures the MLD Robustness variable, which allows you to tune the switch<br>for expected packet loss on the subnet. If the subnet is expected to be lossy<br>(high rate of packet loss), increase the value. The default value is 2.<br><b>Command mode: Interface IP</b> |
| ipv6 mld version $<\!\!1$ -2><br>Defines the MLD protocol version number.<br><b>Command mode: Interface IP</b>                                                                                                    |
| show ipv6 mld interface <interface number=""><br/>Displays the current MLD interface configuration.<br/><b>Command mode: All</b></interface>                                                                                                    |

*Table 279. MLD Interface Configuration Commands (continued)*

### **IGMP Configuration**

Table 280 describes the commands used to configure basic IGMP parameters.

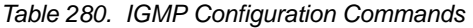

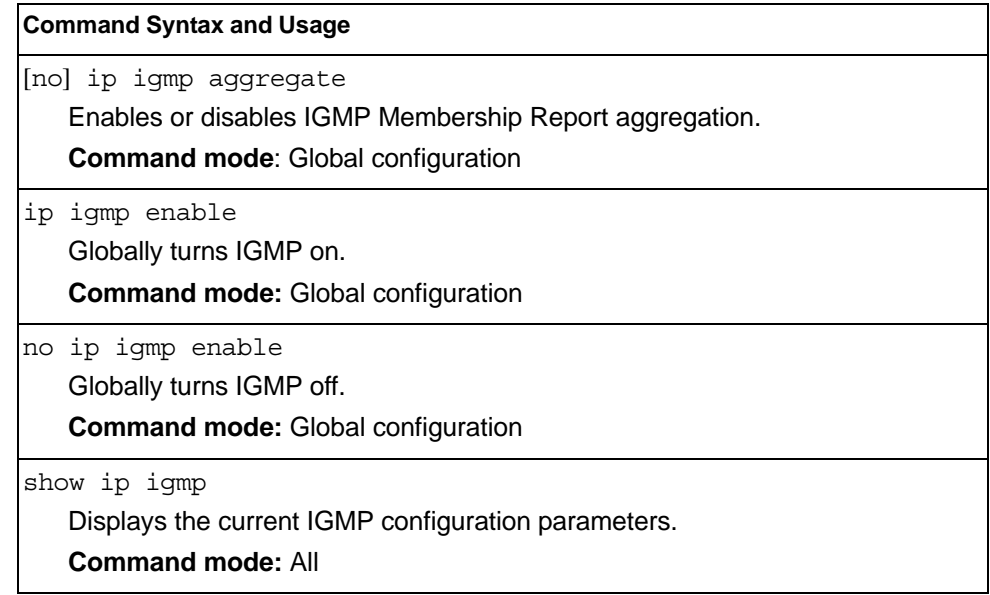

The following sections describe the IGMP configuration options.

- ["IGMP Snooping Configuration" on page 422](#page-439-0)
- ["IGMPv3 Configuration" on page 423](#page-440-0)
- ["IGMP Relay Configuration" on page 424](#page-441-0)
- ["IGMP Relay Multicast Router Configuration" on page 425](#page-442-0)
- ["IGMP Static Multicast Router Configuration" on page 426](#page-443-0)
- ["IGMP Filtering Configuration" on page 427](#page-444-0)
- ["IGMP Advanced Configuration" on page 430](#page-447-1)
- ["IGMP Querier Configuration" on page 430](#page-447-0)

### <span id="page-439-0"></span>**IGMP Snooping Configuration**

IGMP Snooping allows the switch to forward multicast traffic only to those ports that request it. IGMP Snooping prevents multicast traffic from being flooded to all ports. The switch learns which server hosts are interested in receiving multicast traffic, and forwards it only to ports connected to those servers.

Table 281 describes the commands used to configure IGMP Snooping.

*Table 281. IGMP Snooping Configuration Commands* 

| <b>Command Syntax and Usage</b>                                                                                                    |  |
|----------------------------------------------------------------------------------------------------|--|
| ip igmp snoop mrouter-timeout $<\!\!1\text{-}600\!\!>$<br>Configures the timeout value for IGMP Membership Queries (mrouter). Once<br>the timeout value is reached, the switch removes the multicast router from its<br>IGMP table, if the proper conditions are met. The range is from 1 to 600<br>seconds. The default is 255 seconds.<br><b>Command mode: Global configuration</b> |  |
| ip igmp snoop source-ip <ip address=""><br/>Configures the source IP address used as a proxy for IGMP Group Specific<br/>Queries.<br/><b>Command mode: Global configuration</b></ip>                                                                                                    |  |
| ip igmp snoop vlan <vlan number=""><br/>Adds the selected VLAN(s) to IGMP Snooping.<br/><b>Command mode: Global configuration</b></vlan>                                                                                                    |  |
| no ip igmp snoop vlan <vlan number=""><br/>Removes the selected VLAN(s) from IGMP Snooping.<br/><b>Command mode: Global configuration</b></vlan>                                                                                                    |  |
| no ip igmp snoop vlan all<br>Removes all VLANs from IGMP Snooping.<br><b>Command mode: Global configuration</b>                                                                                                    |  |
| ip igmp snoop enable<br>Enables IGMP Snooping.<br><b>Command mode: Global configuration</b>                                                                                                    |  |
| no ip igmp snoop enable<br>Disables IGMP Snooping.<br><b>Command mode: Global configuration</b>                                                                                                    |  |
| show ip igmp snoop<br>Displays the current IGMP Snooping parameters.<br><b>Command mode: All</b>                                                                                                    |  |

# <span id="page-440-0"></span>**IGMPv3 Configuration**

Table 282 describes the commands used to configure IGMP version 3.

*Table 282. IGMP version 3 Configuration Commands* 

| <b>Command Syntax and Usage</b>                                                                                                    |
|----------------------------------------------------------------------------------------------------|
| ip igmp snoop igmpv3 sources $<$ 1-64><br>Configures the maximum number of IGMP multicast sources to snoop from<br>within the group record. Use this command to limit the number of IGMP sources<br>to provide more refined control. The default value is 8.<br><b>Command mode: Global configuration</b> |
| [no] ip igmp snoop igmpv3 v1v2<br>Enables or disables snooping on IGMP version 1 and version 2 reports. When<br>disabled, the switch drops IGMPv1 and IGMPv2 reports. The default value is<br>enabled.<br><b>Command mode: Global configuration</b>                                                       |
| [no] ip igmp snoop igmpv3 exclude<br>Enables or disables snooping on IGMPv3 Exclude Reports. When disabled, the<br>switch ignores Exclude Reports. The default value is enabled.<br><b>Command mode: Global configuration</b>                                                                             |
| ip iqmp snoop iqmpv3 enable<br>Enables IGMP version 3. The default value is $\text{diag}$ abled.<br><b>Command mode: Global configuration</b>                                                                                                    |
| no ip igmp snoop igmpv3 enable<br>Disables IGMP version 3.<br><b>Command mode: Global configuration</b>                                                                                                    |
| show ip igmp snoop igmpv3<br>Displays the current IGMP v3 Snooping configuration.<br><b>Command mode: All</b>                                                                                                    |

# <span id="page-441-0"></span>**IGMP Relay Configuration**

When you configure IGMP Relay, also configure the IGMP Relay multicast routers.

Table 283 describes the commands used to configure IGMP Relay.

*Table 283. IGMP Relay Configuration Commands* 

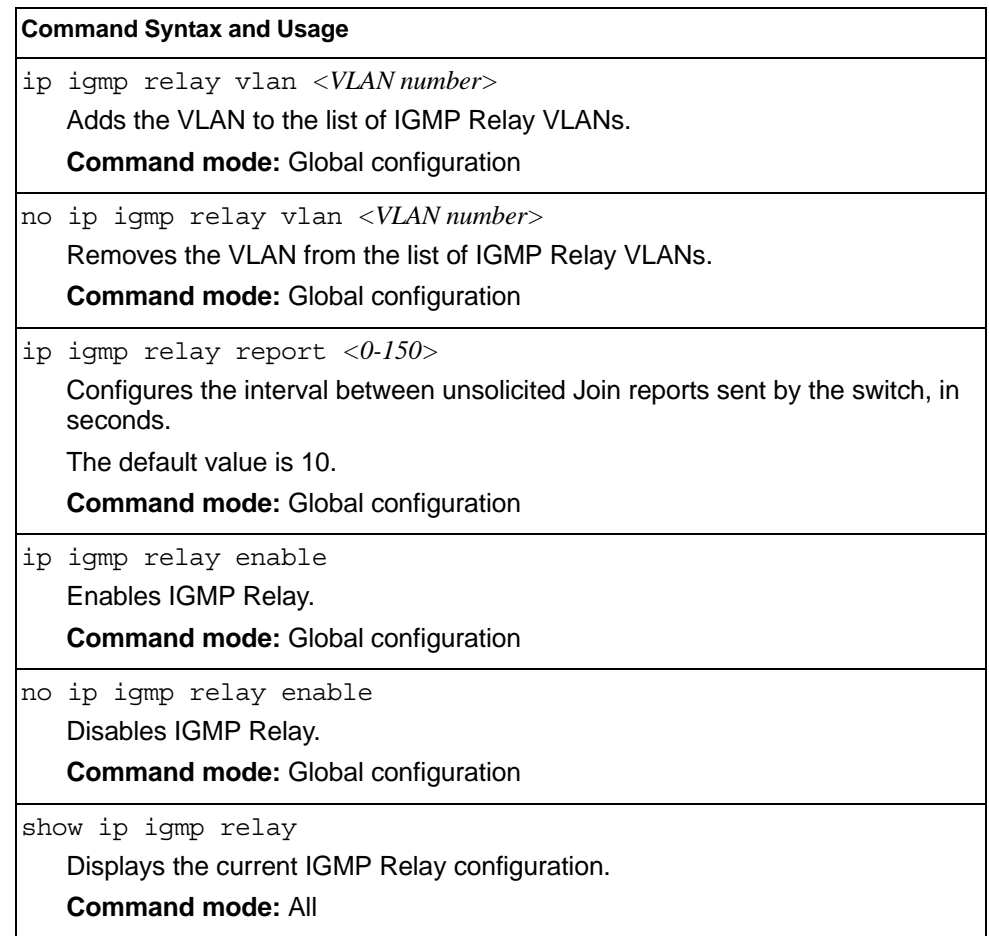

# <span id="page-442-0"></span>**IGMP Relay Multicast Router Configuration**

Table 284 describes the commands used to configure multicast routers for IGMP Relay.

*Table 284. IGMP Relay Mrouter Configuration Commands* 

| <b>Command Syntax and Usage</b>                                                                                                    |
|----------------------------------------------------------------------------------------------------|
| ip igmp relay mrouter <1-2> address <ip address=""><br/>Configures the IP address of the IGMP multicast router used for IGMP Relay.<br/><b>Command mode: Global configuration</b></ip>                                                          |
| ip igmp relay mrouter $\langle l-2 \rangle$ interval $\langle l-60 \rangle$<br>Configures the time interval between ping attempts to the upstream Mrouters,<br>in seconds. The default value is 2.<br><b>Command mode: Global configuration</b> |
| ip igmp relay mrouter <1-2> retry <1-120><br>Configures the number of failed ping attempts required before the switch<br>declares this Mrouter is down. The default value is 4.<br><b>Command mode: Global configuration</b>                    |
| ip igmp relay mrouter <1-2> attempt <1-128><br>Configures the number of successful ping attempts required before the switch<br>declares this Mrouter is up. The default value is 5.<br><b>Command mode: Global configuration</b>                |
| ip igmp relay mrouter $< l$ -2> version $< l$ -2><br>Configures the IGMP version (1 or 2) of the multicast router.<br><b>Command mode: Global configuration</b>                                                                                 |
| ip igmp relay mrouter $< l$ -2> enable<br>Enables the multicast router.<br><b>Command mode: Global configuration</b>                                                                                                    |
| no ip igmp relay mrouter <1-2> enable<br>Disables the multicast router.<br><b>Command mode: Global configuration</b>                                                                                                    |
| no ip igmp relay mrouter $<\!\!1$ -2><br>Deletes the multicast router from IGMP Relay.<br><b>Command mode: Global configuration</b>                                                                                                    |

### <span id="page-443-0"></span>**IGMP Static Multicast Router Configuration**

Table 285 describes the commands used to configure a static multicast router.

**Note:** When static Mrouters are used, the switch continues learning dynamic Mrouters via IGMP snooping. However, dynamic Mrouters may not replace static Mrouters. If a dynamic Mrouter has the same port and VLAN combination as a static Mrouter, the dynamic Mrouter is not learned.

*Table 285. IGMP Static Multicast Router Configuration Commands* 

| <b>Command Syntax and Usage</b>                                                                                                    |
|----------------------------------------------------------------------------------------------------|
| ip igmp mrouter <portalias number="" or=""> <vlan number=""> <version(1-3)><br/>Selects a port/VLAN combination on which the static multicast router is<br/>connected, and configures the IGMP version (1, 2 or 3) of the multicast router.<br/><b>Command mode:</b> Global configuration</version(1-3)></vlan></portalias> |
| no ip igmp mrouter <portalias number="" or=""> <vlan number=""> <version(1-3)><br/>Removes a static multicast router from the selected port/VLAN combination.<br/><b>Command mode:</b> Global configuration</version(1-3)></vlan></portalias>                                                                               |
| no ip igmp mrouter all<br>Removes all static multicast routers.<br><b>Command mode:</b> Global configuration                                                                                                    |
| clear ip igmp mrouter<br>Clears the Dynamic router port table.<br><b>Command mode:</b> Global configuration                                                                                                    |
| show ip igmp mrouter<br>Displays the current IGMP Static Multicast Router parameters.<br><b>Command mode: All</b>                                                                                                    |

# <span id="page-444-0"></span>**IGMP Filtering Configuration**

Table 286 describes the commands used to configure an IGMP filter.

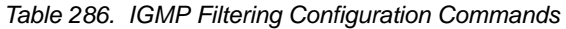

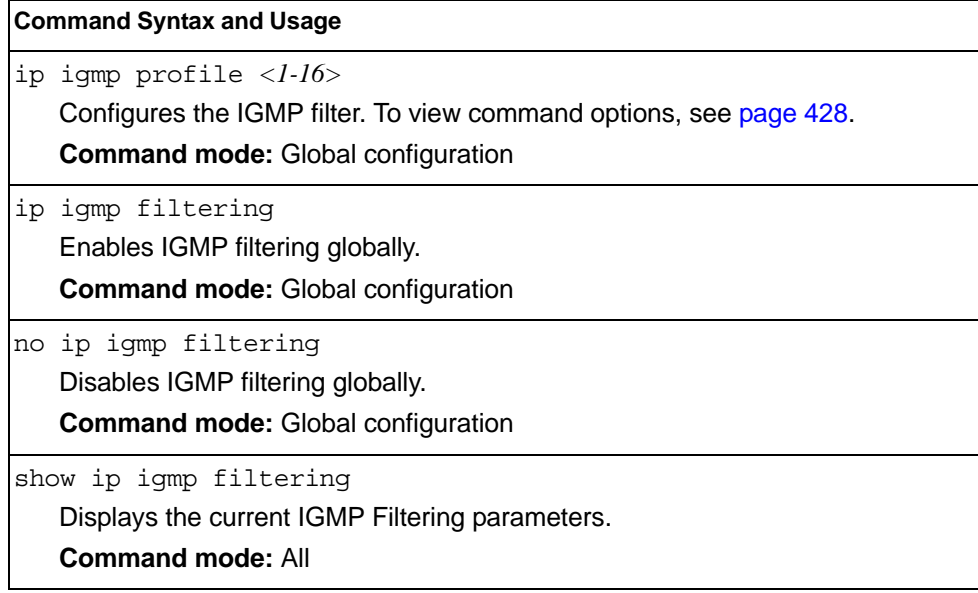

## <span id="page-445-0"></span>**IGMP Filter Definition**

Table 287 describes the commands used to define an IGMP filter.

```
Table 287. IGMP Filter Definition Commands
```
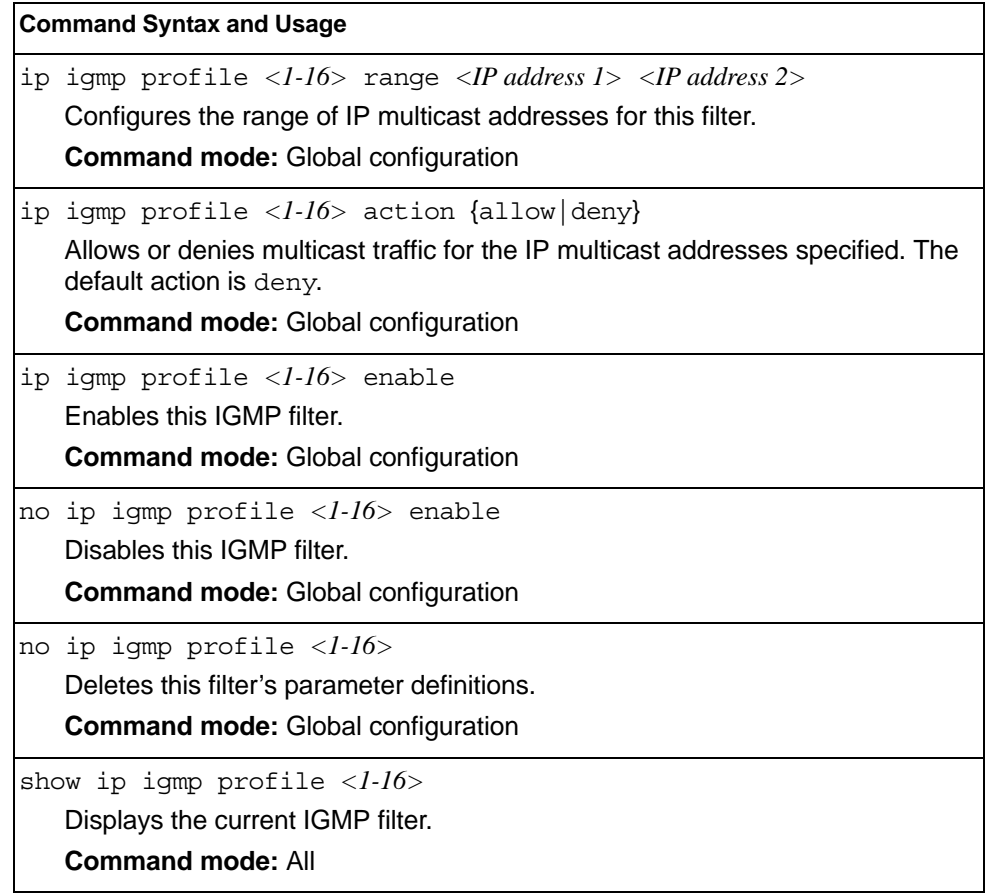

# **IGMP Filtering Port Configuration**

Table 288 describes the commands used to configure a port for IGMP filtering.

*Table 288. IGMP Filter Port Configuration Commands* 

| <b>Command Syntax and Usage</b>                                                                                                    |  |
|----------------------------------------------------------------------------------------------------|--|
| [no] ip igmp filtering<br>Enables or disables IGMP filtering on this port.<br><b>Command mode:</b> Interface port                                                     |  |
| ip igmp profile <1-16><br>Adds an IGMP filter to this port.<br><b>Command mode: Interface port</b>                                                                    |  |
| no ip igmp profile $\langle$ <i>l</i> - $16$ ><br>Removes an IGMP filter from this port.<br><b>Command mode:</b> Interface port                                       |  |
| show interface port <port alias="" number="" or=""> igmp-filtering<br/>Displays the current IGMP filter parameters for this port.<br/><b>Command mode: All</b></port> |  |

# <span id="page-447-1"></span>**IGMP Advanced Configuration**

Table 289 describes the commands used to configure advanced IGMP parameters.

*Table 289. IGMP Advanced Configuration Commands*

| <b>Command Syntax and Usage</b>                                                                                                    |  |
|----------------------------------------------------------------------------------------------------|--|
| $\mathop{\mathtt{ip}}$ igmp query-interval <1-600><br>Sets the IGMP router query interval, in seconds. The default value is 125.<br><b>Command mode:</b> Global configuration                                                                                                    |  |
| ip igmp robust $<1-10>$<br>Configures the IGMP Robustness variable, which allows you to tune the switch<br>for expected packet loss on the subnet. If you expect the subnet to have a high<br>rate of packet loss, increase the value. The default value is 2.<br><b>Command mode: Global configuration</b>                       |  |
| ip igmp timeout $<\frac{1}{255}$<br>Configures the Query Response Interval. This is a value used to determine the<br>Group Membership Interval, together with the Robustness Variable and the Query<br>Interval. The range is from 1 to 255 seconds. The default is 10 seconds.<br><b>Command mode: Global configuration</b>      |  |
| $ $ [no] ip iqmp fastleave < $VLAN$ number><br>Enables or disables Fastleave processing. Fastleave lets the switch immediately<br>remove a port from the IGMP port list if the host sends a Leave message and the<br>proper conditions are met. This command is disabled by default.<br><b>Command mode:</b> Global configuration |  |
| [no] ip igmp rtralert<br>Enables or disables the Router Alert option in IGMP messages.<br><b>Command mode: Global configuration</b>                                                                                                    |  |

## <span id="page-447-0"></span>**IGMP Querier Configuration**

Table 290. describes the commands used to configure IGMP Querier.

*Table 290. IGMP Querier Configuration Options*

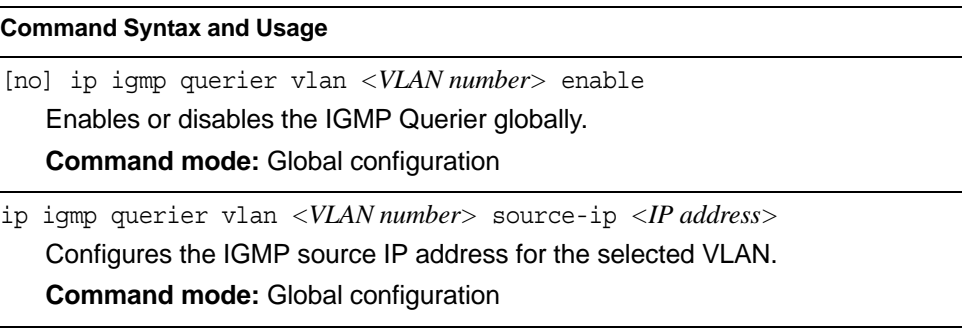

*Table 290. IGMP Querier Configuration Options (continued)*

| <b>Command Syntax and Usage</b> |                                                                                                    |
|---------------------------------|----------------------------------------------------------------------------------------------------|
|                                 | ip igmp querier vlan <vlan number=""> max-response &lt;<math>1-256</math>&gt;<br/>Configures the maximum time, in tenths of a second, allowed before<br/>responding to a Membership Query message. The default value is 100.<br/>By varying the Query Response Interval, an administrator may tune the<br/>burstiness of IGMP messages on the subnet; larger values make the traffic<br/>less bursty, as host responses are spread out over a larger interval.</vlan> |
|                                 | <b>Command mode: Global configuration</b>                                                                                                    |
|                                 | ip igmp querier vlan <vlan number=""> query-interval &lt;1-608&gt;<br/>Configures the interval between IGMP Query broadcasts. The default value is<br/>125 seconds.</vlan>                                                                                                    |
|                                 | <b>Command mode: Global configuration</b>                                                                                                    |
|                                 | ip igmp querier vlan <vlan number=""> robustness &lt;<math>1</math>-<math>10</math>&gt;<br/>Configures the IGMP Robustness variable, which is the number of times that<br/>the switch sends each IGMP message. The default value is 2.<br/><b>Command mode: Global configuration</b></vlan>                                                                                                    |
|                                 | ip igmp querier vlan <vlan number=""> election-type [ipv4 mac]<br/>Sets the IGMP Querier election criteria as IP address or Mac address. The<br/>default setting is IPv4.<br/><b>Command mode: Global configuration</b></vlan>                                                                                                    |
|                                 | ip igmp querier vlan <vlan number=""> startup-interval &lt;1-608&gt;<br/>Configures the Startup Query Interval, which is the interval between General<br/>Queries sent out at startup.<br/><b>Command mode: Global configuration</b></vlan>                                                                                                    |
|                                 | ip igmp querier vlan <vlan number=""> startup-count &lt;1-10&gt;</vlan>                                                                                                    |
|                                 | Configures the Startup Query Count, which is the number of IGMP Queries<br>sent out at startup. Each Query is separated by the Startup Query Interval. The<br>default value is 2.                                                                                                    |
|                                 | <b>Command mode: Global configuration</b>                                                                                                    |
|                                 | ip igmp querier vlan <vlan number=""> version <math>[v1 v2 v3]</math><br/>Configures the IGMP version. The default version is <math>v3</math>.<br/><b>Command mode: Global configuration</b></vlan>                                                                                                    |
|                                 | ip igmp querier enable                                                                                                    |
|                                 | Enables IGMP Querier.                                                                                                    |
|                                 | <b>Command mode: Global configuration</b>                                                                                                    |
|                                 | no ip igmp querier enable<br>Disables IGMP Querier.<br><b>Command mode: Global configuration</b>                                                                                                    |

*Table 290. IGMP Querier Configuration Options (continued)*

**Command Syntax and Usage**

show ip igmp querier vlan *<VLAN number>*

Displays IGMP Querier information for the selected VLAN.

**Command mode:** Global configuration

show ip igmp querier

Displays the current IGMP Querier parameters.

**Command mode:** All

# **IKEv2 Configuration**

Table 291 describes the commands used to configure IKEv2.

*Table 291. IKEv2 Options* 

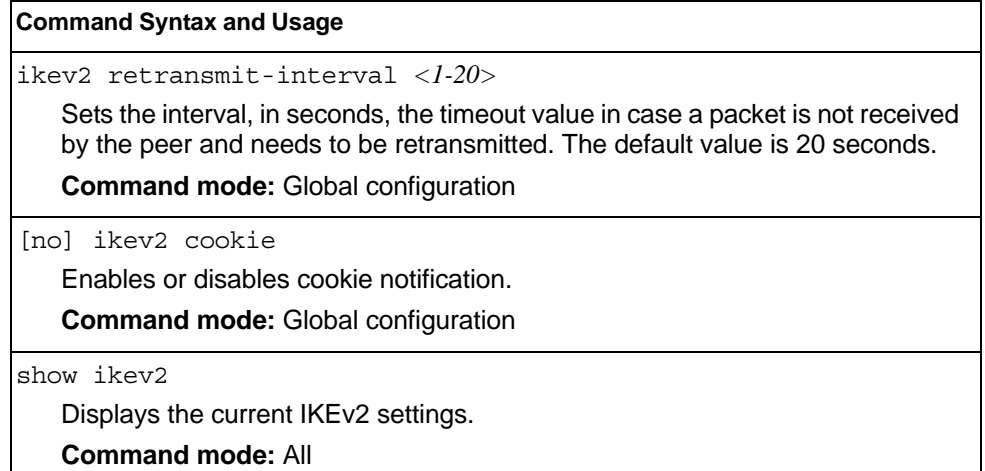

### **IKEv2 Proposal Configuration**

Table 292 describes the commands used to configure an IKEv2 proposal.

*Table 292. IKEv2 Proposal Options* 

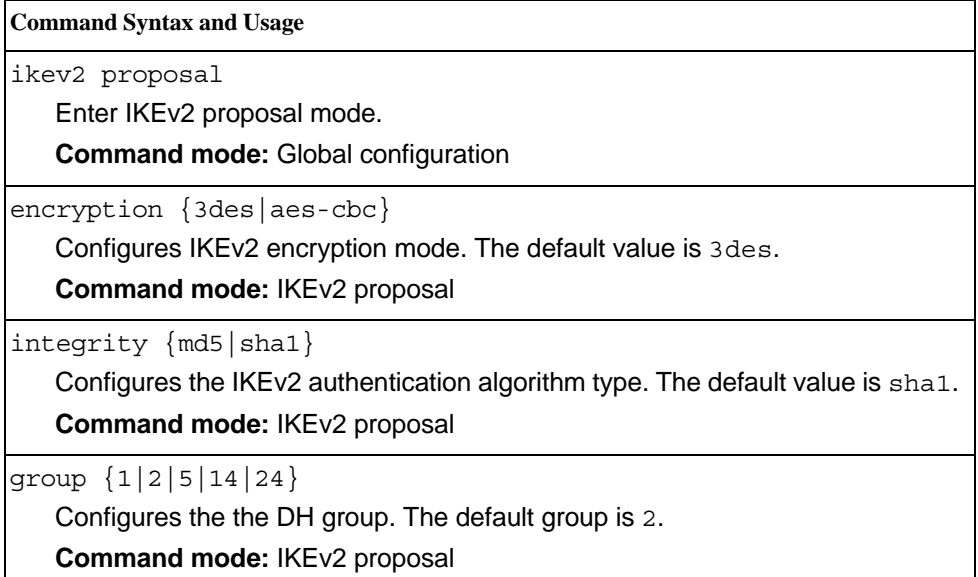

# **IKEv2 Preshare Key Configuration**

Table 293 describes the commands used to configure IKEv2 preshare keys.

```
Table 293. IKEv2 Preshare Key Options
```
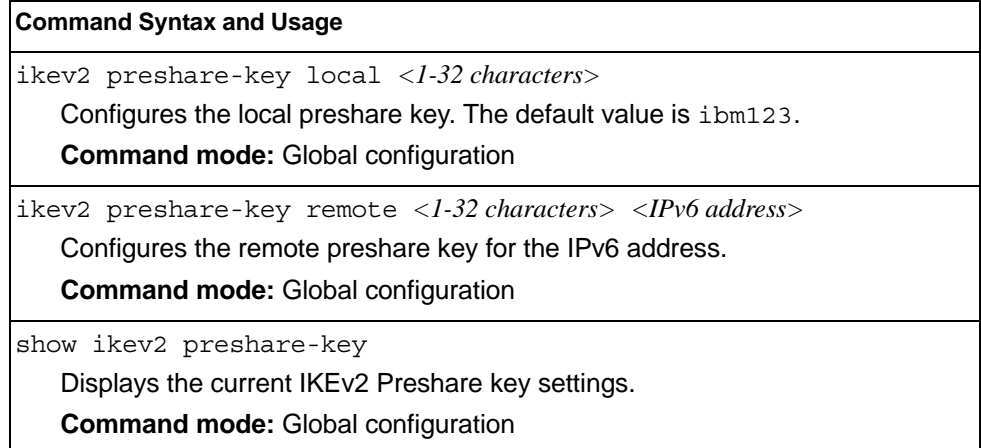

# **IKEv2 Identification Configuration**

 $\blacksquare$ 

Table 294 describes the commands used to configure IKEv2 identification.

*Table 294. IKEv2 Identification Options*

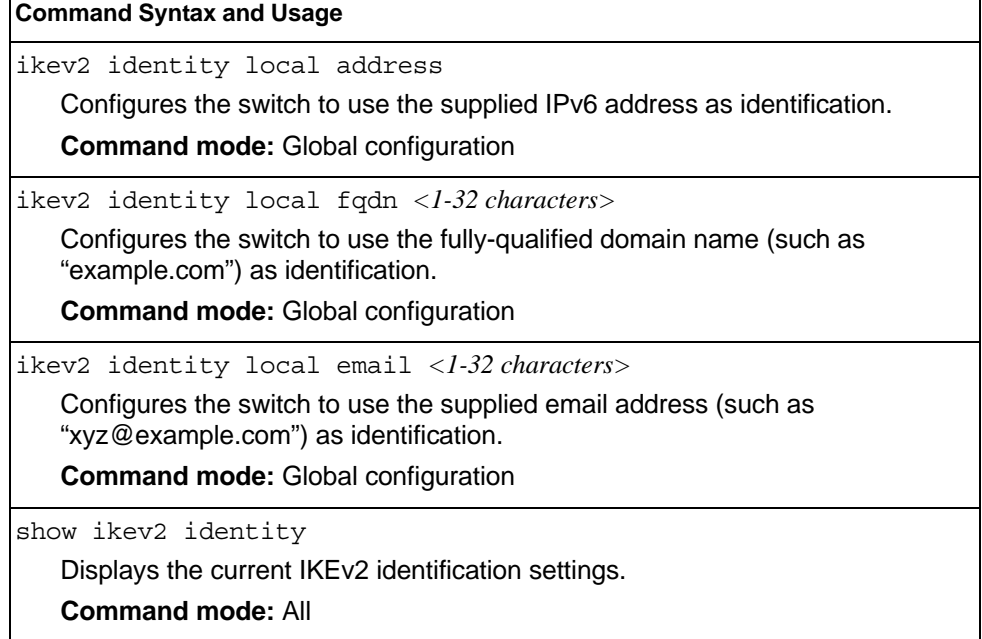

# **IPsec Configuration**

Table 295 describes the commands used to configure IPsec.

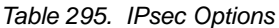

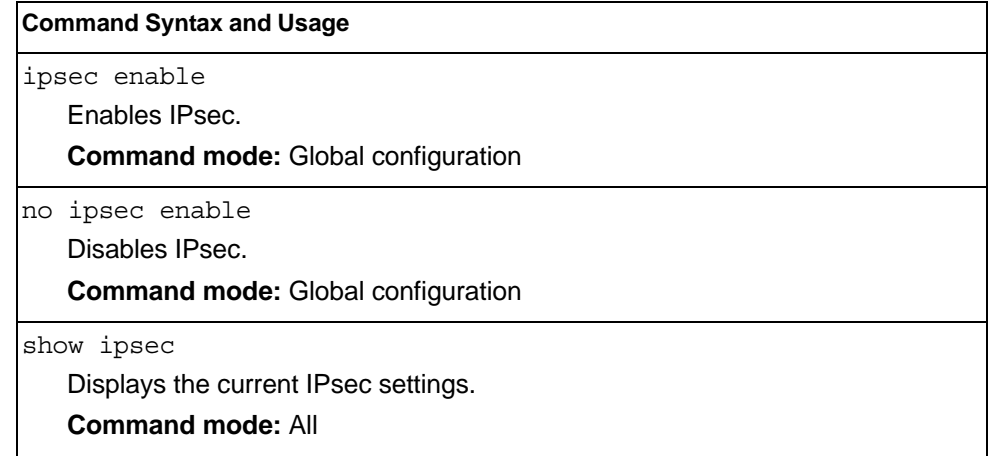

# **IPsec Transform Set Configuration**

Table 296 describes the commands used to configure IPsec transforms.

```
Table 296. IPsec Transform Set Options
```
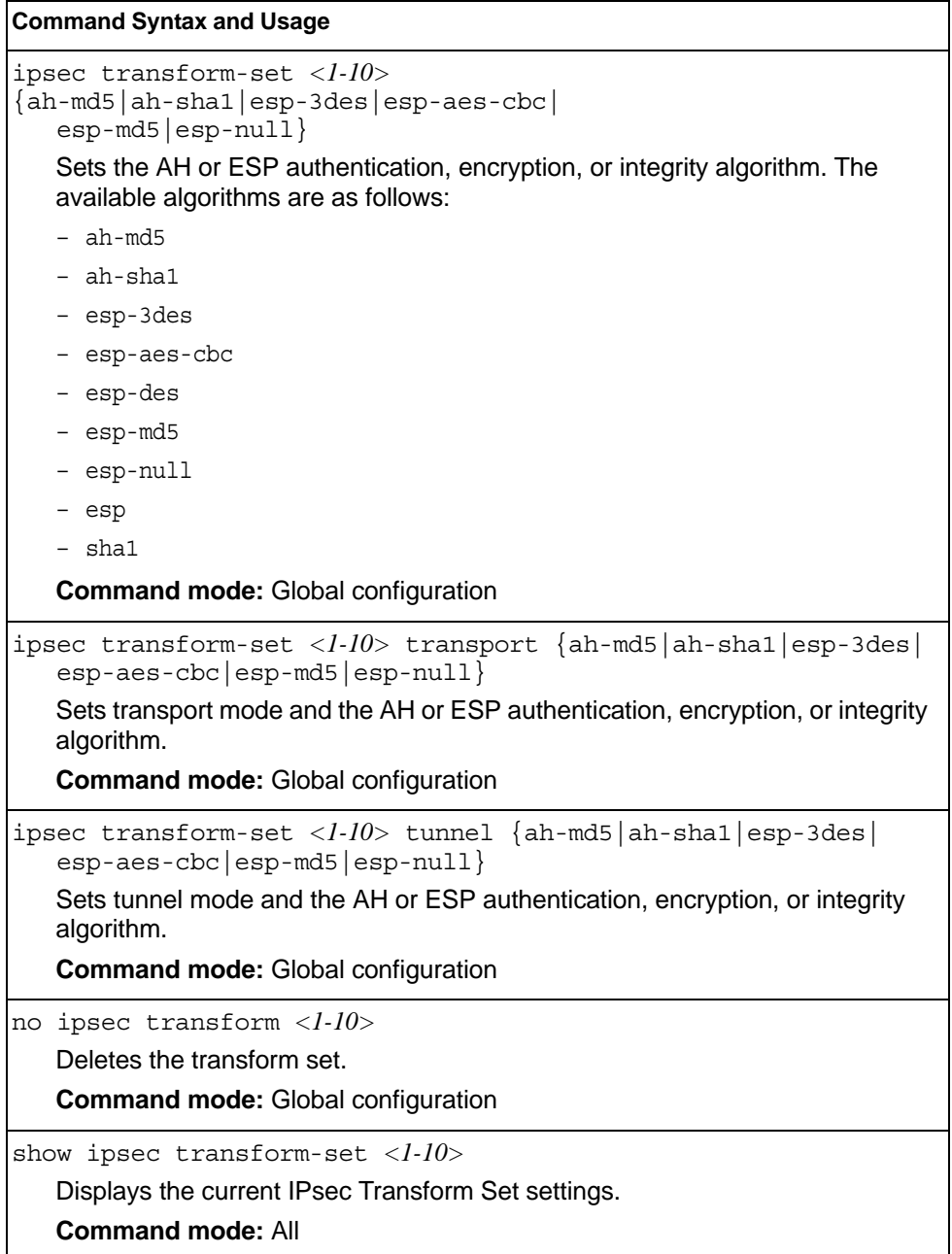

# **IPsec Traffic Selector Configuration**

Table 297 describes the commands used to configure an IPsec traffic selector.

*Table 297. IPsec Traffic Selector Options*

| <b>Command Syntax and Usage</b>                                                                                                    |  |
|----------------------------------------------------------------------------------------------------|--|
| ipsec traffic-selector $\langle l-l0 \rangle$ action $\{permit  $ deny $\}$<br>$\{any \mid \text{icmp} \mid \text{tcp}\}$ $\{ \langle IPV6 \text{ address} \rangle \mid \text{any}\}$ |  |
| Sets the traffic-selector to permit or deny the specified type of traffic.                                                                                                    |  |
| <b>Command mode:</b> Global configuration                                                                                                    |  |
| $src$ <ipv6 address=""> any</ipv6>                                                                                                    |  |
| Sets the source IPv6 address.                                                                                                    |  |
| <b>Command mode: Global configuration</b>                                                                                                    |  |
| $prefix <1-128>$                                                                                                    |  |
| Sets the destination IPv6 prefix length.                                                                                                    |  |
| <b>Command mode: Global configuration</b>                                                                                                    |  |
| dst <ipv6 address=""> any</ipv6>                                                                                                    |  |
| Sets the destination IP address.                                                                                                    |  |
| <b>Command mode:</b> Global configuration                                                                                                    |  |
| del                                                                                                    |  |
| Deletes the traffic selector.                                                                                                    |  |
| <b>Command mode: Global configuration</b>                                                                                                    |  |
| cur                                                                                                    |  |
| Displays the current IPsec Traffic Selector settings.                                                                                                    |  |
| <b>Command mode: All</b>                                                                                                    |  |
|                                                                                                    |  |

# **IPsec Dynamic Policy Configuration**

Table 298 describes the commands used to configure an IPsec dynamic policy.

*Table 298. IPsec Dynamic Policy Options*

| <b>Command Syntax and Usage</b>                                            |  |
|----------------------------------------------------------------------------|--|
| ipsec dynamic-policy $\langle l-l0 \rangle$                                |  |
| Enter IPsec dynamic policy mode.                                           |  |
| <b>Command mode: Global configuration</b>                                  |  |
| peer <ipv6 address=""></ipv6>                                              |  |
| Sets the remote peer IP address.                                           |  |
| <b>Command mode: IPsec dynamic policy</b>                                  |  |
| $traffic-selection <$ - $l-l0$ >                                           |  |
| Sets the traffic selector for the IPsec policy.                            |  |
| <b>Command mode: IPsec dynamic policy</b>                                  |  |
| transform-set $\langle$ - $l$ - $l$ 0>                                     |  |
| Sets the transform set for the IPsec policy.                               |  |
| <b>Command mode: IPsec dynamic policy</b>                                  |  |
| $sa-1$ ifetime < $120-86400>$                                              |  |
| Sets the IPsec SA lifetime in seconds. The default value is 86400 seconds. |  |
| <b>Command mode: IPsec dynamic policy</b>                                  |  |
| pfs enable disable                                                         |  |
| Enables/disables perfect forward security.                                 |  |
| <b>Command mode: IPsec dynamic policy</b>                                  |  |
| show ipsec dynamic-policy $\langle 1-I0 \rangle$                           |  |
| Displays the current IPsec dynamic policy settings.                        |  |
| <b>Command mode: All</b>                                                   |  |

# **IPsec Manual Policy Configuration**

Table 299 describes the commands used to configure an IPsec manual policy.

```
Table 299. IPsec Manual Policy Options
```
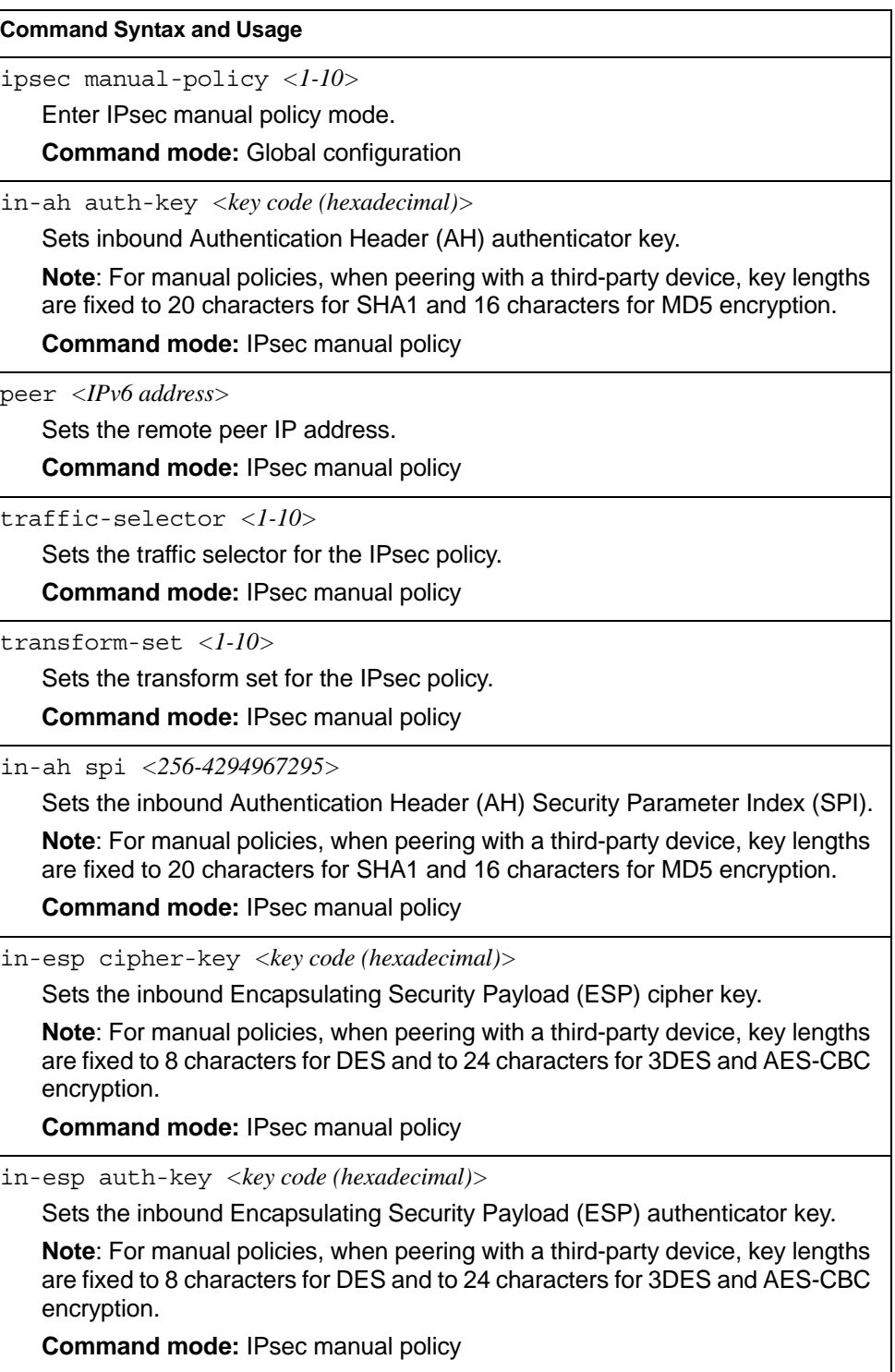

*Table 299. IPsec Manual Policy Options (continued)*

| $\sim$ 200. In 900 manager oney operation from the                                                                                                    |  |  |
|----------------------------------------------------------------------------------------------------|--|--|
| <b>Command Syntax and Usage</b>                                                                                                    |  |  |
| in-esp auth-key spi <256-4294967295>                                                                                                    |  |  |
| Sets the inbound Encapsulating Security Payload (ESP) Security Parameter<br>Index (SPI).                                                                                     |  |  |
| Note: For manual policies, when peering with a third-party device, key lengths<br>are fixed to 20 characters for SHA1 and 16 characters for MD5 encryption.                  |  |  |
| <b>Command mode: IPsec manual policy</b>                                                                                                    |  |  |
| out-ah auth-key < key code (hexadecimal)>                                                                                                    |  |  |
| Sets the outbound Authentication Header (AH) authenticator key.                                                                                                    |  |  |
| Note: For manual policies, when peering with a third-party device, key lengths<br>are fixed to 20 characters for SHA1 and 16 characters for MD5 encryption.                  |  |  |
| <b>Command mode: IPsec manual policy</b>                                                                                                    |  |  |
| out-ah spi <256-4294967295>                                                                                                    |  |  |
| Sets the outbound Authentication Header (AH) Security Parameter Index<br>(SPI).                                                                                              |  |  |
| Note: For manual policies, when peering with a third-party device, key lengths<br>are fixed to 20 characters for SHA1 and 16 characters for MD5 encryption.                  |  |  |
| <b>Command mode: IPsec manual policy</b>                                                                                                    |  |  |
| out-esp auth-key < key code (hexadecimal)>                                                                                                    |  |  |
| Sets the outbound Encapsulating Security Payload (ESP) authenticator key.                                                                                                    |  |  |
| Note: For manual policies, when peering with a third-party device, key lengths<br>are fixed to 8 characters for DES and to 24 characters for 3DES and AES-CBC<br>encryption. |  |  |
| Command mode: IPsec manual policy                                                                                                    |  |  |
| out-esp cipher-key <key (hexadecimal)="" code=""></key>                                                                                                    |  |  |
| Sets the outbound Encapsulating Security Payload (ESP) cipher key.                                                                                                    |  |  |
| Note: For manual policies, when peering with a third-party device, key lengths<br>are fixed to 8 characters for DES and to 24 characters for 3DES and AES-CBC<br>encryption. |  |  |
| Command mode: IPsec manual policy                                                                                                    |  |  |
| out-esp auth-key spi <256-4294967295>                                                                                                    |  |  |
| Sets the outbound Encapsulating Security Payload (ESP) Security Parameter<br>Index (SPI).                                                                                    |  |  |
| Note: For manual policies, when peering with a third-party device, key lengths<br>are fixed to 20 characters for SHA1 and 16 characters for MD5 encryption.                  |  |  |
| <b>Command mode: IPsec manual policy</b>                                                                                                    |  |  |
| show ipsec manual-policy $<\frac{l-1}{0>$                                                                                                    |  |  |
| Displays the current IPsec manual policy settings.                                                                                                    |  |  |
| <b>Command mode: All</b>                                                                                                    |  |  |
|                                                                                                    |  |  |

### **Domain Name System Configuration**

The Domain Name System (DNS) commands are used for defining the primary and secondary DNS servers on your local network, and for setting the default domain name served by the switch services. DNS parameters must be configured prior to using hostname parameters with the ping, traceroute, and tftp commands.

*Table 300. Domain Name Service Commands* 

```
Command Syntax and Usage
[no] ip dns primary-server <IP address>
   You are prompted to set the IPv4 address for your primary DNS server, using 
   dotted decimal notation.
   Command mode: Global configuration
[no] ip dns secondary-server <IP address>
   You are prompted to set the IPv4 address for your secondary DNS server, 
   using dotted decimal notation. If the primary DNS server fails, the configured 
   secondary will be used instead. 
   Command mode: Global configuration
[no] ip dns ipv6 primary-server <IP address>
   You are prompted to set the IPv6 address for your primary DNS server, using 
   hexadecimal format with colons. 
   Command mode: Global configuration
[no] ip dns ipv6 secondary-server <IP address>
   You are prompted to set the IPv6 address for your secondary DNS server, 
   using hexadecimal format with colons. If the primary DNS server fails, the 
   configured secondary will be used instead. 
   Command mode: Global configuration
ip dns ipv6 request-version {ipv4|ipv6}
   Sets the protocol used for the first request to the DNS server, as follows: 
   - IPv4- IP<sub>v6</sub>
   Command mode: Global configuration
[no] ip dns domain-name <string>
   Sets the default domain name used by the switch. 
   For example: mycompany.com
   Command mode: Global configuration
show ip dns
   Displays the current Domain Name System settings.
   Command mode: All
```
### **Bootstrap Protocol Relay Configuration**

The Bootstrap Protocol (BOOTP) Relay commands are used to let hosts get their configurations from a Dynamic Host Configuration Protocol (DHCP) server. The BOOTP configuration enables the switch to forward a client request for an IP address to two DHCP/BOOTP servers with IP addresses that have been configured on the EN4093/EN4093R.

BOOTP relay is turned off by default.

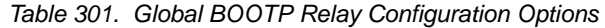

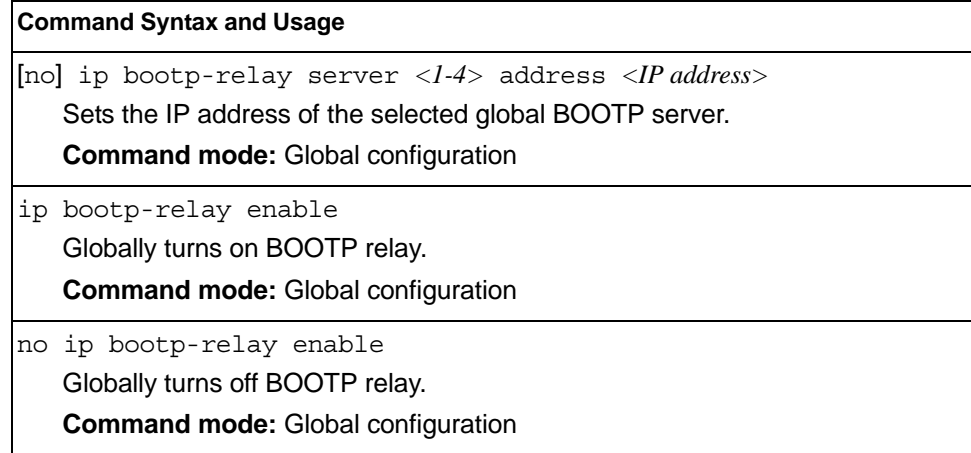

### **BOOTP Relay Broadcast Domain Configuration**

These commands allow you to configure a BOOTP server for a specific broadcast domain, based on its associated VLAN.

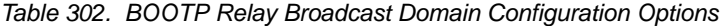

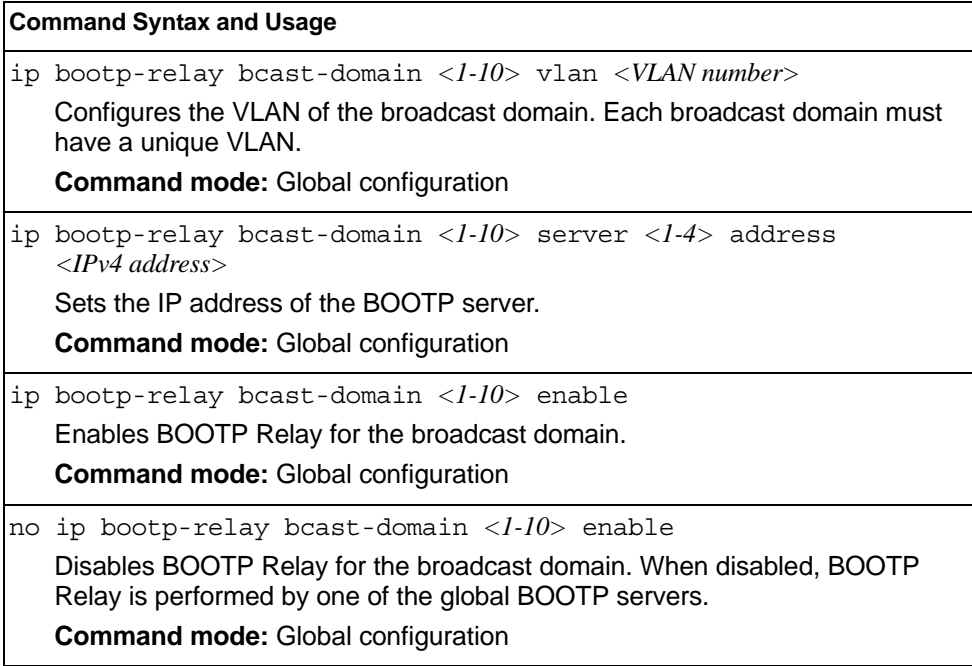

*Table 302. BOOTP Relay Broadcast Domain Configuration Options*

**Command Syntax and Usage**

no ip bootp-relay bcast-domain *<1-10>*

Deletes the selected broadcast domain configuration.

**Command mode:** Global configuration

show ip bootp-relay

Displays the current parameters for the BOOTP Relay broadcast domain. **Command mode:** All

### **VRRP Configuration**

Virtual Router Redundancy Protocol (VRRP) support on the EN4093/EN4093R provides redundancy between routers in a LAN. This is accomplished by configuring the same virtual router IP address and ID number on each participating VRRP-capable routing device. One of the virtual routers is then elected as the master, based on a number of priority criteria, and assumes control of the shared virtual router IP address. If the master fails, one of the backup virtual routers will assume routing authority and take control of the virtual router IP address.

By default, VRRP is disabled. IBM Networking OS has extended VRRP to include virtual servers as well, allowing for full active/active redundancy between switches. For more information on VRRP, see the "High Availability" chapter in the *IBM Networking OS 7.8 Application Guide.*

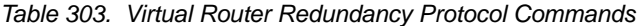

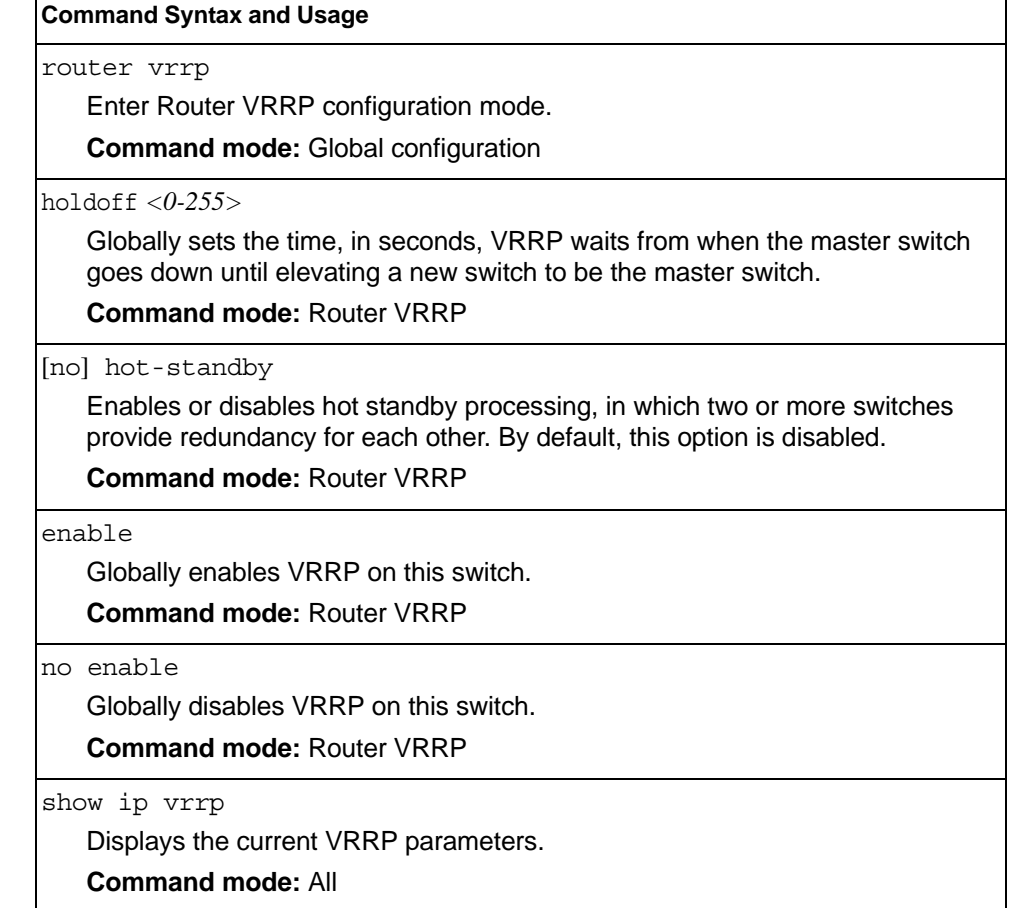

### **Virtual Router Configuration**

These commands are used for configuring virtual routers for this switch. A virtual router is defined by its virtual router ID and an IP address. On each VRRP-capable routing device participating in redundancy for this virtual router, a virtual router will be configured to share the same virtual router ID and IP address.

Virtual routers are disabled by default.

*Table 304. VRRP Virtual Router Configuration Commands*

#### **Command Syntax and Usage**

virtual-router *<1-128>* virtual-router-id *<1-255>*

Defines the virtual router ID (VRID). This is used in conjunction with the [no] virtual-router *<VRID>* address *<IP address>* command below to define a virtual router on this switch. To create a pool of VRRP-enabled routing devices which can provide redundancy to each other, each participating VRRP device must be configured with the same virtual router.

The VRID for standard virtual routers (where the virtual router IP address is not the same as any virtual server) can be any integer between 1 and 255. The default value is 1.

All VRID values must be unique within the VLAN to which the virtual router's IP interface belongs.

**Command mode:** Router VRRP

[no] virtual-router *<1-128>* address *<IP address>*

Defines the IP address for this virtual router using dotted decimal notation. This is used in conjunction with the VRID (above) to configure the same virtual router on each participating VRRP device. The default address is 0.0.0.0.

**Command mode:** Router VRRP

virtual-router *<1-128>* interface *<interface number>*

Selects a switch IP interface. If the IP interface has the same IP address as the addr option above, this switch is considered the "owner" of the defined virtual router. An owner has a special priority of 255 (highest) and will always assume the role of master router, even if it must pre-empt another virtual router which has assumed master routing authority. This pre-emption occurs even if the preem option below is disabled. The default value is 1.

**Command mode:** Router VRRP

virtual-router *<1-128>* priority *<1-254>*

Defines the election priority bias for this virtual server. The priority value can be any integer between 1 and 254. The default value is 100.

During the master router election process, the routing device with the highest virtual router priority number wins. If there is a tie, the device with the highest IP interface address wins. If this virtual router's IP address is the same as the one used by the IP interface, the priority for this virtual router will automatically be set to 255 (highest).

When priority tracking is used, this base priority value can be modified according to a number of performance and operational criteria.

**Command mode:** Router VRRP

*Table 304. VRRP Virtual Router Configuration Commands (continued)*

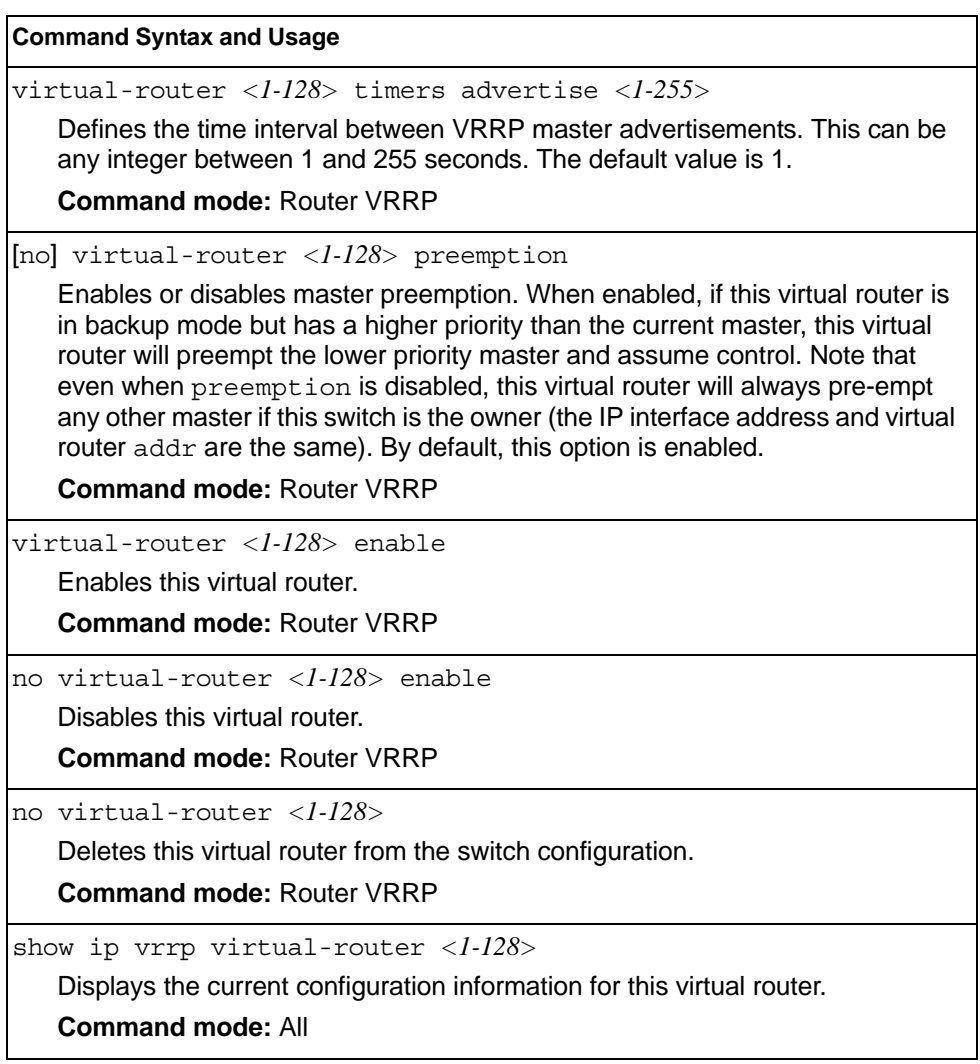

### **Virtual Router Priority Tracking Configuration**

These commands are used for modifying the priority system used when electing the master router from a pool of virtual routers. Various tracking criteria can be used to bias the election results. Each time one of the tracking criteria is met, the priority level for the virtual router is increased by an amount defined through the VRRP Tracking commands.

Criteria are tracked dynamically, continuously updating virtual router priority levels when enabled. If the virtual router preemption option is enabled, this virtual router can assume master routing authority when its priority level rises above that of the current master.

Some tracking criteria apply to standard virtual routers, otherwise called "virtual interface routers." A virtual *server* router is defined as any virtual router whose IP address is the same as any configured virtual server IP address.

#### *Table 305. VRRP Priority Tracking Configuration Commands*

#### **Command Syntax and Usage**

[no] virtual-router *<1-128>* track virtual-routers

When enabled, the priority for this virtual router will be increased for each virtual router in master mode on this switch. This is useful for making sure that traffic for any particular client/server pairing are handled by the same switch, increasing routing and load balancing efficiency. This command is disabled by default.

**Command mode:** Router VRRP

[no] virtual-router *<1-128>* track interfaces

When enabled, the priority for this virtual router will be increased for each other IP interface active on this switch. An IP interface is considered active when there is at least one active port on the same VLAN. This helps elect the virtual routers with the most available routes as the master. This command is disabled by default.

**Command mode:** Router VRRP

[no] virtual-router *<1-128>* track ports

When enabled, the priority for this virtual router will be increased for each active port on the same VLAN. A port is considered "active" if it has a link and is forwarding traffic. This helps elect the virtual routers with the most available ports as the master. This command is disabled by default.

**Command mode:** Router VRRP

show ip vrrp virtual-router *<1-128>* track

Displays the current configuration for priority tracking for this virtual router.

**Command mode:** All

### **Virtual Router Group Configuration**

Virtual Router Group commands are used for associating all virtual routers into a single logical virtual router, which forces all virtual routers on the EN4093/EN4093R to either be master or backup as a group. A virtual router is defined by its virtual router ID and an IP address. On each VRRP-capable routing device participating in redundancy for this virtual router, a virtual router will be configured to share the same virtual router ID and IP address.

**Note:** This option is required to be configured only when using at least two EN4093/EN4093Rs in a hot-standby failover configuration, where only one switch is active at any time.

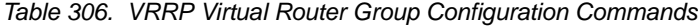

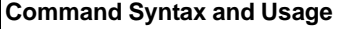

group virtual-router-id *<1-255>*

Defines the virtual router ID (VRID).

The VRID for standard virtual routers (where the virtual router IP address is not the same as any virtual server) can be any integer between 1 and 255. All VRID values must be unique within the VLAN to which the virtual router's IP interface (see interface below) belongs. The default virtual router ID is 1.

**Command mode:** Router VRRP

group interface *<interface number>*

Selects a switch IP interface. The default switch IP interface number is 1.

**Command mode:** Router VRRP

group priority *<1-254>*

Defines the election priority bias for this virtual router group. This can be any integer between 1 and 254. The default value is 100.

During the master router election process, the routing device with the highest virtual router priority number wins.

Each virtual router group is treated as one entity regardless of how many virtual routers are in the group. When the switch tracks the virtual router group, it measures the resources contained in the group (such as interfaces, VLAN ports, real servers). The priority is updated as a group. Every virtual router in the group has the same priority.

The *owner* parameter does not apply to the virtual router group. The group itself cannot be an owner and therefore the priority is 1-254.

**Command mode:** Router VRRP

group advertisement *<1-255>*

Defines the time interval between VRRP master advertisements. This can be any integer between 1 and 255 seconds. The default is 1.

**Command mode:** Router VRRP

*Table 306. VRRP Virtual Router Group Configuration Commands (continued)*

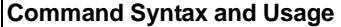

[no] group preemption

Enables or disables master pre-emption. When enabled, if the virtual router group is in backup mode but has a higher priority than the current master, this virtual router will pre-empt the lower priority master and assume control. Note that even when preemption is disabled, this virtual router will always pre-empt any other master if this switch is the owner (the IP interface address and virtual router address are the same). By default, this option is enabled.

**Command mode:** Router VRRP

group enable

Enables the virtual router group.

**Command mode:** Router VRRP

no group enable

Disables the virtual router group.

**Command mode:** Router VRRP

```
no group
```
Deletes the virtual router group from the switch configuration.

**Command mode:** Router VRRP

```
show ip vrrp group
```
Displays the current configuration information for the virtual router group.

**Command mode:** All

### **Virtual Router Group Priority Tracking Configuration**

**Note:** If *Virtual Router Group Tracking* is enabled, the tracking option will be available only under *group* option. The tracking setting for the other individual virtual routers will be ignored.

```
Table 307. Virtual Router Group Priority Tracking Configuration Commands
```
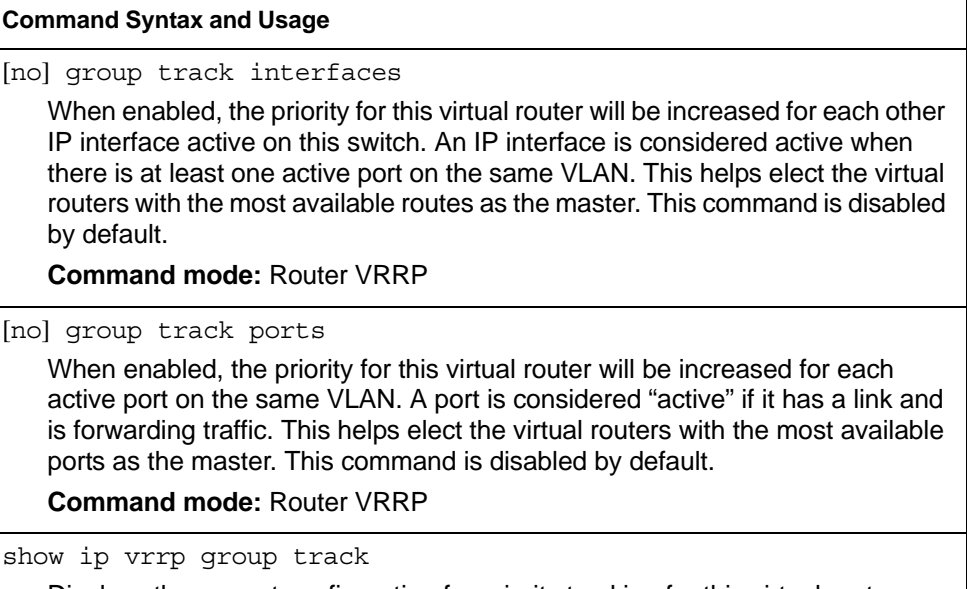

Displays the current configuration for priority tracking for this virtual router.

**Command mode:** All
### **VRRP Interface Configuration**

**Note:** The *interface* represents the IP interface on which authentication parameters must be configured.

These commands are used for configuring VRRP authentication parameters for the IP interfaces used with the virtual routers.

*Table 308. VRRP Interface Commands* 

| <b>Command Syntax and Usage</b>                                                                                                    |  |
|----------------------------------------------------------------------------------------------------|--|
| interface <interface number=""> authentication {password none}<br/>Defines the type of authentication that will be used: none (no authentication) or<br/>password (password authentication).<br/><b>Command mode: Router VRRP</b></interface>                                                                                                    |  |
| [no] interface <interface number=""> password <password><br/>Defines a plain text password up to eight characters long. This password will<br/>be added to each VRRP packet transmitted by this interface when password<br/>authentication is chosen (see interface authentication above).<br/><b>Command mode: Router VRRP</b></password></interface> |  |
| no interface <interface number=""><br/>Clears the authentication configuration parameters for this IP interface. The IP<br/>interface itself is not deleted.<br/><b>Command mode: Router VRRP</b></interface>                                                                                                    |  |
| show ip vrrp interface <interface number=""><br/>Displays the current configuration for this IP interface's authentication<br/>parameters.<br/><b>Command mode: All</b></interface>                                                                                                    |  |

#### **VRRP Tracking Configuration**

These commands are used for setting weights for the various criteria used to modify priority levels during the master router election process. Each time one of the tracking criteria is met (see "VRRP Virtual Router Priority Tracking Commands" on [page 447](#page-464-0)), the priority level for the virtual router is increased by a defined amount.

*Table 309. VRRP Tracking Configuration Commands* 

| <b>Command Syntax and Usage</b>                                                                                                    |
|----------------------------------------------------------------------------------------------------|
| tracking-priority-increment virtual-routers $<0.254>$                                                                                       |
| Defines the priority increment value (0 through 254) for virtual routers in master<br>mode detected on this switch. The default value is 2. |
| <b>Command mode: Router VRRP</b>                                                                                                    |
| tracking-priority-increment interfaces $<\!\!0\negmedspace-\!254\!\!>$                                                                      |
| Defines the priority increment value for active IP interfaces detected on this<br>switch. The default value is 2.                           |
| <b>Command mode: Router VRRP</b>                                                                                                    |
| tracking-priority-increment ports $<\!\!0\negmedspace-\!354\!\!>$                                                                           |
| Defines the priority increment value for active ports on the virtual router's<br>VLAN. The default value is 2.                              |
| <b>Command mode: Router VRRP</b>                                                                                                    |
| show ip vrrp tracking-priority-increment                                                                                                    |
| Displays the current configuration of priority tracking increment values.                                                                   |
| <b>Command mode: All</b>                                                                                                    |
|                                                                                                    |

**Note:** These priority tracking options only define increment values. These options do not affect the VRRP master router election process until options under the VRRP Virtual Router Priority Tracking Commands (see [page 447\)](#page-464-0) are enabled.

### **Protocol Independent Multicast Configuration**

*Table 310. PIM Configuration Options*

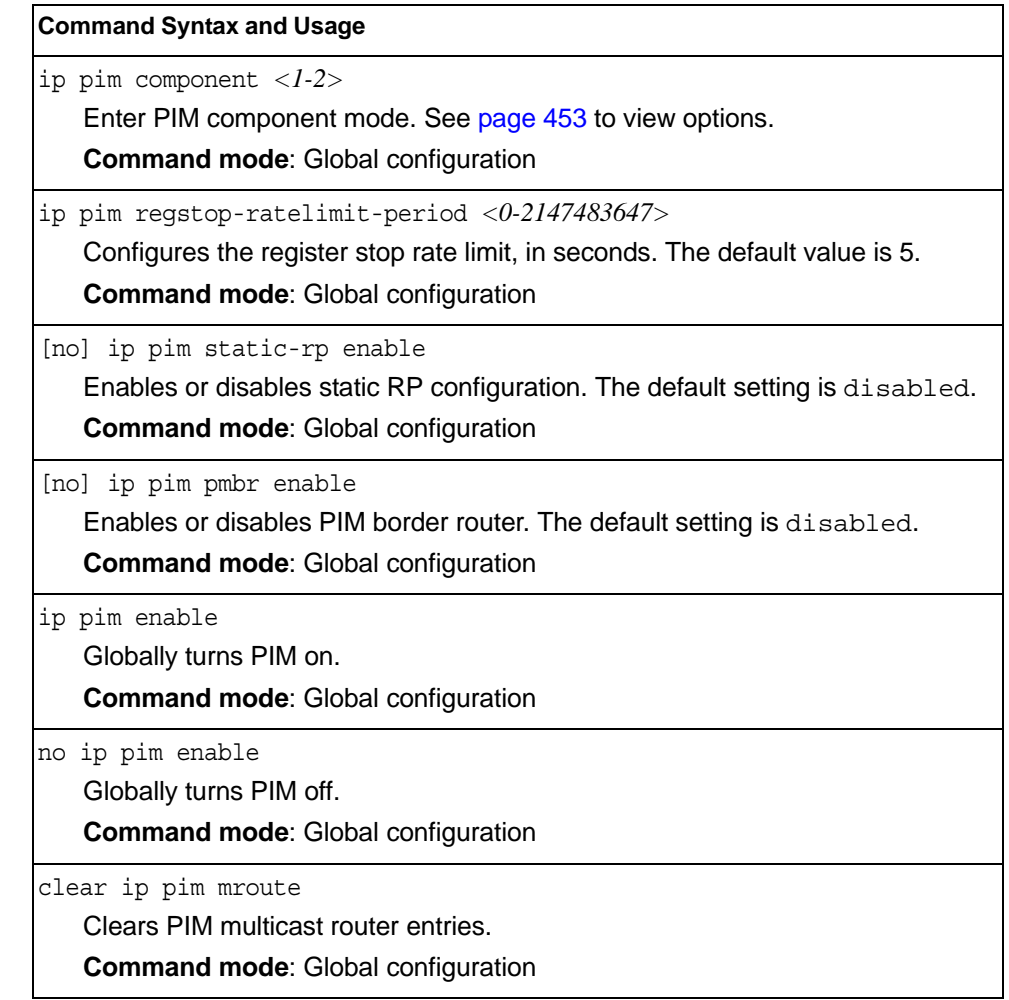

### <span id="page-470-0"></span>**PIM Component Configuration**

*Table 311. PIM Component Configuration Options*

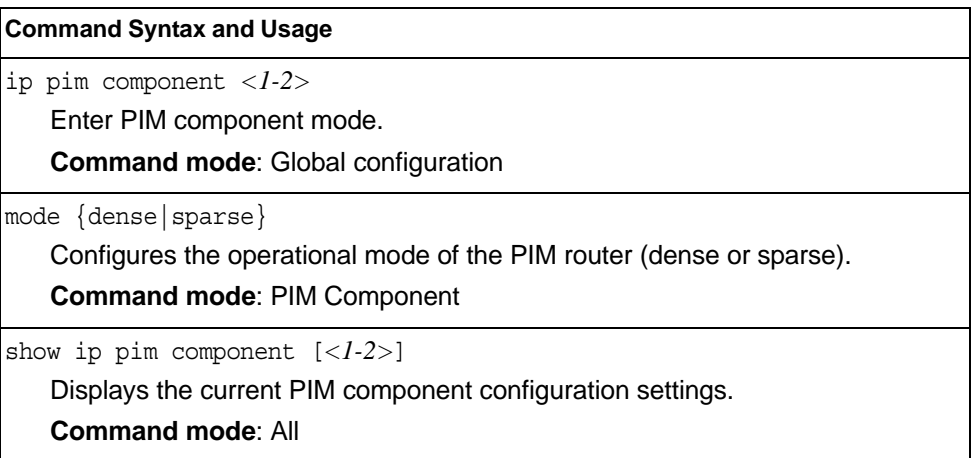

### **RP Candidate Configuration**

Use these commands to configure a PIM router Rendezvous Point (RP) candidate.

٦

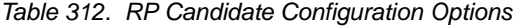

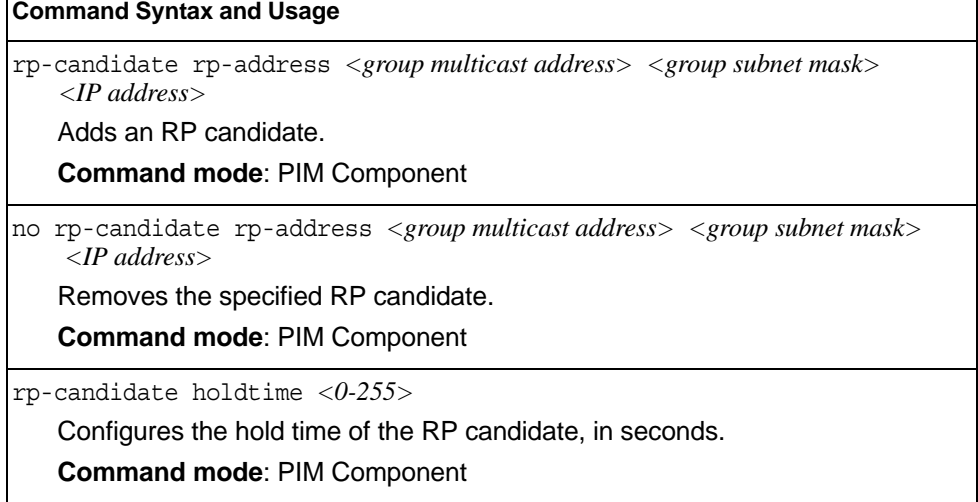

#### **RP Static Configuration**

Use these commands to configure a static PIM router Rendezvous Point (RP).

*Table 313. RP Static Configuration Options*

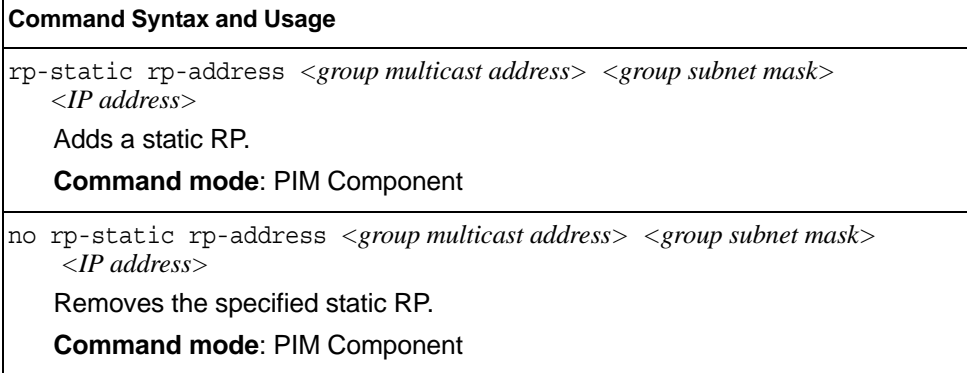

# **PIM Interface Configuration**

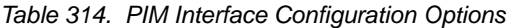

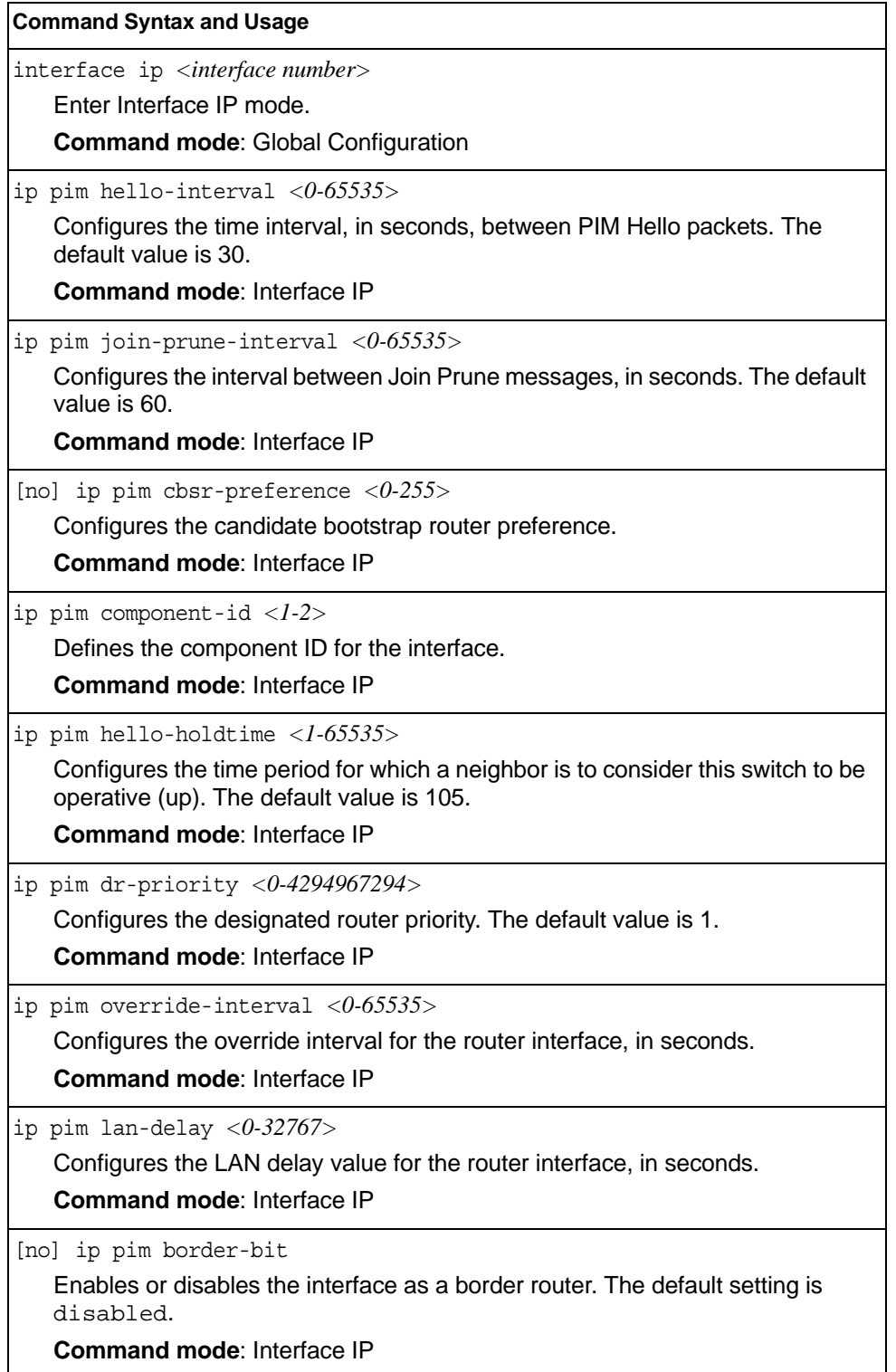

*Table 314. PIM Interface Configuration Options (continued)*

| <b>Command Syntax and Usage</b>                                                                                                    |
|----------------------------------------------------------------------------------------------------|
| [no] ip pim lan-prune-delay<br>Enables or disables LAN delay advertisements on the interface. The default<br>setting is disabled.<br><b>Command mode: Interface IP</b>                                                                                                    |
| ip pim neighbor-addr <ip address=""> allow deny<br/>Allows or denies PIM access to the specified neighbor. You can configure a list<br/>of up to 72 neighbors that bypass the neighbor filter. Once you configure the<br/>interface to allow a neighbor, you can configure the interface to deny the<br/>neighbor.<br/><b>Command mode: Interface IP</b></ip> |
| [no] ip pim neighbor-filter<br>Enables or disables the PIM neighbor filter on the interface. When enabled,<br>this interface does not accept any PIM neighbors, unless specifically permitted<br>using the following command:<br>ip pim neighbor-addr <ip address=""><br/><b>Command mode: Interface IP</b></ip>                                              |
| ip pim enable<br>Enables PIM on the interface.<br><b>Command mode: Interface IP</b>                                                                                                    |
| no ip pim enable<br>Disables PIM on the interface.<br><b>Command mode: Interface IP</b>                                                                                                    |
| show ip pim neighbor-filters<br>Displays the configured PIM neighbor filters.<br><b>Command mode: All</b>                                                                                                    |
| show ip pim interface [ <interface number=""> detail]<br/>Displays the current PIM interface parameters.<br/><b>Command mode: All</b></interface>                                                                                                    |

## **IPv6 Default Gateway Configuration**

The switch supports IPv6 default gateways.

- Gateway 1 is used for data traffic.
- Gateway 132 is reserved for management.

[Table 315](#page-474-0) describes the IPv6 Default Gateway Configuration commands.

<span id="page-474-0"></span>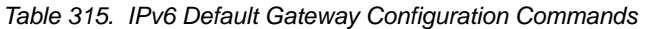

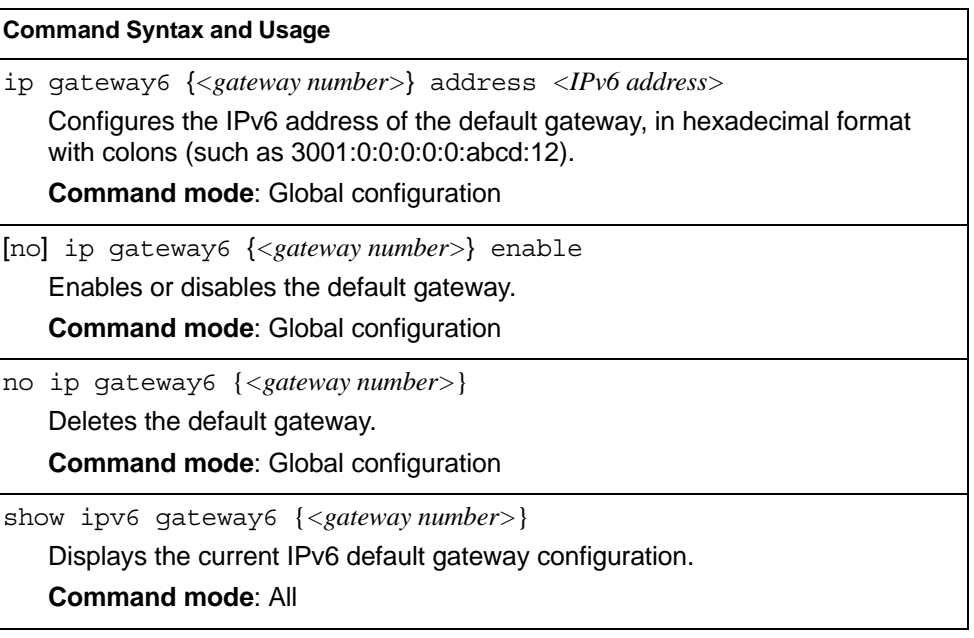

### **IPv6 Static Route Configuration**

Table 316 describes the IPv6 static route configuration commands.

*Table 316. IPv6 Static Route Configuration Commands*

| <b>Command Syntax and Usage</b>                                                                                                    |  |
|----------------------------------------------------------------------------------------------------|--|
| ip route6 <ipv6 address=""> <prefix length=""> <ipv6 address="" gateway=""><br/>[<i>interface number</i>&gt;]</ipv6></prefix></ipv6>       |  |
| Adds an IPv6 static route.                                                                                                    |  |
| <b>Command mode: Global configuration</b>                                                                                                  |  |
| no ip route6 $\langle$ <i>IPv6 address&gt; <math>\langle</math>prefix length&gt;</i>                                                       |  |
| Removes the selected route.                                                                                                    |  |
| <b>Command mode:</b> Global configuration                                                                                                  |  |
| no ip route6 [destination-address $\langle IPv6\rangle$ address>]<br>gateway < <i>default gateway address</i> >   interface <1-128>   all] |  |
| Clears IPv6 static routes. You are prompted to select the routes to clear, based<br>on the following criteria:                             |  |
| - dest: Destination IPv6 address of the route                                                                                              |  |
| - gw: Default gateway address used by the route                                                                                            |  |
| $-$ if: Interface used by the route                                                                                                    |  |
| $-$ all: All IPv6 static routes                                                                                                    |  |
| <b>Command mode: Global configuration</b>                                                                                                  |  |
| show ipv6 route static                                                                                                    |  |
| Displays the current static route configuration.                                                                                           |  |
| <b>Command mode: All</b>                                                                                                    |  |

### **IPv6 Neighbor Discovery Cache Configuration**

Table 317 describes the IPv6 Neighbor Discovery cache configuration commands.

*Table 317. IPv6 Neighbor Discovery Cache Configuration Commands* 

| <b>Command Syntax and Usage</b>                                                                                                  |
|----------------------------------------------------------------------------------------------------|
| ip neighbors < <i>IPv6 address&gt; <mac address=""> v</mac></i> lan < <i>VLAN number&gt;</i><br>port $\leq$ port number or alias |
| Adds a static entry to the Neighbor Discovery cache table.                                                                       |
| <b>Command mode:</b> Global configuration                                                                                        |
| no ip neighbors {< <i>IPv6 address</i> >  all}                                                                                   |
| Deletes the selected entry from the static Neighbor Discovery cache table.                                                       |
| <b>Command mode: Global configuration</b>                                                                                        |
| no ip neighbors [all if all interface port all vlan < <i>VLAN number</i> > all]                                                  |
| Clears the selected static entries in the Neighbor Discovery cache table.                                                        |
| <b>Command mode:</b> Global configuration                                                                                        |
|                                                                                                    |

#### **IPv6 Path MTU Configuration**

The following table describes the configuration options for Path MTU (Maximum Transmission Unit). The Path MTU cache can consume system memory and affect performance. These commands allow you to manage the Path MTU cache.

*Table 318. IPv6 Path MTU Commands*

| <b>Command Syntax and Usage</b>                                                                                               |
|----------------------------------------------------------------------------------------------------|
| ip pmtu6 timeout $0 \mid <10$ -100>                                                                                           |
| Sets the timeout value for Path MTU cache entries, in minutes. Enter 0 (zero)<br>to set the timeout to infinity (no timeout). |
| The default value is 10 minutes.                                                                                              |
| <b>Command mode:</b> Global configuration                                                                                     |
| clear ipv6 pmtu                                                                                                    |
| Clears all entries in the Path MTU cache.                                                                                     |
| <b>Command mode: All Except User EXEC</b>                                                                                     |
| show ipv6 pmtu                                                                                                    |
| Displays the current Path MTU configuration.                                                                                  |
| <b>Command mode: All</b>                                                                                                    |

### **IPv6 Neighbor Discovery Prefix Configuration**

The following table describes the Neighbor Discovery prefix configuration options. These commands allow you to define a list of prefixes to be placed in Prefix Information options in Router Advertisement messages sent from an interface.

*Table 319. IPv6 Neighbor Discovery Prefix Commands*

| <b>Command Syntax and Usage</b>                                                                                                    |
|----------------------------------------------------------------------------------------------------|
| interface ip $\langle$ <i>l-127</i> >                                                                                                    |
| Enters Interface IP mode.                                                                                                    |
| <b>Command mode:</b> Global configuration                                                                                                    |
| ipv6 nd prefix {< <i>IPv6 prefix&gt; <prefix length=""></prefix></i> } [no-advertise]                                                                                    |
| Adds a Neighbor Discovery prefix to the interface. The default setting is<br>enabled.                                                                                    |
| To disable the prefix and not advertise it in the Prefix Information options in<br>Router Advertisement messages sent from the interface use the<br>no-advertise option. |
| Additional prefix options are listed in this table.                                                                                                    |
| <b>Command mode: Interface IP</b>                                                                                                    |
| no ipv6 nd prefix $\left[\langle IPv6\text{ prefix}\rangle\langle vrefk\text{ length}\rangle\right]$ interface all                                                       |
| Removes the selected Neighbor Discovery prefix(es). If you specify an<br>interface number, all prefixes for the interface are removed.                                   |
| <b>Command mode: Interface IP</b>                                                                                                    |

*Table 319. IPv6 Neighbor Discovery Prefix Commands (continued)*

| <b>Command Syntax and Usage</b>                                                                                                    |
|----------------------------------------------------------------------------------------------------|
|                                                                                                    |
| ipv6 nd prefix $\{<\neg P\vee\neg P\vee\neq\neg P\vee\neq\neg P\vee\neq\neg P\vee\neq\neg P\vee\neq\neg P\vee\neq\neg P\vee\neq\neg P\vee\neq\neg P\vee\neq\neg P\vee\neq\neg P\vee\neq\neg P\vee\neq\neg P\vee\neq\neg P\vee\neq\neg P\vee\neq\neg P\vee\neq\neg P\vee\neq\neg P\vee\neq\neg P\vee\neq\neg P\vee\neq\neg P\vee\neq\neg P\vee\$<br>valid-lifetime <0-4294967295> [infinite variable}<br>prefered-lifetime <0-4294967295> [infinite variable} |
| Configures the Valid Lifetime and (optionally) the Preferred Lifetime of the<br>prefix, in seconds.                                                                                                    |
| The Valid Lifetime is the length of time (relative to the time the packet is sent)<br>that the prefix is valid for the purpose of on-link determination. The default<br>value is 2592000.                                                                                                    |
| The Preferred Lifetime is the length of time (relative to the time the packet is<br>sent) that addresses generated from the prefix via stateless address<br>autoconfiguration remain preferred. The default value is 604800.                                                                                                    |
| <b>Note:</b> The Preferred Lifetime value must not exceed the Valid Lifetime value.                                                                                                    |
| <b>Command mode: Interface IP</b>                                                                                                    |
| ipv6 nd prefix { <ipv6 prefix=""> <prefix length="">} off-link<br/>[no-autoconfig]</prefix></ipv6>                                                                                                    |
| Disables the on-link flag. When enabled, the on-link flag indicates that this<br>prefix can be used for on-link determination. When disabled, the advertisement<br>makes no statement about on-link or off-link properties of the prefix. The<br>default setting is enabled.                                                                                                    |
| To clear the off-link flag, omit the off-link parameter when you issue this<br>command.                                                                                                    |
| <b>Command mode: Interface IP</b>                                                                                                    |
| ipv6 nd prefix { <ipv6 prefix=""> <prefix length="">} no-autoconfig</prefix></ipv6>                                                                                                    |
| Disables the autonomous flag. When enabled, the autonomous flag indicates<br>that the prefix can be used for stateless address configuration. The default<br>setting is enabled.                                                                                                    |
| <b>Command mode: Interface IP</b>                                                                                                    |
| show ipv6 prefix { <interface number="">}</interface>                                                                                                    |
| Displays current Neighbor Discovery prefix parameters.                                                                                                    |
| <b>Command mode: All</b>                                                                                                    |

### **IPv6 Prefix Policy Table Configuration**

The following table describes the configuration options for the IPv6 Prefix Policy Table. The Prefix Policy Table allows you to override the default address selection criteria.

*Table 320. IPv6 Prefix Policy Table Options*

| <b>Command Syntax and Usage</b>                                                                                                    |
|----------------------------------------------------------------------------------------------------|
| ip prefix-policy <ipv6 prefix=""> <prefix length=""> <precedence <math="">(0-100)&gt;<br/><math>\langle</math>label (0-100)<math>&gt;</math></precedence></prefix></ipv6> |
| Adds a Prefix Policy Table entry. Enter the following parameters:                                                                                                    |
| - IPv6 address prefix                                                                                                    |
| - Prefix length                                                                                                    |
| - Precedence: The precedence is used to sort destination addresses.<br>Prefixes with a higher precedence are sorted before those with a lower<br>precedence.              |
| - Label: The label allows you to select prefixes based on matching labels.<br>Source prefixes are coupled with destination prefixes if their labels match.                |
| <b>Command mode:</b> Global configuration                                                                                                    |
| ip prefix-policy < $IPv6$ prefix> <prefix length=""> <precedence <math="">(0-100)&gt;<br/>no<br/><math>&lt;</math>label (0-100)<math>&gt;</math></precedence></prefix>    |
| Removes a prefix policy table entry.                                                                                                    |
| <b>Command mode:</b> Global configuration                                                                                                    |
| show ip prefix-policy                                                                                                    |
| Displays the current Prefix Policy Table configuration.                                                                                                    |
| <b>Command mode: All</b>                                                                                                    |

### **Open Shortest Path First Version 3 Configuration**

*Table 321. OSPFv3 Configuration Commands*

| <b>Command Syntax and Usage</b>                                                  |
|----------------------------------------------------------------------------------|
| [no] ipv6 router ospf                                                            |
| Enter OSPFv3 configuration mode. Enables or disables OSPFv3 routing<br>protocol. |
| <b>Command mode:</b> Global configuration                                        |
| $abr$ -type [standard cisco ibm]                                                 |
| Configures the Area Border Router (ABR) type, as follows:                        |
| - Standard                                                                       |
| – Cisco                                                                          |
| – IBM                                                                            |
| The default setting is standard.                                                 |
| <b>Command mode: Router OSPF3</b>                                                |

*Table 321. OSPFv3 Configuration Commands (continued)*

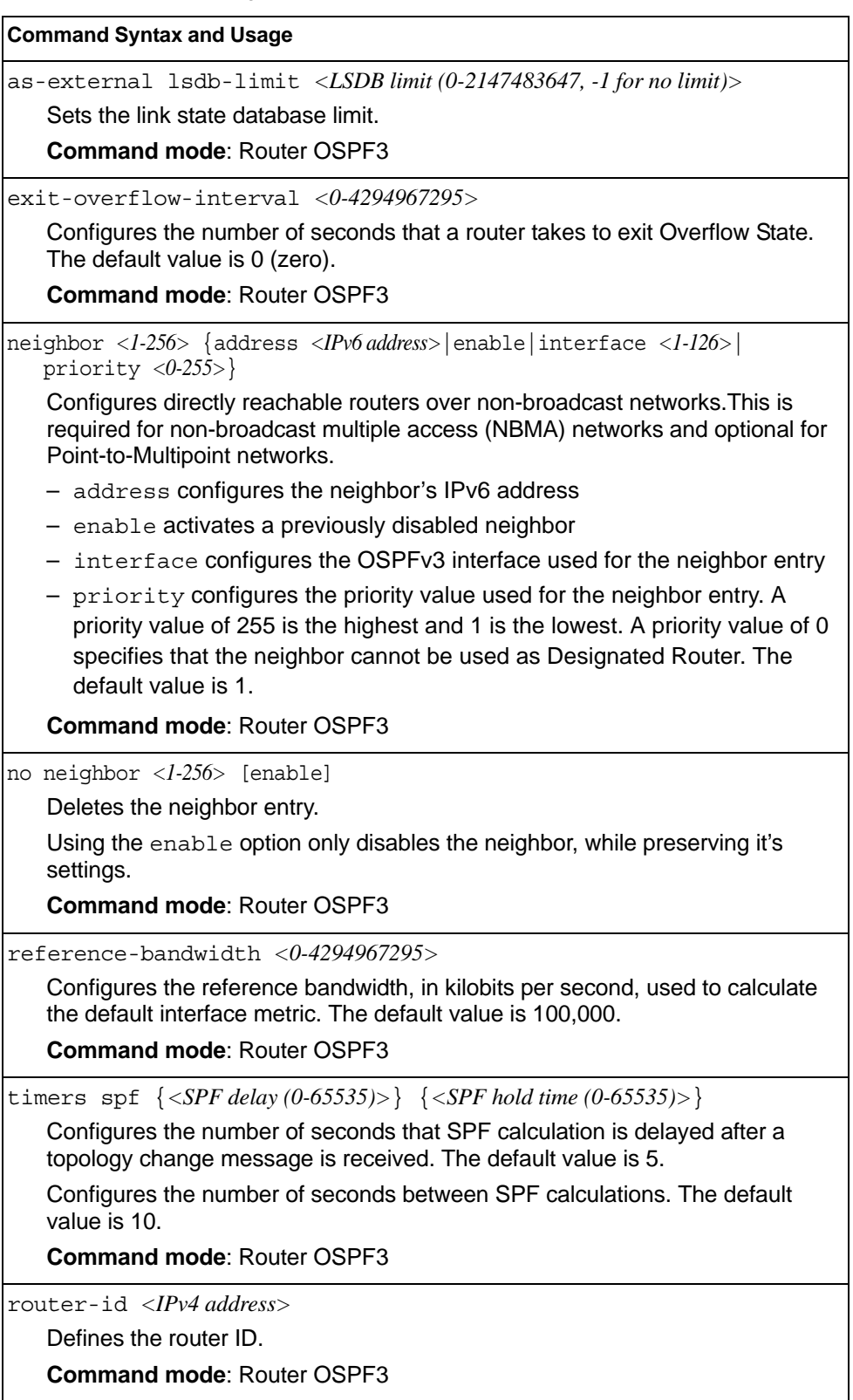

*Table 321. OSPFv3 Configuration Commands (continued)*

**Command Syntax and Usage**

[no] nssaAsbrDfRtTrans

Enables or disables setting of the P-bit in the default Type 7 LSA generated by an NSSA internal ASBR. The default setting is disabled.

**Command mode**: Router OSPF3

enable

Enables OSPFv3 on the switch.

**Command mode**: Router OSPF3

no enable

Disables OSPFv3 on the switch.

**Command mode**: Router OSPF3

```
show ipv6 ospf
```
Displays the current OSPF configuration settings.

**Command mode**: All

#### **OSPFv3 Area Index Configuration**

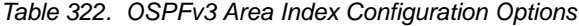

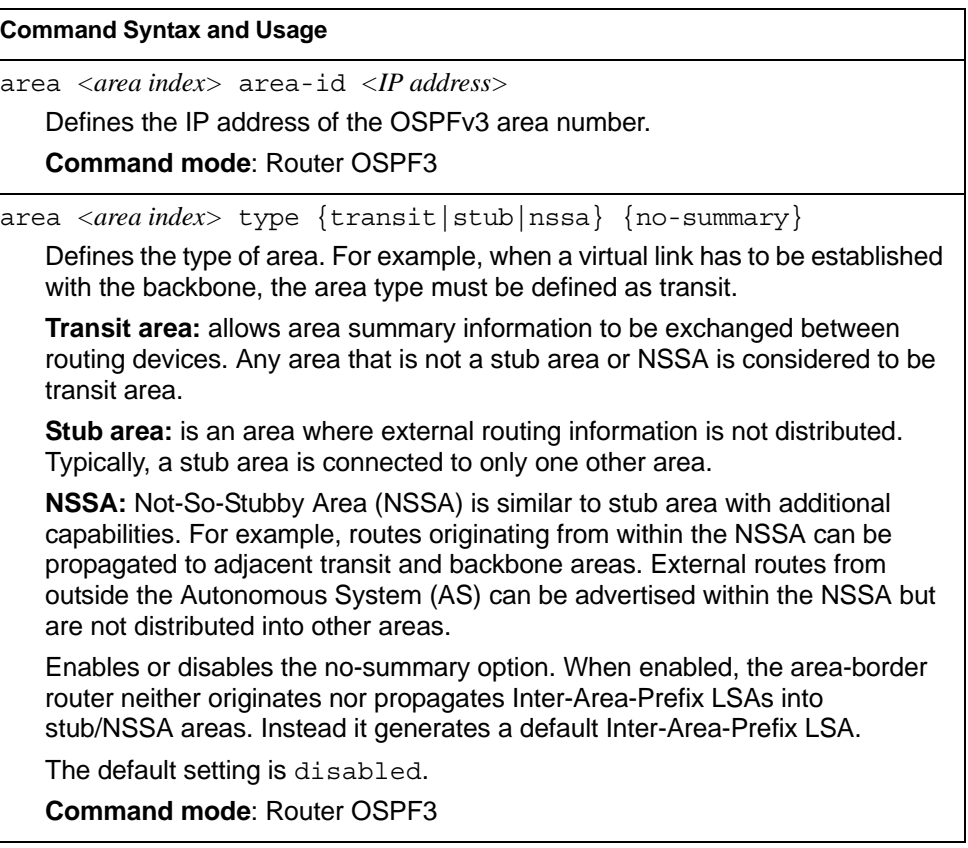

*Table 322. OSPFv3 Area Index Configuration Options (continued)*

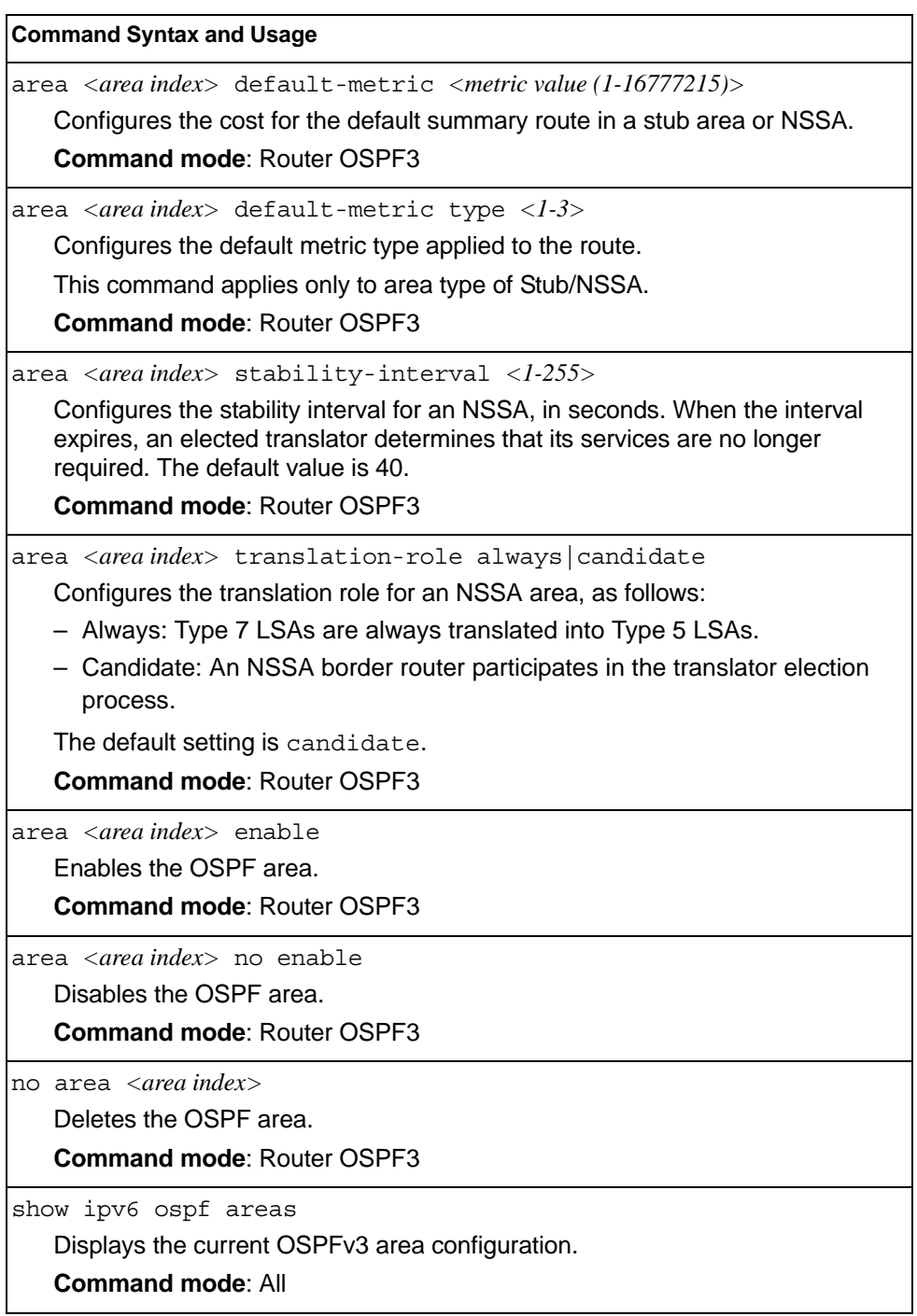

# **OSPFv3 Summary Range Configuration**

*Table 323. OSPFv3 Summary Range Configuration Options*

| <b>Command Syntax and Usage</b>                                                                                                    |
|----------------------------------------------------------------------------------------------------|
| area-range < $1-16$ > address < $IPv6$ address> <prefix (1-128)="" length=""><br/>Configures the base IPv6 address and subnet prefix length for the range.<br/><b>Command mode: Router OSPF3</b></prefix> |
| area-range < $1-16$ > area < <i>area</i> index (0-2)><br>Configures the area index used by the switch.<br><b>Command mode: Router OSPF3</b>                                                               |
| area-range <1-16> lsa-type summary Type7<br>Configures the LSA type, as follows:<br>- Summary LSA<br>- Type7 LSA<br><b>Command mode: Router OSPF3</b>                                                     |
| area-range <1-16> tag <0-4294967295><br>Configures the route tag.<br><b>Command mode: Router OSPF3</b>                                                                                                    |
| [no] area-range $\langle l-l6 \rangle$ hide<br>Hides the OSPFv3 summary range.<br><b>Command mode: Router OSPF3</b>                                                                                       |
| $area-range <1-16$ enable<br>Enables the OSPFv3 summary range.<br><b>Command mode: Router OSPF3</b>                                                                                                    |
| area-range $\langle l-l/6 \rangle$ no enable<br>Disables the OSPFv3 summary range.<br><b>Command mode: Router OSPF3</b>                                                                                   |
| no area-range $\langle 1{\text -}16 \rangle$<br>Deletes the OSPFv3 summary range.<br><b>Command mode: Router OSPF3</b>                                                                                    |
| show ipv6 ospf area-range<br>Displays the current OSPFv3 summary range.<br><b>Command mode: All</b>                                                                                                    |

## **OSPFv3 AS-External Range Configuration**

*Table 324. OSPFv3 AS-External Range Configuration Options*

| <b>Command Syntax and Usage</b>                                                                                                    |
|----------------------------------------------------------------------------------------------------|
| summary-prefix <1-16> address <1Pv6 address> <1Pv6 prefix length $(1-128)$ >                                                                                                    |
| Configures the base IPv6 address and the subnet prefix length for the range.                                                                                                    |
| <b>Command mode: Router OSPF3</b>                                                                                                    |
| summary-prefix <1-16> area <area (0-2)="" index=""/>                                                                                                    |
| Configures the area index used by the switch.                                                                                                    |
| <b>Command mode: Router OSPF3</b>                                                                                                    |
| summary-prefix <1-16> aggregation-effect {allowAll denyAll <br>advertise   not-advertise }                                                                                                    |
| Configures the aggregation effect, as follows:                                                                                                    |
| - allowAll: If the area ID is 0.0.0.0, aggregated Type-5 LSAs are generated.<br>Aggregated Type-7 LSAs are generated in all the attached NSSAs for the<br>range.                                                                                                    |
| - denyAll: Type-5 and Type-7 LSAs are not generated.                                                                                                    |
| - advertise: If the area ID is 0.0.0.0, aggregated Type-5 LSAs are gener-<br>ated. For other area IDs, aggregated Type-7 LSAs are generated in the<br>NSSA area.                                                                                                    |
| - not-advertise: If the area ID is 0.0.0.0, Type-5 LSAs are not generated,<br>while all NSSA LSAs within the range are cleared and aggregated Type-7<br>LSAs are generated for all NSSAs. For other area IDs, aggregated Type-7<br>LSAs are not generated in the NSSA area. |
| <b>Command mode: Router OSPF3</b>                                                                                                    |
| [no] summary-prefix $\langle l-l6 \rangle$ translation                                                                                                    |
| When enabled, the P-bit is set in the generated Type-7 LSA. When disabled,<br>the P-bit is cleared. The default setting is disabled.                                                                                                    |
| <b>Command mode: Router OSPF3</b>                                                                                                    |
| summary-prefix $\langle l-l6 \rangle$ enable                                                                                                    |
| Enables the OSPFv3 AS-external range.                                                                                                    |
| <b>Command mode: Router OSPF3</b>                                                                                                    |
| summary-prefix $\langle l-l6 \rangle$ no enable                                                                                                    |
| Disables the OSPFv3 AS-external range.                                                                                                    |
| <b>Command mode: Router OSPF3</b>                                                                                                    |
| no summary-prefix <1-16>                                                                                                    |
| Deletes the OSPFv3 AS-external range.                                                                                                    |
| <b>Command mode: Router OSPF3</b>                                                                                                    |
| show ipv6 ospf summary-prefix <1-16>                                                                                                    |
| Displays the current OSPFv3 AS-external range.                                                                                                    |
| <b>Command mode: All</b>                                                                                                    |

# **OSPFv3 Interface Configuration**

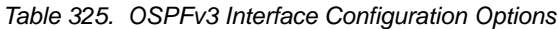

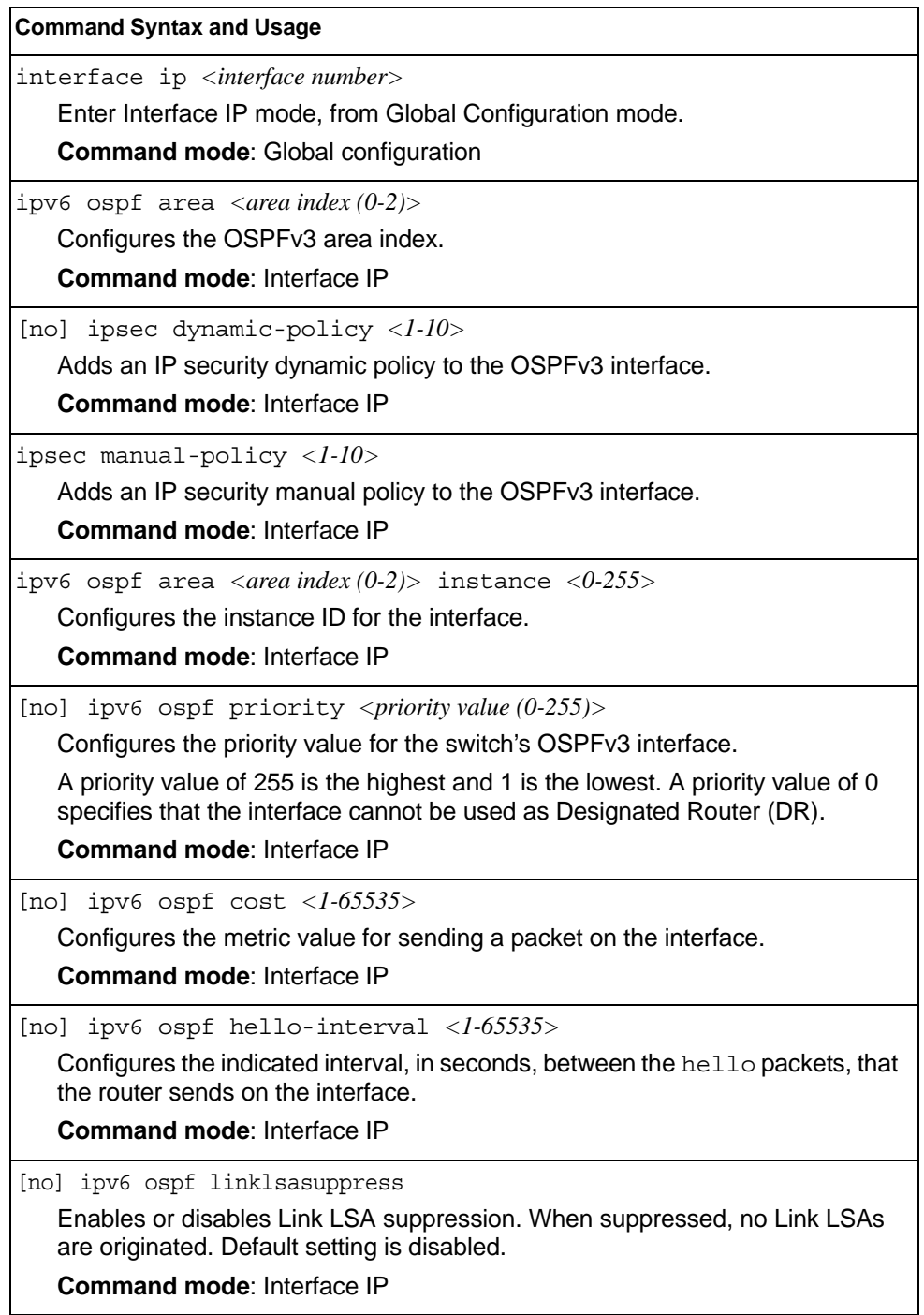

| <b>Command Syntax and Usage</b> |                                                                                                    |  |
|---------------------------------|----------------------------------------------------------------------------------------------------|--|
|                                 | ipv6 ospf network {broadcast non-broadcast pint-to-multipoint <br>point-to-point}                                                                        |  |
|                                 | Configures the network type for the OSPFv3 interface:                                                                                                    |  |
|                                 | - broadcast: network where all routers use the broadcast capability                                                                                      |  |
|                                 | - non-broadcast: non-broadcast multiple access (NBMA) network<br>supporting pseudo-broadcast (multicast and broadcast traffic is configured<br>manually) |  |
|                                 | - point-to-multipoint: network where multiple point-to-point links are<br>set up on the same interface                                                   |  |
|                                 | - point-to-point: network that joins a single pair of routers                                                                                            |  |
|                                 | The default value is broadcast.                                                                                                    |  |
|                                 | <b>Command mode: Interface IP</b>                                                                                                    |  |
|                                 | ipv6 ospf poll-interval <0-4294967295>                                                                                                    |  |
|                                 | Configures the poll interval in seconds for neighbors in NBMA networks.<br>Default value is 120.                                                         |  |
|                                 | <b>Command mode: Interface IP</b>                                                                                                    |  |
|                                 | no ipv6 ospf poll-interval                                                                                                    |  |
|                                 | Configures the poll interval in seconds for neighbors in NBMA and<br>point-to-multipoint networks to its default 120 seconds value.                      |  |
|                                 | <b>Command mode: Interface IP</b>                                                                                                    |  |
|                                 | [no] ipv6 ospf dead-interval $\langle 1-65535 \rangle$                                                                                                   |  |
|                                 | Configures the health parameters of a hello packet, in seconds, before<br>declaring a silent router to be down.                                          |  |
|                                 | <b>Command mode: Interface IP</b>                                                                                                    |  |
|                                 | [no] ipv6 ospf transmit-delay $\langle$ 1-1800>                                                                                                    |  |
|                                 | Configures the estimated time, in seconds, taken to transmit LS update packet<br>over this interface.                                                    |  |
|                                 | <b>Command mode: Interface IP</b>                                                                                                    |  |
|                                 | [no] ipv6 ospf retransmit-interval <1-1800>                                                                                                    |  |
|                                 | Configures the interval in seconds, between LSA retransmissions for<br>adjacencies belonging to interface.                                               |  |
|                                 | <b>Command mode: Interface IP</b>                                                                                                    |  |
|                                 | [no] ipv6 ospf passive-interface                                                                                                    |  |
|                                 | Enables or disables the passive setting on the interface. On a passive<br>interface, OSPFv3 protocol packets are suppressed.                             |  |
|                                 | <b>Command mode: Interface IP</b>                                                                                                    |  |
|                                 | ipv6 ospf enable                                                                                                    |  |
|                                 | Enables OSPFv3 on the interface.                                                                                                    |  |
|                                 | <b>Command mode: Interface IP</b>                                                                                                    |  |
|                                 |                                                                                                    |  |

*Table 325. OSPFv3 Interface Configuration Options (continued)*

*Table 325. OSPFv3 Interface Configuration Options (continued)*

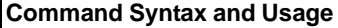

ipv6 ospf no enable Disables OSPFv3 on the interface. **Command mode**: Interface IP

no ipv6 ospf

Deletes OSPFv3 from interface.

**Command mode**: Interface IP

show ipv6 ospf interface

Displays the current settings for OSPFv3 interface.

**Command mode**: Interface IP

#### **OSPFv3 over IPSec Configuration**

The following table describes the OSPFv3 over IPsec Configuration commands.

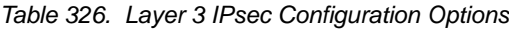

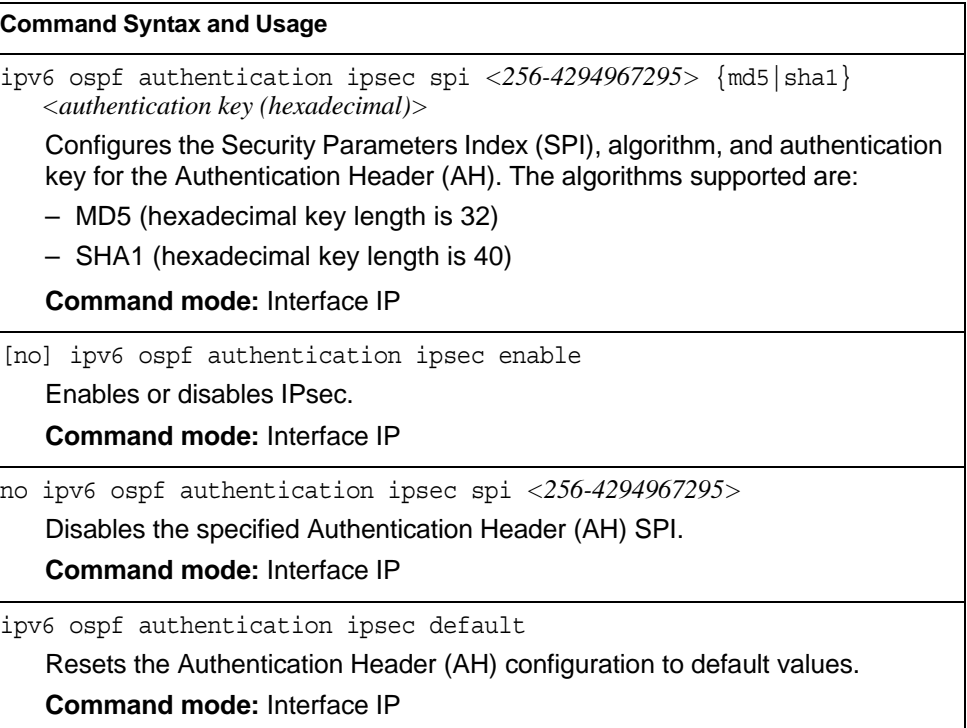

*Table 326. Layer 3 IPsec Configuration Options (continued)*

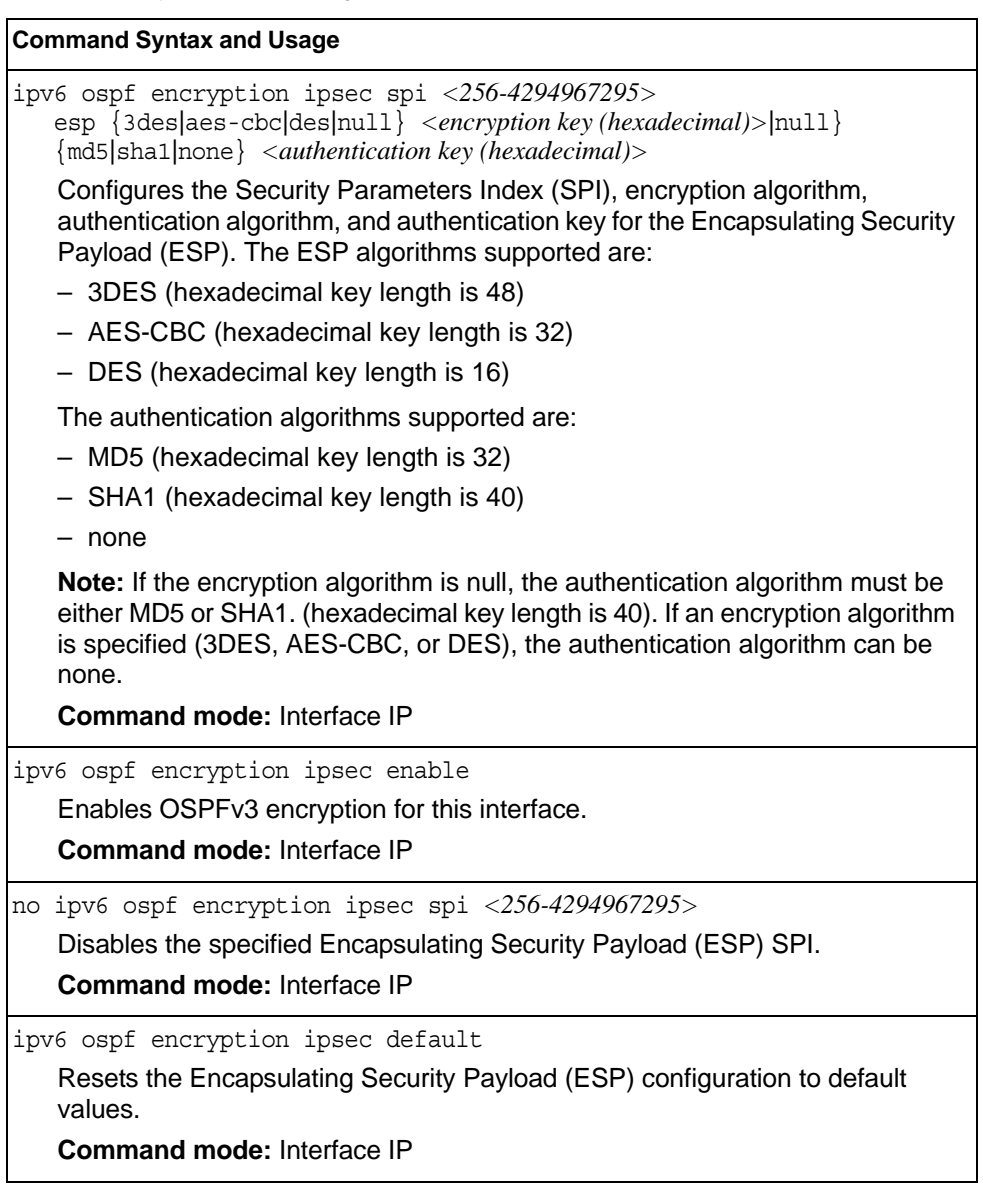

# **OSPFv3 Virtual Link Configuration**

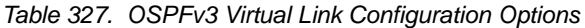

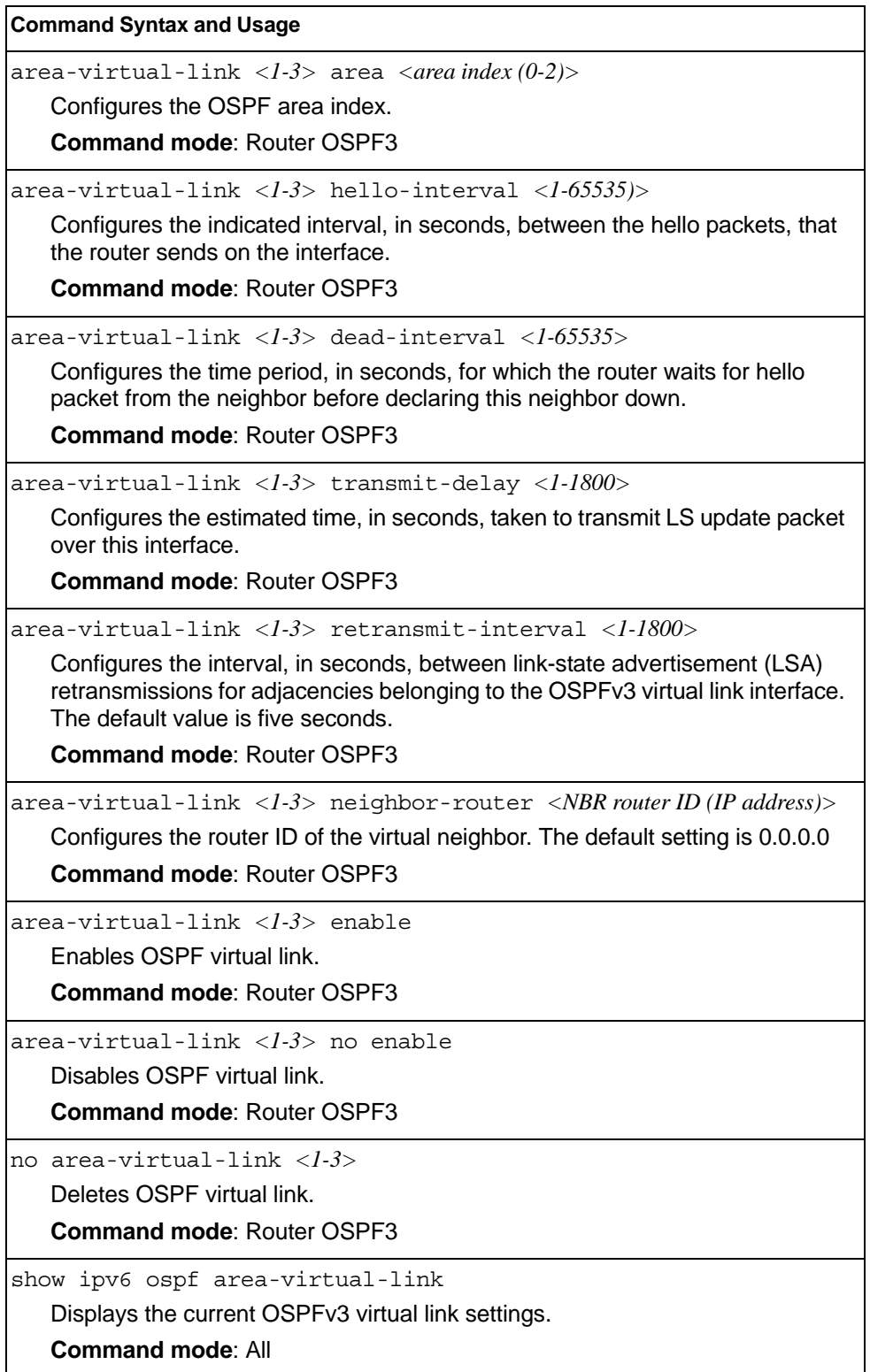

# **OSPFv3 Host Entry Configuration**

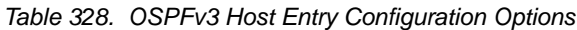

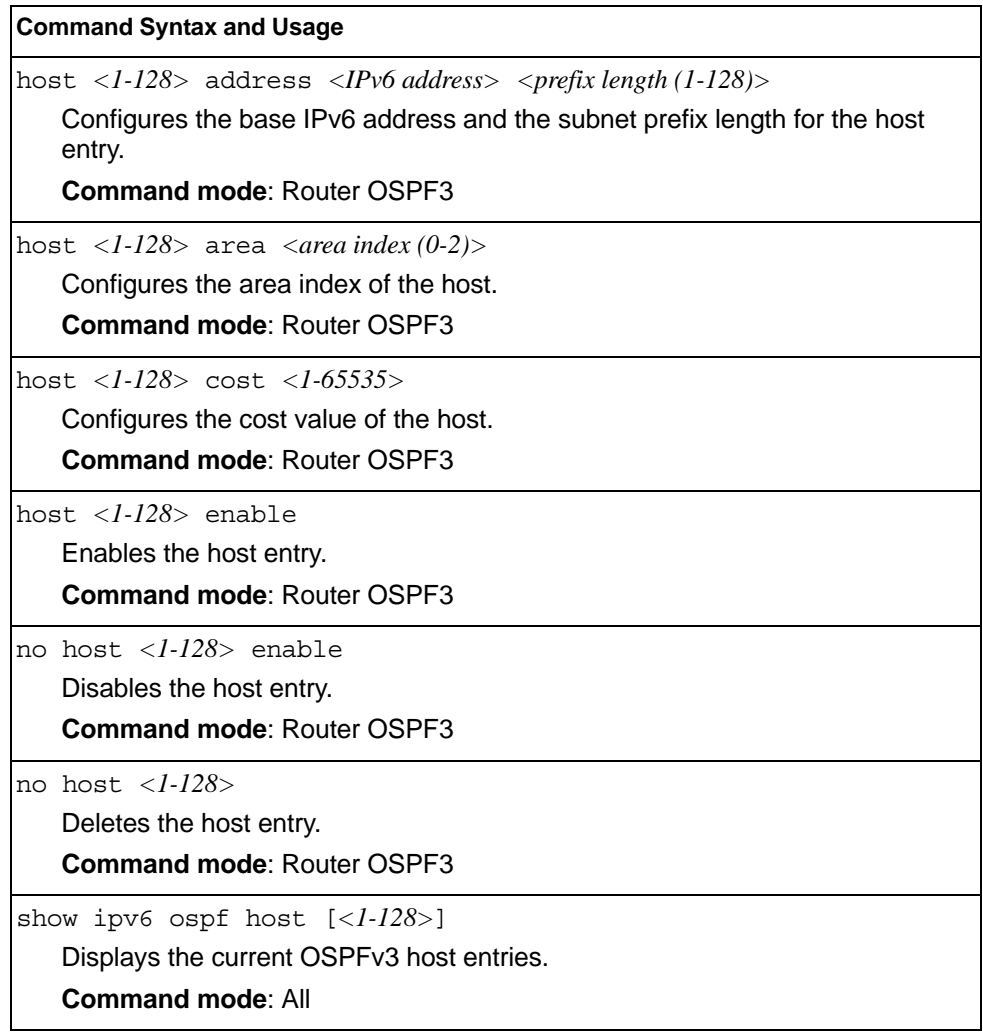

# **OSPFv3 Redist Entry Configuration**

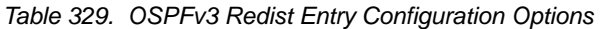

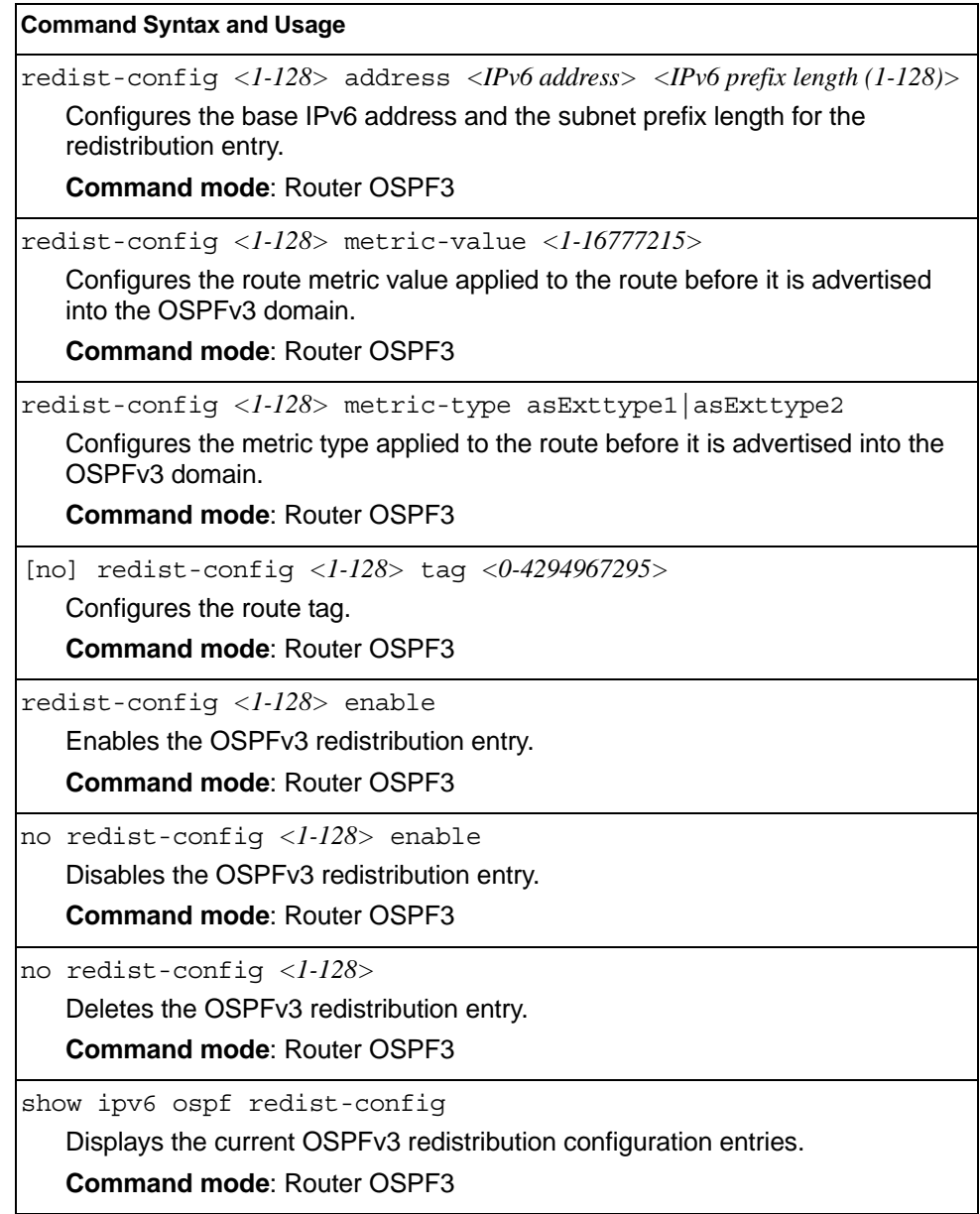

#### **OSPFv3 Redistribute Configuration**

*Table 330. OSPFv3 Redistribute Configuration Options* 

#### **Command Syntax and Usage**

[no] redistribute {connected|static} export *<metric value (1-16777215)> <metric type (1-2)> <tag (0-4294967295)>*

Exports the routes of this protocol as external OSPFv3 AS-external LSAs in which the metric, metric type, and route tag are specified. To remove a previous configuration and stop exporting the routes of the protocol, use the no form of the command.

**Command mode**: Router OSPF3

show ipv6 ospf

Displays the current OSPFv3 route redistribution settings.

**Command mode**: All

## **IP Loopback Interface Configuration**

An IP loopback interface is not connected to any physical port. A loopback interface is always accessible over the network.

*Table 331. IP Loopback Interface Commands*

| <b>Command Syntax and Usage</b>          |                                                                |  |
|------------------------------------------|----------------------------------------------------------------|--|
| interface loopback $\langle l-5 \rangle$ |                                                                |  |
|                                          | Enter Interface Loopback mode.                                 |  |
|                                          | <b>Command mode: Global configuration</b>                      |  |
|                                          | no interface loopback $<\!l$ -5>                               |  |
|                                          | Deletes the selected loopback interface.                       |  |
|                                          | <b>Command mode: Global configuration</b>                      |  |
|                                          | ip address <ip address=""></ip>                                |  |
|                                          | Defines the loopback interface IP address.                     |  |
|                                          | Command mode: Interface loopback                               |  |
|                                          | ip netmask <subnet mask=""></subnet>                           |  |
|                                          | Defines the loopback interface subnet mask.                    |  |
|                                          | Command mode: Interface loopback                               |  |
|                                          | ip ospf area <area number=""/>                                 |  |
|                                          | Configures the OSPF area index used by the loopback interface. |  |
|                                          | Command mode: Interface loopback                               |  |
|                                          | [no] ip ospf enable                                            |  |
|                                          | Enables or disables OSPF for the loopback interface.           |  |
|                                          | Command mode: Interface loopback                               |  |
| enable                                   |                                                                |  |
|                                          | Enables the loopback interface.                                |  |
|                                          | Command mode: Interface loopback                               |  |
|                                          | no enable                                                      |  |
|                                          | Disables the loopback interface.                               |  |
|                                          | Command mode: Interface loopback                               |  |
| show interface loopback $<\!l$ -5>       |                                                                |  |
|                                          | Displays the current IP loopback interface parameters.         |  |
|                                          | <b>Command mode: All</b>                                       |  |

# **Converged Enhanced Ethernet Configuration**

Table 332 describes the Converged Enhanced Ethernet (CEE) configuration commands.

*Table 332. CEE Commands*

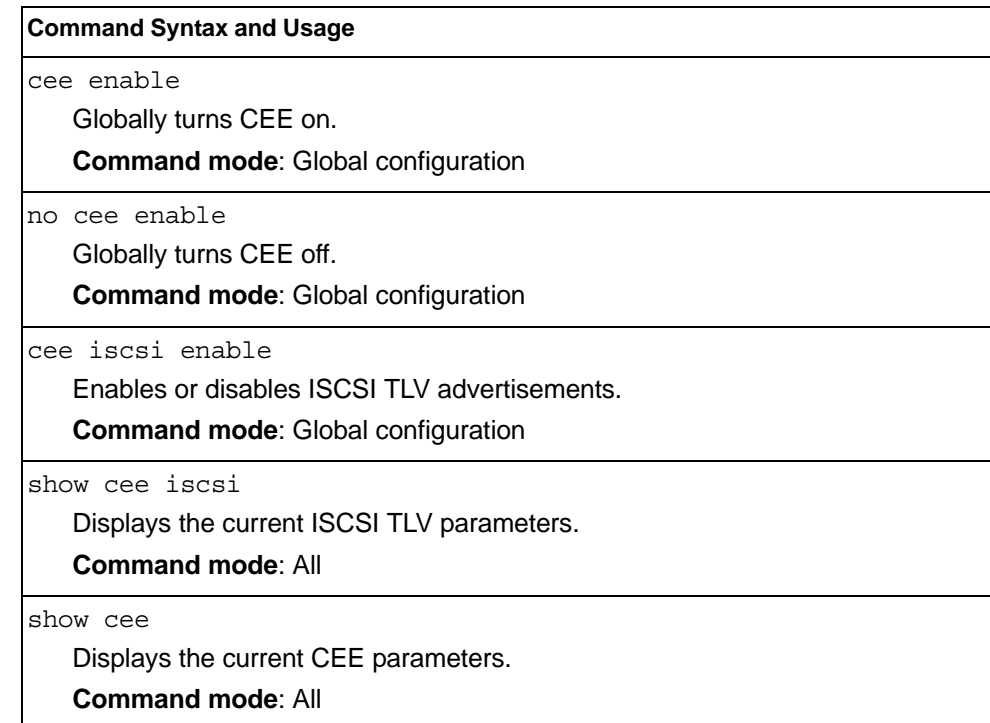

### **ETS Global Configuration**

Enhanced Transmission Selection (ETS) allows you to allocate bandwidth to different traffic types, based on 802.1p priority.

**Note:** ETS configuration supersedes the QoS 802.1p menu. When ETS is enabled, you cannot configure the 802.1p menu options.

#### **ETS Global Priority Group Configuration**

Table 333 describes the global ETS Priority Group configuration options.

*Table 333. Global ETS Priority Group Commands*

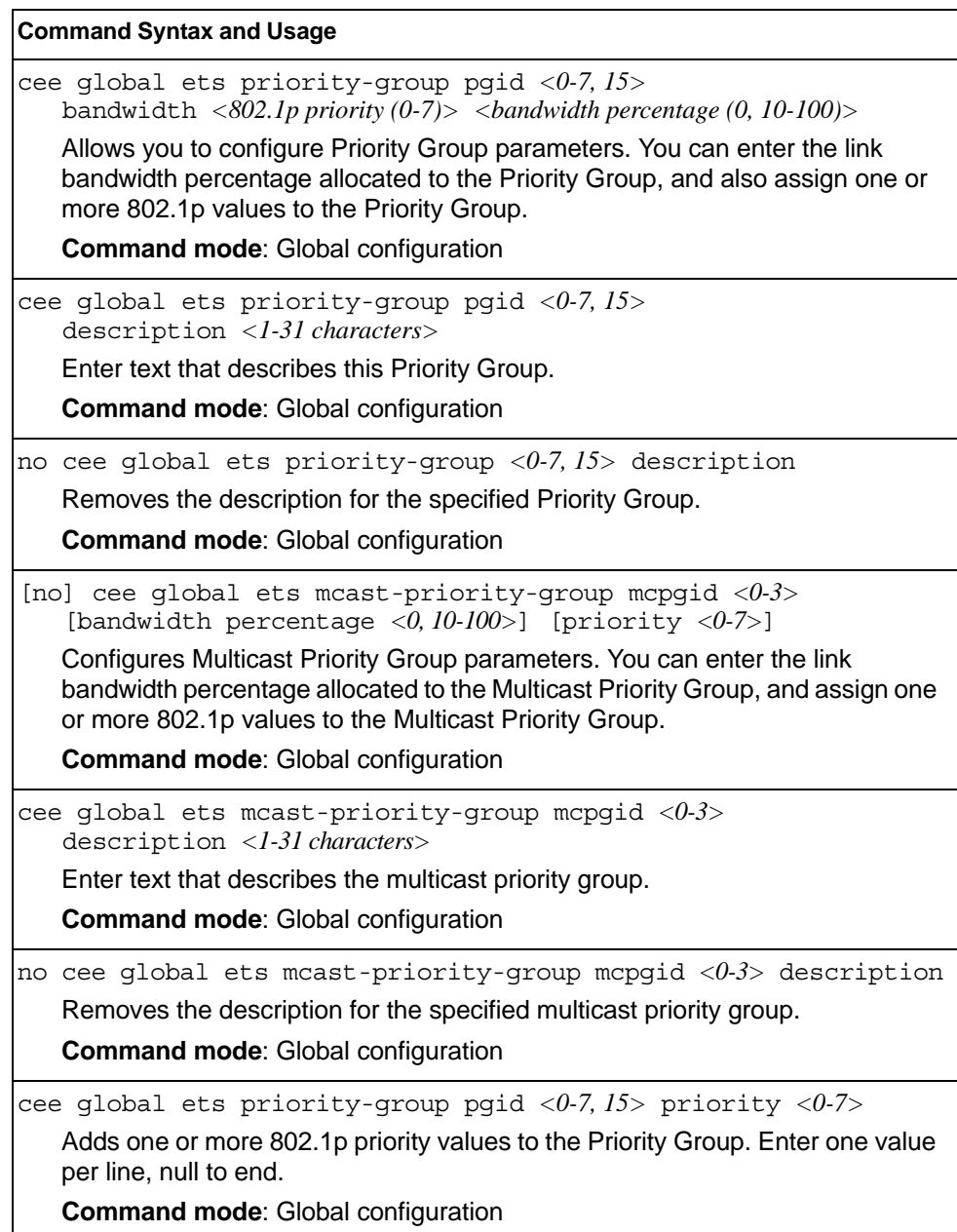

*Table 333. Global ETS Priority Group Commands*

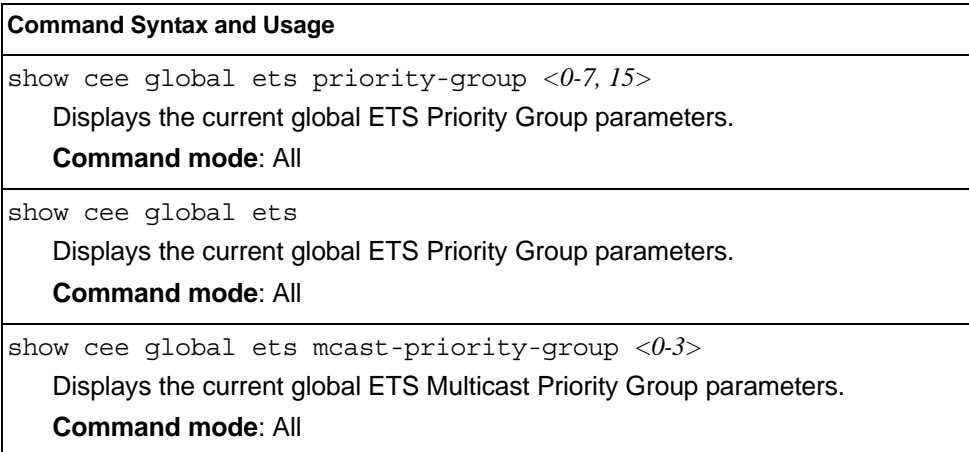

#### **Priority Flow Control Configuration**

Priority-based Flow Control (PFC) enhances flow control by allowing the switch to pause traffic based on its 802.1p priority value, while allowing traffic at other priority levels to continue.

### **Port-level 802.1p PFC Configuration**

Table 334 describes the 802.1p Priority Flow Control (PFC) configuration options for the selected port.

*Table 334. Port 802.1p PFC Options*

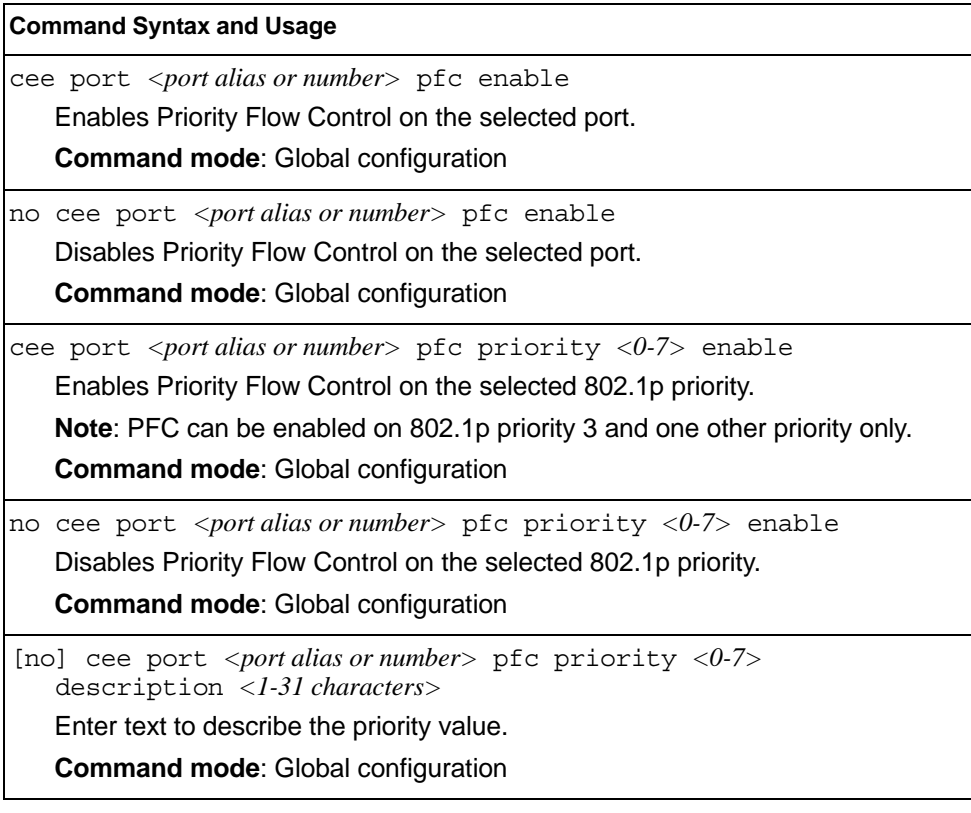

*Table 334. Port 802.1p PFC Options (continued)*

**Command Syntax and Usage**

show cee port *<port alias or number>* pfc priority *<0-7>* Displays the current 802.1p PFC parameters for the selected port. **Command mode**: All

show cee port <port alias or number> pfc

Displays the current PFC parameters for the selected port.

**Command mode**: All

### **DCBX Port Configuration**

Table 335 describes the port DCB Capability Exchange Protocol (DCBX) configuration options.

*Table 335. Port DCBX Commands*

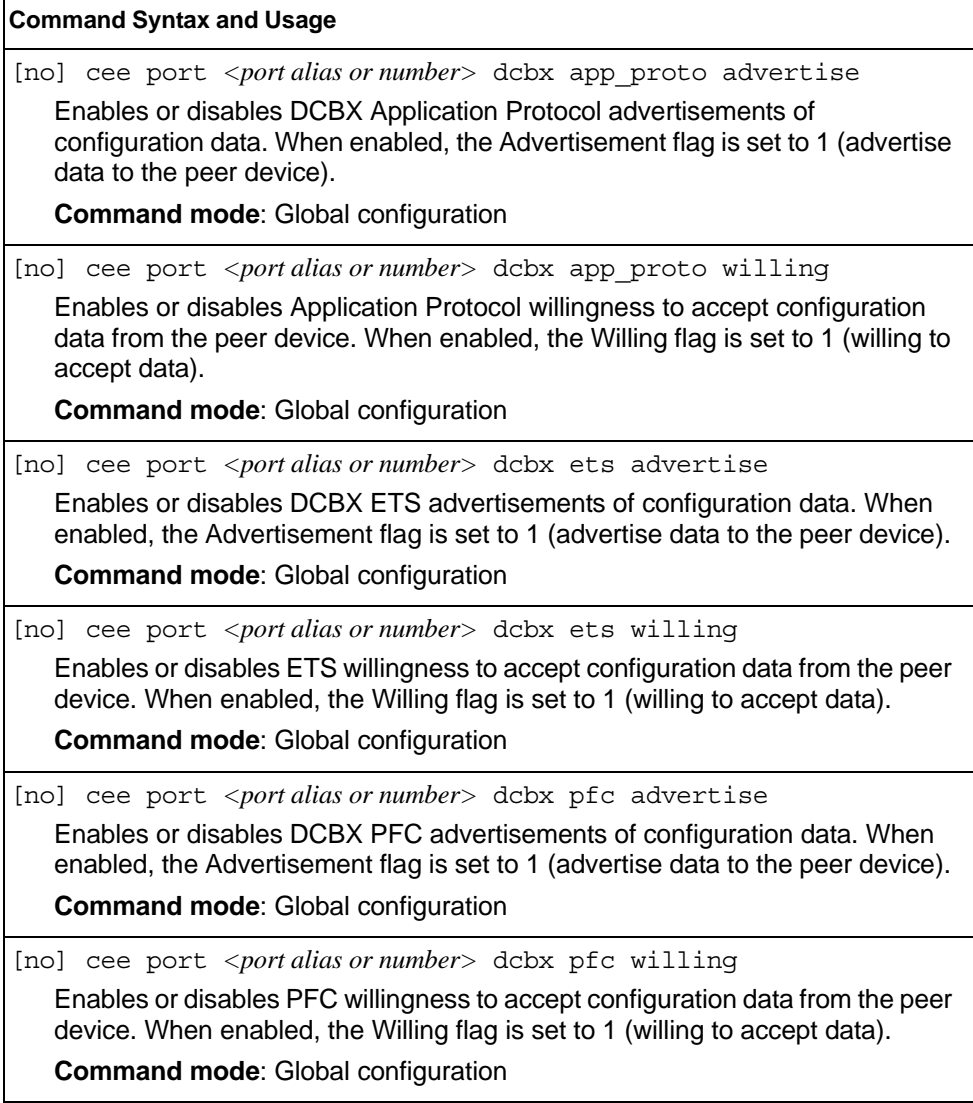

*Table 335. Port DCBX Commands (continued)*

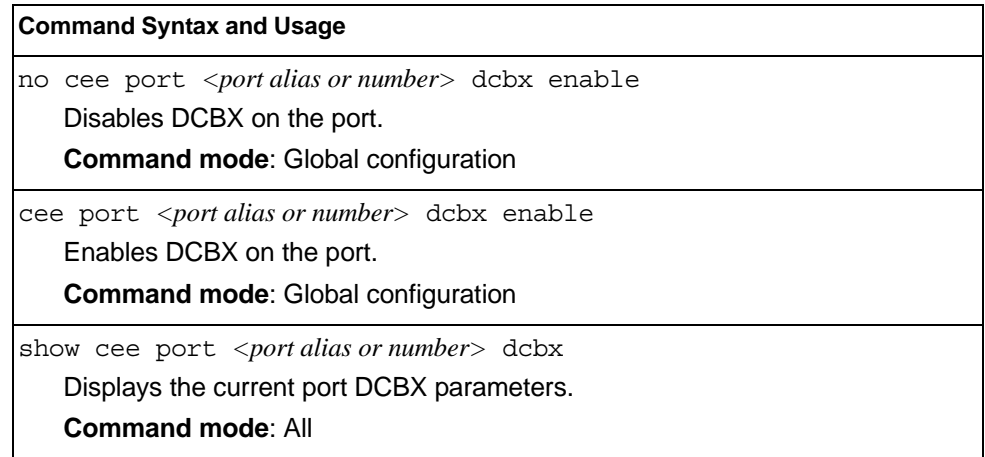

### **Fibre Channel over Ethernet Configuration**

Fibre Channel over Ethernet (FCoE) transports Fibre Channel frames over an Ethernet fabric. The CEE features and FCoE features allow you to create a lossless Ethernet transport mechanism.

**Note:** On EN4093 models, FCoE is not supported in stacking mode.

Table 336 describes the FCoE configuration options.

*Table 336. FCoE Configuration Commands*

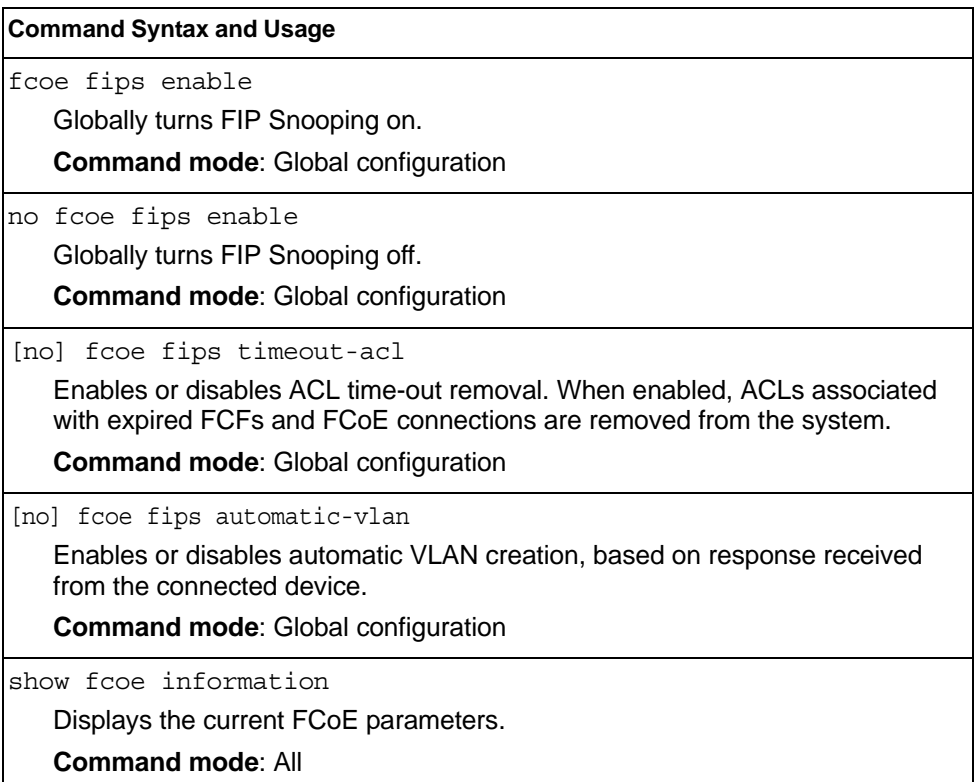

### **FIPS Port Configuration**

FIP Snooping allows the switch to monitor FCoE Initialization Protocol (FIP) frames to gather discovery, initialization, and maintenance data. This data is used to automatically configure ACLs that provide FCoE connections and data security.

Table 337 describes the port Fibre Channel over Ethernet Initialization Protocol (FIP) Snooping configuration options.

*Table 337. Port FIP Snooping Commands*

| <b>Command Syntax and Usage</b>                                                                                                    |  |  |
|----------------------------------------------------------------------------------------------------|--|--|
| fcoe fips port <port dias="" number="" or=""> fcf-mode [auto on off]<br/>Configures FCoE Forwarding (FCF) on the port, as follows:<br/><math>-</math> on: Configures the port as a Fibre Channel Forwarding (FCF) port.<br/><math>-</math> of f: Configures the port as an FCoE node (ENode).<br/>- auto: Automatically detect the configuration of the connected device, and<br/>configure this port to match.<br/><b>Command mode:</b> Global configuration</port> |  |  |
| fcoe fips port <port alias="" number="" or=""> enable<br/>Enables FIP Snooping on the port. The default setting is enabled.<br/><b>Note:</b> If IPv6 ACLs are assigned to the port, you cannot enable FCoE.<br/><b>Command mode:</b> Global configuration</port>                                                                                                    |  |  |
| no fcoe fips port <port alias="" number="" or=""> enable<br/>Disables FIP Snooping on the port.<br/><b>Command mode:</b> Global configuration</port>                                                                                                    |  |  |

#### **Remote Monitoring Configuration**

Remote Monitoring (RMON) allows you to monitor traffic flowing through the switch. The RMON MIB is described in RFC 1757.

The following sections describe the Remote Monitoring (RMON) configuration options.

- ["RMON History Configuration" on page 483](#page-500-0)
- ["RMON Event Configuration" on page 484](#page-501-0)
- ["RMON Alarm Configuration" on page 485](#page-502-0)

### <span id="page-500-0"></span>**RMON History Configuration**

Table 338 describes the RMON History commands.

*Table 338. RMON History Commands*

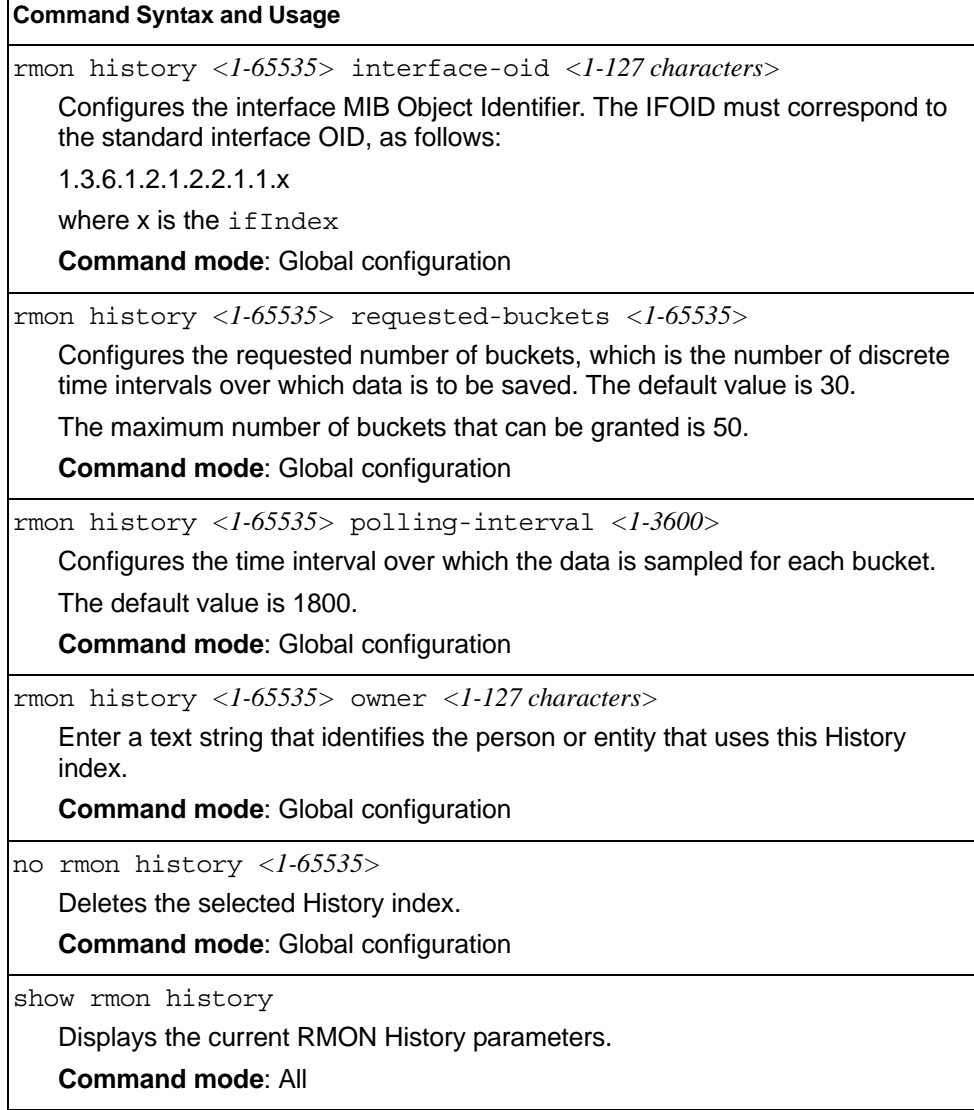

## <span id="page-501-0"></span>**RMON Event Configuration**

Table 339 describes the RMON Event commands.

```
Table 339. RMON Event Commands
```
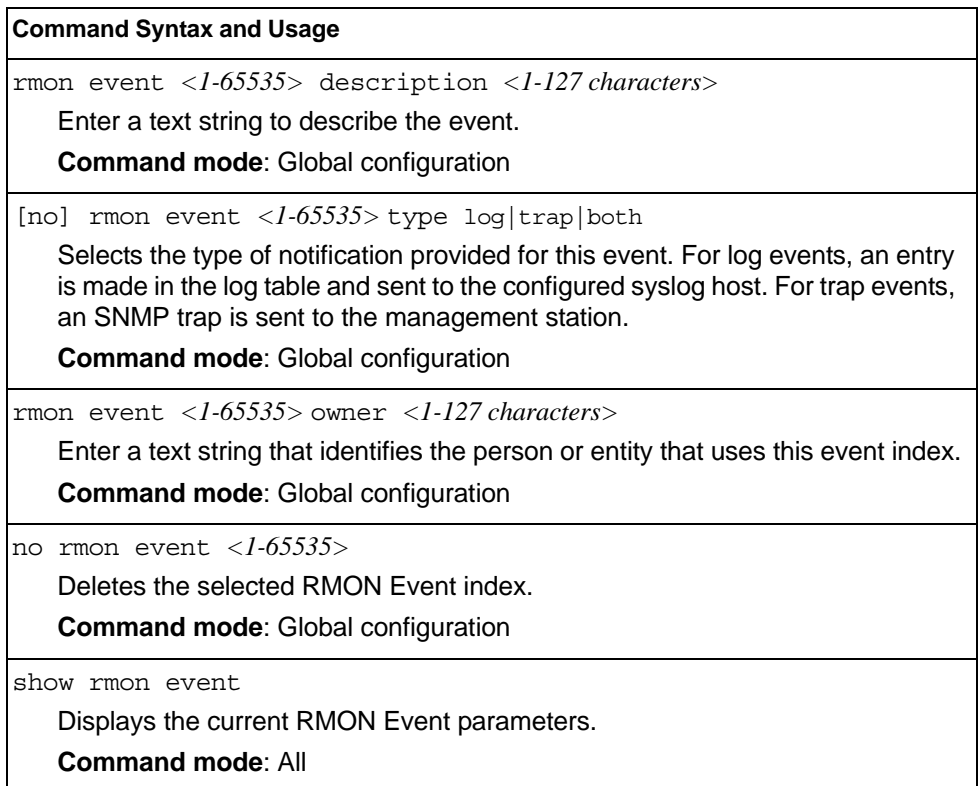

### <span id="page-502-0"></span>**RMON Alarm Configuration**

The Alarm RMON group can track rising or falling values for a MIB object. The MIB object must be a counter, gauge, integer, or time interval. Each alarm index must correspond to an event index that triggers once the alarm threshold is crossed.

Table 340 describes the RMON Alarm commands.

*Table 340. RMON Alarm Commands*

| <b>Command Syntax and Usage</b>                                                                                                    |  |  |
|----------------------------------------------------------------------------------------------------|--|--|
| rmon alarm $\langle$ 1-65535> oid $\langle$ 1-127 characters>                                                                                                    |  |  |
| Configures an alarm MIB Object Identifier.                                                                                                    |  |  |
| <b>Command mode: Global configuration</b>                                                                                                    |  |  |
| rmon alarm < $1-65535>$ interval < $1-65535>$                                                                                                    |  |  |
| Configures the time interval over which data is sampled and compared with the<br>rising and falling thresholds. The default value is 1800.                                                                                                    |  |  |
| <b>Command mode: Global configuration</b>                                                                                                    |  |  |
| rmon alarm <1-65535> sample abs delta                                                                                                    |  |  |
| Configures the method of sampling the selected variable and calculating the<br>value to be compared against the thresholds, as follows:                                                                                                    |  |  |
| - abs-absolute value, the value of the selected variable is compared directly<br>with the thresholds at the end of the sampling interval.                                                                                                    |  |  |
| $-$ delta-delta value, the value of the selected variable at the last sample is<br>subtracted from the current value, and the difference compared with the<br>thresholds.                                                                           |  |  |
| <b>Command mode: Global configuration</b>                                                                                                    |  |  |
| rmon alarm <1-65535> alarm-type rising   falling   either                                                                                                    |  |  |
| Configures the alarm type as rising, falling, or either (rising or falling).                                                                                                    |  |  |
| <b>Command mode: Global configuration</b>                                                                                                    |  |  |
| rmon alarm <1-65535> rising-limit <-2147483647 - 2147483647>                                                                                                    |  |  |
| Configures the rising threshold for the sampled statistic. When the current<br>sampled value is greater than or equal to this threshold, and the value at the<br>last sampling interval was less than this threshold, a single event is generated.  |  |  |
| <b>Command mode: Global configuration</b>                                                                                                    |  |  |
| rmon alarm <1-65535> falling-limit <-2147483647 - 214748364)                                                                                                    |  |  |
| Configures the falling threshold for the sampled statistic. When the current<br>sampled value is less than or equal to this threshold, and the value at the last<br>sampling interval was greater than this threshold, a single event is generated. |  |  |
| <b>Command mode: Global configuration</b>                                                                                                    |  |  |
| rmon alarm $\langle 1-65535 \rangle$ rising-crossing-index $\langle 1-65535 \rangle$                                                                                                    |  |  |
| Configures the rising alarm event index that is triggered when a rising<br>threshold is crossed.                                                                                                    |  |  |
| <b>Command mode: Global configuration</b>                                                                                                    |  |  |

*Table 340. RMON Alarm Commands (continued)*

rmon alarm *<1-65535>* falling-crossing-index *<1-65535>* Configures the falling alarm event index that is triggered when a falling threshold is crossed. **Command mode**: Global configuration rmon alarm *<1-65535>* owner *<1-127 characters>* Enter a text string that identifies the person or entity that uses this alarm index. **Command mode**: Global configuration no rmon alarm *<1-65535>* Deletes the selected RMON Alarm index. **Command mode**: Global configuration show rmon alarm Displays the current RMON Alarm parameters. **Command mode**: All **Command Syntax and Usage**
### **Virtualization Configuration**

Table 341 describes the virtualization configuration options.

*Table 341. Virtualization Configurations Options*

| <b>Command Syntax and Usage</b>                             |  |  |  |
|-------------------------------------------------------------|--|--|--|
| virt enable                                                 |  |  |  |
| Enables VMready.                                            |  |  |  |
| <b>Command mode:</b> Global configuration                   |  |  |  |
| no virt enable                                              |  |  |  |
| Disables VMready.                                           |  |  |  |
| <b>Note:</b> This command deletes all configured VM groups. |  |  |  |
| <b>Command mode:</b> Global configuration                   |  |  |  |
| show virt                                                   |  |  |  |
| Displays the current virtualization parameters.             |  |  |  |
| <b>Command mode: All</b>                                    |  |  |  |

## **VM Policy Bandwidth Management**

Table 342 describes the bandwidth management options for the selected VM. Use these commands to limit the bandwidth used by each VM.

*Table 342. VM Bandwidth Management Options*

| <b>Command Syntax and Usage</b>                                                                                                    |  |  |
|----------------------------------------------------------------------------------------------------|--|--|
| virt vmpolicy vmbwidth [ <mac address=""> <uuid> <name> <br/><math>\langle IP \text{ address} \rangle</math>   <math>\langle \text{index number} \rangle</math>] txrate <math>\langle 64 - 10000000 \rangle</math><br/><math>\langle</math>max. burst (32-4096)&gt; <math>\langle</math>ACL number&gt;</name></uuid></mac> |  |  |
| The first value configures Committed Rate—the amount of bandwidth available<br>to traffic transmitted from the VM to the switch, in kilobits per second. Enter the<br>value in multiples of 64.                                                                                                    |  |  |
| The second values configures the maximum burst size, in kilobits. Enter one of<br>the following values: 32, 64, 128, 256, 512, 1024, 2048, 4096.                                                                                                    |  |  |
| The third value represents the ACL assigned to the transmission rate. The ACL<br>is automatically, in sequential order, if not specified by the user. If there are no<br>available ACLs, the TXrate cannot be configured. Each TXrate configuration<br>reduces the number of available ACLs by one.                        |  |  |
| <b>Command mode:</b> Global configuration                                                                                                    |  |  |
| [no] virt vmpolicy vmbwidth [ <mac address=""> <uuid> <name> <br/><ip address="">   <index number="">] bwctrl</index></ip></name></uuid></mac>                                                                                                    |  |  |
| Enables or disables bandwidth control on the VM policy.                                                                                                    |  |  |
| <b>Command mode:</b> Global configuration                                                                                                    |  |  |

*Table 342. VM Bandwidth Management Options (continued)*

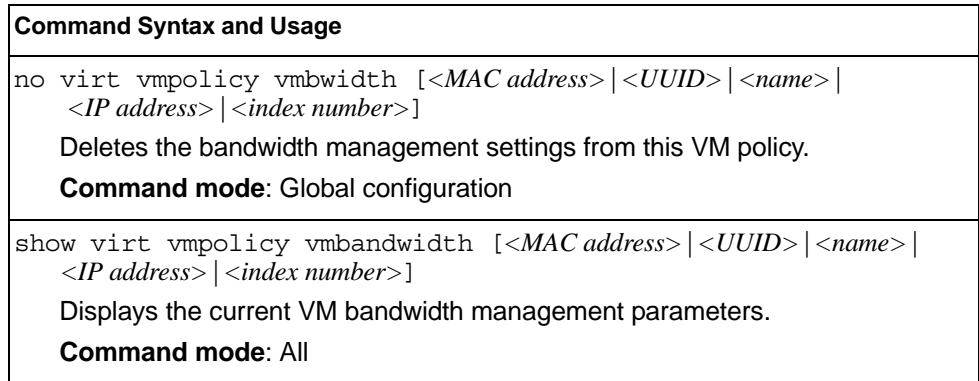

# **Virtual NIC Configuration**

Table 343 describes the Virtual NIC (vNIC) configuration options.

*Table 343. Virtual NIC options* 

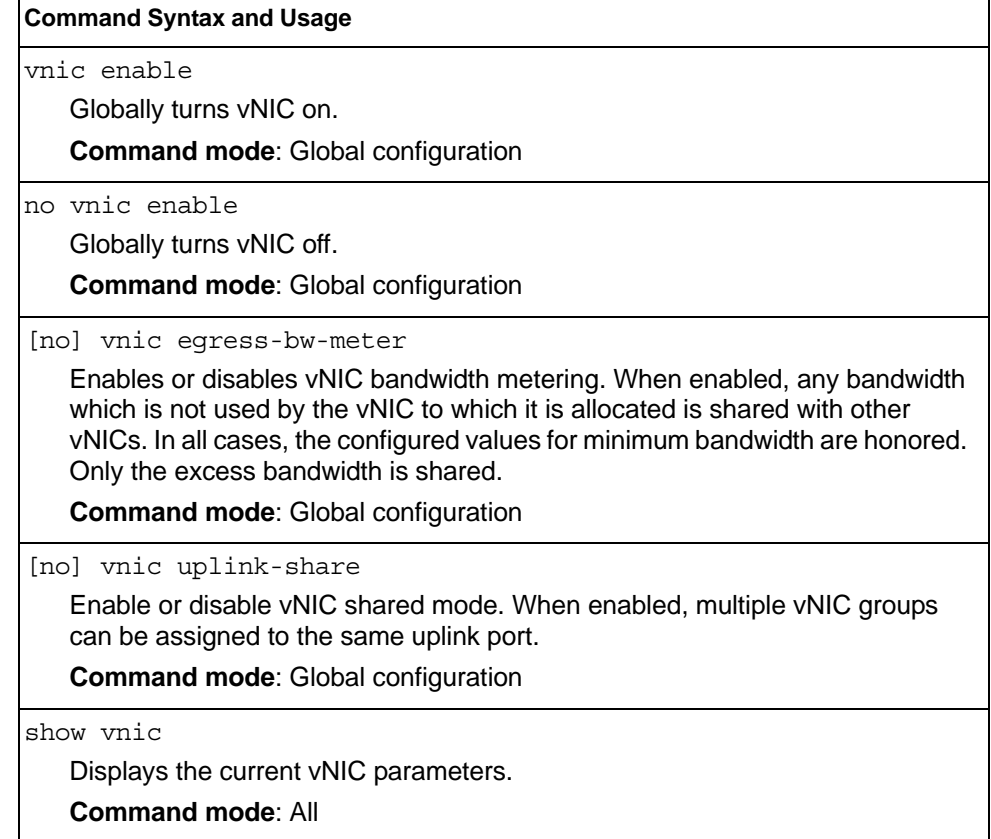

## **vNIC Port Configuration**

Table 344 describes the Virtual NIC (vNIC) port configuration options.

```
Table 344. vNIC Port Commands
```
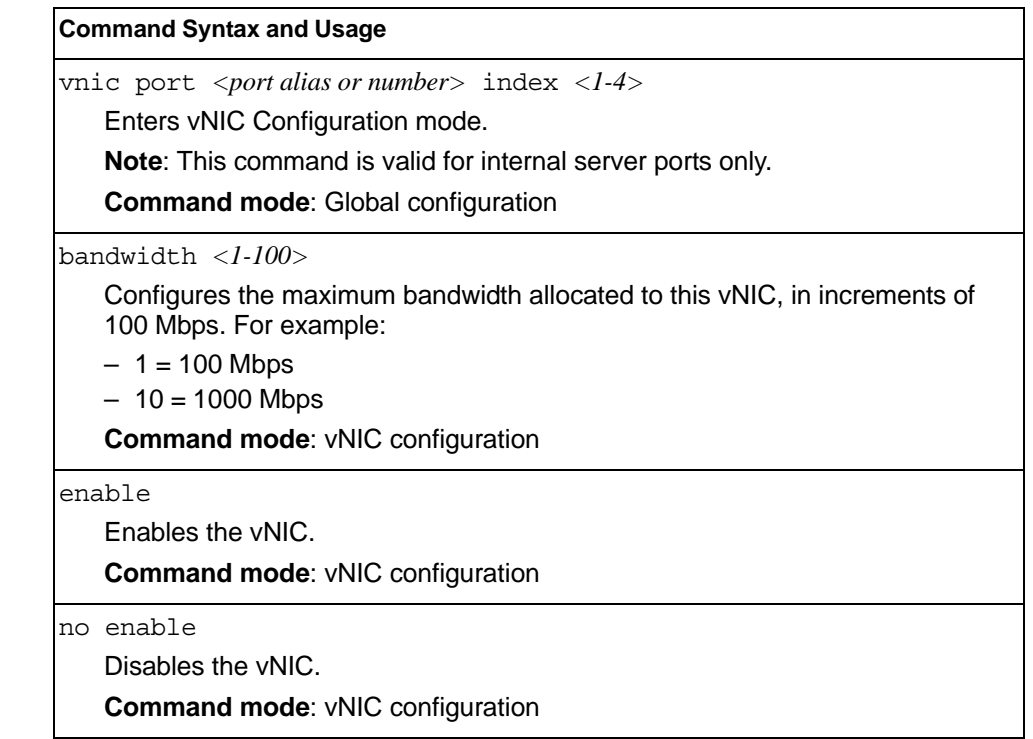

## **Virtual NIC Group Configuration**

Table 345 describes the Virtual NIC (vNIC) Group configuration options.

*Table 345. vNIC Group Commands*

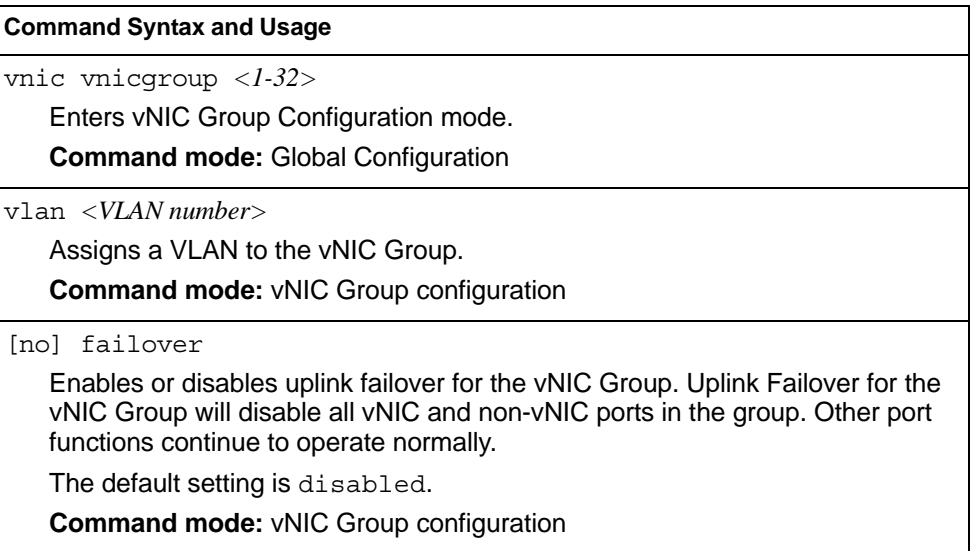

*Table 345. vNIC Group Commands (continued)*

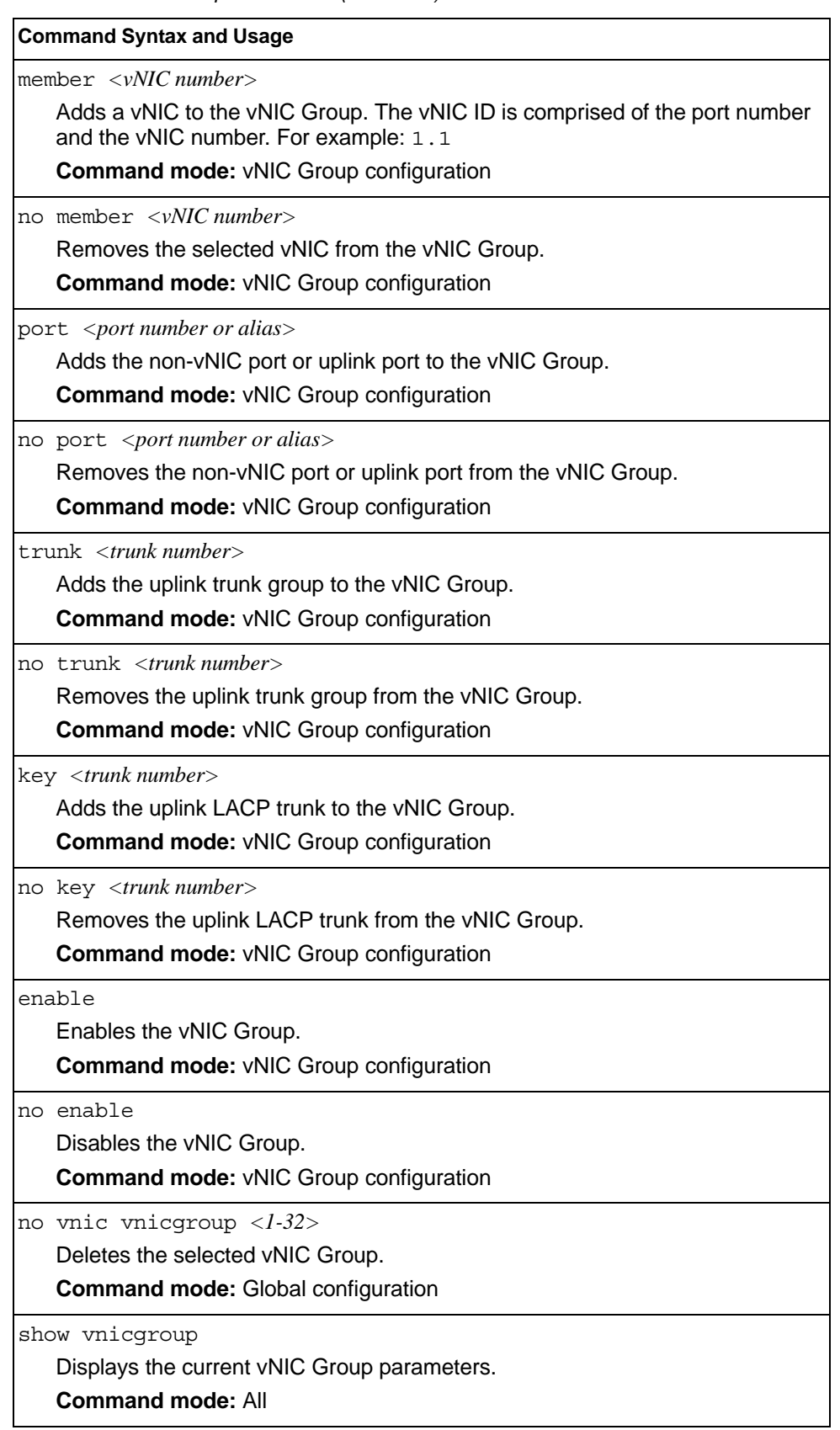

### **UFP Configuration**

Table 346 describes the Unified Fabric Port (UFP) configuration options. UFP allows defining up to 4 virtual ports per physical port. Each virtual port can be set up to operate in a specific mode (access, trunk, tunnel, FCoE) and within predefined bandwidth limits.

**Note:** vNIC and UFP are mutually exclusive. Only one of them can be globally enabled at any point in time.

*Table 346. UFP Commands*

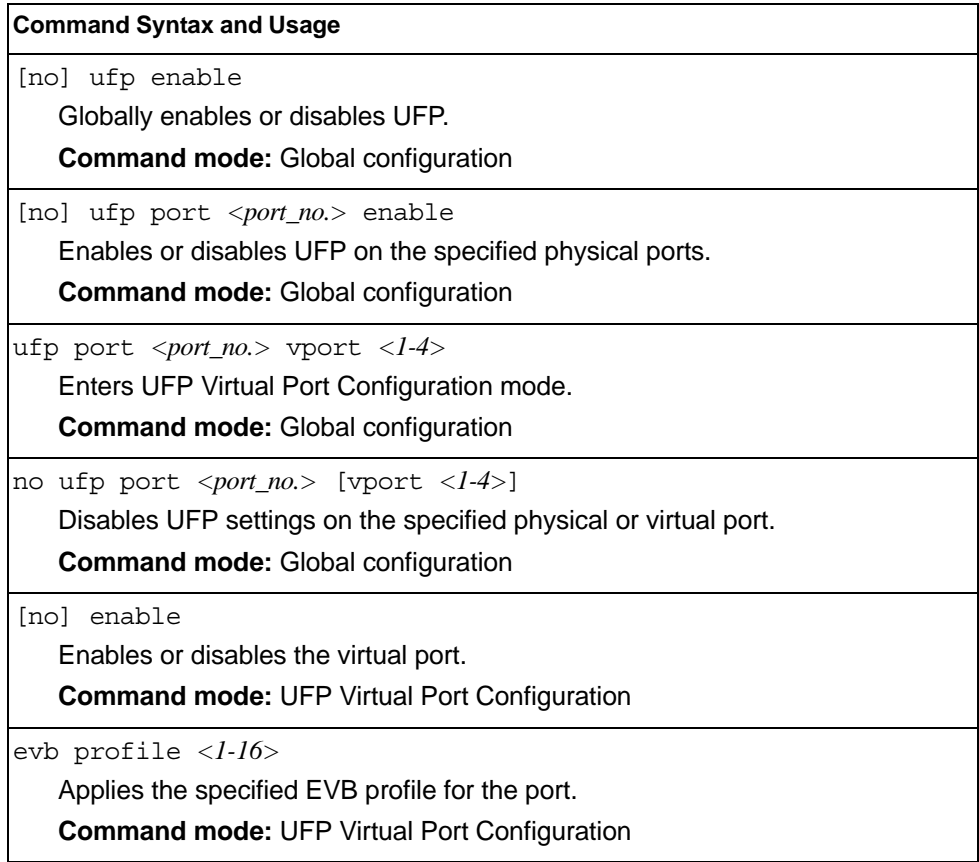

*Table 346. UFP Commands (continued)*

| <b>Command Syntax and Usage</b>                                                                                                    |  |  |  |  |
|----------------------------------------------------------------------------------------------------|--|--|--|--|
| network {mode [access trunk tunnel fcoe auto]   default-vlan<br>$\langle 2-4094 \rangle$ default-tag}                                                                                                    |  |  |  |  |
| Configures the virtual port network configuration settings:                                                                                                    |  |  |  |  |
| - mode configures the virtual port's operating mode:                                                                                                    |  |  |  |  |
| • access allows the virtual port to associate only with the default customer<br>VLAN, as defined by the default-vlan option.                                                                                                    |  |  |  |  |
| • trunk allows the virtual port to associate with up to 256 customer<br>VLAN <sub>s</sub> .                                                                                                    |  |  |  |  |
| • tunnel makes the virtual port VLAN agnostic. This is the default setting.                                                                                                    |  |  |  |  |
| • fcoe configures the virtual port to carry Fibre Channel over Ethernet<br>traffic when linked to a Fibre Channel virtual Host Bus Adapter. Setting a<br>virtual port in fcoe mode enables Priority Flow Control on the physical<br>port. |  |  |  |  |
| • auto integrates UFP with VMReady/802.1qbg. This mode allows<br>dynamic vlan creation for the vport.                                                                                                    |  |  |  |  |
| - default-vlan configures the default VLAN ID for the virtual port.                                                                                                    |  |  |  |  |
| - default-tag enables tagging egress frames with the default VLAN ID<br>when the virtual port is in access or trunk mode and default-vlan is<br>defined. Default setting is disabled.                                                     |  |  |  |  |
| <b>Note:</b> VLANs 4002-4005 cannot be used as customer VLANs                                                                                                    |  |  |  |  |
| Note: A customer VLAN cannot be configured on multiple virtual ports of the<br>same physical port.                                                                                                    |  |  |  |  |
| <b>Command mode: UFP Virtual Port Configuration</b>                                                                                                    |  |  |  |  |
| no network default-tag                                                                                                    |  |  |  |  |
| Disables default VLAN ID tagging on the virtual port.                                                                                                    |  |  |  |  |
| <b>Command mode: UFP Virtual Port Configuration</b>                                                                                                    |  |  |  |  |
| qos bandwidth $\{max <10-100>  min <10-100> \}$                                                                                                    |  |  |  |  |
| Configures bandwidth allocation for the virtual port:                                                                                                    |  |  |  |  |
| - Configures the minimum bandwidth guaranteed for the virtual port as a<br>percentage of the physical port's bandwidth. The default value is 25.                                                                                          |  |  |  |  |
| - Configures the maximum bandwidth allowed for this virtual port as a<br>percentage of the physical port's bandwidth. The default value is 100.                                                                                           |  |  |  |  |
| <b>Note:</b> The aggregated minimum bandwidth guaranteed for all the virtual ports<br>within a physical port cannot exceed 100.                                                                                                    |  |  |  |  |
| <b>Command mode: UFP Virtual Port Configuration</b>                                                                                                    |  |  |  |  |

## **VM Group Configuration**

Table 347 describes the VM group configuration options.A VM group is a collection of members, such as VMs, ports, or trunk groups. Members of a VM group share certain properties, including VLAN membership, ACLs (VMAP), and VM profiles.

*Table 347. VM Group Commands*

| <b>Command Syntax and Usage</b>                                                                                                    |  |  |  |  |
|----------------------------------------------------------------------------------------------------|--|--|--|--|
| virt vmgroup <1-4096> cpu                                                                                                    |  |  |  |  |
| Enables or disables sending unregistered IPMC to CPU.                                                                                                    |  |  |  |  |
| <b>Command mode: Global configuration</b>                                                                                                    |  |  |  |  |
|                                                                                                    |  |  |  |  |
| virt vmgroup <1-4096> flood                                                                                                    |  |  |  |  |
| Enables or disables flooding unregistered IPMC.                                                                                                    |  |  |  |  |
| <b>Command mode: Global configuration</b>                                                                                                    |  |  |  |  |
| virt vmgroup <1-4096> optflood                                                                                                    |  |  |  |  |
| Enables or disables optimized flooding.                                                                                                    |  |  |  |  |
| <b>Command mode: Global configuration</b>                                                                                                    |  |  |  |  |
| virt vmgroup <1-4096> vlan <vlan number=""></vlan>                                                                                                    |  |  |  |  |
| Assigns a VLAN to this VM group. If you do not assign a VLAN to the VM<br>group, the switch automatically assigns an unused VLAN when adding a port<br>or a VM to the VM Group.                                                   |  |  |  |  |
| Note: If you add a VM profile to this group, the group will use the VLAN<br>assigned to the profile.                                                                                                    |  |  |  |  |
| <b>Command mode: Global configuration</b>                                                                                                    |  |  |  |  |
| [no] virt vmgroup <1-4096> vmap <vmap number=""> intports extports</vmap>                                                                                                    |  |  |  |  |
| Assigns the selected VLAN Map to this group. You can choose to limit<br>operation of the VLAN Map to internal ports only or external ports only. If you<br>do not select a port type, the VMAP is applied to the entire VM Group. |  |  |  |  |
| For more information about configuring VLAN Maps, see "VMAP<br>Configuration" on page 326.                                                                                                    |  |  |  |  |
| <b>Command mode: Global configuration</b>                                                                                                    |  |  |  |  |
| [no] virt vmgroup $<$ 1-4096> tag                                                                                                    |  |  |  |  |
| Enables or disables VLAN tagging on ports in this VM group.                                                                                                    |  |  |  |  |
| <b>Command mode: Global configuration</b>                                                                                                    |  |  |  |  |
| virt vmgroup <1-4096> vm [ <mac address=""> <uuid> <name> </name></uuid></mac>                                                                                                    |  |  |  |  |
| $\langle$ IP address>   $\langle$ index number> ]                                                                                                    |  |  |  |  |
| Adds a VM to the VM group. Enter a unique identifier to select a VM.<br>The UUID and name parameters apply only if Virtual Center information is<br>configured                                                                    |  |  |  |  |
| (virt vmware vcspec).<br>The VM index number is found in the VM information dump (show virt vm).                                                                                                    |  |  |  |  |
| <b>Note:</b> If the VM is connected to a port that is contained within the VM group, do<br>not add the VM to the VM group.                                                                                                    |  |  |  |  |
| <b>Command mode: Global configuration</b>                                                                                                    |  |  |  |  |

*Table 347. VM Group Commands (continued)*

| <b>Command Syntax and Usage</b> |                                                                                                    |  |  |
|---------------------------------|----------------------------------------------------------------------------------------------------|--|--|
|                                 | no virt vmgroup <1-4096> vm [ <mac address=""> <uuid> <name> <br/><math>\langle IP \text{ address} \rangle</math>   <math>\langle \text{index number} \rangle</math> ]<br/>Removes a VM from the VM group. Enter a unique identifier to select a VM.<br/>The UUID and name parameters apply only if Virtual Center information is<br/>configured (virt vmware vcspec). The VM index number is found in the VM<br/>information dump (show virt vm).<br/><b>Command mode: Global configuration</b></name></uuid></mac> |  |  |
|                                 | virt vmgroup <1-4096> profile <profile (1-39="" characters)="" name=""></profile>                                                                                                    |  |  |
|                                 | Adds the selected VM profile to the VM group.                                                                                                    |  |  |
|                                 | <b>Command mode: Global configuration</b>                                                                                                    |  |  |
|                                 | no virt vmgroup <1-4096> profile                                                                                                    |  |  |
|                                 | Removes the VM profile assigned to the VM group.                                                                                                    |  |  |
|                                 | Note: This command can only be used if the VM group is empty (only has the<br>profile assigned).                                                                                                    |  |  |
|                                 | <b>Command mode: Global configuration</b>                                                                                                    |  |  |
|                                 | virt vmgroup <1-4096> port <port alias="" number="" or=""></port>                                                                                                    |  |  |
|                                 | Adds the selected port to the VM group.                                                                                                    |  |  |
|                                 | Note: A port can be added to a VM group only if no VMs on that port are<br>members of the VM group.                                                                                                    |  |  |
|                                 | <b>Command mode: Global configuration</b>                                                                                                    |  |  |
|                                 | no virt vmgroup <1-4096> port <port alias="" number="" or=""></port>                                                                                                    |  |  |
|                                 | Removes the selected port from the VM group.                                                                                                    |  |  |
|                                 | <b>Command mode: Global configuration</b>                                                                                                    |  |  |
|                                 | virt vmgroup < $1-4096$ > vport <port alias="" number="" or=""></port>                                                                                                    |  |  |
|                                 | Adds the selected virtual port to the VM group.                                                                                                    |  |  |
|                                 | <b>Command mode: Global configuration</b>                                                                                                    |  |  |
|                                 | no virt vmgroup <1-4096> vport <port alias="" number="" or=""></port>                                                                                                    |  |  |
|                                 | Removes the selected virtual port from the VM group.                                                                                                    |  |  |
|                                 | <b>Command mode: Global configuration</b>                                                                                                    |  |  |
|                                 | virt vmgroup <1-4096> portchannel <trunk number=""></trunk>                                                                                                    |  |  |
|                                 | Adds the selected trunk group to the VM group.                                                                                                    |  |  |
|                                 | <b>Command mode: Global configuration</b>                                                                                                    |  |  |
|                                 | no virt vmgroup <1-4096> portchannel <trunk number=""></trunk>                                                                                                    |  |  |
|                                 | Removes the selected trunk group from the VM group.                                                                                                    |  |  |
|                                 | <b>Command mode: Global configuration</b>                                                                                                    |  |  |

*Table 347. VM Group Commands (continued)*

| <b>Command Syntax and Usage</b>                                                                                                    |  |  |
|----------------------------------------------------------------------------------------------------|--|--|
| virt vmgroup < $1-4096$ > key < $1-65535$ ><br>Adds an LACP admin key to the VM group. LACP trunks formed with this<br>admin key will be included in the VM group.<br><b>Command mode: Global configuration</b>                                                                                                    |  |  |
| no virt vmgroup <1-4096> key <1-65535><br>Removes an LACP admin key from the VM group.<br><b>Command mode: Global configuration</b>                                                                                                    |  |  |
| virt vmgroup <1-4096> stg <stg number=""><br/>Assigns the VM group VLAN to a Spanning Tree Group (STG).<br/><b>Command mode: Global configuration</b></stg>                                                                                                    |  |  |
| virt vmgroup <1-4096> validate [basic advanced]<br>Enables MAC address spoof prevention for the specified VM group. Default<br>setting is disabled.<br>- basic validation ensures lightweight port-based protection by<br>cross-checking the VM MAC address, switch port and switch ID between<br>the switch and the hypervisor. Applicable for "trusted" hypervisors, which<br>are not susceptible to duplicating or reusing MAC addresses on virtual<br>machines.<br>advanced validation ensures heavyweight VM-based protection by<br>cross-checking the VM MAC address, VM UUID, switch port and switch ID<br>between the switch and the hypervisor. Applicable for "untrusted"<br>hypervisors, which are susceptible to duplicating or reusing MAC<br>addresses on virtual machines.<br><b>Command mode: Global configuration</b> |  |  |
| no virt vmgroup <1-4096> validate<br>Disables MAC address spoof prevention for the specified VM group.<br><b>Command mode: Global configuration</b>                                                                                                    |  |  |
| no virt vmgroup <1-4096><br>Deletes the VM group.<br><b>Command mode: Global configuration</b>                                                                                                    |  |  |
| show virt vmgroup $<$ 1-4096><br>Displays the current VM group parameters.<br><b>Command mode: All</b>                                                                                                    |  |  |

## **VM Check Configuration**

Table 348 describes the VM Check validation options used for MAC address spoof prevention.

*Table 348. VM Check Configuration Options*

| <b>Command Syntax and Usage</b>                                                                                                    |  |  |
|----------------------------------------------------------------------------------------------------|--|--|
| virt vmcheck acls max <1-640><br>Configures the maximum number of ACLs that can be set up for MAC address<br>spoofing prevention in advanced validation mode. Default value is 50.<br><b>Command mode: Global configuration</b>                                                                                                    |  |  |
| no virt vmcheck acls<br>Disables ACL-based MAC address spoofing prevention in advanced validation<br>mode.<br><b>Command mode: Global configuration</b>                                                                                                    |  |  |
| virt vmcheck action basic {link log}<br>Sets up action taken when detecting MAC address spoofing in basic validation<br>mode:<br>- link registers a syslog entry and disables the corresponding switch port<br>$-$ log registers a syslog entry<br>Default setting is link.<br><b>Command mode: Global configuration</b>                                                                                                    |  |  |
| virt vmcheck action advanced {acl link log}<br>Sets up action taken when detecting MAC address spoofing in advanced<br>validation mode:<br>- acl registers a syslog entry and installs an ACL to drop traffic incoming on<br>the corresponding switch port originating from the spoofed MAC address<br>$-$ 1ink registers a syslog entry and disables the corresponding switch port<br>$-$ log registers a syslog entry<br>Default setting is acl.<br><b>Command mode: Global configuration</b> |  |  |
| [no] virt vmcheck trust <ports><br/>Enables or disables trusted ports for VM communication. By default, all ports<br/>are disabled.<br/><b>Command mode: Global configuration</b></ports>                                                                                                    |  |  |
| show virt vmcheck<br>Displays the current VM Check settings. See page 121 for sample output.<br><b>Command mode: Global configuration</b>                                                                                                    |  |  |

# **VM Profile Configuration**

Table 349 describes the VM Profiles configuration options.

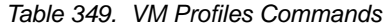

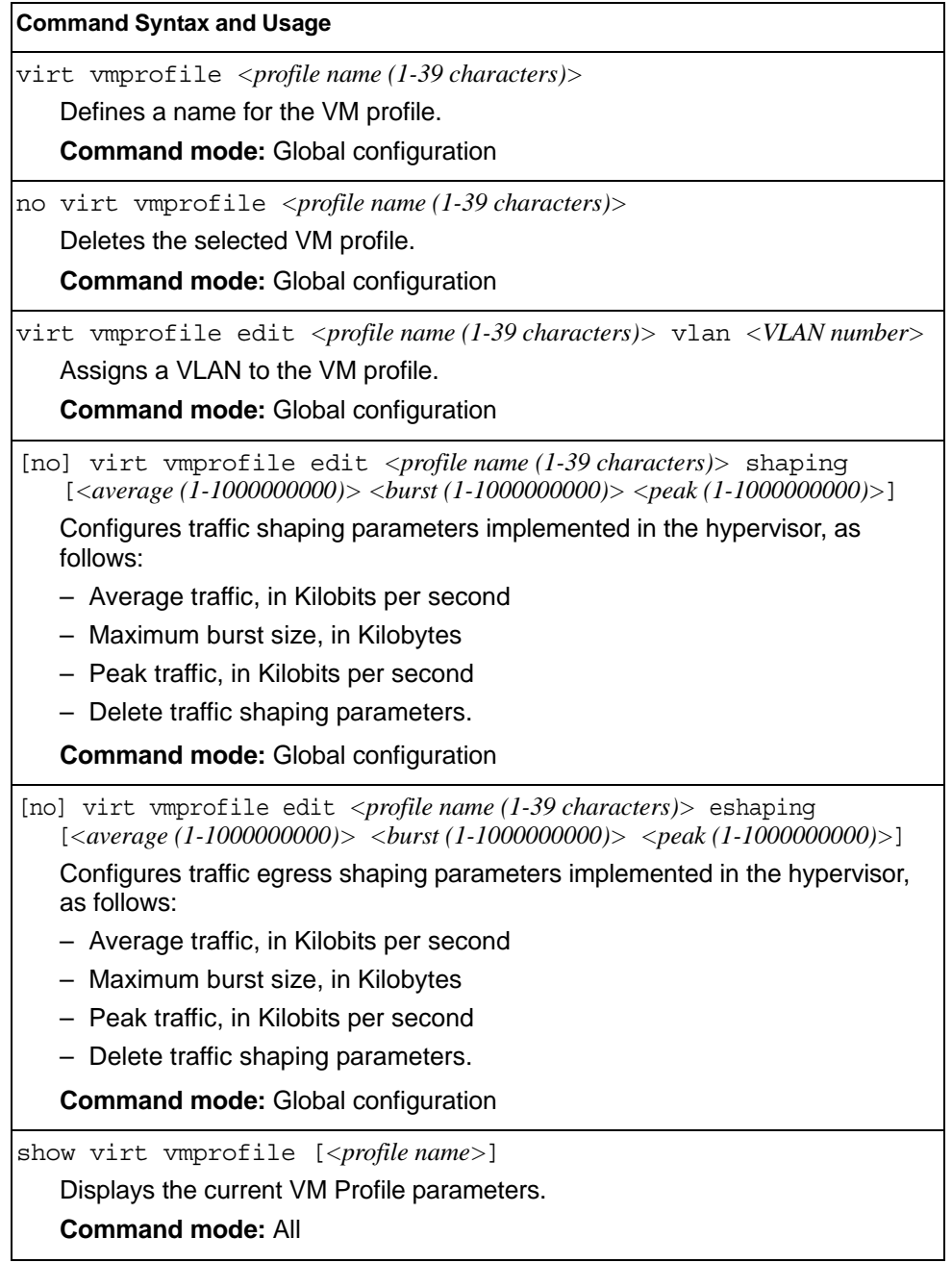

#### **VMWare Configuration**

Table 350 describes the VMware configuration options.When the user configures the VMware Virtual Center, the VM Agent module in the switch can perform advanced functionality by communicating with the VMware management console. The Virtual Center provides VM and Host names, IP addresses, Virtual Switch and port group information. The VM Agent on the switch communicates with the Virtual Center to synchronize VM profiles between the switch and the VMware virtual switch.

**Note:** VM Profiles and Hello cannot be configured or enabled unless the Virtual Center is configured.

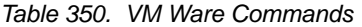

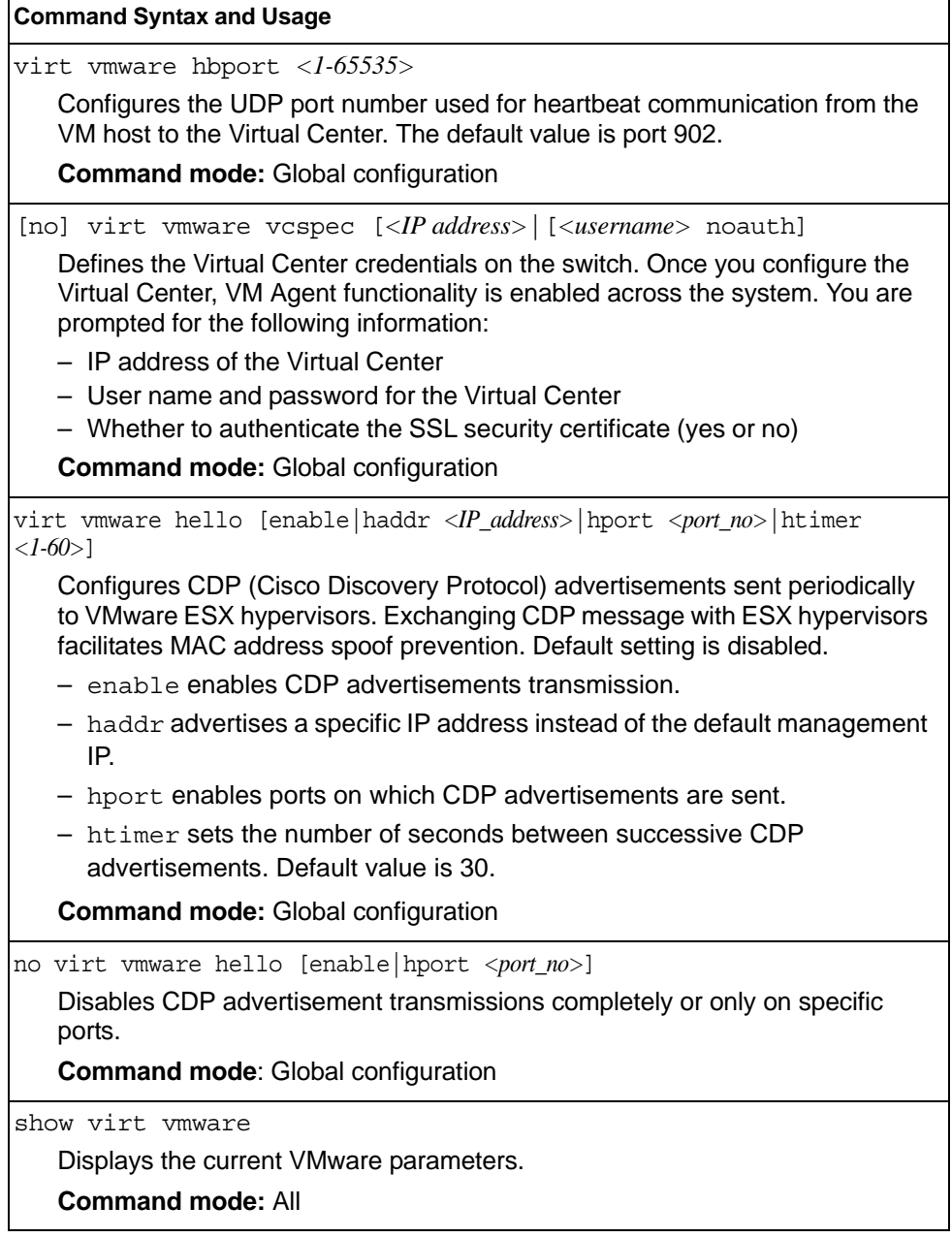

### **Miscellaneous VMready Configuration**

You can pre-configure MAC addresses as VM Organization Unique Identifiers (OUIs). These configuration commands are only available using the IBM Networking OS CLI, ISCLI and the Miscellaneous VMready Configuration Menu. Table 350 describes the VMready configuration options.

*Table 351. VMware Miscellaneous Options* 

| <b>Command Syntax and Usage</b>                                                                                                    |  |  |
|----------------------------------------------------------------------------------------------------|--|--|
| virt vmrmisc oui < 3 byte VM MAC OUI> <vendor name=""><br/>Adds a MAC OUL<br/><b>Command mode:</b> Global configuration</vendor>                  |  |  |
| no virt vmrmisc oui $<$ 3 byte VM MAC OUI><br>Removes a MAC OUL<br><b>Command mode: Global configuration</b>                                      |  |  |
| show virt oui<br>Displays all the configured MAC OUIs.<br><b>Command mode: All</b>                                                                |  |  |
| virt ymrmisc lmac<br>Enables the switch to treat locally administered MAC addresses as VMs.<br><b>Command mode:</b> Global configuration          |  |  |
| no virt vmrmisc lmac<br>Disables the switch from treating locally administered MAC addresses as VMs.<br><b>Command mode: Global configuration</b> |  |  |

# **Edge Virtual Bridge Configuration**

You can configure your switch to use Edge Virtual Bridging (EVB). Table 352 describes the EVB configuration options.

*Table 352. Edge Virtual Bridge Configuration Options* 

| <b>Command Syntax and Usage</b>                                                                                                    |  |  |
|----------------------------------------------------------------------------------------------------|--|--|
| virt evb vsidb < <i>VSIDB number</i> ><br>Enter Virtual Station Interface Database configuration mode.<br><b>Command mode: Global configuration</b>                                                                                                    |  |  |
| virt evb update vsidb $<\!\!V\!SIDB$ number $>$<br>Update VSI types from the VSI database.<br><b>Command mode: All</b>                                                                                                    |  |  |
| clear virt evb vsidb [mgrid < $0-255$ >   typeid < $1-16777215$ >  <br>version $<\!\!0$ -255>l<br>Clears local VSI types cache.<br><b>Command mode: All</b>                                                                                                    |  |  |
| clear virt evb vsi [mac-address   port <port dias="" number="" or="">  <br/>type-id &lt;1-16777215&gt;   vlan &lt;1-4094&gt;]<br/>Clears VSI database associations.<br/><b>Command mode: All</b></port>                                                              |  |  |
| host <ip address=""> [mgt-port   extm-port   data-port]<br/>Sets the Virtual Station Interface Type database manager IPv4/IPv6 address<br/>and the port used for the connection. By default, the management port is used.<br/><b>Command mode: VSI Database</b></ip> |  |  |
| port <1-65534><br>Sets the Virtual Station Interface Type database manager port.<br><b>Command mode: VSI Database</b>                                                                                                    |  |  |
| filename <i><filename></filename></i><br>Sets the Virtual Station Interface Type database document name.<br><b>Command mode: VSI Database</b>                                                                                                    |  |  |
| filepath <file path=""><br/>Sets the Virtual Station Interface Type database document path.<br/><b>Command mode: VSI Database</b></file>                                                                                                    |  |  |
| protocol {http   https}<br>Sets the Virtual Station Interface Type database transport protocol. The default<br>setting is HTTP.<br><b>Command mode: VSI Database</b>                                                                                                 |  |  |

*Table 352. Edge Virtual Bridge Configuration Options* 

update-interval *<5-300>* Sets the Virtual Station Interface Type database update interval in seconds. A value of "0" disables periodic updates. **Command mode:** VSI Database show virt evb vsitypes [mgrid *<0-255>* | typeid *<1-16777215>* | version *<0-255>* Displays the current Virtual Station Interface Type database parameters. **Command mode:** All show virt evb vsidb *<VSIDB\_number>* Displays the current Virtual Station Interface database information. **Command mode:** All no virt evb vsidb *<VSIDB\_number>* Resets the Virtual Station Interface Type database information to the default values. **Command mode:** Global configuration **Command Syntax and Usage**

#### **Edge Virtual Bridge Profile Configuration**

Table 353 describes the Edge Virtual Bridge profile configuration options.

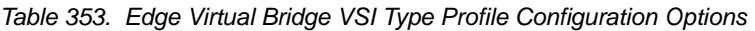

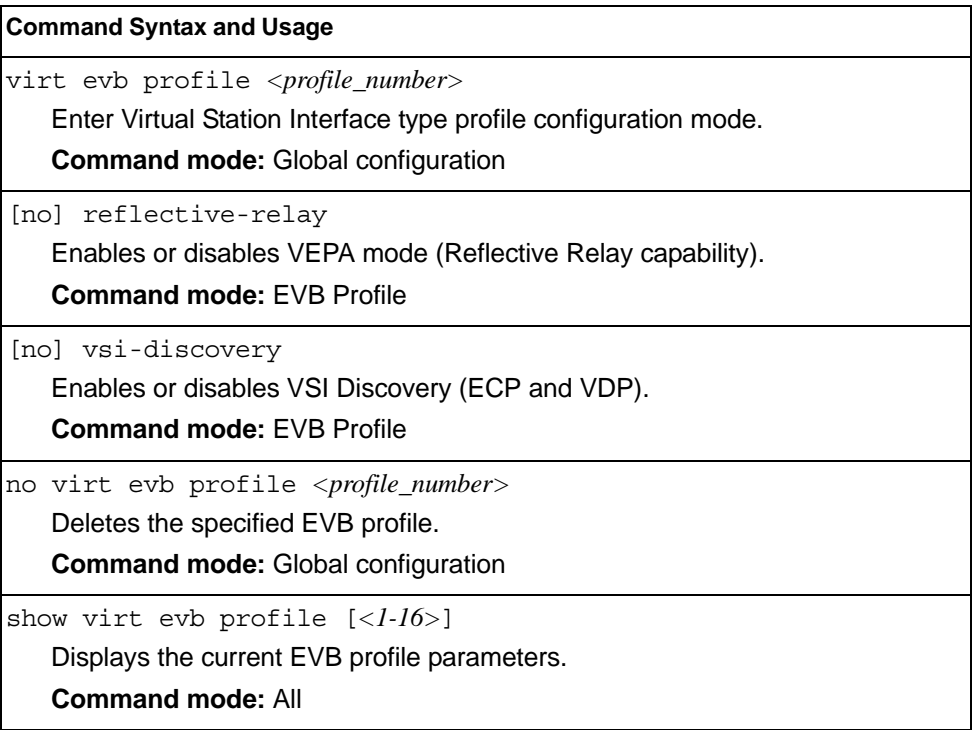

*Table 353. Edge Virtual Bridge VSI Type Profile Configuration Options* 

**Command Syntax and Usage**

evb profile *<1-16>*

Applies the specified EVB profile for the port. Automatically enables LLDP EVB TLV on the corresponding port.

**Command mode:** Interface port/UFP Virtual port

no evb profile

Resets EVB profile for the port. Automatically disables LLDP, EVB, and TLV on the corresponding port.

**Command mode:** Interface port/UFP Virtual port

### **OpenFlow Configuration**

OpenFlow is an open interface used to control the forwarding plane in compatible switches and routers remotely, from an external controller. The EN4093/EN4093R 10Gb Scalable Switch can function as either a Hybrid or OpenFlow-only switch:

- In Hybrid mode (default), an OpenFlow pipeline can be set up to run in parallel to the normal Ethernet switching pipeline. The two pipelines are completely separate, each with its own dedicated ports and confined packet flows.
- In OpenFlow-only mode, the normal Ethernet switching capabilities are disabled, and the EN4093/EN4093R 10Gb Scalable Switch behaves as a pure OpenFlow switch.

Table 354 describes the OpenFlow configuration options.

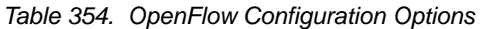

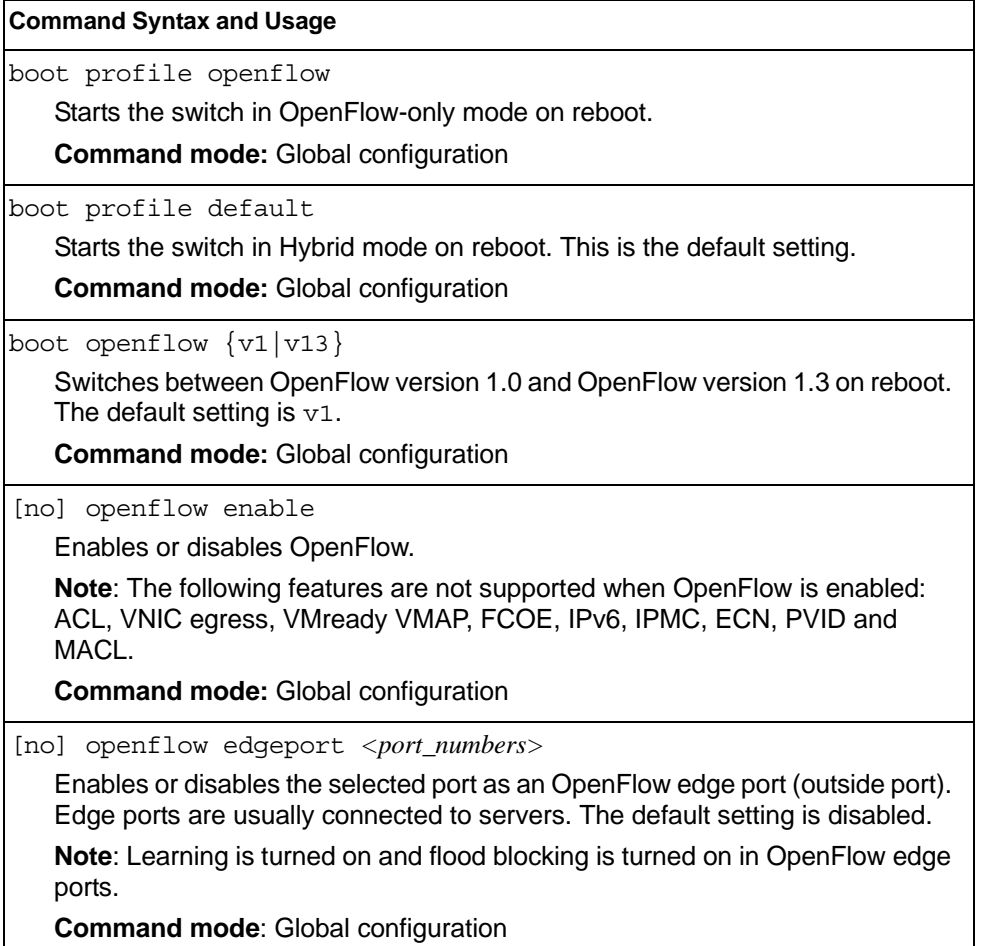

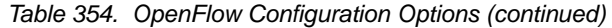

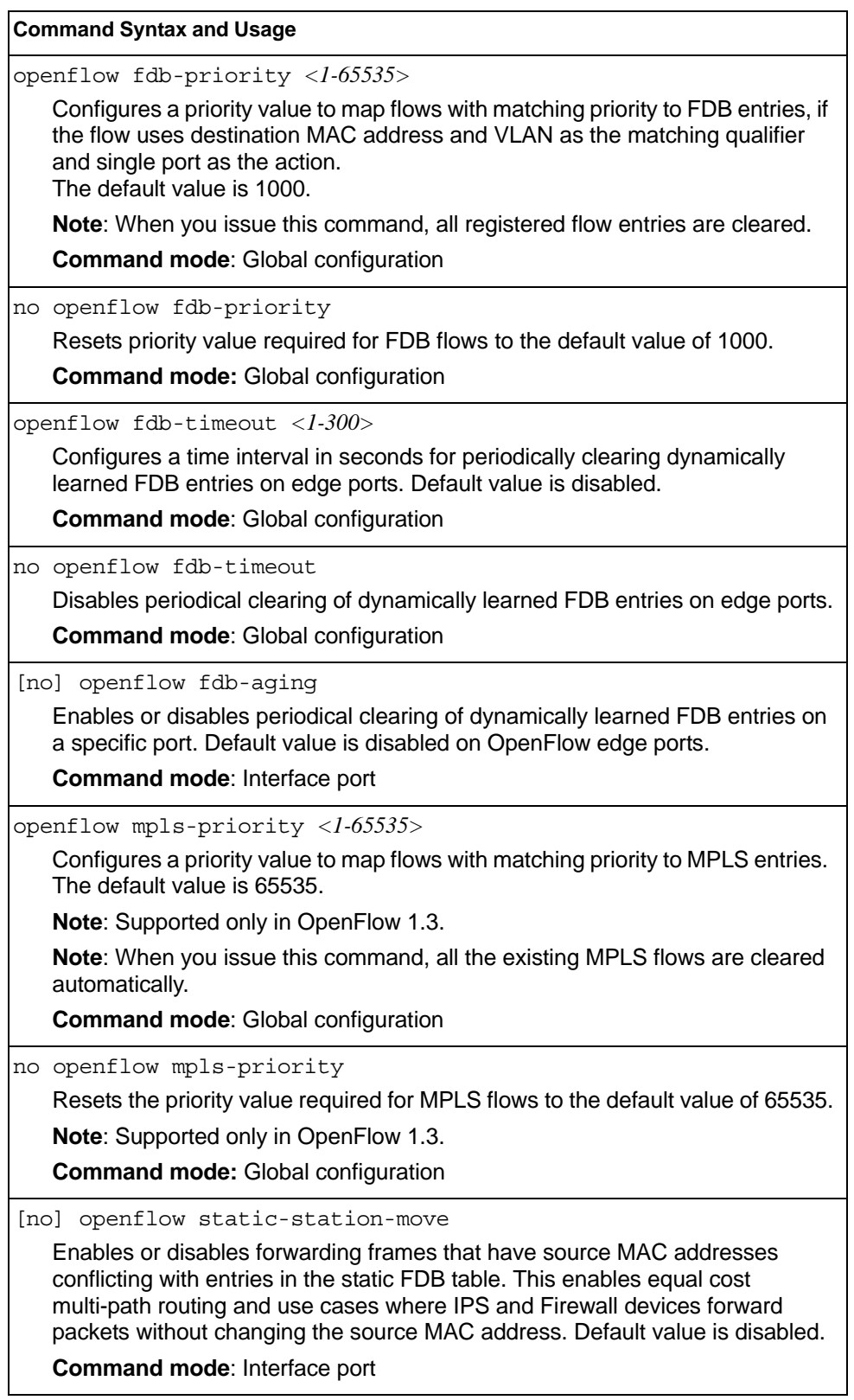

*Table 354. OpenFlow Configuration Options (continued)*

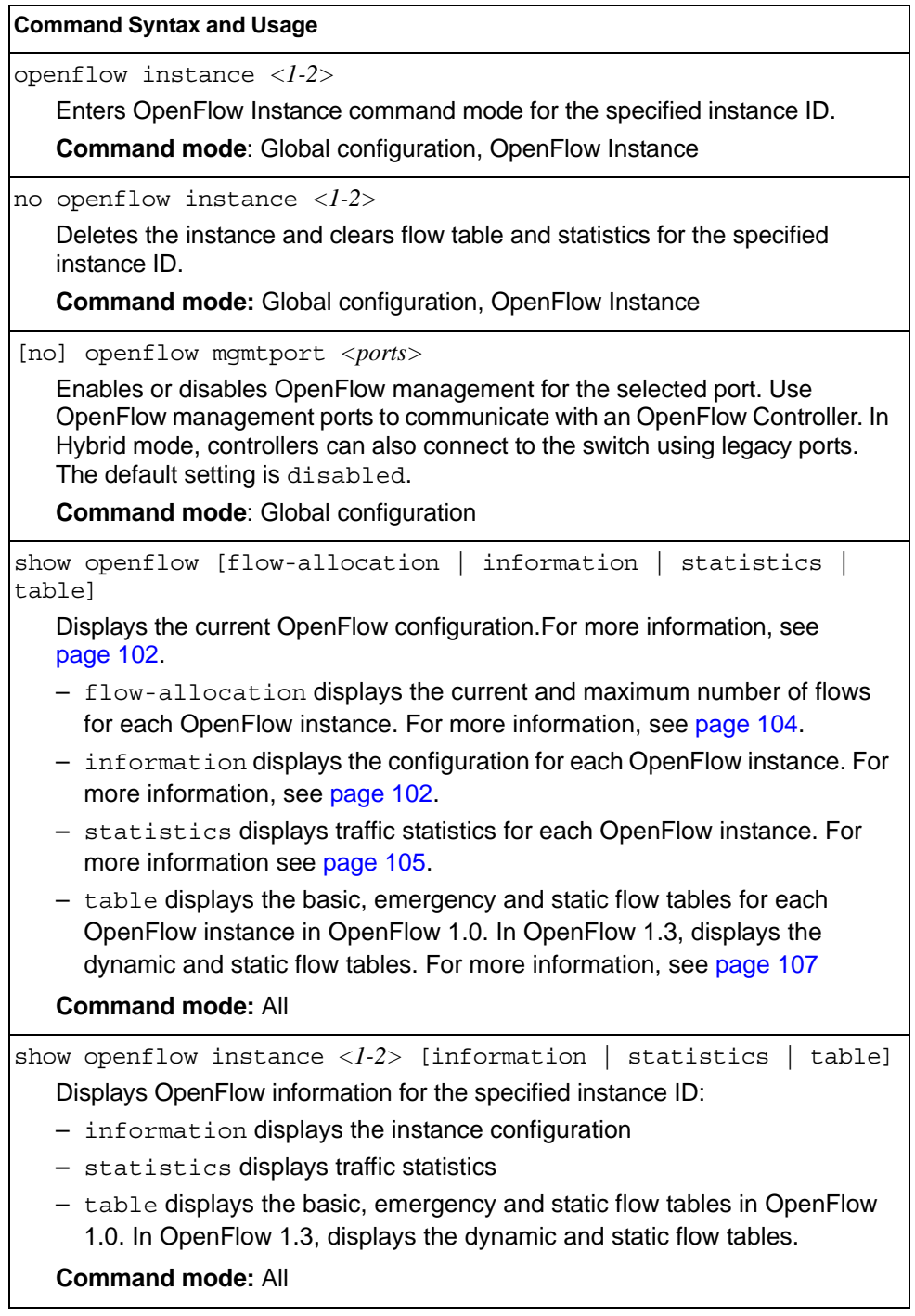

*Table 354. OpenFlow Configuration Options (continued)*

| <b>Command Syntax and Usage</b>                                                                                                    |  |  |  |
|----------------------------------------------------------------------------------------------------|--|--|--|
| clear openflow {statistics   table [basic   emergency  <br>$static]$ }                                                                                                    |  |  |  |
| clear openflow {statistics   table [dynamic   static]}<br>Clears OpenFlow data for all instances:                                                                                                    |  |  |  |
| - The statistics option clears traffic statistics.                                                                                                    |  |  |  |
| - The table option clears all basic, emergency and static flow tables in<br>OpenFlow 1.0. In OpenFlow 1.3, clears the dynamic and static flow tables.<br>The basic option clears only the basic OpenFlow tables.                                                                      |  |  |  |
| • The emergency option clears only the emergency OpenFlow tables.<br>• The static option clears only the static OpenFlow tables.                                                                                                    |  |  |  |
| • The dynamic option clears only the dynamic OpenFlow tables.                                                                                                    |  |  |  |
|                                                                                                    |  |  |  |
| <b>Command mode: Privileged EXEC</b>                                                                                                    |  |  |  |
| clear openflow instance $\langle l-2 \rangle$ {statistics   table [basic  <br>emergency   static] }                                                                                                    |  |  |  |
| clear openflow instance < $l-2$ > {statistics   table [dynamic  <br>$static]$ }                                                                                                    |  |  |  |
| Clears OpenFlow data for the specified instance ID:                                                                                                    |  |  |  |
| - The statistics option clears traffic statistics.                                                                                                    |  |  |  |
| - The table option clears all basic, emergency and static flow tables in<br>OpenFlow 1.0. In OpenFlow 1.3, clears the dynamic and static flow tables.<br>• The basic option clears only the basic OpenFlow table.<br>• The emergency option clears only the emergency OpenFlow table. |  |  |  |
| • The static option clears only the static OpenFlow table.                                                                                                    |  |  |  |
| • The dynamic option clears only the dynamic OpenFlow table.                                                                                                    |  |  |  |
| <b>Command mode: Privileged EXEC</b>                                                                                                    |  |  |  |
|                                                                                                    |  |  |  |
| [no] buffer<br>Enables or disables buffering support for OpenFlow packets. The default<br>setting is disabled                                                                                                    |  |  |  |
| <b>Command mode: OpenFlow Instance</b>                                                                                                    |  |  |  |
| connect-retry <1-8>                                                                                                    |  |  |  |
| Configures the maximum number of attempts to establish connection to a<br>controller, before assuming the controller is down. The default value is 4.                                                                                                    |  |  |  |
| <b>Command mode: OpenFlow Instance</b>                                                                                                    |  |  |  |
| no connect-retry                                                                                                    |  |  |  |
| Resets the connect-retry value to 4.                                                                                                    |  |  |  |
| <b>Command mode: OpenFlow Instance</b>                                                                                                    |  |  |  |

*Table 354. OpenFlow Configuration Options (continued)*

controller *<1-4>* address *<ip\_address>* [data-port | mgt-port | extm-port]

Configures the IP address of the OpenFlow Controller. You may specify the port to use for data transfer: data port (data-port), management port (mgt-port) or external management port (extm-port). By default, the system uses the management port.

**Command mode:** OpenFlow Instance

controller *<1-4>* port *<TCP port number (1-65535)>*

Configures the TCP port used for communication with the Controller. The default port is 6633.

**Command mode:** OpenFlow Instance

no controller *<1-4>*

Deletes the selected controller from the specified instance ID.

**Command mode**: OpenFlow Instance

dpid *<hex string>*

Applies an 8 byte Datapath ID to the instance, which enables equal cost multi-path routing in an OpenFlow environment. The default value is the instance ID followed by the switch MAC.

**Command mode**: OpenFlow Instance

no dpid

Resets the instance's Datapath ID to the default value (instance ID followed by the switch MAC).

**Command mode**: OpenFlow Instance

echo-reply-timeout *<2-65535>*

Configures the duration in seconds the switch will wait to receive an echo reply from the controller, before assuming failure. The default value is 15.

**Note:** The echo-reply-timeout value must be lower than the echo-request-interval value.

**Command mode**: OpenFlow Instance

no echo-reply-timeout

Resets the echo-reply-timeout to the default value of 15.

**Command mode**: OpenFlow Instance

echo-request-interval *<5-65535>*

Configures the maximum duration in seconds the switch will keep sending echo requests to a non-responsive controller. The default value is 30.

**Note:** The echo-request-interval value must be higher than the echo-reply-timeout value.

**Command mode**: OpenFlow Instance

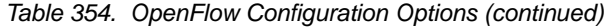

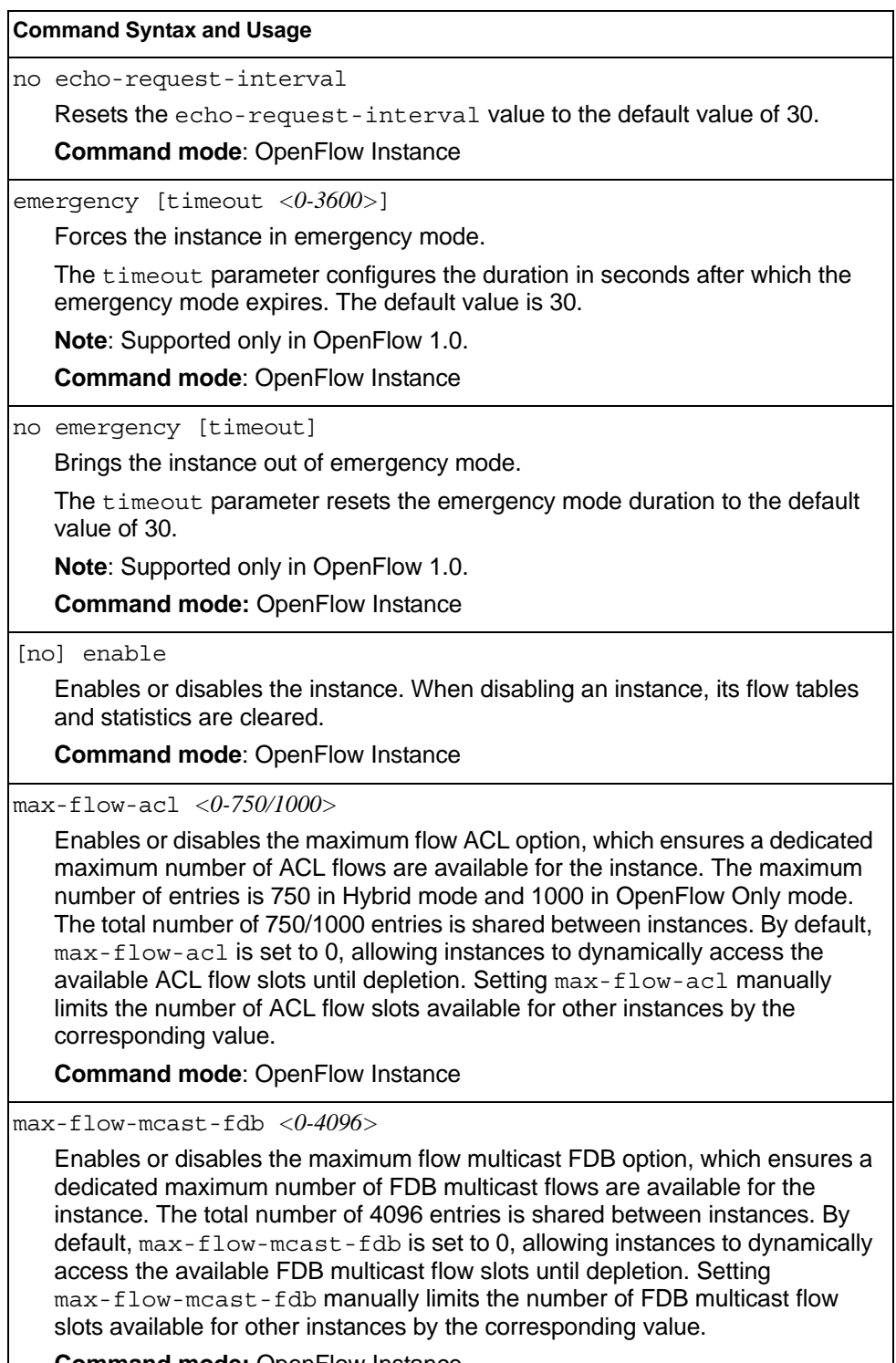

**Command mode:** OpenFlow Instance

*Table 354. OpenFlow Configuration Options (continued)*

**Command Syntax and Usage**

max-flow-mpls-pop *<0-1000>*

Enables or disables the maximum flow MPLS pop option, which ensures a dedicated maximum number of MPLS label pop flows are available for the instance. The total number of 1000 entries is shared between instances. By default, max-flow-mpls-pop is set to 0, allowing instances to dynamically access the available MPLS label pop flow slots until depletion. Setting max-flow-mpls-pop manually limits the number of MPLS label pop flow slots available for other instances by the corresponding value.

**Note**: Supported only in OpenFlow 1.3.

**Command mode:** OpenFlow Instance

max-flow-mpls-push *<0-1000>*

Enables or disables the maximum flow MPLS push option, which ensures a dedicated maximum number of MPLS label push flows are available for the instance. The total number of 1000 entries is shared between instances. By default, max-flow-mpls-push is set to 0, allowing instances to dynamically access the available MPLS label push flow slots until depletion. Setting max-flow-mpls-push manually limits the number of MPLS label push flow slots available for other instances by the corresponding value.

**Note**: Supported only in OpenFlow 1.3.

**Command mode:** OpenFlow Instance

max-flow-ucast-fdb *<0-123904>*

Enables or disables the maximum flow unicast FDB option, which ensures a dedicated maximum number of FDB unicast flows available for the instance. The total number of 123904 entries is shared between instances. By default, max-flow-ucast-fdb is set to 0, allowing instances to dynamically access the available FDB unicast flow slots until depletion. Setting max-flow-ucast-fdb manually limits the number of FDB unicast flow slots available for other instances by the corresponding value.

**Command mode:** OpenFlow Instance

no max-flow-acl

Sets the instance's maximum number of ACL based flows to the default value of 0 (dynamic allocation).

**Command mode:** OpenFlow Instance

no max-flow-mcast-fdb

Sets the instance's maximum number of FDB based multicast flows to the default value of 0 (dynamic allocation).

**Command mode:** OpenFlow Instance

no max-flow-ucast-fdb

Sets the instance's maximum number of FDB based unicast flows to the default value of 0 (dynamic allocation).

**Command mode:** OpenFlow Instance

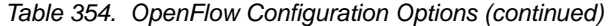

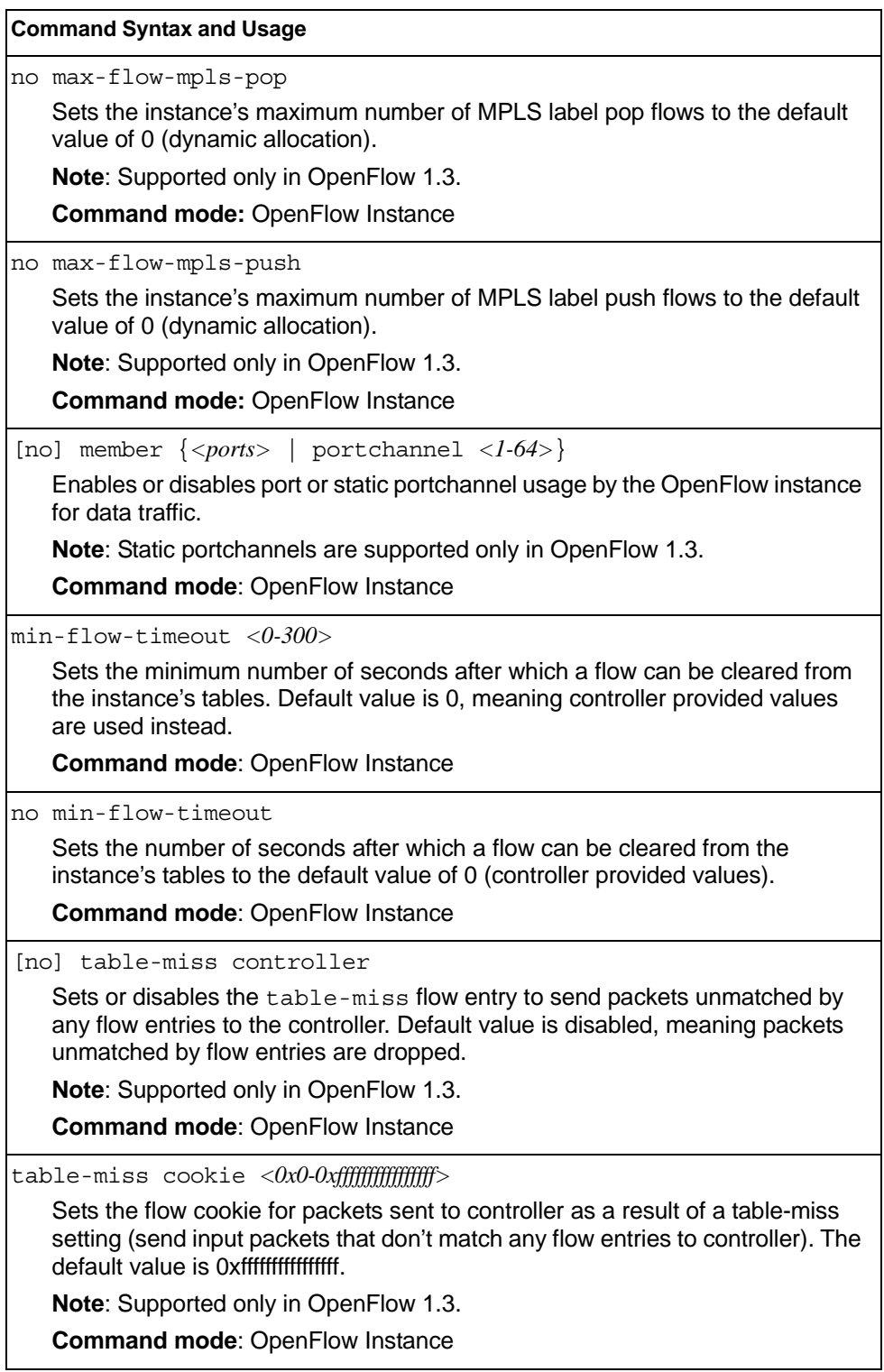

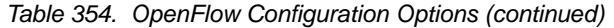

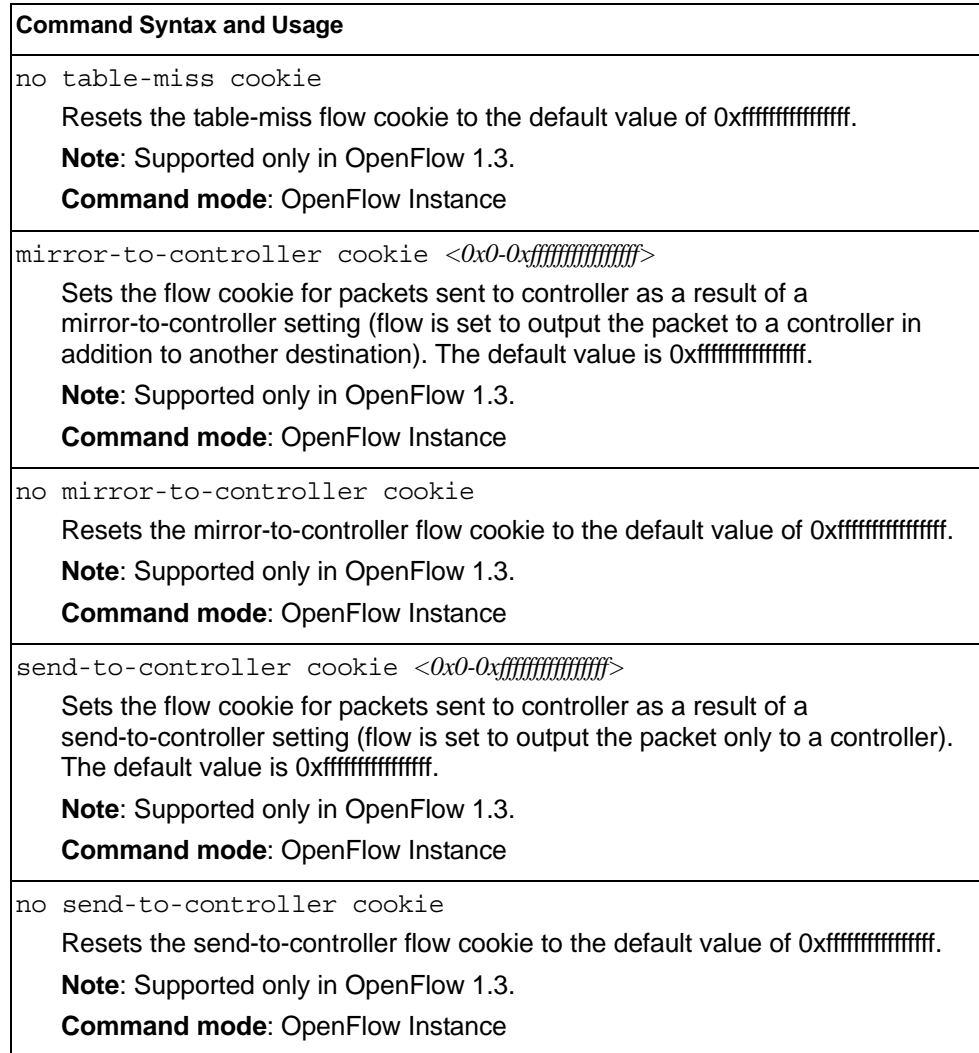

## **Static Flows Configuration**

Static flows are OpenFlow entries set up manually from the CLI by the administrator. Static flows cannot be deleted/modified by OpenFlow controllers and will continue to function when the switch goes into emergency mode. Even if they qualify as FDB

entries based on their settings, in version 1.0 of the OpenFlow standard, static flows are always stored as ACL entries. A total of maximum 750 static flows pool is shared between all OpenFlow instances.

Table 355 describes the static flow configuration options.

*Table 355. Static Flows Configuration Options*

**Command Syntax and Usage**

static-table add index *<1-750>* match WORD actions WORD [options WORD] priority *<0-65535>*

Adds a static flow entry to the instance.

**Command mode:** OpenFlow Instance

static-table modify index *<1-750>* match WORD actions WORD [options WORD] priority *<0-65535>*

Overwrites a static flow entry.

**Command mode:** OpenFlow Instance

static-table remove index *<1-750>*

Deletes a static flow entry.

**Command mode:** OpenFlow Instance

clear openflow table static

Deletes all static flow entries.

**Command mode:** Global configuration

The following table describes the available matching qualifiers

| <b>Qualifier</b> | Value                                                   |
|------------------|---------------------------------------------------------|
| ingress-port     | Port of instance                                        |
| Isrc-mac         | Source MAC address                                      |
| Idst-mac         | <b>Destination MAC address</b>                          |
| lvlan-id         | VLAN identifier (0-4095 + 65535 (untagged))             |
| vlan-priority    | 802.1p Priority Code Point (0-7)                        |
| src-ip           | Source IP address                                       |
| dst-ip           | Destination IP address                                  |
| src-port         | L4 source port (0-65536)                                |
| dst-port         | L4 destination port (0-65535)                           |
| ether-type       | "arp"/"0806" or "ip"/"0800" or (hex-value $\leq$ 65535) |
| protocol         | "tcp" or "udp" or 0-255                                 |
| tos              | IP Type of Service (0-255)                              |

*Table 356. Static Flow Matching Qualifiers in OpenFlow 1.0*

*Table 356. Static Flow Matching Qualifiers in OpenFlow 1.0 (continued)*

| <b>Qualifier</b> | Value                                                       |
|------------------|-------------------------------------------------------------|
| type             | "request" or "reply" (can be set only if ether type is ARP) |
| lall             | Applicable to all traffic                                   |

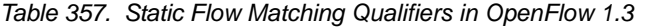

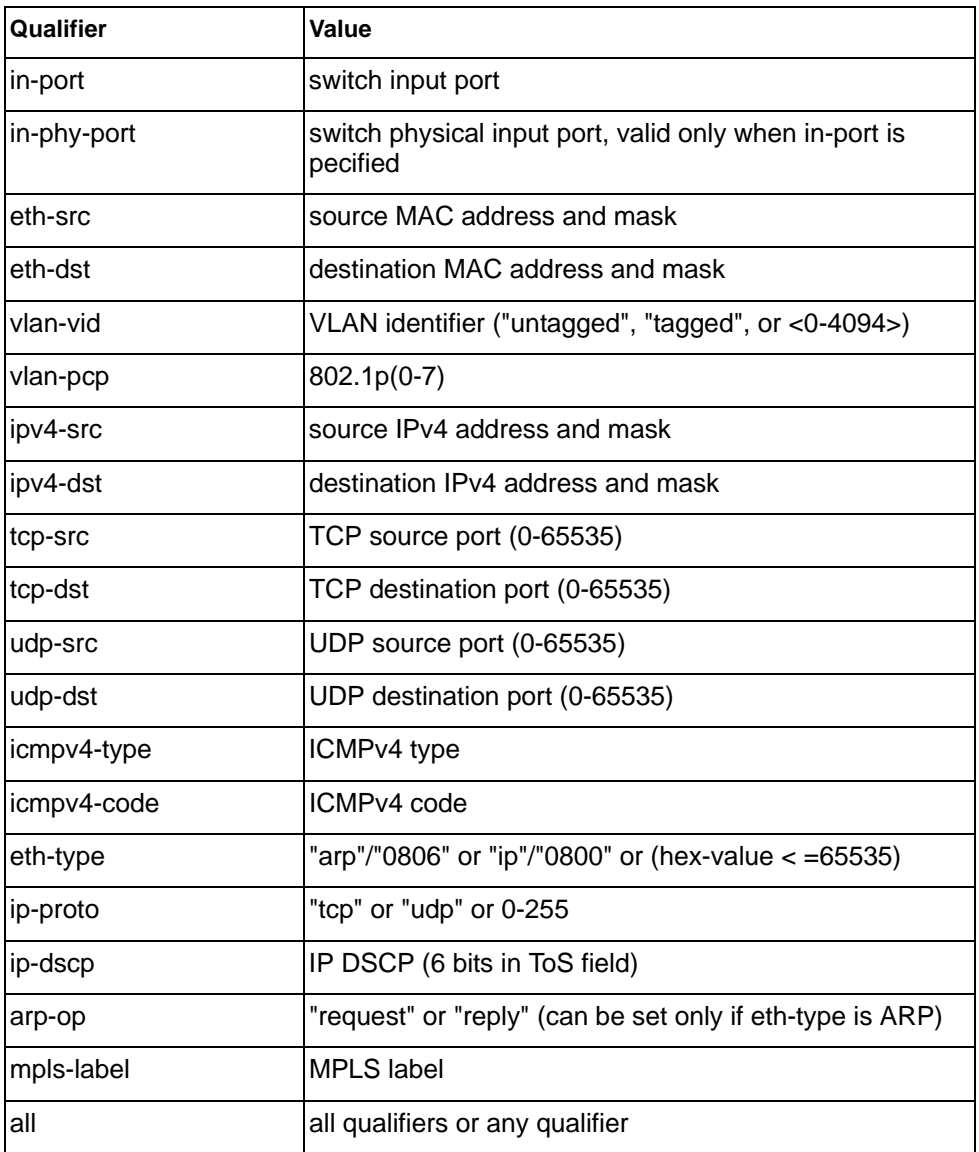

The following table describes the available actions

*Table 358. Static Flow Actions in OpenFlow 1.0*

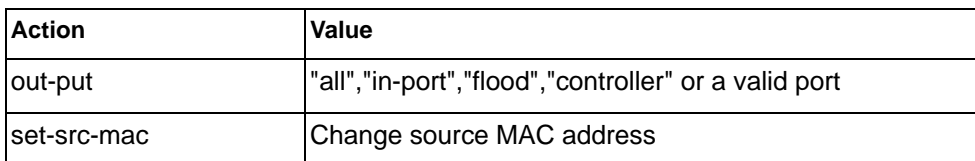

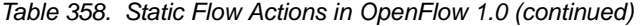

| <b>Action</b>     | Value                                      |
|-------------------|--------------------------------------------|
| set-dst-mac       | Change destination MAC address             |
| strip-vlan-id     | Remove VLAN identifier                     |
| set-vlan-priority | Set 802.1p priority code point value (0-7) |
| set-nw-tos        | Set IP Type of Service (0-255)             |
| drop              | Drop packet                                |
| max-len           | Maximum length to send to controller       |
| set-vlan-id       | Set VLAN ID                                |

*Table 359. Static Flow Actions in OpenFlow 1.3*

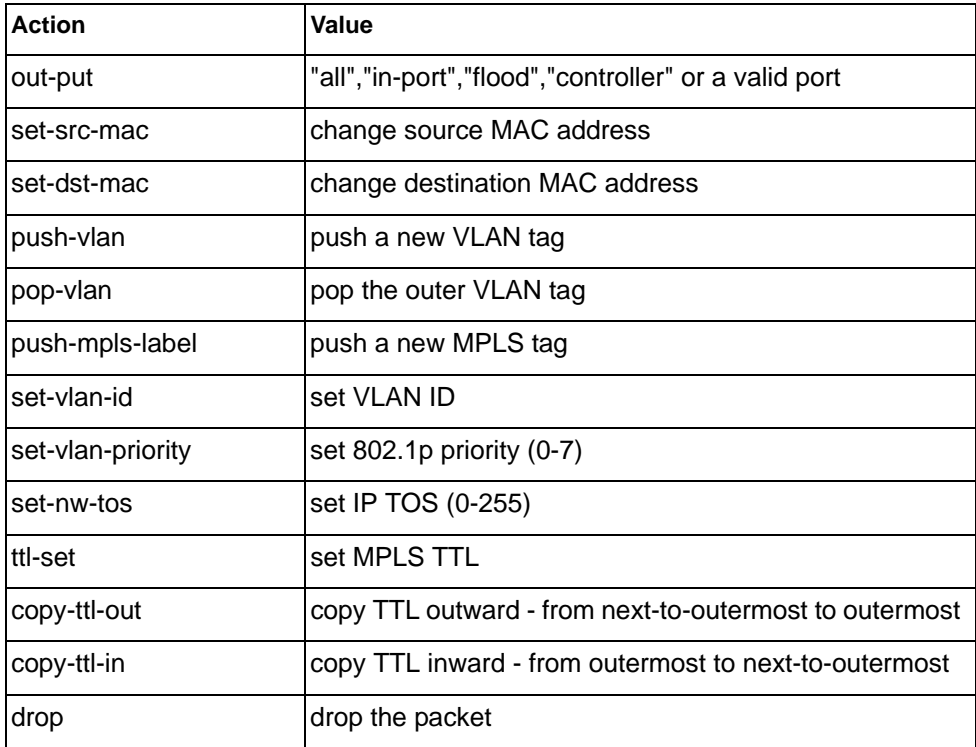

### **Switch Partition (SPAR) Configuration**

Switch partitions (SPARs) divide the data plane inside a physical switch into independent switching domains. Switch partitions do not communicate with each other, forcing hosts on different SPARs to bridge traffic over an upstream link, even if they belong to the same VLAN.

Up to 8 SPARs can be defined on a switch. Each SPAR supports up to 32 local VLANs, for further partitioning flexibility

*Table 360. SPAR Configuration Options*

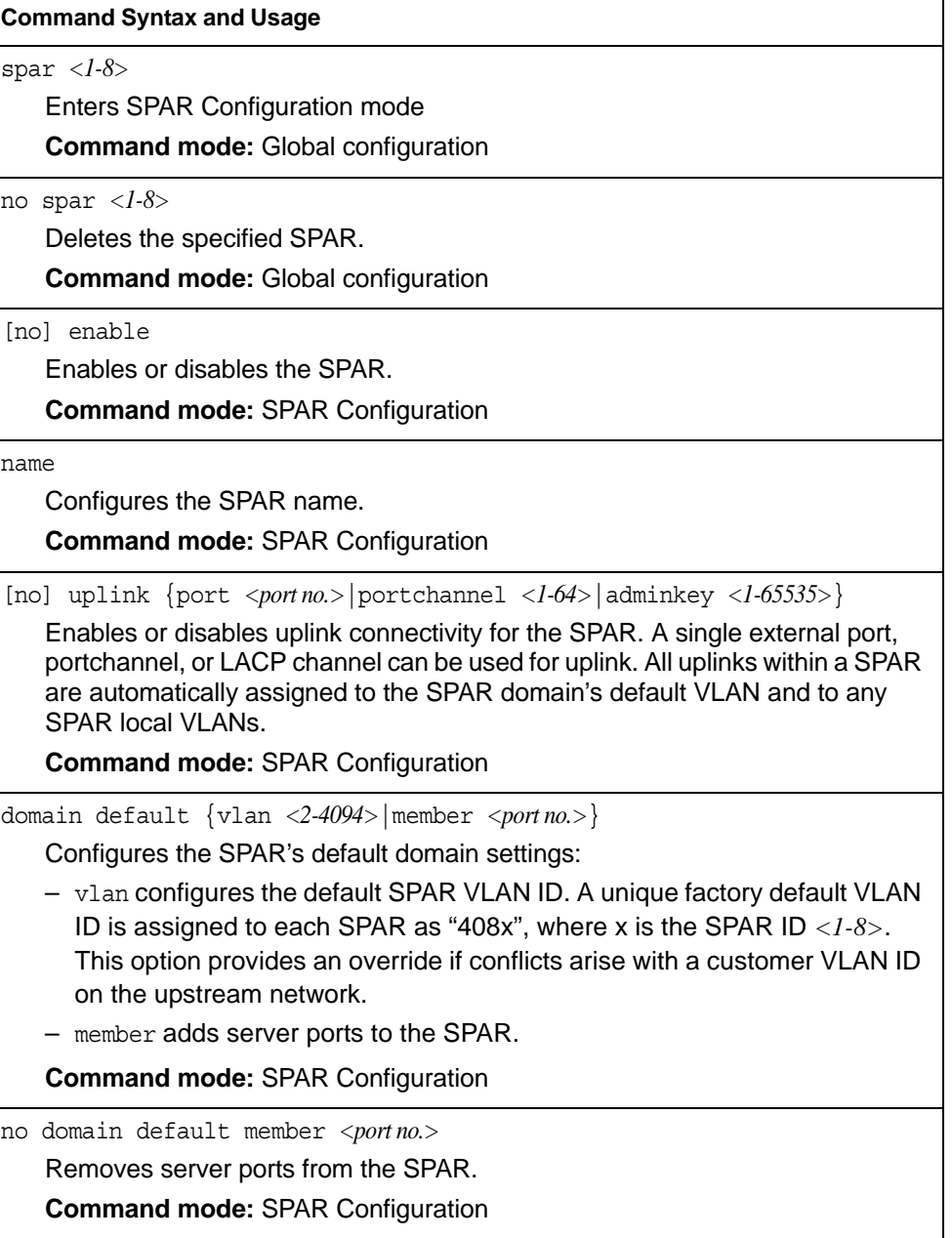

*Table 360. SPAR Configuration Options (continued)*

| <b>Command Syntax and Usage</b>                                                                                                    |  |
|----------------------------------------------------------------------------------------------------|--|
| domain local <1-32> {enable member <portno.> name <text> vlan<br/><math>&lt;2-4094&gt;\}</math></text></portno.>                                                                                                    |  |
| Configures the SPAR's local domains:                                                                                                    |  |
| - enable enables the SPAR local domains                                                                                                    |  |
| - member adds server ports to the SPAR local domains                                                                                                    |  |
| - name configures the SPAR local domains names                                                                                                    |  |
| - vlan applies a VLAN ID to the SPAR local domains. The default value is 0.                                                                                                    |  |
| <b>Command mode: SPAR Configuration</b>                                                                                                    |  |
| no domain local < $1-32$ > [enable member <portno.>  vlan]</portno.>                                                                                                    |  |
| Deletes the SPAR local VLAN domains:                                                                                                    |  |
| - enable disables the SPAR local domains                                                                                                    |  |
| - member deletes SPAR local domains server ports                                                                                                    |  |
| - vlan deletes SPAR local domains vlan.                                                                                                    |  |
| <b>Command mode: SPAR Configuration</b>                                                                                                    |  |
| domain mode {passthrough local}                                                                                                    |  |
| Configures the SPAR domain mode:                                                                                                    |  |
| - passthrough references member ports only by the SPAR default VLAN.<br>This provides VLAN-unaware uplink connectivity via pass-through tunnel<br>domain switching for SPAR member ports. The default value is<br>passthrough. |  |
| - local references member ports by both SPAR default VLAN and SPAR<br>local domain VLANs. This provides VLAN-aware uplink connectivity via<br>local domain switching for SPAR member ports                                     |  |
| <b>Command mode: SPAR Configuration</b>                                                                                                    |  |
| show spar < $1-8$ > [domain [default local < $1-32$ >]  uplink]                                                                                                    |  |
| Displays the SPAR settings:                                                                                                    |  |
| - domain filters only the SPAR domain related settings                                                                                                    |  |
| • default filters only SPAR default domain settings                                                                                                    |  |
| • local <1-32> filters only SPAR local domains settings                                                                                                    |  |
| - uplink filters only SPAR uplink settings                                                                                                    |  |
| <b>Command mode: All</b>                                                                                                    |  |

#### **Precision Time Protocol Configuration**

Precision Time Protocol (PTP) allows high accuracy clock synchronization between a networked master clock and compliant network hosts. The IBM Flex System Fabric EN4093/EN4093R 10Gb Scalable Switch supports two PTP modes:

- Ordinary slave clock Synchronizes the Real Time Clock (RTC) with PTP master clocks detected on the network.
- End-to-End transparent clock Allows PTP traffic to pass through without affecting the RTC, while updating the correction fields for event packets.

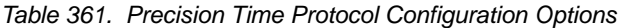

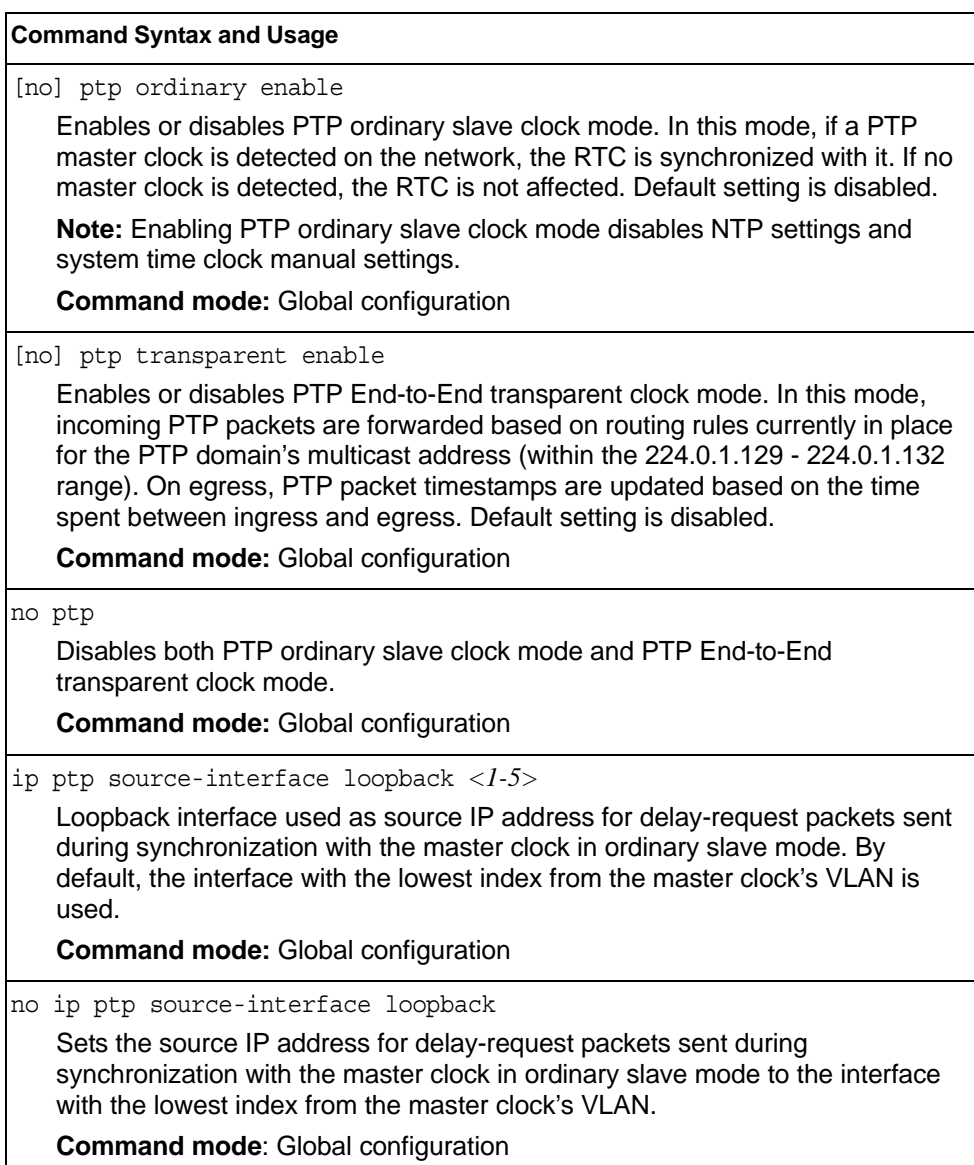

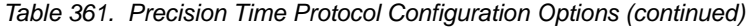

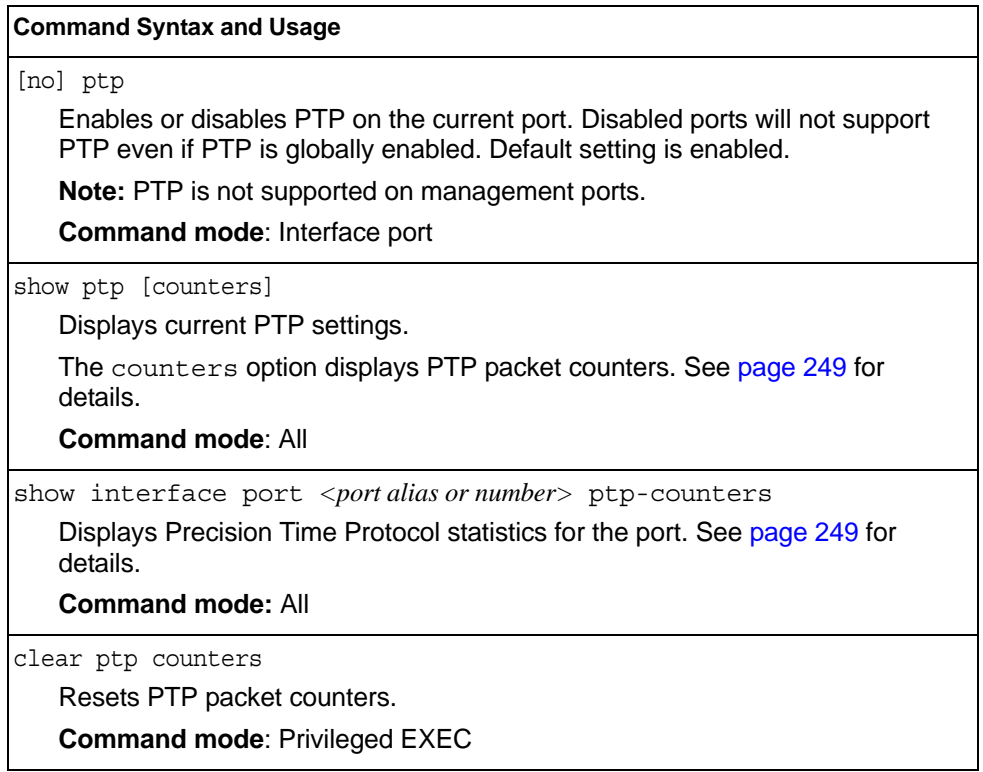

#### **Service Location Protocol Configuration**

Service Location Protocol (SLP) enables networked devices to request/announce services over a local area network without prior configuration. In an SLP environment, devices may have the following roles:

- User Agents (UA) are devices requesting services.
- Service Agents (SA) are devices providing services.
- Directory Agents (DA) are devices caching services provided by SAs. When present in an SLA setup, DAs mediate all communication between UAs and SAs.

When SLP is enabled, the EN4093/EN4093R 10Gb Scalable Switch behaves as a Service Agent providing systems management services.

*Table 362. Service Location Protocol*

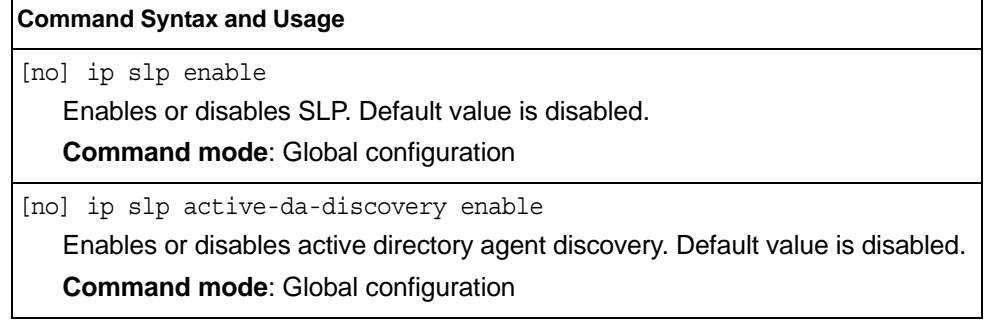

*Table 362. Service Location Protocol (continued)*

**Command Syntax and Usage**

ip slp active-da-discovery-start-wait-time *<1-10>*

Number of seconds to wait after enabling SLP before attempting active DA discovery, if active DA discovery is enabled. Default value is 3.

**Command mode**: Global configuration

clear ip slp directory-agents

Clears directory agents discovered.

**Command mode**: Privileged EXEC

#### **Configuration Dump**

The dump program writes the current switch configuration to the terminal screen. To start the dump program, at the prompt, enter:

Router(config)# show running-config

The configuration is displayed with parameters that have been changed from the default values. The screen display can be captured, edited, and placed in a script file, which can be used to configure other switches through a Telnet connection. When using Telnet to configure a new switch, paste the configuration commands from the script file at the command line prompt of the switch. The active configuration can also be saved or loaded via FTP/TFTP, as described on [page 522.](#page-539-0)

#### **Saving the Active Switch Configuration**

When the copy running-config  ${ftp|tftp|sftp}$  command is used, the switch's active configuration commands (as displayed using show running-config) will be uploaded to the specified script configuration file on the FTP/TFTP/SFTP server. To start the switch configuration upload, at the prompt, enter:

```
Router(config)# copy running-config ftp [data-port|extm-port|mgt-port]
    or
Router(config)# copy running-config tftp [data-port|extm-port|mgt-port]
    or
Router(config)# copy running-config sftp [data-port|extm-port|mgt-port]
```
Select a port, or press **Enter** to use the default (management port). The switch prompts you for the server address and filename.

#### **Notes:**

- The output file is formatted with line-breaks but no carriage returns—the file cannot be viewed with editors that require carriage returns (such as Microsoft Notepad).
- If the FTP/TFTP server is running SunOS or the Solaris operating system, the specified configuration file must exist prior to executing the copy running-config command and must be writable (set with proper permission, and not locked by any application). The contents of the specified file will be replaced with the current configuration data.

#### <span id="page-539-0"></span>**Restoring the Active Switch Configuration**

When the copy  ${ftp|tftp|sftp}$  running-config command is used, the active configuration will be replaced with the commands found in the specified configuration file. The file can contain a full switch configuration or a partial switch configuration.

To start the switch configuration download, at the prompt, enter:

```
Router(config)# copy ftp running-config [extm-port|mgt-port|data-port]
    or
Router(config)# copy tftp running-config [extm-port|mgt-port|data-port]
    or
Router(config)# copy sftp running-config [extm-port|mgt-port|data-port]
```
Select a port, or press **Enter** to use the default (management port). The switch prompts you for the server address and filename.
## **Chapter 5. Operations Commands**

Operations commands generally affect switch performance immediately, but do not alter permanent switch configurations. For example, you can use Operations commands to immediately disable a port (without the need to apply or save the change), with the understanding that when the switch is reset, the port returns to its normally configured operation.

These commands enable you to alter switch operational characteristics without affecting switch configuration.

*Table 363. General Operations Commands*

#### **Command Syntax and Usage**

password *<1-128 characters>*

Allows the user to change the password. You must enter the current password in use for validation. The switch prompts for a new password between 1-128 characters.

**Command Mode**: Privileged EXEC

clear logging

Clears all Syslog messages.

**Command Mode**: Privileged EXEC

ntp send

Allows the user to send requests to the NTP server.

**Command Mode**: Privileged EXEC

# **Operations-Level Port Commands**

Operations-level port options are used for temporarily disabling or enabling a port, and for re-setting the port.

*Table 364. Port Operations Commands*

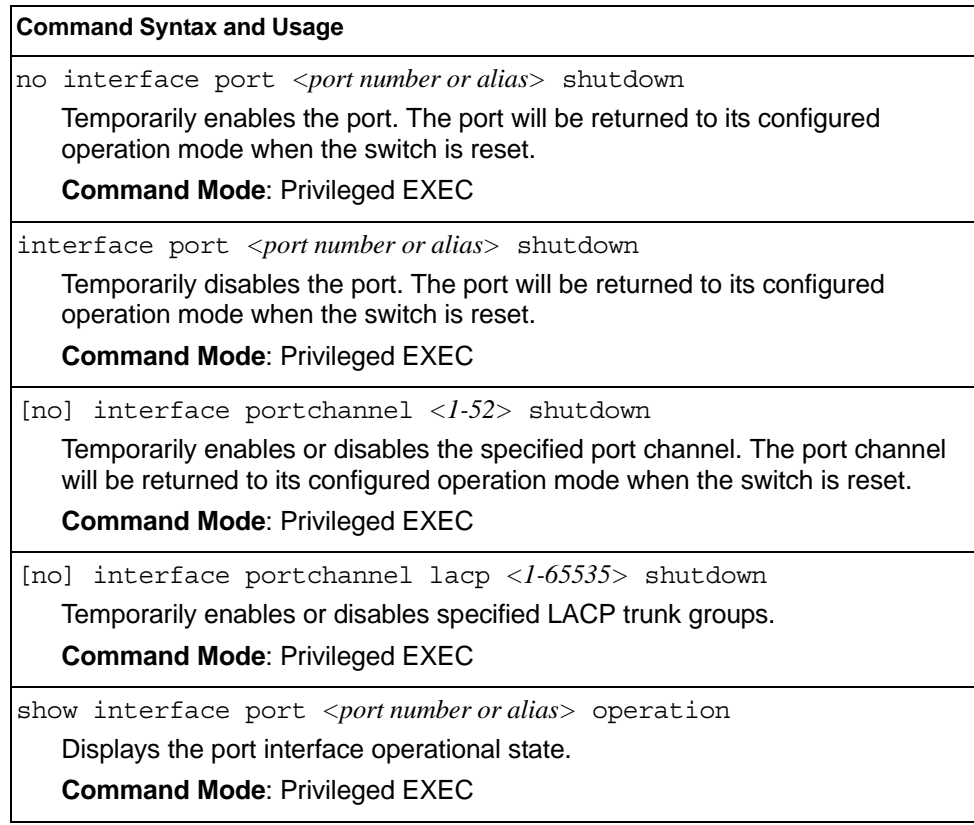

### **Operations-Level Port 802.1X Commands**

Operations-level port 802.1X options are used to temporarily set 802.1X parameters for a port.

*Table 365. 802.1X Operations Commands*

#### **Command Syntax and Usage**

interface port *<port number or alias>* dot1x init

Re-initializes the 802.1X access-control parameters for the port. The following actions take place, depending on the 802.1X port configuration:

- force unauth: the port is placed in unauthorized state, and traffic is blocked.
- auto: the port is placed in unauthorized state, then authentication is initiated.
- force auth: the port is placed in authorized state, and authentication is not required.

**Command Mode**: Privileged EXEC

interface port *<port number or alias>* dot1x re-authenticate Re-authenticates the supplicant (client) attached to the port. This command only applies if the port's 802.1X mode is configured as auto.

**Command Mode**: Privileged EXEC

## **Operations-Level FCoE Commands**

Fibre Channel over Ethernet (FCoE) operations commands are listed in the following table.

*Table 366. FCoE Operations Commands*

#### **Command Syntax and Usage**

no fcoe fips fcf *<MAC address>*

Deletes the selected FCoE Forwarder (FCF), and any associated ACLs. **Command Mode**: Privileged EXEC

## **Operations-Level VRRP Commands**

*Table 367. Virtual Router Redundancy Operations Commands*

#### **Command Syntax and Usage**

router vrrp backup *<virtual router number (1-255)>*

Forces the specified master virtual router on this switch into backup mode. This is generally used for passing master control back to a preferred switch once the preferred switch has been returned to service after a failure. When this command is executed, the current master gives up control and initiates a new election by temporarily advertising its own priority level as 0 (lowest). After the new election, the virtual router forced into backup mode by this command will resume master control in the following cases:

- This switch owns the virtual router (the IP addresses of the virtual router and its IP interface are the same)
- This switch's virtual router has a higher priority and preemption is enabled.
- There are no other virtual routers available to take master control.

**Command Mode**: Privileged EXEC

# **Operations-Level BGP Commands**

*Table 368. IP BGP Operations Commands* 

| <b>Command Syntax and Usage</b>             |  |
|---------------------------------------------|--|
| router bqp start $\langle l-l2 \rangle$     |  |
| Starts the peer session.                    |  |
| <b>Command Mode: Privileged EXEC</b>        |  |
| router bgp stop $<\frac{l-1}{2}$            |  |
| Stops the peer session.                     |  |
| <b>Command Mode: Privileged EXEC</b>        |  |
| show ip bqp state                           |  |
| Displays the current BGP operational state. |  |
| <b>Command Mode: Privileged EXEC</b>        |  |
|                                             |  |

## **Protected Mode Options**

Protected Mode is used to secure certain switch management options, so they cannot be changed by the management module.

*Table 369. Protected Mode Options*

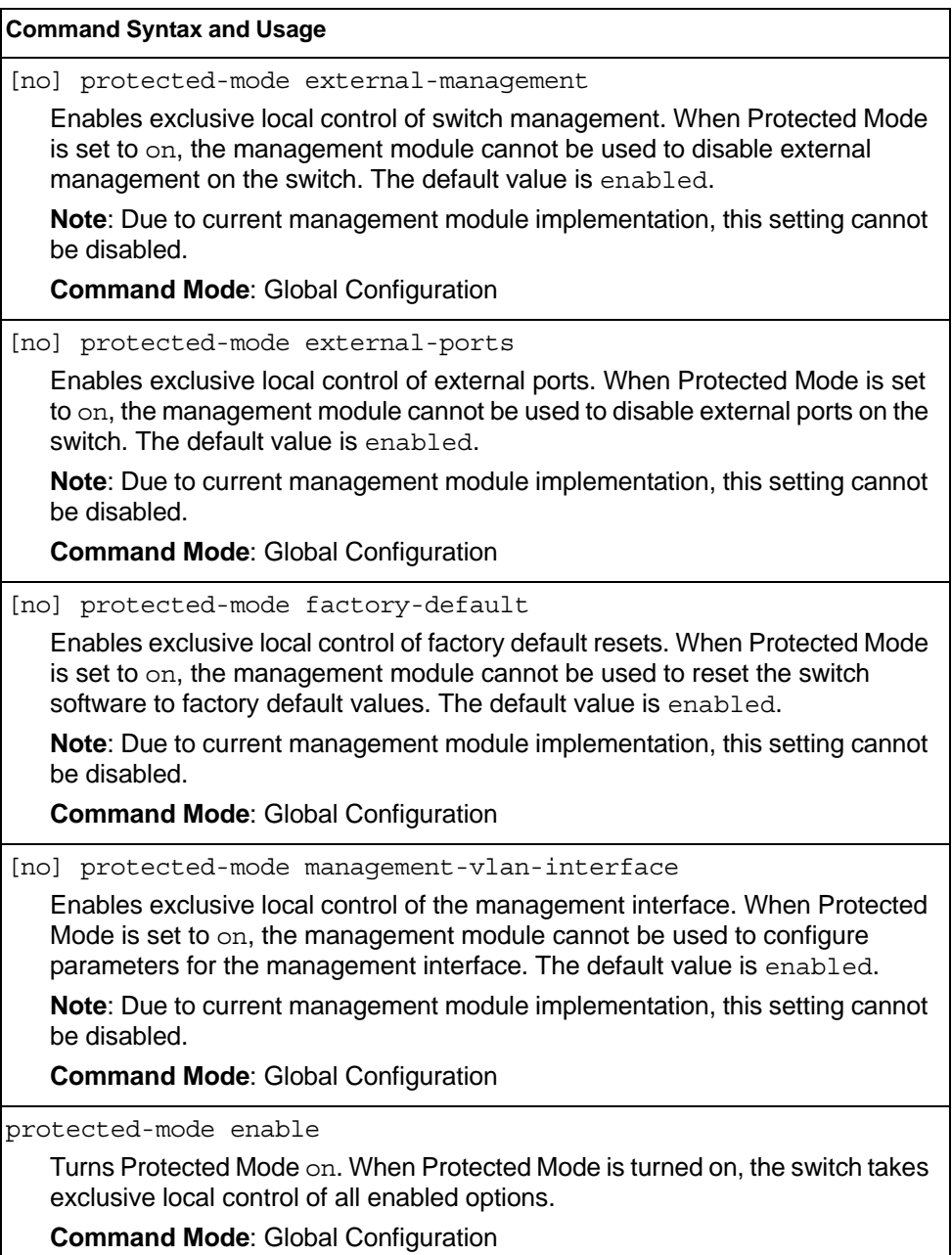

*Table 369. Protected Mode Options (continued)*

**Command Syntax and Usage**

no protected-mode enable

Turns Protected Mode off. When Protected Mode is turned off, the switch relinquishes exclusive local control of all enabled options.

**Command Mode**: Global Configuration

show protected-mode

Displays the current Protected Mode configuration.

**Command Mode**: Global Configuration

### **VMware Operations**

Use these commands to perform minor adjustments to the VMware operation. Use these commands to perform Virtual Switch operations directly from the switch. Note that these commands require the configuration of Virtual Center access information (virt vmware vcspec).

*Table 370. VMware Operations Commands*

#### **Command Syntax and Usage**

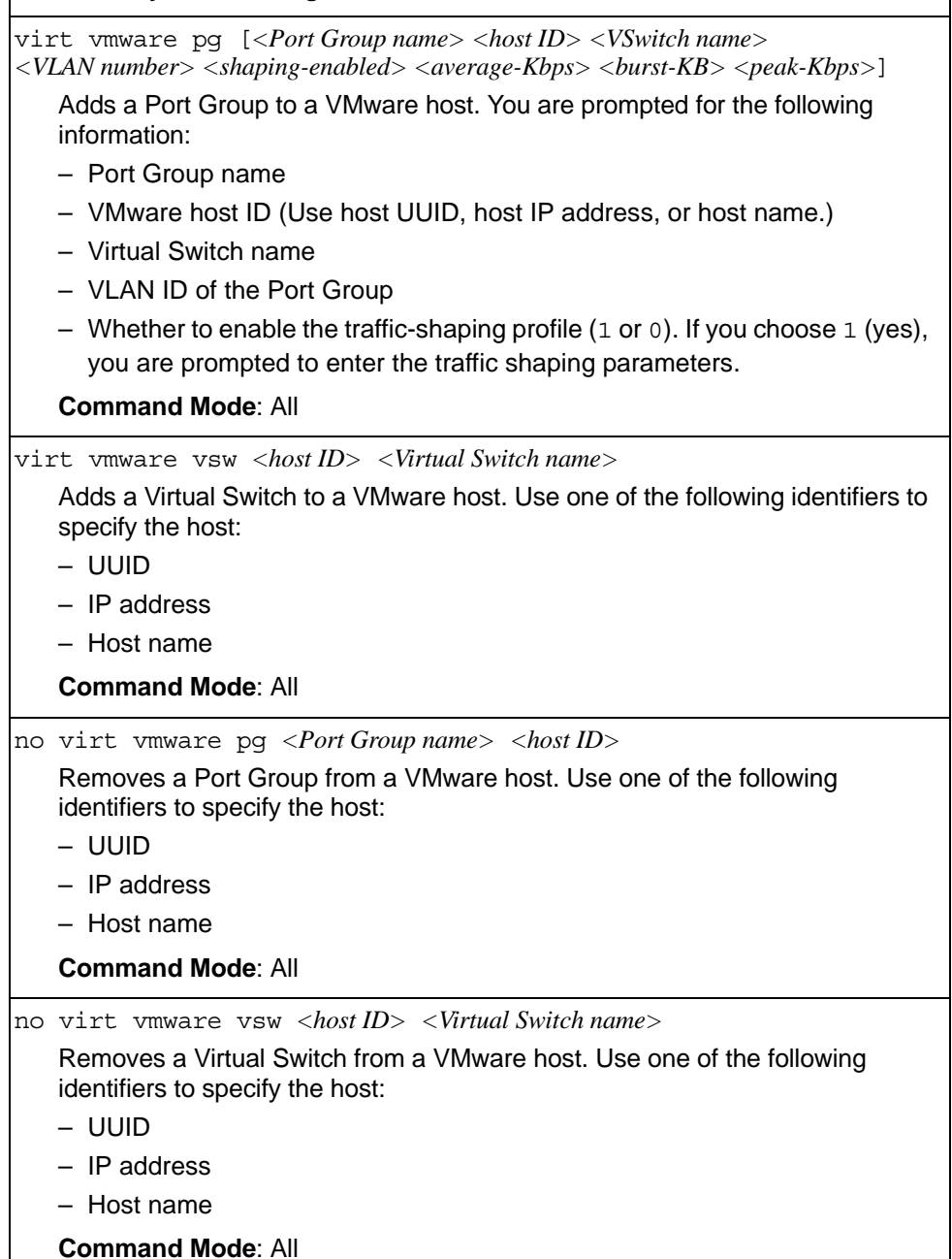

| <b>Command Syntax and Usage</b>                                                                                                    |
|----------------------------------------------------------------------------------------------------|
| virt vmware export $\langle VM\text{ profile name}\rangle \langle VM\text{ware host ID}\rangle$<br>$\langle$ Virtual Switch name $\rangle$                                       |
| Exports a VM Profile to a VMware host.                                                                                                    |
| Use one of the following identifiers to specify each host:                                                                                                    |
| – UUID                                                                                                    |
| $-$ IP address                                                                                                    |
| - Host name                                                                                                    |
| You may enter a Virtual Switch name, or enter a new name to create a new<br>Virtual Switch.                                                                                      |
| <b>Command Mode: All</b>                                                                                                    |
| virt vmware scan                                                                                                    |
| Performs a scan of the VM Agent, and updates VM information.                                                                                                    |
| <b>Command Mode: All</b>                                                                                                    |
| virt vmware vmacpq < $MAC$ address> <port group="" name=""></port>                                                                                                    |
| Changes a VM NIC's configured Port Group.                                                                                                    |
| <b>Command Mode: All</b>                                                                                                    |
| virt vmware updpg < Port Group name> < host ID> < VLAN number><br>[ <shaping enabled=""> <average kbps=""> <br/> <br/> <br/> <br/> <br/> <br/>peak Kbps&gt;]</average></shaping> |
| Updates a VMware host's Port Group parameters.                                                                                                    |
| <b>Command Mode: All</b>                                                                                                    |

*Table 370. VMware Operations Commands (continued)*

# **VMware Distributed Virtual Switch Operations**

Use these commands to administer a VMware Distributed Virtual Switch (dvSwitch).

*Table 371. VMware dvSwitch Operations (/oper/virt/vmware/dvswitch)*

| <b>Command Syntax and Usage</b>                                                                                                    |
|----------------------------------------------------------------------------------------------------|
| virt vmware dvswitch add <datacentername> <dvswitchname><br/><math>&lt;dvSwitch\ version&gt;</math></dvswitchname></datacentername> |
| Adds the specified dvSwitch to the specified DataCenter.                                                                            |
| <b>Command Mode: All</b>                                                                                                    |
| virt ymware dyswitch del <datacentername> <dvswitchname></dvswitchname></datacentername>                                            |
| Removes the specified dvSwitch from the specified DataCenter.                                                                       |
| <b>Command Mode: All</b>                                                                                                    |
| virt ymware dyswitch addhost < dySwitch name><br><host address="" host="" ip="" name="" uuid=""  =""></host>                        |
| Adds the specified host to the specified dvSwitch. Use one of the following<br>identifiers to specify the host:                     |
| – UUID                                                                                                    |
| $-$ IP address                                                                                                    |
| - Host name                                                                                                    |
| <b>Command Mode: All</b>                                                                                                    |
| virt vmware dyswitch remhost<br><dvswitch name=""> <host address="" host="" ip="" name="" uuid=""  =""></host></dvswitch>           |
| Removes the specified host from the specified dvSwitch. Use one of the<br>following identifiers to specify the host:                |
| - UUID                                                                                                    |
| $-$ IP address                                                                                                    |
| –  Host name                                                                                                    |
| <b>Command Mode: All</b>                                                                                                    |
| virt vmware dvswitch addUplink < dvSwitch name> < host ID> < uplink name>                                                           |
| Adds the specified physical NIC to the specified dvSwitch uplink ports.                                                             |
| <b>Command Mode: All</b>                                                                                                    |
| virt vmware dvswitch remUplink <dvswitch name=""> <host id=""> <uplink name=""></uplink></host></dvswitch>                          |
| Removes the specified physical NIC from the specified dvSwitch uplink ports.                                                        |
| <b>Command Mode: All</b>                                                                                                    |

# **VMware Distributed Port Group Operations**

Use these commands to administer a VMware distributed port group.

```
Table 372. VMware Distributed Port Group Operations (/oper/virt/vmware/dpg)
```
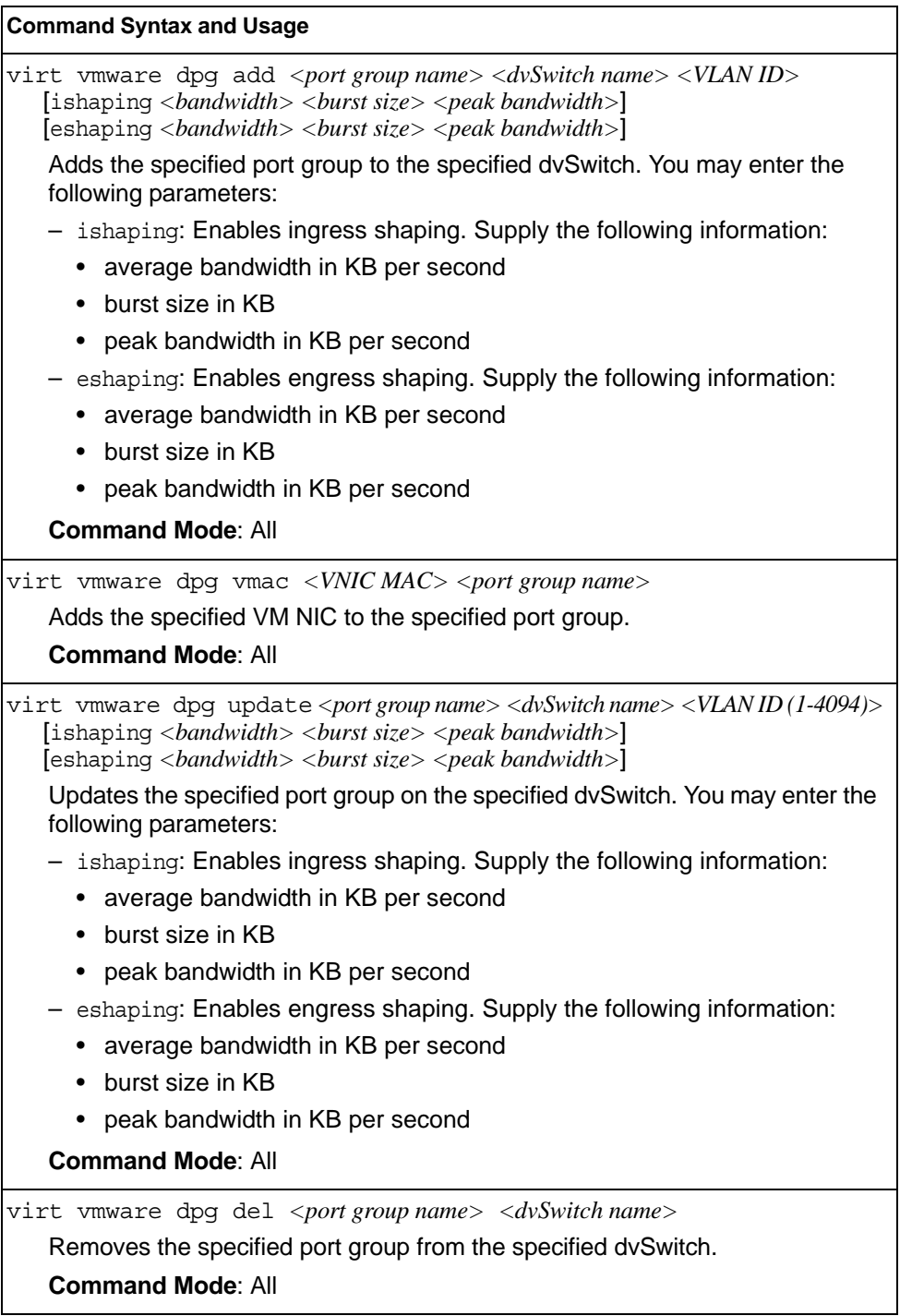

## **Feature on Demand Key Options**

Use the license key to upgrade the port mode. Base port mode is the default. To upgrade the port mode, you must obtain a software license key.

After selecting a port mode, you must reset the switch for the change to take affect. Use the following command to verify the port configuration: show interface information

*Table 373. Feature on Demand Key Options*

| <b>Command Syntax and Usage</b>                                                                                                    |
|----------------------------------------------------------------------------------------------------|
| software-key                                                                                                    |
| Enter FOD Key mode.                                                                                                    |
| <b>Command mode: Privileged EXEC</b>                                                                                                    |
| enakey address <hostname address="" ip="" or=""> keyfile <file name=""> protocol<br/>tftp sftp mgt</file></hostname>                                                                               |
| Unlocks the software port expansion feature. You are prompted to enter the<br>host name or IP address of the server where the license key is stored, and the<br>license key file name, as follows: |
| $-46$ Port                                                                                                    |
| - 64Port                                                                                                    |
| Note: You must upgrade to 46 Port port mode before you can upgrade to<br>64Port port mode.                                                                                                    |
| Command mode: FOD Key mode                                                                                                    |
| Use the following command to perform the same action, regardless the<br>command mode:                                                                                                    |
| copy tftp software-key address <hostname address="" ip="" or=""> keyfile <file<br>name&gt; mqt</file<br></hostname>                                                                                |
| ptkey address <hostname address="" ip="" or=""> key <feature name=""> protocol<br/>tftp sftp file &lt;<i>file name</i>&gt; mgt</feature></hostname>                                                |
| Loads the specified key file to a server.                                                                                                    |
| Command mode: FOD Key mode                                                                                                    |
| Use the following command to perform the same action, regardless the<br>command mode:                                                                                                    |
| copy software-key address <hostname address="" ip="" or=""> key <file name=""> protocol<br/>tftp sftp file <file name="">mgt</file></file></hostname>                                              |
| invkeys address <hostname address="" ip="" or=""> invfile <file name=""><br/>protocol tftp sftp mgt</file></hostname>                                                                              |
| Loads key code inventory information to a server.                                                                                                    |
| Command mode: FOD Key mode                                                                                                    |
| Use the following command to perform the same action, regardless the<br>command mode:                                                                                                    |
| copy invkeys address <hostname address="" ip="" or=""> invfile <file name=""><br/>protocol tftp sftp mgt</file></hostname>                                                                         |

*Table 373. Feature on Demand Key Options*

**Command Syntax and Usage**

rmkey key *<feature name>*

Removes the specified software feature.

**Command mode:** FOD Key mode

show software-key

Removes the specified software feature.

**Command mode:** All

exit

Exit from Feature on Demand Key mode.

**Command mode:** FOD Key mode

# **Edge Virtual Bridge Operations**

Edge Virtual Bridge operations commands are listed in the following table:

*Table 374. Edge Virtual Bridge Operations Commands*

| <b>Command Syntax and Usage</b>                                                                            |
|----------------------------------------------------------------------------------------------------|
| $ \text{virt}$ evb update vsidb $<\!\!V\!SIDB$ number $>$                                                  |
| Update VSI types from the VSI database.                                                                    |
| <b>Command mode: All</b>                                                                                   |
| clear virt evb vsidb [mqrid < $0\text{-}255$ >   typeid < $1\text{-}16777215$ >  <br>$ version < 0.255>$ ] |
| Clears local VSI types cache.                                                                              |
| <b>Command mode: Privileged EXEC</b>                                                                       |
| clear virt evb vsi [mac-address   port < port alias or number>  <br>type-id <1-16777215>   vlan <1-4094>]  |
| Clears VSI database associations.                                                                          |
| <b>Command mode: Privileged EXEC</b>                                                                       |

## **Chapter 6. Boot Options**

To use the Boot Options commands, you must be logged in to the switch as the administrator. The Boot Options commands provide options for:

- Selecting a switch software image to be used when the switch is next reset
- Selecting a configuration block to be used when the switch is next reset
- Downloading or uploading a new software image to the switch via FTP/TFTP

In addition to the Boot commands, you can use a Web browser or SNMP to work with switch image and configuration files. To use SNMP, refer to "Working with Switch Images and Configuration Files" in the *Command Reference*.

The boot options are discussed in the following sections.

#### **Stacking Boot Options**

The Stacking Boot options are used to define the role of the switch in a stack: either as the Master that controls the stack, or as a participating Member switch. Options are available for loading stack software to individual Member switches, and to configure the VLAN that is reserved for inter-switch stacking communications.

You must enable Stacking and reset the switch to enter Stacking mode. When the switch enters Stacking mode, the Stacking configuration menu appears. For more information, see ["Stacking Configuration" on page 306.](#page-323-0)

Table 375 lists the Boot Stacking command options.

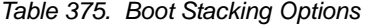

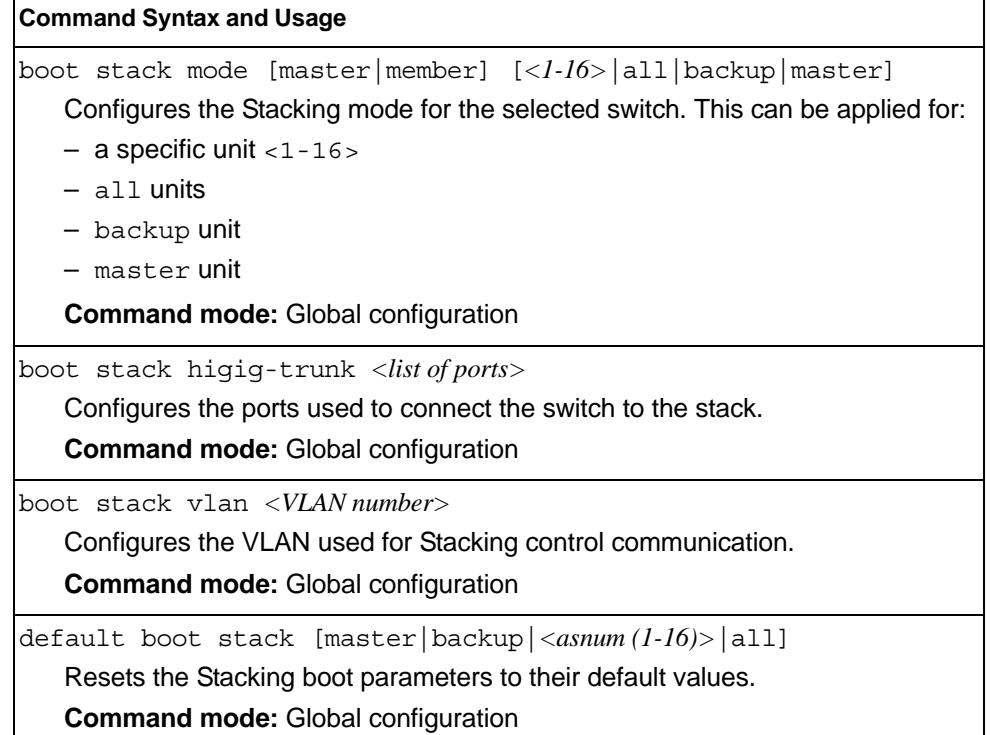

*Table 375. Boot Stacking Options (continued)*

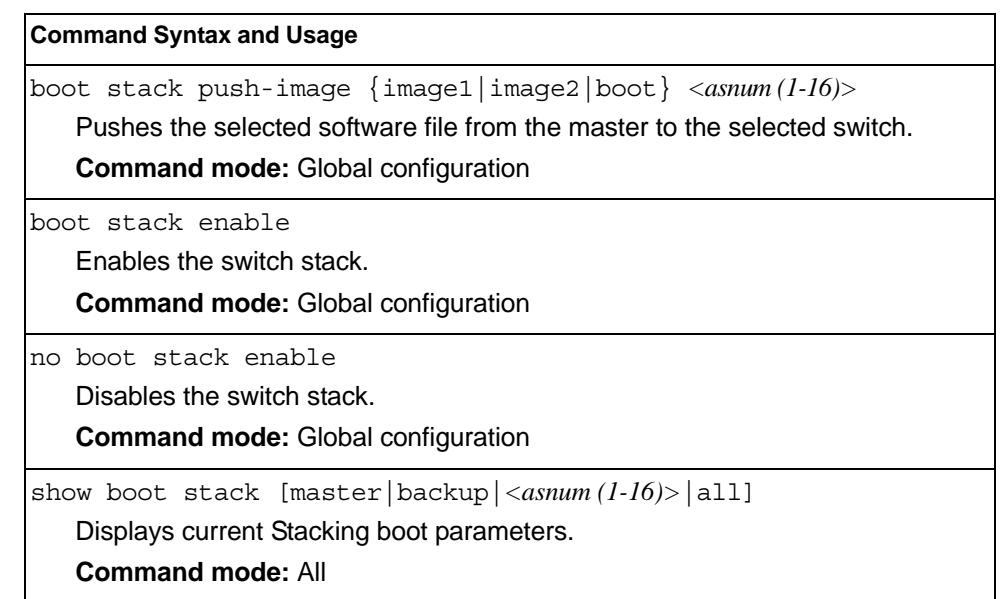

When in stacking mode, the following stand-alone features are not supported:

- Active Multi-Path Protocol (AMP)
- SFD
- sFlow port monitoring
- Uni-Directional Link Detection (UDLD)
- Port flood blocking
- BCM rate control
- Private VLANs
- RIP
- OSPF and OSPFv3
- IPv6
- Virtual Router Redundancy Protocol (VRRP)
- Loopback Interfaces
- Router IDs
- Route maps
- Border Gateway Protocol (BGP)
- MAC address notification
- Static MAC address adding
- Static multicast
- MSTP and RSTP settings for CIST, Name, Rev, and Maxhop
- IGMP Relay and IGMPv3
- Static multicast routes
- IGMP Querier
- Microburst detection

Switch menus and commands for unsupported features may be unavailable, or may have no effect on switch operation.

## **Scheduled Reboot**

This feature allows you to schedule a reboot to occur at a particular time in the future. This feature is particularly helpful if the user needs to perform switch upgrades during off-peak hours. You can set the reboot time, cancel a previously scheduled reboot, and check the time of the currently set reboot schedule.

*Table 376. Boot Scheduling Options* 

| <b>Command Syntax and Usage</b>                                                                                        |
|----------------------------------------------------------------------------------------------------|
| boot schedule $\langle day\ of\ week\rangle \langle time\ of\ day\rangle$                                              |
| Defines the reboot schedule. Enter the day of the week, followed by the time of<br>day (in hh:mm format). For example: |
| boot schedule monday 11:30                                                                                             |
| <b>Command mode:</b> Global configuration                                                                              |
| no boot schedule                                                                                                    |
| Cancels the next pending scheduled reboot.                                                                             |
| <b>Command mode:</b> Global configuration                                                                              |
| show boot                                                                                                    |
| Displays the current reboot scheduling parameters.                                                                     |
| <b>Command mode: All</b>                                                                                               |

### **Netboot Configuration**

Netboot allows the switch to automatically download its configuration file over the network during switch reboot, and apply the new configuration. Upon reboot, the switch includes the following options in its DHCP requests:

- Option 66 (TFTP server address)
- Option 67 (file path)

If the DHCP server returns the information, the switch initiates a TFTP file transfer, and loads the configuration file into the active configuration block. As the switch boots up, it applies the new configuration file. Note that the option 66 TFTP server address must be specified in IP-address format (host name is not supported).

If DHCP is not enabled, or the DHCP server does not return the required information, the switch uses the manually-configured TFTP server address and file path.

*Table 377. Netboot Options (/boot/netboot)*

| <b>Command Syntax and Usage</b>                                                                                                    |
|----------------------------------------------------------------------------------------------------|
| boot netboot enable                                                                                                    |
| Enables Netboot. When enabled, the switch boots into factory-default<br>configuration, and attempts to download a new configuration file.                                                     |
| <b>Command mode:</b> Global configuration                                                                                                    |
| no boot netboot enable                                                                                                    |
| Disables Nethoot.                                                                                                    |
| <b>Command mode:</b> Global configuration                                                                                                    |
| [no] boot netboot tftp $\langle IP\>address>$                                                                                                    |
| Configures the IP address of the TFTP server used for manual configuration.<br>This server is used if DHCP is not enabled, or if the DHCP server does not<br>return the required information. |
| <b>Command mode:</b> Global configuration                                                                                                    |
| [no] boot netboot cfqfile $\langle$ 1-31 characters>                                                                                                    |
| Defines the file path for the configuration file on the TFTP server. For example:                                                                                                    |
| /directory/sub/config.cfq                                                                                                    |
| <b>Command mode: Global configuration</b>                                                                                                    |
| show boot                                                                                                    |
| Displays the current Netboot parameters.                                                                                                    |
| <b>Command mode: All</b>                                                                                                    |

### **Flexible Port Mapping**

Depending on the license keys installed on the switch, only a limited number of physical ports might be active. Flexible Port Mapping allows you to alter the default configuration set up by the license, by manually setting up which ports are active or inactive.

Active ports may not collectively exceed the bandwidth limit imposed by the current license level.

Table 195 lists the Flexible Port Mapping command options.

*Table 378. Flexible Port Mapping Options*

| <b>Command Syntax and Usage</b>                                                                                                    |
|----------------------------------------------------------------------------------------------------|
| [no] boot port-map $\langle$ <i>port no.</i> >                                                                                        |
| Enables or disables the specified ports.                                                                                              |
| <b>Command mode:</b> Global configuration                                                                                             |
| default boot port-map<br>Reverts the port mapping to the default licensed configuration.<br><b>Command mode:</b> Global configuration |
| show boot port-map                                                                                                    |
| Displays the total bandwidth available, current port mapping and configured<br>port mapping.<br><b>Command mode: All</b>              |

The switch must be reset for port mapping changes to take effect.

### **QSFP Port Configuration**

Quad Small Form-factor Pluggable Plus (QSFP+) ports are designed to handle high-intensity traffic. Use the following commands to configure QSFP+ ports.

*Table 379. Netboot Options (/boot/qsfp-40Gports)*

|  | <b>Command Syntax and Usage</b> |  |
|--|---------------------------------|--|
|--|---------------------------------|--|

[no] boot qsfp-40Gports *<ports>*

Enables or disables 40GbE mode on the selected QSFP+ ports. When enabled, each QSFP+ port is set as a single 40GbE port. When disabled, each QSFP+ port is configured to breakout into four 10GbE ports.

You must reboot the switch for this change to take effect.

**Command mode:** Global configuration

show boot qsfp-port-modes

Displays the current QSFP port settings.

**Command mode:** All

### **Updating the Switch Software Image**

The switch software image is the executable code running on the EN4093/EN4093R 10Gb Scalable Switch. A version of the image ships with the switch, and comes pre-installed on the device. As new versions of the image are released, you can upgrade the software running on your switch. To get the latest version of software available for your EN4093/EN4093R, go to:

```
http://www-304.ibm.com/jct01004c/systems/support
```
Click on software updates. Use the following command to determine the current software version: show boot

Upgrading the software image on your switch requires the following:

- Loading the new image onto a FTP or TFTP server on your network
- Transferring the new image from the FTP or TFTP server to your switch
- Selecting the new software image to be loaded into switch memory the next time the switch is reset

### **Loading New Software to Your Switch**

The switch can store up to two different software images, called image1 and image2, as well as boot software, called boot. When you load new software, you must specify where it should be placed: either into image1, image2, or boot.

For example, if your active image is currently loaded into image1, you would probably load the new image software into image2. This lets you test the new software and reload the original active image (stored in  $\text{image1}$ ), if needed.

**Note:** EN4093R models do not support image releases prior to 7.5.

To load a new software image to your switch, you need the following:

- The image or boot software loaded on an FTP/TFTP server on your network
- The hostname or IP address of the FTP/TFTP server
- The name of the new software image or boot file

**Note:** The DNS parameters must be configured if specifying hostnames.

When the above requirements are met, use the following procedure to download the new software to your switch.

1. In Privileged EXEC mode, enter the following command:

```
Router# copy {ftp|tftp} {image1|image2|boot-image[extm-port|
mgt-port|data-port]}
```
Select a port, or press <Enter> to use the default (management port).

2. Enter the hostname or IP address of the FTP or TFTP server.

Address or name of remote host: *<IP address or hostname>*

3. Enter the name of the new software file on the server.

Source file name: *<filename>*

The exact form of the name will vary by server. However, the file location is normally relative to the FTP or TFTP directory (usually tftpboot).

4. Enter your username and password for the server, if applicable.

User name: {*<username>*|*<Enter>*}

5. The system prompts you to confirm your request.

Next. select a software image to run, as described in the following section.

#### **Selecting a Software Image to Run**

You can select which software image (image1 or image2) you want to run in switch memory for the next reboot.

1. In Global Configuration mode, enter:

Router(config)# boot image {image1|image2}

2. Enter the name of the image you want the switch to use upon the next boot. The system informs you of which image set to be loaded at the next reset:

Next boot will use switch software image1 instead of image2.

### **Uploading a Software Image from Your Switch**

You can upload a software image from the switch to a FTP or TFTP server.

1. In Privileged EXEC mode, enter:

```
Router# copy {image1|image2|boot-image} {ftp|tftp[extm-port|
mgt-port|data-port]}
```
Select a port, or press <Enter> to use the default (management port).

2. Enter the name or the IP address of the FTP or TFTP server:

Address or name of remote host: *<IP address or hostname>*

3. Enter the name of the file into which the image will be uploaded on the FTP or TFTP server:

Destination file name: *<filename>*

4. Enter your username and password for the server, if applicable.

User name: {*<username>*|*<Enter>*}

#### 5. The system then requests confirmation of what you have entered. To have the file uploaded, enter Y.

image2 currently contains Software Version 6.5.0 that was downloaded at 0:23:39 Thu Jan 1, 2010 Upload will transfer image2 (2788535 bytes) to file "image1" on FTP/TFTP server 1.90.90.95. Confirm upload operation (y/n) ? y

### **Selecting a Configuration Block**

When you make configuration changes to the EN4093/EN4093R 10Gb Scalable Switch, you must save the changes so that they are retained beyond the next time the switch is reset. When you perform a save operation (copy running-config startup-config), your new configuration changes are placed in the *active* configuration block. The previous configuration is copied into the *backup* configuration block.

There is also a *factory* configuration block. This holds the default configuration set by the factory when your EN4093/EN4093R 10Gb Scalable Switch was manufactured. Under certain circumstances, it may be desirable to reset the switch configuration to the default. This can be useful when a custom-configured EN4093/EN4093R 10Gb Scalable Switch is moved to a network environment where it will be re-configured for a different purpose.

In Global Configuration mode, use the following command to set which configuration block you want the switch to load the next time it is reset:

Router (config)# boot configuration-block {active | backup | factory}

### **Resetting the Switch**

You can reset the switch to make your software image file and configuration block changes occur.

**Note:** Resetting the switch causes the Spanning Tree Group to restart. This process can be lengthy, depending on the topology of your network.

Enter the following command to reset (reload) the switch:

>> Router# reload

You are prompted to confirm your request.

```
Reset will use software "image2" and the active config block.
>> Note that this will RESTART the Spanning Tree,
>> which will likely cause an interruption in network service.
Confirm reload (y/n) ?
```
### **Accessing the IBM Networking OS CLI**

To access the IBM Networking OS CLI, enter the following command from the ISCLI:

Router(config)# boot cli-mode ibmnos-cli

The default command-line interface for the EN4093/EN4093R is the IBM Networking OS CLI. To access the ISCLI, enter the following command and reset the EN4093/EN4093R:

Main# boot/mode iscli

Users can select the CLI mode upon login, if the following ISCLI command is enabled:

Router(config)# boot cli-mode prompt

Only an administrator connected through the CLI can view and enable the prompt command. When prompt is enabled, the first user to log in can select the CLI mode. Subsequent users must use the selected CLI mode, until all users have logged out.

## **Changing the Switch Profile**

The IBM Networking OS software for the EN4093/EN4093R can be configured to operate in different modes for different deployment scenarios. The deployment profile changes some of the basic switch behavior, shifting switch resources to optimize capacity levels to meet the needs of different types of networks. For more information about deployment profiles, see the IBM Networking OS 7.8 *Application Guide*.

To change the deployment profile, select the new profile and reset the EN4093/EN4093R. Use the following command to select a new profile:

Router(config)# boot profile {default | acl | ipmc-opt | openflow}

#### **Using the Boot Management Menu**

The Boot Management menu allows you to switch the software image, reset the switch to factory defaults, or to recover from a failed software download.

You can interrupt the boot process and enter the Boot Management menu from the serial console port. When the system displays Memory Test, press <**Shift B>**. The Boot Management menu appears.

```
Resetting the System ...
Memory Test ...............................
Boot Management Menu
1 - Change booting image
2 - Change configuration block
3 - Xmodem download
4 - Exit
Please choose your menu option: 1
Current boot image is 1. Enter image to boot: 1 or 2: 2
Booting from image 2
```
The Boot Management menu allows you to perform the following actions:

- To change the booting image, press 1 and follow the screen prompts.
- To change the configuration block, press 2, and follow the screen prompts.
- To perform an Xmodem download, press 3 and follow the screen prompts.
- To exit the Boot Management menu, press 4. The booting process continues.

### **Recovering from a Failed Software Upgrade**

Use the following procedure to recover from a failed software upgrade.

- 1. Connect a PC to the serial port of the switch.
- 2. Open a terminal emulator program that supports XModem Download (for example, HyperTerminal, CRT, PuTTY) and select the following serial port characteristics:
	- Speed: 9600 bps
	- Data Bits: 8
	- Stop Bits: 1
	- Parity: None
	- Flow Control: None
- 3. Boot the switch and access the Boot Management menu by pressing **<Shift B>** while the Memory Test is in progress and the dots are being displayed.
- 4. Select **3** for **Xmodem download**. When you see the following message, change the Serial Port characteristics to 115200 bps:

## Switch baudrate to 115200 bps and press ENTER ...

5. Press <**Enter>** to set the system into download accept mode. When the readiness meter displays (a series of "C" characters), start XModem on your terminal emulator.

6. Select the Boot Image to download. The XModem initiates the file transfer. When the download is complete, a message similar to the following is displayed:

yzModem - CRC mode, 62494(SOH)/0(STX)/0(CAN) packets, 6 retries Extracting images ... Do \*NOT\* power cycle the switch. \*\*\*\* VMLINUX \*\*\*\* Un-Protected 10 sectors Erasing Flash............. done Writing to Flash.............done Protected 10 sectors \*\*\*\* RAMDISK \*\*\*\* Un-Protected 44 sectors Erasing Flash............................................... done Writing to Flash...............................................done Protected 44 sectors \*\*\*\* BOOT CODE \*\*\*\* Un-Protected 8 sectors Erasing Flash........... done Writing to Flash...........done Protected 8 sectors

7. When you see the following message, change the Serial Port characteristics to 9600 bps:

## Switch baudrate to 9600 bps and press ESC ...

- 8. Press the Escape key (<**Esc>**) to re-display the Boot Management menu.
- 9. Select **3** to start a new **XModem Download**. When you see the following message, change the Serial Port characteristics to 115200 bps:

## Switch baudrate to 115200 bps and press ENTER ...

10. Press <**Enter>** to continue the download.

11. Select the OS Image to download. The XModem initiates the file transfer. When the download is complete, a message similar to the following is displayed:

```
yzModem - CRC mode, 27186(SOH)/0(STX)/0(CAN) packets, 6 retries
Extracting images ... Do *NOT* power cycle the switch.
**** Switch OS ****
Please choose the Switch OS Image to upgrade [1|2|n] :
```
12. Select the image number to load the new image (1 or 2). It is recommended that you select 1. A message similar to the following is displayed:

```
Switch OS Image 1 ...
Un-Protected 27 sectors
Erasing Flash.............................. done
Writing to Flash..............................done
Protected 27 sectors
```
13. When you see the following message, change the Serial Port characteristics to 9600 bps:

```
## Switch baudrate to 9600 bps and press ESC ...
```
14. Press the Escape key (<**Esc>**) to re-display the Boot Management menu.

Select **4** to exit and boot the new image.

### **Recovering a Failed Boot Image**

Use the following procedure to recover from a failed boot image upgrade.

- 1. Connect a PC to the serial port of the switch.
- 2. Open a terminal emulator program that supports Xmodem download (for example, HyperTerminal, CRT, PuTTY) and select the following serial port characteristics:
	- Speed: 9600 bps
	- Data Bits: 8
	- Stop Bits: 1
	- Parity: None
	- Flow Control: None
- 3. Boot the switch and access the Boot Management menu by pressing <**Shift B**> while the Memory Test is in progress and the dots are being displayed.
- 4. Select **4** for **Xmodem download**. You will see the following display:

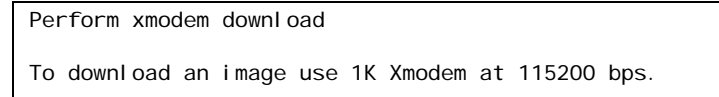

5. When you see the following message, change the Serial Port characteristics to 115200 bps:

Change the baud rate to 115200 bps and hit the <ENTER> key before initiating the download.

a. Press <**Enter**> to set the system into download accept mode. When the readiness meter displays (a series of "C" characters), start Xmodem on your terminal emulator.You will see a display similar to the following:

```
Extracting images ... Do *NOT* power cycle the switch.
**** RAMDISK **
Un-Protected 38 sectors
Erasing Flash...
...................................... done
Erased 38 sectors
Writing to 
Flash...9....8....7....6....5....4....3....2....1....done
Protected 38 sectors
**** KERNEL ****
Un-Protected 24 sectors
Erasing Flash...
........................ done
Erased 24 sectors
Writing to Flash...9....8....7....6....5....4....3....2....1....
```
b. When you see the following message, change the Serial Port characteristics to 9600 bps:

Change the baud rate back to 9600 bps, hit the <ESC> key.

Boot image recovery is complete.

# **Chapter 7. Maintenance Commands**

The maintenance commands are used to manage dump information and forward database information. They also include debugging commands to help with troubleshooting.

Dump information contains internal switch state data that is written to flash memory on the EN4093/EN4093R 10Gb Scalable Switch after any one of the following occurs:

- The watchdog timer forces a switch reset. The purpose of the watchdog timer is to reboot the switch if the switch software freezes.
- The switch detects a hardware or software problem that requires a reboot.

To use the maintenance commands, you must be logged in to the switch as the administrator.

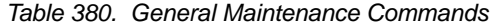

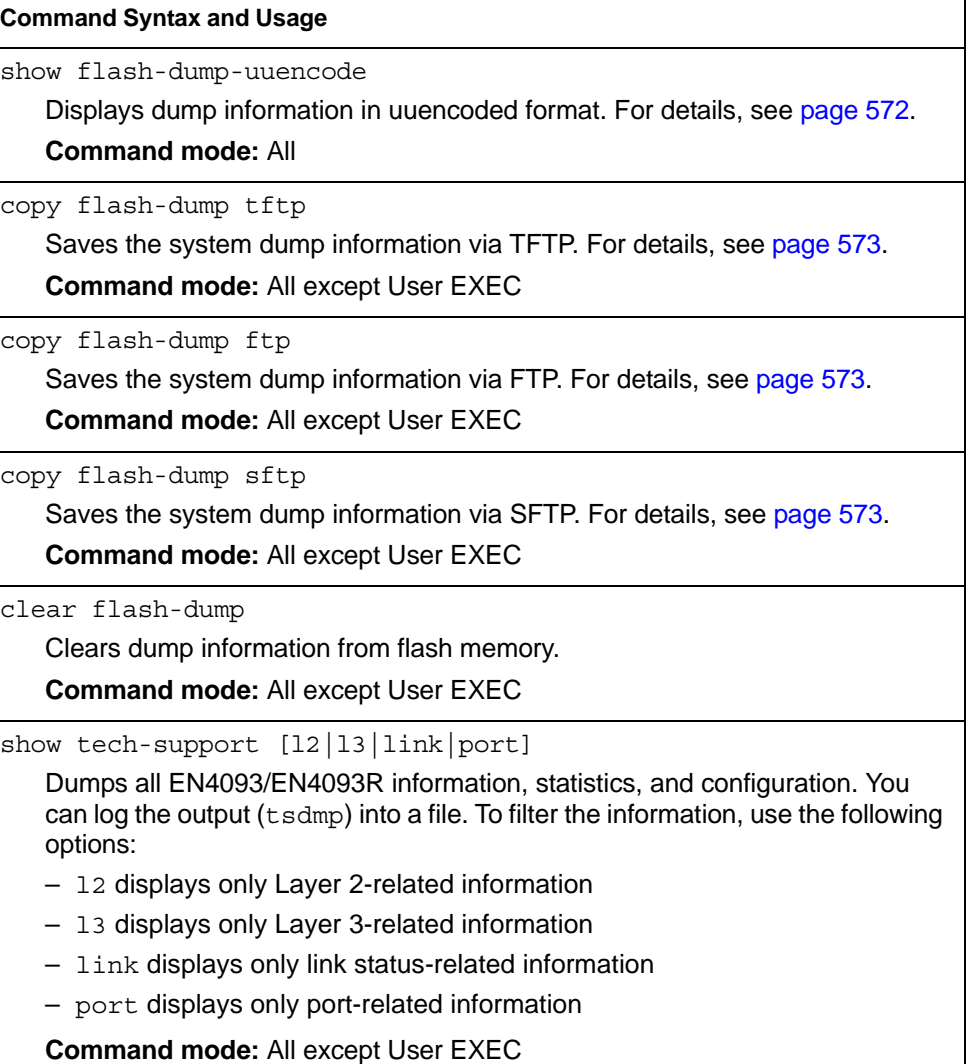

*Table 380. General Maintenance Commands* 

**Command Syntax and Usage**

copy tech-support tftp

Redirects the technical support dump (tsdmp) to an external TFTP server. **Command mode:** All except User EXEC

copy tech-support ftp

Redirects the technical support dump (tsdmp) to an external FTP server. **Command mode:** All except User EXEC
### **Forwarding Database Maintenance**

The Forwarding Database commands can be used to view information and to delete a MAC address from the forwarding database or to clear the entire forwarding database. This is helpful in identifying problems associated with MAC address learning and packet forwarding decisions.

*Table 381. FDB Manipulation Commands*

| <b>Command Syntax and Usage</b> |                                                                                                    |  |
|---------------------------------|----------------------------------------------------------------------------------------------------|--|
|                                 | show mac-address-table address <mac address=""><br/>Displays a single database entry by its MAC address. If not specified, you are<br/>prompted for the MAC address of the device. Enter the MAC address using<br/>one of the following formats:<br/><math>xx:xx:xx:xx:xx:xx</math> (such as <math>08:00:20:12:34:56</math>)<br/>XXXXXXXXXXX (Such as 080020123456)</mac> |  |
|                                 | <b>Command mode: All except User EXEC</b>                                                                                                    |  |
|                                 | show mac-address-table interface port <port alias="" number="" or=""><br/>Displays all FDB entries for a particular port.<br/><b>Command mode: All except User EXEC</b></port>                                                                                                    |  |
|                                 | show mac-address-table portchannel <trunk group="" number=""><br/>Displays all FDB entries for a particular trunk group.<br/><b>Command mode: All</b></trunk>                                                                                                    |  |
|                                 | show mac-address-table private-vlan <vlan number=""><br/>Displays all FDB entries on a single private VLAN.<br/><b>Command mode: All</b></vlan>                                                                                                    |  |
|                                 | show mac-address-table vlan <vlan number=""><br/>Displays all FDB entries on a single VLAN.<br/><b>Command mode: All except User EXEC</b></vlan>                                                                                                    |  |
|                                 | show mac-address-table state {forward trunk unknown}<br>Displays all FDB entries of a particular state.<br><b>Command mode: All except User EXEC</b>                                                                                                    |  |
|                                 | show mac-address-table static<br>Displays static entries in the FBD.<br><b>Command mode: All except User EXEC</b>                                                                                                    |  |
|                                 | no mac-address-table static {< <i>MAC address</i> > all}<br>Removes static FDB entries.<br><b>Command mode: All except User EXEC</b>                                                                                                    |  |
|                                 | no mac-address-table multicast {< <i>MAC address</i> > all}<br>Removes static multicast FDB entries.<br><b>Command mode: All except User EXEC</b>                                                                                                    |  |

*Table 381. FDB Manipulation Commands (continued)*

**Command Syntax and Usage**

clear mac-address-table static

Clears all static entries from the Forwarding Database.

**Command mode:** All except User EXEC

clear mac-address-table

Clears the entire Forwarding Database from switch memory.

**Command mode:** All except User EXEC

#### **Debugging Commands**

The Miscellaneous Debug Commands display trace buffer information about events that can be helpful in understanding switch operation. You can view the following information using the debug commands:

- Events traced by the Management Processor (MP)
- Events traced to a buffer area when a reset occurs

**Note:** IBM Networking OS debug commands are intended for advanced users. Use debug commands with caution as they can disrupt the operation of the switch under high load conditions. When debug is running under high load conditions, the CLI prompt may appear unresponsive. Before debugging, check the MP utilization to verify there is sufficient processing capacity available to perform the debug operation.

If the switch resets for any reason, the MP trace buffer is saved into the snap trace buffer area. The output from these commands can be interpreted by Technical Support personnel.

*Table 382. Miscellaneous Debug Commands* 

| <b>Command Syntax and Usage</b> |
|---------------------------------|
|                                 |

debug debug-flags

This command sets the flags that are used for debugging purposes.

**Command mode:** All except User EXEC

debug mp-trace

Displays the Management Processor trace buffer. Header information similar to the following is shown:

MP trace buffer at 13:28:15 Fri May 25, 2001; mask: 0x2ffdf748

The buffer information is displayed after the header.

**Command mode:** All except User EXEC

debug dumpbt

Displays the backtrace log.

**Command mode:** All except User EXEC

debug mp-snap

Displays the Management Processor snap (or post-mortem) trace buffer. This buffer contains information traced at the time that a reset occurred.

**Command mode:** All except User EXEC

clear flash-config

Deletes all flash configuration blocks.

**Command mode:** All except User EXEC

*Table 382. Miscellaneous Debug Commands* 

| <b>Command Syntax and Usage</b>                                                                                          |  |  |
|----------------------------------------------------------------------------------------------------|--|--|
| [no] debug lacp packet [receive transmit both] [port <portnumbers>]</portnumbers>                                        |  |  |
| Enables/disables debugging for Link Aggregation Control Protocol (LACP)<br>packets on all ports running LACP.            |  |  |
| The following parameters are available:                                                                                  |  |  |
| - receive filters only LACP packets received                                                                             |  |  |
| - transmit filters only LACP packets sent                                                                                |  |  |
| - both filters LACP packets either sent or received                                                                      |  |  |
| - port filters LACP packets sent/received on specific ports                                                              |  |  |
| By default, LACP debugging is disabled.                                                                                  |  |  |
| <b>Command mode: Privileged EXEC</b>                                                                                     |  |  |
| [no] debug spanning-tree bpdu [receive transmit]                                                                         |  |  |
| Enables/disables debugging for Spanning Tree Protocol (STP) Bridge Protocol<br>Data Unit (BPDU) frames sent or received. |  |  |
| The following parameters are available:                                                                                  |  |  |
| - receive filters only BPDU frames received                                                                              |  |  |
| - transmit filters only BPDU frames sent                                                                                 |  |  |
| By default, STP BPDU debugging is disabled.                                                                              |  |  |
| <b>Command mode: Privileged EXEC</b>                                                                                     |  |  |
|                                                                                                    |  |  |

## **IP Security Debugging**

The following table describes the options available.

*Table 383. IP Security Debug Options*

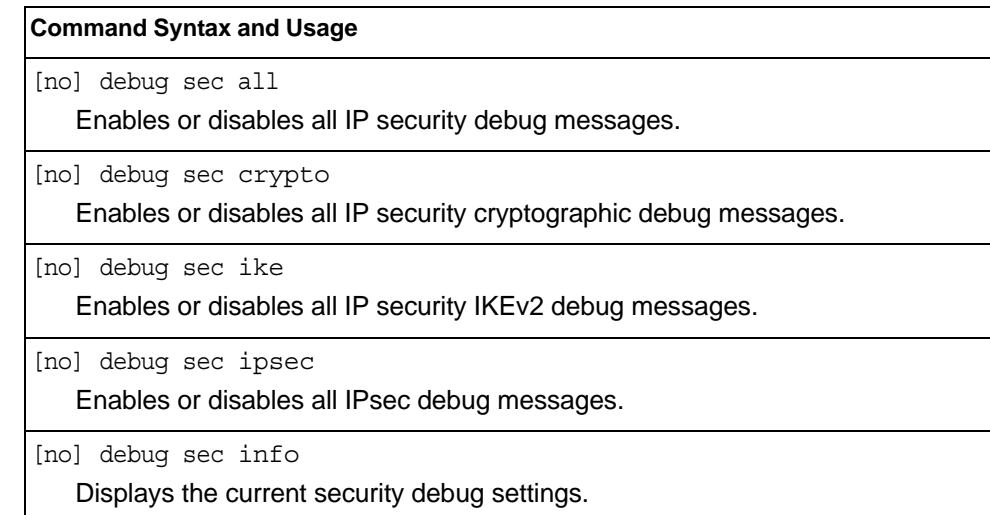

# **DCBX Debugging Commands**

*Table 384. DCBX Maintenance Commands* 

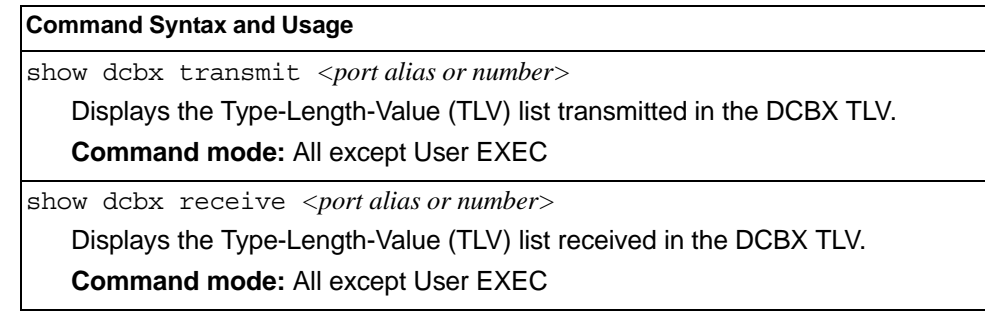

### **ARP Cache Maintenance**

*Table 385. Address Resolution Protocol Maintenance Commands* 

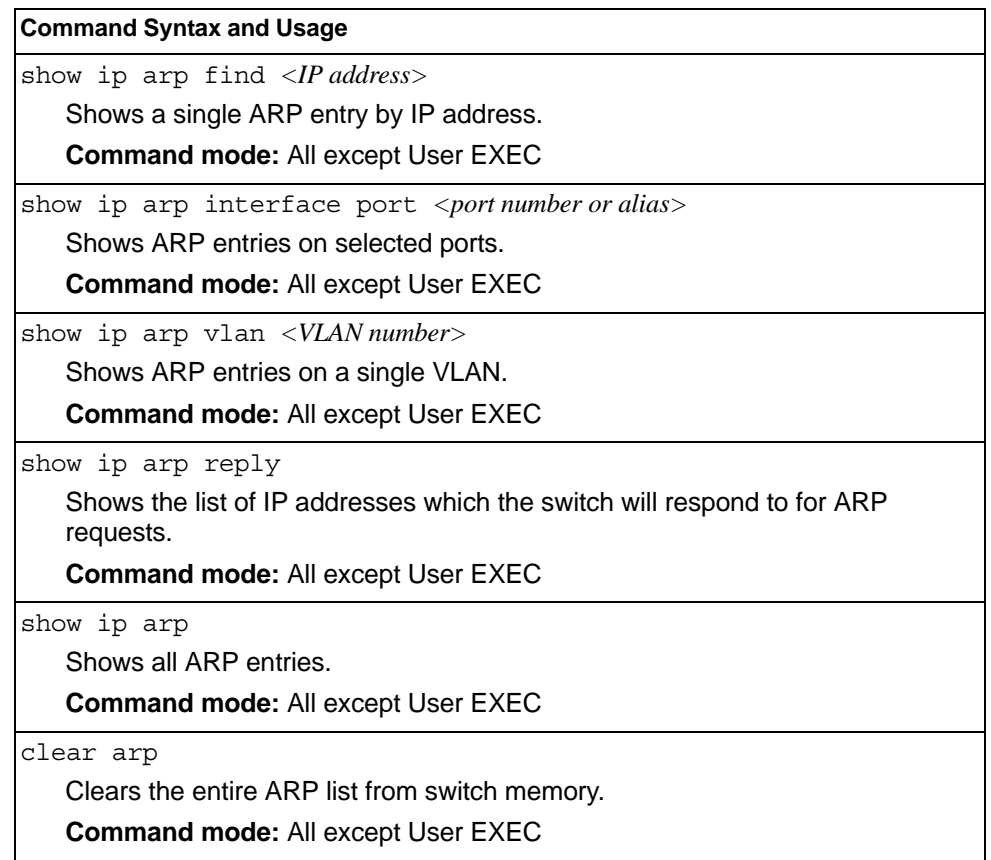

**Note:** To display all or a portion of ARP entries currently held in the switch, you can also refer to "ARP Information" on [page 63.](#page-80-0)

# **IP Route Manipulation**

*Table 386. IP Route Manipulation Commands* 

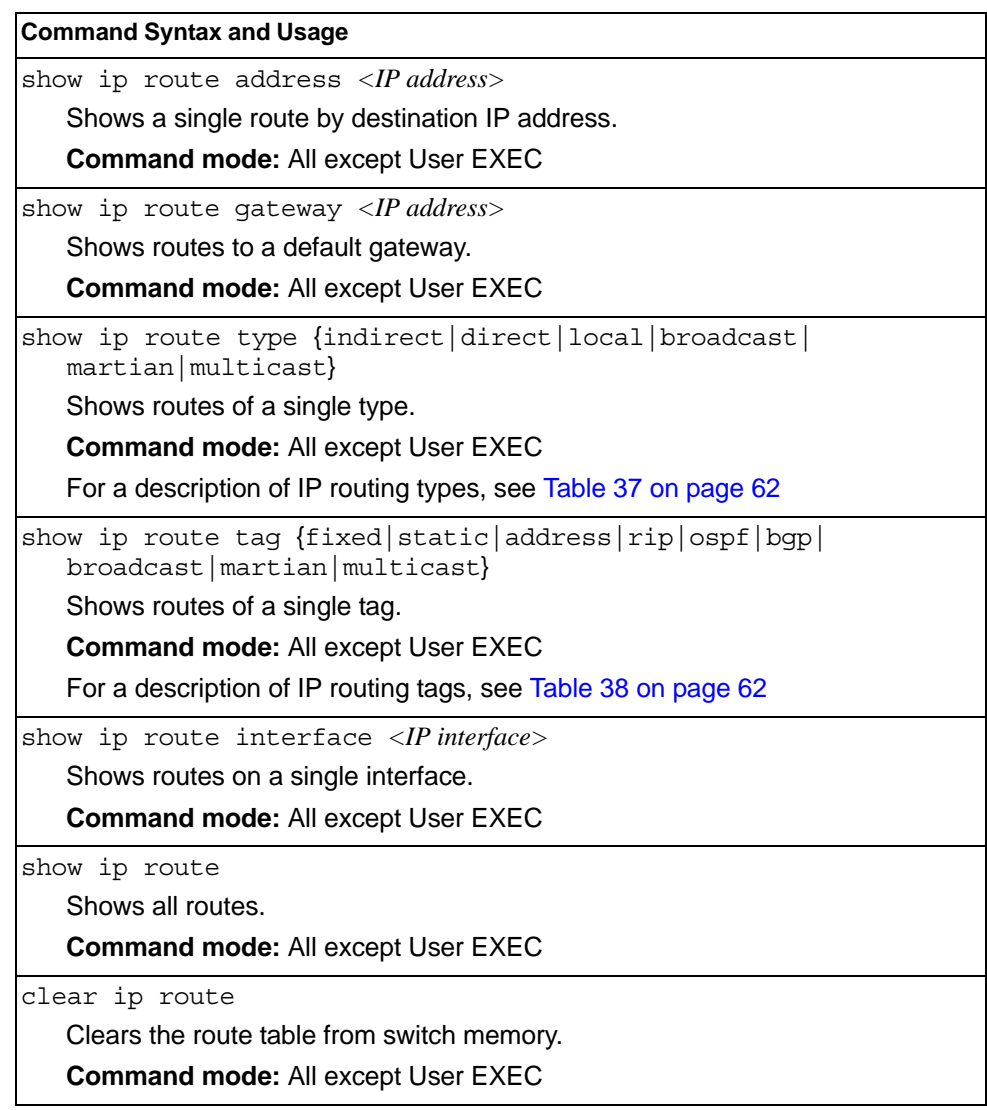

**Note:** To display all routes, you can also refer to ["IP Routing Information" on](#page-78-0)  [page 61.](#page-78-0)

### **LLDP Cache Manipulation**

[Table 387](#page-583-0) describes the LLDP cache manipulation commands.

<span id="page-583-0"></span>*Table 387. LLDP Cache Manipulation commands*

| <b>Command Syntax and Usage</b>                                                                 |  |  |
|-------------------------------------------------------------------------------------------------|--|--|
| show lldp port $\langle$ port alias or number>                                                  |  |  |
| Displays Link Layer Discovery Protocol (LLDP) port information.                                 |  |  |
| <b>Command mode: All</b>                                                                        |  |  |
| show lldp receive                                                                               |  |  |
| Displays information about the LLDP receive state machine.                                      |  |  |
| <b>Command mode: All</b>                                                                        |  |  |
| show lldp transmit                                                                              |  |  |
| Displays information about the LLDP transmit state machine.                                     |  |  |
| <b>Command mode: All</b>                                                                        |  |  |
| show lldp remote-device $\lfloor$ $l$ -256> $\rfloor$ detail]                                   |  |  |
| Displays information received from LLDP -capable devices. For more<br>information, see page 45. |  |  |
| <b>Command mode: All</b>                                                                        |  |  |
| show lldp                                                                                       |  |  |
| Displays all LLDP information.                                                                  |  |  |
| <b>Command mode: All</b>                                                                        |  |  |
| clear lldp                                                                                      |  |  |
| Clears the LLDP cache.                                                                          |  |  |
| <b>Command mode: All</b>                                                                        |  |  |

## **IGMP Group Maintenance**

Table 388 describes the IGMP group maintenance commands.

*Table 388. IGMP Multicast Group Maintenance Commands*

| <b>Command Syntax and Usage</b>                                                                                                    |  |  |
|----------------------------------------------------------------------------------------------------|--|--|
| show ip igmp groups address <ip address=""><br/>Displays a single IGMP multicast group by its IP address.<br/><b>Command mode: All</b></ip>                      |  |  |
| show ip igmp groups vlan $\langle VLAN\,number\rangle$<br>Displays all IGMP multicast groups on a single VLAN.<br><b>Command mode: All</b>                       |  |  |
| show ip igmp groups interface port <port alias="" number="" or=""><br/>Displays all IGMP multicast groups on selected ports.<br/><b>Command mode: All</b></port> |  |  |
| show ip igmp groups portchannel <trunknumber><br/>Displays all IGMP multicast groups on a single trunk group.<br/><b>Command mode: All</b></trunknumber>         |  |  |
| show ip igmp groups detail $\langle IP\>address>$<br>Displays detailed information about a single IGMP multicast group.<br><b>Command mode: All</b>              |  |  |
| show ip igmp groups<br>Displays information for all multicast groups.<br><b>Command mode: All</b>                                                                |  |  |
| clear ip igmp groups<br>Clears the IGMP group table.<br><b>Command mode: All except User EXEC</b>                                                                |  |  |

#### **IGMP Multicast Routers Maintenance**

The following table describes the maintenance commands for IGMP multicast routers (Mrouters).

*Table 389. IGMP Multicast Router Maintenance Commands*

| <b>Command Syntax and Usage</b>                                                                                                    |
|----------------------------------------------------------------------------------------------------|
| show ip igmp mrouter vlan <vlan number=""><br/>Displays IGMP Mrouter information for a single VLAN.<br/><b>Command mode: All</b></vlan>                                       |
| show ip igmp mrouter<br>Displays information for all Mrouters.<br><b>Command mode: All</b>                                                                                    |
| show ip igmp mrouter dynamic<br>Displays all dynamic multicast router ports installed.<br><b>Command mode: All</b>                                                            |
| show ip igmp mrouter static<br>Displays all static multicast router ports installed.<br><b>Command mode: All</b>                                                              |
| show ip igmp mrouter interface port <port alias="" number="" or=""><br/>Displays all multicast router ports installed on a specific port.<br/><b>Command mode: All</b></port> |
| show ip igmp mrouter portchannel <trunk number=""><br/>Displays all multicast router ports installed on a specific portchannel group.<br/><b>Command mode: All</b></trunk>    |
| show ip igmp mrouter information<br>Displays IGMP snooping information for all Mrouters.<br><b>Command mode: All</b>                                                          |
| show ip igmp snoop igmpv3<br>Displays IGMPv3 snooping information.<br><b>Command mode: All</b>                                                                                |
| show ip igmp relay<br>Displays IGMP relay information.<br><b>Command mode: All</b>                                                                                            |
| clear ip igmp mrouter<br>Clears the IGMP Mrouter port table.<br><b>Command mode: All except User EXEC</b>                                                                     |

## **MLD Multicast Group Manipulation**

Table 390 describes the Multicast Listener Discovery (MLD) manipulation options.

*Table 390. MLD Maintenance* 

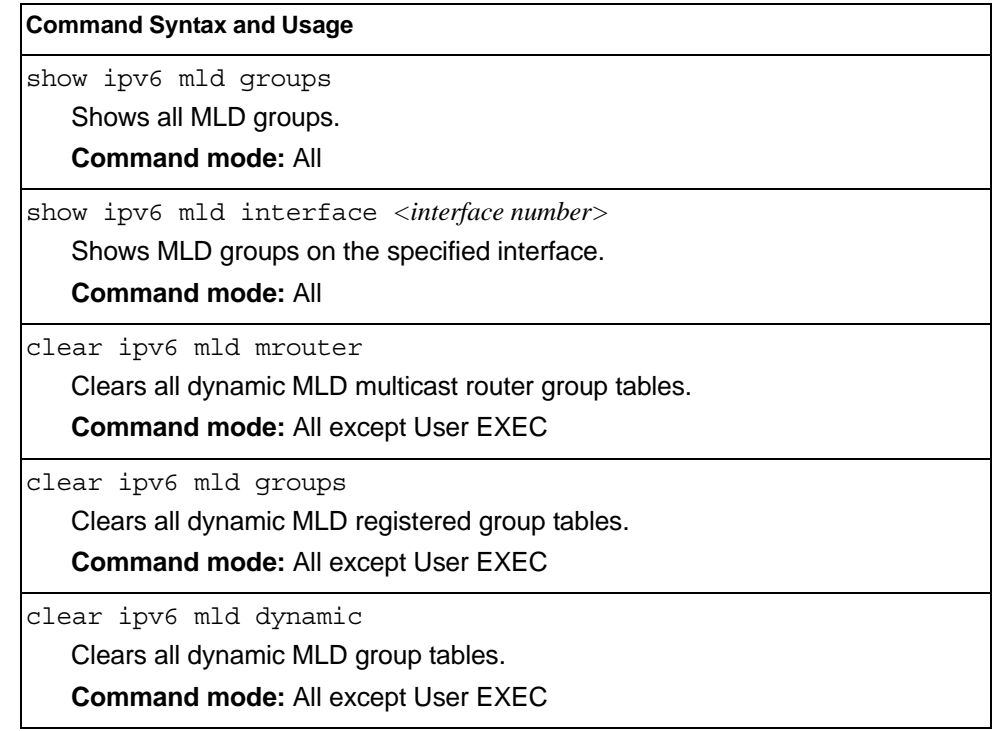

### **IPv6 Neighbor Discovery Cache Manipulation**

Table 391 describes the IPv6 Neighbor Discovery cache manipulation commands.

*Table 391. IPv6 Neighbor Discovery cache manipulation commands* 

| <b>Command Syntax and Usage</b>                                           |  |  |
|---------------------------------------------------------------------------|--|--|
| show ipv6 neighbors find <ipv6 address=""></ipv6>                         |  |  |
| Shows a single IPv6 Neighbor Discovery cache entry by IP address.         |  |  |
| <b>Command mode: All</b>                                                  |  |  |
| show ipv6 neighbors interface port <port alias="" number="" or=""></port> |  |  |
| Shows IPv6 Neighbor Discovery cache entries on a single port.             |  |  |
| <b>Command mode: All</b>                                                  |  |  |
| show ipv6 neighbors vlan <vlan number=""></vlan>                          |  |  |
| Shows IPv6 Neighbor Discovery cache entries on a single VLAN.             |  |  |
| <b>Command mode: All</b>                                                  |  |  |
| show ipv6 neighbors static                                                |  |  |
| Shows static IPv6 Neighbor Discovery cache entries.                       |  |  |
| <b>Command mode: All</b>                                                  |  |  |
| show ipv6 neighbors                                                       |  |  |
| Shows all IPv6 Neighbor Discovery cache entries.                          |  |  |
| <b>Command mode: All</b>                                                  |  |  |
| clear ipv6 neighbors                                                      |  |  |
| Clears all IPv6 Neighbor Discovery cache entries from switch memory.      |  |  |
| <b>Command mode: All except User EXEC</b>                                 |  |  |

### **IPv6 Route Maintenance**

Table 392 describes the IPv6 route maintenance commands.

*Table 392. IPv6 Route Maintenance Options*

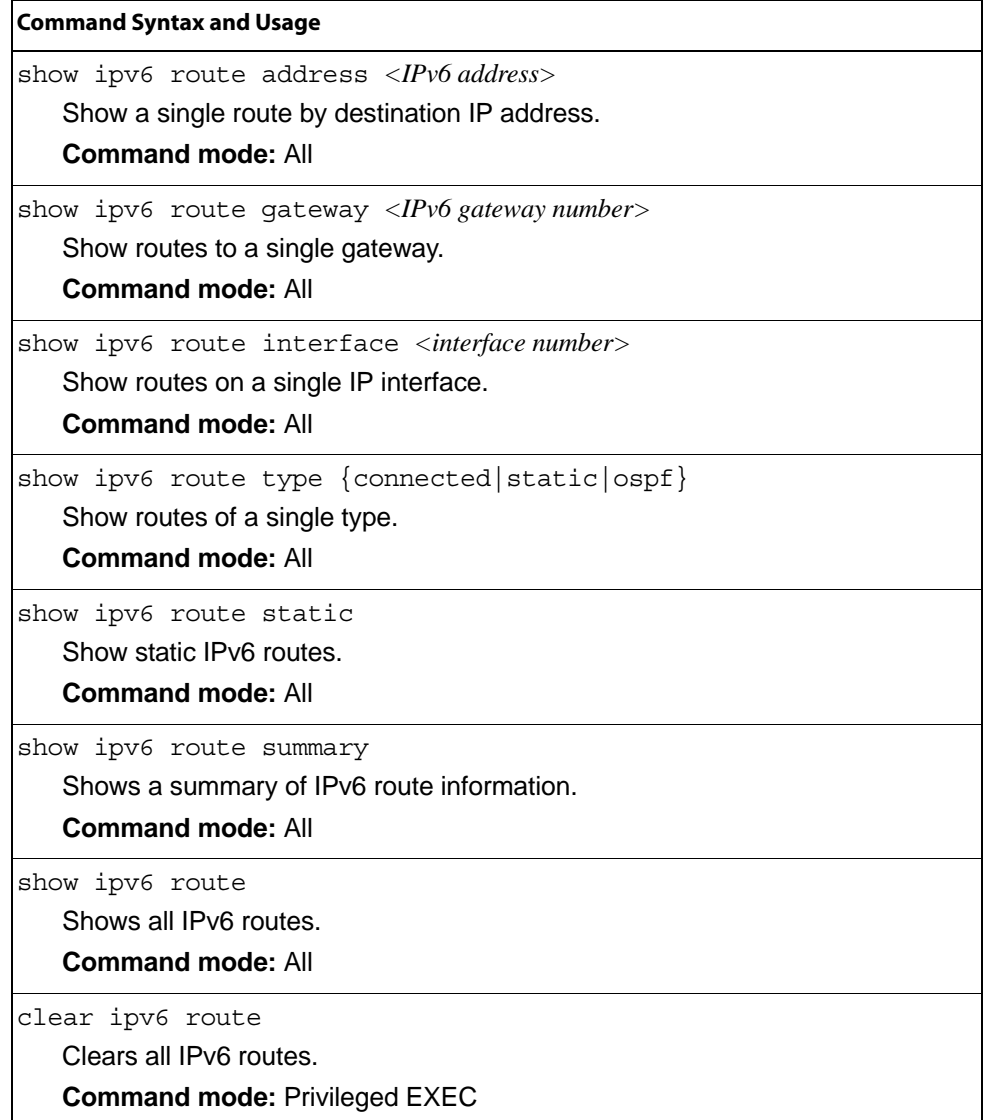

#### **Uuencode Flash Dump**

Using this command, dump information is presented in uuencoded format. This format makes it easy to capture the dump information as a file or a string of characters.

If you want to capture dump information to a file, set your communication software on your workstation to capture session data prior to issuing the show flash-dump-uuencode command. This will ensure that you do not lose any information. Once entered, the show flash-dump-uuencode command will cause approximately 23,300 lines of data to be displayed on your screen and copied into the file.

Using the show flash-dump-uuencode command, dump information can be read multiple times. The command does not cause the information to be updated or cleared from flash memory.

**Note:** Dump information is not cleared automatically. In order for any subsequent dump information to be written to flash memory, you must manually clear the dump region. For more information on clearing the dump region, see [page 574.](#page-591-0)

To access dump information, enter:

Router# show flash-dump-uuencode

The dump information is displayed on your screen and, if you have configured your communication software to do so, captured to a file. If the dump region is empty, the following appears:

No FLASH dump available.

#### **TFTP, SFTP or FTP System Dump Put**

Use these commands to put (save) the system dump to a TFTP or FTP server.

**Note:** If the TFTP/FTP server is running SunOS or the Solaris operating system, the specified copy flash-dump tftp (or ftp) file must exist *prior* to executing the copy flash-dump tftp command (or copy flash-dump tftp), and must be writable (set with proper permission, and not locked by any application). The contents of the specified file will be replaced with the current dump data.

To save dump information via TFTP, enter:

Router# copy flash-dump tftp [data-port|extm-port|mgt-port] <*server filename>*

You are prompted for the TFTP server IP address or hostname, and the *filename* of the target dump file.

To save dump information via SFTP, enter:

Router# copy flash-dump sftp [data-port|extm-port|mgt-port] *<server filename>*

You are prompted for the SFTP server IP address or hostname, your *username* and *password*, and the *filename* of the target dump file.

To save dump information via FTP, enter:

Router# copy flash-dump ftp [data-port|extm-port|mgt-port] *<server filename>*

You are prompted for the FTP server IP address or hostname, your *username* and *password*, and the *filename* of the target dump file.

#### <span id="page-591-0"></span>**Clearing Dump Information**

To clear dump information from flash memory, enter:

Router# clear flash-dump

The switch clears the dump region of flash memory and displays the following message:

FLASH dump region cleared.

If the flash dump region is already clear, the switch displays the following message:

FLASH dump region is already clear.

### **Unscheduled System Dumps**

If there is an unscheduled system dump to flash memory, the following message is displayed when you log on to the switch:

Note: A system dump exists in FLASH. The dump was saved at 13:43:22 Wednesday January 30, 2010. Use show flash-dump uuencode to extract the dump for analysis and clear flash-dump to clear the FLASH region. The region must be cleared before another dump can be saved.

### **Appendix A. IBM Networking OS System Log Messages**

The EN4093/EN4093R 10Gb Scalable Switch (EN4093/EN4093R) uses the following syntax when outputting system log (syslog) messages:

*<Time stamp> <IP/Hostname><Log Label>*IBMOS*<Thread ID>*:*<Message>*

The following parameters are used:

• *<Timestamp>*

The time of the message event is displayed in the following format:

*<month (3 characters)> <day> <hour (1-24)>*:*<minute>*:*<second>*

For example: Aug 19 14:20:30

• *<IP/Hostname>*

The hostname is displayed when configured.

For example: 1.1.1.1

• <*Log Label*>

The following types of log messages are recorded: LOG\_CRIT, LOG\_WARNING, LOG\_ALERT, LOG\_ERR, LOG\_NOTICE, and LOG\_INFO

• *<Thread ID>*

This is the software thread that reports the log message. For example: stg, ip, console, telnet, vrrp, system, web server, ssh, bgp

• *<Message>*: The log message

Following is a list of potential syslog messages. To keep this list as short as possible, only the *<Thread ID>* and *<Message>* are shown. The messages are sorted by *<Log Label>*.

Where the *<Thread ID*> is listed as mgmt, one of the following may be shown: console, telnet, web server, or ssh.

# **LOG\_ALERT**

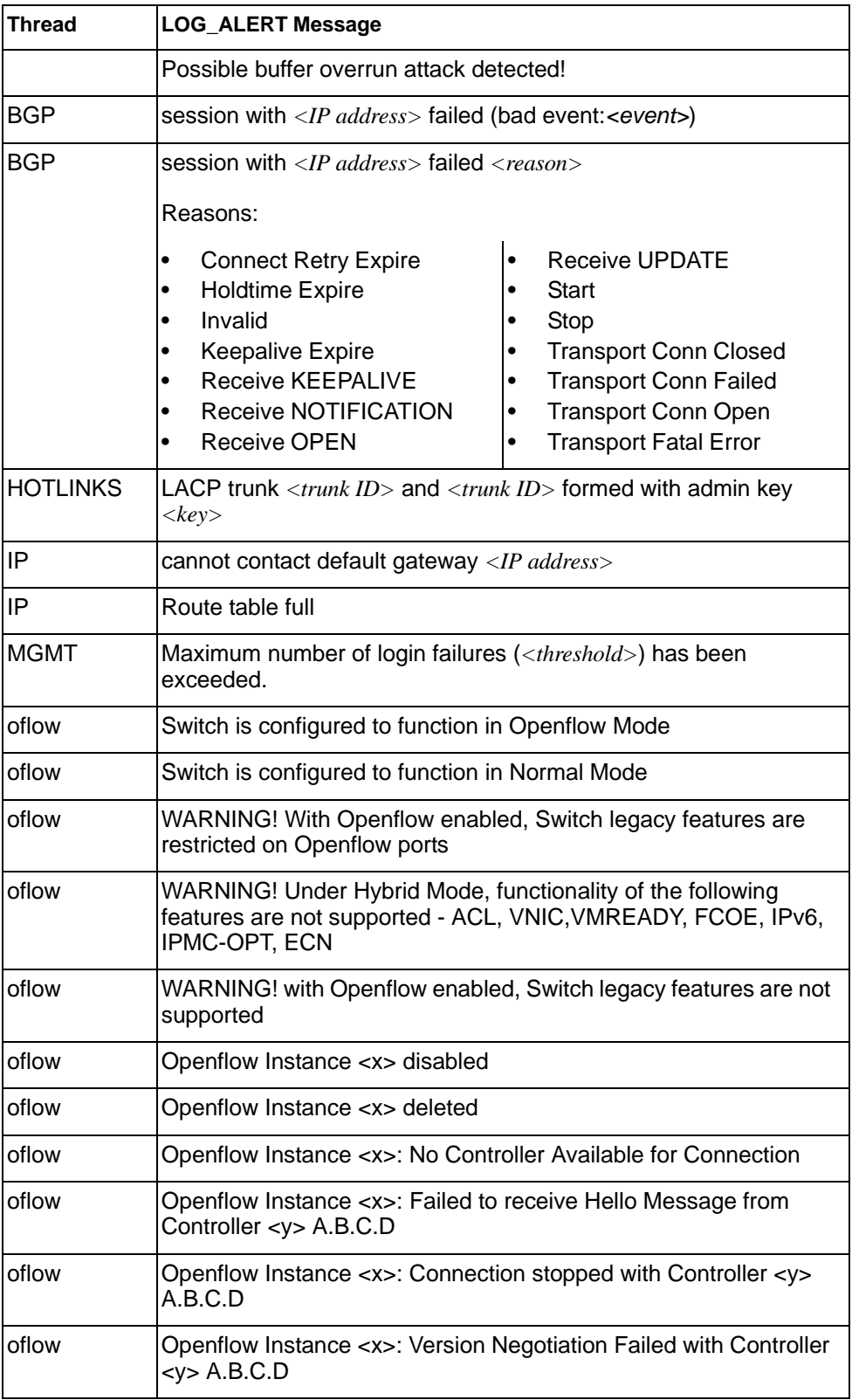

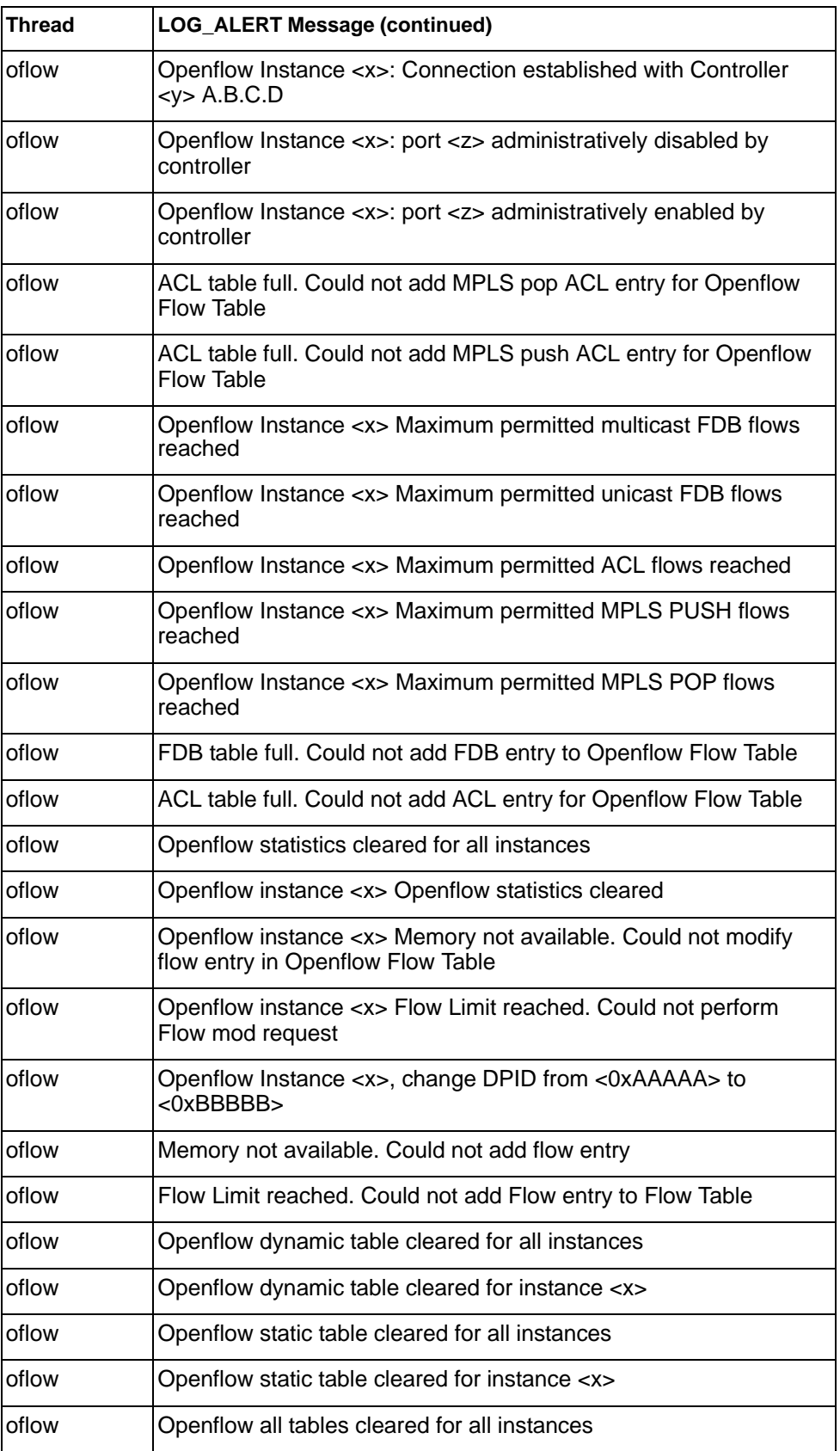

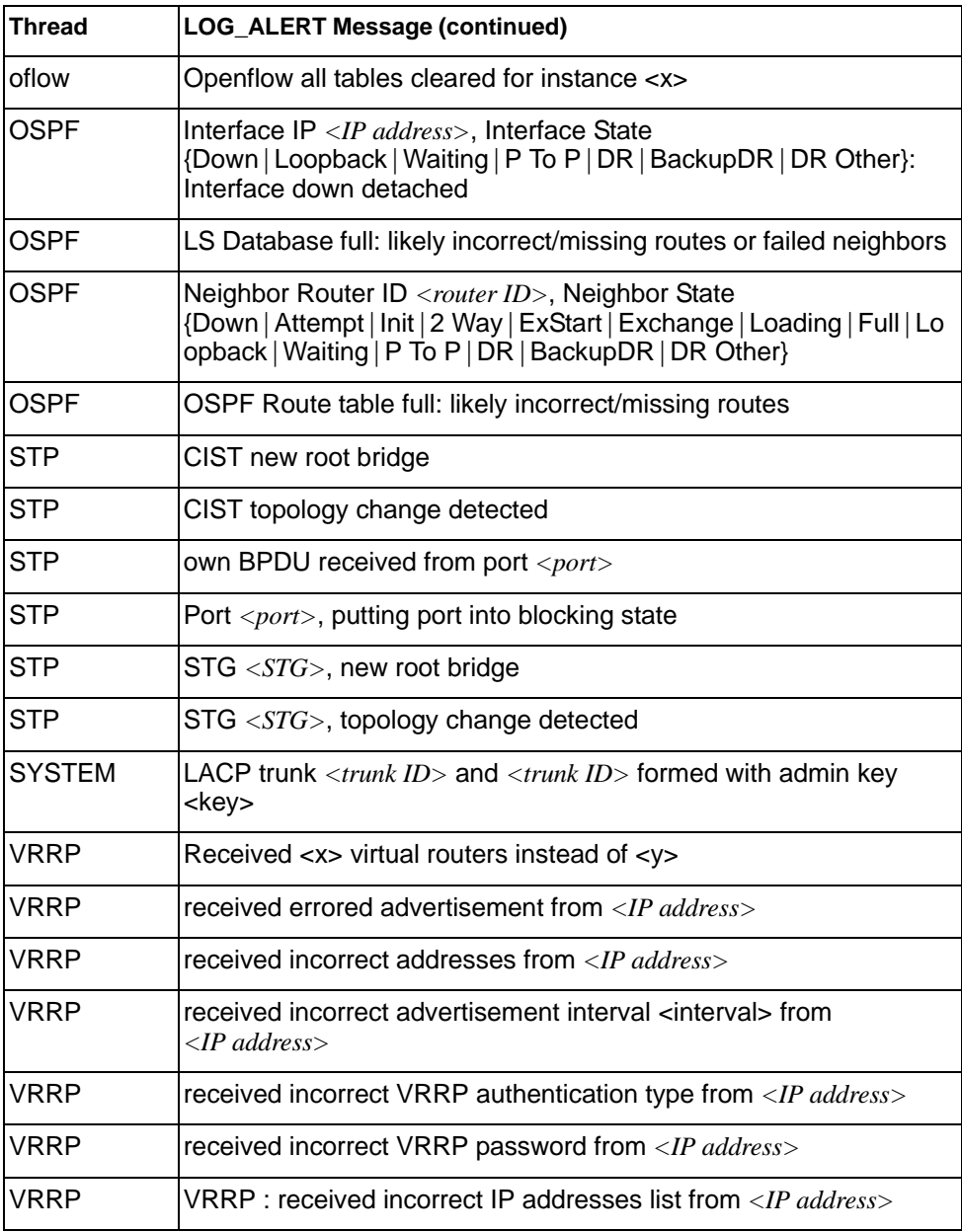

# **LOG\_CRIT**

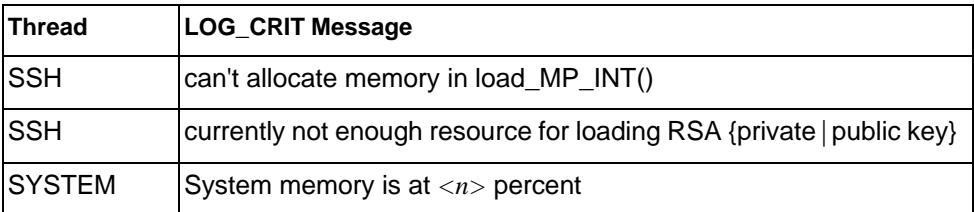

# **LOG\_ERR**

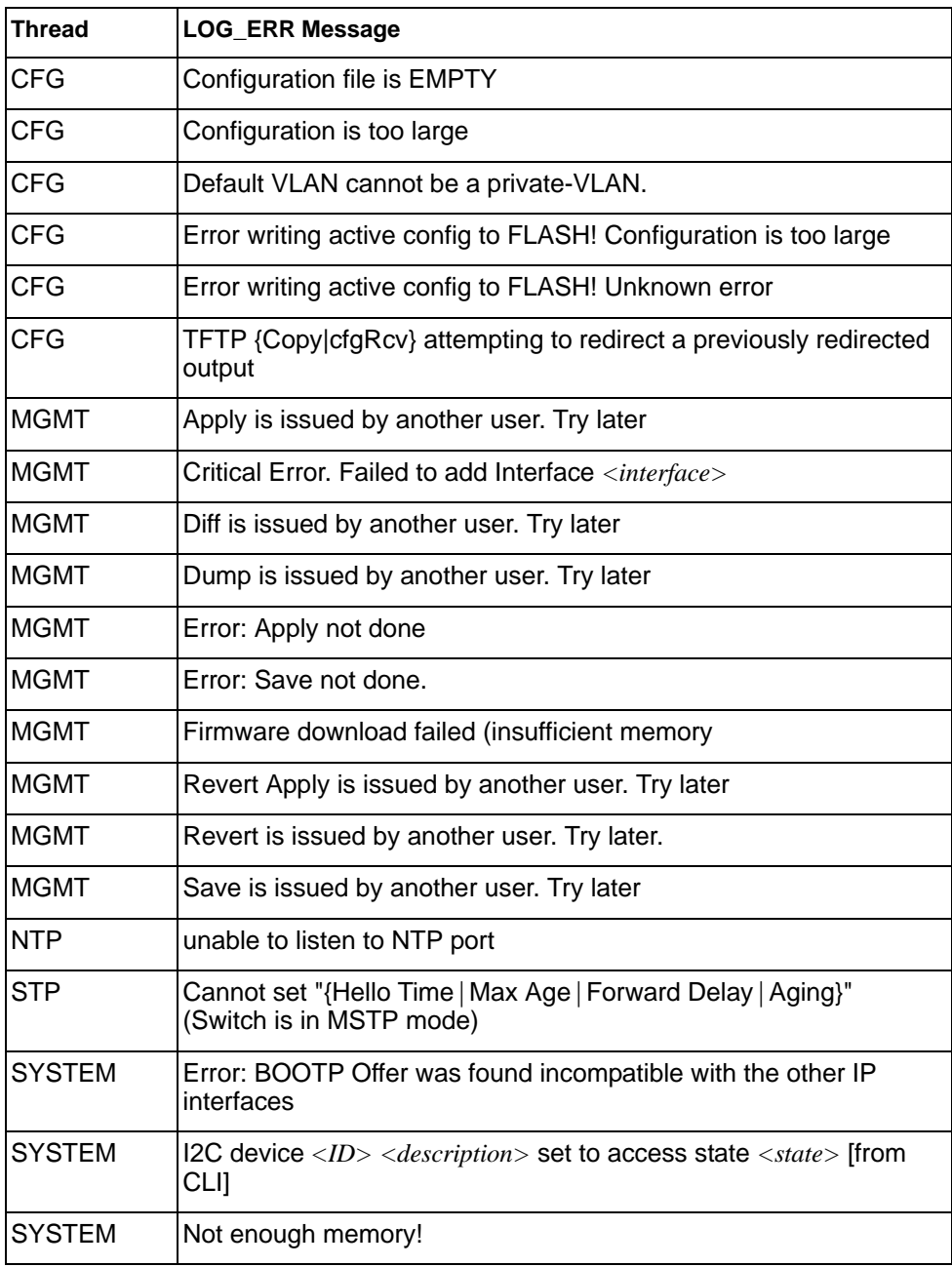

# **LOG\_INFO**

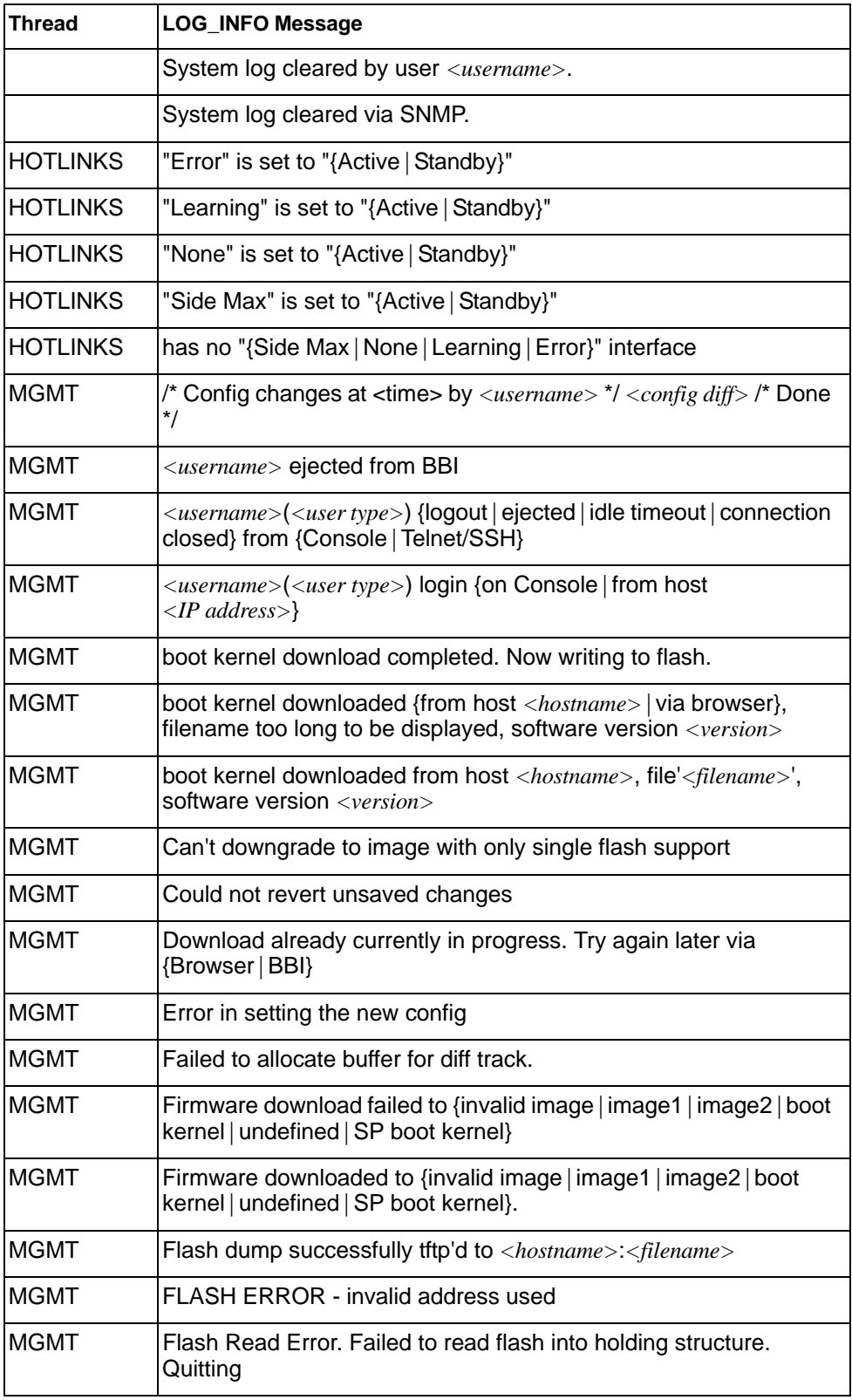

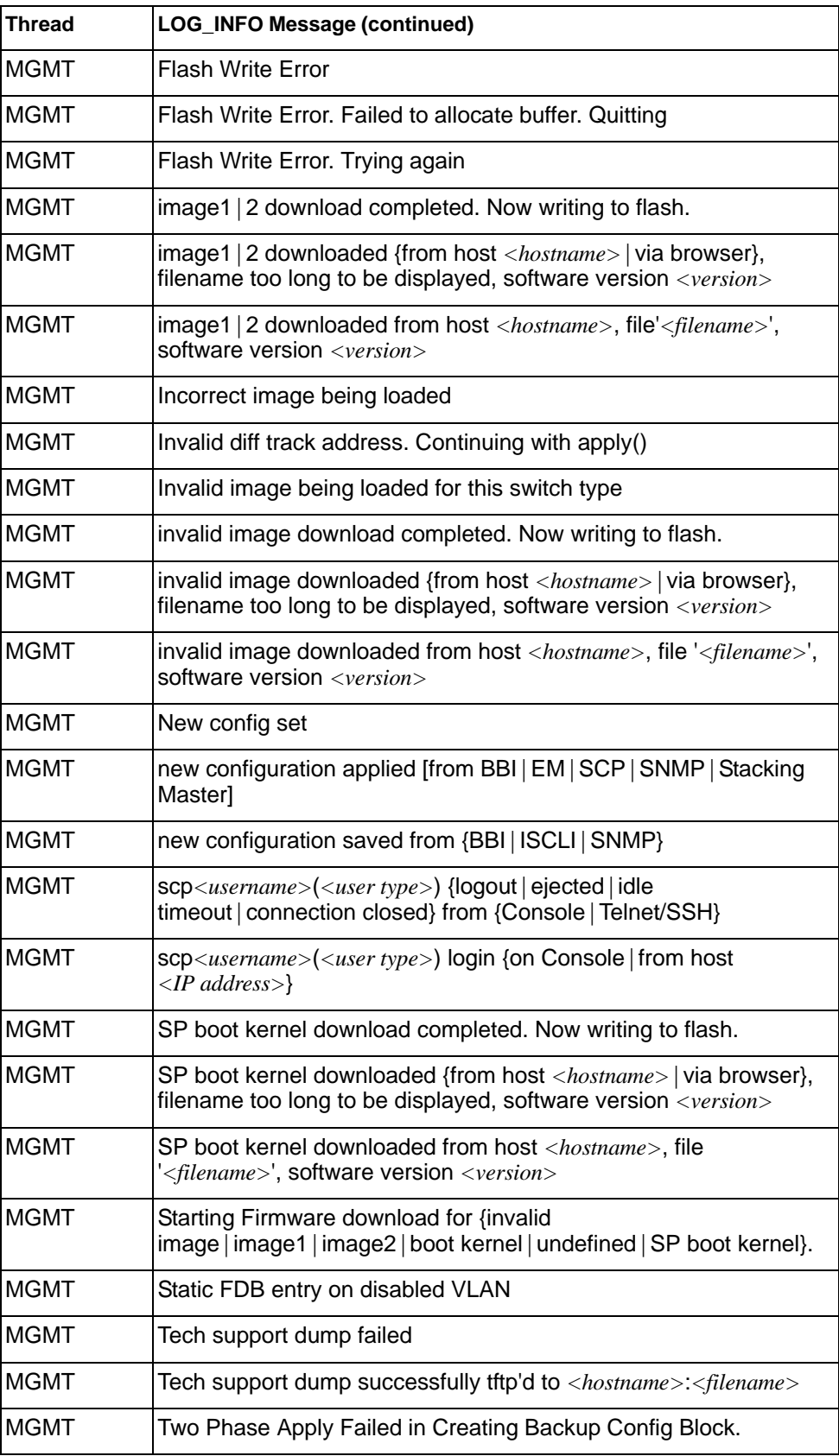

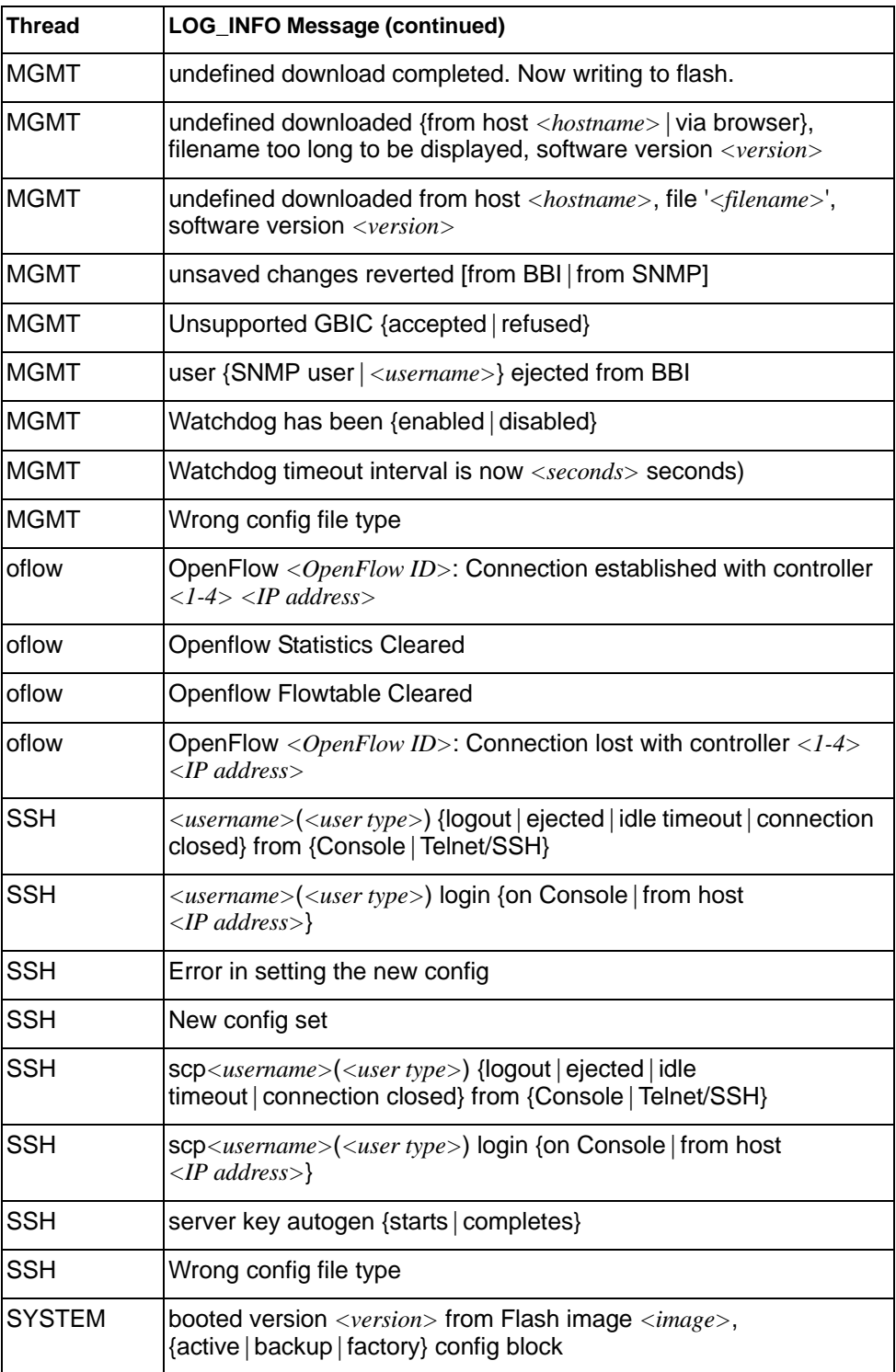

# **LOG\_NOTICE**

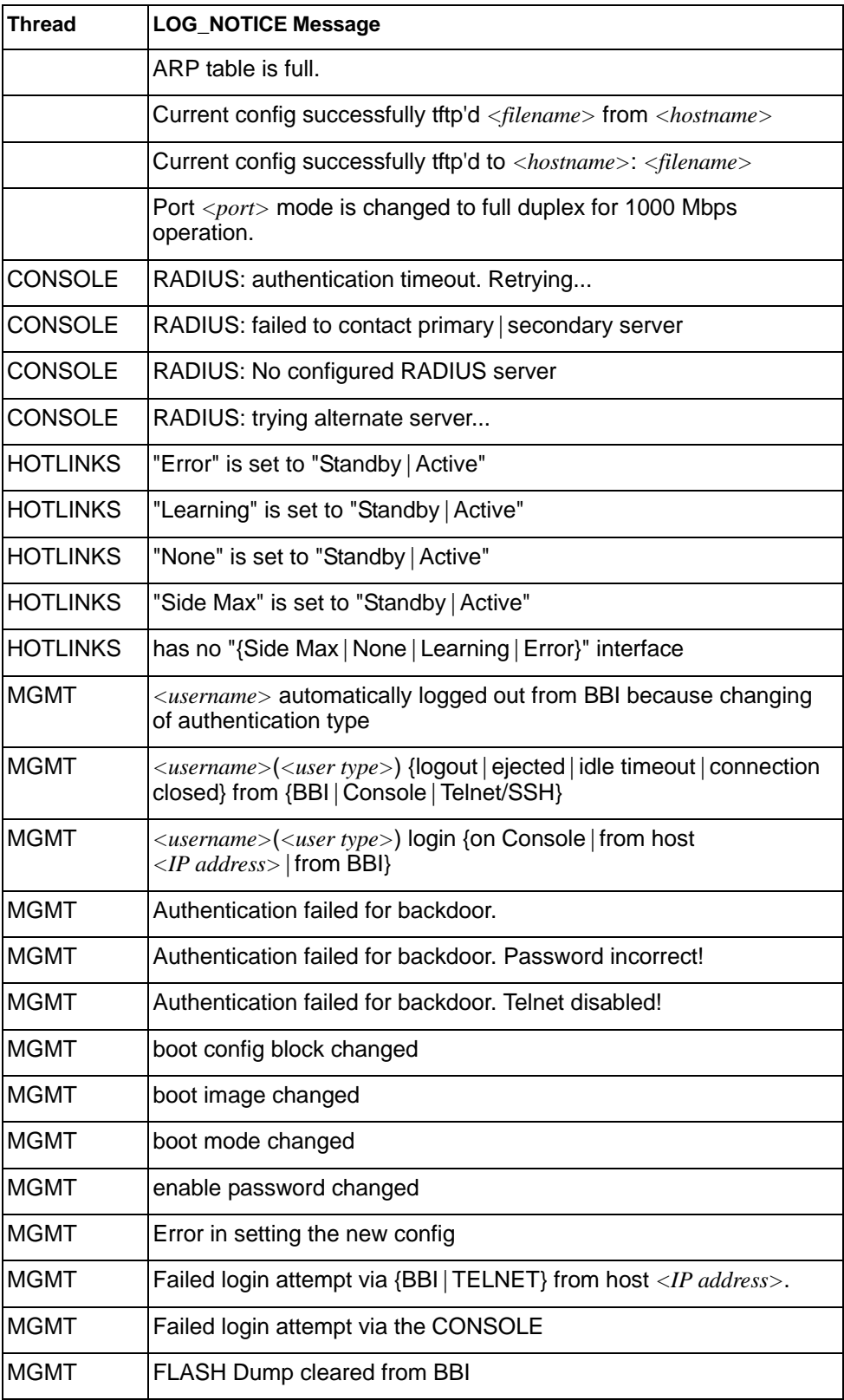

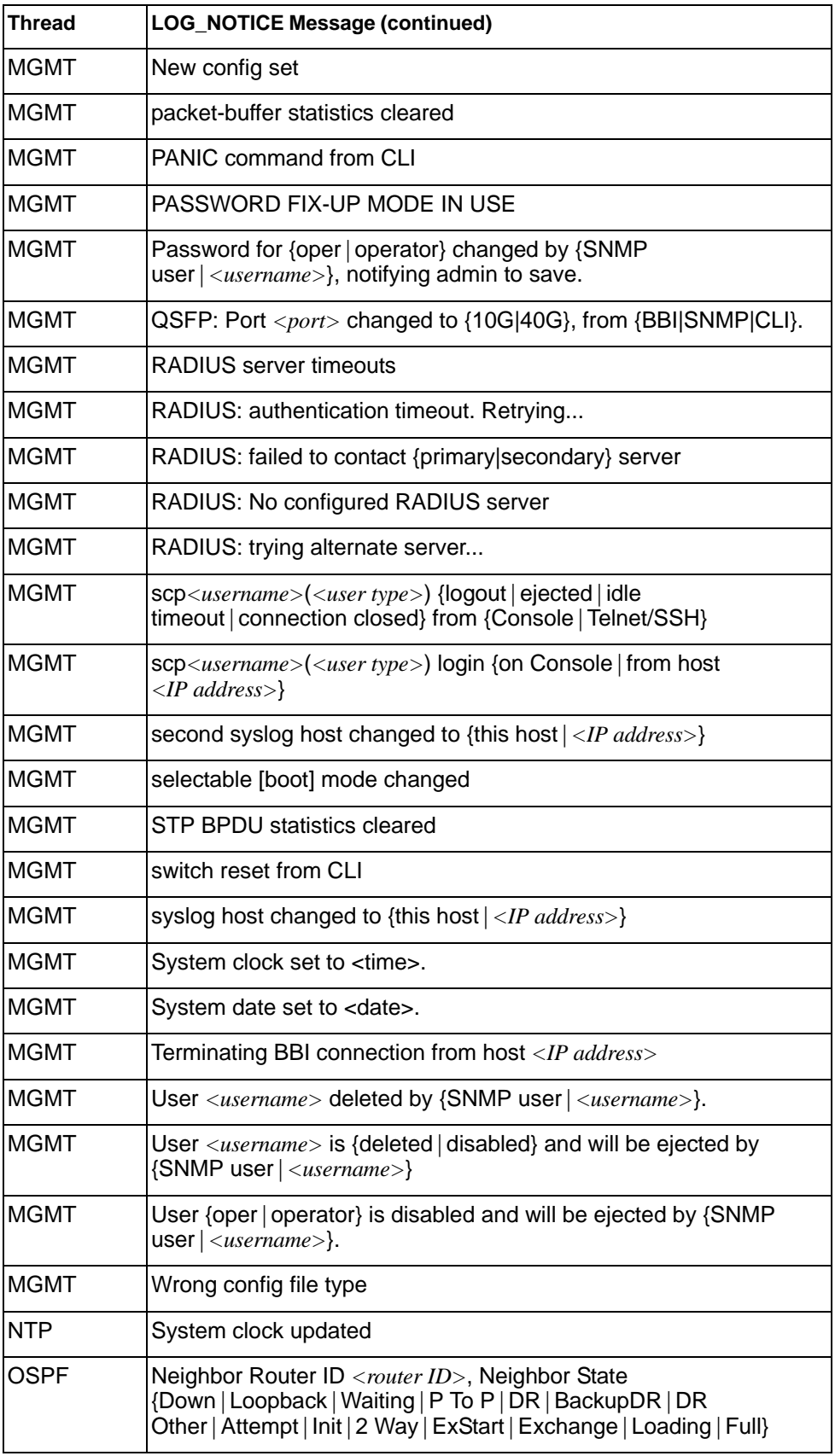

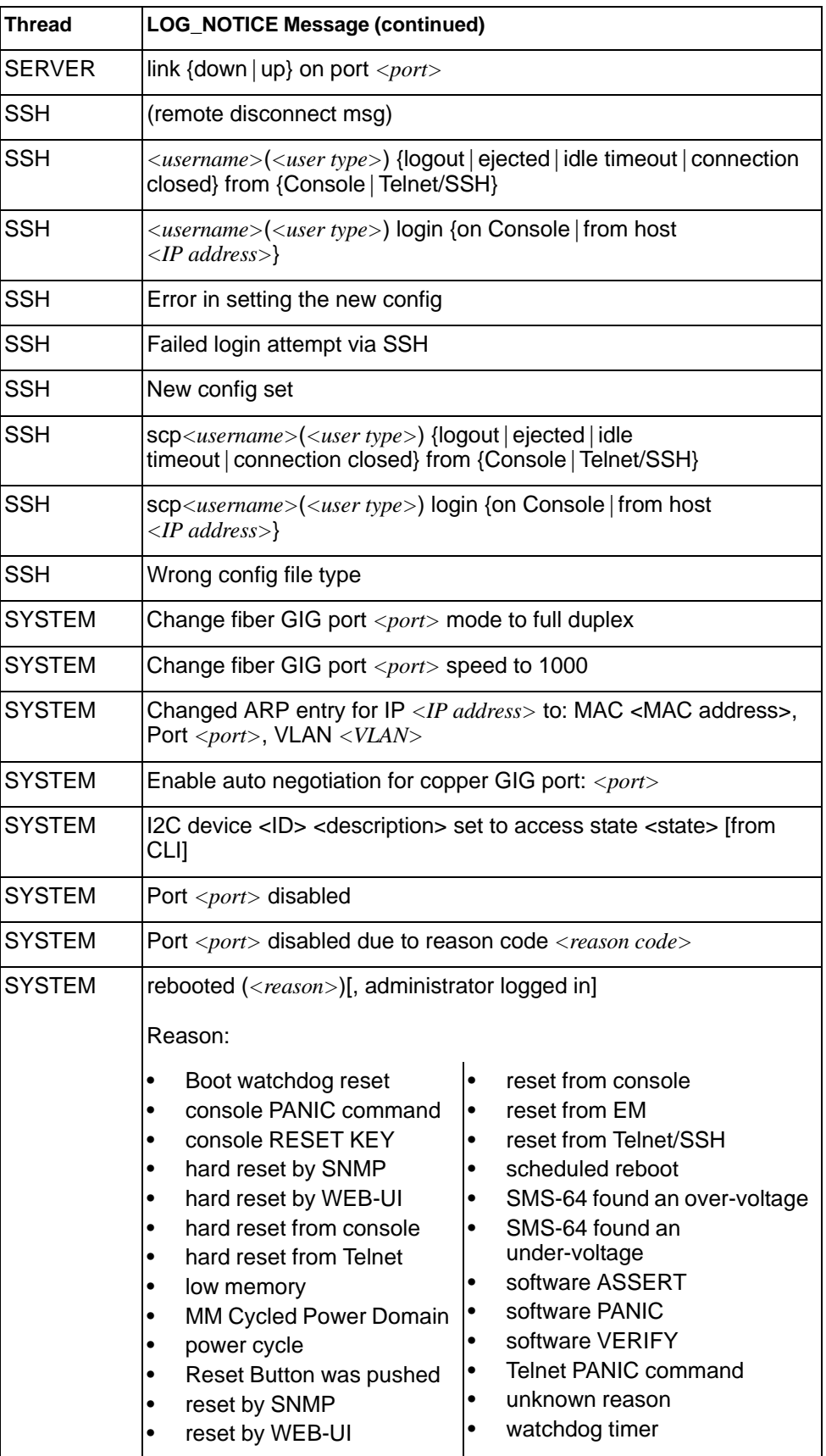

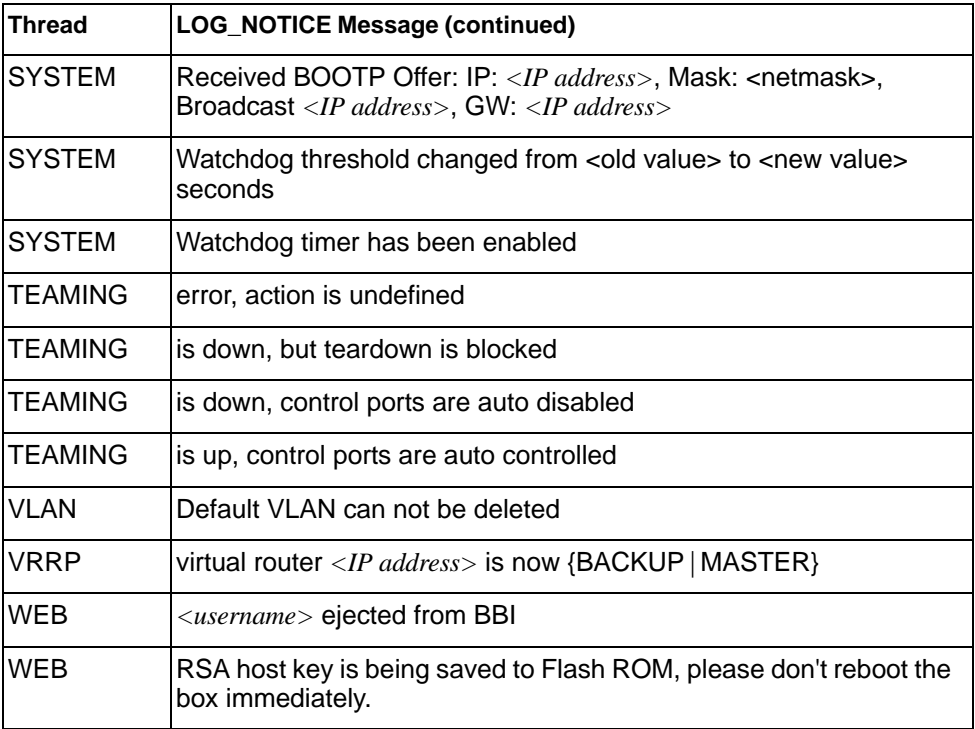

# **LOG\_WARNING**

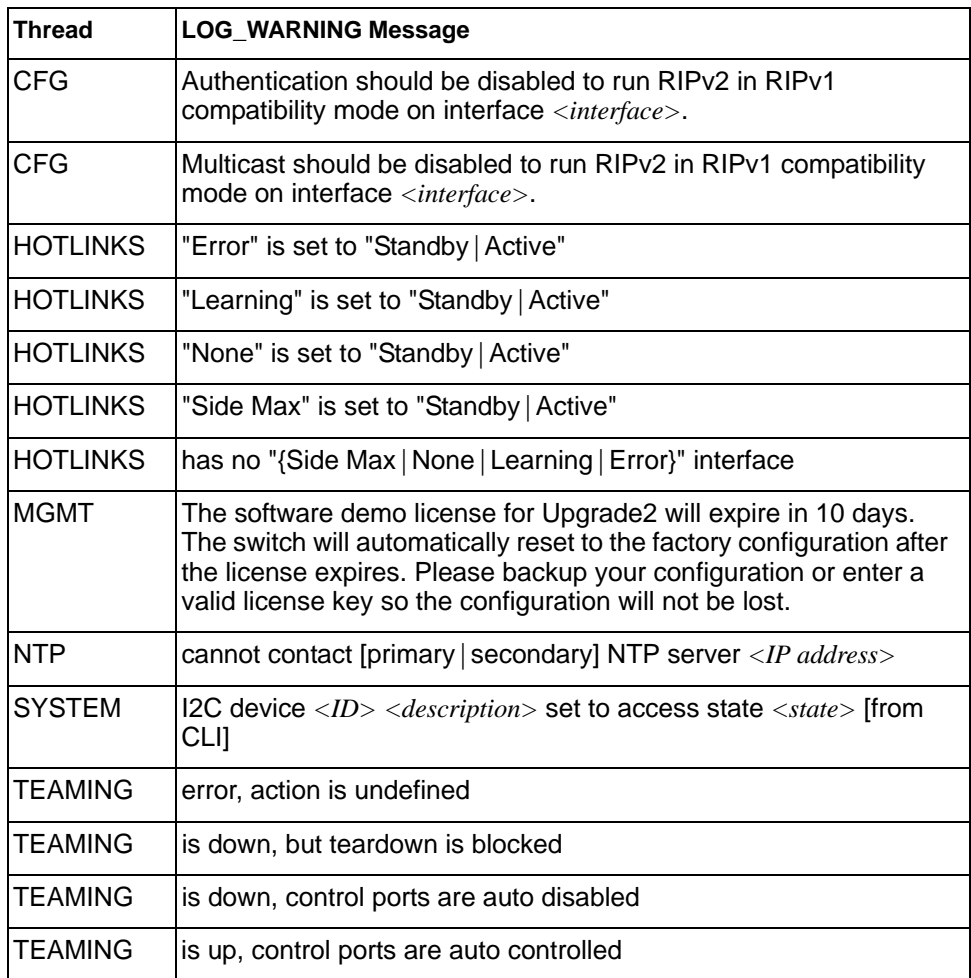

## **Appendix B. Getting help and technical assistance**

If you need help, service, or technical assistance or just want more information about IBM products, you will find a wide variety of sources available from IBM to assist you. This section contains information about where to go for additional information about IBM and IBM products, what to do if you experience a problem with your system, and whom to call for service, if it is necessary.

#### **Before you call**

Before you call, make sure that you have taken these steps to try to solve the problem yourself:

- Check all cables to make sure that they are connected.
- Check the power switches to make sure that the system and any optional devices are turned on.
- Use the troubleshooting information in your system documentation, and use the diagnostic tools that come with your system. Information about diagnostic tools is in the *Problem Determination and Service Guide* on the IBM *Documentation* CD that comes with your system.
- Go to the IBM support website at http://www.ibm.com/systems/support/ to check for technical information, hints, tips, and new device drivers or to submit a request for information.

You can solve many problems without outside assistance by following the troubleshooting procedures that IBM provides in the online help or in the documentation that is provided with your IBM product. The documentation that comes with IBM systems also describes the diagnostic tests that you can perform. Most systems, operating systems, and programs come with documentation that contains troubleshooting procedures and explanations of error messages and error codes. If you suspect a software problem, see the documentation for the operating system or program.

#### **Using the documentation**

Information about your IBM system and pre-installed software, if any, or optional device is available in the documentation that comes with the product. That documentation can include printed documents, online documents, ReadMe files, and Help files. See the troubleshooting information in your system documentation for instructions for using the diagnostic programs. The troubleshooting information or the diagnostic programs might tell you that you need additional or updated device drivers or other software. IBM maintains pages on the World Wide Web where you can get the latest technical information and download device drivers and updates. To access these pages, go to http://www.ibm.com/systems/support/ and follow the instructions. Also, some documents are available through the IBM Publications Center at http://www.ibm.com/shop/publications/order/.

### **Getting help and information on the World Wide Web**

On the World Wide Web, the IBM website has up-to-date information about IBM systems, optional devices, services, and support. The address for IBM System  $x^@$ and xSeries<sup>®</sup> information is http://www.ibm.com/systems/x/. The address for IBM BladeCenter information is http://www.ibm.com/systems/bladecenter/. The address for IBM IntelliStation® information is http://www.ibm.com/intellistation/.

You can find service information for IBM systems and optional devices at http://www.ibm.com/systems/support/.
#### **Software service and support**

Through IBM Support Line, you can get telephone assistance, for a fee, with usage, configuration, and software problems with System x and x Series servers, BladeCenter products, IntelliStation workstations, and appliances. For information about which products are supported by Support Line in your country or region, see http://www.ibm.com/services/sl/products/.

For more information about Support Line and other IBM services, see http://www.ibm.com/services/, or see http://www.ibm.com/planetwide/ for support telephone numbers. In the U.S. and Canada, call 1-800-IBM-SERV (1-800-426-7378).

#### **Hardware service and support**

You can receive hardware service through your IBM reseller or IBM Services. To locate a reseller authorized by IBM to provide warranty service, go to http://www.ibm.com/partnerworld/ and click **Find Business Partners** on the right side of the page. For IBM support telephone numbers, see http://www.ibm.com/planetwide/. In the U.S. and Canada, call 1-800-IBM-SERV (1-800-426-7378).

In the U.S. and Canada, hardware service and support is available 24 hours a day, 7 days a week. In the U.K., these services are available Monday through Friday, from 9 a.m. to 6 p.m.

#### **IBM Taiwan product service**

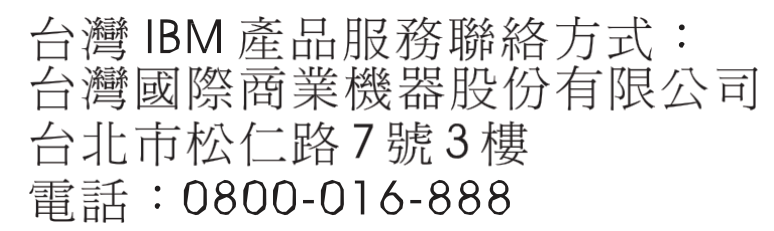

IBM Taiwan product service contact information:

IBM Taiwan Corporation 3F, No 7, Song Ren Rd. Taipei, Taiwan Telephone: 0800-016-888

### **Index**

### **Numerics**

802.1p and ETS 477 configuration 309, 332 DCBX PFC information 137 information 98, 99, 140 PFC configuration 478 Priority Group mapping 140 priority level 295, 315, 326 IPv6 319 priority value 334 re-marking the value (IPv6) 322 802.1X configuration 339 guest VLAN 341 information 35, 49 operations-level commands 525 port configuration 342

### **A**

abbreviating commands (CLI) 9 access control switch 287 user 289 Access Control List (see ACL) 100 **ACL** add group 302 and VMAP 326 configuration 314 delete 526 Ethernet matching criteria 316 filtering criteria 315 groups 314 information 100, 101 IPv4 matching criteria 317 IPv6 319 list of FIPS ACLs 142, 143 management ACL filtering 324 metering configuration 331 Packet Format matching criteria 319 port ACL configuration 302 port configuration commands 302 QoS parameters 302 re-marking 332 re-marking (IPv6) 322, 323, 334 remove group 302 statistics 240, 241 TCP matching criteria 318 UDP matching criteria 318 active configuration block 255, 548 IP interface 450 switch configuration ptcfg 521

restoring 522 saving and loading 522 VLAN port 450 addr (IP route tag) 62 administrator account 10 aging (STP information) 52 asnum (attached switch number) 307 autonomous system filter path action 397 as 397 aspath 397

### **B**

backup configuration block 548 bandwidth allocation, Priority Groups 477 BGP 62 aggregation configuration 418 configuration 412 eBGP 412 filters, aggregation configuration 418 iBGP 412 in route 415 IP address, border router 414 keep-alive time 414 operations-level commands 528 peer 412 peer configuration 414 redistribution configuration 417 remote autonomous system 414 router hops 415 bgp (IP route tag) 62 boot options 539 to 554 Boot Management menu 552 BOOTP configuration 442 relay broadcast domain configuration 442 Bootstrap Protocol (see BOOTP) 442 Border Gateway Protocol (see BGP) 4 bridge priority 53 Bridge Protocol Data Unit (BPDU) 53, 351 Bridge Spanning-Tree parameters 351 broadcast (IP route tag) 63 broadcast (IP route type) 62

## **C**

capture dump information to a file 572 **CEE** configuration 476 DCBX 563 information 133 Cisco Ether Channel 360 CIST information 53

clear

ACL statistics 240 all defined management networks 288 all IP statistics 176 all IPv4 statistics 174, 177 all IPv6 statistics 180 ARP statistics 175 DNS statistics 176 dump information 574 FCoE statistics 242 Hot Links statistics 167 ICMP statistics 176 IGMP statistics 176 LACP statistics 167 MLD statistics 194 OSPF statistics 176 RIP statistics 176 static route 388 statistics for specific ports 147 statistics on a specific trunk group 166 TCP statistics 176 UDP statistics 176 VRRP statistics 176 commands abbreviations 9 conventions used in this manual xvi help with 7 shortcuts 9 tab completion 9 configuration 802.1X 339 commands 253 to 522 default gateway interval, for health checks 387 default gateway IP address 387 dump command 520 failover 368 flow control 300, 304 IGMP 421 IP static route 388 port link speed 299 port mirroring 336 port trunking 359 RIP 398 RIP commands 399 save changes 255 SNMP 273 switch IP address 383 TACACS+ 265 VLAN default (PVID) 296 VLAN IP interface 383 VLAN tagging 296 VMware 498 VRRP 444 configuration block active 548 backup 548 factory 548 selection 548

Control Plane Protection, configuration 311 Converged Enhanced Ethernet (see CEE) 133 COPP, configuration 311 COS queue information 99 cost STP information 52 cost (STP information) 54 CPU use history 239 statistics 236, 239

#### **D**

daylight saving time 256 DCB Capability Exchange Protocol (see DCBX) 133 DCBX Application Protocol information 138 configuration 479 control information 134 debugging 563 ETS information 135 feature information 135 information 133 PFC information 137 debugging 557 default gateway information 59 interval, for health checks 387 IPv6 457 default password 10 delete ACL statistics 240 all defined management networks 288 all IP statistics 176 all IPv4 statistics 174, 177 all IPv6 statistics 180 ARP statistics 175 DNS statistics 176 dump information 574 Hot Links statistics 167 ICMP statistics 176 IGMP statistics 176 LACP statistics 167 MLD statistics 194 OSPF statistics 176 RIP statistics 176 static route 388 statistics for specific ports 147 statistics on a specific trunk group 166 TCP statistics 176 UDP statistics 176 VRRP statistics 176 DHCP and BOOTP commands 442 and managed address configuration flag 385 and Netboot configuration 542 and other stateful configuration flag 385 packets logged 232

DiffServ Code Point (see DSCP) 310 direct (IP route type) 62 directed broadcasts 392 disconnect idle timeout 12 downloading software 545 **DSCP** configuration 310 disable for in-profile traffic 333 disable for out-profile traffic 333 re-mark for in-profile traffic 335 re-marking configuration 295, 310 set value of in-profile packets 333 set value of out-profile packets 333 dump configuration command 520 maintenance 557 duplex mode interface status 13 link status 114 Dynamic Host Configuration Protocol (see DHCP) 442 dynamic routes 565

### **E**

ECMP route information 79 ECN (Explicit Congestion Notification) 312 **ECP** configuration 355 Edge Virtual Bridging, configuration 500 Enhanced Transmission Selection (see ETS) 140 ENode 482 Error Disable and Recovery port 299 system 259 EtherChannel, and port trunking 360 **FTS** configuration 477 information 133, 135, 140 Priority Group configuration 477 EVB configuration 500 configuration mode 6 information 123 Explicit Congestion Notification (ECN) 312

### **F**

factory configuration block 548 failover auto monitor configuration 369 configuration 368 Layer 2 configuration 368 Layer 2 information 36, 41 manual monitor port configuration 370 trigger configuration 369 uplink, for vNIC group 489 FCF port 482 FCoE

configuration 481 FIPS port configuration 482 forwarding 482 information 142 Initialization Protocol (see FIP) 482 statistics 242 FDB configuration 353 configuring static entries 355 hot links update 372 information 37 learning 297 maintenance 557, 559 troubleshooting 557, 559 Fiber Channel Initialization Protocol (see FIP) 142 Fibre Channel over Ethernet (see FCoE) 142 FIP Snooping (see FIPS) 482 snooping information 142 FIPS list of ACLs 142 port configuration 482 fixed (IP route tag) 62 flag field 64 flow control configuring 300, 304 configuring for port link 299 configuring management port 304 information 13, 114 Ingress Back Pressure 158 pause packets 156, 157 priority (see PFC) 137 Forwarding Database (see FDB) 37 forwarding state (FWD) 54 forwarding state (FWD) 38, 55 FWD (port state) 38 fwd (STP bridge option) 351 FwdDel (forward delay), bridge port 52, 54

## **G**

getting help 591 gtcfg (TFTP load command) 522

## **H**

hardware service and support 596 health checks default gateway interval, retries 387 retry, number of failed health checks 387 hello (STP information) 51, 53 help getting 591 online 7 Hot Links configuration 372 hot-standby failover 448 http

controlling access 285 port 285 HTTPS 292

### **I**

IBM support line 595 ICMP statistics 188 idle timeout, setting 12 IEEE standards 802.1p 309 802.1X 49 IGMP advanced parameters 430 configuration 421 filter definition commands 428 filtering configuration 427 filtering port configuration 429 group information 82 group maintenance 567 mrouter maintenance commands 568 multicast group information 80 multicast group information 80 multicast router information 82 relay configuration 424 relay mrouter configuration 425 snooping configuration 422 static mrouter configuration 426 statistics 192 IGMPv3 and stacking mode 540 configuration 423 information 82 snooping information 568 statistics 192 IKEv2 configuration 433 configuration mode 5 debugging 562 identification configuration 434 information 59, 91 information commands 90 preshare key configuration 434 proposal configuration 433 image downloading 545 software, selecting 546 indirect (IP route type) 62 information VMware 121 Information Commands 13 to 144 Interface change stats 204 IP address ARP information 63 configuring default gateway 387 IP forwarding configuration 392

directed broadcasts 392 information 59 IP Information 59, 89 IP interfaces 62 active 450 configuring address 383 configuring VLANs 383 information 59 IP route tag 62 priority increment value (ifs) for VRRP 452 IP network filter configuration 393 IP route manipulation 565 tag parameters 62 IP Static Route commands 388 IP statistics 177 IPMC group information 83 IPsec configuration 435 debugging 562 dynamic policy configuration 438 information 92 Layer 3 configuration 469 manual policy configuration 439 manual policy information 93 traffic selector configuration 437 transform set configuration 436 IPv6 ACL configuration 319 default gateway configuration 457 interface information 87 Neighbor Discovery cache configuration 458 cache information 78 cache information commands 78 cache manipulation 570 configuration commands 385 prefix configuration 459 prefix information 79 Path MTU configuration 459 information 88 re-mark configuration 322, 323 re-marking configuration 334 in-profile configuration 335 routing information 77 static route 458 statistics 180 IPv6 route 186 ISCLI command modes 3

### **L**

LACP add trunk to vNIC Group 490 admin key add to Auto Monitor 369

add to Backup interface 375 add to Manual Monitor Control 371 add to Manual Monitor Port 370 add to Master interface 374 add to VM group 495 remove from Auto Monitor 369 remove from Manual Monitor Control 371 remove from Manual Monitor Port 370 remove from VM group 495 aggregator information 40 and trunk hash configuration 361 configuration 366 information 40 port configuration 367 port status information 40 remove trunk from vNIC group 490 show trunk groups 36 statistics 167, 168 virtual (see vLAG) 363 Layer 2 commands 35 Layer 3 commands 58 LDAP server configuration 268 Lightweight Directory Access Protocol (see LDAP) 268 Link Aggregation Control Protocol (see LACP) 36 Link Layer Discovery Protocol (see LLDP) 44 link speed, configuring 299 link status 13 command 114 duplex mode 13, 114 information 114 port speed 13, 114 linkt (SNMP option) 274 LLDP cache manipulation commands 566 configuration 356 disable 356 enable 356 information 44 packets received 227 PDUs logged 233 remote device information 45 statistics 167, 170 TLV configuration 358 local (IP route type) 62 log, syslog messaging options 261 LRN (port state) 54

### **M**

MAC address ARP information 63 display 14 FDB information 37 FDB maintenance 559 multicast, configuring 354 switch management processor 26 MAC address spoof prevention 496 Maintenance commands 557

Management Processor (see MP) 14 manual style conventions xvi martian IP route tag (filtered) 63 IP route type (filtered out) 62 MaxAge (STP information) 52, 54 MD5 cryptographic authentication 404 key 407 key configuration, OSPF 411 meter ACL configuring 331 current parameters 331 delete 331 log, configuring 331 port metering 327 configuring vNIC bandwidth 488 readiness 552 Miscellaneous Debug commands 561 MLD configuration 419 configuration mode 5 global statistics 195 information 59, 84 mrouter information 85 statistics 194 monitor port 336 MP display MAC address 14, 26 packet statistics 223 snap trace buffer 561 statistics 222 trace buffer 561 Mrouter information 82 **MST** configuration mode 5 MTU 459 multicast IP route type 62 router information 82 static MAC configuration 354 Multicast Listener Discovery protocol (see MLD) 5 multiple management VLANs 376 mxage (STP bridge option) 351

### **N**

nbr change statistics 203 Neighbor Discovery cache configuration, IPv6 458 cache manipulation, IPv6 570 IPv6, configuration 385 prefix 459 Neighbor Discovery prefix 459 notice 257 NTP synchronization 272

# **O**

OAM information 47 statistics 146, 167, 171 online help 7 **OpenFlow** configuration 503 configuration mode 5 information 102 flow allocation 104 flow configuration 105 flow tables 107 global configuration 102 static flows 511 actions 513 qualifiers 512 statistics 208 Operations commands 523 operations-level 802.1X port commands 525 BGP commands 528 port commands 524 VRRP options 527 OSPF and stacking mode 540 area index 404 authentication key 407 configuration 402 host entry 410 interface 407 MD5 key 411 route redistribution 411 summary range 406 virtual link 409 cost of the selected path 407 cost value of the host 410 dead declaring a silent router to be down 407 health parameter of a hello packet 409 export 411 fixed routes 412 general information 69 hello, authentication parameter of a hello packet 409 host routes 402 information commands 67 database 70 general 68 interface 69 interface loopback 69 route 71 interface 402 link state database 402, 462 Not-So-Stubby Area 404, 463 priority value of the switch interface 407 range number 402 SPF, shortest path first 404 statistics

commands 197 delete 176 global 198 stub area 404, 463 transit area 404, 463 transit delay 407 type 404 virtual link 402 virtual neighbor, router ID 409 ospf (IP route tag) 62 OSPFv3 and stacking mode 540 configuration 461 area index 463 interface 467 virtual link 471 dead declaring a silent router to be down 468 health parameter of a hello packet 471 hello, authentication parameter of a hello packet 471 information commands 72 database 74 dump of 73 interface 74 route 75 statistics commands 201 global 202 type 463 virtual neighbor, router ID 471

#### **P**

parameters tag 62 type 62 passwords 10 administrator account 10 changing 289 default 10 user account 10 Path MTU 459 path-cost (STP port option) 352 PFC configuration 478 PIM mode 453 ping 7 poisoned reverse, as used with split horizon 399 port ACL configuration 302 configuration 295 disabling temporarily 300 Error Disable and Recovery 299 failover manual monitor configuration 370 FIPS configuration 482 HTTP 285 IGMP filtering configuration 429 information 117

LACP configuration 367 status information 40 link configuration 299 link speed, configuring 299 management, configuring 304 membership of the VLAN 36, 57 mirroring, configuring 336 number 114 priority 54 reference 38 speed 13, 114 state information 38 telnet 286 TFTP 286 trunking configuration 359 description 360 VLAN ID 13, 117 port ECN configuration 303 port WRED configuration 303 preemption assuming VRRP master routing authority 447 hot links trigger, configuring 373 virtual router, configuring 446 VRRP, configuring 449 Priority Flow Control 478 Priority Groups 802.1p mapping to 140 configuration 477 information 135 Private VLAN 380 Protected Mode 529 Protocol-based VLAN (see PVLAN) 378 ptcfg (TFTP save command) 521 PTP configuration 517 statistics 249 PVID (port VLAN ID) 13, 117 PVLAN configuration 376, 378 current parameters 379

## **Q**

QoS ACL parameters 302 configuration 302, 309 control plane protection 311 DSCP configuration 310 ECN information 99 information 98 transmit-queue information 98 WRED information 99

### **R**

RADIUS server

© Copyright IBM Corp. 2013 Index **605**

802.1X response timeout, setting 340 and 802.1X configuration 339 configuration commands 263 current parameters 264 packets logged 232 primary 263 shared secret 263 receive flow control 300, 304 reference ports 38 re-mark ACL configuration 329, 332 parameters 101 DSCP configuration 295 global configuration 310 in-profile configuration 333 settings 329 IPv6 ACL 322, 323 configuration 334 in-profile configuration 335 out-of-profile configuration 333 settings 329 TOS precedence, configuring 329 user update priority 329 Remote Monitoring (RMON) 483 Rendezvous Point (RP) 454 retries health checks for default gateway 387 radius server 263 RIP and stacking mode 540 configuration 398, 399 BGP redistribution 417 route redistribution 401 configuration mode 4, 398 information 76 interface 76 routes 76 user configuration 58, 76 IPv4 route statistics 185 packets logged 233 poisoned reverse 399 split horizon 399 statistics 175, 176, 207 version 399 rip (IP route tag) 62 RMON configuration 483 information 110 route statistics IPv4 185 IPv6 186 router hops 415 Routing Information Protocol (see RIP) 4 RSTP information 50

Rx/Tx statistics 198, 202

### **S**

save (global command) 255 secret, RADIUS server 263 Secure Shell 262 service and support 596 shortcuts (CLI) 9 SLP configuration 518 information 126 statistics 250 snap trace buffer 561 SNMP configuration commands 273 current 274 link traps 274 location 273 read community string 273 source interface for traps 274 system authentication trap 274 system contact 273 timeout 274 trap host server 274 version 276 write community string 274 options 273 statistics 244 SNMPv3 configuration access rights 275 commands 275 community table 275, 281 destination 276 display 276 group 275, 280 MIB views 275 Notify table 284 parameters 276 target address table 282 target parameters 283 user access 279 user security 277 USM 275, 277 version 276 view 278 information 24 access 20 commands 17 community table 21 group 20 Notify table 23 target address table 21 target parameters table 23 USM user table 18 View Table 19

software image 545 image file and version 14, 26 service and support 595 upgrade recovery 552 SPAR. *See* Switch Partition. split horizon 399 **Stacking** boot options 539 configuration 306 state (STP information) 52, 54 static (IP route tag) 62 static multicast MAC 354 static route add 388 delete 388 IPv6 458 statistics 186 802.1X 148 ACL 240 ARP 186 bridging 152 commands 145 to 252 CPU 236 DNS 187 ethernet 153 FCoE 242 hot links 169 ICMP 188 IGMP 192 interface 156 interface protocol 159 IPv4 177 IPv4 route 185 IPv6 180 LACP 168 Layer 2 167 Layer 3 174 link 159 LLDP 170 logged packet 231 management processor 222 MLD 194 NTP 248 OAM 171 OSPF 197 OSPFv3 201 port 146 RIP 207 RMON 160 SNMP 244 TCP 190, 235 trunk group 166 UDP 191, 236 VMAP 241 VRRP 205 STG

information 35 **STP** and trunk groups 55 bridge parameters 351 bridge priority 53 configuration 344 information 346 path-cost option 352 root bridge 53, 351 RSTP/PVRST 350 switch reset effect 549 support line 595 Web site 595 switch name and location 14, 26 resetting 549 Switch Paftition (SPAR) configuration 515 Switch Partition (SPAR) configuration 6 system date and time 14, 26 information 14, 26 System Error Disable and Recovery 259

# **T**

tab completion (CLI) 9 TACACS+ 265 TCP statistics 190, 235 technical assistance 591 telephone assistance 595 telephone numbers 597 telnet configuring switches using 520 controlling access 286 port 286 radius server 263, 264, 268 text conventions xvi TFTP 545 port 286 PUT and GET commands 521 server 521 timeout idle connection 12 radius server 263 timers kickoff 201, 204 TLV 358 trace buffer 561 traceroute 8 transceiver status 118, 119 transmit flow control 300, 304 Trunk group information 54 trunk hash algorithm 361 type of area OSPF 404 OSPFv3 463

type parameters 62 typographic conventions, manual xvi

# **U**

UCB statistics 236 UDLD configuration 301 information 46 statistics 226, 231 UDP statistics 191 UFP. *See* Unified Fabric Port. UFP. *See* Universal Fabric Port. Unified Fabric Port (UFP) configuration 491 Universal Fabric Port (UFP) configuration 6 unknown (UNK) port state 38 Unscheduled System Dump 575 upgrade recover from failure 552 switch software 545 user access control configuration 289 user account 10 Uuencode Flash Dump 572

## **V**

Virtual Link Aggregation Control protocol (see vLAG) 363 virtual router description 445 increasing priority level of 447 priority increment values (vrs) for VRRP 452 tracking criteria 447 virtual router group configuration 448 priority tracking 450 Virtual Router Redundancy Protocol (see VRRP) 5 virtualization configuration 487 information 120 vLAG configuration 363 information 364 VLAN active port 450 ARP entry information 63 configuration 376 information 57 name 36 Number 57 port membership 36, 57 setting access VLAN 296 setting default number (PVID) 296 tagging 117 port configuration 296 port restrictions 377

port use of 13 Type 57 VLAN Map (see VMAP) 326 VM bandwidth management 487 Distributed Virtual Switch 533 Edge Virtual Bridge configuration 500 group configuration 493 information 120 policy configuration 487 profile configuration 497 VMready configuration 499 VMware configuration 498 dvSwitch operations 533, 534 information 121 operations 531 VM Check configuration 495, 496, 498 information 121 VMAP configuration 326 definition 326 information 56, 100 statistics 241 VMware configuration 498 distributed port group operations 534 dvSwitch administration 533 information 121 operations 531 VNIC configuration 488 group configuration 489 information 124 VRRP authentication parameters for IP interfaces 451 configuration 444 configuration mode 5 information 86 interface configuration 451 master advertisements 446 master advertisements, time interval 448 operations-level options 527 priority tracking options 414, 447 statistics 205 tracking configuration 452 VSI configuration mode 5

#### **W**

```
watchdog timer 557
Web site
  ordering publications 593
  support 595
  telephone support numbers 596
weight
```
COS queue 98, 309 COS scheduling 99 route map 395 setting virtual router priority values 452 VRRP priority 452 Weighted Random Early Detection (WRED) 312 WRED (Weighted Random Early Detection) 312

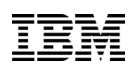

Part Number: 00CG957

Printed in USA

(IP) P/N: 00CG965